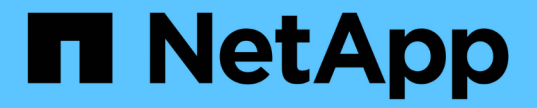

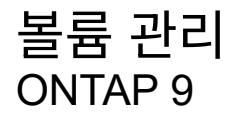

NetApp September 12, 2024

This PDF was generated from https://docs.netapp.com/ko-kr/ontap/volume-admin-overview-concept.html on September 12, 2024. Always check docs.netapp.com for the latest.

# 목차

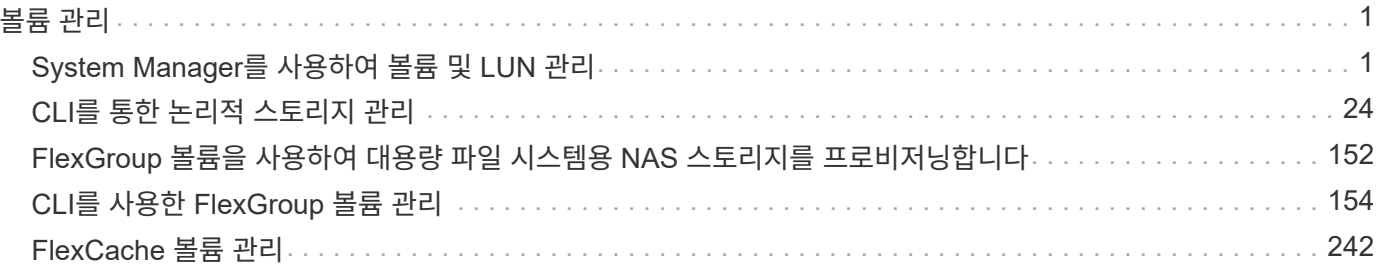

# <span id="page-2-0"></span>볼륨 관리

# <span id="page-2-1"></span>**System Manager**를 사용하여 볼륨 및 **LUN** 관리

# **System Manager**의 볼륨 관리 개요

ONTAP 9.7부터 System Manager를 사용하여 FlexVol 볼륨 및 LUN, qtree, 스토리지 효율성, 할당량 등과 같은 논리적 스토리지를 관리할 수 있습니다.

기존 System Manager(ONTAP 9.7 이하 버전에서만 사용 가능)를 사용하는 경우 을 참조하십시오 ["](https://docs.netapp.com/us-en/ontap-system-manager-classic/online-help-96-97/concept_managing_logical_storage.html)[논리적](https://docs.netapp.com/us-en/ontap-system-manager-classic/online-help-96-97/concept_managing_logical_storage.html) [스토리지](https://docs.netapp.com/us-en/ontap-system-manager-classic/online-help-96-97/concept_managing_logical_storage.html) [관리](https://docs.netapp.com/us-en/ontap-system-manager-classic/online-help-96-97/concept_managing_logical_storage.html)["](https://docs.netapp.com/us-en/ontap-system-manager-classic/online-help-96-97/concept_managing_logical_storage.html)

# 볼륨 관리

볼륨 관리 개요

System Manager에 볼륨 목록을 표시한 후 다양한 작업을 수행하여 볼륨을 관리할 수 있습니다.

단계

1. System Manager에서 \* 스토리지 > 볼륨 \* 을 클릭합니다.

볼륨 목록이 표시됩니다.

2. 다음을 수행할 수 있습니다.

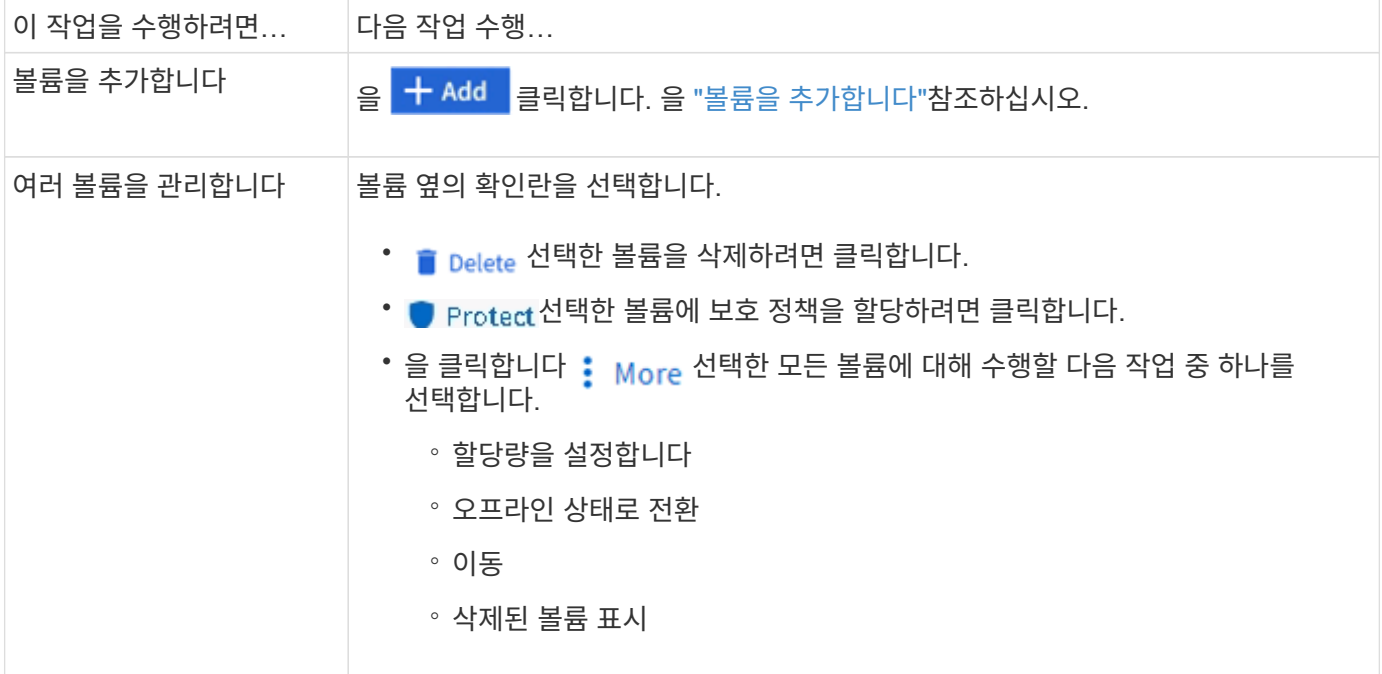

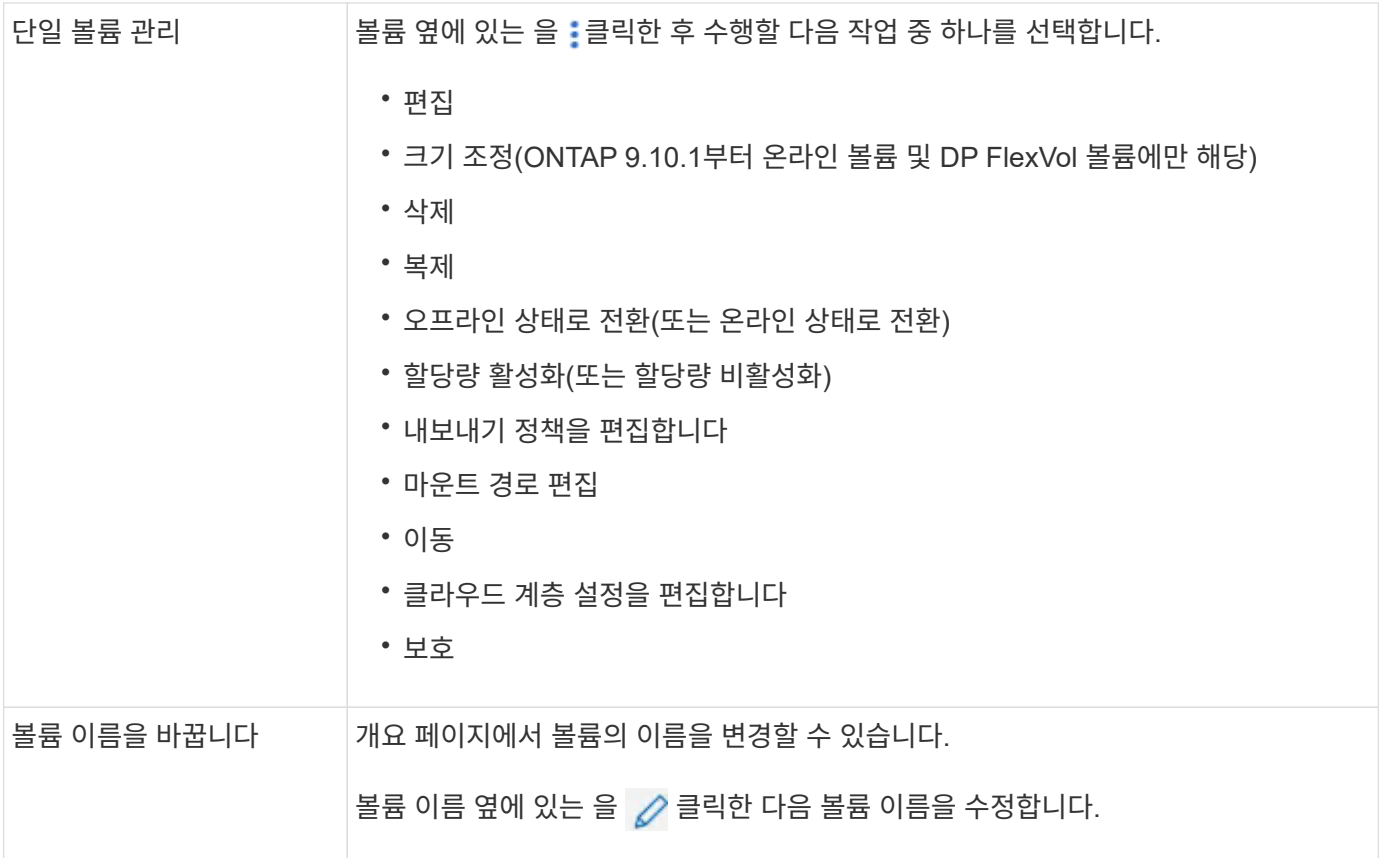

<span id="page-3-0"></span>볼륨을 추가합니다

볼륨을 생성하여 NFS 또는 SMB 서비스용으로 구성된 기존 스토리지 VM에 추가할 수 있습니다.

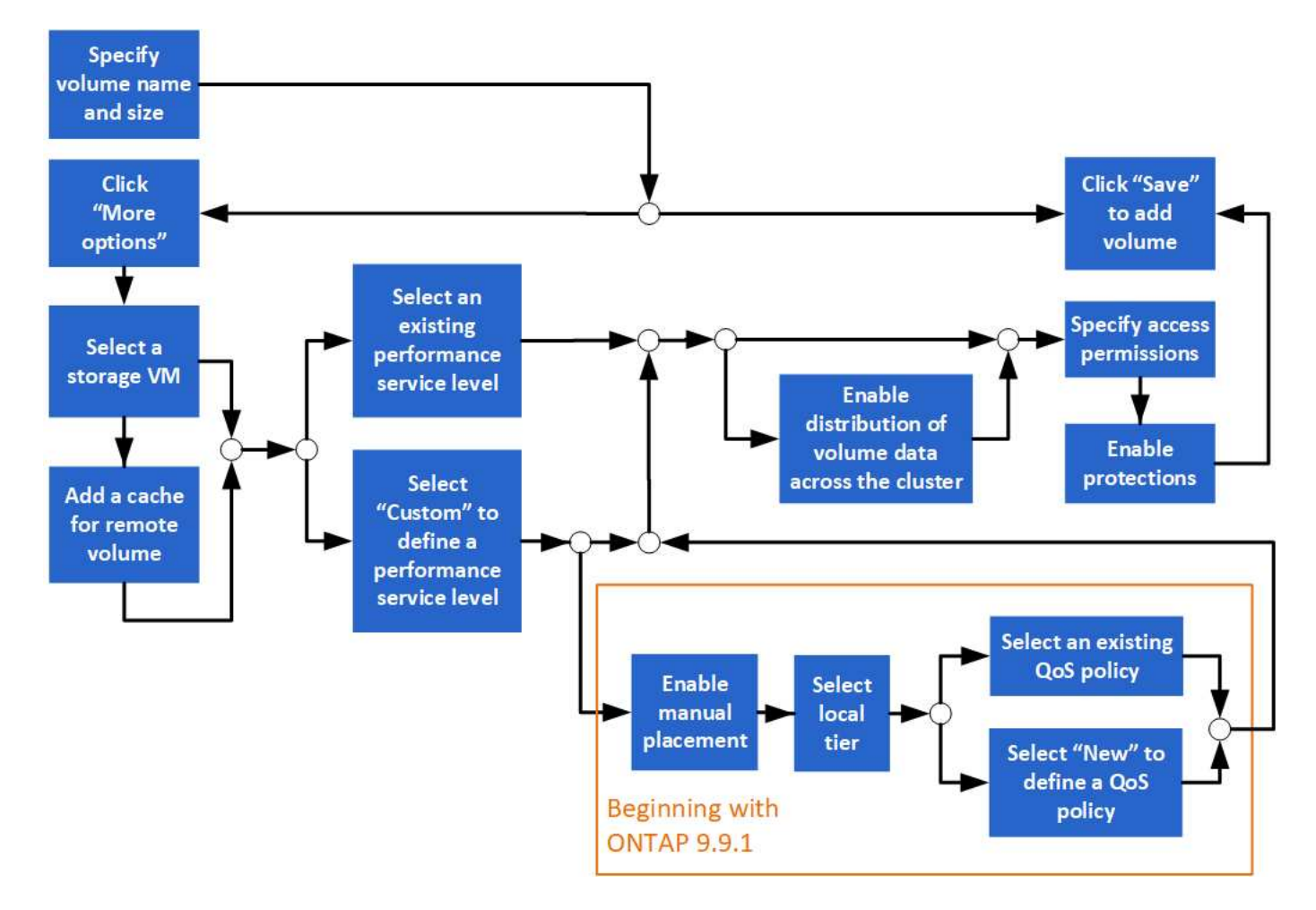

시작하기 전에

- NFS 또는 SMB 서비스용으로 구성된 스토리지 VM이 클러스터에 존재해야 합니다.
- ONTAP 9.13.1 부터는 새 볼륨에 대해 용량 분석 및 활동 추적을 기본적으로 활성화할 수 있습니다. System Manager에서 클러스터 또는 스토리지 VM 레벨의 기본 설정을 관리할 수 있습니다. 자세한 내용은 을 ["](https://docs.netapp.com/us-en/ontap/task_nas_file_system_analytics_enable.html)[파일](https://docs.netapp.com/us-en/ontap/task_nas_file_system_analytics_enable.html) [시스템](https://docs.netapp.com/us-en/ontap/task_nas_file_system_analytics_enable.html) [분석](https://docs.netapp.com/us-en/ontap/task_nas_file_system_analytics_enable.html) [설정](https://docs.netapp.com/us-en/ontap/task_nas_file_system_analytics_enable.html)["](https://docs.netapp.com/us-en/ontap/task_nas_file_system_analytics_enable.html)참조하십시오.

단계

- 1. 스토리지 > 볼륨 \* 으로 이동합니다.
- 2. 를 선택합니다  $+$  Add.
- 3. 볼륨의 이름과 크기를 지정합니다.
- 4. 다음 단계 중 하나를 수행합니다.

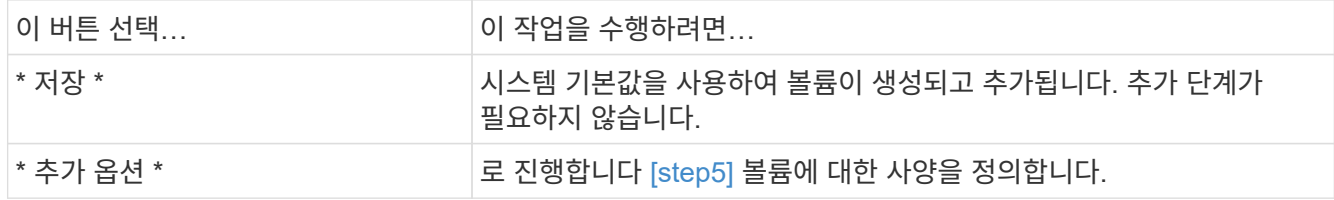

5. [[5단계, 5단계] 이전에 지정한 경우 볼륨 이름과 크기가 표시됩니다. 그렇지 않으면 이름과 크기를 입력합니다.

6. 풀다운 목록에서 스토리지 VM을 선택합니다.

NFS 프로토콜로 구성된 스토리지 VM만 나열됩니다. NFS 프로토콜로 구성된 스토리지 VM을 하나만 사용할 수 있는 경우 \* Storage VM \* 필드가 표시되지 않습니다.

- 7. 원격 볼륨에 대한 캐시를 추가하려면 \* 원격 볼륨에 대한 캐시 추가 \* 를 선택하고 다음 값을 지정합니다.
	- 클러스터를 선택합니다.
	- 스토리지 VM을 선택합니다.
	- 캐시 볼륨으로 사용할 볼륨을 선택합니다.
- 8. 스토리지 및 최적화 \* 섹션에서 다음 값을 지정합니다.
	- a. 볼륨의 용량이 이미 표시되어 있지만 수정할 수 있습니다.
	- b. 성능 서비스 수준 \* 필드에서 서비스 수준을 선택합니다.

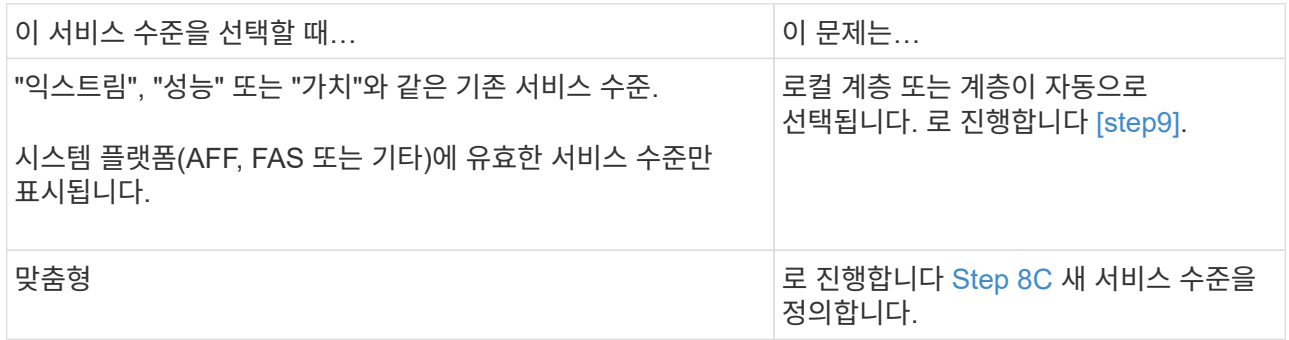

<span id="page-5-0"></span>c. ONTAP 9.9.1부터 시스템 관리자를 사용하여 생성 중인 볼륨을 배치할 로컬 계층을 수동으로 선택할 수 있습니다("사용자 지정" 서비스 수준을 선택한 경우).

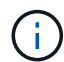

원격 볼륨의 캐시로 추가 \* 또는 \* 클러스터 전체에 볼륨 데이터 배포 \* 를 선택한 경우에는 이 옵션을 사용할 수 없습니다(아래 참조).

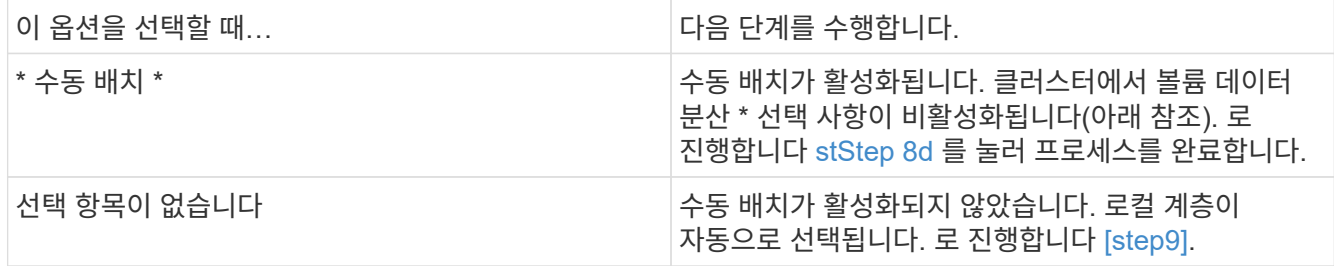

<span id="page-5-1"></span>a. 풀다운 메뉴에서 로컬 계층을 선택합니다.

b. QoS 정책을 선택합니다.

기존 정책 목록에서 선택하려면 "기존"을 선택하고, 새 정책의 사양을 입력하려면 "새로 만들기"를 선택합니다.

9. [[9단계, 9단계] \* 최적화 옵션 \* 섹션에서 볼륨 데이터를 클러스터 전체에 배포할지 여부를 결정합니다.

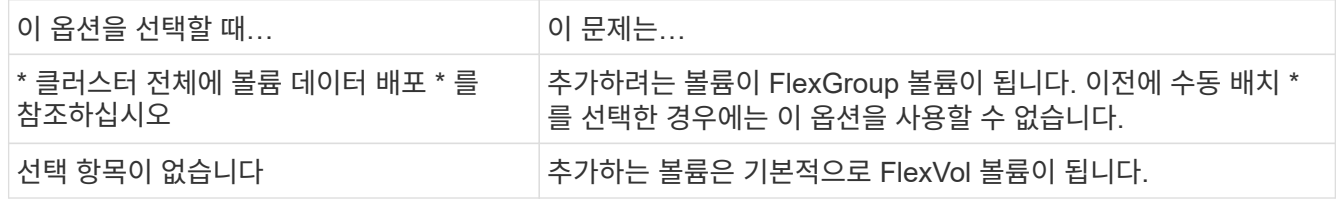

10. 액세스 권한 \* 섹션에서 볼륨이 구성된 프로토콜에 대한 액세스 권한을 지정합니다.

ONTAP 9.11.1부터는 새 볼륨을 기본적으로 공유할 수 없습니다. 다음 확인란이 선택되어 있는지 확인하여 기본 액세스 권한을 지정할 수 있습니다.

- \* NGS \* 를 통한 내보내기: 사용자에게 데이터에 대한 모든 액세스 권한을 부여하는 "기본" 내보내기 정책을 사용하여 볼륨을 생성합니다.
- \* SMB/CIFS를 통한 공유 \*: 자동 생성 이름으로 공유를 생성하고 편집할 수 있습니다. "모든 사람"에게 접근이 허용됩니다. 또한 사용 권한 수준을 지정할 수도 있습니다.
- 11. 보호 \* 섹션에서 볼륨에 대한 보호를 지정합니다.
	- ONTAP 9.12.1부터 \* Enable Snapshot Copies (Local) \* 를 선택하고 기본값을 사용하는 대신 Snapshot Copy 정책을 선택할 수 있습니다.
	- SnapMirror(로컬 또는 원격) \* 활성화 를 선택한 경우 풀다운 목록에서 대상 클러스터에 대한 보호 정책 및 설정을 지정합니다.
- 12. 저장 \* 을 선택합니다.

볼륨이 생성되고 클러스터 및 스토리지 VM에 추가됩니다.

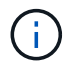

또한 이 볼륨의 사양을 Ansible 플레이북에 저장할 수도 있습니다. 자세한 내용은 를 참조하십시오 ["Ansible](https://docs.netapp.com/us-en/ontap/task_use_ansible_playbooks_add_edit_volumes_luns.html) [플레이북을](https://docs.netapp.com/us-en/ontap/task_use_ansible_playbooks_add_edit_volumes_luns.html) [사용하여](https://docs.netapp.com/us-en/ontap/task_use_ansible_playbooks_add_edit_volumes_luns.html) [볼륨](https://docs.netapp.com/us-en/ontap/task_use_ansible_playbooks_add_edit_volumes_luns.html) [또는](https://docs.netapp.com/us-en/ontap/task_use_ansible_playbooks_add_edit_volumes_luns.html) [LUN](https://docs.netapp.com/us-en/ontap/task_use_ansible_playbooks_add_edit_volumes_luns.html)[을](https://docs.netapp.com/us-en/ontap/task_use_ansible_playbooks_add_edit_volumes_luns.html) [추가](https://docs.netapp.com/us-en/ontap/task_use_ansible_playbooks_add_edit_volumes_luns.html) [또는](https://docs.netapp.com/us-en/ontap/task_use_ansible_playbooks_add_edit_volumes_luns.html) [편집합니다](https://docs.netapp.com/us-en/ontap/task_use_ansible_playbooks_add_edit_volumes_luns.html)[".](https://docs.netapp.com/us-en/ontap/task_use_ansible_playbooks_add_edit_volumes_luns.html)

#### 볼륨에 태그를 할당합니다

ONTAP 9.14.1부터 System Manager를 사용하여 볼륨에 태그를 할당하면 프로젝트 또는 비용 센터와 같은 범주에 속하는 오브젝트를 식별할 수 있습니다.

이 작업에 대해

볼륨에 태그를 할당할 수 있습니다. 먼저 태그를 정의하고 추가해야 합니다. 그런 다음 태그를 편집하거나 삭제할 수도 있습니다.

태그를 볼륨을 생성할 때 추가하거나 나중에 추가할 수 있습니다.

키를 지정하고 ""키:값"" 형식을 사용하여 값을 연결하여 태그를 정의합니다. 예: "'dEPT:engineering"" 또는 "'location:san-jose".

태그를 만들 때 다음 사항을 고려해야 합니다.

- 키의 최소 길이는 1자이며 null일 수 없습니다. 값은 null일 수 있습니다.
- 키는 ""location: san-jose, Toronto""와 같이 값을 쉼표로 구분하여 여러 값과 쌍을 이룰 수 있습니다.
- 태그를 여러 리소스에 사용할 수 있습니다.
- 키는 소문자로 시작해야 합니다.
- 볼륨이 삭제되면 볼륨에 할당된 태그가 삭제됩니다.
- 복구 대기열에서 볼륨을 복구한 경우에는 태그가 복구되지 않습니다.
- 볼륨이 이동되거나 복제되는 경우 태그가 유지됩니다.

• 재해 복구 관계에서 스토리지 VM에 할당된 태그는 파트너 사이트의 볼륨에 복제됩니다.

단계

태그를 관리하려면 다음 단계를 수행하십시오.

1. System Manager에서 \* Volumes \* 를 클릭한 다음 태그를 추가할 볼륨을 선택합니다.

태그는 \* 태그 \* 섹션에 나열됩니다.

2. 기존 태그를 수정하거나 새 태그를 추가하려면 \* 태그 관리 \* 를 클릭합니다.

태그를 추가, 편집 또는 삭제할 수 있습니다.

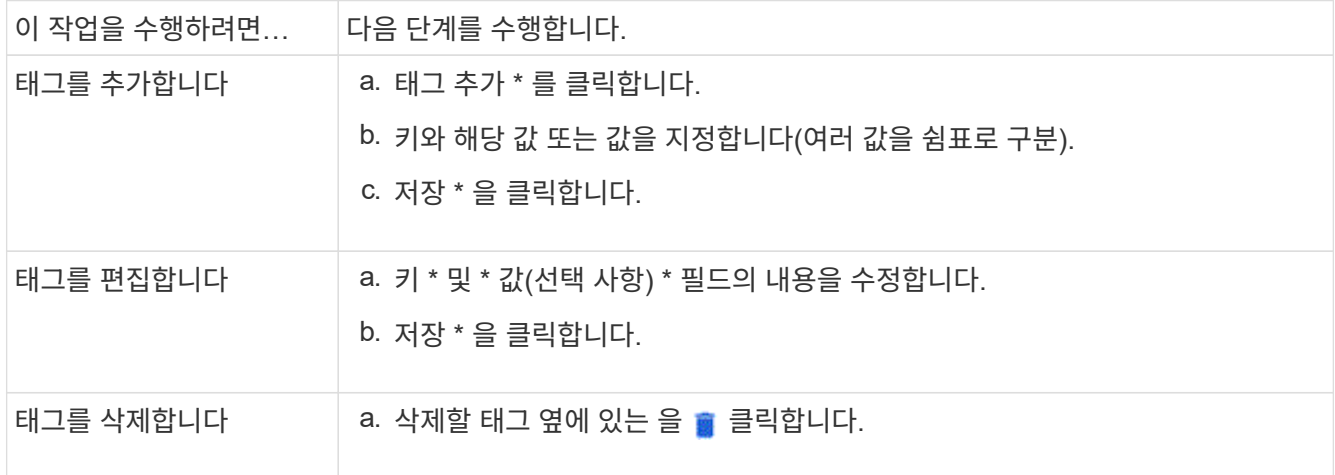

삭제된 볼륨을 복구합니다

하나 이상의 FlexVol 볼륨을 실수로 삭제한 경우, System Manager를 사용하여 해당 볼륨을 복구할 수 있습니다. ONTAP 9.8부터 System Manager를 사용하여 FlexGroup 볼륨을 복구할 수도 있습니다. 볼륨을 삭제하여 볼륨을 영구적으로 삭제할 수도 있습니다.

스토리지 VM 레벨에서 볼륨 보존 시간을 설정할 수 있습니다. 기본적으로 볼륨 보존 시간은 12시간으로 설정됩니다.

삭제된 볼륨 선택

#### 단계

1. 스토리지 > 볼륨 \* 을 클릭합니다.

2. 자세히 > 삭제된 볼륨 표시 \* 를 클릭합니다.

3. 볼륨을 선택하고 원하는 작업을 클릭하여 볼륨을 복구하거나 영구적으로 삭제합니다.

볼륨 구성을 재설정합니다

볼륨을 삭제하면 볼륨과 연결된 구성이 삭제됩니다. 볼륨을 복구해도 모든 구성이 재설정되지 않습니다. 볼륨을 원래 상태로 되돌리기 위해 볼륨을 복구한 후 다음 작업을 수동으로 수행합니다.

단계

1. 볼륨 이름을 바꿉니다.

- 2. 연결 경로(NAS)를 설정합니다.
- 3. 볼륨의 LUN(SAN)에 대한 매핑을 생성합니다.
- 4. 스냅샷 정책 및 엑스포트 정책을 볼륨과 연결합니다.
- 5. 볼륨에 대한 새 할당량 정책 규칙을 추가합니다.
- 6. 볼륨에 대한 QoS 정책을 추가합니다.

#### **LUN** 관리

LUN을 생성하여 SAN 프로토콜로 구성된 기존 스토리지 VM에 추가할 수 있습니다. LUN을 그룹화하거나 이름을 바꿀 수도 있습니다.

**LUN**을 추가합니다

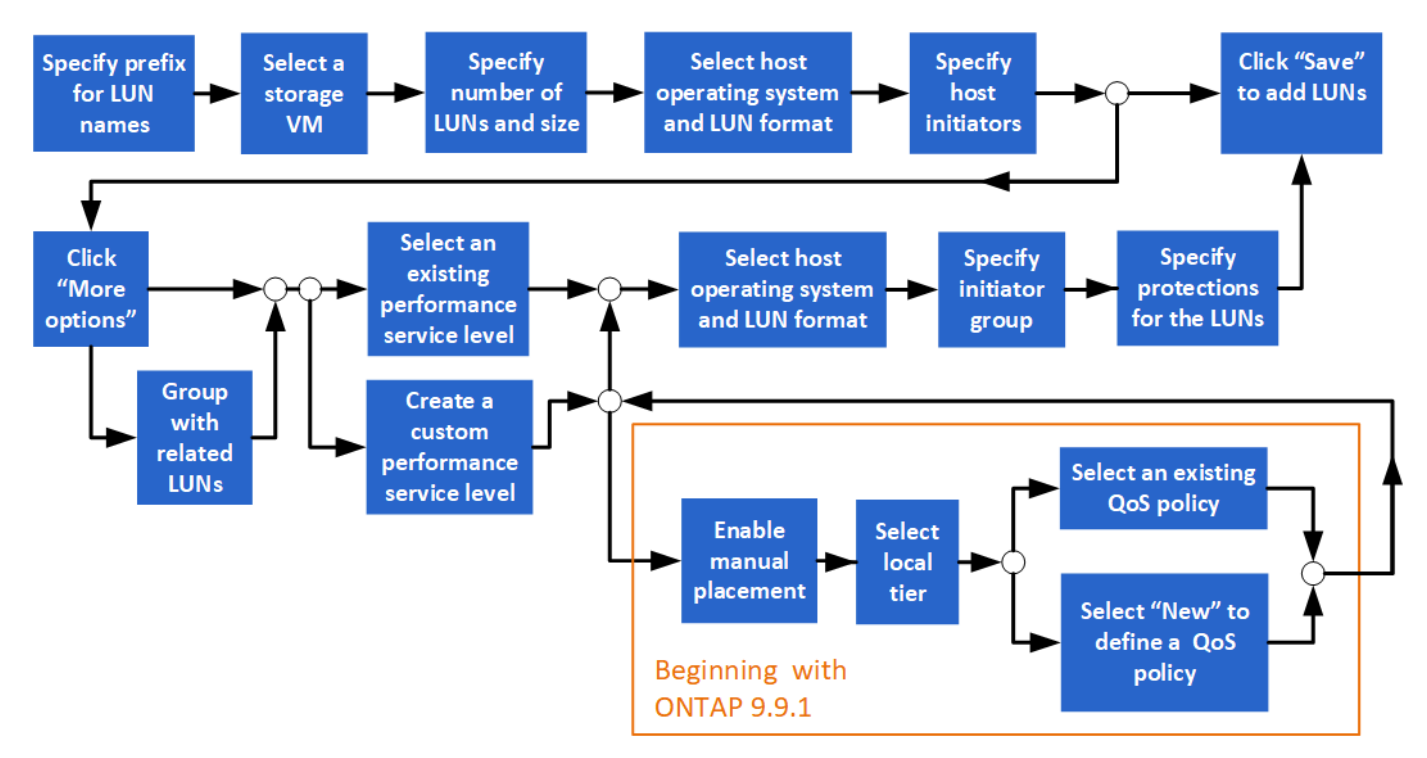

시작하기 전에

SAN 서비스용으로 구성된 스토리지 VM이 클러스터에 있어야 합니다.

단계

1. 스토리지 > LUN \* 으로 이동합니다.

- 2. 을 클릭합니다  $+$  Add.
- 3. 각 LUN 이름의 시작 시에 사용할 접두사를 지정합니다. (LUN을 하나만 생성하는 경우 LUN 이름을 입력합니다.)
- 4. 풀다운 목록에서 스토리지 VM을 선택합니다.

SAN 프로토콜에 대해 구성된 스토리지 VM만 나열됩니다. SAN 프로토콜에 대해 구성된 스토리지 VM을 하나만 사용할 수 있는 경우 \* 스토리지 VM \* 필드가 표시되지 않습니다.

5. 생성할 LUN의 수와 각 LUN의 크기를 나타냅니다.

- 6. 풀다운 목록에서 호스트 운영 체제 및 LUN 형식을 선택합니다.
- 7. 호스트 이니시에이터를 입력하고 쉼표로 구분합니다.
- 8. 다음 작업 중 하나를 수행합니다.

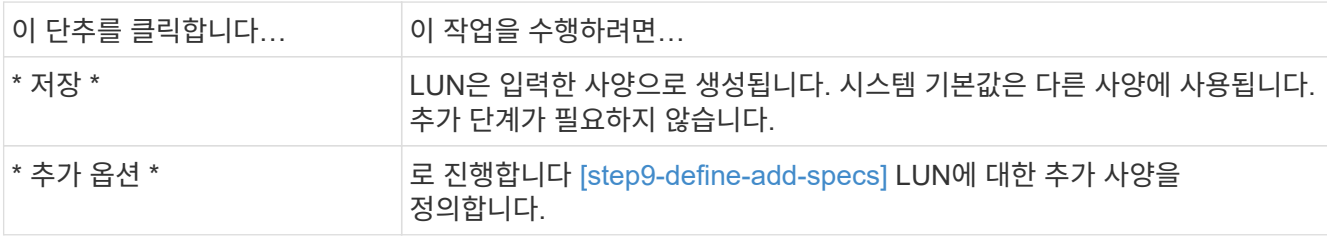

- 9. [[9단계 Define add specs, 9단계]] 이전에 LUN 접두사를 입력한 경우에는 LUN 접두사가 이미 표시되어 있지만 수정할 수 있습니다. 그렇지 않으면 접두사를 입력합니다.
- 10. 풀다운 목록에서 스토리지 VM을 선택합니다.

SAN 프로토콜에 대해 구성된 스토리지 VM만 나열됩니다. SAN 프로토콜에 대해 구성된 스토리지 VM을 하나만 사용할 수 있는 경우 \* 스토리지 VM \* 필드가 표시되지 않습니다.

11. LUN을 그룹화할 방법을 결정합니다.

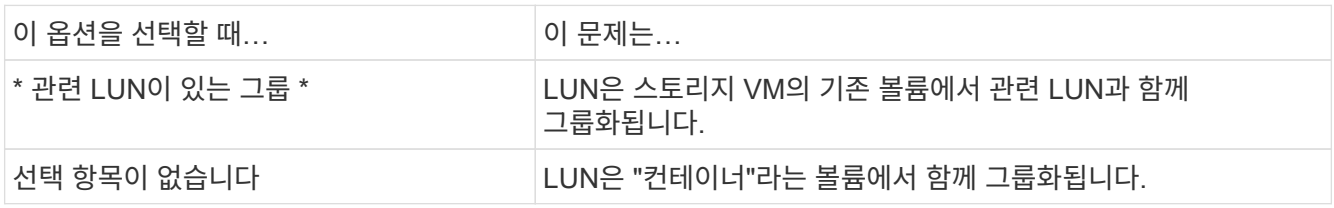

- 12. 스토리지 및 최적화 \* 섹션에서 다음 값을 지정합니다.
	- a. 이전에 LUN을 입력한 경우 LUN의 수와 용량이 이미 표시되지만 수정할 수 있습니다. 그렇지 않으면 값을 입력합니다.
	- b. 성능 서비스 수준 \* 필드에서 서비스 수준을 선택합니다.

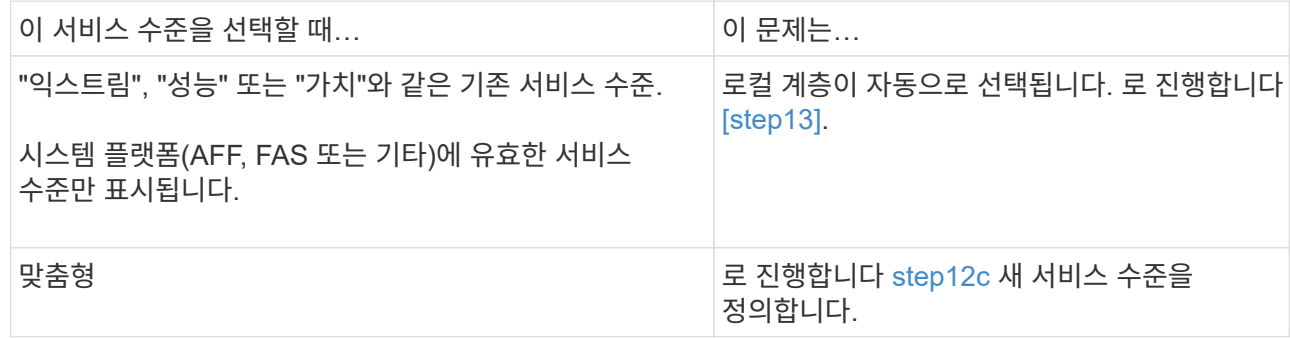

<span id="page-9-0"></span>c. ONTAP 9.9.1부터 시스템 관리자를 사용하여 생성할 LUN을 배치할 로컬 계층을 수동으로 선택할 수 있습니다("사용자 지정" 서비스 수준을 선택한 경우).

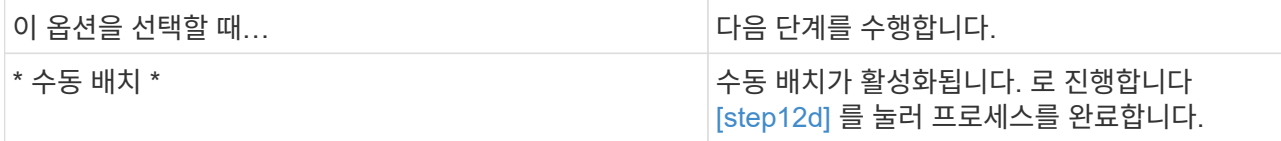

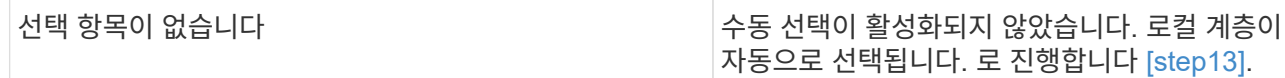

d. [[12d, 12d 단계]] 풀다운 메뉴에서 로컬 계층을 선택합니다.

e. QoS 정책을 선택합니다.

기존 정책 목록에서 선택하려면 "기존"을 선택하고, 새 정책의 사양을 입력하려면 "새로 만들기"를 선택합니다.

- 13. [[13단계, 13단계] \* 호스트 정보 \* 섹션에 호스트 운영 체제와 LUN 형식이 이미 표시되어 있지만 수정할 수 있습니다.
- 14. 호스트 매핑 \* 에서 LUN의 이니시에이터 유형을 선택합니다.
	- \* 기존 이니시에이터 그룹 \*: 목록이 표시되면 이니시에이터 그룹을 선택합니다.
	- \* 기존 이니시에이터 그룹을 사용하여 새 이니시에이터 그룹 \*: 새 그룹의 이름을 지정하고 새 그룹을 생성하는 데 사용할 그룹을 선택합니다.
	- \* 호스트 이니시에이터 \*: 새 이니시에이터 그룹의 이름을 지정하고 \* + 이니시에이터 추가 \* 를 클릭하여 이니시에이터를 그룹에 추가합니다.
- 15. 보호 \* 섹션에서 LUN에 대한 보호 기능을 지정합니다.

SnapMirror(로컬 또는 원격) \* 활성화 를 선택한 경우 풀다운 목록에서 대상 클러스터에 대한 보호 정책 및 설정을 지정합니다.

16. 저장 \* 을 클릭합니다.

LUN이 생성되어 클러스터 및 스토리지 VM에 추가됩니다.

 $\left(\mathsf{i}\right)$ 

이러한 LUN의 사양을 Ansible 플레이북에 저장할 수도 있습니다. 자세한 내용은 를 참조하십시오 ["Ansible](https://docs.netapp.com/us-en/ontap/task_use_ansible_playbooks_add_edit_volumes_luns.html) [플레이북을](https://docs.netapp.com/us-en/ontap/task_use_ansible_playbooks_add_edit_volumes_luns.html) [사용하여](https://docs.netapp.com/us-en/ontap/task_use_ansible_playbooks_add_edit_volumes_luns.html) [볼륨](https://docs.netapp.com/us-en/ontap/task_use_ansible_playbooks_add_edit_volumes_luns.html) [또는](https://docs.netapp.com/us-en/ontap/task_use_ansible_playbooks_add_edit_volumes_luns.html) [LUN](https://docs.netapp.com/us-en/ontap/task_use_ansible_playbooks_add_edit_volumes_luns.html)[을](https://docs.netapp.com/us-en/ontap/task_use_ansible_playbooks_add_edit_volumes_luns.html) [추가](https://docs.netapp.com/us-en/ontap/task_use_ansible_playbooks_add_edit_volumes_luns.html) [또는](https://docs.netapp.com/us-en/ontap/task_use_ansible_playbooks_add_edit_volumes_luns.html) [편집합니다](https://docs.netapp.com/us-en/ontap/task_use_ansible_playbooks_add_edit_volumes_luns.html)[".](https://docs.netapp.com/us-en/ontap/task_use_ansible_playbooks_add_edit_volumes_luns.html)

**LUN**의 이름을 바꿉니다

개요 페이지에서 LUN의 이름을 바꿀 수 있습니다.

단계

- 1. System Manager에서 \* LUNs \* 를 클릭합니다.
- 2. 이름을 바꾸려는 LUN 이름 옆의 을 ∠⁄) 클릭하고 LUN 이름을 수정합니다.

3. 저장 \* 을 클릭합니다.

스토리지를 확장합니다

System Manager를 사용하면 호스트에서 더 많은 공간을 사용할 수 있도록 볼륨 또는 LUN의 크기를 늘릴 수 있습니다. LUN 크기는 포함된 볼륨의 크기를 초과할 수 없습니다.

ONTAP 9.12.1부터 볼륨에 대한 새 용량을 입력하면 \* 볼륨 크기 조정 \* 창에 볼륨 크기 조정이 데이터 공간과 스냅샷 복사본 예비공간에 미치는 영향이 표시됩니다.

• [볼륨](#page-11-0) [크기를](#page-11-0) [늘립](#page-11-0)니다

#### • [LUN](#page-11-1)[의](#page-11-1) [크기를](#page-11-1) [늘립](#page-11-1)니다

또한 기존 볼륨에 LUN을 추가할 수도 있습니다. ONTAP 9.7 또는 9.8과 함께 System Manager를 사용할 때는 프로세스가 다릅니다

- [기존](#page-11-2) [볼륨에](#page-11-2) [LUN](#page-11-2) [추가](#page-11-2)[\(ONTAP 9.7\)](#page-11-2)
- [기존](#page-12-0) [볼륨에](#page-12-0) [LUN](#page-12-0) [추가](#page-12-0)[\(ONTAP 9.8\)](#page-12-0)

또한 ONTAP 9.8부터 System Manager를 사용하여 기존 볼륨에 LUN을 추가할 수 있습니다.

<span id="page-11-0"></span>볼륨 크기를 늘립니다

#### 단계

- 1. 스토리지 > 볼륨 \* 을 클릭합니다.
- 2. 크기를 늘릴 볼륨의 이름 위에 마우스를 놓습니다.
- 3. 을 클릭합니다.
- 4. 편집 \* 을 선택합니다.
- 5. 용량 값을 늘립니다.
- 6. 기존 \* 및 \* 새 \* 데이터 공간과 스냅샷 예약 정보를 검토합니다.

#### <span id="page-11-1"></span>**LUN**의 크기를 늘립니다

#### 단계

- 1. 스토리지 > LUN \* 을 클릭합니다.
- 2. 크기를 늘릴 LUN 이름 위로 마우스를 가져갑니다.
- 3. 을 클릭합니다.
- 4. 편집 \* 을 선택합니다.
- 5. 용량 값을 늘립니다.

#### <span id="page-11-2"></span>기존 볼륨에 **LUN** 추가**(ONTAP 9.7)**

ONTAP 9.7과 함께 System Manager를 사용하여 기존 볼륨에 LUN을 추가하려면 먼저 클래식 보기로 전환해야 합니다.

#### 단계

- 1. ONTAP 9.7에서 System Manager에 로그인합니다.
- 2. 클래식 보기 \* 를 클릭합니다.
- 3. 스토리지 > LUN > 생성 \* 을 선택합니다
- 4. LUN을 생성할 세부 정보를 지정합니다.
- 5. LUN을 추가할 기존 볼륨 또는 qtree를 지정합니다.

<span id="page-12-0"></span>기존 볼륨에 **LUN** 추가**(ONTAP 9.8)**

ONTAP 9.8부터 System Manager를 사용하여 이미 LUN이 하나 이상 있는 기존 볼륨에 LUN을 추가할 수 있습니다.

단계

1. 스토리지 > LUN \* 을 클릭합니다.

- 2. 추가 + \* 를 클릭합니다.
- 3. Add LUNs \* 창에서 필드를 작성합니다.
- 4. 추가 옵션 \* 을 선택합니다.
- 5. Group with related LUNs \* 확인란을 선택합니다.
- 6. 드롭다운 필드에서 다른 LUN을 추가할 볼륨에 있는 LUN을 선택합니다.
- 7. 나머지 필드를 작성합니다. 호스트 매핑 \* 의 경우 라디오 버튼 중 하나를 클릭합니다.
	- \* 기존 이니시에이터 그룹 \* 목록에서 기존 그룹을 선택할 수 있습니다.
	- $\cdot$  \* 새 이니시에이터 그룹 \* 필드에 새 그룹을 입력할 수 있습니다.

### 압축**,** 컴팩션**,** 중복제거를 사용하여 스토리지 공간을 절약할 수 있습니다

비 AFF 클러스터의 볼륨의 경우 중복제거, 데이터 압축, 데이터 컴팩션을 함께 실행하거나 독립적으로 실행하여 최적의 공간 절약 효과를 달성할 수 있습니다.

- 중복 제거는 중복되는 데이터 블록을 제거합니다.
- 데이터 압축: 데이터 블록을 압축하여 필요한 물리적 스토리지의 양을 줄입니다.
- 데이터 컴팩션은 더 적은 공간에 더 많은 데이터를 저장하여 스토리지 효율성을 높입니다.

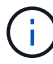

이러한 작업은 AFF가 아닌 클러스터의 볼륨에 대해 지원됩니다. ONTAP 9.2부터 인라인 중복제거 및 인라인 압축과 같은 모든 인라인 스토리지 효율성 기능은 AFF 볼륨에서 기본적으로 활성화됩니다.

#### 단계

- 1. 스토리지 > 볼륨 \* 을 클릭합니다.
- 2. 스토리지를 저장할 볼륨의 이름 옆에 있는 을 클릭합니다 :.
- 3. Edit \* 를 클릭하고 \* Storage Efficiency \* 로 스크롤합니다.
- 4. *Optional*: 백그라운드 중복 제거를 설정하려면 확인란이 선택되어 있는지 확인합니다.
- 5. 선택 사항: 백그라운드 압축을 설정하려면 스토리지 효율성 정책을 지정하고 확인란이 선택되어 있는지 확인합니다.
- 6. *Optional*: 인라인 압축을 활성화하려면 확인란이 선택되어 있는지 확인합니다.

## **LUN**을 이동하여 로드 밸런싱

스토리지 VM 내의 다른 볼륨으로 LUN을 이동하여 로드 밸런싱을 수행하거나 성능 서비스 수준이 높은 볼륨으로 LUN을 이동하여 성능을 향상할 수 있습니다.

- LUN을 동일한 볼륨 내의 qtree로 이동할 수 없습니다.
- CLI를 사용하여 파일에서 생성한 LUN은 System Manager를 사용하여 이동할 수 없습니다.
- 온라인 상태이고 데이터를 제공하는 LUN은 이동할 수 없습니다.
- 대상 볼륨에 할당된 공간에 LUN이 포함될 수 없는 경우(볼륨에 자동 확장 이 설정된 경우에도) LUN을 이동할 수 없습니다.
- SnapLock 볼륨의 LUN은 System Manager를 사용하여 이동할 수 없습니다.

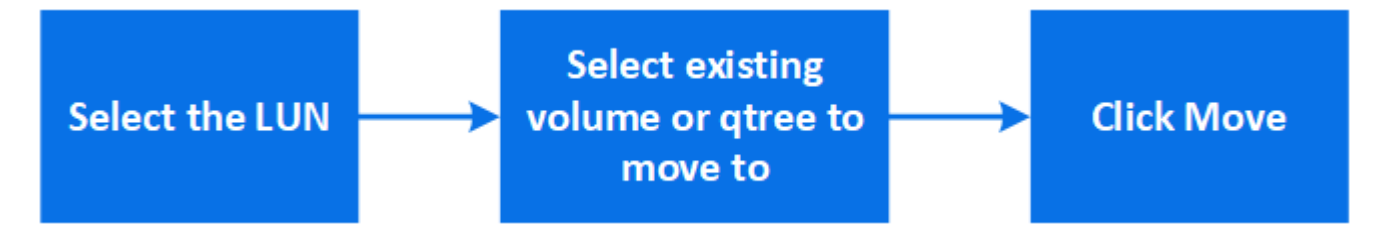

단계

- 1. 스토리지 > LUN \* 을 클릭합니다.
- 2. 이동할 LUN을 선택하고 \* 이동 \* 을 클릭합니다.
- 3. LUN을 이동할 기존 볼륨을 선택합니다. 볼륨에 Qtree가 포함된 경우 qtree를 선택합니다.

 $(i)$ 이동 작업이 진행 중인 동안에는 원본 볼륨과 대상 볼륨 모두에 LUN이 표시됩니다.

볼륨을 다른 계층으로 이동하여 로드 밸런싱

ONTAP 9.8부터 System Manager를 사용하여 볼륨을 다른 계층으로 이동하여 로드 밸런싱을 수행할 수 있습니다.

ONTAP 9.9.1부터 활성 및 비활성 데이터 스토리지의 분석을 기반으로 볼륨을 이동할 수도 있습니다. 자세한 내용은 을 참조하십시오 ["](https://docs.netapp.com/ko-kr/ontap/concept_nas_file_system_analytics_overview.html)[파일](https://docs.netapp.com/ko-kr/ontap/concept_nas_file_system_analytics_overview.html) [시스템](https://docs.netapp.com/ko-kr/ontap/concept_nas_file_system_analytics_overview.html) [분석](https://docs.netapp.com/ko-kr/ontap/concept_nas_file_system_analytics_overview.html) [개요](https://docs.netapp.com/ko-kr/ontap/concept_nas_file_system_analytics_overview.html)["](https://docs.netapp.com/ko-kr/ontap/concept_nas_file_system_analytics_overview.html).

단계

- 1. 스토리지 > 볼륨 \* 을 클릭합니다.
- 2. 이동할 볼륨을 선택한 다음 \* 이동 \* 을 클릭합니다.
- 3. 볼륨 또는 볼륨을 이동할 기존 계층(애그리게이트)을 선택합니다.

#### **Ansible** 플레이북을 사용하여 볼륨 또는 **LUN**을 추가 또는 편집합니다

ONTAP 9.9.1부터 볼륨 또는 LUN을 추가하거나 편집하려는 경우 시스템 관리자와 함께 Ansible 플레이북을 사용할 수 있습니다.

이 기능을 사용하면 동일한 구성을 여러 번 사용하거나 볼륨 또는 LUN을 추가 또는 편집할 때 약간 변경된 동일한 구성을 사용할 수 있습니다.

#### **Ansible Playbook**을 사용하거나 사용하지 않도록 설정합니다

System Manager에서 Ansible Playbook 사용을 설정하거나 해제할 수 있습니다.

#### 단계

1. System Manager에서 클러스터 설정 페이지의 UI 설정으로 이동합니다.

◦ 클러스터 > 설정 \*

2. UI 설정 \* 에서 슬라이더 스위치를 "사용" 또는 "사용 안 함"으로 변경합니다.

#### 볼륨 구성을 **Ansible Playbook**에 저장합니다

볼륨 구성을 생성하거나 수정할 때 구성을 Ansible Playbook 파일로 저장할 수 있습니다.

#### 단계

1. 볼륨 추가 또는 편집:

볼륨 > 추가 \* (또는 \* 볼륨 > 편집 \*)

- 2. 볼륨의 구성 값을 지정하거나 편집합니다.
- 3. 구성을 Ansible Playbook 파일에 저장하려면 \* Save to Ansible Playbook \* 을 선택하십시오.

다음 파일이 포함된 zip 파일이 다운로드됩니다.

- (\* variable.YAML \*): 볼륨을 추가하거나 편집하기 위해 입력 또는 수정한 값입니다.
- ' \* volumeAdd.YAML \* '(또는 ' \* volumeEdit.YAML \* '): 'variable.YAML' 파일에서 입력을 읽을 때 값을 생성하거나 수정하는 데 필요한 테스트 케이스.

**LUN** 구성을 **Ansible** 플레이북에 저장합니다

LUN 구성을 생성하거나 수정할 때 구성을 Ansible Playbook 파일로 저장할 수 있습니다.

#### 단계

1. LUN 추가 또는 편집:

LUN > 추가 \* (또는 \* LUN > 편집 \*)

- 2. LUN의 구성 값을 지정하거나 편집합니다.
- 3. 구성을 Ansible Playbook 파일에 저장하려면 \* Save to Ansible Playbook \* 을 선택하십시오.

다음 파일이 포함된 zip 파일이 다운로드됩니다.

- $\cdot$  ' \* variable. YAML \*': LUN 추가 또는 편집을 위해 입력하거나 수정한 값입니다.
- ' \* lunAdd.YAML \* '(또는 ' \* lunEdit.YAML \* '): 'variable.YAML' 파일에서 입력을 읽을 때 값을 생성하거나 수정하는 데 필요한 테스트 케이스.
- 글로벌 검색 결과에서 **Ansible Playbook** 파일을 다운로드합니다
- 글로벌 검색을 수행할 때 Ansible Playbook 파일을 다운로드할 수 있습니다.

단계

- 1. 검색 필드에 "볼륨" 또는 "LUN" 또는 "플레이북"을 입력합니다.
- 2. "Volume Management(Ansible Playbook)" 또는 "LUN Management(Ansible Playbook)"라는 검색 결과를 찾습니다.
- 3. Ansible Playbook 파일을 다운로드하려면 를 <sup>3</sup> 클릭하십시오.

#### **Ansible Playbook** 파일 사용

Ansible Playbook 파일을 수정하고 실행하여 볼륨 및 LUN의 구성을 지정할 수 있습니다.

#### 이 작업에 대해

두 개의 파일을 사용하여 작업을 수행합니다("추가" 또는 "편집").

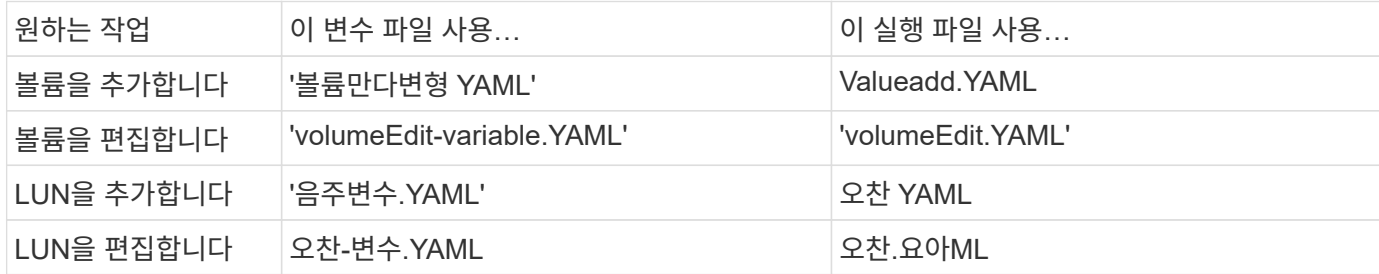

단계

1. 변수 파일을 수정합니다.

파일에는 볼륨 또는 LUN을 구성하는 데 사용되는 다양한 값이 들어 있습니다.

◦ 값을 변경하지 않으면 코멘트를 남겨둡니다.

- 값을 수정할 경우 메모를 제거합니다.
- 2. 연결된 실행 파일을 실행합니다.

실행 파일에는 변수 파일에서 입력을 읽을 때 값을 만들거나 수정하는 데 필요한 테스트 사례가 들어 있습니다.

3. 사용자 로그인 자격 증명을 입력합니다.

#### 스토리지 효율성 정책 관리

ONTAP 9.8부터 System Manager를 사용하여 FAS 시스템의 스토리지 VM에 대한 효율성 정책을 설정, 해제, 추가, 편집 또는 삭제할 수 있습니다.

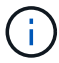

AFF 시스템에서는 이 기능을 사용할 수 없습니다.

#### 단계

1. 스토리지 > 스토리지 VM \* 을 선택합니다

2. 효율성 정책을 관리할 스토리지 VM을 선택합니다.

3. 설정 \* 탭에서 \* 효율성 정책 \* 섹션을 선택합니다 ->. 해당 스토리지 VM의 효율성 정책이 표시됩니다.

다음 작업을 수행할 수 있습니다.

- \* 상태 열에서 전환 버튼을 클릭하여 효율성 정책을 활성화 또는 비활성화합니다.
- \* 추가 + \* 를 클릭하여 효율성 정책을 추가합니다.
- \* 정책 이름 오른쪽을 클릭하고 \* 편집 \* 을 선택하여 효율성 정책을 편집합니다.
- \* 정책 이름 오른쪽을 클릭하고 \* Delete \* 를 선택하여 효율성 정책을 삭제합니다.

효율성 정책 목록

• \* 자동 \*

백그라운드에서 중복 제거가 지속적으로 수행되도록 지정합니다. 이 정책은 새로 생성된 모든 볼륨과 백그라운드 중복제거를 위해 수동으로 구성되지 않은 업그레이드된 모든 볼륨에 대해 설정됩니다. 정책을 "기본값" 또는 다른 정책으로 변경하면 "자동" 정책이 비활성화됩니다.

볼륨이 비 AFF 시스템에서 AFF 시스템으로 이동하는 경우 기본적으로 타겟 노드에서 ""자동"" 정책이 활성화되어 있습니다. 볼륨이 AFF 노드에서 비 AFF 노드로 이동하는 경우 대상 노드의 "자동" 정책은 기본적으로 "인라인 전용" 정책으로 대체됩니다.

• \* 정책 \*

효율성 정책의 이름을 지정합니다.

• \* 상태 \*

효율성 정책의 상태를 지정합니다. 상태는 다음 중 하나일 수 있습니다.

◦ 활성화됨

중복 제거 작업에 효율성 정책을 할당할 수 있도록 지정합니다.

◦ 사용 안 함

효율성 정책이 비활성화되도록 지정합니다. 상태 드롭다운 메뉴를 사용하여 정책을 사용하도록 설정하고 나중에 중복 제거 작업에 할당할 수 있습니다.

• \* 실행 기준 \*

스토리지 효율성 정책을 스케줄에 따라 실행할지 또는 임계값(변경 로그 임계값)을 기반으로 실행할지 여부를 지정합니다.

• \* QoS 정책 \*

스토리지 효율성 정책의 QoS 유형을 지정합니다. QoS 유형은 다음 중 하나일 수 있습니다.

◦ 배경

QoS 정책이 백그라운드에서 실행되고 있음을 지정함으로써 클라이언트 작업에 대한 잠재적인 성능 영향을 줄입니다.

◦ 최선의 노력

QoS 정책이 최선 노력 기반으로 실행되도록 지정합니다. 이를 통해 시스템 리소스 활용률을 최대화할 수 있습니다.

• \* 최대 런타임 \*

효율성 정책의 최대 런타임 기간을 지정합니다. 이 값을 지정하지 않으면 작업이 완료될 때까지 효율성 정책이 실행됩니다.

세부 정보 영역

효율성 정책 목록 아래의 영역에는 일정 이름, 일정 기반 정책의 일정 세부 정보, 임계값 기반 정책의 임계값 등 선택한 효율성 정책에 대한 추가 정보가 표시됩니다.

할당량을 사용하여 리소스를 관리합니다

ONTAP 9.7부터 System Manager를 사용하여 사용량 할당량을 구성 및 관리할 수 있습니다.

ONTAP CLI를 사용하여 사용 할당량을 구성 및 관리하는 경우 를 참조하십시오 ["](#page-25-1)[논리적](#page-25-1) [스토리지](#page-25-1) [관리](#page-25-1)[".](#page-25-1)

OnCommand 9.7 및 이전 릴리즈용 기존 ONTAP System Manager를 사용하여 사용 할당량을 구성 및 관리하는 경우 릴리즈에 대한 내용은 다음을 참조하십시오.

- ["ONTAP 9.6](http://docs.netapp.com/us-en/ontap-system-manager-classic/online-help-96-97/index.html) [및](http://docs.netapp.com/us-en/ontap-system-manager-classic/online-help-96-97/index.html) [9.7](http://docs.netapp.com/us-en/ontap-system-manager-classic/online-help-96-97/index.html) [문서](http://docs.netapp.com/us-en/ontap-system-manager-classic/online-help-96-97/index.html)["](http://docs.netapp.com/us-en/ontap-system-manager-classic/online-help-96-97/index.html)
- ["ONTAP 9.5](https://mysupport.netapp.com/documentation/docweb/index.html?productID=62686&language=en-US) [문서](https://mysupport.netapp.com/documentation/docweb/index.html?productID=62686&language=en-US)["](https://mysupport.netapp.com/documentation/docweb/index.html?productID=62686&language=en-US)
- ["ONTAP 9.4](https://mysupport.netapp.com/documentation/docweb/index.html?productID=62594&language=en-US) [문서](https://mysupport.netapp.com/documentation/docweb/index.html?productID=62594&language=en-US)["](https://mysupport.netapp.com/documentation/docweb/index.html?productID=62594&language=en-US)
- ["ONTAP 9.3](https://mysupport.netapp.com/documentation/docweb/index.html?productID=62579&language=en-US) [문서](https://mysupport.netapp.com/documentation/docweb/index.html?productID=62579&language=en-US)["](https://mysupport.netapp.com/documentation/docweb/index.html?productID=62579&language=en-US)
- ["ONTAP 9.2](https://mysupport.netapp.com/documentation/docweb/index.html?productID=62499&language=en-US&archive=true) [보관](https://mysupport.netapp.com/documentation/docweb/index.html?productID=62499&language=en-US&archive=true) [문서](https://mysupport.netapp.com/documentation/docweb/index.html?productID=62499&language=en-US&archive=true)["](https://mysupport.netapp.com/documentation/docweb/index.html?productID=62499&language=en-US&archive=true)
- ["ONTAP 9.0](https://mysupport.netapp.com/documentation/docweb/index.html?productID=62320&language=en-US&archive=true) [보관](https://mysupport.netapp.com/documentation/docweb/index.html?productID=62320&language=en-US&archive=true) [문서](https://mysupport.netapp.com/documentation/docweb/index.html?productID=62320&language=en-US&archive=true)["](https://mysupport.netapp.com/documentation/docweb/index.html?productID=62320&language=en-US&archive=true)

할당량 개요

할당량을 통해 사용자, 그룹 또는 qtree가 사용하는 파일 수와 디스크 공간을 제한하거나 추적할 수 있습니다. 할당량은 특정 볼륨 또는 qtree에 적용됩니다.

할당량을 사용하여 볼륨의 리소스 사용량을 추적하고 제한할 수 있으며 리소스 사용량이 특정 레벨에 도달하면 알림을 제공할 수 있습니다.

할당량은 소프트 또는 하드일 수 있습니다. 소프트 할당량을 사용하면 ONTAP에서 지정된 제한을 초과할 때 알림을 보내고, 하드 할당량을 사용하면 지정된 제한을 초과할 때 쓰기 작업이 성공하지 못합니다.

리소스 사용을 제한하도록 할당량을 설정합니다

할당량을 추가하여 할당량 대상이 사용할 수 있는 디스크 공간의 양을 제한합니다.

할당량에 대한 하드 제한값 및 소프트 제한값을 설정할 수 있습니다.

하드 할당량은 시스템 리소스에 엄격한 제한을 부과하며, 제한을 초과하는 작업은 모두 실패합니다. 소프트 할당량은 리소스 사용량이 특정 수준에 도달해도 데이터 액세스 작업에 영향을 주지 않으므로 할당량이 초과되기 전에 적절한

조치를 취할 수 있도록 경고 메시지를 보냅니다.

단계

1. 스토리지 > 할당량 \* 을 클릭합니다.

2. 추가 \* 를 클릭합니다.

테스트할 볼륨 및 **LUN**의 클론 생성

볼륨 및 LUN을 클론 복제하여 테스트를 위한 쓰기 가능한 임시 복사본을 생성할 수 있습니다. 클론은 데이터의 현재 시점 상태를 반영합니다. 또한 클론을 사용하면 운영 데이터에 대한 액세스 권한을 부여하지 않고 추가 사용자에게 데이터에 대한 액세스 권한을 부여할 수 있습니다.

 $(i)$ 

FlexClone 라이센스는 이어야 합니다 ["](https://docs.netapp.com/us-en/ontap/system-admin/install-license-task.html)[설치되어](https://docs.netapp.com/us-en/ontap/system-admin/install-license-task.html) [있습니다](https://docs.netapp.com/us-en/ontap/system-admin/install-license-task.html)["](https://docs.netapp.com/us-en/ontap/system-admin/install-license-task.html) 스토리지 시스템에서

볼륨 클론 생성

다음과 같이 볼륨의 클론을 생성합니다.

단계

- 1. 스토리지 > 볼륨 \* 을 클릭합니다.
- 2. 복제할 볼륨의 이름 옆에 있는 을 클릭합니다  $\boldsymbol{:\ }$ .

3. 목록에서 \* Clone \* 을 선택합니다.

4. 클론의 이름을 지정하고 다른 선택을 완료합니다.

5. 클론 \* 을 클릭하고 볼륨 목록에 볼륨 클론이 나타나는지 확인합니다.

또는 \* Overview \* 에서 볼륨 세부 정보를 볼 때 표시되는 볼륨을 복제할 수도 있습니다.

**LUN** 클론 복제

다음과 같이 LUN의 클론을 생성합니다.

#### 단계

- 1. 스토리지 > LUN \* 을 클릭합니다.
- 2. 클론 복제할 LUN 이름 옆의 을 클릭합니다  $\colon$
- 3. 목록에서 \* Clone \* 을 선택합니다.
- 4. 클론의 이름을 지정하고 다른 선택을 완료합니다.
- 5. 클론 \* 을 클릭하고 LUN 클론이 LUN 목록에 표시되는지 확인합니다.

또는 LUN 세부 정보를 볼 때 표시되는 \* Overview \* 에서 LUN을 클론 복제할 수도 있습니다.

LUN 클론을 생성할 때 공간이 필요할 때 System Manager에서 자동으로 클론 삭제를 설정합니다.

## **System Manager**에서 정보를 검색**,** 필터링 및 정렬합니다

System Manager에서 다양한 작업, 개체 및 정보 항목을 검색할 수 있습니다. 특정 항목에 대한 테이블 데이터를 검색할 수도 있습니다.

System Manager에서는 두 가지 유형의 검색을 제공합니다.

• [전체](#page-19-0) [검색](#page-19-0)

각 페이지 상단의 필드에 검색 인수를 입력하면 System Manager가 인터페이스 전체를 검색하여 일치하는 항목을 찾습니다. 그런 다음 결과를 정렬하고 필터링할 수 있습니다.

ONTAP 9.12.1부터 시스템 관리자는 NetApp Support 사이트에서 검색 결과를 제공하여 관련 지원 정보에 대한 링크를 제공합니다.

• [표](#page-21-0)[-](#page-21-0)[그리드](#page-21-0) [검색](#page-21-0)

ONTAP 9.8부터 표 눈금 맨 위의 필드에 검색 인수를 입력하면, System Manager에서는 해당 테이블의 열과 행만 검색하여 일치하는 항목을 찾습니다.

<span id="page-19-0"></span>전체 검색

System Manager의 각 페이지 맨 위에서 글로벌 검색 필드를 사용하여 인터페이스에서 다양한 개체와 작업을 검색할 수 있습니다. 예를 들어 이름, 탐색기 열(왼쪽)에서 사용할 수 있는 페이지, "볼륨 추가" 또는 "라이센스 추가"와 같은 다양한 작업 항목, 외부 도움말 항목에 대한 링크를 기준으로 다양한 개체를 검색할 수 있습니다. 결과를 필터링하고 정렬할 수도 있습니다.

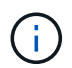

더 나은 결과를 얻으려면 로그인한 후 1분, 개체를 생성, 수정 또는 삭제한 후 5분 후에 검색, 필터링 및 정렬을 수행합니다.

검색 결과를 가져오는 중입니다

검색은 대/소문자를 구분하지 않습니다. 필요한 페이지, 작업 또는 정보 항목을 찾기 위해 다양한 텍스트 문자열을 입력할 수 있습니다. 최대 20개의 결과가 나열됩니다. 더 많은 결과가 검색되면 \* 더 보기 \* 를 클릭하여 모든 결과를 볼 수 있습니다. 다음 예에서는 일반적인 검색을 설명합니다.

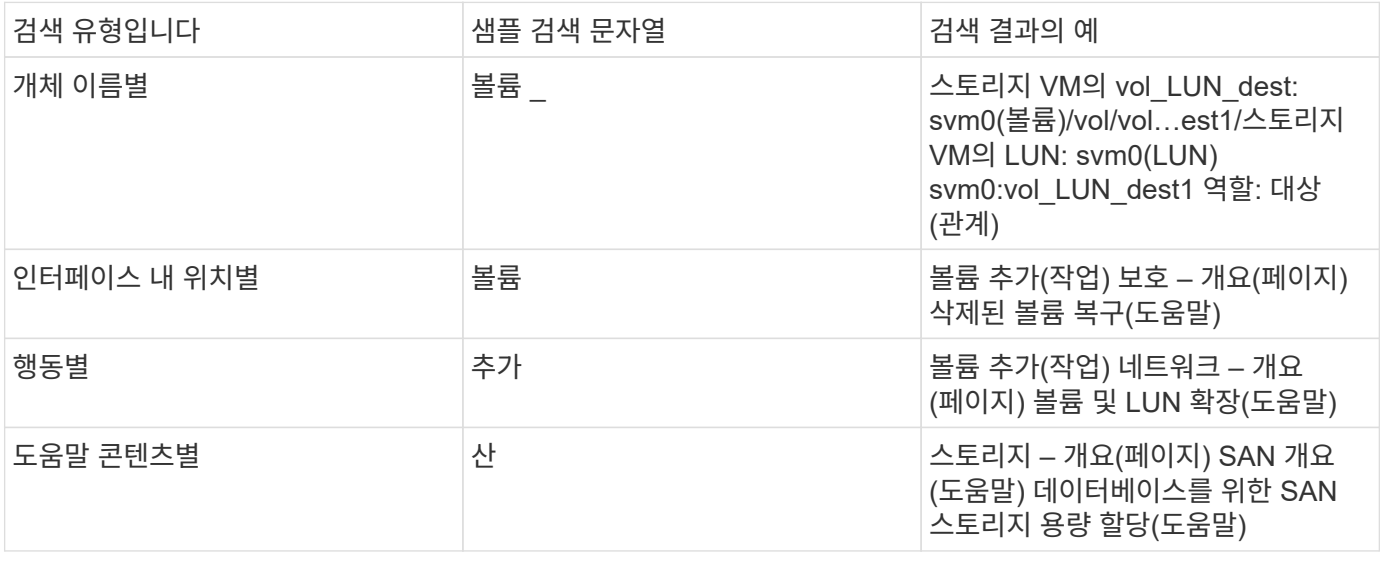

ONTAP 9.12.1부터 Active IQ에 등록된 사용자의 경우 System Manager 제품 정보를 비롯하여 NetApp Support 사이트 정보에 대한 링크를 제공하는 다른 결과 열이 표시됩니다.

검색 결과에 포함되는 정보는 다음과 같습니다.

- HTML, PDF, EPUB 또는 기타 형식의 문서에 대한 링크인 정보의 \* 제목 \*.
- \* 콘텐츠 유형 \* 제품 설명서 항목인지, 기술 자료 문서 또는 다른 유형의 정보인지 여부를 식별합니다.
- \* 내용에 대한 요약 설명 \*.
- 처음 게시된 \* 날짜.
- \* 업데이트 \* 마지막 업데이트 날짜.

다음 작업을 수행할 수 있습니다.

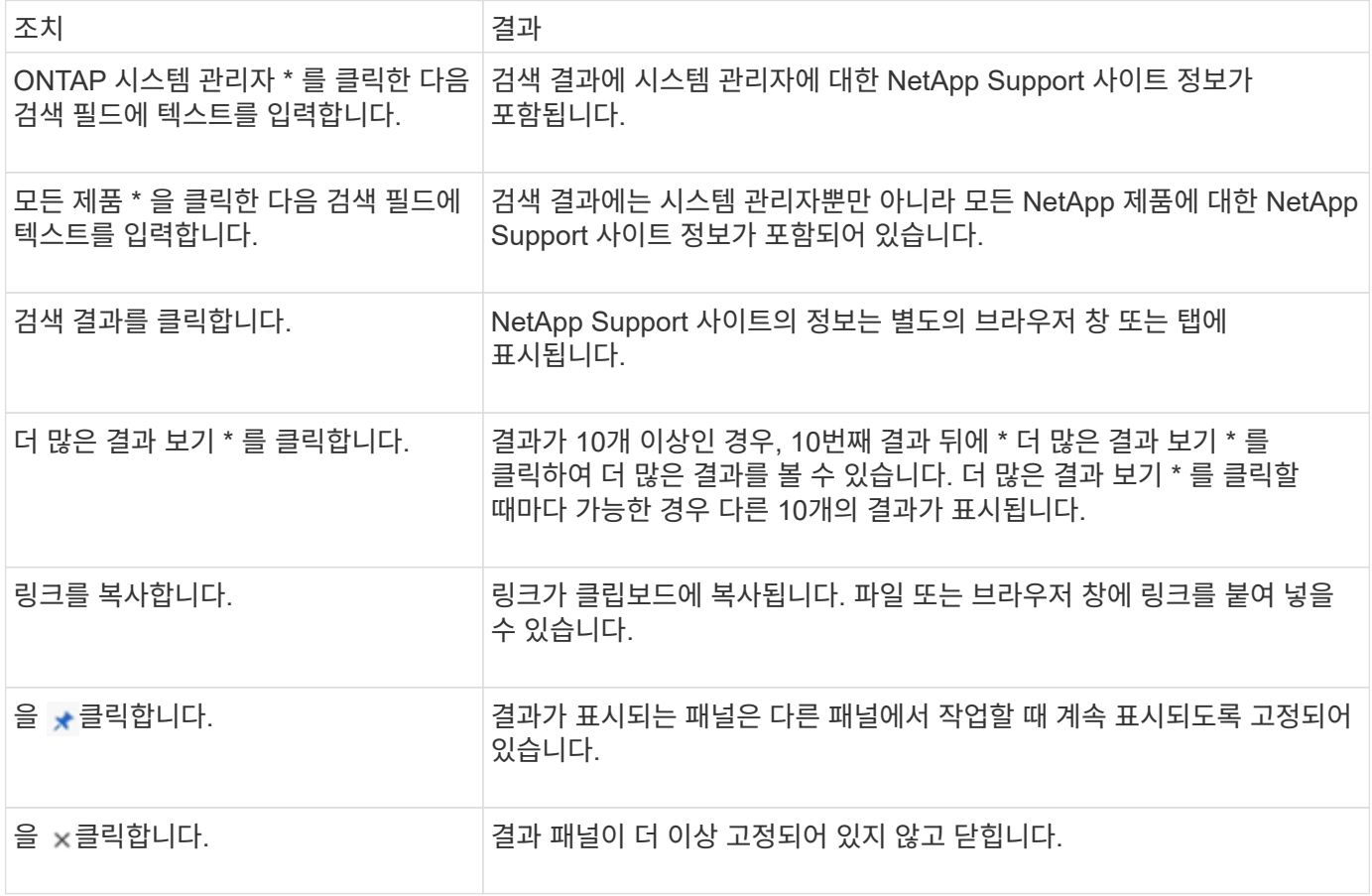

검색 결과 필터링

다음 예와 같이 필터를 사용하여 결과의 범위를 좁힐 수 있습니다.

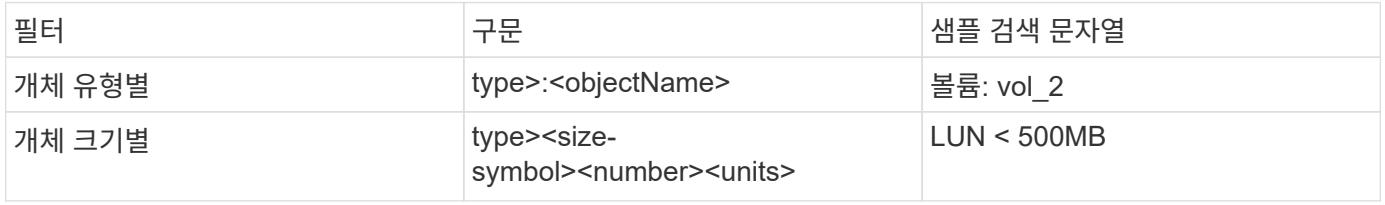

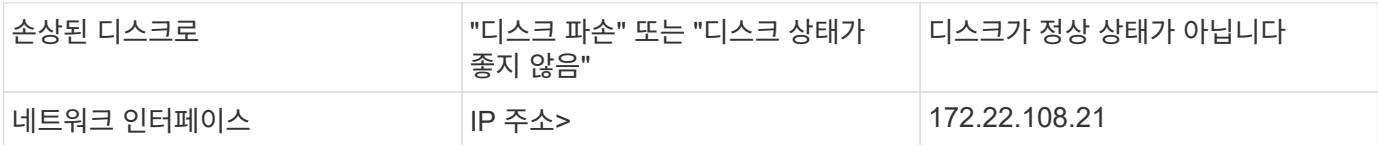

검색 결과 정렬

모든 검색 결과를 볼 때 알파벳 순으로 정렬됩니다. 을 클릭하고 결과를 정렬할 방법을 선택하여 결과를 정렬할 수  $=$  Filter 있습니다.

<span id="page-21-0"></span>표**-**그리드 검색

ONTAP 9.8부터 System Manager가 테이블 그리드 형식으로 정보를 표시할 때마다 테이블 상단에 검색 단추가 나타납니다.

검색 \* 을 클릭하면 검색 인수를 입력할 수 있는 텍스트 필드가 나타납니다. System Manager는 전체 테이블을 검색하여 검색 인수와 일치하는 텍스트를 포함하는 행만 표시합니다.

별표(\*)를 문자 대신 "와일드카드" 문자로 사용할 수 있습니다. 예를 들어, 'vol \*'을 검색하면 다음 항목이 포함된 행이 제공됩니다.

- Vol\_122\_D9
- vol LUN dest1
- vol2866
- 볼륨1
- Volum dest 765
- 볼륨
- VOLUME\_new4
- 볼륨 9987

## **System Manager**의 용량 측정

시스템 용량은 물리적 공간 또는 논리적 공간으로 측정할 수 있습니다. ONTAP 9.7부터 System Manager에서 물리적 용량과 논리적 용량을 모두 측정할 수 있습니다.

두 측정 간의 차이점은 다음 설명에 설명되어 있습니다.

- \* 물리적 용량 \*: 물리적 공간은 볼륨 또는 로컬 계층에서 사용되는 스토리지의 물리적 블록을 의미합니다. 일반적으로 물리적 사용 용량의 값은 스토리지 효율성 기능(예: 중복제거, 압축)에서 데이터가 축소되기 때문에 논리적 사용 용량의 값보다 작습니다.
- \* 논리적 용량 \*: 논리적 공간은 볼륨 또는 로컬 계층에서 사용 가능한 공간(논리적 블록)을 의미합니다. 논리적 공간은 중복제거 또는 압축 결과를 고려하지 않고 이론적 공간을 사용할 수 있는 방법을 나타냅니다. 사용된 논리적 공간의 값은 사용된 물리적 공간의 양과 함께 구성된 스토리지 효율성 기능(예: 중복제거 및 압축)의 절감액을 기준으로 도출됩니다. 이 측정치는 Snapshot 복사본, 클론 및 기타 구성 요소를 포함하므로 물리적 사용된 용량보다 더 크게 표시되는 경우가 많으며 데이터 압축 및 물리적 공간의 기타 감소는 반영되지 않습니다. 따라서 총 논리적 용량이 프로비저닝된 공간보다 클 수 있습니다.

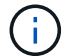

System Manager에서 용량 표현은 루트 스토리지 계층(애그리게이트) 용량을 고려하지 않습니다.

#### 사용된 용량의 측정

사용된 용량의 측정값은 다음 표에 설명된 대로 사용 중인 System Manager 버전에 따라 다르게 표시됩니다.

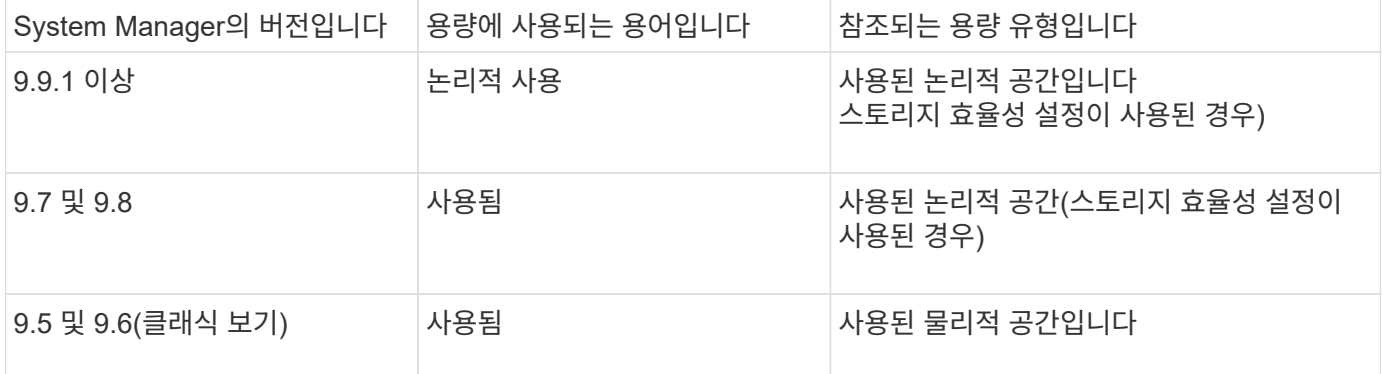

#### 용량 측정 용어

용량을 설명할 때 다음 용어가 사용됩니다.

- \* 할당된 용량 \*: 스토리지 VM의 볼륨에 할당된 공간의 양입니다.
- \* 사용 가능 \*: 데이터를 저장하거나 스토리지 VM 또는 로컬 계층에 볼륨을 프로비저닝하는 데 사용할 수 있는 물리적 공간의 양입니다.
- \* 볼륨 간 용량 \*: 스토리지 VM에 있는 모든 볼륨의 사용 가능한 스토리지 및 사용된 스토리지의 합계입니다.
- \* 클라이언트 데이터 \*: 클라이언트 데이터가 사용하는 공간(물리적 또는 논리적)입니다.
	- ONTAP 9.13.1 부터는 클라이언트 데이터가 사용하는 용량을 \* Logical Used \* 라고 하며, 스냅샷 복사본에서 사용하는 용량은 별도로 표시됩니다.
	- ONTAP 9.12.1 이하 버전에서는 스냅샷 복사본에서 사용하는 용량에 클라이언트 데이터가 추가하는 용량을 \* 논리적 사용 \* 이라고 합니다.
- \* Committed \*: 로컬 계층에 대해 커밋된 용량의 양입니다.
- \* 데이터 축소 \*:
	- ONTAP 9.13.1 부터는 데이터 축소율이 다음과 같이 표시됩니다.
		- Capacity\* 패널에 표시되는 데이터 축소 값은 Snapshot 복사본과 같은 스토리지 효율성 기능을 사용할 때 얻을 수 있는 상당한 절감 효과를 고려하지 않은 채 물리적 사용된 공간에 비해 논리적 사용 공간의 비율입니다.
		- 세부 정보 패널을 표시하면 개요 패널에 표시된 비율과 물리적 사용된 공간에 비해 모든 논리적 사용된 공간의 전체 비율을 볼 수 있습니다. 스냅샷 복사본 \* 포함 \* 이라고 하며, 이 가치에는 스냅샷 복사본 및 기타 스토리지 효율성 기능을 사용할 때 얻을 수 있는 이점이 포함됩니다.
	- ONTAP 9.12.1 및 이전 버전에서는 데이터 축소율이 다음과 같이 표시됩니다.
		- Capacity\* 패널에 표시되는 데이터 축소 값은 물리적 사용된 공간에 비해 모든 논리적 사용된 공간의 전체 비율이며, Snapshot 복사본 및 기타 스토리지 효율성 기능을 사용하여 얻을 수 있는 이점을 포함합니다.
		- 세부 정보 패널을 표시하면 개요 패널에 표시된 \* Overall \* Ratio와 클라이언트 데이터에서만 사용되는 논리적 사용 공간의 비율, 스냅샷 복사본 및 클론 \* 없이 \* 라고 하는 클라이언트 데이터에서만 사용되는 물리적 사용 공간과 비교하여 볼 수 있습니다.

• \* 논리적 사용 \*:

- ONTAP 9.13.1 부터는 클라이언트 데이터가 사용하는 용량을 \* Logical Used \* 라고 하며, 스냅샷 복사본에서 사용하는 용량은 별도로 표시됩니다.
- ONTAP 9.12.1 이하 버전에서는 스냅샷 복사본에서 사용하는 용량에 클라이언트 데이터가 추가하는 용량을 \* 논리적 사용 \* 이라고 합니다.
- \* Logical Used % \*: 스냅샷 예약 공간을 제외하고 프로비저닝된 크기와 비교하여 현재 논리적 사용 용량의 비율입니다. 이 값에는 볼륨의 효율성 절약이 포함되어 있으므로 100%보다 클 수 있습니다.
- \* 최대 용량 \*: 스토리지 VM의 볼륨에 할당되는 최대 공간입니다.
- \* 물리적 사용 \*: 볼륨 또는 로컬 계층의 물리적 블록에 사용된 용량입니다.
- \* 물리적 사용 % \*: 프로비저닝된 크기에 비해 볼륨의 물리적 블록에 사용된 용량의 비율입니다.
- \* 프로비저닝된 용량 \*: Cloud Volumes ONTAP 시스템에서 할당되었으며 사용자 또는 애플리케이션 데이터를 저장할 준비가 된 파일 시스템(볼륨)입니다.
- \* 예약됨 \*: 로컬 계층에서 이미 프로비저닝된 볼륨에 예약된 공간입니다.
- \* 사용됨 \*: 데이터가 포함된 공간의 크기입니다.
- \* 사용 및 예약 \*: 물리적 사용 공간과 예약된 공간의 합계입니다.

스토리지 **VM**의 용량입니다

스토리지 VM의 최대 용량은 볼륨에 할당된 총 공간과 할당되지 않은 나머지 공간에 따라 결정됩니다.

- 볼륨에 할당된 공간은 사용된 용량과 FlexVol 볼륨, FlexGroup 볼륨 및 FlexCache 볼륨의 사용 가능한 용량 합입니다.
- 볼륨 용량은 제한, 오프라인 또는 삭제 후 복구 대기열에 있는 경우에도 합에 포함됩니다.
- 볼륨이 자동 증량으로 구성된 경우 볼륨의 최대 자동 크기 조정 값이 합에 사용됩니다. 자동 확장이 없으면 볼륨의 실제 용량이 합에 사용됩니다.

다음 차트는 볼륨 전체의 용량을 측정하는 방식이 최대 용량 제한과 어떤 관련이 있는지 설명합니다.

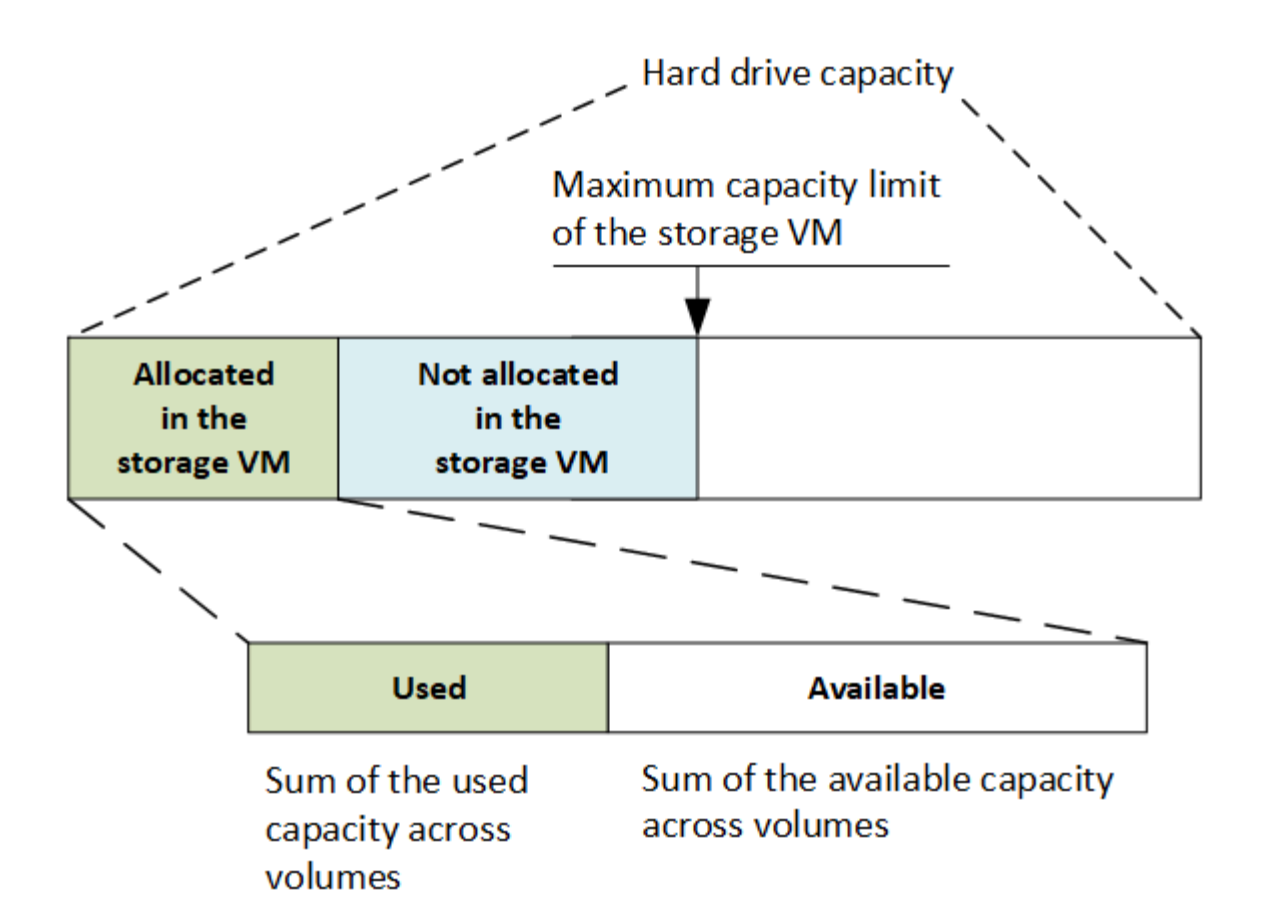

ONTAP 9.13.1 을 시작으로 클러스터 관리자가 할 수 있습니다 ["](https://docs.netapp.com/ko-kr/ontap/manage-max-cap-limit-svm-in-sm-task.html)[스토리지](https://docs.netapp.com/ko-kr/ontap/manage-max-cap-limit-svm-in-sm-task.html) [VM](https://docs.netapp.com/ko-kr/ontap/manage-max-cap-limit-svm-in-sm-task.html)[의](https://docs.netapp.com/ko-kr/ontap/manage-max-cap-limit-svm-in-sm-task.html) [최대](https://docs.netapp.com/ko-kr/ontap/manage-max-cap-limit-svm-in-sm-task.html) [용량](https://docs.netapp.com/ko-kr/ontap/manage-max-cap-limit-svm-in-sm-task.html) [한도](https://docs.netapp.com/ko-kr/ontap/manage-max-cap-limit-svm-in-sm-task.html) [설정](https://docs.netapp.com/ko-kr/ontap/manage-max-cap-limit-svm-in-sm-task.html)[".](https://docs.netapp.com/ko-kr/ontap/manage-max-cap-limit-svm-in-sm-task.html) 그러나 데이터 보호용 볼륨, SnapMirror 관계 또는 MetroCluster 구성이 포함된 스토리지 VM에 대해 스토리지 제한을 설정할 수 없습니다. 또한 할당량을 스토리지 VM의 최대 용량을 초과하도록 구성할 수 없습니다.

최대 용량 제한이 설정된 후에는 현재 할당된 용량보다 작은 크기로 변경할 수 없습니다.

스토리지 VM이 최대 용량 제한에 도달하면 특정 작업을 수행할 수 없습니다. System Manager에서는 의 다음 단계를 수행할 것을 제안합니다 ["\\*](https://docs.netapp.com/ko-kr/ontap/insights-system-optimization-task.html) [인사이트](https://docs.netapp.com/ko-kr/ontap/insights-system-optimization-task.html) [\\*".](https://docs.netapp.com/ko-kr/ontap/insights-system-optimization-task.html)

용량 측정 단위

System Manager는 1024바이트(2<sup>10</sup>)바이트의 이진 단위를 기준으로 스토리지 용량을 계산합니다.

- ONTAP 9.10.1부터 스토리지 용량 유닛이 시스템 관리자에 KiB, MiB, GiB, TiB 및 PiB로 표시됩니다.
- ONTAP 9.10.0 이전 버전에서는 이러한 유닛이 시스템 관리자에 KB, MB, GB, TB 및 PB로 표시됩니다.

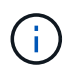

시스템 관리자에서 처리량을 위해 사용되는 단위는 모든 ONTAP 릴리즈에서 KB/s, MB/s, GB/s, TB/s 및 PB/s입니다.

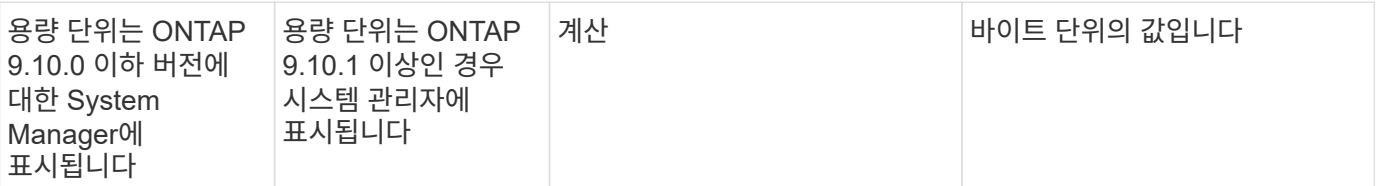

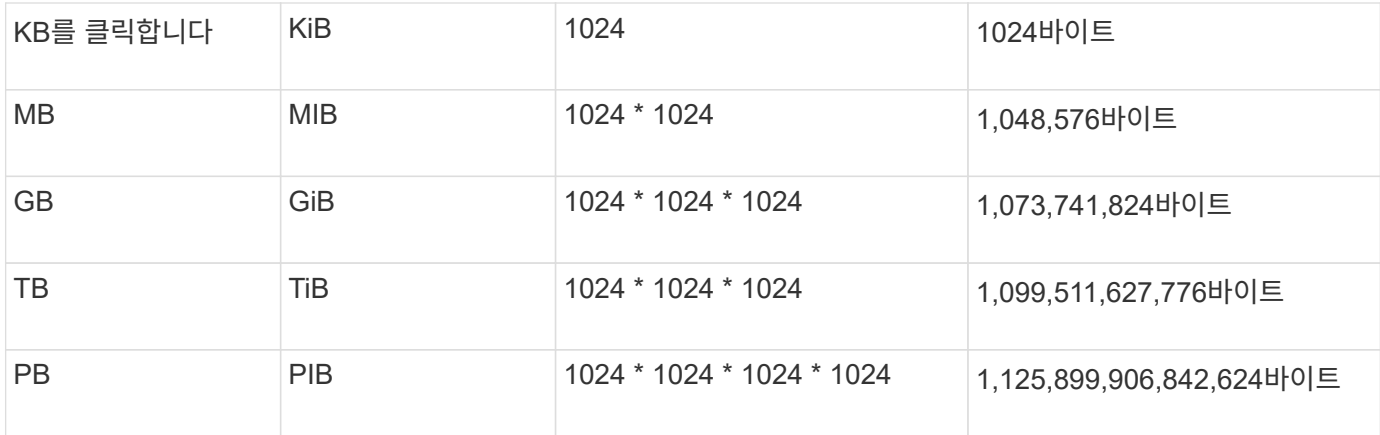

#### 관련 정보

["System Manager](https://docs.netapp.com/ko-kr/ontap/task_admin_monitor_capacity_in_sm.html)[에서](https://docs.netapp.com/ko-kr/ontap/task_admin_monitor_capacity_in_sm.html) [용량을](https://docs.netapp.com/ko-kr/ontap/task_admin_monitor_capacity_in_sm.html) [모니터](https://docs.netapp.com/ko-kr/ontap/task_admin_monitor_capacity_in_sm.html)링합니다["](https://docs.netapp.com/ko-kr/ontap/task_admin_monitor_capacity_in_sm.html)

["](#page-64-0)[볼륨에](#page-64-0) [대한](#page-64-0) [논리적](#page-64-0) [공](#page-64-0)[간](#page-64-0) [보고](#page-64-0) [및](#page-64-0) [적용](#page-64-0)["](#page-64-0)

# <span id="page-25-0"></span>**CLI**를 통한 논리적 스토리지 관리

<span id="page-25-1"></span>**CLI**를 통한 논리적 스토리지 관리 개요

ONTAP CLI를 사용하면 FlexVol 볼륨을 생성 및 관리하고, FlexClone 기술을 사용하여 볼륨, 파일 및 LUN의 효율적인 복사본을 생성하고, qtree 및 할당량을 생성하고, 중복제거 및 압축과 같은 효율성 기능을 관리할 수 있습니다.

다음과 같은 상황에서 이러한 절차를 사용해야 합니다.

- ONTAP FlexVol의 볼륨 기능 및 스토리지 효율성 기능에 대해 알고 싶어 합니다.
- System Manager나 자동화된 스크립팅 도구가 아니라 CLI(Command-Line Interface)를 사용하려는 경우

볼륨 생성 및 관리

볼륨을 생성합니다

볼륨을 생성하고 "volume create" 명령을 사용하여 해당 접합 지점 및 기타 속성을 지정할 수 있습니다.

이 작업에 대해

클라이언트에서 데이터를 사용할 수 있도록 하려면 볼륨에 junction path 가 포함되어야 합니다. 새 볼륨을 생성할 때 접합 경로를 지정할 수 있습니다. 접합 경로를 지정하지 않고 볼륨을 생성하는 경우, "volume mount" 명령을 사용하여 SVM 네임스페이스에서 볼륨을 mount 해야 합니다.

시작하기 전에

- 새 볼륨용 SVM과 볼륨에 스토리지를 제공할 애그리게이트가 이미 존재해야 합니다.
- SVM에 관련 애그리게이트 목록이 있는 경우, 애그리게이트를 목록에 포함해야 합니다.
- ONTAP 9.13.1 부터는 용량 분석 및 활동 추적 기능이 활성화된 볼륨을 생성할 수 있습니다. 용량 또는 활동 추적을

활성화하려면 을 실행합니다 volume create 명령을 사용합니다 -analytics-state 또는 -activity -tracking-state 를 로 설정합니다 on.

용량 분석 및 활동 추적에 대한 자세한 내용은 을 참조하십시오 ["](https://docs.netapp.com/us-en/ontap/task_nas_file_system_analytics_enable.html)[파일](https://docs.netapp.com/us-en/ontap/task_nas_file_system_analytics_enable.html) [시스템](https://docs.netapp.com/us-en/ontap/task_nas_file_system_analytics_enable.html) [분석](https://docs.netapp.com/us-en/ontap/task_nas_file_system_analytics_enable.html) [설정](https://docs.netapp.com/us-en/ontap/task_nas_file_system_analytics_enable.html)[".](https://docs.netapp.com/us-en/ontap/task_nas_file_system_analytics_enable.html)

#### 단계

#### 1. 볼륨 생성:

volume create -vserver *svm\_name* -volume *volume\_name* -aggregate *aggregate\_name* -size {integer[KB|MB|GB|TB|PB]} -security-style {ntfs|unix|mixed} -user *user\_name\_or\_number* -group *group\_name\_or\_number* -junction-path *junction\_path* [-policy *export\_policy\_name*]

보안스타일, 사용자 그룹, 교차경로, 정책 옵션은 NAS 네임스페이스에만 사용됩니다.

'-junction-path'의 선택 항목은 다음과 같습니다.

◦ 루트 바로 아래, 예: '/new\_vol'

새 볼륨을 생성하고 SVM 루트 볼륨에 직접 마운트하도록 지정할 수 있습니다.

◦ 기존 디렉토리 아래에 '/existing\_dir/new\_vol' 등이 있습니다

새 볼륨을 생성하고 기존 계층 구조에서 기존 볼륨에 마운트하도록 지정할 수 있습니다. 이 볼륨은 디렉토리로 표시됩니다.

새 볼륨 아래의 새 계층 구조에서 "/new\_dir/new\_vol"과 같은 새 디렉토리에 볼륨을 생성하려면 먼저 SVM 루트 볼륨에 대한 분기인 새 상위 볼륨을 생성해야 합니다. 그런 다음 새 상위 볼륨(새 디렉토리)의 접합 경로에 새 하위 볼륨을 생성합니다.

2. 볼륨이 원하는 접합 지점으로 생성되었는지 확인합니다.

volume show -vserver *svm\_name* -volume *volume\_name* -junction

#### 예

다음 명령을 실행하면 SVM에 user1이라는 새 볼륨이 생성됩니다 vs1.example.com 집계 aggr1. 새 볼륨은 에서 사용할 수 있습니다 /users. 볼륨의 크기는 750GB이고 볼륨 유형은 볼륨 유형입니다(기본값).

cluster1::> volume create -vserver vs1.example.com -volume users1 -aggregate aggr1 -size 750g -junction-path /users [Job 1642] Job succeeded: Successful cluster1::> volume show -vserver vs1.example.com -volume users1 -junction Junction Junction Vserver Volume Active Junction Path Path Source ----------------- ------- -------- --------------- ---------- vs1.example.com users1 true /users RW\_volume

다음 명령을 실행하면 SVM의 ""home4" vs1.example.com`""와 애그리게이트 ""aggr1""에 새 볼륨이 생성됩니다. VS1 SVM은 이름 공간에 /ENG/ 디렉토리가 이미 있으며, '/ENG/' 네임스페이스의 홈 디렉토리가 되는 '/ENG/HOME'에서 새 볼륨을 사용할 수 있습니다. 볼륨 크기는 750GB이고 볼륨 보장은 볼륨 유형입니다(기본값).

cluster1::> volume create -vserver vs1.example.com -volume home4 -aggregate aggr1 -size 750g -junction-path /eng/home [Job 1642] Job succeeded: Successful cluster1::> volume show -vserver vs1.example.com -volume home4 -junction Junction Junction Vserver Volume Active Junction Path Path Source ---------------- ------- -------- --------------- ---------- vs1.example.com home4 true /eng/home RW\_volume

대용량 및 대용량 파일 지원

ONTAP 9.12.1 P2부터 새 볼륨을 생성하거나 기존 볼륨을 수정하여 최대 볼륨 크기 300TB와 최대 파일(LUN) 크기 128TB를 지원할 수 있습니다.

시작하기 전에

- ONTAP 9.12.1 P2 이상이 클러스터에 설치되어 있습니다.
- SnapMirror 관계에서 소스 클러스터에서 대규모 볼륨 지원을 활성화하려면 소스 볼륨을 호스팅하는 클러스터와 대상 볼륨을 호스팅하는 클러스터에 ONTAP 9.12.1 P2 이상이 설치되어 있어야 합니다.
- 귀하는 클러스터 또는 SVM 관리자입니다.

새 볼륨을 생성합니다

단계

1. 대용량 볼륨 및 파일 지원이 활성화된 볼륨 생성:

volume create -vserver <svm name> -volume <volume name> -aggregate <aggregate\_name> -is-large-size-enabled true

예

다음 예에서는 대용량 및 파일 크기 지원이 활성화된 새 볼륨을 생성합니다.

volume create -vserver vs1 -volume big\_vol1 -aggregate aggr1 -is-large -size-enabled true

기존 볼륨을 수정합니다

단계

1. 볼륨을 수정하여 대용량 볼륨 및 파일 지원:

```
volume modify -vserver <svm name> -volume <volume name> -is-large-size
-enabled true
```
#### 예

다음 예에서는 큰 볼륨과 파일 크기를 지원하도록 기존 볼륨을 수정합니다.

volume modify -vserver vs2 -volume data\_vol -is-large-size-enabled true

#### 관련 정보

- ["](https://docs.netapp.com/us-en/ontap/volumes/create-volume-task.html)[볼륨을](https://docs.netapp.com/us-en/ontap/volumes/create-volume-task.html) [생성합니다](https://docs.netapp.com/us-en/ontap/volumes/create-volume-task.html)["](https://docs.netapp.com/us-en/ontap/volumes/create-volume-task.html)
- ["](https://docs.netapp.com/us-en/ontap-cli/)[명령](https://docs.netapp.com/us-en/ontap-cli/) [참조](https://docs.netapp.com/us-en/ontap-cli/)["](https://docs.netapp.com/us-en/ontap-cli/)

**SAN** 볼륨

**SAN** 볼륨 프로비저닝 개요

ONTAP는 SAN 볼륨 프로비저닝을 위한 몇 가지 기본 옵션을 제공합니다. 각 옵션에서는 ONTAP 블록 공유 기술에 대한 볼륨 공간 및 공간 요구사항을 관리하는 다른 방법을 사용합니다. 각 프로비저닝 옵션이 어떻게 작동하는지 이해하면 환경에 가장 적합한 옵션을 선택할 수 있습니다.

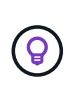

SAN LUN과 NAS 공유를 동일한 FlexVol volume에 배치하는 것은 권장되지 않습니다. 대신 SAN LUN과 NAS 공유에 대해 별도의 FlexVol 볼륨을 프로비저닝해야 합니다. 따라서 관리 및 복제 구축이 간소화됩니다. 또한 Active IQ Unified Manager(이전의 OnCommand Unified Manager)에서 FlexVol 볼륨이 지원되는 방식과 유사합니다.

볼륨에 대한 씬 프로비저닝

씬 프로비저닝된 볼륨이 생성된 경우 ONTAP는 볼륨이 생성될 때 추가 공간을 예약하지 않습니다. 볼륨에 데이터가 기록될 때 볼륨은 쓰기 작업을 수용하기 위해 Aggregate에서 필요한 스토리지를 요청합니다. 씬 프로비저닝된 볼륨을 사용하면 애그리게이트를 오버 커밋할 수 있으므로 애그리게이트에 여유 공간이 부족할 때 볼륨이 필요한 공간을 확보할 수 없게 됩니다.

'-space-보증' 옵션을 '없음'으로 설정하여 씬 프로비저닝된 FlexVol 볼륨을 만듭니다.

볼륨에 대한 일반 프로비저닝입니다

씩 프로비저닝된 볼륨이 생성되면 ONTAP는 언제든지 볼륨의 블록을 쓸 수 있도록 애그리게이트에 충분한 스토리지를 남겨 둡니다. 일반 프로비저닝을 사용하도록 볼륨을 구성할 경우 압축 및 중복제거와 같은 ONTAP 스토리지 효율성 기능을 사용하여 대규모 초기 스토리지 요구사항을 상쇄할 수 있습니다.

'-space-slo'(서비스 수준 목표) 옵션을 'thick'으로 설정하여 씩 프로비저닝된 FlexVol 볼륨을 만듭니다.

볼륨에 반씩 프로비저닝

반씩 프로비저닝을 사용하는 볼륨이 생성된 경우 ONTAP에서는 애그리게이트에서 볼륨 크기를 고려하여 스토리지 공간을 별도로 설정합니다. 블록 공유 기술이 블록이 사용 중이기 때문에 볼륨에 여유 공간이 부족한 경우 ONTAP은 보호 데이터 오브젝트(스냅샷 복사본 및 FlexClone 파일, LUN)를 삭제하여 보유 공간을 확보하도록 합니다. ONTAP가 덮어쓰기 작업에 필요한 공간과 보조를 맞출 수 있을 만큼 보호 데이터 객체를 빠르게 삭제할 수 있는 한 쓰기 작업은 계속 성공합니다. 이를 '최선 노력'이라고 합니다.

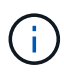

반씩 프로비저닝을 사용하는 볼륨에는 중복제거, 압축, 컴팩션과 같은 스토리지 효율성 기술을 사용할 수 없습니다.

semi-thick-provisioned FlexVol 볼륨은 '-space-slo'(서비스 수준 목표) 옵션을 'sEMI-thick'으로 설정하여 생성합니다.

공간 예약 파일 및 **LUN**과 함께 사용

공간 예약 파일 또는 LUN은 생성 시 스토리지가 할당되는 파일입니다. 역사적으로 NetApp은 공간 예약이 사용되지 않는 LUN(비공간 예약 LUN)을 지칭하기 위해 ""씬 프로비저닝된 LUN"이라는 용어를 사용했습니다.

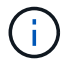

공간이 예약되지 않은 파일은 일반적으로 ""씬 프로비저닝 파일"이라고 하지 않습니다.

다음 표에는 세 가지 볼륨 프로비저닝 옵션을 공간 예약 파일 및 LUN과 함께 사용하는 방법의 주요 차이점이 요약되어 있습니다.

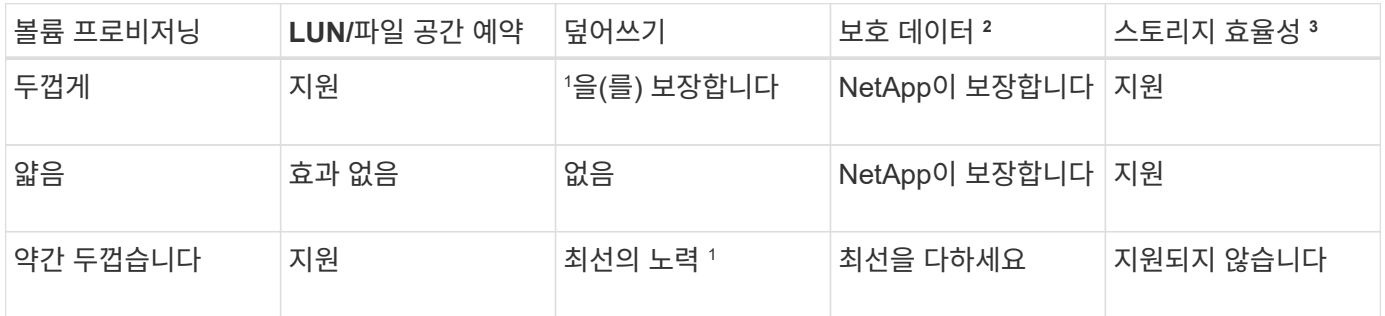

• 참고 \*

1. 덮어쓰기 보장 또는 최선의 덮어쓰기 보장을 제공하려면 LUN 또는 파일에 공간 예약을 설정해야 합니다.

- 2. 보호 데이터에는 스냅샷 복사본과 FlexClone 파일, 자동 삭제 표시된 LUN(백업 클론)이 포함됩니다.
- 3. 스토리지 효율성에는 중복제거, 압축, 자동 삭제로 표시되지 않은 모든 FlexClone 파일 및 LUN(활성 클론), FlexClone 하위 파일(복사본 오프로드로 사용)이 포함됩니다.

#### **SCSI** 씬 프로비저닝된 **LUN** 지원

ONTAP는 T10 SCSI 씬 프로비저닝 LUN과 NetApp 씬 프로비저닝 LUN을 지원합니다. T10 SCSI 씬 프로비저닝을 사용하면 호스트 애플리케이션에서 LUN 공간 재확보, 블록 환경의 LUN 공간 모니터링 기능 등 SCSI 기능을 지원할 수 있습니다. T10 SCSI 씬 프로비저닝은 SCSI 호스트 소프트웨어에서 지원해야 합니다.

ONTAP의 pace-allocation 설정을 사용하면 LUN에서 T10 씬 프로비저닝 지원을 활성화/비활성화할 수 있습니다. ONTAP의 pace-allocation enable 설정을 사용하여 LUN에 T10 SCSI 씬 프로비저닝을 활성화합니다.

ONTAP 명령 참조 설명서 의 [-space-allocation{enabled|disabled}] 명령에 T10 씬 프로비저닝 지원을 설정/해제하고 LUN에 T10 SCSI 씬 프로비저닝을 설정하는 데 필요한 자세한 정보가 나와 있습니다.

관련 정보

• ["ONTAP](https://docs.netapp.com/us-en/ontap-cli) [명령](https://docs.netapp.com/us-en/ontap-cli) [참조입니다](https://docs.netapp.com/us-en/ontap-cli)["](https://docs.netapp.com/us-en/ontap-cli)

볼륨 프로비저닝 옵션을 구성합니다

공간 요구 사항에 따라 씬 프로비저닝, 일반 프로비저닝 또는 반씩 프로비저닝을 위해 볼륨을 구성할 수 있습니다.

#### 이 작업에 대해

'-space-slo' 옵션을 'thick'으로 설정하면 다음과 같은 이점이 있습니다.

- 전체 볼륨이 Aggregate에 사전 할당됩니다. 볼륨의 '-space-보증' 옵션을 구성하려면 'volume create' 또는 'volume modify' 명령을 사용할 수 없습니다.
- 덮어쓰기에 필요한 공간의 100%가 예약됩니다. 볼륨의 '-fractional-reserve' 옵션을 구성하려면 'volume modify' 명령을 사용할 수 없습니다

'-space-slo' 옵션을 'EMI-thick'으로 설정하면 다음과 같은 이점이 있습니다.

- 전체 볼륨이 Aggregate에 사전 할당됩니다. 볼륨의 '-space-보증' 옵션을 구성하려면 'volume create' 또는 'volume modify' 명령을 사용할 수 없습니다.
- 덮어쓰기용으로 예약된 공간이 없습니다. 'volume modify' 명령을 사용하여 볼륨의 '-fractional-reserve' 옵션을 구성할 수 있습니다.
- 스냅샷 복사본을 자동으로 삭제할 수 있습니다.

단계

1. 볼륨 프로비저닝 옵션 구성:

'volume create-vserver vserver\_name\_-volume\_volume\_name\_-aggregate\_aggregate\_name\_-space-slo none|thick|semi-thick-space-보증 없음|볼륨'

'-space-보증' 옵션은 AFF 시스템과 비 AFF DP 볼륨에 대해 기본적으로 '없음'으로 설정됩니다. 그렇지 않으면 볼륨(volume)으로 기본 설정됩니다. 기존 FlexVol 볼륨의 경우 'volume modify' 명령을 사용하여 프로비저닝 옵션을 구성합니다.

다음 명령은 씬 프로비저닝을 위해 SVM VS1 에서 vol1을 구성합니다.

cluster1::> volume create –vserver vs1 -volume vol1 -space-guarantee none

다음 명령을 실행하면 일반 프로비저닝을 위해 SVM VS1 vol1에 대해 vol1이 구성됩니다.

cluster1::> volume create –vserver vs1 -volume vol1 -space-slo thick

다음 명령을 실행하면 반씩 프로비저닝을 위해 SVM VS1 vol1에 대해 vol1이 구성됩니다.

cluster1::> volume create –vserver vs1 -volume vol1 -space-slo semithick

볼륨 또는 애그리게이트의 공간 사용량을 확인합니다

경우에 따라 ONTAP에서 기능을 사용하도록 설정하는 데 예상보다 많은 공간이 필요할 수 있습니다. ONTAP은 공간을 볼 수 있는 세 가지 관점, 즉 볼륨, 애그리게이트 내 볼륨 공간 및 애그리게이트의 공간을 제공하여 공간이 얼마나 소비되는지를 결정하도록 지원합니다.

공간 할당을 봅니다

볼륨, 애그리게이트 또는 둘 모두의 조합 내에 공간 소비나 공간이 부족하여 볼륨이 공간 부족 으로 인해 실행될 수 있습니다. 다양한 관점에서 공간 사용량을 기능 중심으로 분석함으로써 어떤 기능을 조정하거나 해제할지 또는 다른 작업을 수행해야 하는지(예: 집계 또는 볼륨 크기 증가) 평가할 수 있습니다.

다음과 같은 관점에서 공간 사용 세부 정보를 볼 수 있습니다.

• 볼륨의 공간 사용량입니다

이 관점은 스냅샷 복사본별 사용을 비롯하여 볼륨 내의 공간 사용에 대한 세부 정보를 제공합니다.

를 사용합니다 volume show-space 볼륨의 공간 사용량을 확인하는 명령입니다.

ONTAP 9.14.1부터, 를 포함한 볼륨에서 실행됩니다 [온도에](#page-115-0) [민감](#page-115-0)한 [스토리지](#page-115-0) [효율성](#page-115-0)[\(TSSE\)](#page-115-0) Enabled(사용) - 에서 보고한 볼륨에서 사용된 공간의 크기입니다 volume show-space -physical used 명령에는 TSSE를 통해 실현된 공간 절약 효과가 포함됩니다.

• 애그리게이트 내 볼륨의 설치 공간

이 관점에서는 볼륨의 메타데이터를 포함하여 각 볼륨이 포함하는 애그리게이트에서 사용하는 공간의 양에 대한 자세한 정보를 제공합니다.

를 사용합니다 volume show-footprint 명령을 사용하여 애그리게이트와 함께 볼륨의 설치 공간을 확인합니다.

• 애그리게이트의 공간 사용

이 관점에는 애그리게이트에 포함된 모든 볼륨의 볼륨 설치 공간, 애그리게이트 스냅샷 복사본을 위해 예약된 공간 및 기타 애그리게이트 메타데이터의 합계가 포함됩니다.

WAFL는 애그리게이트 레벨의 메타데이터 및 성능을 위해 전체 디스크 공간의 10%를 예약합니다. Aggregate에서 볼륨을 유지 관리하는 데 사용되는 공간은 WAFL 예비 공간에서 나오며 변경할 수 없습니다.

ONTAP 9.12.1부터는 AFF 플랫폼 및 FAS500f 플랫폼에 대해 30TB 이상의 애그리게이트에 대한 WAFL 예비 공간이 10%에서 5%로 줄어듭니다. ONTAP 9.14.1부터는 이 동일한 축소 기능이 모든 FAS 플랫폼의 애그리게이트에 적용되어 애그리게이트에서 사용 가능한 공간이 5% 더 많아집니다.

를 사용합니다 storage aggregate show-space 명령을 사용하여 애그리게이트의 공간 사용량을 확인합니다.

테이프 백업 및 중복 제거와 같은 특정 기능은 메타데이터의 공간을 볼륨과 애그리게이트에서 직접 사용합니다. 이러한 기능은 볼륨 및 볼륨 풋프린트의 관점에서 다양한 공간 사용을 보여줍니다.

관련 정보

- ["Knowledge Base](https://kb.netapp.com/Advice_and_Troubleshooting/Data_Storage_Software/ONTAP_OS/Space_Usage) [문서](https://kb.netapp.com/Advice_and_Troubleshooting/Data_Storage_Software/ONTAP_OS/Space_Usage)[:](https://kb.netapp.com/Advice_and_Troubleshooting/Data_Storage_Software/ONTAP_OS/Space_Usage) 공[간](https://kb.netapp.com/Advice_and_Troubleshooting/Data_Storage_Software/ONTAP_OS/Space_Usage) [사용](https://kb.netapp.com/Advice_and_Troubleshooting/Data_Storage_Software/ONTAP_OS/Space_Usage)["](https://kb.netapp.com/Advice_and_Troubleshooting/Data_Storage_Software/ONTAP_OS/Space_Usage)
- ["ONTAP 9.12.1](https://www.netapp.com/blog/free-up-storage-capacity-upgrade-ontap/)[로](https://www.netapp.com/blog/free-up-storage-capacity-upgrade-ontap/) [업그레이드하여](https://www.netapp.com/blog/free-up-storage-capacity-upgrade-ontap/) [스토리지](https://www.netapp.com/blog/free-up-storage-capacity-upgrade-ontap/) [용량의](https://www.netapp.com/blog/free-up-storage-capacity-upgrade-ontap/) [5%](https://www.netapp.com/blog/free-up-storage-capacity-upgrade-ontap/)[를](https://www.netapp.com/blog/free-up-storage-capacity-upgrade-ontap/) [확보하십시오](https://www.netapp.com/blog/free-up-storage-capacity-upgrade-ontap/)["](https://www.netapp.com/blog/free-up-storage-capacity-upgrade-ontap/)

볼륨 메타데이터 및 데이터 메트릭 보고

일반적으로 여러 볼륨 공간 메트릭에서 메타데이터와 사용자 데이터라는 두 가지 메트릭의 조합으로 사용된 총 데이터를 보고했습니다. ONTAP 9.15.1부터 메타데이터와 사용자 데이터 메트릭이 별도로 보고됩니다. 이를 지원하기 위해 두 개의 새로운 메타데이터 카운터가 도입되었습니다.

• 총 메타데이터

이 카운터는 볼륨 내의 총 메타데이터 크기를 제공합니다. 애그리게이트 상주 볼륨 메타데이터는 포함되지 않습니다. 별도로 보고하면 사용자가 할당한 논리적 데이터를 확인하는 데 도움이 됩니다.

• 총 메타데이터 설치 공간

이 카운터는 볼륨 상주 메타데이터와 애그리게이트 상주 볼륨 메타데이터의 합계입니다. 애그리게이트 내 볼륨의 총 메타데이터 사용 공간을 제공합니다. 별도로 보고하면 사용자가 할당한 물리적 데이터를 확인하는 데 도움이 됩니다.

또한 메타데이터 구성 요소를 제거하고 사용자 데이터만 표시하도록 몇 개의 기존 카운터가 업데이트되었습니다.

- 사용자 데이터
- 볼륨 데이터 공간

이러한 변경 사항을 통해 사용자가 소비한 데이터를 보다 정확하게 볼 수 있습니다. 이를 통해 보다 정확한 비용 청구 결정을 내릴 수 있는 기능 등 여러 가지 이점을 얻을 수 있습니다.

스냅샷 복사본을 자동으로 삭제합니다

스냅샷 복사본 및 FlexClone LUN을 자동으로 삭제하는 정책을 정의하고 설정할 수 있습니다. 스냅샷 복사본 및 FlexClone LUN을 자동으로 삭제하면 공간 사용률을 관리하는 데 도움이 됩니다.

이 작업에 대해

읽기-쓰기 볼륨의 스냅샷 복사본과 읽기-쓰기 상위 볼륨의 FlexClone LUN을 자동으로 삭제할 수 있습니다. 예를 들어, SnapMirror 대상 볼륨과 같이 읽기 전용 볼륨에서 스냅샷 복사본의 자동 삭제를 설정할 수 없습니다.

단계

1. '볼륨 스냅샷 자동 삭제 수정' 명령을 사용하여 스냅샷 복사본을 자동으로 삭제하는 정책을 정의하고 설정합니다.

이 명령으로 요구사항에 맞는 정책을 정의하는 데 사용할 수 있는 매개 변수에 대한 자세한 내용은 '볼륨 스냅샷 자동 삭제 수정' man 페이지를 참조하십시오.

다음 명령을 실행하면 스냅샷 복사본이 자동으로 삭제되며 vs0.example.com SVM(Storage Virtual Machine)의 일부인 vol3 볼륨에 대한 trigger를 'snap\_reserve'로 설정합니다.

cluster1::> volume snapshot autodelete modify -vserver vs0.example.com -volume vol3 -enabled true -trigger snap reserve

다음 명령을 사용하면 vs0.example.com SVM(스토리지 가상 머신)의 일부인 vol3 볼륨에 대해 자동 삭제하도록 표시된 FlexClone LUN과 스냅샷 복사본을 자동으로 삭제할 수 있습니다.

cluster1::> volume snapshot autodelete modify -vserver vs0.example.com -volume vol3 -enabled true -trigger volume -commitment try -delete-order oldest first -destroy-list lun clone, file clone

애그리게이트 레벨 스냅샷 복사본은 볼륨 레벨 스냅샷 복사본과 다르며 ONTAP에서 자동으로 관리합니다. 애그리게이트 스냅샷 복사본을 삭제하는 옵션은 항상 활성화되어 있으며 공간 활용률 관리에 도움이 됩니다.

 $(i)$ Aggregate에 대해 trigger 매개 변수를 'snap\_reserve'로 설정하면 예약된 공간이 임계값 용량을 넘어설 때까지 스냅샷 복사본이 유지됩니다. 따라서 trigger 매개 변수가 snap\_reserve로 설정되어 있지 않더라도 해당 스냅샷 복사본이 자동으로 삭제되기 때문에 명령에서 Snapshot 복사본이 사용하는 공간은 "0"으로 표시됩니다. 또한 애그리게이트의 스냅샷 복사본이 사용하는 공간은 사용 가능한 것으로 간주되며 명령의 사용 가능한 공간 매개 변수에 포함됩니다.

볼륨이 꽉 차면 자동으로 더 많은 공간을 제공하도록 볼륨을 구성합니다

FlexVol 볼륨이 꽉 차면 ONTAP는 다양한 방법을 사용하여 볼륨에 사용 가능한 공간을 자동으로 더 많이 제공할 수 있습니다. ONTAP에서 사용할 수 있는 방법과 애플리케이션 및 스토리지 아키텍처의 요구사항에 따라 사용할 순서를 선택할 수 있습니다.

#### 이 작업에 대해

ONTAP는 다음 방법 중 하나 또는 모두를 사용하여 전체 볼륨에 더 많은 여유 공간을 자동으로 제공할 수 있습니다.

• 볼륨의 크기를 늘립니다(자동 증가).

이 방법은 Aggregate가 포함된 볼륨에 더 큰 볼륨을 지원할 수 있는 충분한 공간이 있는 경우에 유용합니다. 볼륨에 대한 최대 크기를 설정하도록 ONTAP를 구성할 수 있습니다. 증가값은 사용된 공간의 현재 양과 설정된 임계값을 기준으로 볼륨에 기록되는 데이터의 양을 기준으로 자동으로 트리거됩니다.

자동 확장 기능은 스냅샷 복사본 생성을 지원하도록 트리거되지 않습니다. 스냅샷 복사본을 생성하려고 할 때 공간이 부족하면 자동 확장 기능을 설정해도 스냅샷 복사본 생성이 실패합니다.

• 스냅샷 복사본, FlexClone 파일 또는 FlexClone LUN을 삭제합니다.

예를 들어, 클론 복제된 볼륨 또는 LUN의 스냅샷 복사본에 연결되지 않은 스냅샷 복사본을 자동으로 삭제하도록 ONTAP를 구성하거나, ONTAP에서 가장 오래되거나 최신 스냅샷 복사본인 첫 번째 복사본을 삭제할 스냅샷 복사본을 정의할 수 있습니다. 또한 ONTAP에서 스냅샷 복사본 삭제를 시작해야 하는 시기를 결정할 수 있습니다. 예를 들어, 볼륨이 거의 꽉 찼거나 볼륨의 스냅샷 예약 공간이 거의 꽉 찬 경우 등이 있습니다.

이 두 방법을 모두 사용하면 볼륨이 거의 꽉 찼을 때 ONTAP에서 먼저 시도하는 방법을 지정할 수 있습니다. 첫 번째 방법이 볼륨에 충분한 추가 공간을 제공하지 않으면 ONTAP는 다음 방법을 시도합니다.

기본적으로 ONTAP에서는 볼륨의 크기를 먼저 늘리려고 합니다. 대부분의 경우 스냅샷 복사본을 삭제할 때는 복원할 수 없기 때문에 기본 구성이 더 좋습니다. 그러나 볼륨 크기가 항상 커지는 것을 피해야 하는 경우, 볼륨의 크기를 늘리기 전에 ONTAP에서 스냅샷 복사본을 삭제하도록 구성할 수 있습니다.

단계

1. ONTAP가 꽉 차면 볼륨 크기를 늘리려고 시도하면 '볼륨 자동 크기 조정' 명령과 함께 '확대' 모드를 사용하여 볼륨에 대한 자동 확장 기능을 활성화합니다.

볼륨이 증가할수록 연결된 애그리게이트로부터 더 많은 여유 공간이 소모된다는 점을 기억하십시오. 필요할 때마다 볼륨의 확장 능력에 따라 관련 애그리게이트의 여유 공간을 모니터링하고 필요 시 추가 를 추가해야 합니다.

- 2. ONTAP에서 볼륨이 가득 찰 때 스냅샷 복사본, FlexClone 파일 또는 FlexClone LUN을 삭제하려면 해당 개체 유형에 대해 자동 삭제를 활성화하십시오.
- 3. 볼륨 자동 확장 기능과 하나 이상의 자동 삭제 기능을 모두 활성화한 경우 '-space-mgmt-try-first' 옵션과 함께 'volume modify' 명령을 사용하여 볼륨에 여유 공간을 제공하기 위해 ONTAP에서 사용해야 하는 첫 번째 방법을 선택합니다.

먼저 볼륨의 크기를 증가하도록 지정하려면(기본값) volume\_grow를 사용합니다. 스냅샷 복사본 삭제를 먼저 지정하려면 Snap\_delete를 사용합니다.

크기를 자동으로 확대 및 축소하도록 볼륨을 구성합니다

FlexVol 볼륨이 현재 필요한 공간에 따라 자동으로 확장 및 축소되도록 구성할 수 있습니다. 자동 증가를 통해 aggregate에서 공간을 더 많이 제공할 경우 볼륨 공간이 부족해지는 것을 방지할 수 있습니다. 자동 축소는 볼륨이 필요한 크기보다 커지는 것을 방지하여 Aggregate의 공간을 다른 볼륨에서 사용할 수 있도록 합니다.

이 작업에 대해

자동 축소는 자동 증가 와 함께 사용할 경우에만 변화하는 공간 요구를 충족할 수 있으며 단독으로 사용할 수는 없습니다. 자동 축소가 활성화되면 ONTAP는 볼륨의 축소 동작을 자동으로 관리하여 자동 증가 및 자동 축소 작업이 무한 루프를 방지합니다.

볼륨이 증가하면 포함할 수 있는 최대 파일 수가 자동으로 증가할 수 있습니다. 볼륨이 축소되면 포함할 수 있는 최대 파일 수가 변경되지 않고 그대로 남아 있으며 볼륨은 현재 최대 파일 수에 해당하는 크기보다 자동으로 축소될 수 없습니다. 따라서 볼륨을 원래 크기로 자동 축소하지 못할 수 있습니다.

기본적으로 볼륨을 확장할 수 있는 최대 크기는 자동 확장이 설정된 크기의 120%입니다. 볼륨이 이보다 더 크게 증가할 수 있도록 해야 하는 경우 볼륨에 대한 최대 크기를 적절하게 설정해야 합니다.

시작하기 전에

FlexVol 볼륨이 온라인 상태여야 합니다.

단계

1. 크기를 자동으로 확대 및 축소하도록 볼륨 구성:

volume autosize -vserver *SVM\_name* -volume *volume\_name* -mode grow\_shrink

다음 명령을 실행하면 test2라는 볼륨에 대한 자동 크기 변경이 설정됩니다. 볼륨이 60% 차면 축소하기 시작하도록 구성됩니다. 기본값은 확장이 시작되는 시기 및 최대 크기에 사용됩니다.

cluster1::> volume autosize -vserver vs2 test2 -shrink-threshold-percent 60 vol autosize: Flexible volume "vs2:test2" autosize settings UPDATED. Volume modify successful on volume: test2

자동 축소와 자동 스냅샷 복사본 삭제를 둘 다 사용하기 위한 요구 사항

자동 축소 기능은 특정 구성 요구사항이 충족되는 경우 자동 스냅샷 복사본 삭제와 함께 사용할 수 있습니다.

자동 축소 기능과 자동 스냅샷 복사본 삭제를 모두 사용하려면 구성이 다음 요구사항을 충족해야 합니다.

- 스냅샷 복사본을 삭제하기 전에 볼륨 크기를 늘리도록 ONTAP를 구성해야 합니다('-space-mgmt-try-first' 옵션은 volume\_grow'로 설정해야 함).
- 자동 스냅샷 복사본 삭제 트리거는 볼륨 충만이어야 합니다('트리거' 매개 변수를 '볼륨'으로 설정해야 함).

자동 축소 기능 및 스냅샷 복사본 삭제

자동 축소 기능은 FlexVol 볼륨의 크기를 축소하므로 볼륨 스냅샷 복사본이 자동으로 삭제되는 경우에도 영향을 미칠 수 있습니다.

자동 축소 기능은 다음과 같은 방법으로 자동 볼륨 스냅샷 복사본 삭제와 상호 작용합니다.

• 'grow\_shrink' 자동 크기 조정 모드와 자동 스냅샷 복사본 삭제가 모두 설정된 경우 볼륨 크기를 축소하여 자동 스냅샷 복사본 삭제를 트리거할 수 있습니다.

이는 스냅숏 예비 공간이 볼륨 크기의 백분율(기본적으로 5%)을 기반으로 하며 이 비율은 이제 더 작은 볼륨 크기를 기준으로 하기 때문입니다. 이 경우 스냅샷 복사본이 예약 공간을 벗어나 자동으로 삭제될 수 있습니다.

• 'arow\_shrink' 자동 크기 조정 모드를 활성화하고 스냅샷 복사본을 수동으로 삭제하면 자동 볼륨 축소가 트리거될 수 있습니다.

**FlexVol** 볼륨 충만 및 초과 할당 경고를 해결합니다

ONTAP는 FlexVol 볼륨 공간이 부족할 때 EMS 메시지를 발행하므로 전체 볼륨에 더 많은 공간을 제공하여 수정 조치를 취할 수 있습니다. 알림의 유형과 해결 방법을 알면 데이터 가용성을 보장하는 데 도움이 됩니다.

볼륨이 \_FULL\_으로 설명되면 활성 파일 시스템(사용자 데이터)에서 사용할 수 있는 볼륨의 공간 백분율이 (구성 가능) 임계값 아래로 떨어졌다는 의미입니다. 볼륨이 \_overallocated 가 되면 ONTAP에서 메타데이터에 사용하고 기본 데이터 액세스를 지원하는 데 사용하는 공간이 소진되었습니다. 경우에 따라 다른 목적으로 일반적으로 예약된 공간을 사용하여 볼륨 기능을 유지할 수 있지만, 공간 예약 또는 데이터 가용성이 위험할 수 있습니다.

초과 할당은 논리적 또는 물리적 할당일 수 있습니다. \_논리적 초과 할당\_은 공간 예약과 같은 향후 공간 약속을 지키기 위해 예약된 공간이 다른 용도로 사용되었음을 의미합니다. \_physical overallocation\_은 볼륨에서 사용할 물리적 블록이 부족함을 의미합니다. 이 상태의 볼륨은 쓰기를 거부하거나, 오프라인 상태가 되거나, 컨트롤러 중단을 일으킬 위험이 있습니다.
메타데이터에서 사용되거나 예약된 공간이 있기 때문에 볼륨에는 100% 이상의 공간이 부족할 수 있습니다. 그러나 100% 이상의 꽉 찬 볼륨은 초과 할당되거나 할당되지 않을 수 있습니다. qtree 레벨 및 볼륨 레벨 공유가 동일한 FlexVol 또는 SCVMM 풀에 있을 경우 qtree가 FlexVol 공유의 디렉토리로 표시됩니다. 따라서 실수로 삭제하지 않도록 주의해야 합니다.

다음 표는 볼륨 충만 및 초과 할당 알림, 문제 해결을 위해 취할 수 있는 조치 및 조치를 취하지 않을 경우의 위험에 대해 설명합니다.

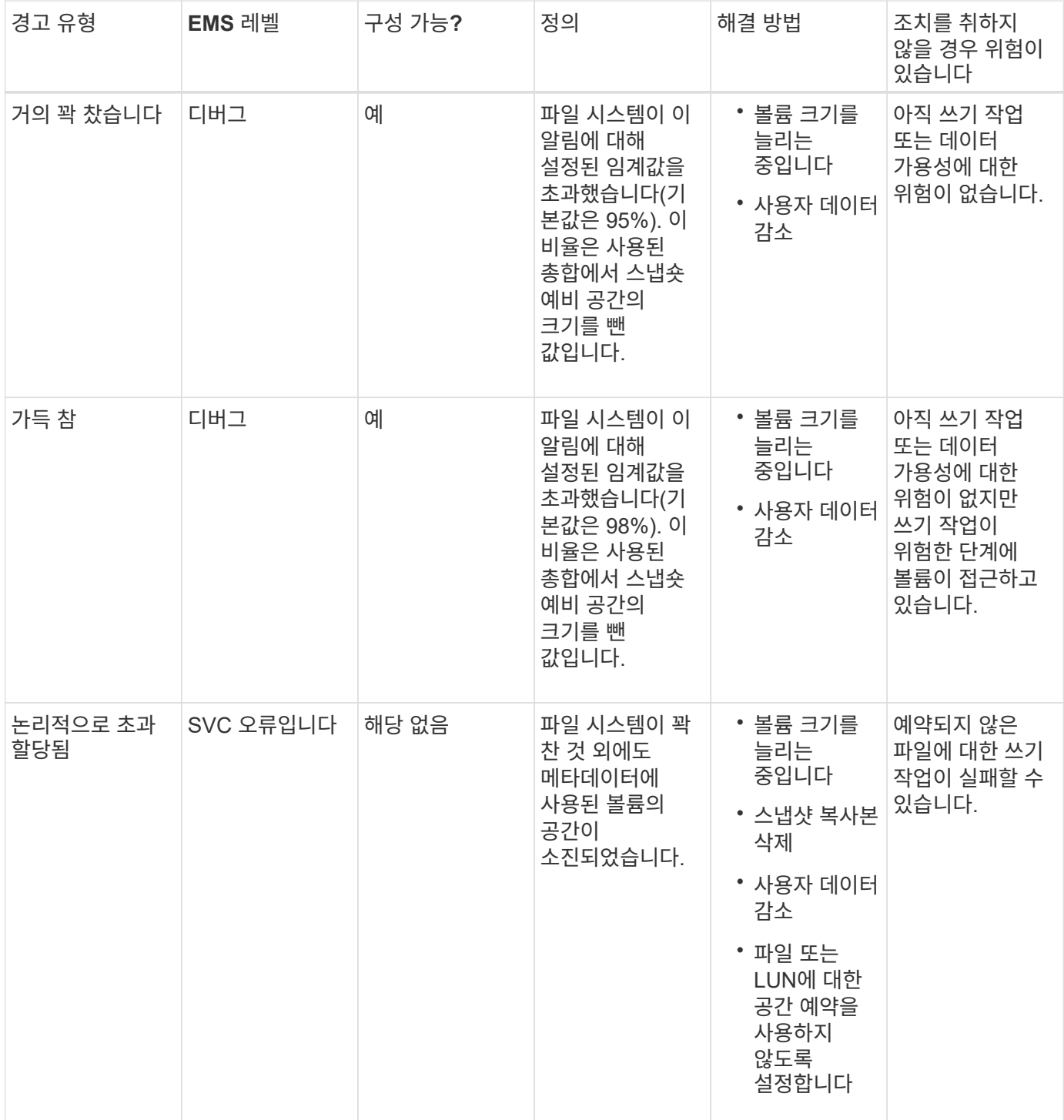

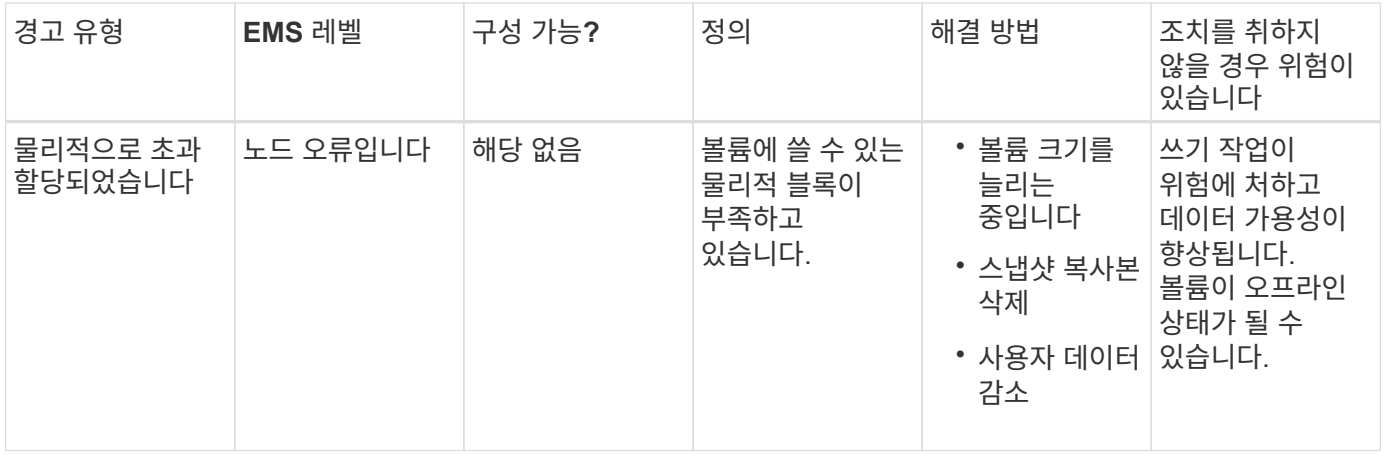

전체 백분율 상승 또는 하강 여부와 관계없이 볼륨에 대한 임계값을 초과할 때마다 EMS 메시지가 생성됩니다. 전체 볼륨 레벨이 임계값 아래로 떨어지면 'volume ok' EMS 메시지가 생성됩니다.

애그리게이트 전체도 및 초과 할당 경고를 처리합니다

ONTAP는 Aggregate의 공간이 부족할 때 EMS 메시지를 발행하므로 전체 애그리게이트에 더 많은 공간을 제공하여 수정 조치를 취할 수 있습니다. 알림의 유형과 해결 방법을 알면 데이터 가용성을 보장하는 데 도움이 됩니다.

Aggregate가 FULL\_으로 설명되면 볼륨에서 사용할 수 있는 애그리게이트의 공간 백분율이 사전 정의된 임계값 아래로 떨어졌다는 의미입니다. Aggregate가 overallocated 가 되면 ONTAP에서 메타데이터에 사용하고 기본 데이터 액세스를 지원하는 데 사용되는 공간이 소진되었습니다. 경우에 따라 다른 목적으로 일반적으로 예약된 공간을 사용하여 애그리게이트의 기능을 유지할 수 있지만, 애그리게이트 또는 데이터 가용성과 연결된 볼륨의 볼륨 보장이 위험에 노출될 수 있습니다.

초과 할당은 논리적 또는 물리적 할당일 수 있습니다. \_ 논리적 초과 할당\_은 볼륨 보증과 같은 향후 공간 약속을 지키기 위해 예약된 공간이 다른 용도로 사용되었음을 의미합니다. \_physical overallocation\_은 사용할 물리적 블록이 Aggregate에 부족함을 의미합니다. 이 상태의 애그리게이트는 쓰기 작업을 거부하거나, 오프라인 상태가 되거나, 컨트롤러 중단을 일으킬 위험이 있습니다.

다음 표에서는 전체 및 초과 할당 알림, 문제 해결을 위해 수행할 수 있는 작업 및 조치를 취하지 않을 경우의 위험에 대해 설명합니다.

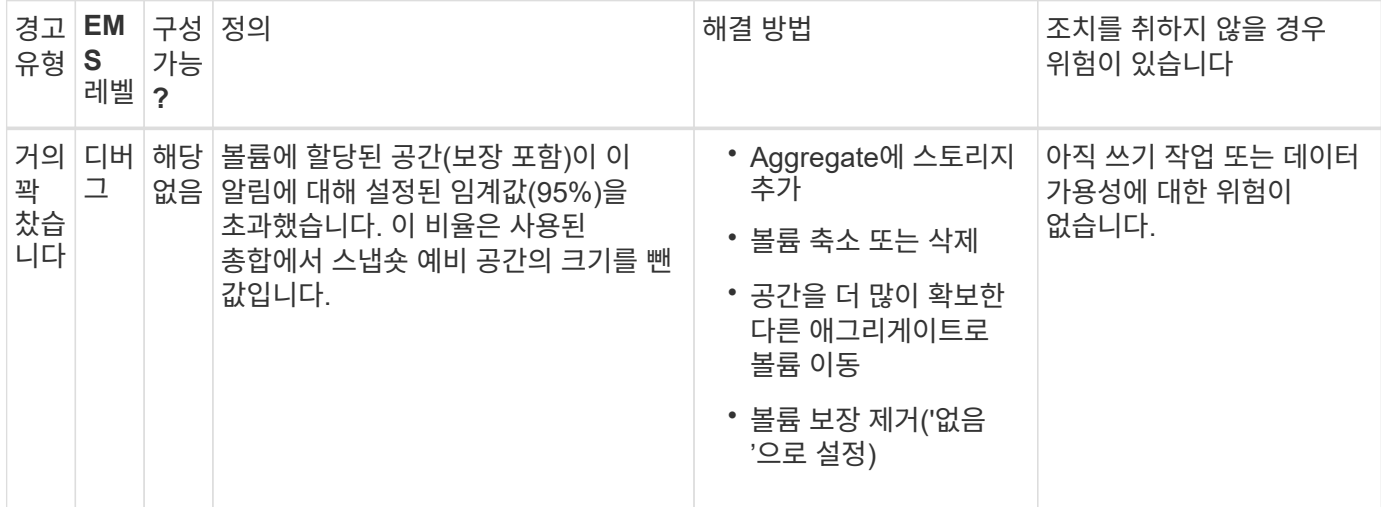

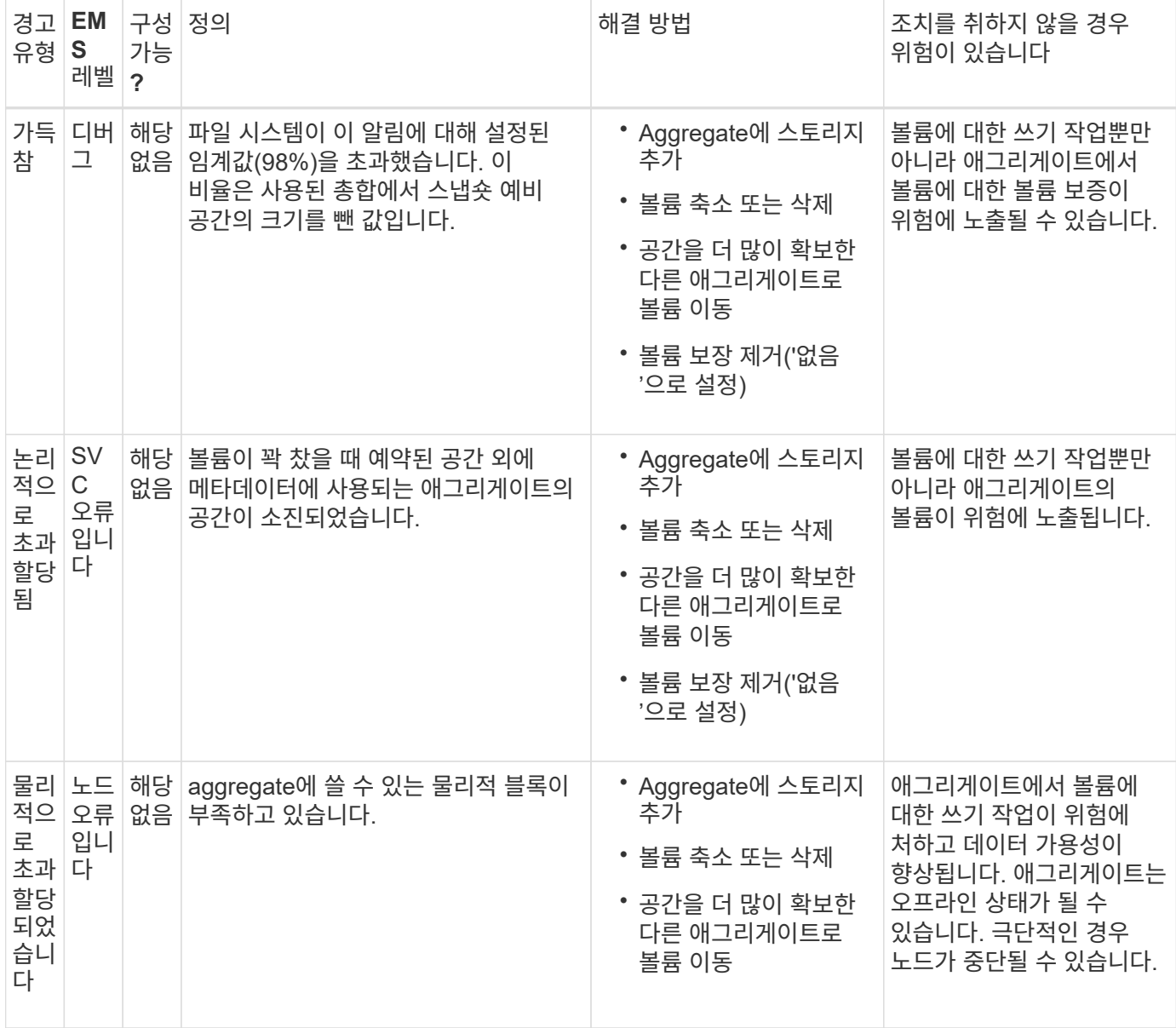

전체 백분율 상승 또는 하강 여부와 관계없이 집계에 대해 임계값을 초과할 때마다 EMS 메시지가 생성됩니다. 전체 레벨의 전체도가 임계치 이하로 내려가면 집계 ok EMS 메시지가 생성된다.

분할 예약 설정 시 고려 사항

lun 덮어쓰기 예약 \_ 이라고도 하는 분할 예약을 통해 FlexVol 볼륨의 공간 예약 LUN 및 파일에 대한 덮어쓰기 예약 기능을 해제할 수 있습니다. 이를 통해 스토리지 활용도를 극대화할 수 있습니다.

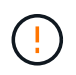

공간 부족으로 인해 쓰기 작업 실패로 인해 환경이 부정적인 영향을 받는 경우 이 구성이 적용할 수 있는 요구사항을 이해해야 합니다.

분수 예약 설정은 백분율로 표시되며 유효한 값은 0 및 100 백분율뿐입니다. 분할 예약 설정은 볼륨의 속성입니다. 0`스토리지 활용률을 높이기 위해 부분 예약을 설정합니다. 하지만 볼륨에 여유 공간이 부족할 경우, 볼륨 보장이 로 설정된 경우에도 볼륨에 상주하는 데이터에 액세스하는 애플리케이션에서 데이터가 중단될 수 있습니다. `volume 그러나 적절한 볼륨 구성 및 사용을 통해 쓰기 실패 가능성을 최소화할 수 있습니다. ONTAP는 0 다음 요구 사항 중 \_ALL\_로 설정된 부분 예비 공간이 있는 볼륨에 대해 ""최선의 노력"" 쓰기 보증을 제공합니다.

- 중복 제거가 사용되지 않습니다
- 압축이 사용되지 않습니다
- FlexClone 하위 파일을 사용하지 않습니다
- 모든 FlexClone 파일과 FlexClone LUN이 자동으로 삭제됩니다

이 설정은 기본 설정이 아닙니다. 생성 시 또는 FlexClone 파일 또는 FlexClone LUN을 생성한 후에 이를 수정하여 자동 삭제를 명시적으로 설정해야 합니다.

- ODX 및 FlexClone 복사 오프로드가 사용되지 않습니다
- 볼륨 보장이 '볼륨'으로 설정되어 있습니다
- 파일 또는 LUN 공간 예약이 '사용'되었습니다
- 볼륨 스냅숏 예비 공간이 '0'으로 설정되어 있습니다
- 볼륨 스냅샷 복사본 자동 삭제는 'destroy', 'lun\_clone, vol\_clone, cifs\_share, file\_clone, sfsr' 제거 목록, 'volume' 트리거로 'enabled'입니다

이 설정은 필요한 경우 FlexClone 파일 및 FlexClone LUN도 삭제되도록 합니다.

- G)
- 위의 모든 요구사항이 충족되지만 변화율 이 높은 경우 스냅샷 복사본 자동 삭제가 지연되어 볼륨 공간이 부족할 수 있습니다.

• 위의 모든 요구사항이 충족되고 스냅샷 복사본이 사용되지 않는 경우 볼륨 쓰기에 공간이 부족하지 않게 됩니다.

또한 선택적으로 볼륨 자동 확장 기능을 사용하여 볼륨 스냅샷 복사본을 자동으로 삭제해야 할 가능성을 줄일 수 있습니다. 자동 확장 기능을 사용하도록 설정한 경우 연결된 애그리게이트의 여유 공간을 모니터링해야 합니다. Aggregate가 꽉 차서 볼륨 증가를 막을 수 없을 경우 볼륨의 여유 공간이 고갈되면 더 많은 Snapshot 복사본이 삭제될 수 있습니다.

위 구성 요구사항을 모두 충족하지 못할 경우 볼륨에서 공간이 부족하지 않도록 해야 하는 경우 볼륨의 분할 예약 설정을 '100'으로 설정해야 합니다. 이를 위해서는 공간을 미리 확보해야 하지만, 위에 나열된 기술이 사용 중일 때도 데이터 수정 작업이 성공하도록 보장합니다.

분할 예약 설정의 기본값 및 허용되는 값은 볼륨의 보장에 따라 다릅니다.

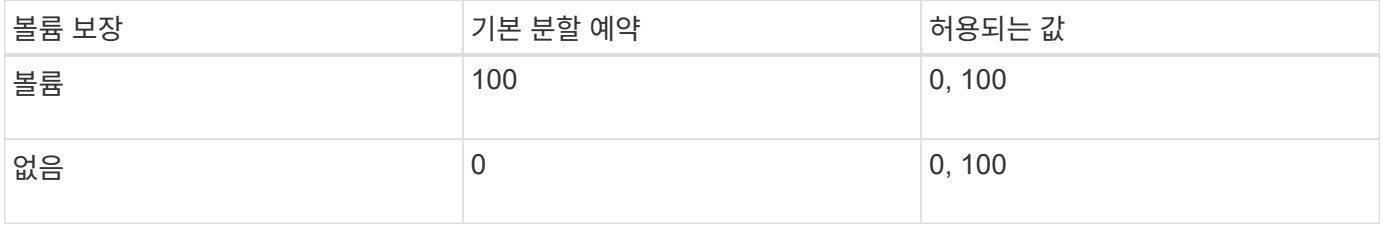

볼륨에 대한 파일 및 **inode** 사용을 확인합니다

FlexVol 볼륨에는 포함할 수 있는 최대 파일 수가 있습니다. CLI 명령을 사용하여 FlexVol 볼륨의 (공용) inode 수를 늘려야 파일 제한에 도달하지 않도록 해야 하는지 여부를 결정할 수 있습니다.

이 작업에 대해

공용 inode는 사용 가능(파일과 연결되지 않음) 또는 사용(파일을 가리함)일 수 있습니다. 볼륨에 대한 사용 가능한 inode 수는 볼륨의 총 inode 수에서 사용된 inode 수(파일 수)를 뺀 값입니다.

qtree 레벨 및 볼륨 레벨 공유가 동일한 FlexVol 또는 SCVMM 풀에 있을 경우 qtree가 FlexVol 공유의 디렉토리로 표시됩니다. 따라서 실수로 삭제하지 않도록 주의해야 합니다.

단계

1. 볼륨에 대한 inode 사용량을 표시하려면 다음 명령을 입력합니다.

volume show -vserver <SVM\_name> -volume <volume\_name> -fields files

예

```
cluster1::*> volume show -vserver vs1 -volume vol1 -fields files
Vserver Name: vs1
Files Used (for user-visible data): 98
```
스토리지 **QoS**로 **FlexVol volume I/O** 성능을 제어 및 모니터링합니다

스토리지 QoS 정책 그룹에 볼륨을 할당하여 FlexVol 볼륨에 대한 입출력 성능을 제어할 수 있습니다. 입출력 성능을 제어하여 워크로드가 특정 성능 목표를 달성하도록 보장하고, 다른 워크로드에 부정적인 영향을 주는 워크로드를 조절할 수 있습니다.

이 작업에 대해

정책 그룹은 최대 처리량 제한(예: 100MB/s)을 적용합니다. 최대 처리량을 지정하지 않고 정책 그룹을 생성하면 워크로드를 제어하기 전에 성능을 모니터링할 수 있습니다.

SVM, LUN 및 파일을 정책 그룹에 할당할 수도 있습니다.

정책 그룹에 볼륨을 할당하는 것에 대한 다음 요구 사항을 참고하십시오.

• 정책 그룹이 속한 SVM에서 볼륨을 포함해야 합니다.

정책 그룹을 생성할 때 SVM을 지정합니다.

• 정책 그룹에 볼륨을 할당한 경우에는 SVM이 포함된 볼륨이나 하위 LUN 또는 파일을 정책 그룹에 할당할 수 없습니다.

스토리지 QoS를 사용하는 방법에 대한 자세한 내용은 를 참조하십시오 ["](https://docs.netapp.com/ko-kr/ontap/system-admin/index.html)[시스템](https://docs.netapp.com/ko-kr/ontap/system-admin/index.html) [관리](https://docs.netapp.com/ko-kr/ontap/system-admin/index.html) [참조](https://docs.netapp.com/ko-kr/ontap/system-admin/index.html)["](https://docs.netapp.com/ko-kr/ontap/system-admin/index.html).

단계

- 1. QoS policy-group create 명령을 사용하여 정책 그룹을 생성합니다.
- 2. 정책 그룹에 볼륨을 할당하려면 'volume create' 명령 또는 '-qos-policy-group' 매개 변수와 함께 'volume modify' 명령을 사용하십시오.
- 3. QoS 통계 명령어를 이용하여 성능 데이터를 확인할 수 있다.
- 4. 필요한 경우 QoS policy-group modify 명령을 사용하여 정책 그룹의 최대 처리량 한도를 조정합니다.

### **FlexVol** 볼륨을 삭제합니다

더 이상 필요하지 않은 FlexVol 볼륨은 삭제할 수 있습니다.

### 필요한 것

삭제할 볼륨의 데이터에 액세스하는 애플리케이션이 없어야 합니다.

 $\left( \, \mathrm{i} \, \right)$ 실수로 볼륨을 삭제한 경우 기술 자료 문서를 참조하십시오 ["](https://kb.netapp.com/Advice_and_Troubleshooting/Data_Storage_Software/ONTAP_OS/How_to_use_the_Volume_Recovery_Queue)[볼륨](https://kb.netapp.com/Advice_and_Troubleshooting/Data_Storage_Software/ONTAP_OS/How_to_use_the_Volume_Recovery_Queue) [복구](https://kb.netapp.com/Advice_and_Troubleshooting/Data_Storage_Software/ONTAP_OS/How_to_use_the_Volume_Recovery_Queue) [대기열](https://kb.netapp.com/Advice_and_Troubleshooting/Data_Storage_Software/ONTAP_OS/How_to_use_the_Volume_Recovery_Queue) [사용](https://kb.netapp.com/Advice_and_Troubleshooting/Data_Storage_Software/ONTAP_OS/How_to_use_the_Volume_Recovery_Queue) [방법](https://kb.netapp.com/Advice_and_Troubleshooting/Data_Storage_Software/ONTAP_OS/How_to_use_the_Volume_Recovery_Queue)[".](https://kb.netapp.com/Advice_and_Troubleshooting/Data_Storage_Software/ONTAP_OS/How_to_use_the_Volume_Recovery_Queue)

단계

1. 볼륨이 마운트된 경우 마운트 해제합니다.

'볼륨 마운트 해제 - vserver vserver\_name - volume volume volume\_name'

- 2. 볼륨이 SnapMirror 관계의 일부인 경우 'napmirror delete' 명령을 사용하여 관계를 삭제합니다.
- 3. 볼륨이 온라인 상태인 경우 볼륨을 오프라인으로 전환합니다.

'volume offline-vserver vserver\_name volume\_name'

4. 볼륨 삭제:

'볼륨 삭제 - vserver vserver\_name volume\_name'

결과

연관된 할당량 정책 및 qtree와 함께 볼륨이 삭제됩니다.

우발적인 볼륨 삭제로부터 보호

기본 볼륨 삭제 동작은 실수로 삭제된 FlexVol 볼륨을 복구하는 데 도움이 됩니다.

RW 또는 DP(volume show 명령 출력에서 볼 수 있음)가 있는 볼륨에 대한 볼륨 삭제 요청이 발생하면 볼륨이 부분적으로 삭제된 상태로 이동합니다. 기본적으로 이 항목은 완전히 삭제되기 전에 최소 12시간 동안 복구 대기열에 유지됩니다.

자세한 내용은 기술 자료 문서를 참조하십시오 ["](https://kb.netapp.com/Advice_and_Troubleshooting/Data_Storage_Software/ONTAP_OS/How_to_use_the_Volume_Recovery_Queue)[볼륨](https://kb.netapp.com/Advice_and_Troubleshooting/Data_Storage_Software/ONTAP_OS/How_to_use_the_Volume_Recovery_Queue) [복구](https://kb.netapp.com/Advice_and_Troubleshooting/Data_Storage_Software/ONTAP_OS/How_to_use_the_Volume_Recovery_Queue) [대기열](https://kb.netapp.com/Advice_and_Troubleshooting/Data_Storage_Software/ONTAP_OS/How_to_use_the_Volume_Recovery_Queue) [사용](https://kb.netapp.com/Advice_and_Troubleshooting/Data_Storage_Software/ONTAP_OS/How_to_use_the_Volume_Recovery_Queue) [방법](https://kb.netapp.com/Advice_and_Troubleshooting/Data_Storage_Software/ONTAP_OS/How_to_use_the_Volume_Recovery_Queue)[".](https://kb.netapp.com/Advice_and_Troubleshooting/Data_Storage_Software/ONTAP_OS/How_to_use_the_Volume_Recovery_Queue)

**FlexVol** 볼륨을 관리하는 명령입니다

ONTAP CLI는 FlexVol 볼륨을 관리하기 위한 특정 명령을 제공합니다. 수행해야 하는 작업에 따라 다음 명령을 사용하여 FlexVol 볼륨을 관리할 수 있습니다.

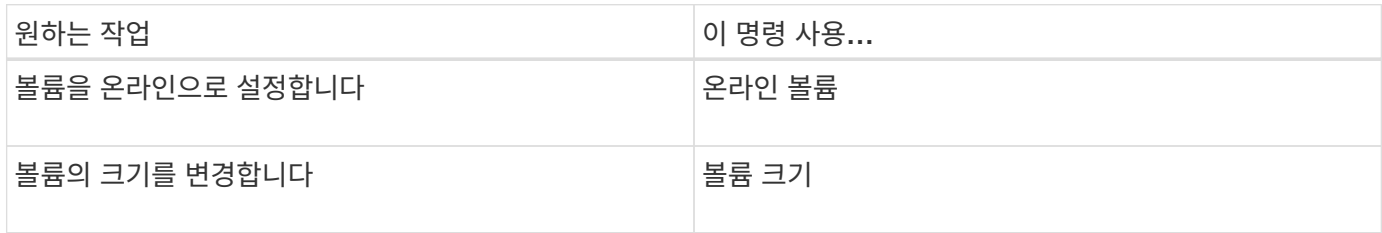

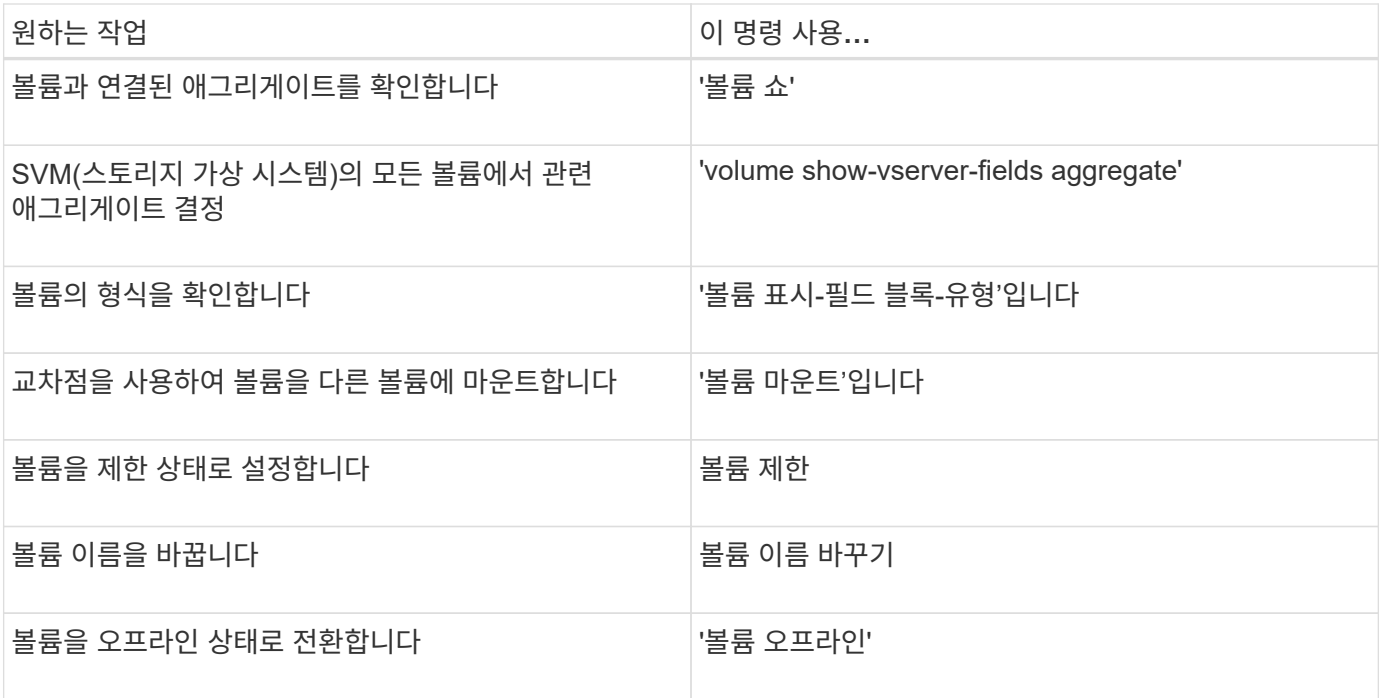

자세한 내용은 각 명령에 대한 man 페이지를 참조하십시오.

공간 사용 정보를 표시하는 명령입니다

'스토리지 애그리게이트' 및 '볼륨' 명령을 사용하여 애그리게이트 및 볼륨, 스냅샷 복사본에 사용 중인 공간이 어떤 것인지 확인할 수 있습니다.

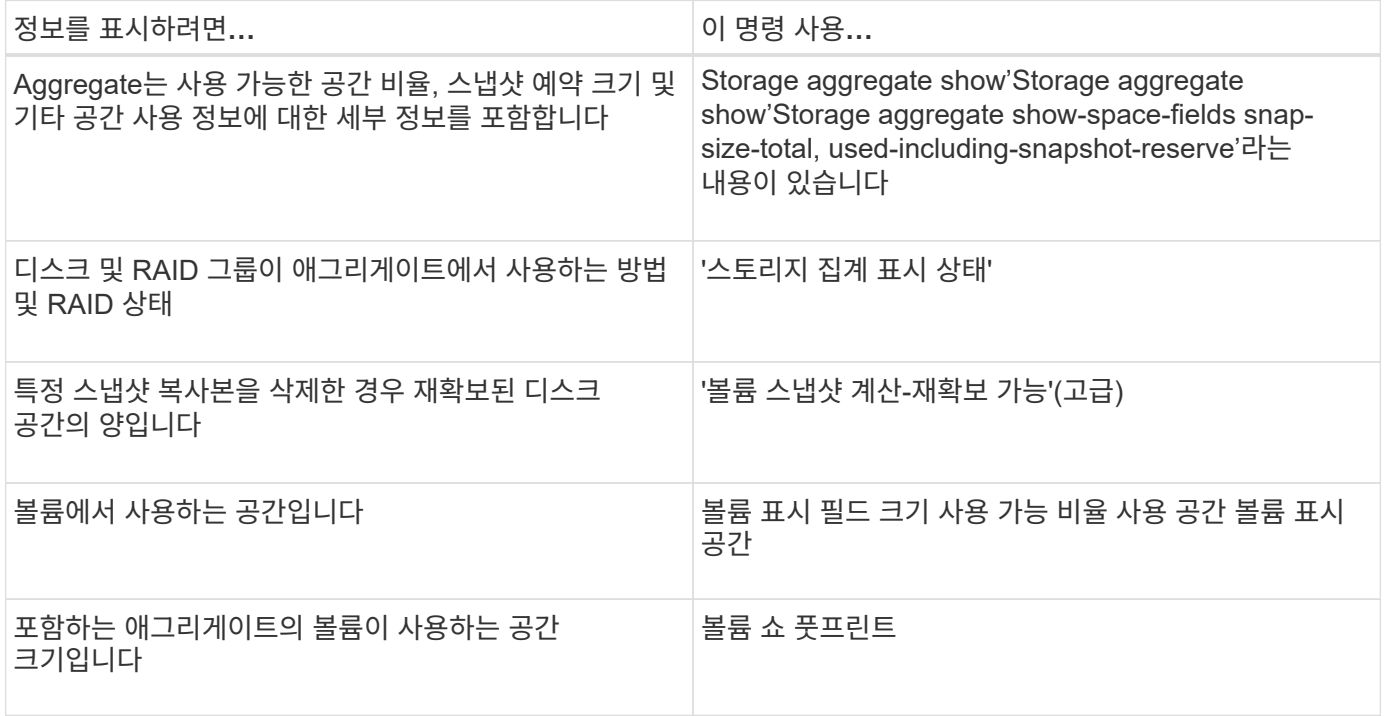

볼륨 이동 및 복사

용량 활용률, 성능 향상, 서비스 수준 계약 충족을 위해 볼륨을 이동 또는 복사할 수 있습니다. FlexVol 볼륨의 이동 방법을 알면 볼륨 이동이 서비스 수준 계약을 충족하는지 확인하고 볼륨 이동 프로세스에서 볼륨 이동이 어느 단계에 있는지 파악하는 데 도움이 됩니다.

FlexVol 볼륨은 동일한 SVM(스토리지 가상 머신) 내에서 하나의 애그리게이트 또는 노드에서 다른 애그리게이트로 이동됩니다. 볼륨 이동이 이동 중에 클라이언트 액세스를 방해하지 않습니다.

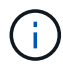

볼륨 이동 작업의 컷오버 단계에서는 FlexVol 볼륨의 FlexClone 파일 또는 FlexClone LUN을 생성할 수 없습니다.

볼륨 이동에는 여러 단계가 있습니다.

- 대상 애그리게이트에 새 볼륨이 작성되고
- 원래 볼륨의 데이터가 새 볼륨으로 복사됩니다.

이 시간 동안 원래 볼륨은 온전하며 클라이언트가 액세스할 수 있습니다.

• 이동 프로세스가 끝나면 클라이언트 액세스가 일시적으로 차단됩니다.

이 시간 동안 시스템은 소스 볼륨에서 대상 볼륨으로 최종 복제를 수행하고 소스 볼륨과 대상 볼륨의 ID를 스왑하며 대상 볼륨을 소스 볼륨으로 변경합니다.

• 이동을 완료하면 시스템은 클라이언트 트래픽을 새 소스 볼륨으로 라우팅하고 클라이언트 액세스를 재개합니다.

클라이언트가 중단 및 시간 초과를 인지하기 전에 클라이언트 액세스가 차단되므로 이동이 클라이언트 액세스에 영향을 주지 않습니다. 클라이언트 액세스는 기본적으로 35초 동안 차단됩니다. 액세스가 거부된 시간에 볼륨 이동 작업을 완료할 수 없는 경우, 시스템은 볼륨 이동 작업의 이 마지막 단계를 중단하고 클라이언트 액세스를 허용합니다. 시스템은 기본적으로 최종 단계를 세 번 시도합니다. 세 번째 시도 후 시스템은 1시간을 기다린 후 최종 단계 시퀀스를 다시 시도합니다. 시스템은 볼륨 이동이 완료될 때까지 볼륨 이동 작업의 마지막 단계를 실행합니다.

볼륨 이동 시 고려 사항 및 권장 사항

볼륨을 이동할 때 고려해야 할 몇 가지 고려 사항과 권장 사항이 있습니다. 이러한 볼륨은 MetroCluster와 같은 시스템 구성과 함께 이동 중인 볼륨을 기반으로 합니다. 볼륨을 이동하기 전에 모든 관련 문제를 이해해야 합니다.

일반 고려 사항 및 권장 사항

• 클러스터의 릴리즈 제품군을 업그레이드하는 경우, 클러스터의 모든 노드를 업그레이드하기 전에 볼륨을 이동하지 마십시오.

이 권장 사항을 사용하면 실수로 볼륨을 새 릴리즈 제품군에서 이전 릴리즈 제품군으로 이동하려고 하는 것을 방지할 수 있습니다.

- 소스 볼륨은 정합성이 보장되어야 합니다.
- 하나 이상의 애그리게이트를 관련 SVM(스토리지 가상 머신)에 할당한 경우, 대상 애그리게이트는 할당된 애그리게이트 중 하나여야 합니다.
- 대신 가져온 CFO 애그리게이트로 또는 CFO 애그리게이트로 볼륨을 이동할 수 없습니다.
- LUN이 포함된 볼륨이 이동 전에 NVFAIL이 활성화되지 않은 경우 볼륨을 이동한 후 NVFAIL이 활성화됩니다.
- Flash Pool 애그리게이트에서 다른 Flash Pool 애그리게이트로 볼륨을 이동할 수 있습니다.
	- 해당 볼륨의 캐싱 정책도 이동됩니다.
	- 이동은 볼륨 성능에 영향을 미칠 수 있습니다.
- Flash Pool 애그리게이트와 비 Flash Pool 애그리게이트 간에 볼륨을 이동할 수 있습니다.
	- Flash Pool 애그리게이트에서 비 Flash Pool 애그리게이트로 볼륨을 이동하는 경우, ONTAP에서 볼륨 성능에 영향을 줄 수 있으며 계속할 것인지 묻는 메시지가 표시됩니다.
	- 비 Flash Pool 애그리게이트에서 Flash Pool 애그리게이트로 볼륨을 이동하는 경우 ONTAP는 '자동' 캐싱 정책을 할당합니다.
- 볼륨은 유휴 상태의 데이터 보호를 통해 애그리게이트로 안전하게 보호합니다. NSE 드라이브가 포함된 Aggregate에서 NSE 드라이브가 아닌 볼륨으로 볼륨을 이동하면 볼륨에 NSE 데이터 -유휴 보호 기능이 없습니다.

**FlexClone** 볼륨 고려 사항 및 권장 사항

- FlexClone 볼륨은 이동 중에 오프라인 상태가 될 수 없습니다.
- 'vol clone split start' 명령을 실행하지 않고도 동일한 노드 또는 동일한 SVM의 다른 노드에 있는 하나의 Aggregate에서 다른 aggregate로 FlexClone 볼륨을 이동할 수 있습니다.

FlexClone 볼륨에서 볼륨 이동 작업을 초기화하면 이동 중에 클론 볼륨이 다른 애그리게이트로 분리됩니다. 클론 볼륨에서 볼륨 이동이 완료된 후 이동한 볼륨이 더 이상 클론으로 표시되지 않고 이전 상위 볼륨과의 클론 관계 없이 독립 볼륨으로 표시됩니다.

- FlexClone 볼륨 스냅샷 복사본은 클론 이동 후 손실되지 않습니다.
- FlexClone 상위 볼륨을 한 Aggregate에서 다른 aggregate로 이동할 수 있습니다.

FlexClone 상위 볼륨을 이동할 때 임시 볼륨은 모든 FlexClone 볼륨의 상위 볼륨으로 작동하는 상태로 남아 있습니다. 임시 볼륨을 오프라인 상태로 만들거나 삭제하는 경우를 제외하고는 해당 볼륨에 대한 작업이 허용되지 않습니다. 모든 FlexClone 볼륨이 분할되거나 제거된 후에는 임시 볼륨이 자동으로 지워집니다.

- FlexClone 하위 볼륨을 이동하면 볼륨은 더 이상 FlexClone 볼륨이 아닙니다.
- FlexClone 이동 작업은 FlexClone 복사본 또는 분할 작업에서만 사용할 수 있습니다.
- 클론 분할 작업이 진행 중인 경우 볼륨을 이동하지 못할 수 있습니다.

클론 분할 작업이 완료될 때까지 볼륨을 이동하면 안 됩니다.

#### **MetroCluster** 고려 사항 및 권장 사항

- MetroCluster 구성에서 볼륨을 이동하는 동안 소스 클러스터의 대상 애그리게이트에 임시 볼륨이 생성되면 미러링된 볼륨의 볼륨에 해당하는 임시 볼륨에 대한 기록이나 흡수되지 않은 aggregate가 나머지 클러스터에도 생성됩니다.
- 컷오버가 발생하기 전에 MetroCluster 전환이 발생하면 대상 볼륨에 레코드가 있고 임시 볼륨(TMP 유형의 볼륨)이 됩니다.

남아 있는(재해 복구) 클러스터에서 작업 재시작을 이동하고, 오류를 보고하고, 임시 볼륨을 비롯한 이동 관련 항목을 모두 정리합니다. 정리가 제대로 수행되지 않는 경우 시스템 관리자에게 필요한 정리가 수행되도록 알리는 EMS가 생성됩니다.

• 컷오버 단계가 시작된 후 이동 작업이 완료되기 전에(즉, 대상 애그리게이트를 가리키도록 클러스터를 업데이트할 수 있는 단계에 도달한 이동) MetroCluster 전환이 작동 가능(재해 복구)에서 다시 시작됩니다. 클러스터 및 가 완료까지 실행됩니다.

임시 볼륨(원본 소스)을 포함하여 모든 이동 관련 항목이 정리됩니다. 정리가 제대로 수행되지 않는 경우 시스템 관리자에게 필요한 정리가 수행되도록 알리는 EMS가 생성됩니다.

• Switched over Site에 속한 볼륨에 대해 진행 중인 볼륨 이동 작업이 있는 경우 강제 또는 비강제 MetroCluster 전환이 허용되지 않습니다.

남아 있는 사이트에 로컬로 있는 볼륨의 볼륨 이동 작업이 진행 중일 때는 스위치백이 차단되지 않습니다.

• 강제 적용 안 된 MetroCluster 전환이 차단되지만 진행 중인 볼륨 이동 작업이 있으면 강제 MetroCluster 전환이 차단되지 않습니다.

**SAN** 환경에서 볼륨을 이동하기 위한 요구 사항

SAN 환경에서 볼륨을 이동하기 전에 준비해야 합니다.

LUN 또는 네임스페이스를 포함하는 볼륨을 이동하기 전에 다음 요구사항을 충족해야 합니다.

• 하나 이상의 LUN이 포함된 볼륨의 경우 클러스터의 각 노드에 연결되는 LUN(LIF)당 경로가 2개 이상 있어야 합니다.

따라서 단일 장애 지점이 발생하지 않으며 시스템에서 구성 요소 장애를 극복할 수 있습니다.

• 네임스페이스가 포함된 볼륨의 경우 클러스터는 ONTAP 9.6 이상을 실행해야 합니다.

ONTAP 9.5를 실행하는 NVMe 구성에는 볼륨 이동이 지원되지 않습니다.

볼륨을 이동합니다

스토리지 용량 불균형이 있다고 판단된 후 FlexVol 볼륨을 동일한 스토리지 가상 시스템(SVM) 내에서 다른 애그리게이트, 노드 또는 둘 모두로 이동하여 스토리지 용량의 균형을 조정할 수 있습니다.

#### 이 작업에 대해

기본적으로 컷오버 작업이 30초 이내에 완료되지 않으면 다시 시도합니다. '-cutover-window' 및 '-cutover-action' 매개 변수를 사용하여 기본 동작을 조정할 수 있습니다. 두 매개 변수 모두 고급 권한 수준 액세스가 필요합니다. 자세한 내용은 볼륨 이동 시작 man 페이지를 참조하십시오.

단계

1. 데이터 보호 미러를 이동하고 미러 관계를 초기화하지 않은 경우 'napmirror initialize' 명령을 사용하여 미러 관계를 초기화합니다.

볼륨 중 하나를 이동하려면 먼저 데이터 보호 미러 관계를 초기화해야 합니다.

2. 'volume move target-aggr show' 명령을 사용하여 볼륨을 이동할 수 있는 애그리게이트를 결정합니다.

선택하는 Aggregate는 볼륨에 충분한 공간을 가져야 합니다. 즉, 사용 가능한 용량이 이동 중인 볼륨보다 큽니다.

다음 예에서는 VS2 볼륨을 나열된 Aggregate 중 한 곳으로 이동할 수 있음을 보여 줍니다.

cluster1::> volume move target-aggr show -vserver vs2 -volume user max Aggregate Name Available Size Storage Type -------------- -------------- ----------- aggr2 467.9GB hdd node12a aggr3 10.34GB hdd node12a\_aggr2 10.36GB hdd node12a\_aggr1 10.36GB hdd node12a\_aggr4 10.36GB hdd 5 entries were displayed.

- 3. 'volume move start-perform-validation-only' 명령을 사용하여 유효성 검사를 실행하여 볼륨을 원하는 Aggregate로 이동할 수 있는지 확인합니다.
- 4. 'volume move start' 명령을 사용하여 볼륨을 이동합니다.

다음 명령을 실행하면 VS2 SVM의 user\_max 볼륨이 node12a\_aggr3 애그리게이트로 이동합니다. 이동은 백그라운드 프로세스로 실행됩니다.

cluster1::> volume move start -vserver vs2 -volume user max -destination-aggregate node12a aggr3

5. 'volume move show' 명령을 사용하여 볼륨 이동 작업의 상태를 확인합니다.

다음 예에서는 복제 단계를 완료하고 컷오버 단계에 있는 볼륨 이동 상태를 보여줍니다.

cluster1::> volume move show Vserver Volume State Move Phase Percent-Complete Time-To-Complete --------- ---------- -------- ---------- ---------------- --------------- vs2 user max healthy cutover

볼륨 이동은 'volume move show' 명령 출력에 더 이상 나타나지 않으면 완료됩니다.

볼륨 이동을 위한 명령입니다

ONTAP CLI는 볼륨 이동을 관리하기 위한 특정 명령을 제공합니다. 수행해야 하는 작업에 따라 다음 명령을 사용하여 할당량 규칙 및 할당량 정책을 관리할 수 있습니다.

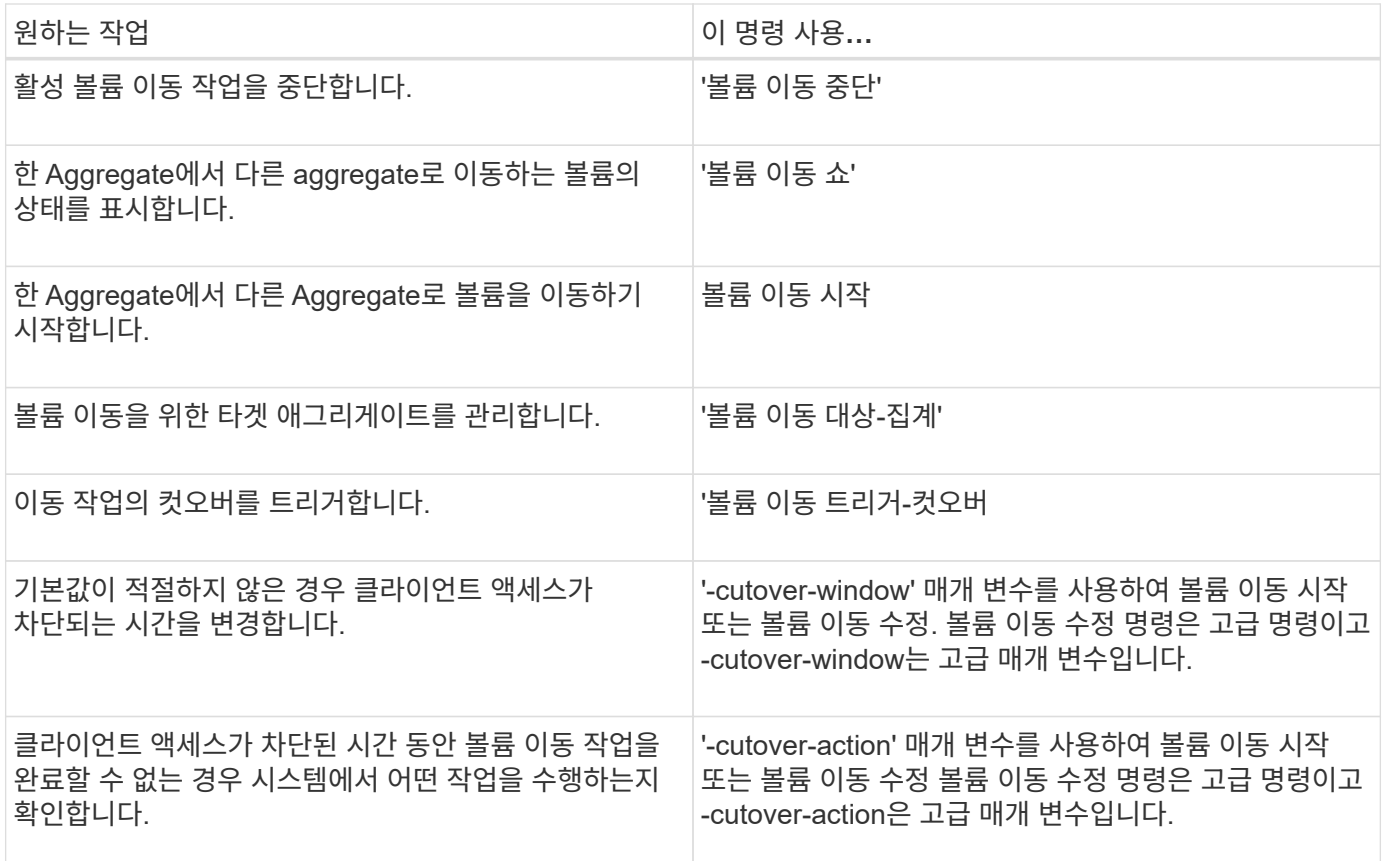

자세한 내용은 각 명령에 대한 man 페이지를 참조하십시오.

볼륨을 복사하는 방법입니다

볼륨을 복사할 때 사용하는 방법은 같은 Aggregate에 복사하는지 다른 Aggregate에 복사하는지 여부와 원래 볼륨의 스냅샷 복사본을 유지할지 여부에 따라 달라집니다. 볼륨을 복사하면 테스트 및 기타 목적으로 사용할 수 있는 볼륨의 독립 실행형 복사본이 생성됩니다.

다음 표에는 복제본의 특성 및 복제본을 생성하는 데 사용되는 방법이 나와 있습니다.

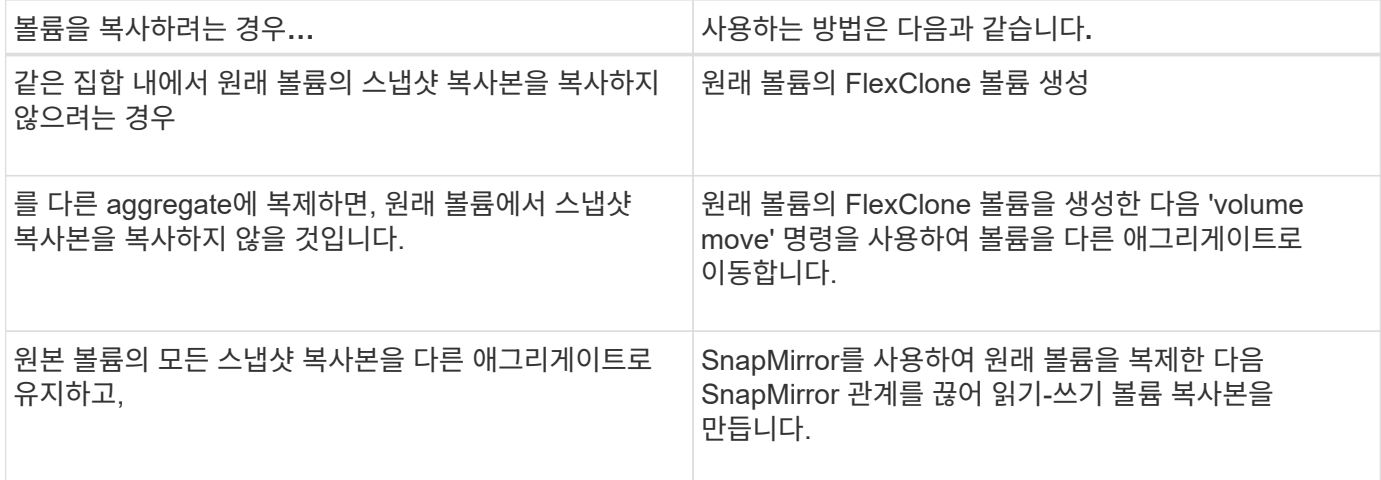

**FlexClone** 볼륨을 사용하여 **FlexVol** 볼륨의 효율적인 복사본을 생성합니다

**FlexClone** 볼륨 사용 개요

FlexClone 볼륨은 상위 FlexVol 볼륨의 쓰기 가능한 특정 시점 복사본입니다. FlexClone 볼륨은 공통 데이터에 대해 부모 FlexVol 볼륨과 동일한 데이터 블록을 공유하므로 공간 효율성이 뛰어납니다. FlexClone 볼륨을 만드는 데 사용되는 스냅샷 복사본도 상위 볼륨과 공유됩니다.

기존 FlexClone 볼륨을 클론 복제하여 다른 FlexClone 볼륨을 생성할 수 있습니다. LUN 및 LUN 클론이 포함된 FlexVol 볼륨의 클론을 생성할 수도 있습니다.

FlexClone 볼륨을 상위 볼륨에서 분할할 수도 있습니다. ONTAP 9.4부터 AFF 시스템의 보장되지 않는 볼륨의 경우 FlexClone 볼륨의 분할 작업은 물리적 블록을 공유하며 데이터를 복사하지 않습니다. 따라서 AFF 시스템에서 FlexClone 볼륨을 분할하는 작업이 ONTAP 9.4 이상 릴리즈의 다른 FAS 시스템에서 FlexClone 분할 작업보다 빠릅니다.

FlexClone 볼륨은 읽기-쓰기 FlexClone 볼륨과 데이터 보호 FlexClone 볼륨의 두 가지 유형의 FlexClone 볼륨을 생성할 수 있습니다. 일반 FlexVol 볼륨의 읽기-쓰기 FlexClone 볼륨을 생성할 수 있지만 SnapVault 보조 볼륨만 사용하여 데이터 보호 FlexClone 볼륨을 생성해야 합니다.

### **FlexClone** 볼륨을 생성합니다

SnapMirror 타겟 볼륨 또는 SnapVault 2차 볼륨인 상위 FlexVol 볼륨에서 데이터 보호 FlexClone 볼륨을 생성할 수 있습니다. ONTAP 9.7부터 FlexGroup 볼륨으로부터 FlexClone 볼륨을 생성할 수 있습니다. FlexClone 볼륨을 생성한 후에는 FlexClone 볼륨이 있는 동안에는 상위 볼륨을 삭제할 수 없습니다.

시작하기 전에

- FlexClone 라이센스가 클러스터에 설치되어 있어야 합니다. 이 라이센스는 에 포함되어 있습니다 ["ONTAP 1](https://docs.netapp.com/us-en/ontap/system-admin/manage-licenses-concept.html#licenses-included-with-ontap-one) [을](https://docs.netapp.com/us-en/ontap/system-admin/manage-licenses-concept.html#licenses-included-with-ontap-one) [참조하십시오](https://docs.netapp.com/us-en/ontap/system-admin/manage-licenses-concept.html#licenses-included-with-ontap-one)[".](https://docs.netapp.com/us-en/ontap/system-admin/manage-licenses-concept.html#licenses-included-with-ontap-one)
- 복제할 볼륨이 온라인 상태여야 합니다.

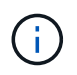

볼륨을 다른 SVM에서 FlexClone 볼륨으로 클론 복제하는 것은 MetroCluster 구성에서 지원되지 않습니다.

**FlexVol** 또는 **FlexGroup**의 **FlexClone** 볼륨을 생성합니다

단계

1. FlexClone 볼륨 생성:

'볼륨 클론 생성'

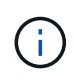

읽기-쓰기 상위 볼륨에서 읽기-쓰기 FlexClone 볼륨을 생성하는 동안에는 기본 스냅샷 복사본을 지정할 필요가 없습니다. 클론의 기본 스냅샷 복사본으로 사용될 특정 스냅샷 복사본의 이름을 지정하지 않은 경우 ONTAP에서 스냅샷 복사본을 생성합니다. 상위 볼륨이 데이터 보호 볼륨일 때 FlexClone 볼륨을 생성하기 위한 기본 스냅샷 복사본을 지정해야 합니다.

• 다음 명령을 실행하면 상위 볼륨 vol1에서 읽기-쓰기 FlexClone 볼륨 vol1\_clone이 생성됩니다.

'볼륨 클론 생성 - vserver vs0-FlexClone vol1\_clone-type rw-parent-volume vol1'

• 다음 명령을 실행하면 기본 스냅샷 복사본 snap1을 사용하여 상위 볼륨 DP\_vol에서 데이터 보호 FlexClone 볼륨 vol\_DP\_clone을 생성합니다.

'볼륨 클론 생성 - vserver vs1-FlexClone vol\_DP\_clone-type DP-parent-volume DP\_vol-parent-snap1'

#### 모든 **SnapLock** 유형의 **FlexClone**을 생성합니다

ONTAP 9.13.1 부터는 세 가지 SnapLock 유형 중 하나를 지정할 수 있습니다. compliance, enterprise, nonsnaplock, RW 볼륨의 FlexClone을 만들 때. 기본적으로 FlexClone 볼륨은 상위 볼륨과 동일한 SnapLock 유형으로 생성됩니다. 그러나 을 사용하여 기본값을 재정의할 수 있습니다 snaplock-type 옵션을 사용하여 FlexClone 볼륨을 생성할 수 있습니다.

를 사용합니다 non-snaplock 매개 변수 snaplock-type SnapLock 상위 볼륨에서 비 SnapLock 유형의 FlexClone 볼륨을 생성하여 필요한 경우 데이터를 다시 온라인 상태로 전환하는 더 빠른 방법을 제공할 수 있습니다.

에 대해 자세히 알아보십시오 ["SnapLock".](https://docs.netapp.com/us-en/ontap/snaplock/index.html)

### 시작하기 전에

SnapLock 유형이 상위 볼륨과 다른 경우 다음 FlexClone 볼륨 제한에 대해 알고 있어야 합니다.

- RW 유형의 클론만 지원됩니다. SnapLock 유형이 상위 볼륨과 다른 DP 유형의 클론은 지원되지 않습니다.
- SnapLock 볼륨이 LUN을 지원하지 않으므로 SnapLock 유형 옵션을 '비 SnapLock' 이외의 값으로 설정하여 LUN이 있는 볼륨을 복제할 수 없습니다.
- SnapLock 규정 준수 볼륨이 MetroCluster 미러링된 애그리게이트에서 지원되지 않으므로 MetroCluster 미러링된 Aggregate의 볼륨은 Compliance SnapLock 유형으로 복제할 수 없습니다.
- 법적 증거 자료 보관 기능이 있는 SnapLock 준수 볼륨은 다른 SnapLock 유형으로 복제할 수 없습니다. Legal-Hold는 SnapLock 준수 볼륨에서만 지원됩니다.
- SVM DR은 SnapLock 볼륨을 지원하지 않습니다. SVM DR 관계의 일부인 SVM의 볼륨에서 SnapLock 클론을 생성하려고 하면 실패합니다.
- FabricPool 모범 사례에서는 클론이 상위 항목과 같은 계층화 정책을 유지할 것을 권장합니다. 하지만 FabricPool 지원 볼륨의 SnapLock 규정 준수 클론은 상위 볼륨과 동일한 계층화 정책을 가질 수 없습니다. 계층화 정책을 로 설정해야 합니다 none. 이외의 계층화 정책을 사용하는 상위 항목에서 SnapLock 규정 준수 클론을 생성하려고 합니다 none 실패할 것입니다.

단계

1. SnapLock 유형으로 FlexClone 볼륨 생성: volume clone create -vserver *svm\_name* -flexclone *flexclone\_name* -type RW [ -snaplock-type {non-snaplock|compliance|enterprise} ]

예:

> volume clone create -vserver vs0 -flexclone vol1\_clone -type RW -snaplock-type enterprise -parent-volume vol1

## FlexClone 볼륨을 상위 볼륨에서 분할하여 클론을 일반 FlexVol 볼륨으로 만들 수 있습니다.

클론 분할 작업은 백그라운드에서 수행됩니다. 분할 중에 클론과 상위 항목에서 데이터에 액세스할 수 있습니다. ONTAP 9.4부터는 공간 효율성이 유지됩니다. 분할 프로세스는 메타데이터만 업데이트하며 최소 입출력을 필요로 합니다. 데이터 블록은 복사되지 않습니다.

이 작업에 대해

- 분할 작업 중에는 FlexClone 볼륨의 새 스냅샷 복사본을 생성할 수 없습니다.
- FlexClone 볼륨이 데이터 보호 관계에 속해 있거나 로드 공유 미러에 속하는 경우 상위 볼륨에서 분할할 수 없습니다.
- 분할이 진행되는 동안 FlexClone 볼륨을 오프라인으로 전환하면 분할 작업이 일시 중단되고 FlexClone 볼륨을 다시 온라인 상태로 전환하면 분할 작업이 재개됩니다.
- 분할 후에는 상위 FlexVol 볼륨과 복제본 모두에 볼륨 보장에 따라 결정된 전체 공간 할당이 필요합니다.
- FlexClone 볼륨이 상위 볼륨에서 분할된 후에는 두 볼륨을 다시 연결할 수 없습니다.
- ONTAP 9.4부터 AFF 시스템의 보장되지 않는 볼륨의 경우 FlexClone 볼륨의 분할 작업은 물리적 블록을 공유하며 데이터를 복사하지 않습니다. 따라서 AFF 시스템에서 FlexClone 볼륨을 분할하는 작업이 ONTAP 9.4 이상의 다른 FAS 시스템에서 FlexClone 분할 작업보다 빠릅니다. AFF 시스템에서 향상된 FlexClone 분할 작업은 다음과 같은 이점을 제공합니다.
	- 상위 클론에서 클론을 분할한 후에는 스토리지 효율성이 유지됩니다.
	- 기존 스냅샷 복사본은 삭제되지 않습니다.
	- 작업이 더 빠릅니다.
	- FlexClone 볼륨은 클론 계층 구조의 모든 지점에서 분할할 수 있습니다.

시작하기 전에

- 클러스터 관리자여야 합니다.
- 분할 작업을 시작할 때 FlexClone 볼륨은 온라인 상태여야 합니다.
- 분할이 성공하려면 상위 볼륨이 온라인 상태여야 합니다.

단계

1. 분할 작업을 완료하는 데 필요한 여유 공간을 결정합니다.

volume clone show -estimate -vserver *vserver\_name* -flexclone *clone\_volume\_name* -parent-volume *parent\_vol\_name*

다음 예에서는 상위 볼륨 ""vol1""에서 FlexClone 볼륨 ""clone1""을 분할하는 데 필요한 여유 공간에 대한 정보를 제공합니다.

```
cluster1::> volume clone show -estimate -vserver vs1 -flexclone clone1
-parent-volume volume1
                            Split
Vserver FlexClone Estimate
  --------- ------------- ----------
vs1 clone1 40.73MB
```
2. FlexClone 볼륨과 상위 항목이 포함된 애그리게이트에 충분한 공간이 있는지 확인합니다.

a. FlexClone 볼륨과 상위 항목이 들어 있는 애그리게이트의 여유 공간 크기를 확인합니다.

'스토리지 집계 쇼'

b. 포함된 Aggregate에 사용 가능한 여유 공간이 충분하지 않은 경우 스토리지를 Aggregate에 추가합니다.

'스토리지 집계 추가 디스크'

3. 분할 작업을 시작합니다.

'볼륨 클론 분할 시작 - vserver\_vserver\_name\_-FlexClone\_clone\_volume\_name\_'

다음 예제에서는 상위 볼륨 ""vol1""에서 FlexClone 볼륨 ""clone1""을 분할하는 프로세스를 시작하는 방법을 보여 줍니다.

```
cluster1::> volume clone split start -vserver vs1 -flexclone clone1
Warning: Are you sure you want to split clone volume clone1 in Vserver
vs1 ?
{y|n}: y
[Job 1617] Job is queued: Split clone1.
```
4. FlexClone 분할 작업의 상태를 모니터링합니다.

'볼륨 클론 분할 표시 - vserver\_vserver\_name\_-FlexClone\_clone\_volume\_name\_'

다음 예제는 AFF 시스템에서 FlexClone 분할 작업의 상태를 보여줍니다.

```
cluster1::> volume clone split show -vserver vs1 -flexclone clone1
<u>Inodes de la companya de la companya de la companya de la companya de la compa</u>
Blocks
                                        ---------------------
 ---------------------
Vserver FlexClone Processed Total Scanned Updated % Inode
% Block
Complete Complete
vs1 clone1 0 0 411247 153600 0
37
```
5. 분할 볼륨이 더 이상 FlexClone 볼륨이 아닌지 확인합니다.

volume show -volume *volume\_name* -fields clone-volume

의 값 clone-volume FlexClone 볼륨이 아닌 볼륨의 경우 ""false"" 옵션이 있습니다.

다음 예제에서는 부모로부터 분할된 볼륨 ""clone1""이 FlexClone 볼륨이 아닌지 여부를 확인하는 방법을 보여 줍니다.

```
cluster1::> volume show -volume clone1 -fields clone-volume
vserver volume **clone-volume**
 ------- ------ **------------**
vs1 clone1 **false**
```
**FlexClone** 볼륨에서 사용하는 공간을 결정합니다

FlexClone 볼륨의 공칭 크기와 상위 FlexVol 볼륨과 공유하는 공간의 크기를 기준으로 FlexClone 볼륨에서 사용되는 공간을 결정할 수 있습니다. FlexClone 볼륨이 생성되면 상위 볼륨과 모든 데이터를 공유합니다. FlexVol volume의 공칭 크기가 부모 크기와 같지만 Aggregate에서 사용하는 여유 공간은 거의 없습니다.

이 작업에 대해

새로 생성된 FlexClone 볼륨에서 사용하는 여유 공간은 공칭 크기의 약 0.5%입니다. 이 공간은 FlexClone 볼륨의 메타데이터를 저장하는 데 사용됩니다.

상위 또는 FlexClone 볼륨에 쓴 새 데이터는 볼륨 간에 공유되지 않습니다. FlexClone 볼륨에 기록되는 새 데이터의 양이 증가하면 FlexClone 볼륨에 포함된 aggregate에서 필요한 공간이 증가합니다.

단계

1. 'volume show' 명령을 사용하여 FlexClone 볼륨에서 사용하는 실제 물리적 공간을 확인합니다.

다음 예에서는 FlexClone 볼륨에서 사용하는 총 물리적 공간을 보여 줍니다.

```
cluster1::> volume show -vserver vs01 -volume clone_vol1 -fields
size,used,available,
percent-used,physical-used,physical-used-percent
vserver volume size available used percent-used physical-
used physical-used-percent
       ------- ---------- ---- --------- ----- ------------
------------- ---------------------
vs01 clone vol1 20MB 18.45MB 564KB 7% 196KB
1%
```
**SnapMirror** 소스 또는 타겟 볼륨에서 **FlexClone** 볼륨을 생성할 때의 고려 사항

기존 볼륨 SnapMirror 관계의 소스 또는 타겟 볼륨에서 FlexClone 볼륨을 생성할 수 있습니다. 그러나 이렇게 하면 이후의 SnapMirror 복제 작업이 성공적으로 완료되지 못할 수 있습니다.

FlexClone 볼륨을 생성할 때 SnapMirror에서 사용하는 스냅샷 복사본을 잠글 수 있으므로 복제가 작동하지 않을 수 있습니다. 이 경우 SnapMirror는 FlexClone 볼륨이 제거되거나 부모로부터 분리될 때까지 대상 볼륨에 대한 복제를 중지합니다. 이 문제를 해결할 수 있는 두 가지 옵션이 있습니다.

• FlexClone 볼륨이 일시적으로 필요하고 SnapMirror 복제가 일시적으로 중단될 수 있는 경우, FlexClone 볼륨을 생성하여 이를 삭제하거나 상위 볼륨에서 분할할 수 있습니다.

FlexClone 볼륨이 삭제되거나 부모에서 분할될 때 SnapMirror 복제가 정상적으로 계속됩니다.

• SnapMirror 복제가 일시적으로 중단되는 것이 허용되지 않는 경우 SnapMirror 소스 볼륨에서 스냅샷 복사본을 생성한 다음 해당 스냅샷 복사본을 사용하여 FlexClone 볼륨을 생성할 수 있습니다. 타겟 볼륨에서 FlexClone 볼륨을 생성하는 경우 해당 스냅샷 복사본이 SnapMirror 타겟 볼륨으로 복제할 때까지 기다려야 합니다.

SnapMirror 소스 볼륨에서 스냅샷 복사본을 생성하는 이 방법을 사용하면 SnapMirror에서 사용 중인 스냅샷 복사본을 잠그지 않고도 클론을 생성할 수 있습니다.

# **FlexClone** 파일 및 **FlexClone LUN**을 사용하여 파일 및 **LUN**의 효율적인 복사본을 생성합니다

### **FlexClone** 파일 및 **FlexClone LUN** 사용 개요

FlexClone 파일 및 FlexClone LUN은 부모 파일 및 부모 LUN의 쓰기 가능한 공간 효율적인 클론이며 물리적 애그리게이트 공간의 효율적인 활용에 도움을 줍니다. FlexClone 파일 및 FlexClone LUN은 FlexVol 볼륨에만 지원됩니다.

FlexClone 파일 및 FlexClone LUN은 크기의 0.4%를 사용하여 메타데이터를 저장합니다. 클론은 상위 파일 및 상위 LUN의 데이터 블록을 공유하며, 클라이언트가 상위 파일 또는 LUN 또는 클론에 새 데이터를 쓸 때까지 최소한의 스토리지 공간을 사용합니다.

클라이언트는 상위 항목과 클론 항목 모두에서 모든 파일 및 LUN 작업을 수행할 수 있습니다.

여러 방법을 사용하여 FlexClone 파일과 FlexClone LUN을 삭제할 수 있습니다.

**FlexClone** 파일 또는 **FlexClone LUN**을 생성합니다

'volume file clone create' 명령을 사용하여 FlexVol 볼륨이나 FlexClone 볼륨에 있는 파일 및 LUN의 공간 효율적이고 시간 효율적인 클론을 생성할 수 있습니다.

필요한 것

- FlexClone 라이센스가 클러스터에 설치되어 있어야 합니다. 이 라이센스는 에 포함되어 있습니다 ["ONTAP 1](https://docs.netapp.com/us-en/ontap/system-admin/manage-licenses-concept.html#licenses-included-with-ontap-one) [을](https://docs.netapp.com/us-en/ontap/system-admin/manage-licenses-concept.html#licenses-included-with-ontap-one) [참조하십시오](https://docs.netapp.com/us-en/ontap/system-admin/manage-licenses-concept.html#licenses-included-with-ontap-one)[".](https://docs.netapp.com/us-en/ontap/system-admin/manage-licenses-concept.html#licenses-included-with-ontap-one)
- 하위 LUN 클론 복제나 하위 파일 클론 복제에 여러 블록 범위를 사용하는 경우 블록 번호가 중복되지 않아야 합니다.
- 적응형 압축이 활성화된 볼륨에 대해 하위 LUN 또는 하위 파일을 생성하는 경우 블록 범위가 잘못 정렬되어서는 안 됩니다.

즉, 소스 시작 블록 번호와 대상 시작 블록 번호는 짝수로 정렬되거나 홀수로 정렬되어야 합니다.

이 작업에 대해

클러스터 관리자가 할당한 권한에 따라 SVM 관리자가 FlexClone 파일 및 FlexClone LUN을 생성할 수 있습니다.

클론 생성 및 수정 시 FlexClone 파일 및 FlexClone LUN에 대한 자동 삭제 설정을 지정할 수 있습니다. 자동 삭제 설정은 기본적으로 해제되어 있습니다.

'volume file clone create' 명령을 '-overwrite-destination' 매개 변수로 사용하여 클론을 생성할 때 기존 FlexClone 파일 또는 FlexClone LUN을 덮어쓸 수 있습니다.

노드가 최대 분할 로드에 도달하면 FlexClone 파일 및 FlexClone LUN 생성 요청을 일시적으로 중단하고 "EBUSY" 오류 메시지를 표시합니다. 노드의 분할 부하가 최대 아래로 떨어지면 노드에서 FlexClone 파일 및 FlexClone LUN 생성 요청을 다시 수락합니다. 생성 요청을 다시 시도하기 전에 노드에 클론을 생성할 수 있는 용량이 있을 때까지 기다려야 합니다.

단계

1. 'volume file clone create' 명령을 사용하여 FlexClone 파일 또는 FlexClone LUN을 생성합니다.

다음 예에서는 볼륨 vol1에서 상위 파일 file1\_source의 FlexClone 파일 file1\_clone을 생성하는 방법을 보여 줍니다.

cluster1::> volume file clone create -vserver vs0 -volume vol1 -source -path /file1 source -destination-path /file1 clone

이 명령 사용에 대한 자세한 내용은 man 페이지를 참조하십시오.

관련 정보

["ONTAP](https://docs.netapp.com/ko-kr/ontap/concepts/manual-pages.html) [명령](https://docs.netapp.com/ko-kr/ontap/concepts/manual-pages.html) [참조입니다](https://docs.netapp.com/ko-kr/ontap/concepts/manual-pages.html)["](https://docs.netapp.com/ko-kr/ontap/concepts/manual-pages.html)

**FlexClone** 파일 및 **FlexClone LUN**을 생성 및 삭제하기 전에 노드 용량을 확인합니다

노드에 FlexClone 파일 및 FlexClone LUN 생성 및 삭제 요청을 수신하는 용량이 있는지 확인해야 합니다. 이 작업은 노드에 대한 분할 로드를 확인하여 수행할 수 있습니다. 최대 분할 로드에 도달하면 분할 부하가 최대 아래로 떨어질 때까지 새 요청이 수락되지 않습니다.

이 작업에 대해

노드가 최대 분할 로드에 도달하면 요청을 생성하고 삭제하는 데 대한 응답으로 EBUSY 오류 메시지가 표시됩니다. 노드의 분할 부하가 최대 아래로 떨어지면 노드에서 FlexClone 파일 및 FlexClone LUN을 다시 생성하고 삭제하는 요청을 수락합니다.

`Allowable Split Load`필드에 용량이 표시되고 생성 요청이 사용 가능한 용량에 맞을 때 노드는 새 요청을 수락할 수 있습니다.

단계

1. 'volume file clone split load show' 명령을 사용하여 노드에서 FlexClone 파일 및 FlexClone LUN을 생성하고 삭제하는 데 필요한 용량을 확인하십시오.

다음 예제에서 분할 로드는 cluster1의 모든 노드에 대해 표시됩니다. 클러스터의 모든 노드에는 Allowable Split Load 필드가 나타내는 FlexClone 파일 및 FlexClone LUN을 생성 및 삭제할 수 있는 용량이 있습니다.

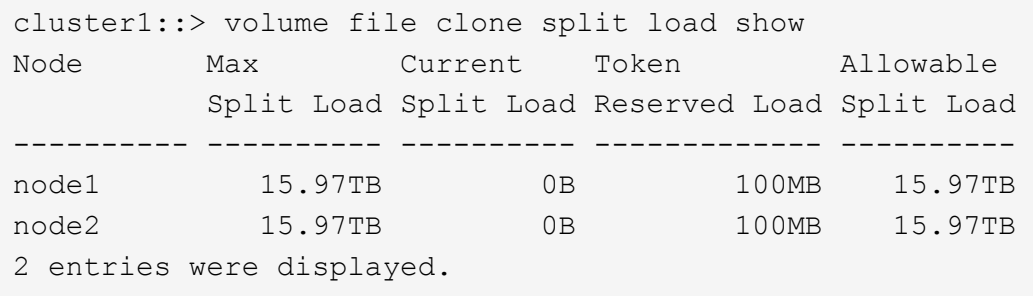

**FlexClone** 파일 및 **FlexClone LUN**을 사용하여 공간 절약 효과를 확인하십시오

FlexClone 파일 및 FlexClone LUN이 포함된 볼륨에서 블록 공유를 통해 절약된 디스크 공간의 비율을 볼 수 있습니다. 이 작업은 용량 계획의 일부로 수행할 수 있습니다.

단계

1. FlexClone 파일 및 FlexClone LUN으로 인해 절약된 공간을 보려면 다음 명령을 입력합니다.

'df-s volname'입니다

volname은 FlexVol 볼륨의 이름입니다.

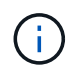

중복 제거가 설정된 FlexVol 볼륨에 대해 df -s 명령을 실행하면 중복 제거 파일과 FlexClone 파일 및 LUN에서 저장한 공간을 볼 수 있습니다.

#### 예

다음 예제에서는 FlexClone 볼륨 테스트1에서 절약되는 공간을 보여 줍니다.

systemA> df -s test1 Filesystem used saved %saved Vserver /vol/test1/ 4828 5744 54% vs1

**FlexClone** 파일 및 **FlexClone LUN**을 삭제하는 방법입니다

여러 방법을 사용하여 FlexClone 파일과 FlexClone LUN을 삭제할 수 있습니다. 사용 가능한 방법을 이해하면 클론을 관리하는 방법을 계획하는 데 도움이 됩니다.

다음 방법을 사용하여 FlexClone 파일 및 FlexClone LUN을 삭제할 수 있습니다.

- FlexVol 볼륨의 사용 가능한 공간이 특정 임계값 아래로 감소할 경우 자동 삭제가 설정된 상태에서 클론을 자동으로 삭제하도록 FlexVol 볼륨을 구성할 수 있습니다.
- NetApp Manageability SDK를 사용하여 클라이언트가 클론을 삭제하도록 구성할 수 있습니다.
- NAS 및 SAN 프로토콜을 사용하여 클라이언트를 사용하여 클론을 삭제할 수 있습니다.

이 방법은 NetApp Manageability SDK를 사용하지 않으므로 더 느린 삭제 방법은 기본적으로 활성화됩니다. 그러나 볼륨 파일 클론 삭제 명령을 사용하여 FlexClone 파일을 삭제할 때 더 빠른 삭제 방법을 사용하도록 시스템을 구성할 수 있습니다.

**FlexVol** 볼륨이 자동 삭제 설정을 통해 사용 가능한 공간을 재확보하는 방법

자동 삭제 개요 를 통해 **FlexVol** 볼륨 및 여유 공간 재확보

FlexVol 볼륨의 자동 삭제 설정을 사용하여 FlexClone 파일 및 FlexClone LUN을 자동으로 삭제할 수 있습니다. 자동 삭제를 사용하면 볼륨이 거의 꽉 찼을 때 볼륨에서 사용 가능한 타겟 공간을 재확보할 수 있습니다.

볼륨의 사용 가능한 공간이 특정 임계값 아래로 감소할 경우 FlexClone 파일 및 FlexClone LUN 삭제를 자동으로 시작하도록 볼륨을 구성한 다음, 볼륨의 사용 가능한 타겟 공간이 회수될 때 클론 삭제를 자동으로 중지할 수 있습니다. 클론 자동 삭제를 시작하는 임계값을 지정할 수는 없지만, 클론을 삭제할 수 있는지 여부를 지정하고 볼륨에 사용할 수 있는 가용 공간의 타겟 크기를 지정할 수 있습니다.

볼륨의 사용 가능한 공간이 특정 임계값 아래로 감소하거나 다음 요구 사항 중 both 가 충족되면 볼륨은 FlexClone 파일과 FlexClone LUN을 자동으로 삭제합니다.

• 자동 삭제 기능은 FlexClone 파일과 FlexClone LUN이 포함된 볼륨에 대해 활성화됩니다.

'volume snapshot Autodelete modify' 명령을 사용하여 FlexVol 볼륨에 대한 자동 삭제 기능을 설정할 수 있습니다. FlexClone 파일 및 FlexClone LUN을 자동으로 삭제하려면 볼륨에 대해 '-trigger' 매개 변수를 'volume' 또는 'snap\_reserve'로 설정해야 합니다.

• FlexClone 파일 및 FlexClone LUN에 대해 자동 삭제 기능이 활성화됩니다.

'-Autodelete' 매개 변수와 함께 'file clone create' 명령을 사용하여 FlexClone 파일 또는 FlexClone LUN에 대한 자동 삭제를 활성화할 수 있습니다. 따라서 클론에 대한 자동 삭제를 사용하지 않도록 설정하고 다른 볼륨 설정이 클론 설정을 재정의하지 않도록 하여 특정 FlexClone 파일 및 FlexClone LUN을 보존할 수 있습니다.

볼륨의 여유 공간이 특정 임계값 아래로 감소할 경우 FlexVol volume에서 FlexClone 파일 및 FlexClone LUN을 자동으로 삭제하도록 설정할 수 있습니다.

필요한 것

• FlexVol 볼륨은 FlexClone 파일과 FlexClone LUN을 포함해야 하며 온라인 상태여야 합니다.

• FlexVol 볼륨은 읽기 전용 볼륨이 아니어야 합니다.

단계

- 1. '볼륨 스냅샷 자동 삭제 수정' 명령을 사용하여 FlexVol 볼륨에서 FlexClone 파일 및 FlexClone LUN을 자동으로 삭제할 수 있도록 설정합니다.
	- '-trigger' 파라미터는 volume 또는 snap\_reserve를 지정할 수 있다.
	- '-destroy-list' 매개 변수의 경우 한 가지 유형의 클론만 삭제할지 여부와 관계없이 항상 lun\_clone, file\_clone을 지정해야 합니다. 다음 예에서는 볼륨의 25%가 사용 가능한 공간으로 구성될 때까지 공간 재확보를 위해 FlexClone 파일 및 FlexClone LUN의 자동 삭제를 트리거하도록 볼륨 vol1을 설정하는 방법을 보여줍니다.

cluster1::> volume snapshot autodelete modify -vserver vs1 -volume vol1 -enabled true -commitment disrupt -trigger volume -target-free -space 25 -destroy-list lun clone, file clone

Volume modify successful on volume:vol1

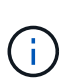

자동 삭제를 위해 FlexVol 볼륨을 설정하는 동안 '-delitment' 매개 변수의 값을 'estroy'로 설정하면 볼륨의 여유 공간이 지정된 임계값 아래로 떨어지면 '-automete' 매개 변수가 설정된 모든 FlexClone 파일 및 FlexClone LUN이 삭제될 수 있습니다. 그러나 '-Autodelete' 매개 변수가 false로 설정된 FlexClone 파일 및 FlexClone LUN은 삭제되지 않습니다.

2. '볼륨 스냅샷 자동 삭제 표시' 명령을 사용하여 FlexVol 볼륨에서 FlexClone 파일 및 FlexClone LUN을 자동으로 삭제할 수 있는지 확인합니다.

다음 예에서는 FlexClone 파일 및 FlexClone LUN을 자동으로 삭제하기 위해 볼륨 vol1이 활성화되어 있는 것을 보여 줍니다.

```
cluster1::> volume snapshot autodelete show -vserver vs1 -volume vol1
           Vserver Name: vs1
            Volume Name: vol1
            Enabled: true
             Commitment: disrupt
         Defer Delete: user created
           Delete Order: oldest_first
    Defer Delete Prefix: (not specified)
      Target Free Space: 25%
                 Trigger: volume
     *Destroy List: lun clone, file clone*
Is Constituent Volume: false
```
- 3. 다음 단계를 수행하여 삭제할 볼륨의 FlexClone 파일 및 FlexClone LUN에 대해 자동 삭제를 사용하도록 설정했는지 확인합니다.
	- a. '볼륨 파일 클론 자동 삭제' 명령을 사용하여 특정 FlexClone 파일 또는 FlexClone LUN을 자동으로 삭제할 수 있습니다.

'-force' 매개 변수와 함께 'volume file clone autom자동 삭제' 명령을 사용하면 특정 FlexClone 파일 또는 FlexClone LUN을 강제로 자동으로 삭제할 수 있습니다.

다음 예에서는 볼륨 vol1에 포함된 FlexClone LUN lun1\_clone을 자동으로 삭제하는 것을 보여 줍니다.

cluster1::> volume file clone autodelete -vserver vs1 -clone-path /vol/vol1/lun1\_clone -enabled true

FlexClone 파일 및 FlexClone LUN을 생성할 때 자동 삭제를 설정할 수 있습니다.

b. 'volume file clone show -autom자동 삭제' 명령을 사용하여 FlexClone 파일 또는 FlexClone LUN이 자동 삭제되도록 설정되었는지 확인합니다.

다음 예에서는 FlexClone LUN lun1\_clone이 자동 삭제를 위해 설정되었음을 보여 줍니다.

```
cluster1::> volume file clone show-autodelete -vserver vs1 -clone
-path vol/vol1/lun1 clone
Vserver Name: vs1
Clone Path: vol/vol1/lun1_clone
**Autodelete Enabled: true**
```
명령 사용에 대한 자세한 내용은 해당 man 페이지를 참조하십시오.

FlexClone 파일 및 FlexClone LUN을 자동으로 삭제하도록 FlexVol 볼륨을 구성하는 경우 지정한 조건에 맞는 모든 클론을 삭제할 수 있습니다. 보존하려는 특정 FlexClone 파일 또는 FlexClone LUN이 있는 경우 자동 FlexClone 삭제 프로세스에서 해당 LUN을 제외할 수 있습니다.

시작하기 전에

FlexClone 라이센스를 설치해야 합니다. 이 라이센스는 에 ["ONTAP 1](https://docs.netapp.com/ko-kr/ontap/system-admin/manage-licenses-concept.html#licenses-included-with-ontap-one) [을](https://docs.netapp.com/ko-kr/ontap/system-admin/manage-licenses-concept.html#licenses-included-with-ontap-one) [참조하십시오](https://docs.netapp.com/ko-kr/ontap/system-admin/manage-licenses-concept.html#licenses-included-with-ontap-one)["](https://docs.netapp.com/ko-kr/ontap/system-admin/manage-licenses-concept.html#licenses-included-with-ontap-one)포함되어 있습니다.

이 작업에 대해

FlexClone 파일 또는 FlexClone LUN을 생성할 때 기본적으로 클론에 대한 자동 삭제 설정이 사용되지 않습니다. 자동 삭제가 비활성화된 FlexClone 파일 및 FlexClone LUN은 FlexVol 볼륨을 구성하여 볼륨의 공간을 자동으로 재확보하도록 구성할 때 보존됩니다.

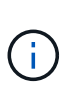

볼륨에 대해 'try' 또는 'disrupt'로 'preserve' 수준을 설정하면 해당 클론에 대해 자동 삭제를 비활성화하여 특정 FlexClone 파일이나 FlexClone LUN을 개별적으로 보존할 수 있습니다. 그러나 볼륨에 대한 '약정' 레벨을 'Destroy'로 설정하고 destroy 목록에 'lun\_clone, file\_clone'이 포함된 경우 볼륨 설정이 클론 설정을 재정의하고 클론의 자동 삭제 설정에 관계없이 모든 FlexClone 파일과 FlexClone LUN을 삭제할 수 있습니다.

단계

1. '볼륨 파일 클론 자동 삭제' 명령을 사용하여 특정 FlexClone 파일 또는 FlexClone LUN이 자동으로 삭제되지 않도록 합니다.

다음 예에서는 vol1에 포함된 FlexClone LUN lun1\_clone에 대해 자동 삭제를 해제하는 방법을 보여 줍니다.

```
cluster1::> volume file clone autodelete -vserver vs1 -volume vol1
-clone-path lun1 clone -enable false
```
자동 삭제가 비활성화된 FlexClone 파일 또는 FlexClone LUN은 볼륨의 공간을 재확보하기 위해 자동으로 삭제할 수 없습니다.

2. 'volume file clone show -Autodelete' 명령을 사용하여 FlexClone 파일 또는 FlexClone LUN에 대해 자동 삭제가 비활성화되어 있는지 확인합니다.

다음 예제에서는 FlexClone LUN lun1\_clone에 대한 자동 삭제가 거짓인 것을 보여 줍니다.

```
cluster1::> volume file clone show-autodelete -vserver vs1 -clone-path
vol/vol1/lun1_clone
  Vserver
Name: vs1
  Clone Path:
vol/vol1/lun1_clone
                                      Autodelete
Enabled: false
```
클라이언트가 NetApp Manageability SDK를 사용하지 않고 FlexClone 파일을 삭제할 때 '볼륨 파일 클론 삭제' 명령을 사용하면 FlexVol 볼륨에서 FlexClone 파일을 더 빠르게 삭제할 수 있습니다. FlexClone 파일의 확장명과 최소 크기를 사용하여 더 빠르게 삭제할 수 있습니다.

볼륨 파일 클론 삭제 명령을 사용하여 지원되는 확장 목록과 볼륨의 FlexClone 파일에 대한 최소 크기 요구 사항을 지정할 수 있습니다. 더 빠른 삭제 방법은 요구사항을 충족하는 FlexClone 파일에만 사용됩니다. 요구 사항을 충족하지 않는 FlexClone 파일의 경우 느린 삭제 방법이 사용됩니다.

NetApp Manageability SDK를 사용하여 고객이 볼륨에서 FlexClone 파일과 FlexClone LUN을 삭제할 경우 더 빠른 삭제 방법이 항상 사용되므로 확장 및 크기 요구사항은 적용되지 않습니다.

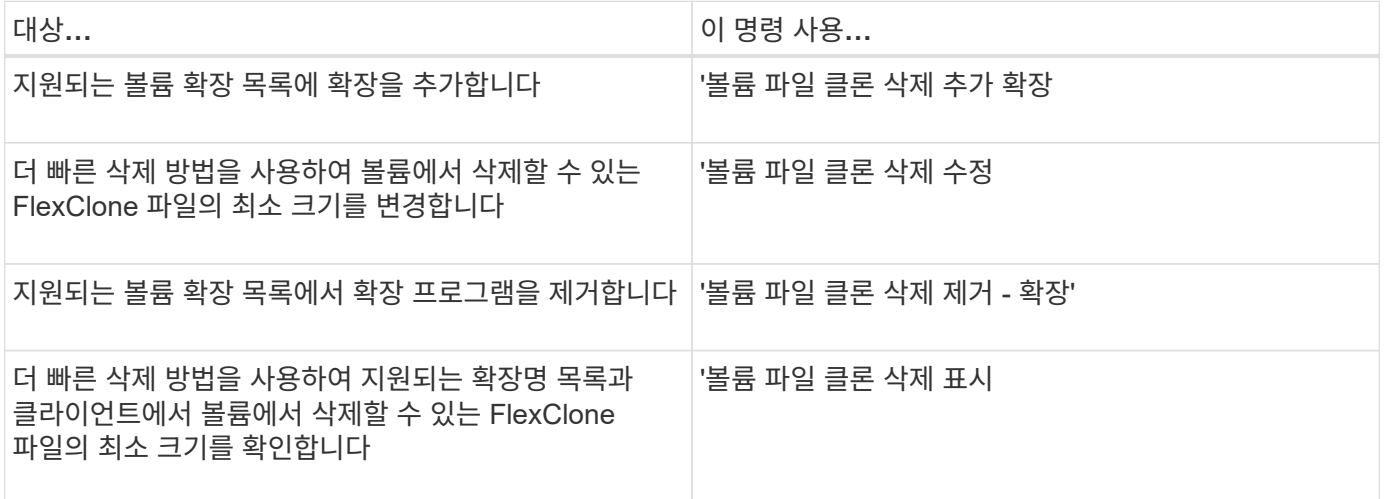

이러한 명령에 대한 자세한 내용은 해당 man 페이지를 참조하십시오.

# **Qtree**를 사용하여 **FlexVol** 볼륨을 분할합니다

**Qtree** 및 **FlexVol volume** 파티셔닝

Qtree를 사용하면 FlexVol 볼륨을 작은 세그먼트로 파티셔닝하여 개별적으로 관리할 수 있습니다. Qtree를 사용하여 할당량, 보안 스타일 및 CIFS oplocks를 관리할 수 있습니다.

ONTAP는 각 볼륨에 대해 \_qtree0\_이라는 기본 qtree를 생성합니다. 데이터를 qtree에 넣지 않으면 qtree0에 상주합니다.

qtree 이름은 64자 이하여야 합니다.

qtree 간에 디렉토리를 이동할 수 없습니다. Qtree 간에 파일만 이동할 수 있습니다.

동일한 FlexVol 또는 SCVMM 풀에 qtree 레벨 및 볼륨 레벨 공유를 생성하는 경우 qtree가 FlexVol 공유에 디렉토리로 표시됩니다. 따라서 실수로 삭제하지 않도록 주의해야 합니다.

**qtree** 접합 경로를 확보합니다

qtree의 접합 경로 또는 네임스페이스 경로를 획득하여 개별 qtree를 마운트할 수 있습니다. CLI 명령 'qtree show-instance'에 표시되는 qtree 경로는 '/vol/<volume\_name>/<qtree\_name>'

형식입니다. 그러나 이 경로는 qtree의 접합 경로 또는 네임스페이스 경로를 참조하지 않습니다.

이 작업에 대해

Qtree의 접합 경로 또는 네임스페이스 경로를 확인하려면 볼륨의 접합 경로를 알아야 합니다.

단계

1. 'vserver volume junction-path' 명령을 사용하여 볼륨의 junction path를 구합니다.

다음 예에서는 vs0이라는 이름의 스토리지 가상 시스템(SVM)에 있는 vol1이라는 볼륨의 접합 경로를 표시합니다.

```
cluster1::> volume show -volume vol1 -vserver vs0 -fields junction-path
  ------- ------ -------------
vs0 vol1 /vol1
```
위 출력에서 볼륨의 접합 경로는 '/vol1'입니다. Qtree는 항상 볼륨에 루팅되므로 Qtree의 접합 경로 또는 네임스페이스 경로는 '/vol1/qtree1'이 됩니다.

**Qtree** 이름 제한 사항

qtree 이름의 길이는 64자를 초과할 수 없습니다. 또한 쉼표, 공백 등 qtree 이름에 일부 특수 문자를 사용하면 다른 기능에 문제가 발생할 수 있으므로 사용을 피해야 합니다.

["](https://docs.netapp.com/ko-kr/ontap/system-admin/methods-specifying-queries-concept.html)[파일](https://docs.netapp.com/ko-kr/ontap/system-admin/methods-specifying-queries-concept.html) [이름을](https://docs.netapp.com/ko-kr/ontap/system-admin/methods-specifying-queries-concept.html) [생성할](https://docs.netapp.com/ko-kr/ontap/system-admin/methods-specifying-queries-concept.html) [때](https://docs.netapp.com/ko-kr/ontap/system-admin/methods-specifying-queries-concept.html) [CLI](https://docs.netapp.com/ko-kr/ontap/system-admin/methods-specifying-queries-concept.html)[의](https://docs.netapp.com/ko-kr/ontap/system-admin/methods-specifying-queries-concept.html) [동작과](https://docs.netapp.com/ko-kr/ontap/system-admin/methods-specifying-queries-concept.html) [제](https://docs.netapp.com/ko-kr/ontap/system-admin/methods-specifying-queries-concept.html)약 [조](https://docs.netapp.com/ko-kr/ontap/system-admin/methods-specifying-queries-concept.html)[건](https://docs.netapp.com/ko-kr/ontap/system-admin/methods-specifying-queries-concept.html)에 [대해](https://docs.netapp.com/ko-kr/ontap/system-admin/methods-specifying-queries-concept.html) [자세](https://docs.netapp.com/ko-kr/ontap/system-admin/methods-specifying-queries-concept.html)히 [알](https://docs.netapp.com/ko-kr/ontap/system-admin/methods-specifying-queries-concept.html)[아보십시오](https://docs.netapp.com/ko-kr/ontap/system-admin/methods-specifying-queries-concept.html)["](https://docs.netapp.com/ko-kr/ontap/system-admin/methods-specifying-queries-concept.html).

디렉토리에서 **qtree**로 전환

디렉토리를 **qtree**로 변환합니다

FlexVol volume의 루트에 qtree로 전환하려는 디렉토리가 있는 경우 클라이언트 애플리케이션을 사용하여 디렉토리에 있는 데이터를 같은 이름의 새 qtree로 마이그레이션해야 합니다.

이 작업에 대해

디렉토리를 qtree로 변환하기 위한 단계는 사용하는 클라이언트에 따라 다릅니다. 다음 프로세스에서는 완료해야 하는 일반적인 작업을 간략하게 설명합니다.

시작하기 전에

기존 CIFS 공유와 연결된 디렉토리는 삭제할 수 없습니다.

단계

1. qtree로 만들 디렉토리의 이름을 바꿉니다.

- 2. 원래 디렉토리 이름을 사용하여 새 qtree를 생성합니다.
- 3. 클라이언트 애플리케이션을 사용하여 디렉토리의 컨텐츠를 새 qtree로 이동합니다.

4. 지금 빈 디렉토리를 삭제합니다.

**Windows** 클라이언트를 사용하여 디렉토리를 **qtree**로 변환합니다

Windows 클라이언트를 사용하여 디렉토리를 qtree로 변환하려면 디렉토리의 이름을 바꾸고 스토리지 시스템에 qtree를 생성한 다음 디렉토리의 콘텐츠를 qtree로 이동합니다.

이 작업에 대해

이 절차를 수행하려면 Windows 탐색기를 사용해야 합니다. Windows 명령줄 인터페이스 또는 DOS 프롬프트 환경에서는 사용할 수 없습니다.

단계

- 1. Windows 탐색기를 엽니다.
- 2. 변경할 디렉토리의 폴더 표현을 클릭합니다.

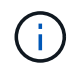

 $\left(\begin{smallmatrix}1\\1\end{smallmatrix}\right)$ 

디렉토리는 포함하는 볼륨의 루트에 있어야 합니다.

- 3. 파일 \* 메뉴에서 \* 이름 바꾸기 \* 를 선택하여 이 디렉터리에 다른 이름을 지정합니다.
- 4. 스토리지 시스템에서 'volume qtree create' 명령을 사용하여 디렉토리의 원래 이름으로 새 qtree를 생성합니다.
- 5. Windows 탐색기에서 이름이 바뀐 디렉토리 폴더를 열고 폴더 안의 파일을 선택합니다.
- 6. 이러한 파일을 새 qtree의 폴더 표시로 끕니다.

이동하는 폴더에 포함된 하위 폴더가 많을수록 이동 작업이 오래 걸립니다.

7. 파일 \* 메뉴에서 \* 삭제 \* 를 선택하여 이름이 바뀐 지금 비어 있는 디렉토리 폴더를 삭제합니다.

**UNIX** 클라이언트를 사용하여 디렉토리를 **qtree**로 변환합니다

UNIX에서 디렉토리를 qtree로 변환하려면 디렉토리의 이름을 바꾸고 스토리지 시스템에서 qtree를 생성한 다음 디렉토리의 컨텐츠를 qtree로 이동합니다.

단계

- 1. UNIX 클라이언트 창을 엽니다.
- 2. mv 명령을 사용하여 디렉토리의 이름을 바꿉니다.

client: mv /n/user1/vol1/dir1 /n/user1/vol1/olddir

3. 스토리지 시스템에서 'volume qtree create' 명령을 사용하여 원래 이름의 qtree를 생성합니다.

system1: volume qtree create /n/user1/vol1/dir1

4. 클라이언트에서 mv 명령을 사용하여 이전 디렉토리의 컨텐츠를 qtree로 이동합니다.

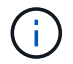

이동 중인 디렉토리에 있는 하위 디렉토리가 많을수록 이동 작업이 더 오래 걸립니다.

client: mv /n/user1/vol1/olddir/\* /n/user1/vol1/dir1

5. rmdir 명령을 사용하여 현재 비어 있는 이전 디렉토리를 삭제합니다.

client: rmdir /n/user1/vol1/olddir

작업을 마친 후

UNIX 클라이언트가 mv 명령을 구현하는 방법에 따라 파일 소유권 및 권한이 유지되지 않을 수 있습니다. 이 경우 파일 소유자와 권한을 이전 값으로 업데이트합니다.

**Qtree** 관리 및 구성을 위한 명령

특정 ONTAP 명령을 사용하여 qtree를 관리하고 구성할 수 있습니다. 수행해야 하는 작업에 따라 다음 명령을 사용하여 qtree를 관리 및 구성할 수 있습니다.

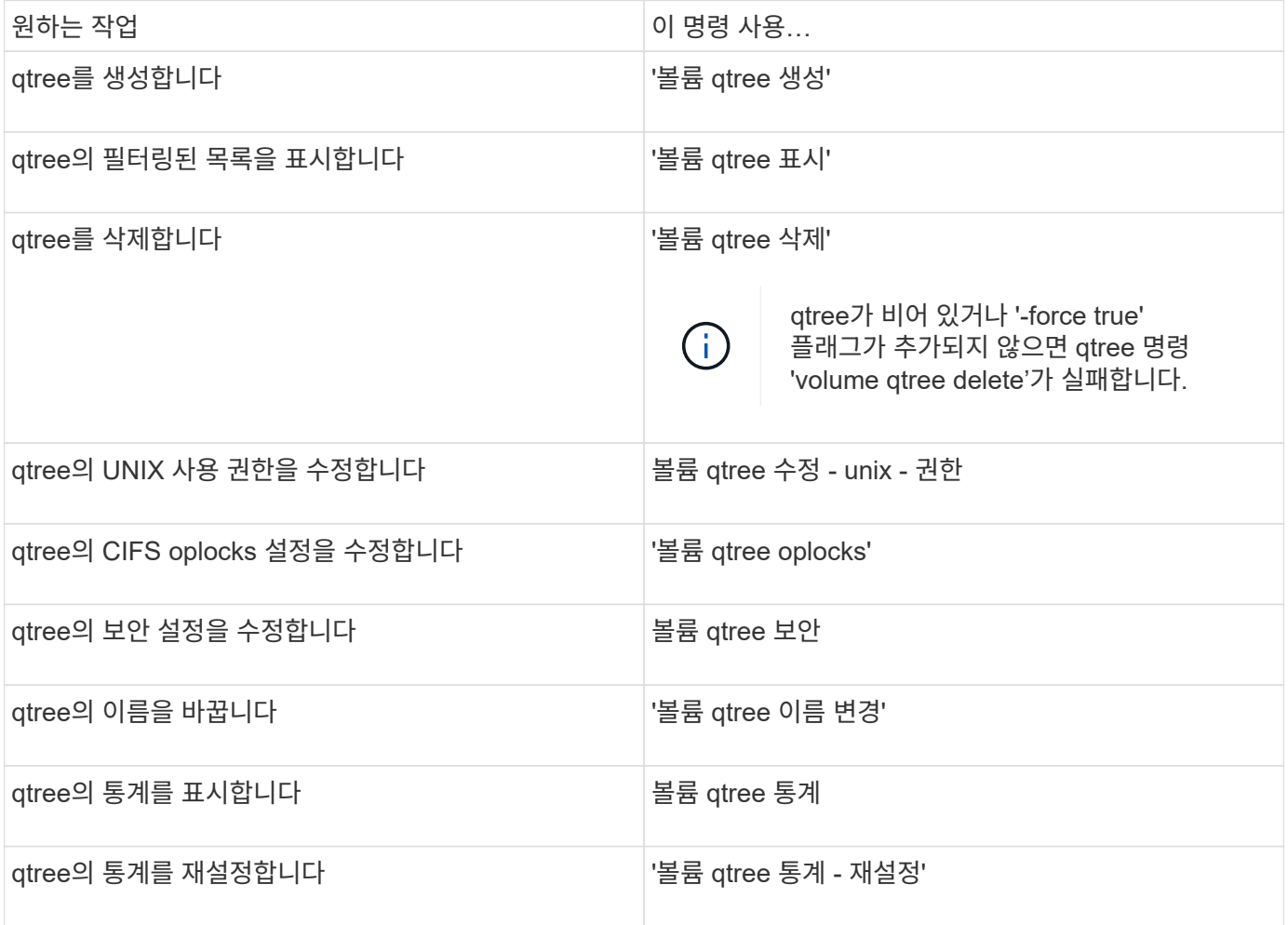

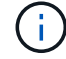

'volume rehost' 명령을 사용하면 해당 볼륨에 대한 다른 동시 관리 작업이 실패할 수 있습니다.

# 볼륨에 대한 논리적 공간 보고 및 적용

볼륨 개요를 위한 논리적 공간 보고 및 적용

ONTAP 9.4부터 볼륨에 사용된 논리적 공간과 사용자에게 표시할 남은 스토리지 공간의 양을 허용할 수 있습니다. ONTAP 9.5부터 사용자가 사용하는 논리적 공간의 양을 제한할 수 있습니다.

논리적 공간 보고 및 적용은 기본적으로 해제되어 있습니다.

다음 볼륨 유형은 논리 공간 보고 및 적용을 지원합니다.

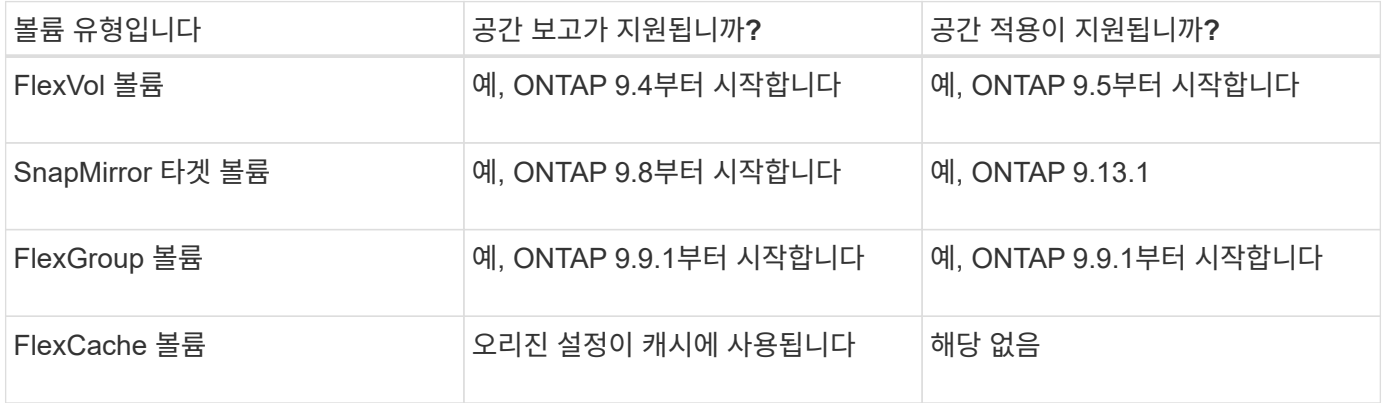

논리적 공간 적용

논리적 공간 적용은 볼륨이 꽉 찼거나 거의 꽉 찼을 때 사용자에게 알림을 제공합니다. ONTAP 9.5 이상에서 논리적 공간 적용을 활성화하면 ONTAP는 볼륨에서 논리적 사용 블록을 계산하여 해당 볼륨에서 여전히 사용 가능한 공간을 결정합니다. 볼륨에 사용 가능한 공간이 없는 경우 시스템은 ENOSPC(공간 부족) 오류 메시지를 반환합니다.

논리적 공간 적용은 볼륨에서 사용 가능한 공간을 알리기 위해 세 가지 유형의 경고를 반환합니다.

- monitor.vol.full.inc.sav`: 이 알림은 볼륨에서 논리적 공간의 98%가 사용된 경우에 트리거됩니다.
- monitor.vol.nearFull.inc.sav`: 이 알림은 볼륨에서 논리적 공간의 95%가 사용된 경우에 트리거됩니다.
- "Vol.log.overalloc.inc.sav`: 볼륨에 사용된 논리적 공간이 볼륨의 총 크기보다 클 경우 이 경고가 트리거됩니다.

이 알림은 초과 할당된 논리 블록에서 공간이 이미 소비되므로 볼륨 크기에 추가하지 않으면 사용 가능한 공간을 생성하지 않을 수 있음을 알려줍니다.

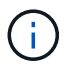

총 논리 공간(논리 공간)은 논리적 공간 적용이 있는 볼륨의 스냅숏 예비 공간을 제외하고 프로비저닝된 공간과 같아야 합니다.

자세한 내용은 을 참조하십시오 ["](https://docs.netapp.com/us-en/ontap/volumes/configure-automatic-provide-space-when-full-task.html)[가](https://docs.netapp.com/us-en/ontap/volumes/configure-automatic-provide-space-when-full-task.html)[득](https://docs.netapp.com/us-en/ontap/volumes/configure-automatic-provide-space-when-full-task.html) [차](https://docs.netapp.com/us-en/ontap/volumes/configure-automatic-provide-space-when-full-task.html)면 [추가](https://docs.netapp.com/us-en/ontap/volumes/configure-automatic-provide-space-when-full-task.html) [공](https://docs.netapp.com/us-en/ontap/volumes/configure-automatic-provide-space-when-full-task.html)[간](https://docs.netapp.com/us-en/ontap/volumes/configure-automatic-provide-space-when-full-task.html)을 [자동으로](https://docs.netapp.com/us-en/ontap/volumes/configure-automatic-provide-space-when-full-task.html) [제공하도록](https://docs.netapp.com/us-en/ontap/volumes/configure-automatic-provide-space-when-full-task.html) [볼륨을](https://docs.netapp.com/us-en/ontap/volumes/configure-automatic-provide-space-when-full-task.html) [구성합니다](https://docs.netapp.com/us-en/ontap/volumes/configure-automatic-provide-space-when-full-task.html)["](https://docs.netapp.com/us-en/ontap/volumes/configure-automatic-provide-space-when-full-task.html)

논리적 공간 보고

볼륨에서 논리적 공간 보고를 활성화하면 시스템에서 볼륨의 총 공간 외에 논리적 사용 공간 및

사용 가능한 공간의 양을 표시할 수 있습니다. 또한 Linux 및 Windows 클라이언트 시스템의 사용자는 물리적 사용 공간과 물리적 사용 가능한 공간 대신 논리적 사용 공간 및 사용 가능한 공간을 확인할 수 있습니다.

## 정의:

- 물리적 공간은 볼륨에서 사용 가능하거나 사용되는 스토리지의 물리적 블록을 나타냅니다.
- 논리적 공간은 볼륨의 사용 가능한 공간을 나타냅니다.
- 사용된 논리적 공간은 물리적 공간과 함께 사용된 공간 및 구성된 스토리지 효율성 기능(예: 중복제거 및 압축)을 통한 절약입니다.

ONTAP 9.5부터 공간 보고와 함께 논리적 공간 적용을 활성화할 수 있습니다.

활성화된 경우 논리적 공간 보고는 'volume show' 명령을 사용하여 다음 매개 변수를 표시합니다.

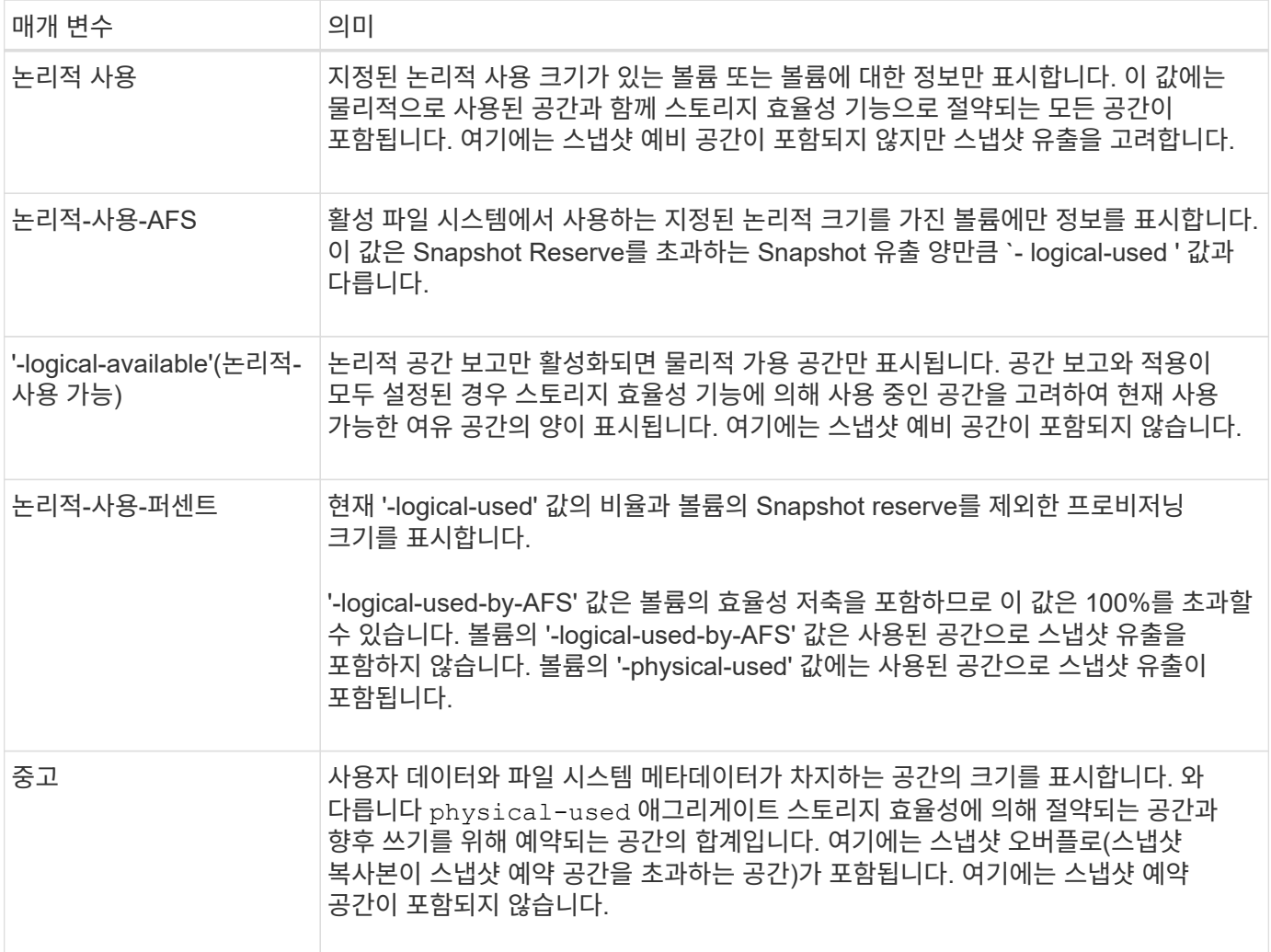

CLI에서 논리 공간 보고를 활성화하면 System Manager에 논리 사용 공간(%) 및 논리 공간 값이 표시됩니다

클라이언트 시스템은 다음 시스템 디스플레이에 ""사용된"" 공간으로 표시되는 논리 공간을 확인합니다.

• Linux 시스템에서 \* df \* 출력

• Windows 시스템에서 Windows 탐색기를 사용하여 속성 아래의 공간 세부 정보를 표시합니다.

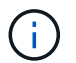

논리적 공간 강제 적용 없이 논리 공간 보고를 사용하는 경우 클라이언트 시스템에 표시되는 총 용량이 프로비저닝된 공간보다 클 수 있습니다.

논리적 공간 보고 및 적용을 설정합니다

ONTAP 9.4부터 논리 공간 보고를 활성화할 수 있습니다. 9.5부터 논리 공간 적용 또는 보고와 적용을 함께 사용할 수 있습니다.

이 작업에 대해

개별 볼륨 레벨에서 논리적 공간 보고 및 적용을 활성화할 뿐만 아니라 기능을 지원하는 모든 볼륨에서 SVM 레벨에서 활성화할 수 있습니다. 전체 SVM에 대해 논리적 공간 기능을 활성화할 경우 개별 볼륨에 대해 LUN을 비활성화할 수도 있습니다.

ONTAP 9.8부터 SnapMirror 소스 볼륨에서 논리적 공간 리포팅을 활성화하면 전송 후에 타겟 볼륨에서 자동으로 활성화됩니다.

ONTAP 9.13.1 부터 SnapMirror 소스 볼륨에서 적용 옵션이 활성화된 경우, 타겟은 논리적 공간 소비를 보고하고 성능 적용을 존중하여 더 나은 용량 계획을 수립합니다.

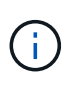

ONTAP 9.13.1 이전의 ONTAP 릴리즈를 실행 중인 경우 적용 설정이 SnapMirror 대상 볼륨으로 전송되지만 대상 볼륨은 적용을 지원하지 않는다는 점을 이해해야 합니다. 따라서 대상은 논리 공간 소비를 보고하지만 해당 적용을 존중하지 않습니다.

에 대해 자세히 알아보십시오 ["](https://docs.netapp.com/us-en/ontap/volumes/logical-space-reporting-enforcement-concept.html)[논리적](https://docs.netapp.com/us-en/ontap/volumes/logical-space-reporting-enforcement-concept.html) [공](https://docs.netapp.com/us-en/ontap/volumes/logical-space-reporting-enforcement-concept.html)간 [보고를](https://docs.netapp.com/us-en/ontap/volumes/logical-space-reporting-enforcement-concept.html) [위](https://docs.netapp.com/us-en/ontap/volumes/logical-space-reporting-enforcement-concept.html)[한](https://docs.netapp.com/us-en/ontap/volumes/logical-space-reporting-enforcement-concept.html) [ONTAP](https://docs.netapp.com/us-en/ontap/volumes/logical-space-reporting-enforcement-concept.html) 릴[리](https://docs.netapp.com/us-en/ontap/volumes/logical-space-reporting-enforcement-concept.html)즈 [지원](https://docs.netapp.com/us-en/ontap/volumes/logical-space-reporting-enforcement-concept.html)[".](https://docs.netapp.com/us-en/ontap/volumes/logical-space-reporting-enforcement-concept.html)

단계

다음 중 하나 이상을 활성화합니다.

• 볼륨에 대한 논리 공간 보고 활성화:

volume modify -vserver *svm\_name* -volume *volume\_name* -size *volume\_size* -is -space-reporting-logical true

• 볼륨에 대한 논리적 공간 적용 활성화:

volume modify -vserver *svm\_name* -volume *volume\_name* -size *volume\_size* -is -space-enforcement-logical true

• 볼륨에 대한 논리적 공간 보고 및 적용을 함께 활성화합니다.

volume modify -vserver *svm\_name* -volume *volume\_name* -size *volume\_size* -is -space-reporting-logical true -is-space-enforcement-logical true

• 새로운 SVM에 대한 논리적 공간 보고 또는 적용 지원

vserver create -vserver svm name -rootvolume root- volume name -rootvolume -security-style unix -data-services {desired-data-services} [-is-spacereporting-logical true] [-is-space-enforcement-logical true]

• 기존 SVM에 대해 논리 공간 보고 또는 적용 지원

```
vserver modify -vserver svm name {desired-data-services} [-is-space-
reporting-logical true] [-is-space-enforcement-logical true]
```
**SVM** 용량 한도 관리

# ONTAP 9.13.1 부터 스토리지 VM(SVM)의 최대 용량을 설정할 수 있습니다. SVM이 임계값 용량 수준에 도달할 경우에도 경고를 구성할 수 있습니다.

이 작업에 대해

SVM의 용량은 FlexVol, FlexGroup 볼륨, FlexClone, FlexCache 볼륨의 합으로 계산됩니다. 볼륨이 제한, 오프라인 또는 삭제 후 복구 대기열에 있더라도 용량 계산에 영향을 미칩니다. 자동 증량으로 구성된 볼륨이 있는 경우 볼륨의 최대 자동 크기 조정 값은 SVM 크기를 기준으로 계산되며, 자동 증가 없이 볼륨의 실제 크기가 계산됩니다.

다음 표는 방법을 보여줍니다 autosize-mode 매개 변수는 용량 계산에 영향을 줍니다.

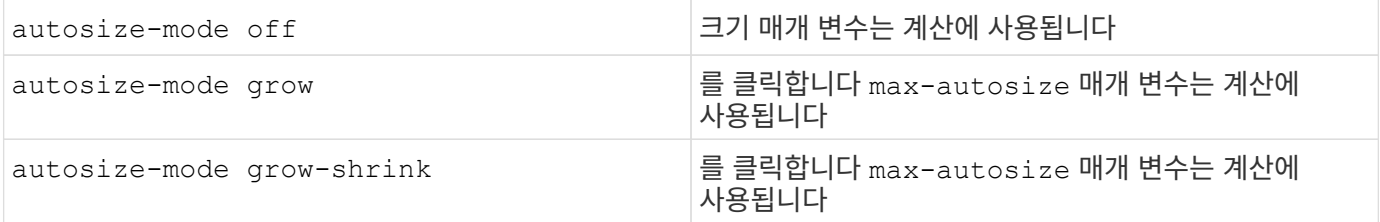

시작하기 전에

- SVM 한도를 설정하려면 클러스터 관리자여야 합니다.
- 데이터 보호 볼륨, SnapMirror 관계의 볼륨 또는 MetroCluster 구성이 포함된 SVM에는 스토리지 제한을 구성할 수 없습니다.
- SVM을 마이그레이션할 때 소스 SVM에서 스토리지 제한을 설정할 수 없습니다. 마이그레이션 작업을 완료하려면 소스에서 스토리지 제한을 해제한 다음 마이그레이션을 완료합니다.
- SVM 용량은 와 다릅니다 [할당량](#page-70-0). 할당량은 최대 크기를 초과할 수 없습니다.
- SVM에서 다른 작업이 진행 중인 경우에는 스토리지 제한을 설정할 수 없습니다. 를 사용합니다 job show vservser *svm\_name* 명령을 사용하여 기존 작업을 확인합니다. 작업이 완료되면 명령을 다시 실행해 보십시오.

용량 영향

용량 제한에 도달하면 다음 작업이 실패합니다.

- LUN, 네임스페이스 또는 볼륨 생성
- LUN, 네임스페이스 또는 볼륨의 클론 생성
- LUN, 네임스페이스 또는 볼륨 수정
- LUN, 네임스페이스 또는 볼륨의 크기 늘리기
- LUN, 네임스페이스 또는 볼륨 확장
- LUN, 네임스페이스 또는 볼륨을 재호스팅

시스템 관리자

## 단계

- 1. 스토리지 \* > \* 스토리지 VM \* 을 선택합니다.
- $2.$   $+$  Add 를 선택하여 SVM을 생성합니다.
- 3. SVM의 이름을 지정하고 \* 액세스 프로토콜 \* 을 선택합니다.
- 4. 스토리지 VM 설정 \* 에서 \* 최대 용량 제한 사용 \* 을 선택합니다.

SVM의 최대 용량 크기를 제공합니다.

5. 저장 \* 을 선택합니다.

**CLI**를 참조하십시오

단계

1. SVM을 생성합니다. 저장소 제한을 설정하려면 을 제공합니다 storage-limit 값. 스토리지 제한에 대한 임계값 알림을 설정하려면 에 대한 백분율 값을 제공합니다 -storage-limit-threshold-alert.

vserver create -vserver *vserver\_name* -aggregate *aggregate\_name* -rootvolume *root\_volume\_name* -rootvolume-security-style {unix|ntfs|mixed} -storage -limit *value* [GiB|TIB] -storage-limit-threshold-alert *percentage* [-ipspace IPspace\_name] [-language <language>] [-snapshot-policy *snapshot\_policy\_name*] [-quota-policy *quota\_policy\_name*] [-comment *comment*]

임계값을 제공하지 않으면 기본적으로 SVM이 90% 용량에 도달하면 경고가 트리거됩니다. 임계값 경고를 비활성화하려면 값을 0으로 입력합니다.

2. SVM이 성공적으로 생성되었는지 확인합니다.

'vserver show -vserver\_vserver\_name\_'

3. 스토리지 제한값을 해제하려면 으로 SVM을 수정합니다 -storage-limit 0으로 설정된 매개 변수:

vserver modify -vserver *vserver\_name* -storage-limit 0

기존 **SVM**의 용량 제한을 설정하거나 수정합니다

기존 SVM에 대해 용량 한도 및 임계값 알림을 설정하거나 용량 한도를 비활성화할 수 있습니다.

용량 제한을 설정한 후에는 현재 할당된 용량보다 작은 값으로 제한을 수정할 수 없습니다.

#### 시스템 관리자

단계

- 1. 스토리지 \* > \* 스토리지 VM \* 을 선택합니다.
- 2. 수정할 SVM을 선택합니다. SVM 이름 옆에 있는 \* Edit \* (편집 \*)를 선택합니다 :
- 3. 용량 제한을 활성화하려면 \* Enable capacity limit(용량 제한 활성화) \* 옆의 상자를 선택합니다. 최대 용량 \* 의 값과 \* 경고 임계값 \* 의 백분율 값을 입력합니다.

용량 제한을 비활성화하려면 \* Enable capacity limit \* (용량 제한 활성화 \*) 옆의 확인란을 선택 취소합니다.

4. 저장 \* 을 선택합니다.

**CLI**를 참조하십시오

단계

1. SVM을 호스팅하는 클러스터에서 를 실행합니다 vserver modify 명령. 에 대한 숫자 값을 입력합니다 -storage-limit 에 대한 백분율 값을 표시합니다 -storage-limit-threshold-alert.

vserver modify -vserver *vserver\_name* -storage-limit *value* [GiB|TIB] -storage-limit-threshold-alert *percentage*

임계값을 제공하지 않으면 90% 용량으로 기본 경고가 표시됩니다. 임계값 경고를 비활성화하려면 값을 0으로 입력합니다.

2. 스토리지 제한값을 해제하려면 으로 SVM을 수정합니다 -storage-limit 0으로 설정:

vserver modify -vserver *vserver\_name* -storage-limit 0

용량 제한에 도달했습니다

최대 용량 또는 경고 임계값에 도달하면 를 참조할 수 있습니다 vserver.storage.threshold EMS 메시지를 표시하거나 System Manager의 \* Insights \* 페이지를 사용하여 가능한 작업에 대해 알아봅니다. 가능한 해결 방법은 다음과 같습니다.

- SVM의 최대 용량 한도 편집
- 볼륨 복구 대기열을 삭제하여 공간을 확보합니다
- 볼륨을 위한 공간을 제공하려면 스냅샷을 삭제하십시오

추가 정보

- [System Manager](#page-21-0)[의](#page-21-0) [용량](#page-21-0) [측](#page-21-0)정
- [System Manager](https://docs.netapp.com/ko-kr/ontap/task_admin_monitor_capacity_in_sm.html)[에서](https://docs.netapp.com/ko-kr/ontap/task_admin_monitor_capacity_in_sm.html) [용량을](https://docs.netapp.com/ko-kr/ontap/task_admin_monitor_capacity_in_sm.html) [모](https://docs.netapp.com/ko-kr/ontap/task_admin_monitor_capacity_in_sm.html)니터링[합니다](https://docs.netapp.com/ko-kr/ontap/task_admin_monitor_capacity_in_sm.html)

할당량을 사용하여 리소스 사용을 제한하거나 추적합니다

할당량 프로세스 개요

할당량은 FlexVol 볼륨에 대한 할당량 규칙에서 정의됩니다. 이러한 할당량 규칙은 스토리지 가상 머신(SVM)의 할당량 정책에서 함께 수집되고 SVM의 각 볼륨에서 활성화됩니다.

할당량 규칙은 항상 볼륨에 따라 다릅니다. 할당량 규칙에 정의된 볼륨에서 할당량을 활성화할 때까지는 할당량 규칙이 적용되지 않습니다.

할당량 정책은 SVM의 모든 볼륨에 대한 할당량 규칙의 모음입니다. 할당량 정책은 SVM 간에 공유되지 않습니다. SVM에는 할당량 정책의 백업 복사본을 만들 수 있는 할당량 정책을 최대 5개까지 지정할 수 있습니다. 한 번에 하나의 할당량 정책이 SVM에 할당됩니다. 볼륨에서 할당량을 초기화하거나 크기를 조정할 때 현재 SVM에 할당된 할당량 정책의 할당량 규칙을 활성화할 수 있습니다.

할당량은 ONTAP에서 적용하는 실제 제한이나 ONTAP가 수행하는 실제 추적입니다. 할당량 규칙은 항상 하나 이상의 할당량을 발생시키고 이로 인해 많은 추가 파생 할당량이 발생할 수 있습니다. 적용된 할당량의 전체 목록은 할당량 보고서에만 표시됩니다.

활성화는 ONTAP를 트리거하여 할당된 할당량 정책의 현재 할당량 규칙 집합에서 적용된 할당량을 생성하는 프로세스입니다. 활성화는 볼륨별로 발생합니다. 볼륨에서 처음으로 할당량을 활성화하는 것을 초기화라고 합니다. 이후의 활성화는 변경 범위에 따라 재초기화 또는 크기 조정이라고 합니다.

<span id="page-70-0"></span>할당량 사용의 이점

할당량을 사용하여 FlexVol 볼륨의 리소스 사용량을 관리하고 모니터링할 수 있습니다.

할당량을 정의하면 몇 가지 이점이 있습니다. 기본값, 명시적, 파생 및 추적 할당량을 사용하여 가장 효율적인 방법으로 디스크 사용량을 관리할 수 있습니다.

리소스 사용을 제한합니다

디스크 공간이나 사용자 또는 그룹이 사용하거나 qtree에 포함된 파일의 수를 제한할 수 있습니다.

리소스 사용을 추적합니다

제한 없이 사용자, 그룹 또는 qtree에서 사용되는 디스크 공간 또는 파일 수를 추적할 수 있습니다.

사용자에게 알립니다

리소스 사용량이 특정 수준에 도달하면 알림을 생성할 수 있습니다. 디스크 또는 파일 사용량이 너무 높을 때 사용자에게 경고합니다.

할당량 프로세스

할당량을 통해 사용자, 그룹 또는 qtree가 사용하는 파일 수와 디스크 공간을 제한하거나 추적할 수 있습니다. 할당량은 특정 FlexVol 볼륨 또는 qtree에 적용됩니다.

할당량은 소프트 또는 하드일 수 있습니다. 소프트 할당량을 사용하면 ONTAP에서 지정된 제한을 초과할 때 알림을 보내고, 하드 할당량을 사용하면 지정된 제한을 초과할 때 쓰기 작업이 성공하지 못합니다.

ONTAP가 사용자 또는 사용자 그룹으로부터 FlexVol 볼륨에 쓰기 요청을 수신하면 사용자 또는 사용자 그룹의 해당 볼륨에서 할당량이 활성화되었는지 확인하고 다음을 확인합니다.

• 하드 제한값에 도달할지 여부

yes인 경우 하드 제한값에 도달하고 하드 할당량 알림이 전송되면 쓰기 작업이 실패합니다.

• 소프트 제한값을 위반할지 여부

yes인 경우 소프트 제한값이 위반되고 소프트 할당량 알림이 전송되면 쓰기 작업이 성공합니다.

• 쓰기 작업이 소프트 제한값을 초과하지 않는지 여부

예 인 경우 쓰기 작업이 성공하고 알림이 전송되지 않습니다.

하드**,** 소프트 및 임계값 할당량 간의 차이

하드 할당량은 작업을 차단하는 반면 소프트 할당량은 알림을 트리거합니다.

하드 할당량은 시스템 리소스에 엄격한 제한을 부과하며, 제한을 초과하는 작업은 모두 실패합니다. 다음 설정은 하드 할당량을 생성합니다.

- Disk Limit 매개 변수입니다
- 파일 제한 매개 변수

소프트 할당량은 리소스 사용량이 특정 수준에 도달해도 데이터 액세스 작업에는 영향을 주지 않으므로 할당량이 초과되기 전에 적절한 조치를 취할 수 있도록 경고 메시지를 보냅니다. 다음 설정은 소프트 할당량을 생성합니다.

- Disk Limit 매개 변수의 임계값입니다
- 소프트 디스크 제한 매개 변수입니다
- 소프트 파일 제한 매개 변수

임계값 및 소프트 디스크 할당량을 통해 관리자는 할당량에 대한 알림을 두 개 이상 받을 수 있습니다. 일반적으로 관리자는 디스크 한계 임계값을 디스크 한계보다 약간 작은 값으로 설정하여 쓰기 시작 전에 임계값이 "최종 경고"를 제공할 수 있도록 합니다.

할당량 알림에 대해 알아봅니다

할당량 알림은 EMS(이벤트 관리 시스템)로 전송되고 SNMP 트랩으로도 구성된 메시지입니다.

알림은 다음 이벤트에 대한 응답으로 전송됩니다.

- 즉, 하드 할당량에 도달했습니다. 즉, 할당량을 초과하려고 합니다
- 소프트 할당량을 초과했습니다
- 소프트 할당량을 더 이상 초과하지 않습니다

임계값은 다른 소프트 할당량과 약간 다릅니다. 임계값은 알림이 더 이상 초과하지 않는 경우에만 알림을 트리거합니다.

볼륨 할당량 수정 명령을 사용하여 하드 할당량 알림을 구성할 수 있습니다. 이러한 메시지를 완전히 끌 수 있으며, 예를 들어 중복된 메시지를 보내지 않도록 간격을 변경할 수 있습니다.

할당량 소프트 알림은 중복 메시지를 생성할 가능성이 낮고 유일한 목적은 알림이므로 구성할 수 없습니다.

다음 표에는 할당량이 EMS 시스템으로 전송되는 이벤트가 나열되어 있습니다.
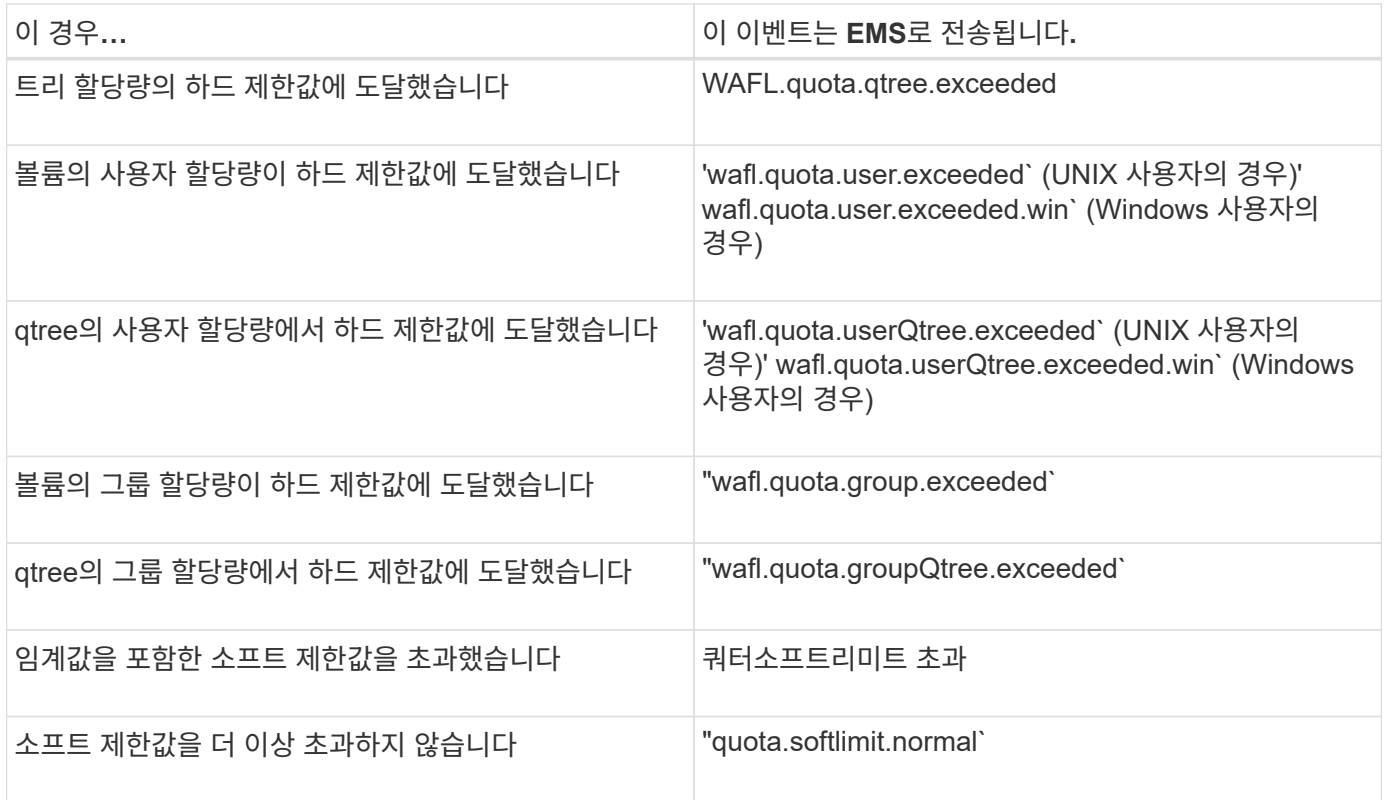

다음 표에는 할당량이 생성하는 SNMP 트랩이 나열되어 있습니다.

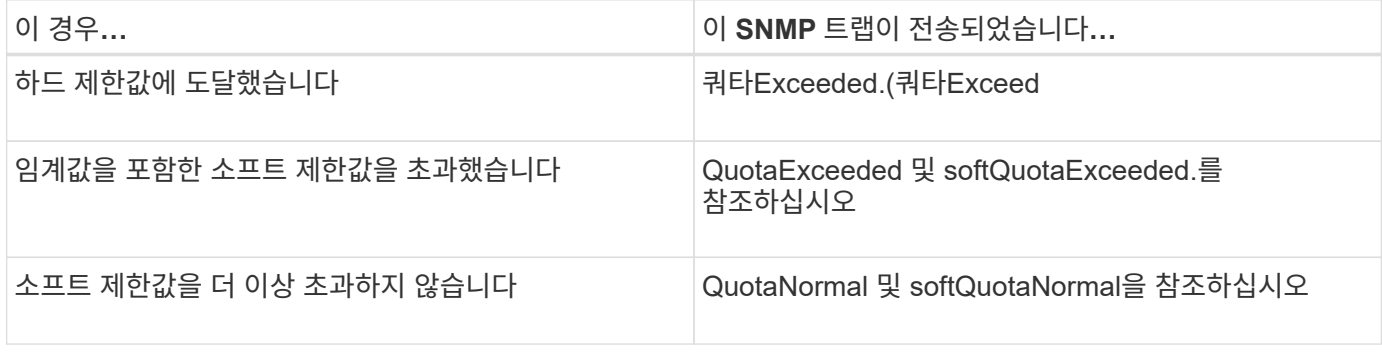

알림에는 qtree 이름이 아닌 qtree ID 번호가 포함되어 있습니다. 'volume qtree show-id' 명령을 사용하여 qtree 이름과 ID 번호를 상호 연결할 수 있습니다.

할당량 대상 및 유형

 $\bigcirc$ 

모든 할당량에는 특정 유형이 있습니다. 할당량 대상은 유형에서 파생되며 할당량 제한이 적용되는 사용자, 그룹 또는 qtree를 지정합니다.

다음 표에는 할당량 타겟, 각 할당량 타겟이 연결되는 할당량 유형 및 각 할당량 타겟이 표시되는 방법이 나와 있습니다.

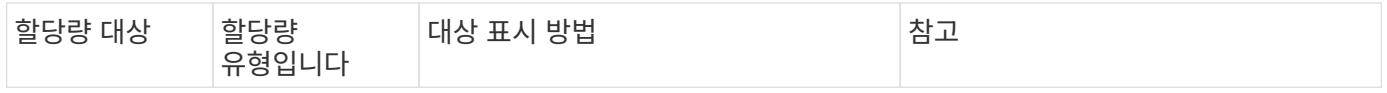

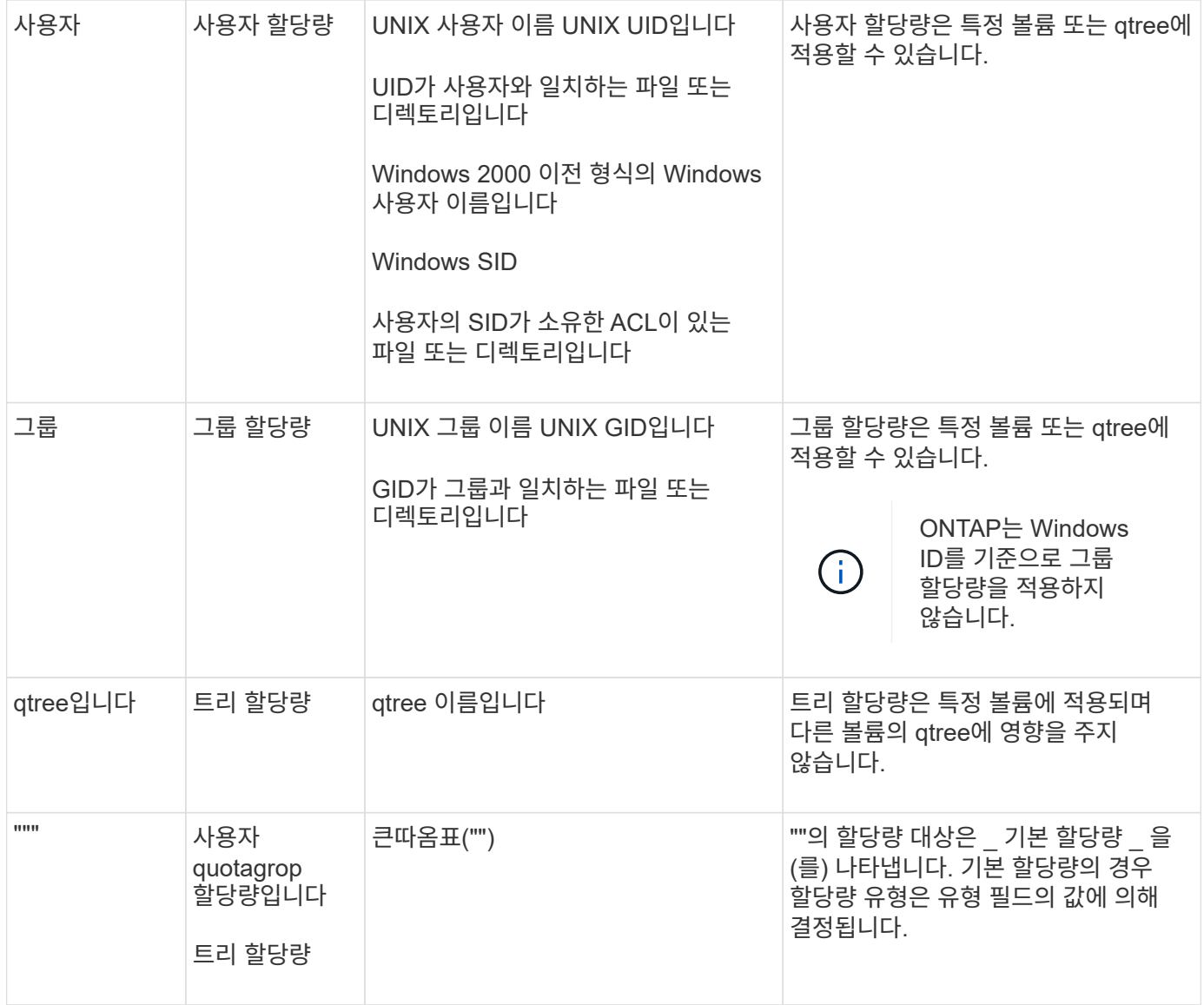

특별한 종류의 할당량입니다

기본 할당량의 작동 방식

기본 할당량을 사용하여 지정된 할당량 유형의 모든 인스턴스에 할당량을 적용할 수 있습니다. 예를 들어, 기본 사용자 할당량은 지정된 FlexVol 볼륨 또는 qtree의 시스템 모든 사용자에게 영향을 미칩니다. 또한 기본 할당량을 통해 할당량을 쉽게 수정할 수 있습니다.

기본 할당량을 사용하면 각 타겟에 대해 별도의 할당량을 생성하지 않고 대규모 할당량 타겟 세트에 제한을 자동으로 적용할 수 있습니다. 예를 들어 대부분의 사용자를 10GB의 디스크 공간으로 제한하려면 각 사용자에 대한 할당량을 생성하는 대신 10GB의 디스크 공간으로 기본 사용자 할당량을 지정할 수 있습니다. 다른 제한을 적용할 특정 사용자가 있는 경우 해당 사용자에 대해 명시적 할당량을 생성할 수 있습니다. (명시적 할당량 — 특정 타겟 또는 타겟 목록이 있는 할당량 — 기본 할당량을 재정의합니다.)

또한 기본 할당량을 사용하면 할당량 변경 사항을 적용하려는 경우 다시 초기화하는 대신 크기 조정을 사용할 수 있습니다. 예를 들어 기본 사용자 할당량이 이미 있는 볼륨에 명시적 사용자 할당량을 추가하는 경우 크기를 조정하여 새 할당량을 활성화할 수 있습니다.

기본 할당량은 세 가지 유형의 할당량 대상(사용자, 그룹 및 qtree)에 모두 적용될 수 있습니다.

기본 할당량에 지정된 제한이 없을 필요는 없습니다. 기본 할당량은 추적 할당량일 수 있습니다.

할당량은 컨텍스트에 따라 빈 문자열("") 또는 별표(\*)로 표시됩니다.

- 'volume quota policy rule create' 명령을 사용하여 할당량을 생성할 때 '-target' 매개 변수를 빈 문자열("")로 설정하면 기본 할당량이 생성됩니다.
- 'volume quota policy rule create' 명령에서 '-qtree' 매개 변수는 할당량 규칙이 적용되는 qtree의 이름을 지정합니다. 트리 유형 규칙에는 이 매개 변수를 사용할 수 없습니다. 볼륨 레벨의 사용자 또는 그룹 유형 규칙의 경우 이 매개 변수에 ""가 포함되어야 합니다.
- 'volume quota policy rule show' 명령의 출력에서 기본 할당량이 빈 문자열("")과 함께 타겟으로 표시됩니다.
- 'volume quota report' 명령의 출력에서 기본 할당량은 ID 및 할당량 지정자로 별표(\*)와 함께 표시됩니다.

기본 사용자 할당량의 예

다음 할당량 규칙은 기본 사용자 할당량을 사용하여 vol1의 각 사용자에 50MB 제한을 적용합니다.

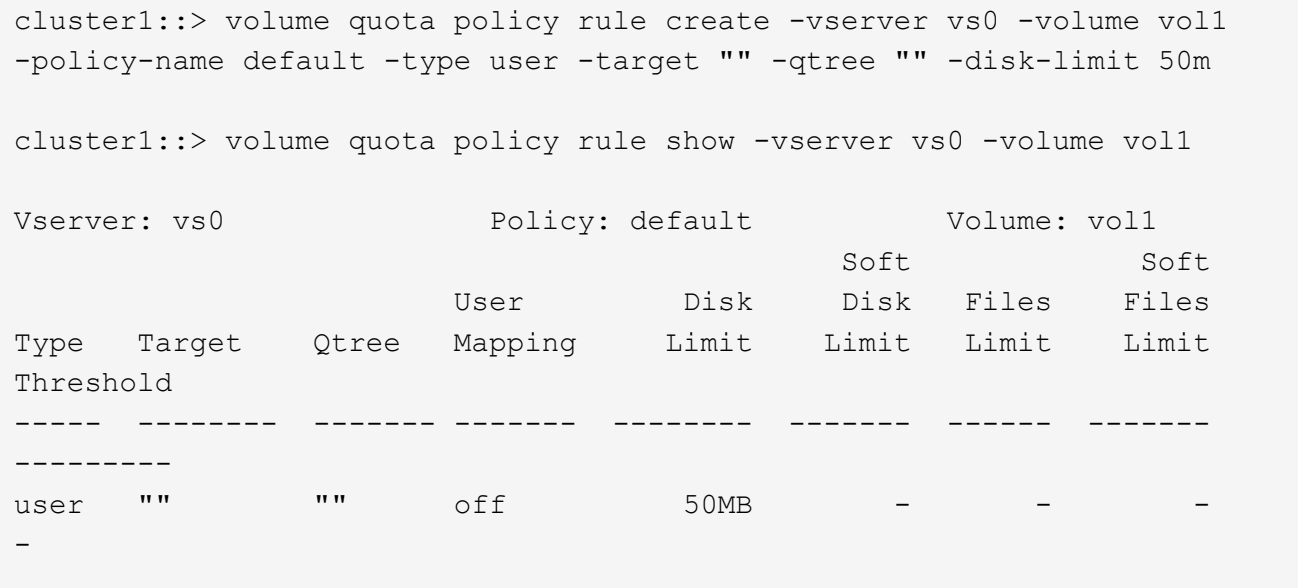

시스템의 사용자가 사용자의 데이터가 vol1에서 50MB 이상(예: 편집기에서 파일에 쓰기)을 이용하도록 하는 명령을 입력하면 명령이 실패합니다.

명시적 할당량을 사용하는 방법

명시적 할당량을 사용하여 특정 할당량 타겟의 할당량을 지정하거나 특정 타겟의 기본 할당량을 재정의할 수 있습니다.

명시적 할당량은 특정 사용자, 그룹 또는 qtree에 대한 제한을 지정합니다. 명시적 할당량은 동일한 타겟에 대해 설정된 기본 할당량을 대체합니다.

파생된 사용자 할당량이 있는 사용자에 대해 명시적 사용자 할당량을 추가할 때는 기본 사용자 할당량으로 동일한 사용자 매핑 설정을 사용해야 합니다. 그렇지 않으면 할당량의 크기를 조정할 때 명시적 사용자 할당량이 새 할당량으로 간주되므로 거부됩니다.

명시적 할당량은 동일한 레벨(볼륨 또는 qtree)의 기본 할당량에만 영향을 줍니다. 예를 들어, qtree에 대한 명시적

사용자 할당량은 해당 qtree가 포함된 볼륨의 기본 사용자 할당량에 영향을 주지 않습니다. 그러나 qtree에 대한 명시적 사용자 할당량이 해당 qtree에 대한 기본 사용자 할당량보다 우선합니다(에 정의된 제한 대체).

명시적 할당량의 예

다음 할당량 규칙은 vol1의 모든 사용자를 50MB의 공간으로 제한하는 기본 사용자 할당량을 정의합니다. 그러나 명시적 할당량(굵은 글씨로 표시) 때문에 jsmith 사용자 한 명은 80MB의 공간이 허용됩니다.

cluster1::> volume quota policy rule create -vserver vs0 -volume vol1 -policy-name default -type user -target "" -qtree "" -disk-limit 50m cluster1::> volume quota policy rule create -vserver vs0 -volume vol1 -policy-name default -type user -target "jsmith" -qtree "" -disk-limit 80m cluster1::> volume quota policy rule show -vserver vs0 -volume vol1 Vserver: vs0 Policy: default Volume: vol1 Soft Soft User Disk Disk Files Files Type Target Qtree Mapping Limit Limit Limit Limit Threshold ----- -------- ------- ------- -------- ------- ------ ------- -------- user "" "" off 50MB - - - user jsmith "" off 80MB - $\equiv$ 

다음 할당량 규칙은 4개의 ID로 표시되는 지정된 사용자를 vol1 볼륨에서 550MB의 디스크 공간과 10,000개의 파일로 제한합니다.

cluster1::> volume quota policy rule create -vserver vs0 -volume vol1 -policy-name default -type user -target " jsmith,corp\jsmith,engineering\john smith,S-1-5-32-544" -qtree "" -disk -limit 550m -file-limit 10000 cluster1::> volume quota policy rule show -vserver vs0 -volume vol1 Vserver: vs0 Policy: default Volume: vol1 Soft Soft User Disk Disk Files Files Type Target Qtree Mapping Limit Limit Limit Limit Threshold ----- -------- ------- ------- -------- ------- ------ ------- -------- user "jsmith,corp\jsmith,engineering\john smith,S-1-5-32-544" "" off 550MB - 10000 --

다음 할당량 규칙은 ENG1 그룹을 150MB의 디스크 공간과 proj1 qtree에 있는 파일 개수에 제한이 없습니다.

cluster1::> volume quota policy rule create -vserver vs0 -volume vol2 -policy-name default -type group -target "eng1" -qtree "proj1" -disk-limit 150m

cluster1::> volume quota policy rule show -vserver vs0 -volume vol2

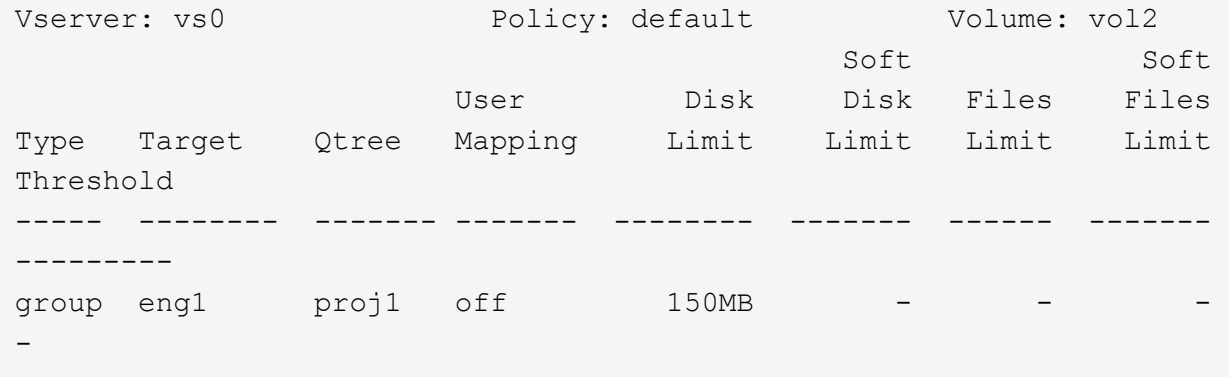

다음 할당량 규칙은 vol2 볼륨의 proj1 qtree를 750MB의 디스크 공간과 75,000개의 파일로 제한합니다.

cluster1::> volume quota policy rule create -vserver vs0 -volume vol2 -policy-name default -type tree -target "proj1" -disk-limit 750m -file -limit 75000

cluster1::> volume quota policy rule show -vserver vs0 -volume vol2

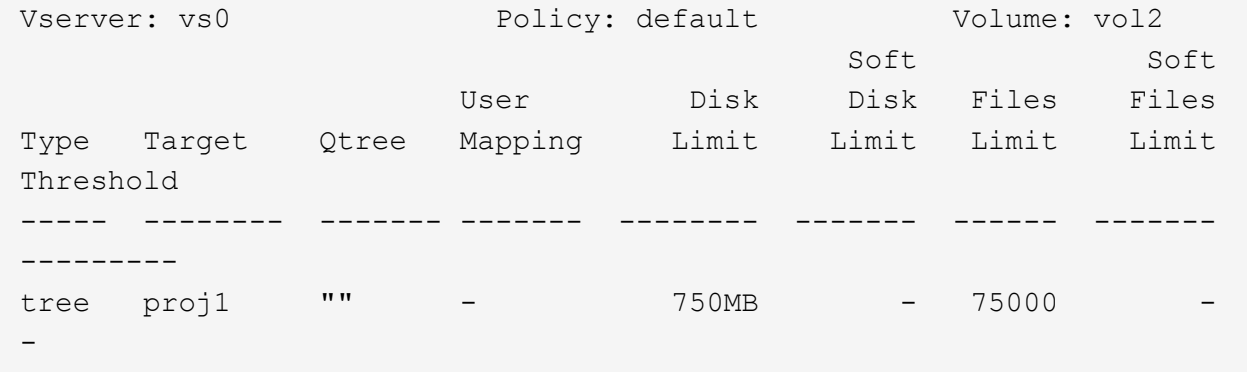

파생 할당량의 작동 방식

명시적 할당량(특정 대상을 가진 할당량)이 아닌 기본 할당량의 결과로 적용되는 할당량을 파생 할당량 \_ 이라고 합니다.

파생된 할당량의 수와 위치는 할당량 유형에 따라 다릅니다.

- 볼륨의 기본 트리 할당량은 볼륨의 모든 qtree에 대해 파생된 기본 트리 할당량을 생성합니다.
- 기본 사용자 또는 그룹 할당량은 동일한 레벨(볼륨 또는 qtree)의 파일을 소유한 모든 사용자 또는 그룹에 대해 파생된 사용자 또는 그룹 할당량을 생성합니다.
- 볼륨의 기본 사용자 또는 그룹 할당량은 트리 할당량도 있는 모든 qtree에 대해 파생된 기본 사용자 또는 그룹 할당량을 생성합니다.

파생 할당량의 제한 및 사용자 매핑 포함 설정은 해당 기본 할당량의 설정과 동일합니다. 예를 들어, 볼륨에 20GB 디스크 제한이 있는 기본 트리 할당량은 볼륨의 qtree에서 20GB의 디스크 제한으로 유도된 트리 할당량을 생성합니다. 기본 할당량이 할당량 추적(제한 없음)인 경우 파생 할당량도 할당량을 추적합니다.

파생된 할당량을 보려면 할당량 보고서를 생성할 수 있습니다. 보고서에서 파생된 사용자 또는 그룹 할당량은 비어 있거나 별표(\*)인 할당량 지정자로 표시됩니다. 그러나 파생된 트리 할당량에는 할당량 지정자가 있습니다. 파생 트리 할당량을 식별하려면 동일한 제한값을 가진 볼륨에서 기본 트리 할당량을 찾아야 합니다.

명시적 할당량은 다음과 같은 방식으로 파생 할당량과 상호 작용합니다.

- 동일한 타겟에 대해 명시적 할당량이 이미 있는 경우에는 파생 할당량이 생성되지 않습니다.
- 대상에 대한 명시적 할당량을 생성할 때 파생 할당량이 있는 경우 전체 할당량 초기화를 수행하지 않고 크기를 조정하여 명시적 할당량을 활성화할 수 있습니다.

추적 할당량을 사용합니다

추적 할당량은 디스크 및 파일 사용량 보고서를 생성하며 리소스 사용량을 제한하지 않습니다.

할당량을 추적할 때 할당량 값을 수정한 경우 할당량 값을 껐다가 다시 켜는 대신 할당량 크기를 조정할 수 있으므로 작업 중단이 덜 발생합니다.

추적 할당량을 생성하려면 디스크 제한 및 파일 제한 매개 변수를 생략합니다. 이를 통해 ONTAP은 아무런 제한 없이 해당 레벨(볼륨 또는 qtree)에서 타겟의 디스크 및 파일 사용량을 모니터링할 수 있습니다. 추적 할당량은 의 출력에 표시됩니다 show 모든 제한에 대해 대시("-")가 있는 명령 및 할당량 보고서 ONTAP에서는 System Manager UI를 사용하여 명시적 할당량(특정 타겟을 가진 할당량)을 생성할 때 추적 할당량을 자동으로 생성합니다. CLI를 사용하는 경우 스토리지 관리자는 명시적 할당량 외에 추적 할당량을 생성합니다.

또한 대상의 모든 인스턴스에 적용되는 default tracking quota 를 지정할 수도 있습니다. 기본 추적 할당량을 사용하면 할당량 유형의 모든 인스턴스(예: 모든 qtree 또는 모든 사용자)에 대한 사용량을 추적할 수 있습니다. 또한 할당량 변경 사항을 적용하려는 경우 다시 초기화하는 대신 크기 조정을 사용할 수 있습니다.

예

추적 규칙의 출력에는 볼륨 수준 추적 규칙에 대한 다음 예에 나와 있는 것처럼 qtree, 사용자 및 그룹에 대한 추적 할당량이 표시됩니다.

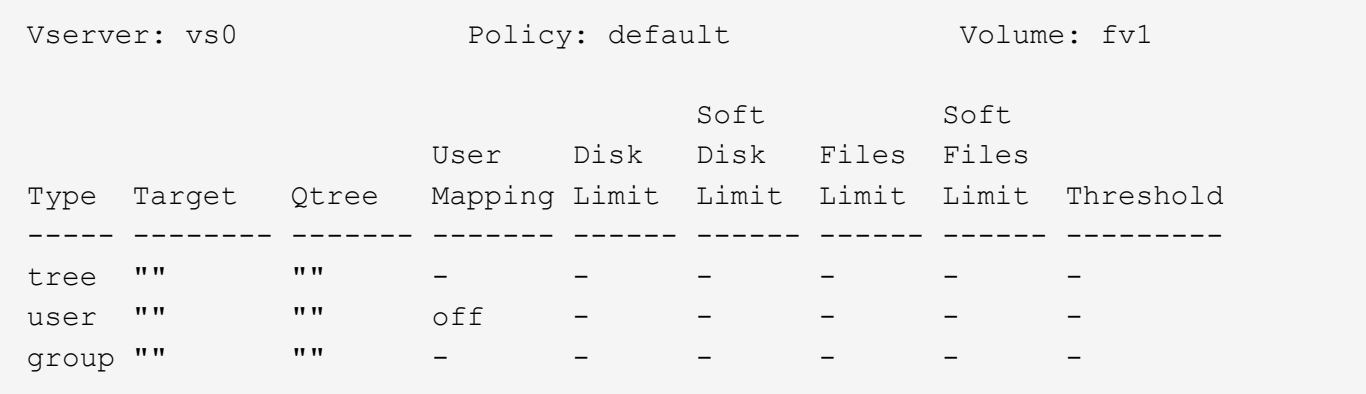

<span id="page-78-0"></span>할당량을 적용하는 방법

할당량이 적용되는 방식을 이해하면 할당량을 올바르게 구성하고 예상 한도를 설정할 수 있습니다.

할당량을 설정한 FlexVol 볼륨의 파일에 파일을 생성하거나 데이터를 쓰려고 할 때마다 작업이 진행되기 전에 할당량 제한이 확인됩니다. 작업이 디스크 제한이나 파일 제한을 초과하면 작업이 금지됩니다.

할당량 제한은 다음 순서로 확인됩니다.

- 1. 해당 qtree의 트리 할당량(파일이 qtree0에 생성 또는 기록되는 경우에는 이 검사가 적용되지 않음)
- 2. 볼륨의 파일을 소유하는 사용자의 사용자 할당량
- 3. 볼륨의 파일을 소유하는 그룹의 그룹 할당량입니다
- 4. qtree에 있는 파일을 소유한 사용자의 할당량(파일이 qtree0에 생성 또는 기록되는 경우에는 이 검사가 적합하지 않음)
- 5. Qtree에서 파일을 소유한 그룹의 그룹 할당량(파일이 qtree0에 생성 또는 기록되는 경우에는 이 검사가 적합하지 않음)

가장 작은 제한을 가진 할당량이 먼저 초과되는 할당량이 아닐 수도 있습니다. 예를 들어 볼륨 vol1의 사용자 할당량이 100GB인 경우 볼륨 vol1에 포함된 Q2의 사용자 할당량은 20GB이며, 해당 사용자가 이미 볼륨 vol1에 80GB 이상의 데이터를 기록한 경우 볼륨 제한에 먼저 도달할 수 있습니다(단, Q2가 아닌 경우).

### 관련 정보

- ["](#page-82-0)[루](#page-82-0)[트](#page-82-0) [사용자에게](#page-82-0) [할당량을](#page-82-0) [적용하는](#page-82-0) [방법](#page-82-0)["](#page-82-0)
- ["ID](#page-82-1)[가](#page-82-1) [여러](#page-82-1) [개인](#page-82-1) [사용자에게](#page-82-1) [할당량을](#page-82-1) [적용하는](#page-82-1) [방법](#page-82-1)["](#page-82-1)

할당량 정책을 할당할 때 고려해야 할 사항입니다

할당량 정책은 SVM의 모든 FlexVol 볼륨에 대한 할당량 규칙을 그룹화한 것입니다. 할당량 정책을 할당할 때는 특정 고려 사항을 염두에 두어야 합니다.

- SVM에는 특정 시간에 하나의 할당량 정책이 할당됩니다. SVM이 생성되면 새 할당량 정책이 생성되어 SVM에 할당됩니다. SVM을 생성할 때 다른 이름을 지정하지 않는 한 이 기본 할당량 정책의 이름은 "default"로 지정됩니다.
- SVM에는 최대 5개의 할당량 정책이 있을 수 있습니다. SVM에 5개의 할당량 정책이 있으면 기존 할당량 정책을 삭제할 때까지 SVM에 대한 새 할당량 정책을 생성할 수 없습니다.
- 할당량 정책에 대한 할당량 규칙을 생성하거나 할당량 규칙을 변경해야 하는 경우 다음 방법 중 하나를 선택할 수 있습니다.
	- SVM에 할당된 할당량 정책을 사용 중인 경우 SVM에 할당량 정책을 할당할 필요가 없습니다.
	- 할당되지 않은 할당량 정책을 사용하여 SVM에 할당량 정책을 할당하는 경우 필요한 경우 되돌릴 수 있는 할당량 정책의 백업이 있어야 합니다.

예를 들어, 할당된 할당량 정책의 복사본을 만들고 복사본을 변경하고 SVM에 복사본을 할당한 다음 원래 할당량 정책의 이름을 바꿀 수 있습니다.

• SVM에 할당되었더라도 할당량 정책의 이름을 바꿀 수 있습니다.

사용자 및 그룹에서 할당량이 작동하는 방식

사용자 및 그룹에서 할당량이 작동하는 방식에 대한 개요입니다

사용자 또는 그룹을 할당량의 타겟으로 지정할 수 있습니다. 할당량을 정의할 때 고려해야 할 몇 가지 구축 차이점이 있습니다.

알아야 할 몇 가지 차이점이 있습니다.

- 사용자 또는 그룹
- Unix 또는 Windows입니다
- 특수 사용자 및 그룹
- 여러 ID가 포함되어 있습니다

환경에 따라 사용자의 ID를 지정하는 방법도 다양합니다.

할당량에 대해 **UNIX** 사용자를 지정합니다

할당량에 대해 UNIX 사용자를 여러 가지 형식 중 하나로 지정할 수 있습니다.

할당량에 대해 UNIX 사용자를 지정할 때 사용할 수 있는 세 가지 형식은 다음과 같습니다.

• 사용자 이름(예: jsmith)

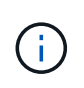

UNIX 사용자 이름을 사용하여 해당 이름에 백슬래시(\) 또는 @ 기호가 포함된 경우 할당량을 지정할 수 없습니다. ONTAP에서는 이러한 문자를 포함하는 이름을 Windows 이름으로 취급하기 때문입니다.

- 사용자 ID 또는 UID(예: 20)
- 파일의 UID가 사용자와 일치하도록 해당 사용자가 소유한 파일 또는 디렉토리의 경로입니다.

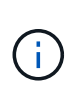

파일 또는 디렉토리 이름을 지정하는 경우 사용자 계정이 시스템에 남아 있는 한, 사용할 파일 또는 디렉토리를 선택해야 합니다.

UID에 대한 파일 또는 디렉토리 이름을 지정해도 ONTAP에서 해당 파일 또는 디렉토리에 할당량을 적용하지는 않습니다.

할당량에 대한 **Windows** 사용자를 지정합니다

할당량에 대한 Windows 사용자를 여러 가지 형식 중 하나로 지정할 수 있습니다.

할당량에 대해 Windows 사용자를 지정할 때 사용할 수 있는 세 가지 형식은 다음과 같습니다.

- Windows 2000 이전 형식의 Windows 이름입니다.
- Windows에서 텍스트 형식으로 표시되는 SID(보안 ID) `S-1-5-32-544`입니다(예:).
- 해당 사용자의 SID가 소유한 ACL이 있는 파일 또는 디렉토리의 이름입니다.

파일 또는 디렉토리 이름을 지정하는 경우 사용자 계정이 시스템에 남아 있는 한, 사용할 파일 또는 디렉토리를 선택해야 합니다.

ONTAP가 ACL에서 SID를 가져오려면 ACL이 유효해야 합니다.

 $\bigcirc$ 

파일 또는 디렉토리가 UNIX 스타일 qtree에 있거나 스토리지 시스템에서 사용자 인증에 UNIX 모드를 사용하는 경우 ONTAP는 사용자 할당량을 파일 또는 디렉토리의 UID \* 가 아닌 \* UID \* 에 해당하는 사용자에게 적용합니다.

할당량에 대한 사용자를 식별하기 위해 파일 또는 디렉토리 이름을 지정해도 ONTAP에서는 해당 파일 또는 디렉토리에 할당량을 적용하지 않습니다.

기본 사용자 및 그룹 할당량이 파생 할당량을 생성하는 방법

기본 사용자 또는 그룹 할당량을 생성하면 동일한 레벨의 파일을 소유한 모든 사용자 또는 그룹에 대해 해당 파생 사용자 또는 그룹 할당량이 자동으로 생성됩니다.

파생된 사용자 및 그룹 할당량은 다음과 같은 방식으로 생성됩니다.

- FlexVol 볼륨의 기본 사용자 할당량은 볼륨의 어느 곳에서든 파일을 소유하는 모든 사용자에 대해 파생된 사용자 할당량을 생성합니다.
- qtree의 기본 사용자 할당량은 qtree의 파일을 소유한 모든 사용자에 대해 파생 사용자 할당량을 생성합니다.
- FlexVol 볼륨의 기본 그룹 할당량은 볼륨의 어느 곳에서든 파일을 소유하는 모든 그룹에 대해 파생된 그룹 할당량을 생성합니다.
- qtree의 기본 그룹 할당량은 qtree에 있는 파일을 소유한 모든 그룹에 대해 파생 그룹 할당량을 생성합니다.

사용자 또는 그룹이 기본 사용자 또는 그룹 할당량 수준의 파일을 소유하지 않으면 사용자 또는 그룹에 대해 파생 할당량이 생성되지 않습니다. 예를 들어, qtree proj1에 대해 기본 사용자 할당량이 생성되고 사용자 jsmith가 다른 qtree에 있는 파일을 소유하는 경우 jsmith에 대해 파생된 사용자 할당량이 생성되지 않습니다.

파생 할당량은 제한 및 사용자 매핑을 포함하여 기본 할당량과 동일한 설정을 가집니다. 예를 들어 기본 사용자 할당량에 50MB 디스크 제한이 있고 사용자 매핑이 설정되어 있는 경우 결과 파생 할당량에도 50MB 디스크 제한이 있고 사용자 매핑이 설정되어 있습니다.

그러나 세 가지 특수 사용자 및 그룹에 대한 파생 할당량에는 제한이 없습니다. 다음 사용자 및 그룹이 기본 사용자 또는 그룹 할당량 수준에서 파일을 소유하는 경우 기본 사용자 또는 그룹 할당량과 동일한 사용자 매핑 설정을 사용하여 파생 할당량이 생성되지만 할당량 추적만 가능합니다(제한 없음).

- Unix 루트 사용자(UID 0)
- UNIX 루트 그룹(GID 0)
- Windows BUILTIN\Administrators 그룹입니다

Windows 그룹의 할당량은 사용자 할당량으로 추적되므로 이 그룹의 파생 할당량은 기본 그룹 할당량이 아닌 기본 사용자 할당량에서 파생된 사용자 할당량입니다.

파생된 사용자 할당량의 예

루트, jsmith, bob-own 파일 등 세 명의 사용자가 있는 볼륨이 있고 볼륨에 기본 사용자 할당량을 생성하면 ONTAP는 자동으로 세 개의 파생 사용자 할당량을 생성합니다. 따라서 볼륨에 대해 할당량을 다시 초기화하면 할당량 보고서에 네 개의 새 할당량이 나타납니다.

```
cluster1::> volume quota report
   Vserver: vs1
                           ----Disk---- ----Files----- Quota
Volume Tree Type ID Used Limit Used Limit
Specifier
------- -------- ------ ------- ----- ----- ------ ------
---------
vol1 user * 0B 50MB 0 -
vol1 user root 5B - 1 -
vol1 user jsmith 30B 50MB 10
vol1 user bob 40B 50MB 15 - *
4 entries were displayed.
```
첫 번째 새 줄은 사용자가 생성한 기본 사용자 할당량이며, 이 할당량은 별표(\*)를 ID로 식별할 수 있습니다. 다른 새로운 행은 파생된 사용자 할당량입니다. jsmith 및 bob의 파생 할당량은 기본 할당량과 50MB 디스크 제한이 동일합니다. 루트 사용자의 파생 할당량은 제한 없는 추적 할당량입니다.

<span id="page-82-0"></span>루트 사용자에게 할당량을 적용하는 방법

UNIX 클라이언트의 루트 사용자(UID=0)에는 트리 할당량이 적용되지만 사용자 또는 그룹 할당량은 적용되지 않습니다. 이렇게 하면 루트 사용자가 할당량에 의해 차단되는 다른 사용자를 대신하여 작업을 수행할 수 있습니다.

루트 사용자가 chown Privileges가 적은 사용자를 대신하여 파일 또는 디렉토리 소유권 변경 또는 기타 작업(예: UNIX 명령)을 수행하는 경우 ONTAP는 새 소유자를 기준으로 할당량을 확인하지만 새 소유자의 하드 할당량 제한을 초과하더라도 오류를 보고하거나 작업을 중지하지 않습니다. 이는 손실된 데이터 복구와 같은 관리 작업으로 인해 할당량이 일시적으로 초과되는 경우에 유용할 수 있습니다.

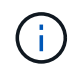

그러나 소유권 전송이 수행된 후, 할당량이 여전히 초과되는 동안 사용자가 디스크 공간을 더 할당하려고 하면 클라이언트 시스템에서 디스크 공간 오류를 보고합니다.

관련 정보

- ["](#page-78-0)[할당량을](#page-78-0) [적용하는](#page-78-0) [방법](#page-78-0)["](#page-78-0)
- ["ID](#page-82-1)[가](#page-82-1) [여러](#page-82-1) [개인](#page-82-1) [사용자에게](#page-82-1) [할당량을](#page-82-1) [적용하는](#page-82-1) [방법](#page-82-1)["](#page-82-1)

특수 **Windows** 그룹에서 할당량을 사용하는 방법

다른 Windows 그룹과 다르게 할당량을 처리하는 몇 가지 특수 Windows 그룹이 있습니다. 이러한 특수 그룹에 할당량이 적용되는 방식을 이해해야 합니다.

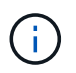

ONTAP는 Windows 그룹 ID 기반의 그룹 할당량을 지원하지 않습니다. Windows 그룹 ID를 할당량 타겟으로 지정하면 할당량이 사용자 할당량으로 간주됩니다.

모두

할당량 대상이 Everyone 그룹이면 소유자가 Everyone으로 표시된 ACL이 있는 파일이 Everyone의 SID 아래에 계산됩니다.

## **BUILTIN\Administrators**입니다

할당량 대상이 BUILTIN\Administrators 그룹인 경우 이 항목은 사용자 할당량으로 간주되며 추적에만 사용됩니다. BUILTIN\Administrators에는 제한을 적용할 수 없습니다. BUILTIN\Administrators의 구성원이 파일을 만들면 해당 파일은 BUILTIN\Administrators가 소유하며 사용자의 개인 SID가 아닌 BUILTIN\Administrators에 대한 SID로 계산됩니다.

<span id="page-82-1"></span>**ID**가 여러 개인 사용자에게 할당량을 적용하는 방법

사용자는 여러 ID로 나타낼 수 있습니다. ID 목록을 할당량 대상으로 지정하여 이러한 사용자에 대한 단일 사용자 할당량을 정의할 수 있습니다. 이러한 ID가 소유한 파일은 사용자 할당량의 제한을 받습니다.

사용자에게 UNIX UID 20`와 Windows ID 및 가 있다고 `corp\john\_smith engineering\jsmith 가정합니다. 이 사용자의 경우 할당량 대상이 UID 및 Windows ID의 목록인 할당량을 지정할 수 있습니다. 이 사용자가 스토리지 시스템에 쓸 때 쓰기가 UID에서 시작되었는지 20, corp\john\_smith 또는 에서 시작되었는지에 관계없이 지정된 할당량이 engineering\jsmith 적용됩니다.

ID가 동일한 사용자에 속하더라도 별도의 할당량 규칙은 별도의 타겟으로 간주됩니다. 예를 들어, 동일한 사용자의 경우

UID를 20 1GB의 디스크 공간으로 제한하는 할당량 하나와 corp\John\_Smith의 디스크 공간을 2GB로 제한하는 할당량 하나를 지정할 수 있습니다. 두 ID가 모두 동일한 사용자를 나타내더라도 마찬가지입니다. ONTAP에서는 UID에 할당량이 20 corp\john\_smith 별도로 적용됩니다. 이 경우 engineering\jsmith 동일한 사용자가 사용하는 다른 ID에 제한이 적용되더라도 에는 제한이 적용되지 않습니다.

관련 정보

- ["](#page-78-0)[할당량을](#page-78-0) [적용하는](#page-78-0) [방법](#page-78-0)["](#page-78-0)
- ["](#page-82-0)[루](#page-82-0)[트](#page-82-0) [사용자에게](#page-82-0) [할당량을](#page-82-0) [적용하는](#page-82-0) [방법](#page-82-0)["](#page-82-0)

**ONTAP**에서 혼합 환경의 사용자 **ID**를 확인하는 방법

사용자가 Windows 및 UNIX 클라이언트 모두에서 ONTAP 스토리지에 액세스하는 경우 Windows 및 UNIX 보안을 모두 사용하여 파일 소유권을 확인합니다. 사용자 할당량을 적용할 때 ONTAP에서 UNIX 또는 Windows ID를 사용할지 여부를 결정하는 요인은 여러 가지입니다.

파일이 들어 있는 qtree 또는 FlexVol 볼륨의 보안 스타일이 NTFS이거나 UNIX에만 해당하는 경우에는 사용자 할당량을 적용할 때 사용되는 ID의 유형이 보안 스타일에 따라 결정됩니다. 혼합 보안 스타일을 사용하는 qtree의 경우 사용된 ID의 유형은 파일에 ACL이 있는지 여부에 따라 결정됩니다.

다음 표에는 사용되는 ID 유형이 요약되어 있습니다.

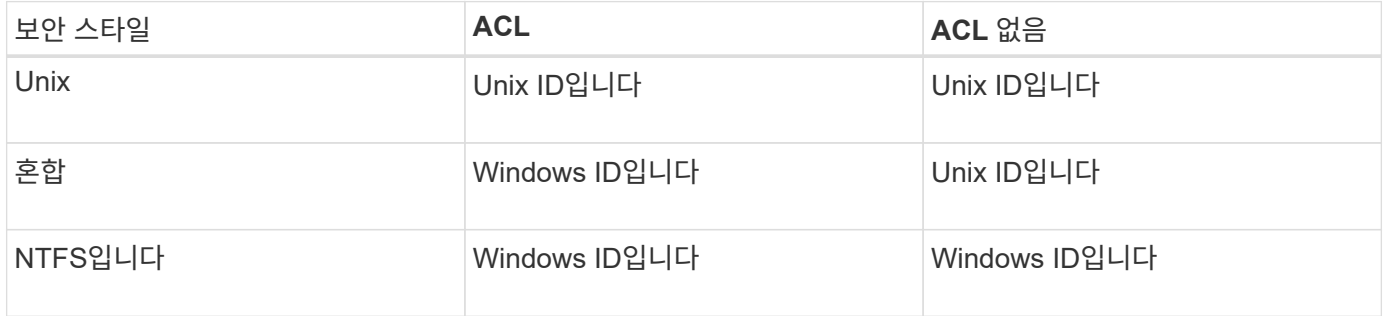

여러 사용자에게 할당량이 작동하는 방식

동일한 할당량 대상에 여러 사용자를 배치하면 할당량으로 정의된 제한이 각 개별 사용자에게 적용되지 않습니다. 할당량 제한값은 할당량 대상의 모든 사용자 간에 공유됩니다.

볼륨 및 Qtree와 같은 객체 관리를 위한 명령과 달리, 다중 사용자 할당량을 비롯한 할당량 타겟의 이름을 바꿀 수 없습니다. 즉, 다중 사용자 할당량이 정의된 후에는 할당량 타겟의 사용자를 수정할 수 없으며 대상에 사용자를 추가하거나 대상에서 사용자를 제거할 수 없습니다. 다중 사용자 할당량에서 사용자를 추가하거나 제거하려면 해당 사용자를 포함하는 할당량과 정의된 타겟의 사용자 집합을 포함하는 새 할당량 규칙을 삭제해야 합니다.

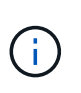

개별 사용자 할당량을 하나의 다중 사용자 할당량으로 결합하는 경우 할당량의 크기를 조정하여 변경을 활성화할 수 있습니다. 그러나 사용자가 여러 명인 할당량 대상에서 사용자를 제거하거나 사용자가 이미 여러 명인 대상에 사용자를 추가하려면 변경 사항이 적용되기 전에 할당량을 다시 초기화해야 합니다.

할당량 규칙에 둘 이상의 사용자가 있는 예

다음 예에서는 할당량 항목에 두 명의 사용자가 나열되어 있습니다. 두 사용자는 최대 80MB의 공간을 사용할 수 있습니다. 75MB를 사용할 경우 다른 하나는 5MB만 사용할 수 있습니다.

cluster1::> volume quota policy rule create -vserver vs0 -volume vol1 -policy-name default -type user -target "jsmith,chen" -qtree "" -disk -limit 80m

cluster1::> volume quota policy rule show -vserver vs0 -volume vol1

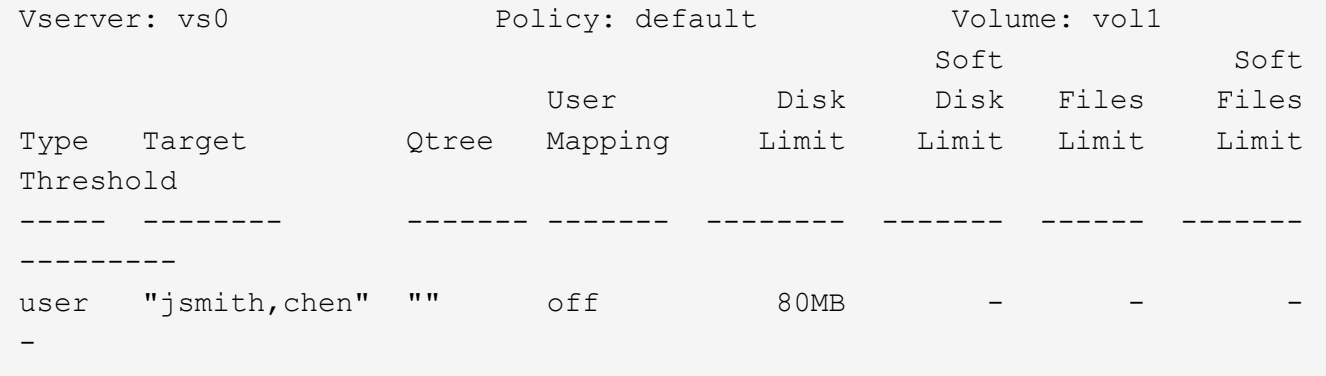

할당량에 대한 **UNIX** 및 **Windows** 이름 링크

혼합 환경에서는 Windows 사용자 또는 UNIX 사용자로 로그인할 수 있습니다. 사용자 UNIX ID와 Windows ID가 동일한 사용자를 나타내도록 할당량을 구성할 수 있습니다.

Windows 사용자 이름에 대한 할당량은 다음 두 조건이 모두 충족되면 UNIX 사용자 이름으로 매핑되거나 그 반대로 매핑됩니다.

- 사용자 할당 규칙에서 사용자 매핑 매개변수가 "ON"으로 설정됩니다.
- 사용자 이름은 'vserver name-mapping' 명령으로 매핑되었습니다.

UNIX와 Windows 이름이 함께 매핑되면 할당량 사용을 결정하는 동일한 사람으로 간주됩니다.

트리 할당량의 작동 방식

트리 할당량의 작동 방식에 대한 개요

타겟 qtree의 크기가 될 수 있는 범위를 제한하기 위해 qtree를 타겟으로 사용하여 할당량을 생성할 수 있습니다. 이러한 할당량을 tree quotas 라고도 합니다.

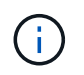

특정 qtree에 대해 사용자 및 그룹 할당량을 생성할 수도 있습니다. 또한 FlexVol 볼륨의 할당량은 해당 볼륨에 포함된 qtree에 의해 상속되는 경우도 있습니다.

qtree에 할당량을 적용하면 디스크 파티션과 비슷한 결과가 발생합니다. 단, 할당량을 변경하여 언제든지 qtree의 최대 크기를 변경할 수 있다는 점이 다릅니다. 트리 할당량을 적용할 때 ONTAP은 소유자의 종류에 관계없이 qtree의 파일 수와 디스크 공간을 제한합니다. 루트 및 BUILTIN\Administrators 그룹의 구성원을 포함하여 어떤 사용자도 쓰기 작업으로 인해 트리 할당량이 초과되는 경우 qtree에 쓸 수 없습니다.

할당량의 크기는 사용 가능한 공간의 특정 양을 보장하지 않습니다. 할당량의 크기는 qtree에 사용할 수 있는 사용 가능한 공간보다 클 수 있습니다. 'volume quota report' 명령을 사용하여 qtree의 사용 가능한 실제 공간을 확인할 수 있습니다.

사용자 및 그룹 할당량이 **Qtree**에서 작동하는 방식

트리 할당량은 qtree의 전체 크기를 제한합니다. 개별 사용자 또는 그룹이 전체 qtree를 사용하지 않도록 하려면 해당 qtree에 대한 사용자 또는 그룹 할당량을 지정합니다.

**qtree**의 사용자 할당량 예시 다음과 같은 할당량 규칙이 있다고 가정합니다.

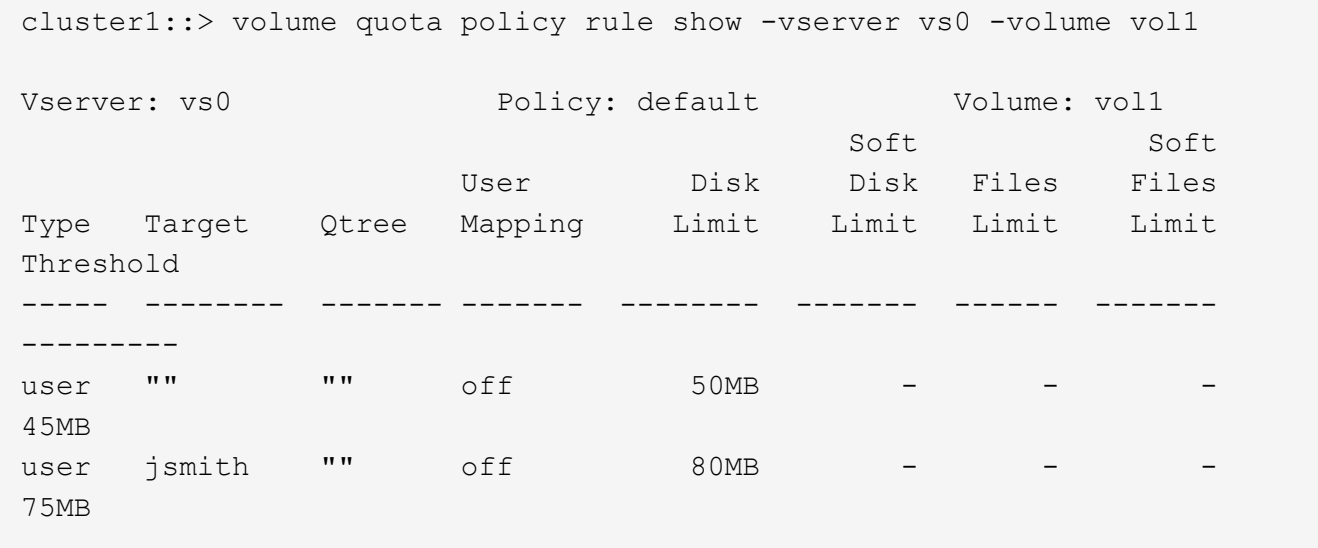

특정 사용자인 kjones가 vol1에 상주하는 중요한 qtree인 proj1에서 공간을 너무 많이 차지하고 있음을 알 수 있습니다. 다음 할당량 규칙을 추가하여 이 사용자의 공간을 제한할 수 있습니다.

cluster1::> volume quota policy rule create -vserver vs0 -volume vol1 -policy-name default -type user -target "kjones" -qtree "proj1" -disk -limit 20m -threshold 15m cluster1::> volume quota policy rule show -vserver vs0 -volume vol1 Vserver: vs0 Policy: default Volume: vol1 Soft Soft User Disk Disk Files Files Type Target Qtree Mapping Limit Limit Limit Limit Threshold ----- -------- ------- ------- -------- ------- ------ ------- -------- user "" "" off 50MB -45MB user jsmith "" off 80MB -75MB user kjones proj1 off 50 20MB -15MB

FlexVol 볼륨에 기본 트리 할당량을 생성하면 해당 볼륨의 모든 qtree에 대해 해당 파생 트리 할당량이 자동으로 생성됩니다.

이러한 파생 트리 할당량은 기본 트리 할당량과 동일한 제한을 가집니다. 추가 할당량이 없는 경우 제한 사항은 다음과 같은 영향을 줍니다.

- 사용자는 전체 볼륨에 할당된 qtree의 공간을 사용할 수 있습니다(루트 또는 다른 qtree의 공간을 사용하여 볼륨 제한을 초과하지 않은 경우).
- 각 qtree는 전체 볼륨을 사용하도록 증가할 수 있습니다.

볼륨에 기본 트리 할당량이 있어도 볼륨에 추가된 모든 새 qtree에 계속 영향을 미칩니다. 새 qtree가 생성될 때마다 파생 트리 할당량도 생성됩니다.

모든 파생 할당량과 마찬가지로 파생된 트리 할당량에는 다음과 같은 동작이 표시됩니다.

- 타겟에 명시적 할당량이 없는 경우에만 생성됩니다.
- 할당량 보고서에 표시되지만 'volume quota policy rule show' 명령을 사용하여 할당량 규칙을 표시할 때는 표시되지 않습니다.

파생된 트리 할당량의 예

qtree 3개(proj1, proj2, proj3)의 볼륨이 있고 디스크 크기를 10GB로 제한하는 proj1 qtree의 명시적 할당량만 트리 할당량입니다. 볼륨에 기본 트리 할당량을 생성하고 볼륨에서 할당량을 다시 초기화하면 할당량 보고서에 네 개의 트리 할당량이 포함됩니다.

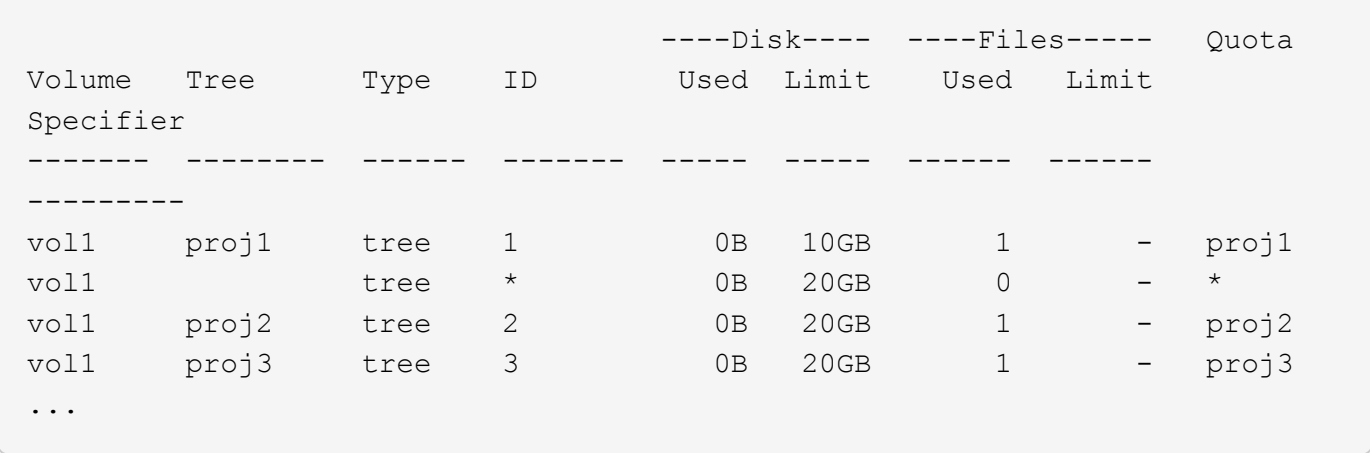

첫 번째 줄에는 proj1 qtree의 원래 명시적 할당량이 표시됩니다. 이 할당량은 변경되지 않습니다.

두 번째 줄에는 볼륨의 새 기본 트리 할당량이 표시됩니다. 별표(\*) 할당량 지정자는 기본 할당량임을 나타냅니다. 이 할당량은 사용자가 생성한 할당량 규칙의 결과입니다.

마지막 두 줄에는 proj2 및 proj3 qtree에 대한 새로운 파생 트리 할당량이 표시됩니다. ONTAP는 볼륨에 대한 기본 트리 할당량의 결과로 이러한 할당량을 자동으로 생성했습니다. 이러한 파생된 트리 할당량은 볼륨의 기본 트리 할당량과 20GB 디스크 제한이 동일합니다. proj1 qtree에 명시적 할당량이 이미 있으므로 ONTAP에서는 proj1 qtree에 대해 파생 트리 할당량을 생성하지 않았습니다.

**FlexVol** 볼륨의 기본 사용자 할당량이 해당 볼륨의 **qtree**에 대한 할당량에 미치는 영향

기본 사용자 할당량이 FlexVol 볼륨에 대해 정의된 경우 명시적 또는 파생 트리 할당량이 있는 해당 볼륨에 포함된 모든 qtree에 대해 기본 사용자 할당량이 자동으로 생성됩니다.

qtree의 기본 사용자 할당량이 이미 있는 경우, 볼륨에 대한 기본 사용자 할당량이 생성될 때 영향을 받지 않습니다.

Qtree에서 자동으로 생성된 기본 사용자 할당량은 볼륨에 대해 생성한 기본 사용자 할당량과 동일한 제한이 있습니다.

qtree에 대한 명시적 사용자 할당량이 관리자가 생성한 qtree의 기본 사용자 할당량을 재정의하는 것과 동일한 방식으로 자동으로 생성된 기본 사용자 할당량을 재정의합니다.

**Qtree** 변경이 할당량에 미치는 영향

qtree의 보안 스타일을 삭제, 이름 바꾸기 또는 변경할 때 현재 적용된 할당량에 따라 ONTAP에서 적용하는 할당량이 변경될 수 있습니다.

**Qtree** 삭제 및 트리 할당량

qtree를 삭제할 경우 명시적 또는 파생된 qtree에 적용되는 모든 할당량이 ONTAP에서 더 이상 적용되지 않습니다.

할당량 규칙이 계속 유지되는지 여부는 qtree를 삭제하는 위치에 따라 달라집니다.

- ONTAP를 사용하여 qtree를 삭제하는 경우 트리 할당량 규칙과 해당 qtree에 대해 구성된 사용자 및 그룹 할당량 규칙을 포함하여 해당 qtree에 대한 할당량 규칙이 자동으로 삭제됩니다.
- CIFS 또는 NFS 클라이언트를 사용하여 qtree를 삭제하는 경우 할당량을 다시 초기화할 때 오류가 발생하지 않도록 해당 qtree에 대한 할당량 규칙을 삭제해야 합니다. 삭제한 qtree와 동일한 이름을 가진 새 qtree를 생성하는 경우, 할당량을 다시 초기화하기 전에는 기존 할당량 규칙이 새 qtree에 적용되지 않습니다.

**Qtree** 이름을 변경하면 할당량에 미치는 영향이 변경됩니다

ONTAP를 사용하여 qtree의 이름을 변경하면 해당 qtree의 할당량 규칙이 자동으로 업데이트됩니다. CIFS 또는 NFS 클라이언트를 사용하여 qtree의 이름을 바꾸는 경우 해당 qtree에 대한 할당량 규칙을 업데이트해야 합니다.

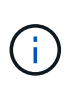

CIFS 또는 NFS 클라이언트를 사용하여 qtree의 이름을 변경하고 할당량을 다시 초기화하기 전에 해당 qtree의 할당량 규칙을 새 이름으로 업데이트하지 않으면 qtree에 할당량이 적용되지 않습니다. 트리 할당량, qtree의 사용자 또는 그룹 할당량을 비롯한 qtree의 명시적 할당량이 파생 할당량으로 변환될 수 있습니다.

**Qtree** 보안 스타일 및 사용자 할당량

NTFS 또는 혼합 보안 스타일을 사용하여 qtree에 ACL(액세스 제어 목록)을 적용할 수 있지만 UNIX 보안 스타일을 사용하지는 않습니다. qtree의 보안 스타일을 변경하면 할당량 계산 방식에 영향을 미칠 수 있습니다. Qtree의 보안 스타일을 변경한 후에는 항상 할당량을 다시 초기화해야 합니다.

qtree의 보안 스타일을 NTFS 또는 MIXED에서 UNIX로 변경하면 해당 qtree의 파일에 대한 모든 ACL이 무시되고 UNIX 사용자 ID에 대해 파일 사용량이 청구됩니다.

Qtree의 보안 스타일을 UNIX에서 혼합 또는 NTFS로 변경하면 이전에 숨겨진 ACL이 표시됩니다. 또한 무시된 모든 ACL이 다시 유효해지고 NFS 사용자 정보가 무시됩니다. 이전에 ACL이 없는 경우 할당량 계산에 NFS 정보가 계속 사용됩니다.

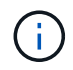

qtree의 보안 스타일을 변경한 후 UNIX 사용자와 Windows 사용자 모두의 할당량 사용이 올바르게 계산되도록 하려면 해당 qtree가 포함된 볼륨의 할당량을 다시 초기화해야 합니다.

예

다음 예에서는 qtree의 보안 유형이 변경되어 다른 사용자가 특정 qtree의 파일 사용에 대해 청구되는 방법을 보여줍니다.

NTFS 보안이 qtree A에 적용되고 ACL이 Windows 사용자에게 corp\joe 5MB 파일의 소유권을 제공한다고 가정합니다. 사용자에게 corp\joe qtree A에 대해 5MB의 디스크 공간 사용이 청구됩니다

이제 qtree A의 보안 스타일을 NTFS에서 UNIX로 변경합니다. 할당량이 재초기화되면 Windows 사용자에게 corp\joe 이 파일에 대한 비용이 청구되지 않고, 대신 파일의 UID에 해당하는 UNIX 사용자에게 해당 파일에 대한 비용이 청구됩니다. UID는 corp\joe 또는 루트 사용자에 매핑된 UNIX 사용자일 수 있습니다.

할당량이 활성화되는 방식

할당량 활성화 방법에 대한 개요입니다

새 할당량 및 기존 할당량에 대한 변경 사항을 활성화해야 효과를 적용할 수 있습니다. 활성화는 볼륨 레벨에서 수행됩니다. 할당량 활성화의 작동 방식을 알면 업무 중단을 최소화하면서 할당량을 관리하는 데 도움이 됩니다.

할당량은 *initializing*(설정 중) 또는 refizing 에 의해 활성화됩니다. 할당량을 해제했다가 다시 설정하는 것을 다시 초기화 중이라고 합니다.

활성화 프로세스의 길이와 할당량 적용에 미치는 영향은 활성화 유형에 따라 달라집니다.

- 초기화 프로세스에는 두 가지 부분, 즉 "할당량" 작업과 볼륨의 전체 파일 시스템에 대한 할당량 검사가 포함됩니다. 할당량 설정 작업이 성공적으로 완료된 후 검사가 시작됩니다. 할당량 검사에는 시간이 걸릴 수 있습니다. 볼륨에 파일이 많을수록 더 오래 걸립니다. 검사가 완료될 때까지 할당량 활성화가 완료되지 않으며 할당량이 적용되지 않습니다.
- 크기 조정 프로세스에는 만 포함됩니다 quota resize 작업. 크기 조정에는 할당량 검사가 필요하지 않으므로 할당량 초기화보다 시간이 적게 걸립니다. 크기 조정 프로세스 중에 할당량이 계속 적용됩니다.

기본적으로 "할당량 설정" 및 "할당량 크기 조정" 작업은 백그라운드에서 실행되므로 다른 명령을 동시에 사용할 수 있습니다.

활성화 프로세스의 오류 및 경고가 이벤트 관리 시스템으로 전송됩니다. 볼륨 할당량 설정 또는 볼륨 할당량 크기 조정 명령과 함께 '-foreground' 매개 변수를 사용하면 작업이 완료될 때까지 명령이 반환되지 않으므로 스크립트에서 다시 초기화하는 경우에 유용합니다. 나중에 오류와 경고를 표시하려면 '-instance' 매개 변수와 함께 'volume quota show' 명령을 사용할 수 있습니다.

할당량 활성화는 중지 및 재부팅 후에도 유지됩니다. 할당량 활성화 프로세스는 스토리지 시스템 데이터의 가용성에 영향을 주지 않습니다.

크기 조정 사용 시기 이해

할당량 크기 조정은 유용한 ONTAP 기능입니다. 또한 크기 조정이 할당량 초기화보다 빠르므로 가능한 경우 크기 조정을 사용해야 합니다. 그러나 몇 가지 제한 사항을 알아야 합니다.

크기 조정은 특정 유형의 할당량 변경에만 적용됩니다. 할당량 규칙을 다음과 같이 변경할 때 할당량 크기를 조정할 수 있습니다.

• 기존 할당량 변경.

예를 들어, 기존 할당량의 제한을 변경합니다.

- 기본 할당량 또는 기본 추적 할당량이 있는 할당량 타겟에 대한 할당량 추가
- 기본 할당량 또는 기본 추적 할당량 항목이 지정된 할당량을 삭제합니다.
- 개별 사용자 할당량을 하나의 다중 사용자 할당량으로 결합합니다.

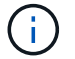

할당량을 광범위하게 변경한 후에는 전체 재초기화를 수행하여 모든 변경 사항이 적용되도록 해야 합니다.

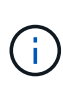

크기 조정 작업을 사용하여 모든 할당량 변경 사항을 통합할 수 없는 경우 ONTAP에서 경고를 표시합니다. 할당량 보고서를 통해 스토리지 시스템이 특정 사용자, 그룹 또는 qtree의 디스크 사용량을 추적하는지 확인할 수 있습니다. 할당량 보고서에 할당량이 표시되는 경우, 이는 스토리지 시스템이 디스크 공간과 할당량 대상이 소유한 파일 수를 추적하고 있음을 의미합니다.

할당량 변경 예제 크기를 조정하여 효과적으로 변경할 수 있습니다 일부 할당량 규칙 변경은 크기 조정을 통해 적용할 수 있습니다. 다음 할당량을 고려해 보십시오.

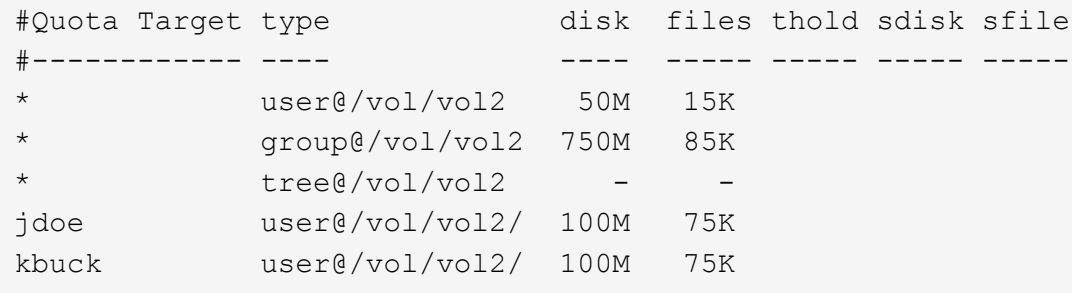

다음과 같이 변경한다고 가정합니다.

- 기본 사용자 대상의 파일 수를 늘립니다.
- 기본 사용자 할당량보다 더 많은 디스크 제한이 필요한 새 사용자 할당량인 Boris를 추가합니다.
- kbuck 사용자의 명시적 할당량 항목을 삭제합니다. 이제 새 사용자는 기본 할당량 제한만 필요합니다.

이러한 변경 사항으로 인해 다음과 같은 할당량이 발생합니다.

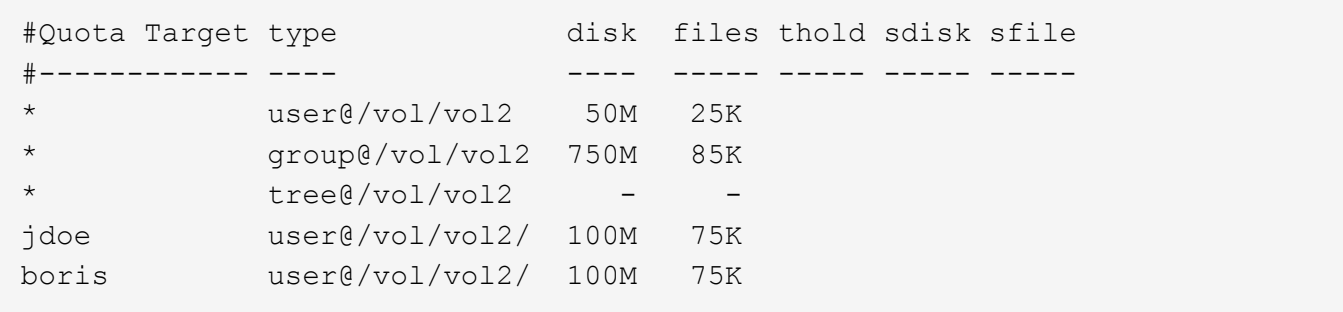

크기를 조정하면 이러한 모든 변경 사항이 활성화되지만 전체 할당량을 다시 초기화할 필요는 없습니다.

전체 할당량 재초기화가 필요한 경우

할당량의 크기를 조정하는 것이 더 빠르기는 하지만, 할당량에 대한 소규모의 변경 또는 광범위한 변경 작업을 수행하는 경우에는 전체 할당량을 다시 초기화해야 합니다.

다음과 같은 상황에서는 전체 할당량 재초기화가 필요합니다.

- 이전에 할당량이 없는 대상에 대해 할당량을 생성합니다(명시적 할당량이나 기본 할당량에서 파생된 할당량도 아님).
- Qtree의 보안 스타일을 UNIX에서 혼합 또는 NTFS로 변경합니다.
- Qtree의 보안 스타일을 혼합 또는 NTFS에서 UNIX로 변경할 수 있습니다.
- 사용자가 여러 명인 할당량 대상에서 사용자를 제거하거나 사용자가 이미 여러 명인 대상에 사용자를 추가합니다.
- 할당량을 광범위하게 변경합니다.

초기화가 필요한 할당량 변경 사항의 예

볼륨에 3개의 Qtree가 포함된 볼륨이 있고 볼륨의 유일한 할당량이 3개의 명시적 트리 할당량이라고 가정합니다. 다음 사항을 변경하기로 결정합니다.

- 새 qtree를 추가하고 새 트리 할당량을 생성합니다.
- 볼륨에 대한 기본 사용자 할당량을 추가합니다.

이러한 변경 사항 모두 전체 할당량 초기화가 필요합니다. 크기를 조정해도 할당량은 적용되지 않습니다.

할당량 정보를 보는 방법

할당량 정보 보기 개요

할당량 보고서를 사용하여 할당량 규칙 및 정책 구성, 적용 및 구성된 할당량, 할당량 크기 조정 및 다시 초기화 중에 발생한 오류 등의 세부 정보를 볼 수 있습니다.

할당량 정보는 다음과 같은 상황에서 유용합니다.

- 할당량 구성. 예를 들어 할당량을 구성하고 구성을 확인합니다
- 디스크 공간 또는 파일 제한에 곧 도달하거나 도달했다는 알림에 응답합니다
- 더 많은 공간에 대한 요청에 응답합니다

할당량 보고서를 사용하여 어떤 할당량이 유효한지 확인합니다

할당량이 상호 작용하는 다양한 방법 때문에 명시적으로 생성한 할당량보다 더 많은 할당량이 적용됩니다. 사용 중인 할당량을 확인하려면 할당량 보고서를 보면 됩니다.

다음 예에서는 FlexVol 볼륨 vol1에 적용된 다양한 유형의 할당량과 해당 볼륨에 포함된 qtree Q1에 대한 할당량 보고서를 보여 줍니다.

**qtree**에 대해 지정된 사용자 할당량이 없는 예

이 예에서는 볼륨 vol1에 포함된 qtree 1Q1이 있습니다. 관리자가 할당량 3개를 생성했습니다.

- 400MB의 vol1에 대한 기본 트리 할당량 제한입니다
- 100MB의 vol1에 대한 기본 사용자 할당량 제한입니다
- 사용자 jsmith에 대한 vol1의 명시적 사용자 할당량 제한입니다

이러한 할당량에 대한 할당량 규칙은 다음 예제와 비슷합니다.

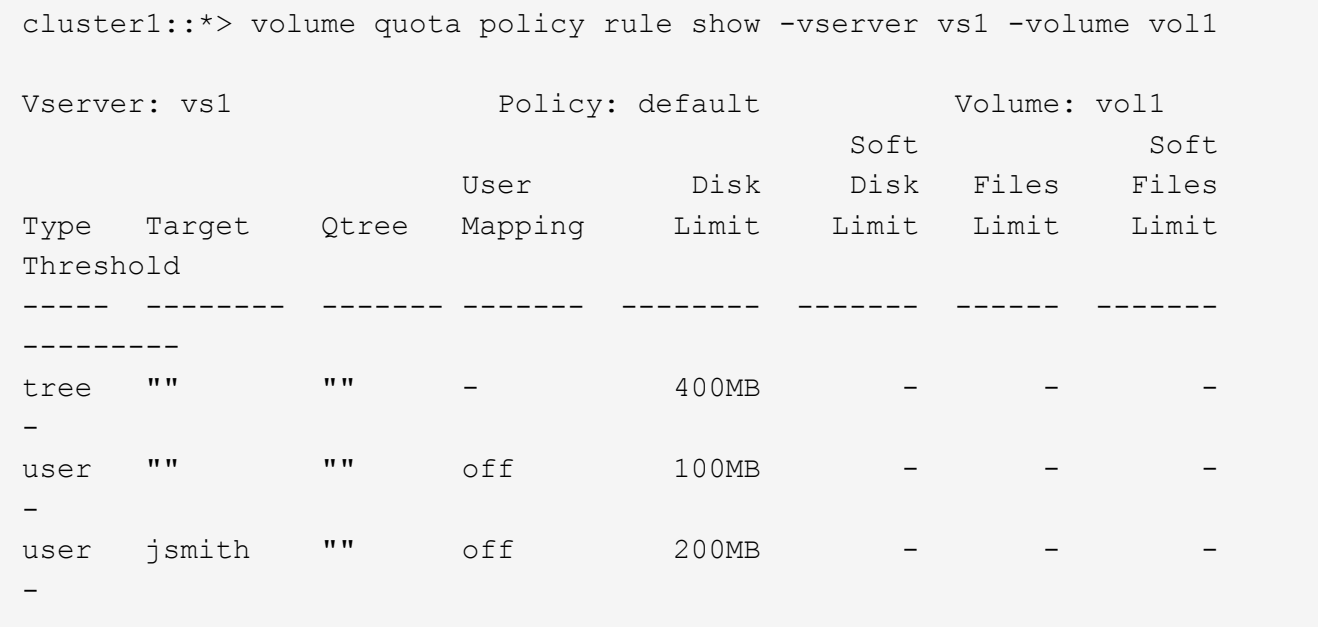

이러한 할당량에 대한 할당량 보고서는 다음 예제와 유사합니다.

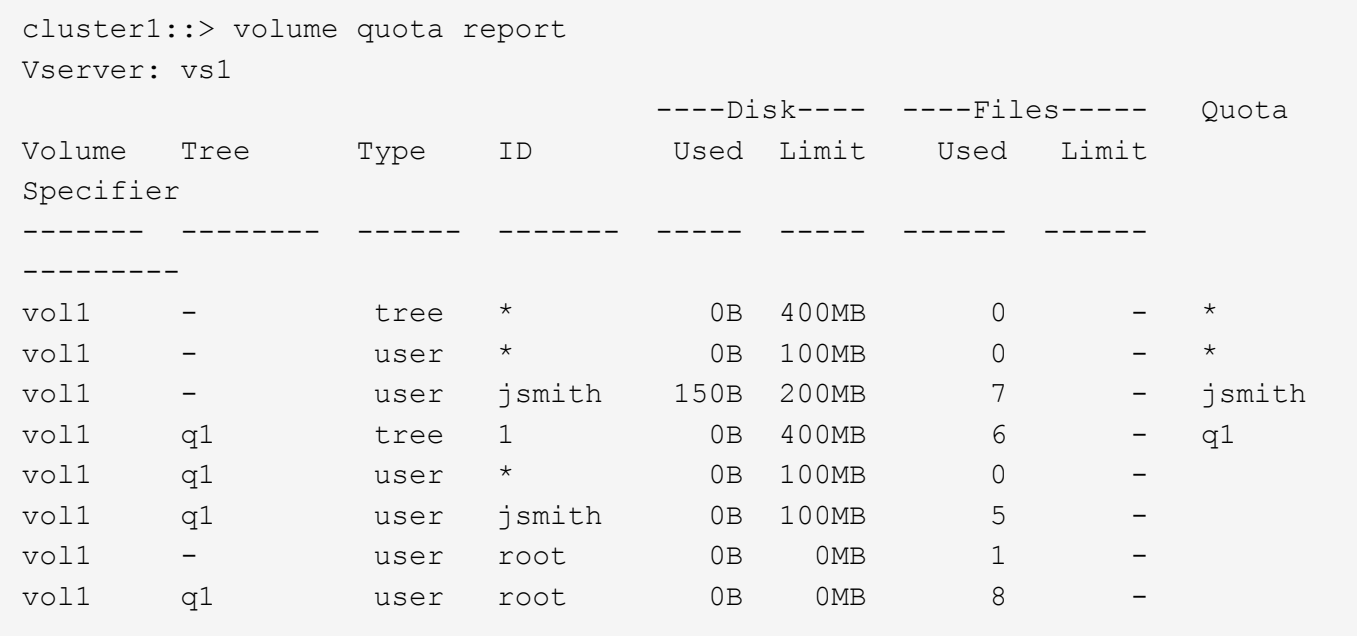

할당량 보고서의 처음 세 줄에는 관리자가 지정한 세 개의 할당량이 표시됩니다. 이 할당량 중 두 개가 기본 할당량이므로 ONTAP는 자동으로 파생 할당량을 생성합니다.

네 번째 줄에는 vol1의 모든 qtree에 대한 기본 트리 할당량에서 파생된 트리 할당량이 표시됩니다(이 예에서는 Q1만 해당).

다섯 번째 줄에는 볼륨에 기본 사용자 할당량과 qtree 할당량이 있으므로 qtree에 대해 생성되는 기본 사용자 할당량이 표시됩니다.

6번째 줄에는 qtree(줄 5)에 대한 기본 사용자 할당량이 있고 사용자 jsmith가 해당 qtree에 파일을 소유하기 때문에 jsmith에 대해 생성된 파생 사용자 할당량이 표시됩니다. Qtree Q1 에서 사용자 jsmith에 적용되는 제한은 명시적 사용자 할당량 한도(200MB)에 의해 결정되지 않습니다. 이는 명시적 사용자 할당량 제한이 볼륨에 있기 때문에 qtree의 제한에는 영향을 미치지 않습니다. 대신 qtree의 파생된 사용자 할당량 제한은 qtree의 기본 사용자 할당량(100MB)에 의해 결정됩니다.

마지막 두 줄에는 볼륨 및 qtree의 기본 사용자 할당량에서 파생된 더 많은 사용자 할당량이 표시됩니다. 루트 사용자가 볼륨과 qtree의 파일을 소유하기 때문에 볼륨과 qtree의 루트 사용자에 대해 파생된 사용자 할당량이 생성되었습니다. 루트 사용자는 할당량과 관련하여 특별한 치료를 받게 되므로, 파생 할당량은 할당량만 추적합니다.

### **qtree**에 대해 지정된 사용자 할당량의 예

이 예는 관리자가 qtree에 할당량을 2개 추가했다는 점을 제외하면 이전 쿼터와 비슷합니다.

Q1에는 여전히 볼륨 1과 볼륨 1과 qtree 1이 있습니다. 관리자가 다음 할당량을 생성했습니다.

- 400MB의 vol1에 대한 기본 트리 할당량 제한입니다
- 100MB의 vol1에 대한 기본 사용자 할당량 제한입니다
- 200MB의 사용자 jsmith에 대한 vol1의 명시적 사용자 할당량 제한입니다
- qtree 1분기에 기본 사용자 할당량 한도 50MB
- 75MB의 사용자 jsmith에 대해 Qtree Q1 에 대한 명시적 사용자 할당량 제한입니다

이러한 할당량에 대한 할당량 규칙은 다음과 같습니다.

cluster1::> volume quota policy rule show -vserver vs1 -volume vol1

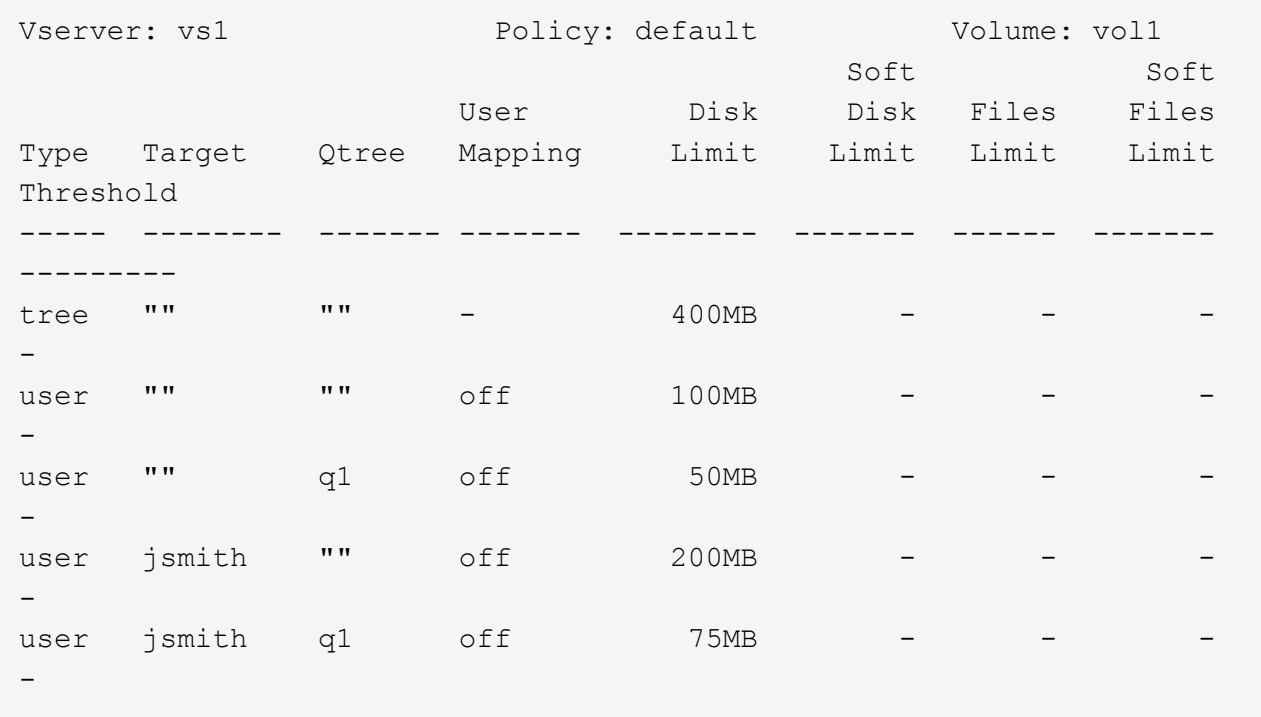

이러한 할당량에 대한 할당량 보고서는 다음과 같습니다.

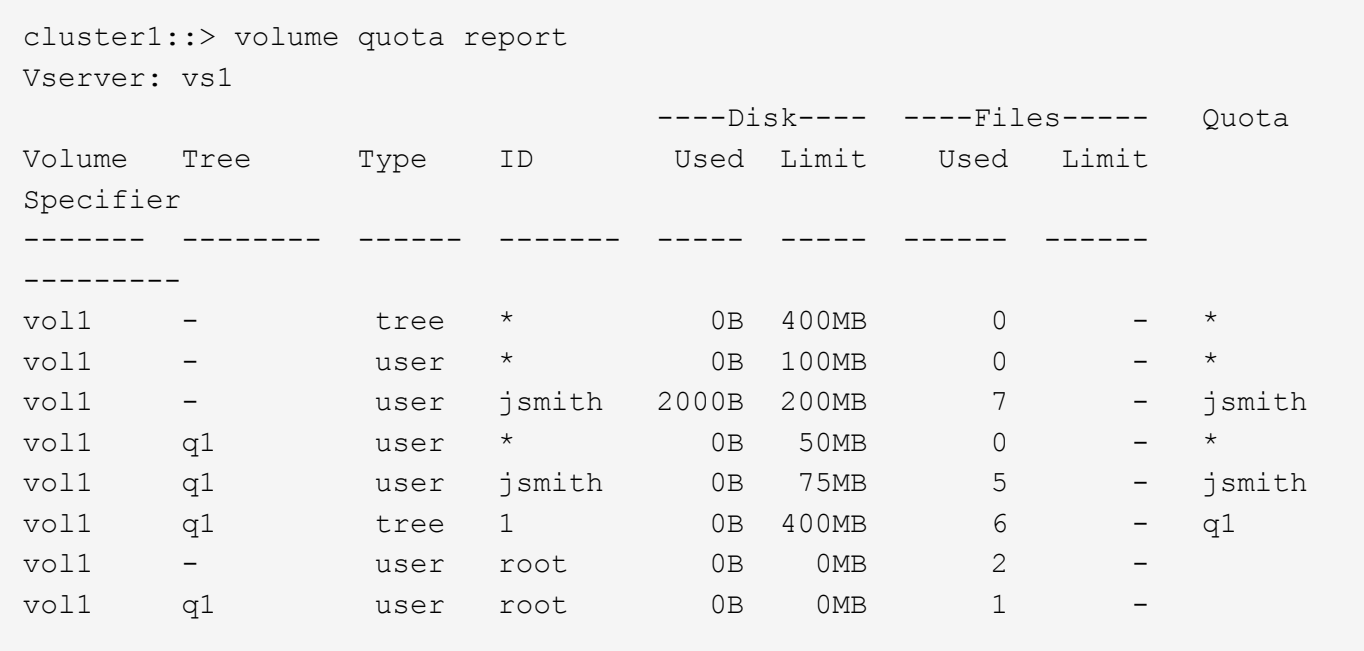

할당량 보고서의 처음 다섯 줄에는 관리자가 생성한 할당량 5개가 표시됩니다. 이러한 할당량 중 일부는 기본 할당량이므로 ONTAP는 자동으로 파생 할당량을 생성합니다.

6번째 줄에는 vol1의 모든 qtree에 대한 기본 트리 할당량에서 파생된 트리 할당량이 표시됩니다(이 예제에서는 Q1만 해당).

마지막 두 줄에는 볼륨 및 qtree의 기본 사용자 할당량에서 파생된 사용자 할당량이 표시됩니다. 루트 사용자가 볼륨과

qtree의 파일을 소유하기 때문에 볼륨과 qtree의 루트 사용자에 대해 파생된 사용자 할당량이 생성되었습니다. 루트 사용자는 할당량과 관련하여 특별한 치료를 받게 되므로, 파생 할당량은 할당량만 추적합니다.

다음과 같은 이유로 다른 기본 할당량 또는 파생 할당량이 생성되지 않았습니다.

- 사용자가 두 레벨에서 이미 명시적 할당량을 가지고 있기 때문에 볼륨과 qtree에 있는 파일을 소유하고 있더라도 jsmith 사용자에 대해 파생된 사용자 할당량이 생성되지 않았습니다.
- 다른 사용자가 볼륨 또는 qtree에 있는 파일을 소유하지 않기 때문에 다른 사용자에 대해 파생된 사용자 할당량이 생성되지 않았습니다.
- qtree에 기본 사용자 할당량이 이미 있기 때문에 볼륨에 있는 기본 사용자 할당량이 qtree에 기본 사용자 할당량을 생성하지 않았습니다.

사용자 추가 할당량이 구성된 할당량과 다른 이유

파생 할당량은 구성 없이 적용되지만 구성된 할당량은 성공적으로 초기화된 후에만 적용되기 때문에 적용된 할당량과 구성된 할당량이 다릅니다. 이러한 차이점을 이해하면 할당량 보고서에 표시되는 강제 할당량을 구성한 할당량과 비교할 수 있습니다.

할당량 보고서에 표시되는 강제 할당량은 다음과 같은 이유로 구성된 할당량 규칙과 다를 수 있습니다.

- 파생된 할당량은 할당량 규칙으로 구성되지 않고 적용됩니다. ONTAP는 기본 할당량에 대한 응답으로 파생된 할당량을 자동으로 생성합니다.
- 할당량 규칙을 구성한 후 볼륨에 대해 할당량이 다시 초기화되지 않았을 수 있습니다.
- 볼륨에 할당량을 초기화할 때 오류가 발생했을 수 있습니다.

할당량 보고서를 사용하여 특정 파일에 대한 쓰기를 제한하는 할당량을 결정합니다

특정 파일 경로와 함께 volume quota report 명령을 사용하여 파일에 대한 쓰기 작업에 영향을 주는 할당량 한도를 결정할 수 있습니다. 이렇게 하면 어떤 할당량이 쓰기 작업을 방해하는지 이해하는 데 도움이 됩니다.

# 단계

1. path 매개 변수와 함께 volume quota report 명령을 사용합니다.

특정 파일에 영향을 주는 할당량을 보여 주는 예

다음 예제에서는 FlexVol 볼륨 vol2의 qtree Q1 내에 있는 파일 1에 쓸 때 적용되는 할당량을 결정하는 명령 및 출력을 보여 줍니다.

cluster1:> volume quota report -vserver vs0 -volume vol2 -path /vol/vol2/q1/file1 Virtual Server: vs0 ----Disk---- ----Files----- Quota Volume Tree Type ID Used Limit Used Limit Specifier ------- -------- ------ ------- ----- ----- ------ ------ -------- vol2 q1 tree jsmith 1MB 100MB 2 10000 q1<br>vol2 q1 group eng 1MB 700MB 2 70000 group eng 1MB 700MB 2 70000 vol2 group eng 1MB 700MB 6 70000 \* vol2 user corp\jsmith 1MB 50MB 1 - \* vol2 q1 user corp\jsmith 1MB 50MB 1 5 entries were displayed.

할당량에 대한 정보를 표시하는 명령입니다

명령을 사용하면 적용된 할당량과 리소스 사용량이 포함된 할당량 보고서를 표시하고, 할당량 상태 및 오류에 대한 정보를 표시하거나, 할당량 정책 및 할당량 규칙에 대한 정보를 표시할 수 있습니다.

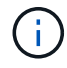

다음 명령은 FlexVol 볼륨에서만 실행할 수 있습니다.

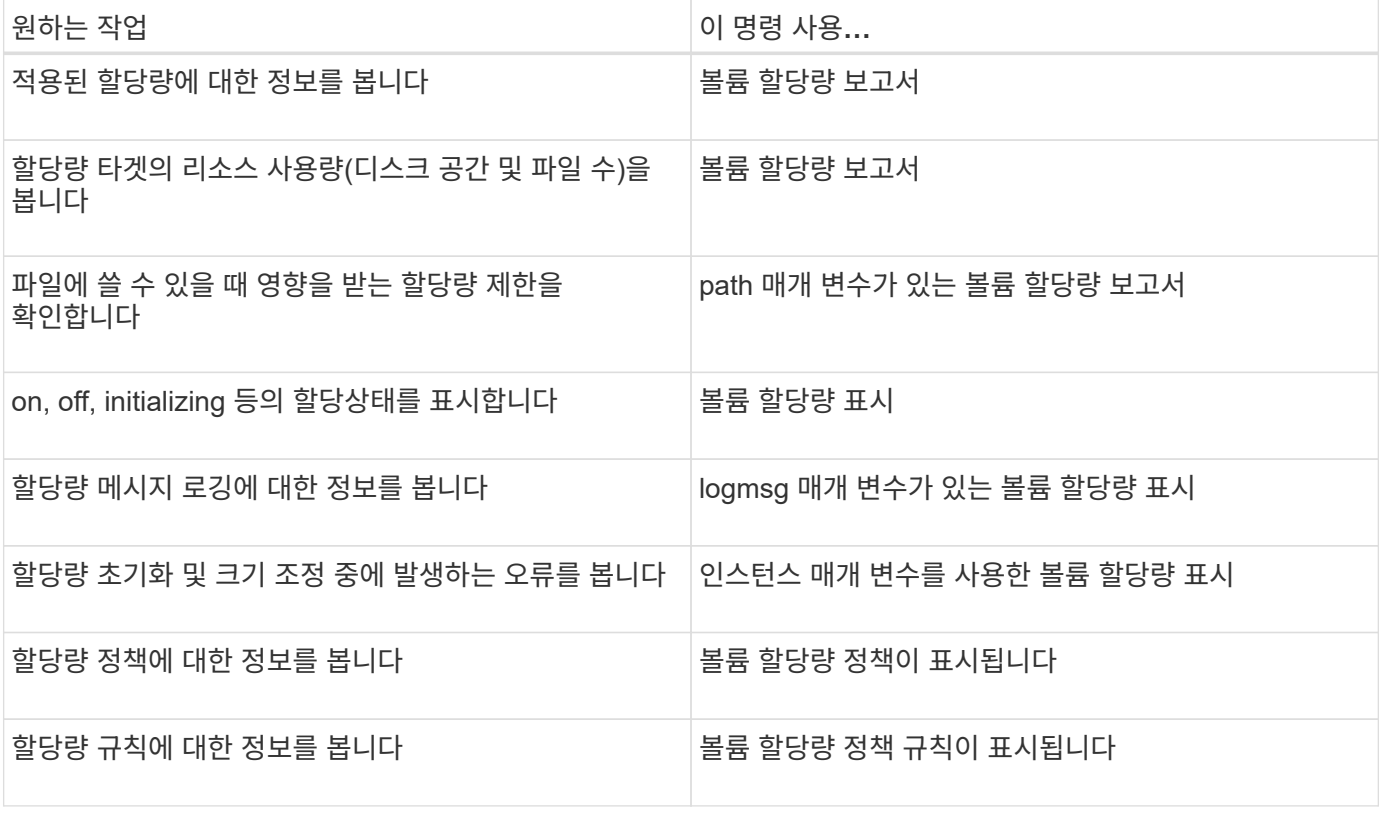

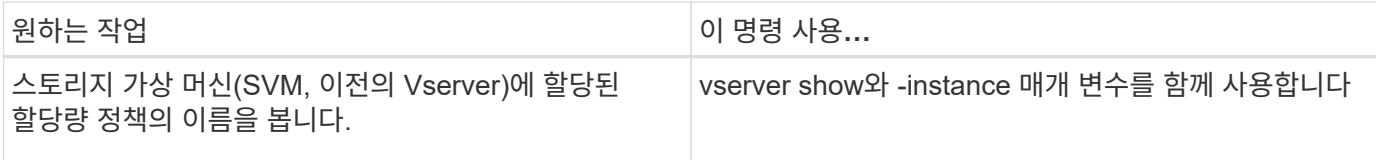

자세한 내용은 각 명령에 대한 man 페이지를 참조하십시오.

볼륨 할당량 정책 규칙 표시 및 볼륨 할당량 보고서 명령을 사용하는 경우

두 명령 모두 할당량에 대한 정보를 표시하지만 볼륨 할당량 정책 규칙은 구성된 할당량 규칙을 빠르게 표시하고, 시간과 리소스를 더 많이 사용하는 볼륨 할당량 보고서 명령은 적용된 할당량과 리소스 사용량을 표시합니다.

'volume quota policy rule show' 명령은 다음과 같은 용도로 유용합니다.

• 할당량 규칙을 활성화하기 전에 구성을 확인하십시오

이 명령은 할당량이 초기화되었는지 또는 크기가 조정되었는지 여부에 관계없이 구성된 모든 할당량 규칙을 표시합니다.

• 시스템 리소스에 영향을 주지 않고 할당량 규칙을 빠르게 봅니다

이 명령은 디스크 및 파일 사용량을 표시하지 않으므로 할당량 보고서만큼 리소스를 많이 사용하지 않습니다.

• SVM에 할당되지 않은 할당량 정책에 할당량 규칙을 표시합니다.

볼륨 할당량 보고서 명령은 다음과 같은 용도로 유용합니다.

- 파생 할당량을 비롯한 적용된 할당량을 봅니다
- 파생 할당량의 영향을 받는 대상을 포함하여 모든 할당량이 사용하는 디스크 공간 및 파일 수를 확인합니다

기본 할당량의 경우, 결과 파생 할당량에 대해 사용량이 추적되므로 사용량이 "0"으로 표시됩니다.

• 파일에 대한 쓰기가 허용되는 경우 어떤 할당량 제한이 영향을 미치는지 확인합니다

볼륨 할당량 보고서 명령에 '-path' 매개 변수를 추가합니다.

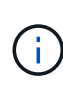

할당량 보고서는 리소스를 많이 사용하는 작업입니다. 클러스터의 많은 FlexVol 볼륨에서 실행하는 경우 완료하는 데 오랜 시간이 걸릴 수 있습니다. 더 효율적인 방법은 SVM의 특정 볼륨에 대한 할당량 보고서를 보는 것입니다.

할당량 보고서 및 **UNIX** 클라이언트에 의해 표시되는 공간 사용량 차이

할당량 보고서와 **UNIX** 클라이언트에 의해 표시되는 공간 사용량 차이에 대한 개요입니다

FlexVol volume 또는 qtree의 할당량 보고서에 표시되는 사용된 디스크 공간의 값은 같은 볼륨 또는 qtree에 대해 UNIX 클라이언트에서 표시하는 값과 다를 수 있습니다. 이 값의 차이는 볼륨 또는 qtree의 데이터 블록을 계산하기 위한 다양한 방법 뒤에 할당량 보고서와 UNIX 명령이 있기 때문입니다.

예를 들어, 볼륨에 데이터가 기록되지 않은 빈 데이터 블록이 있는 파일이 포함된 경우 볼륨에 대한 할당량 보고서에서 공간 사용량을 보고하는 동안 빈 데이터 블록이 계산되지 않습니다. 그러나 볼륨이 UNIX 클라이언트에 마운트되어 있고 파일이 "ls" 명령의 출력으로 표시되면 빈 데이터 블록도 공간 사용량에 포함됩니다. 따라서 "ls" 명령은 할당량 보고서에 표시되는 공간 사용량과 비교하여 더 큰 파일 크기를 표시합니다.

마찬가지로 할당량 보고서에 표시되는 공간 사용량 값도 "df", "du"와 같은 UNIX 명령의 결과로 표시되는 값과 다를 수 있습니다.

할당량 보고서에서 디스크 공간 및 파일 사용량을 확인하는 방법

FlexVol 볼륨 또는 qtree에 대해 할당량 보고서에 지정된 파일 수와 디스크 공간 크기는 볼륨 또는 qtree의 모든 inode에 해당하는 사용된 데이터 블록의 수에 따라 달라집니다.

블록 수에는 일반 및 스트림 파일에 사용되는 직접 및 간접 블록이 모두 포함됩니다. 디렉토리, ACL(액세스 제어 목록), 스트림 디렉토리 및 메타파일에 사용되는 블록이 할당량 보고서에 고려되지 않습니다. UNIX 스파스 파일의 경우 빈 데이터 블록이 할당량 보고서에 포함되지 않습니다.

할당량 하위 시스템은 사용자가 제어할 수 있는 파일 시스템 측면만 고려하고 포함하도록 설계되었습니다. 디렉토리, ACL 및 스냅샷 공간은 모두 할당량 계산에서 제외된 공간의 예입니다. 할당량은 보장이 아닌 제한을 적용하는 데 사용되며 활성 파일 시스템에서만 작동합니다. 할당량 계산에서는 특정 파일 시스템 구문을 계산하지 않으며 압축 또는 중복 제거와 같은 스토리지 효율성을 고려하지 않습니다.

**ls** 명령과 공간 사용에 대한 할당량 보고서 간의 불일치입니다

`ls`명령을 사용하여 UNIX 클라이언트에 마운트된 FlexVol volume의 컨텐츠를 볼 때 출력에 표시되는 파일 크기는 파일의 데이터 블록 유형에 따라 볼륨에 대한 할당량 보고서에 표시되는 공간 사용량과 다를 수 있습니다.

ls 명령의 출력은 파일의 크기만 표시하고 파일에 사용되는 간접 블록은 포함하지 않습니다. 파일의 빈 블록도 명령의 출력에 포함됩니다.

따라서 파일에 빈 블록이 없는 경우 할당량 보고서에 간접 블록이 포함되기 때문에 "ls" 명령으로 표시되는 크기가 할당량 보고서에 지정된 디스크 사용량보다 작을 수 있습니다. 반대로, 파일에 빈 블록이 있으면 "ls" 명령으로 표시되는 크기가 할당량 보고서에 지정된 디스크 사용량보다 클 수 있습니다.

ls 명령의 출력은 파일의 크기만 표시하고 파일에 사용되는 간접 블록은 포함하지 않습니다. 파일의 빈 블록도 명령의 출력에 포함됩니다.

**ls** 명령과 할당량 보고서에 사용된 공간 사용량 간의 차이 예 다음 할당량 보고서는 qtree Q1: 10MB의 한도를 보여줍니다.

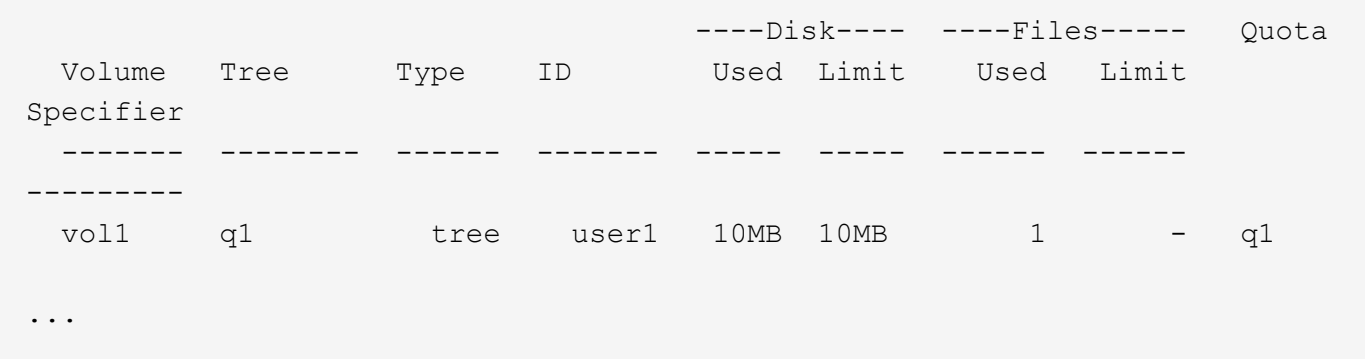

다음 예와 같이 UNIX 클라이언트에서 "ls" 명령을 사용하여 동일한 qtree에 있는 파일의 크기가 할당량 제한을 초과할 수 있습니다.

```
[user1@lin-sys1 q1]$ ls -lh
-rwxr-xr-x 1 user1 nfsuser **27M** Apr 09 2013 file1
```
**df** 명령이 파일 크기를 어떻게 계산하는지 확인합니다

'df' 명령에서 공간 사용을 보고하는 방식은 qtree가 포함된 볼륨에 대해 할당량을 설정하거나 해제할지 여부와 qtree 내의 할당량 사용을 추적할지 여부와 같은 두 가지 조건에 따라 달라집니다.

qtree가 포함된 볼륨에 대해 할당량을 설정하고 qtree 내의 할당량 사용을 추적할 때 df 명령으로 보고되는 공간 사용은 할당량 보고서에 지정된 값과 동일합니다. 이 경우 할당량 사용 시 디렉토리, ACL, 스트림 디렉토리 및 메타파일에서 사용되는 블록이 제외됩니다.

볼륨에 할당량이 설정되어 있지 않거나 qtree에 할당량 규칙이 구성되어 있지 않은 경우 보고된 공간 사용에는 볼륨 내의 다른 qtree를 포함하여 전체 볼륨에 대한 디렉토리, ACL, 스트림 디렉토리 및 메타파일에서 사용되는 블록이 포함됩니다. 이 경우 'df' 명령으로 보고되는 공간 사용량이 할당량을 추적할 때 보고되는 예상 값보다 큽니다.

할당량 사용을 추적할 qtree의 마운트 지점에서 df 명령을 실행하면 명령 출력에 할당량 보고서에 지정된 값과 동일한 공간 사용량이 표시됩니다. 대부분의 경우 트리 할당량 규칙에 하드 디스크 제한이 있는 경우 df 명령이 보고하는 총 크기는 디스크 제한과 같고 사용 가능한 공간은 할당량 디스크 제한과 할당량 사용 간의 차이입니다.

그러나 일부 경우 df 명령으로 보고되는 공간은 볼륨 전체에서 사용 가능한 공간과 동일할 수 있습니다. 이 문제는 qtree에 대해 구성된 하드 디스크 제한이 없을 때 발생합니다. ONTAP 9.9.1부터 볼륨 전체에서 사용 가능한 공간이 나머지 트리 할당량 공간보다 작을 때도 발생할 수 있습니다. 이러한 조건 중 하나가 발생할 경우 df 명령으로 보고되는 총 크기는 qtree 내에서 사용된 할당량과 FlexVol 볼륨에서 사용 가능한 공간을 더한 값과 같은 합성 숫자입니다.

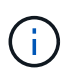

이 총 크기는 qtree 디스크 제한이나 볼륨 구성 크기가 아닙니다. 다른 qtree나 백그라운드 스토리지 효율성 활동에 대한 쓰기 활동에도 따라 달라질 수 있습니다.

에서 설명하는 공간 사용량의 예 df 명령 및 할당량 보고서

다음 할당량 보고서는 qtree Alice의 경우 디스크 제한인 1GB, qtree Bob의 경우 2GB, qtree Project1의 경우 제한 없음을 보여줍니다.

C1 vsim1::> quota report -vserver vs0 Vserver: vs0 ----Disk---- ----Files----- Quota Volume Tree Type ID Used Limit Used Limit Specifier ------- -------- ------ ------- ----- ----- ------ ------ -------- vol2 alice tree 1 502.0MB 1GB 2 - alice vol2 bob tree 2 1003MB 2GB 2 - bob vol2 project1 tree 3  $200.8MB$  - 2 project1 vol2 **tree** \* 0B - 0 4 entries were displayed.

다음 예에서는 qtree Alice와 bob에 대한 'df' 명령의 출력이 할당량 보고서와 같은 사용된 공간 및 디스크 제한과 동일한 총 크기(100만 블록)를 보고합니다. 이는 qtree Alice와 bob에 대한 할당량 규칙에 정의된 디스크 제한이 있고 볼륨 가용 공간(1211MB)이 qtree Alice(523MB) 및 qtree bob(1045MB)에 대해 남아 있는 트리 할당량 공간보다 크기 때문입니다.

linux-client1 [~]\$ df -m /mnt/vol2/alice Filesystem 1M-blocks Used Available Use% Mounted on 172.21.76.153:/vol2 1024 502 523 50% /mnt/vol2 linux-client1 [~]\$ df -m /mnt/vol2/bob Filesystem 1M-blocks Used Available Use% Mounted on 172.21.76.153:/vol2 2048 1004 1045 50% /mnt/vol2

다음 예제에서 qtree Project1의 df 명령 출력은 할당량 보고서와 같은 사용된 공간을 보고합니다. 그러나 총 크기는 총 1412MB의 용량을 제공하기 위해 qtree Project1(201 MB)의 할당량 사용에 전체(1211 MB)의 사용 가능한 공간을 추가하여 합성됩니다. 이는 Qtree Project1의 할당량 규칙에 디스크 제한이 없기 때문입니다.

linux-client1 [~]\$ df -m /mnt/vol2/project1 Filesystem 1M-blocks Used Available Use% Mounted on 172.21.76.153:/vol2 1412 201 1211 15% /mnt/vol2

다음 예제는 전체 볼륨에 대한 df 명령의 출력이 Project1과 동일한 사용 가능한 공간을 보고하는 방법을 보여줍니다.

 $\bigcirc$ 

linux-client1 [~]\$ df -m /mnt/vol2 Filesystem 1M-blocks Used Available Use% Mounted on 172.21.76.153:/vol2 2919 1709 1211 59% /mnt/vol2

**du** 명령과 공간 사용에 대한 할당량 보고서 간 불일치입니다

du 명령을 실행하여 UNIX 클라이언트에 마운트된 qtree 또는 FlexVol 볼륨의 디스크 공간 사용량을 확인할 때 사용 값이 qtree 또는 볼륨에 대한 할당량 보고서에 표시되는 값보다 높을 수 있습니다.

du 명령의 출력에는 명령이 실행되는 디렉토리 레벨에서 시작되는 디렉토리 트리를 통해 모든 파일의 전체 공간 사용량이 포함됩니다. du 명령으로 표시되는 사용 값에는 디렉토리의 데이터 블록도 포함되므로 할당량 보고서에 표시되는 값보다 높습니다.

**du** 명령과 할당량 보고서에서 확인된 공간 사용량 간의 차이입니다

다음 할당량 보고서는 qtree Q1: 10MB의 한도를 보여줍니다.

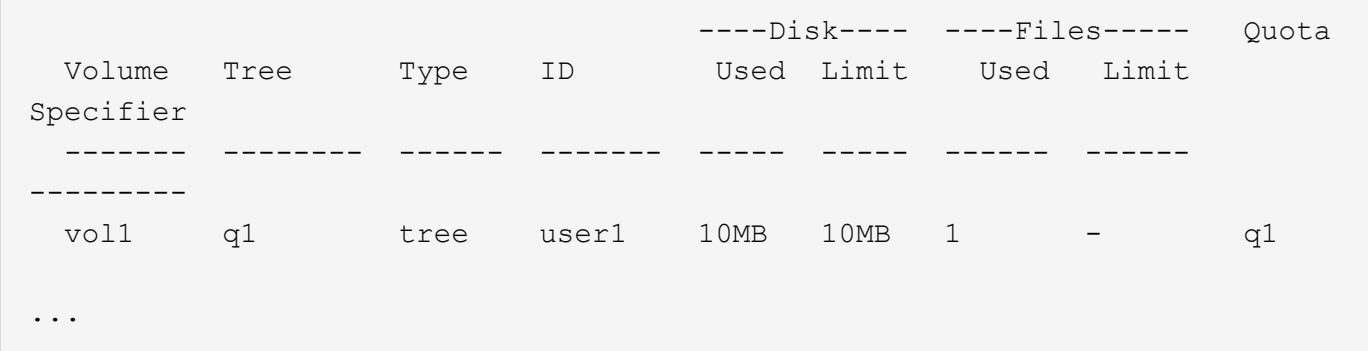

다음 예에서는 du 명령의 출력에서 디스크 공간 사용량이 할당량 제한을 초과하는 더 높은 값을 표시합니다.

```
[user1@lin-sys1 q1]$ du -sh
**11M** q1
```
할당량 구성의 예

이 예에서는 할당량을 구성하고 할당량 보고서를 읽는 방법을 이해하는 데 도움이 됩니다.

예를 참조하십시오

다음 예에서는 vs1 볼륨 하나가 포함된 SVM이 포함된 스토리지 시스템을 사용한다고 가정합니다 vol1.

1. 할당량 설정을 시작하려면 SVM에 대한 새 할당량 정책을 생성합니다.

```
cluster1::>volume quota policy create -vserver vs1 -policy-name
quota_policy_vs1_1
```
2. 할당량 정책이 새로운 내용이므로 SVM에 할당하면 됩니다.

cluster1::>vserver modify -vserver vs1 -quota-policy quota\_policy\_vs1\_1

예 **1:** 기본 사용자 할당량

1. 에서 각 사용자에 대해 50MB의 하드 제한값을 적용하기로 vol1 결정합니다.

cluster1::>volume quota policy rule create -vserver vs1 -policy-name quota\_policy\_vs1\_1 -volume vol1 -type user -target "" -disk-limit 50MB -qtree ""

2. 새 규칙을 활성화하려면 볼륨에 대해 할당량을 초기화해야 합니다.

cluster1::>volume quota on -vserver vs1 -volume vol1 -foreground

3. 할당량 보고서를 볼 수 있습니다.

cluster1::>volume quota report

결과 할당량 보고서는 다음 보고서와 유사합니다.

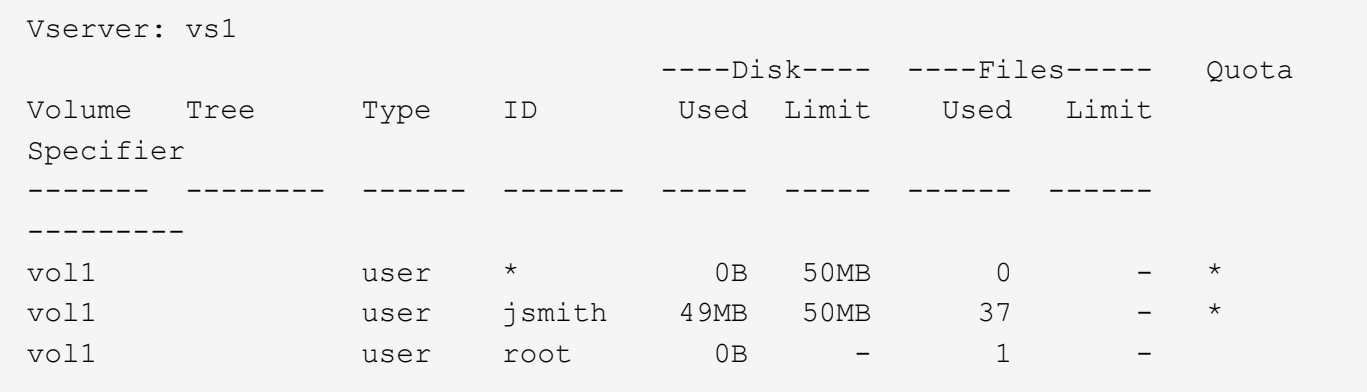

첫 번째 줄에는 디스크 제한을 포함하여 사용자가 생성한 기본 사용자 할당량이 표시됩니다. 모든 기본 할당량과 마찬가지로 이 기본 사용자 할당량에는 디스크 또는 파일 사용에 대한 정보가 표시되지 않습니다. 생성된 할당량 외에 두 개의 다른 할당량이 표시됩니다. 현재 에서 파일을 소유하고 있는 사용자마다 할당량이 하나씩 vol1 있습니다. 이러한 추가 할당량은 기본 사용자 할당량에서 자동으로 파생된 사용자 할당량입니다. 사용자에 대해 파생된 사용자 할당량은 jsmith 기본 사용자 할당량과 50MB 디스크 제한이 동일합니다. 루트 사용자의 파생 사용자 할당량은 추적 할당량 (제한 없음)입니다.

시스템의 사용자(루트 사용자 제외)가 에서 50MB 이상 사용하는 작업 vol1(예: 편집기에서 파일에 쓰기)을 수행하려고 하면 작업이 실패합니다.

예제 **2:** 기본 사용자 할당량을 재정의하는 명시적 사용자 할당량

1. vol1`사용자에게 볼륨에 더 많은 공간을 제공해야 하는 경우 `jsmith 다음 명령을 입력합니다.

cluster1::>volume quota policy rule create -vserver vs1 -policy-name quota\_policy\_vs1\_1 -volume vol1 -type user -target jsmith -disk-limit 80MB -qtree ""

사용자가 할당량 규칙의 타겟으로 명시적으로 나열되기 때문에 명시적 사용자 할당량입니다.

이는 jsmith 볼륨에서 사용자에 대해 파생된 사용자 할당량의 디스크 제한을 변경하기 때문에 기존 할당량 제한에 대한 변경 사항입니다. 따라서 변경을 활성화하기 위해 볼륨에서 할당량을 다시 초기화할 필요가 없습니다.

2. 할당량 크기 조정하기:

cluster1::>volume quota resize -vserver vs1 -volume vol1 -foreground

크기를 조정하는 동안 할당량이 계속 적용되고 크기 조정 프로세스는 짧습니다.

결과 할당량 보고서는 다음 보고서와 유사합니다.

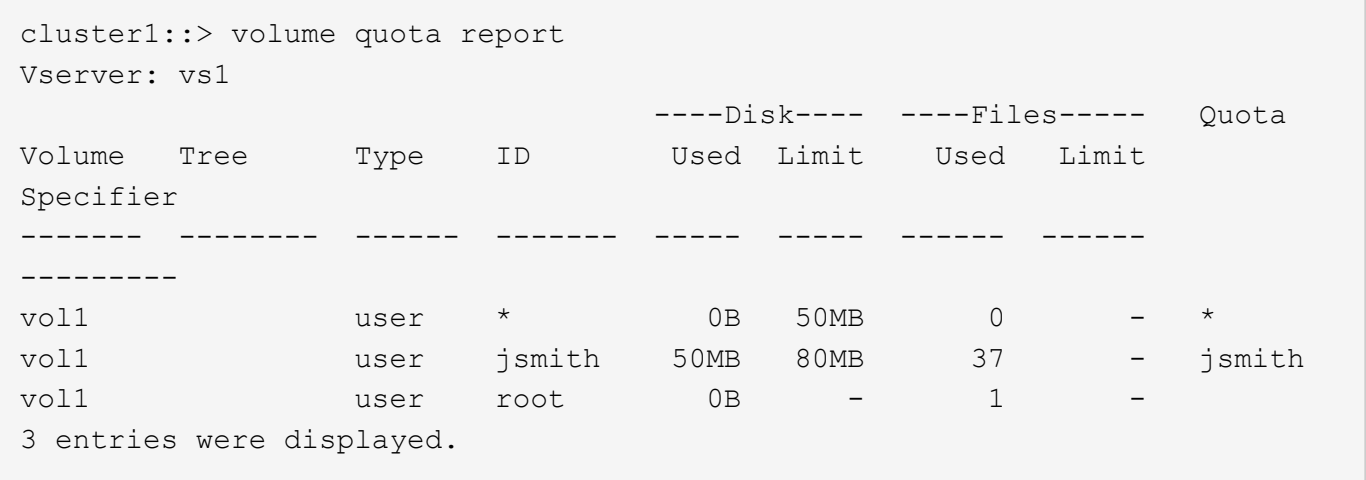

두 번째 줄에는 의 디스크 제한과 80MB 할당량 지정자가 jsmith 표시됩니다.

따라서 jsmith vol1 다른 모든 사용자는 50MB로 제한되지만 에서 최대 80MB의 공간을 사용할 수 있습니다.

예 **3:** 임계값

사용자가 디스크 제한으로부터 5MB 이내에 도달할 때 알림을 받고자 한다고 가정합니다.

1. 모든 사용자에 대해 임계값이 45MB이고 에 대해 임계값이 75MB인 경우 jsmith 기존 할당량 규칙을 변경합니다.

```
cluster1::>volume quota policy rule modify -vserver vs1 -policy
quota_policy_vs1_1 -volume vol1 -type user -target "" -qtree ""
-threshold 45MB
cluster1::>volume quota policy rule modify -vserver vs1 -policy
quota_policy_vs1_1 -volume vol1 -type user -target jsmith -qtree ""
-threshold 75MB
```
기존 규칙의 크기가 변경되므로 변경 사항을 활성화하기 위해 볼륨의 할당량 크기를 조정합니다. 크기 조정 프로세스가 완료될 때까지 기다립니다.

2. 임계값이 포함된 할당량 보고서를 보려면 '-thresholds' 매개 변수를 'volume quota report' 명령에 추가합니다.

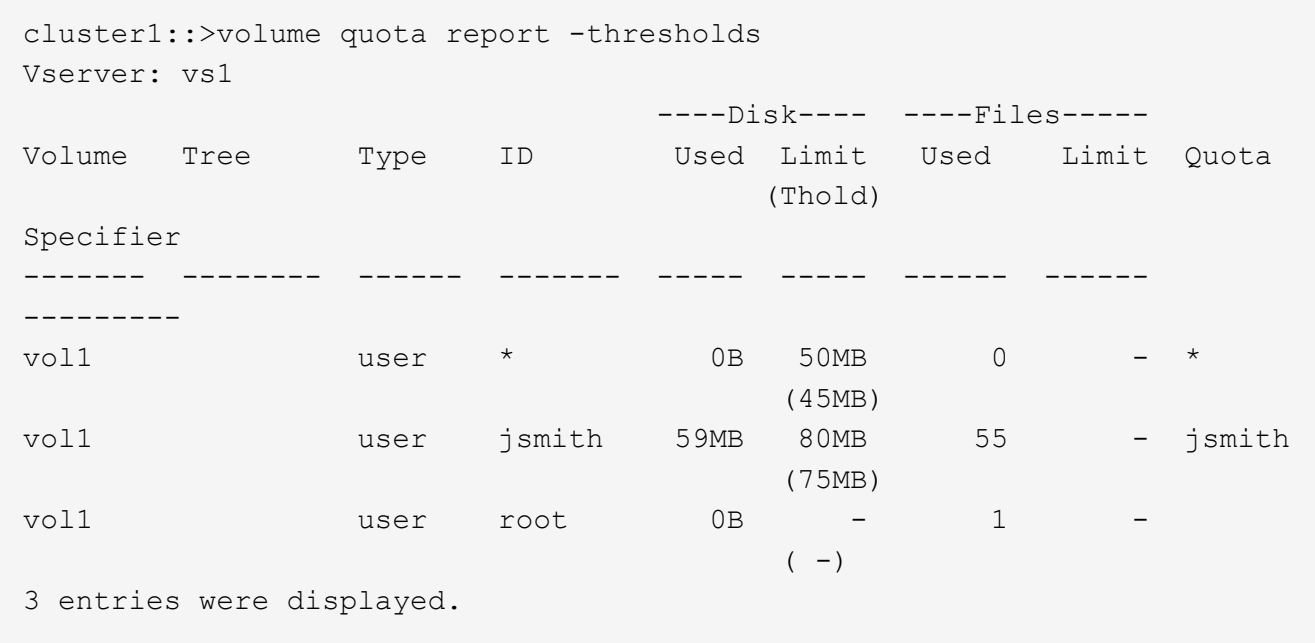

임계값은 디스크 제한 열에 괄호 안에 표시됩니다.

#### 예 **4: qtree**의 할당량

두 프로젝트의 공간을 분할해야 한다고 가정해 보겠습니다. proj1`와 라는 두 개의 qtree를 `proj2 생성하여 에서 이러한 프로젝트를 수용할 수 있습니다 vol1.

현재 사용자는 전체 볼륨에 할당된 qtree의 공간을 사용할 수 있습니다(루트 또는 다른 qtree의 공간을 사용하여 볼륨 제한을 초과하지 않은 경우). 또한 각 qtree는 전체 볼륨을 사용하기 위해 증가할 수 있습니다.

1. 두 qtree가 20GB를 초과하여 확장되지 않도록 하려면 볼륨에 기본 트리 할당량을 생성할 수 있습니다.

cluster1:>>volume quota policy rule create -vserver vs1 -policy-name quota\_policy\_vs1\_1 -volume vol1 -type tree -target "" -disk-limit 20GB

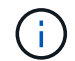

올바른 유형은 qtree가 아니라 \_tree\_입니다.

2. 새 할당량이므로 크기를 조정하여 활성화할 수 없습니다. 볼륨에 대해 할당량을 다시 초기화합니다.

cluster1:>>volume quota off -vserver vs1 -volume vol1 cluster1:>>volume quota on -vserver vs1 -volume vol1 -foreground

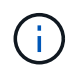

"volume quota off" 명령을 실행한 후 거의 즉시 할당량을 활성화하려고 하면 오류가 발생할 수 있으므로 영향을 받는 각 볼륨에서 할당량을 다시 활성화하기 전에 약 5분 정도 기다려야 합니다. 또는 명령을 실행하여 특정 볼륨이 포함된 노드에서 볼륨에 대한 할당량을 다시 초기화할 수 있습니다.

재초기화 프로세스 중에는 할당량이 적용되지 않으므로 크기 조정 프로세스보다 시간이 더 오래 걸립니다.

할당량 보고서를 표시하면 몇 개의 새 줄이 표시됩니다. 일부 줄은 트리 할당량용이고 일부 줄은 파생된 사용자 할당량용입니다.

트리 할당량에 대한 새로운 줄은 다음과 같습니다.

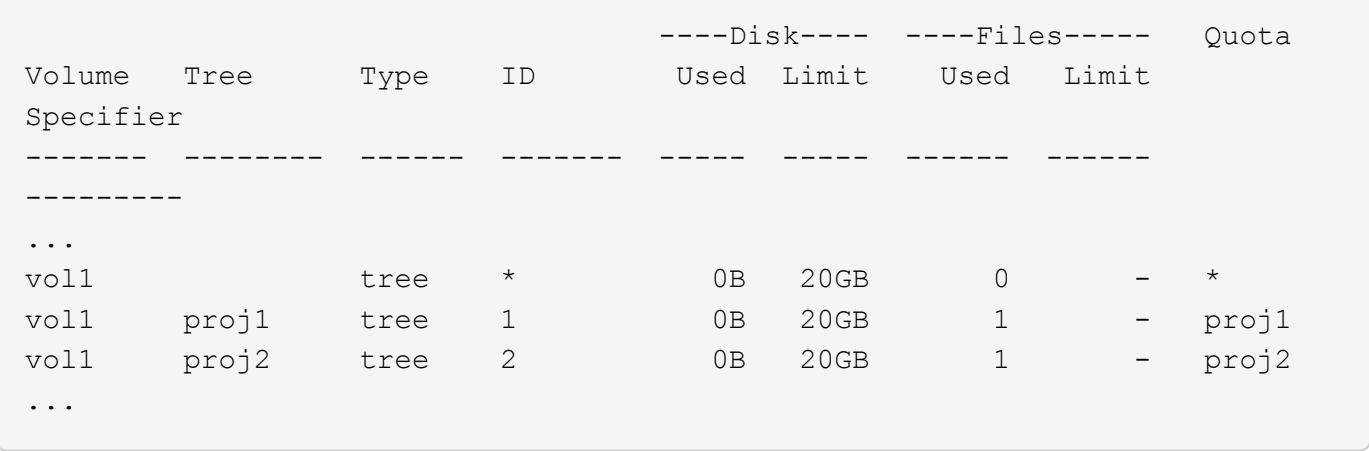

새로 만든 기본 트리 할당량이 ID 열에 별표(\*)가 있는 첫 번째 새 줄에 나타납니다. 볼륨의 기본 트리 할당량에 대응하여 ONTAP은 볼륨의 각 qtree에 대해 자동으로 파생 트리 할당량을 생성합니다. 이러한 항목은 proj1 proj2 Tree 열에 및 가 표시되는 줄에 표시됩니다.

파생된 사용자 할당량에 대한 새로운 줄은 다음과 같습니다.

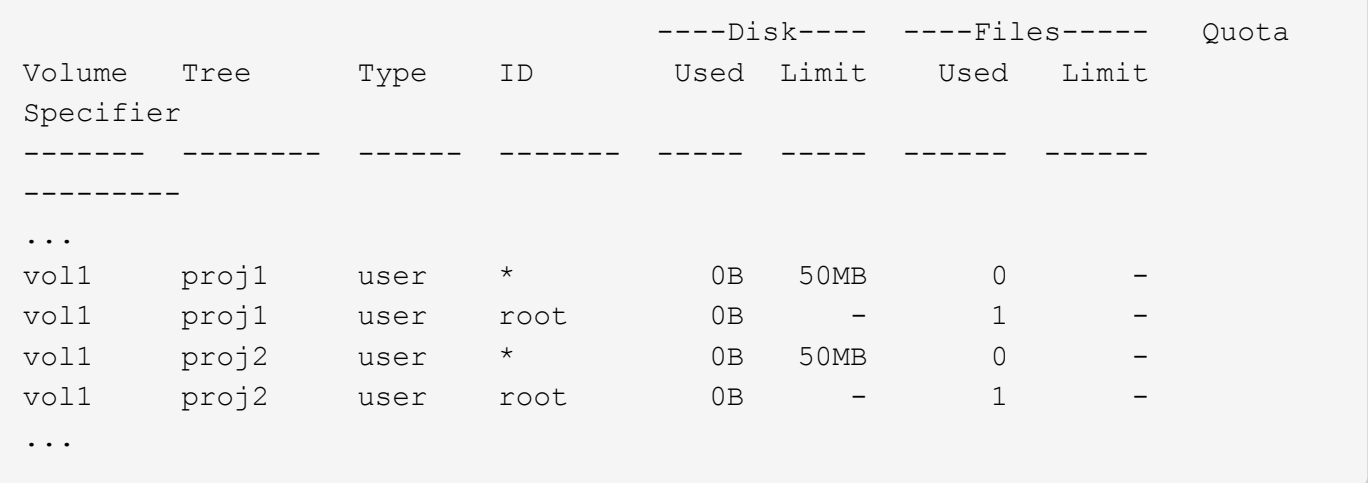

qtree에 대해 할당량이 설정된 경우, 볼륨에 포함된 모든 qtree에 대해 볼륨에 대한 기본 사용자 할당량이 자동으로 상속됩니다. 첫 번째 qtree 할당량을 추가하면 Qtree에서 할당량이 설정됩니다. 따라서 각 qtree에 대해 파생 기본 사용자 할당량이 생성되었습니다. ID가 별표(\*)인 줄에 표시됩니다.

루트 사용자는 파일의 소유자이므로 각 qtree에 대해 기본 사용자 할당량이 생성되었을 때 각 qtree에 대해 루트 사용자에 대해 특수 추적 할당량도 생성되었습니다. ID가 root 인 줄에 표시됩니다.

예 **5: qtree**의 사용자 할당량

1. 사용자는 proj1 qtree에서 볼륨 전체에서 확보하는 것보다 더 적은 공간을 사용하도록 제한해야 합니다. 이 proj1 경우 qtree에서 10MB 이상의 데이터를 사용하지 않도록 합니다. 따라서 qtree에 대한 기본 사용자 할당량을 생성합니다.

cluster1::>volume quota policy rule create -vserver vs1 -policy-name quota\_policy\_vs1\_1 -volume vol1 -type user -target "" -disk-limit 10MB -qtree proj1

볼륨의 기본 사용자 할당량에서 파생된 proj1 qtree의 기본 사용자 할당량을 변경하기 때문에 기존 할당량이 변경됩니다. 따라서 할당량의 크기를 조정하여 변경을 활성화합니다. 크기 조정 프로세스가 완료되면 할당량 보고서를 볼 수 있습니다.

할당량 보고서에 qtree에 대한 새로운 명시적 사용자 할당량을 보여주는 다음과 같은 새로운 줄이 나타납니다.

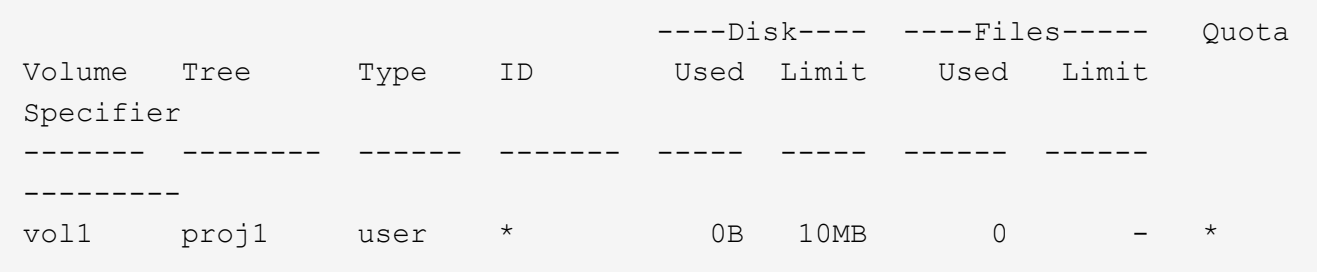

그러나 jsmith 기본 사용자 할당량을 재정의하기 위해 생성한 할당량이 볼륨에 있기 때문에 사용자가 proj1 qtree에 더 많은 데이터를 쓸 수 없습니다. proj1`qtree에 기본 사용자 할당량을 추가하면 해당 할당량이 적용되고 해당 qtree에서 을 포함하여 모든 사용자 공간이 제한됩니다. `jsmith

2. 사용자에게 더 많은 공간을 제공하기 위해 jsmith 80MB 디스크 제한을 사용하여 qtree에 대한 명시적 사용자 할당량 규칙을 추가하여 qtree의 기본 사용자 할당량 규칙을 재정의합니다.

cluster1::>volume quota policy rule create -vserver vs1 -policy-name quota\_policy\_vs1\_1 -volume vol1 -type user -target jsmith -disk-limit 80MB -qtree proj1

이 할당량은 기본 할당량이 이미 존재하는 명시적 할당량이므로 할당량 크기를 조정하여 변경 사항을 활성화합니다. 크기 조정 프로세스가 완료되면 할당량 보고서가 표시됩니다.

할당량 보고서에 다음과 같은 새 줄이 나타납니다.

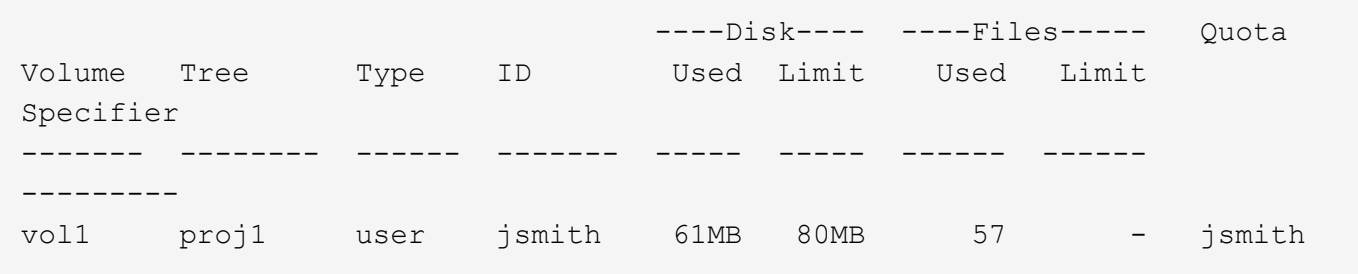

최종 할당량 보고서는 다음 보고서와 비슷합니다.

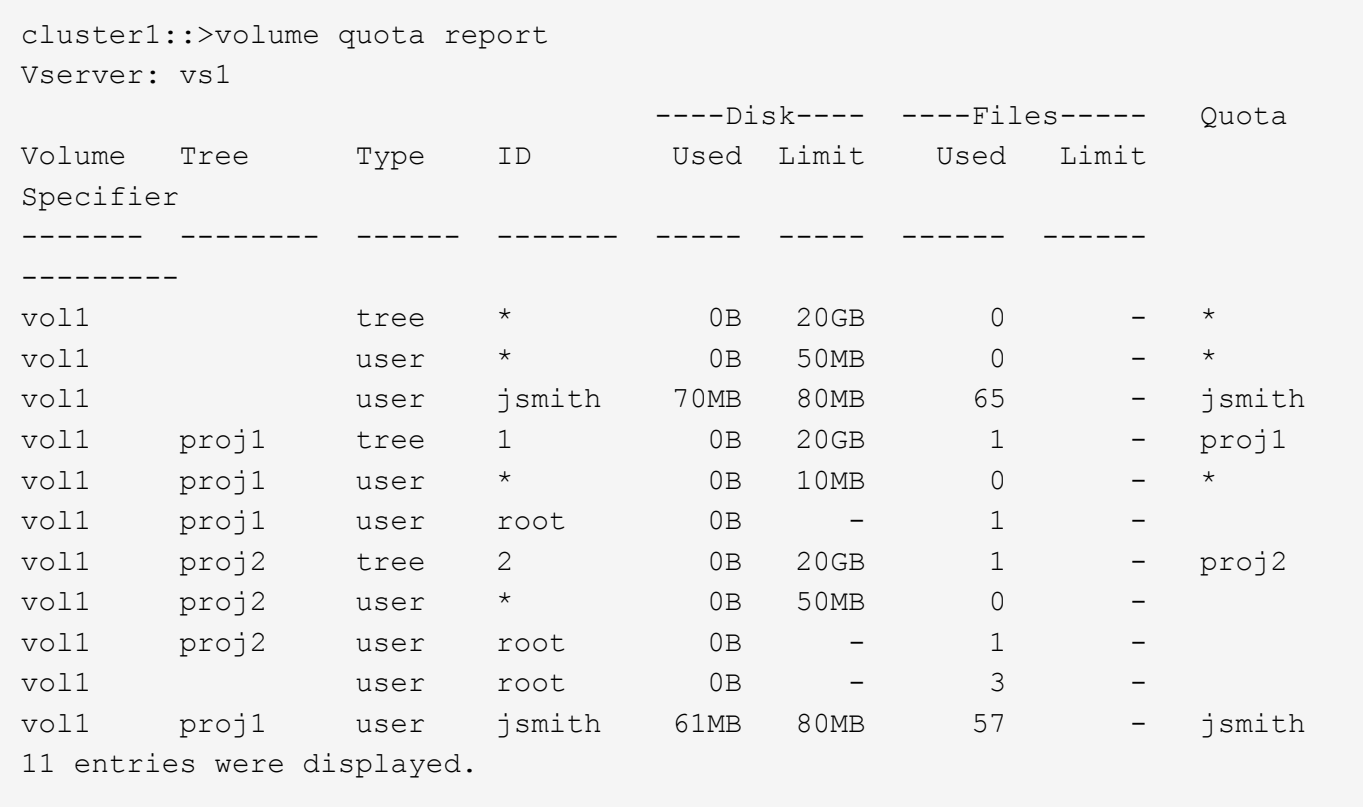

사용자는 jsmith 에서 파일에 쓰려면 다음과 같은 할당량 제한을 충족해야 proj1 합니다.

1. `proj1`qtree의 트리 할당량입니다.

2. `proj1`qtree의 사용자 할당량입니다.

3. 볼륨의 사용자 할당량입니다.

**SVM**에서 할당량 설정

새로운 SVM에 할당량을 설정하여 리소스 활용률을 관리하고 모니터링할 수 있습니다.

이 작업에 대해

할당량을 구성할 때 다음과 같은 몇 가지 단계가 포함됩니다.

1. 할당량 정책을 생성합니다

- 2. 정책에 할당량 규칙을 추가합니다
- 3. SVM에 정책을 할당합니다
- 4. SVM의 각 FlexVol volume에 대한 할당량을 초기화합니다

단계

1. 명령을 입력합니다 vserver show -instance SVM이 생성될 때 자동으로 생성된 기본 할당량 정책의 이름을 표시합니다.

SVM을 생성할 때 이름을 지정하지 않은 경우 이름이 "기본값"이 됩니다. 를 사용할 수 있습니다 vserver quota policy rename 기본 정책에 이름을 지정하는 명령입니다.

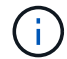

볼륨 할당량 정책 생성 명령을 사용하여 새 정책을 생성할 수도 있습니다.

- 2. "volume quota policy rule create" 명령을 사용하여 SVM의 각 볼륨에 대해 다음 할당량 규칙 중 \_any\_를 생성합니다.
	- 모든 사용자에 대한 기본 할당량 규칙입니다
	- 특정 사용자에 대한 명시적 할당량 규칙
	- 모든 그룹에 대한 기본 할당량 규칙입니다
	- 특정 그룹에 대한 명시적 할당량 규칙을 나타냅니다
	- 모든 qtree에 대한 기본 할당량 규칙
	- 특정 qtree에 대한 명시적 할당량 규칙
- 3. 'volume quota policy rule show' 명령을 사용하여 할당량 규칙이 올바르게 구성되었는지 확인합니다.
- 4. 새 정책을 작업 중인 경우 "vserver modify" 명령을 사용하여 SVM에 새 정책을 할당합니다.
- 5. "volume quota on" 명령을 사용하여 SVM의 각 볼륨에 대한 할당량을 초기화합니다.

다음과 같은 방법으로 초기화 프로세스를 모니터링할 수 있습니다.

- 'volume quota on' 명령을 사용하면 포그라운드에 있는 작업에서 할당량을 실행하기 위해 '-foreground' 매개 변수를 추가할 수 있습니다. (기본적으로 작업은 백그라운드에서 실행됩니다.)
	- 작업이 백그라운드에서 실행되면 job show 명령을 사용하여 진행 상황을 모니터링할 수 있습니다.
- 'volume quota show' 명령을 사용하여 할당량 초기화 상태를 모니터링할 수 있습니다.
- 6. "volume quota show -instance" 명령을 사용하여 초기화에 실패한 할당량 규칙과 같은 초기화 오류를 확인합니다.
- 7. "volume quota report" 명령을 사용하여 할당량 보고서를 표시하면 적용된 할당량이 기대에 맞는지 확인할 수 있습니다.

## 할당량 제한을 수정하거나 크기를 조정합니다

영향을 받는 모든 볼륨에서 할당량을 변경하거나 크기를 조정할 수 있으며 이 경우 해당 볼륨에 대한 할당량을 다시 초기화하는 것보다 빠릅니다.

이 작업에 대해

스토리지 가상 머신(SVM, 이전 명칭 Vserver)에 강제 할당량이 있고, 기존 할당량의 크기 제한을 변경하거나, 이미 파생
할당량이 있는 타겟에 할당량을 추가하거나 삭제할 수 있습니다.

단계

- 1. '-instance' 매개 변수와 함께 'vserver show' 명령을 사용하여 현재 SVM에 할당된 정책의 이름을 확인합니다.
- 2. 다음 작업을 수행하여 할당량 규칙을 수정합니다.
	- 'volume quota policy rule modify' 명령을 사용하여 기존 할당량 규칙의 디스크 또는 파일 제한을 수정합니다.
	- "volume quota policy rule create" 명령을 사용하여 현재 파생 할당량이 있는 타겟(사용자, 그룹 또는 qtree)에 대한 명시적 할당량 규칙을 생성합니다.
	- "volume quota policy rule delete" 명령을 사용하여 기본 할당량이 있는 타겟(사용자, 그룹 또는 qtree)에 대한 명시적 할당량 규칙을 삭제합니다.
- 3. 'volume quota policy rule show' 명령을 사용하여 할당량 규칙이 올바르게 구성되었는지 확인합니다.
- 4. 할당량을 변경한 각 볼륨에 대해 '볼륨 할당량 크기 조정' 명령을 사용하여 각 볼륨의 변경 사항을 활성화합니다.

다음 방법 중 하나를 사용하여 크기 조정 프로세스를 모니터링할 수 있습니다.

◦ 'volume quota resize' 명령어를 사용할 때 foreground' 파라미터를 추가하여 foreground에서 resize 작업을 실행할 수 있다. (기본적으로 작업은 백그라운드에서 실행됩니다.)

작업이 백그라운드에서 실행되면 job show 명령을 사용하여 진행 상황을 모니터링할 수 있습니다.

◦ 'volume quota show' 명령을 사용하여 크기 조정 상태를 모니터링할 수 있습니다.

5. 'volume quota show-instance' 명령을 사용하여 크기를 조정하지 못한 할당량 규칙과 같은 크기 조정 오류를 확인합니다.

특히 파생 할당량이 아직 없는 타겟에 대해 명시적 할당량을 추가한 후 할당량의 크기를 조정할 때 발생하는 ""새 정의" 오류를 확인하십시오.

6. "volume quota report" 명령을 사용하여 할당량 보고서를 표시하여 사용자 요구 사항에 맞게 적용된 할당량을 설정할 수 있습니다.

대대적인 변경 작업을 수행한 후 할당량을 다시 초기화합니다

기존 할당량 정의를 크게 변경한 후에는 영향을 받는 모든 볼륨에서 할당량을 다시 초기화해야 합니다. 이러한 유형의 변경은 적용된 할당량이 없는 대상에 대한 할당량을 추가하거나 삭제하는 경우를 예로 들 수 있습니다.

이 작업에 대해

할당량을 강제 적용한 SVM(스토리지 가상 시스템)이 있으며, 할당량을 완전히 재초기화해야 하는 변경 작업을 수행할 수 있습니다.

단계

1. '-instance' 매개 변수와 함께 'vserver show' 명령을 사용하여 현재 SVM에 할당된 정책의 이름을 확인합니다.

2. 다음 작업을 수행하여 할당량 규칙을 수정합니다.

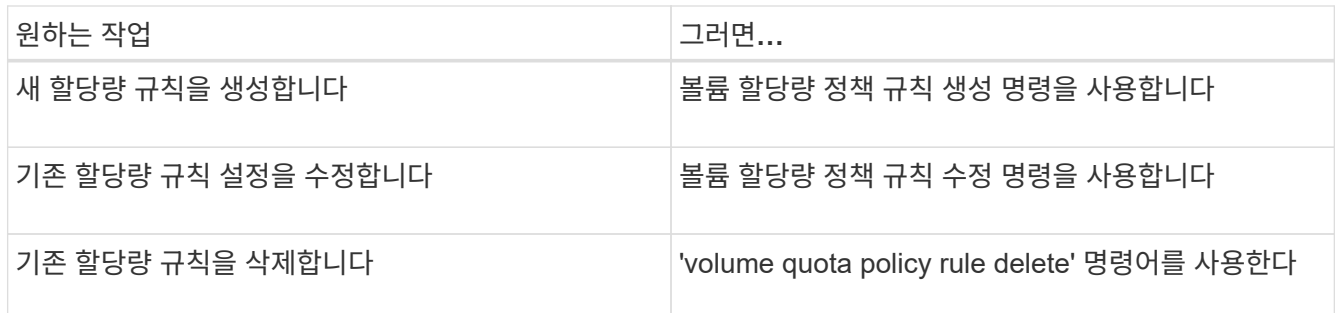

- 3. 'volume quota policy rule show' 명령을 사용하여 할당량 규칙이 올바르게 구성되었는지 확인합니다.
- 4. 할당량을 해제한 다음 해당 볼륨에 대해 할당량을 설정하면 할당량을 변경한 각 볼륨에서 할당량을 다시 초기화합니다.
	- a. 영향을 받는 각 볼륨에서 'volume quota off' 명령을 사용하여 해당 볼륨에 대한 할당량을 해제하십시오.
	- b. 영향을 받는 각 볼륨에 대해 'volume quota on' 명령을 사용하여 해당 볼륨에 대한 할당량을 활성화합니다.

"volume quota off" 명령을 실행한 후 거의 즉시 할당량을 활성화하려고 하면 오류가 발생할 수 있으므로 영향을 받는 각 볼륨에서 할당량을 다시 활성화하기 전에 약 5분 정도 기다려야 합니다.

또는 명령을 실행하여 특정 볼륨이 포함된 노드에서 볼륨에 대한 할당량을 다시 초기화할 수 있습니다.

다음 방법 중 하나를 사용하여 초기화 프로세스를 모니터링할 수 있습니다.

▪ 'volume quota on' 명령을 사용하면 포그라운드에 있는 작업에서 할당량을 실행하기 위해 '-foreground' 매개 변수를 추가할 수 있습니다. (기본적으로 작업은 백그라운드에서 실행됩니다.)

작업이 백그라운드에서 실행되면 job show 명령을 사용하여 진행 상황을 모니터링할 수 있습니다.

- 'volume quota show' 명령을 사용하여 할당량 초기화 상태를 모니터링할 수 있습니다.
- 5. "volume quota show -instance" 명령을 사용하여 초기화에 실패한 할당량 규칙과 같은 초기화 오류를 확인합니다.
- 6. "volume quota report" 명령을 사용하여 할당량 보고서를 표시하면 적용된 할당량이 기대에 맞는지 확인할 수 있습니다.

할당량 규칙 및 할당량 정책을 관리하는 명령입니다

`volume quota policy rule`명령을 사용하여 할당량 규칙을 구성할 수 있으며 `volume quota policy` 명령과 일부 `vserver` 명령을 사용하여 할당량 정책을 구성할 수 있습니다. 수행해야 하는 작업에 따라 다음 명령을 사용하여 할당량 규칙 및 할당량 정책을 관리할 수 있습니다.

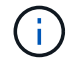

다음 명령은 FlexVol 볼륨에서만 실행할 수 있습니다.

할당량 규칙을 관리하는 명령입니다

 $\left( \begin{smallmatrix} 1\\ 1\end{smallmatrix} \right)$ 

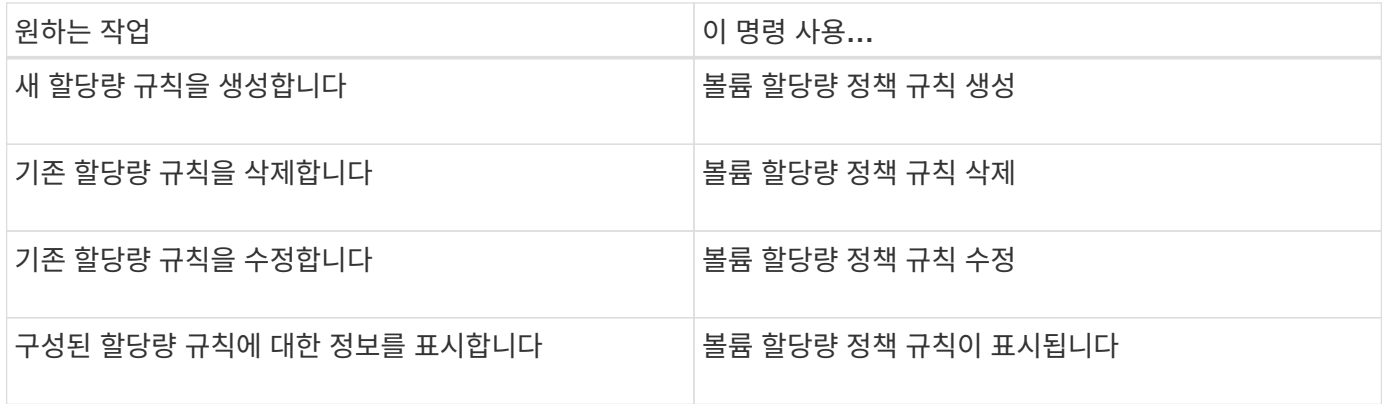

할당량 정책을 관리하는 명령입니다

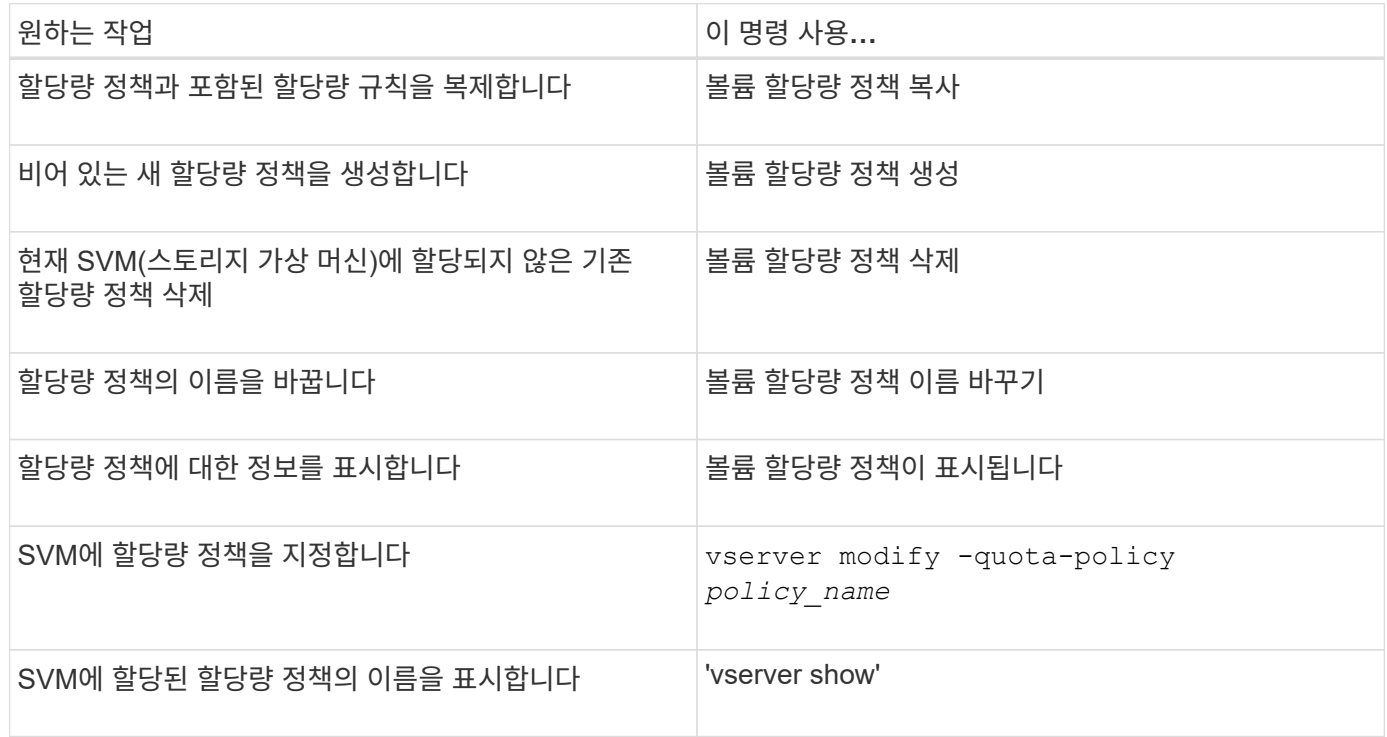

를 참조하십시오 ["ONTAP](https://docs.netapp.com/us-en/ontap-cli) [명령](https://docs.netapp.com/us-en/ontap-cli) [참조입니다](https://docs.netapp.com/us-en/ontap-cli)["](https://docs.netapp.com/us-en/ontap-cli) 를 참조하십시오.

할당량을 설정 및 수정하는 명령입니다

volume quota 명령을 사용하여 할당량의 상태를 변경하고 할당량의 메시지 로깅을 구성할 수 있습니다. 수행해야 하는 작업에 따라 다음 명령을 사용하여 할당량을 활성화하고 수정할 수 있습니다.

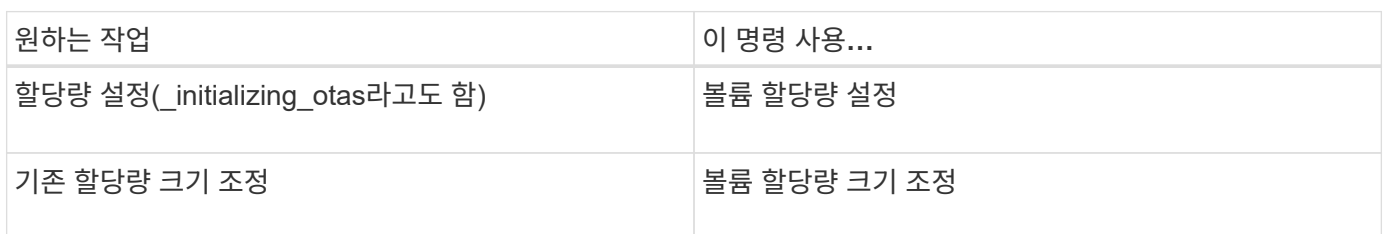

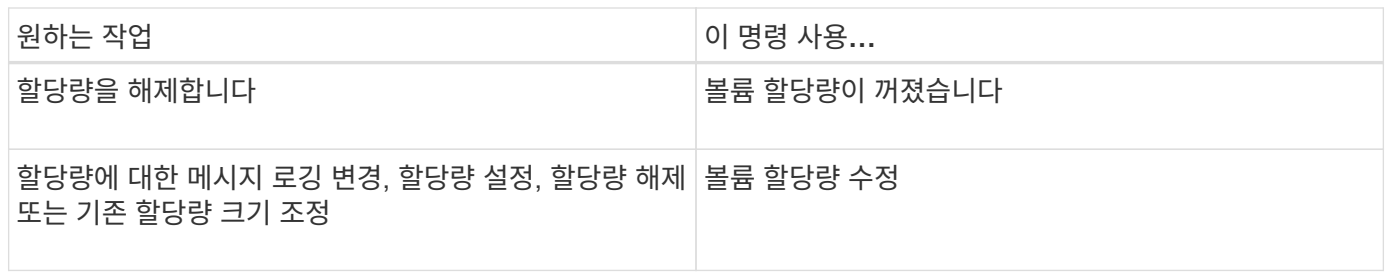

자세한 내용은 각 명령에 대한 man 페이지를 참조하십시오.

# 중복제거**,** 데이터 압축**,** 데이터 컴팩션을 사용하여 스토리지 효율성을 높입니다

중복제거**,** 데이터 압축**,** 데이터 컴팩션**,** 스토리지 효율성

중복제거, 데이터 압축, 데이터 컴팩션을 함께 실행하거나 독립적으로 실행하여 FlexVol 볼륨에서 최적의 공간 절약 효과를 달성할 수 있습니다. 중복 제거는 중복되는 데이터 블록을 제거합니다. 데이터 압축: 데이터 블록을 압축하여 필요한 물리적 스토리지의 양을 줄입니다. 데이터 컴팩션은 더 적은 공간에 더 많은 데이터를 저장하여 스토리지 효율성을 높입니다.

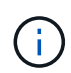

ONTAP 9.2부터 인라인 중복제거 및 인라인 압축과 같은 모든 인라인 스토리지 효율성 기능은 AFF 볼륨에서 기본적으로 활성화됩니다.

<span id="page-111-0"></span>볼륨에 대해 중복 제거를 설정합니다

FlexVol 볼륨에서 중복 제거를 활성화하여 스토리지 효율성을 달성할 수 있습니다. AFF 또는 Flash Pool 애그리게이트에 있는 볼륨의 모든 볼륨과 인라인 중복제거에서 사후 처리 중복제거를 사용할 수 있습니다.

다른 유형의 볼륨에 대해 인라인 중복제거를 활성화하려면 기술 자료 문서를 참조하십시오 ["](https://kb.netapp.com/Advice_and_Troubleshooting/Data_Storage_Software/ONTAP_OS/How_to_enable_volume_inline_deduplication_on_Non-AFF_(All_Flash_FAS)_aggregates)[비](https://kb.netapp.com/Advice_and_Troubleshooting/Data_Storage_Software/ONTAP_OS/How_to_enable_volume_inline_deduplication_on_Non-AFF_(All_Flash_FAS)_aggregates) [AFF\(All Flash FAS\)](https://kb.netapp.com/Advice_and_Troubleshooting/Data_Storage_Software/ONTAP_OS/How_to_enable_volume_inline_deduplication_on_Non-AFF_(All_Flash_FAS)_aggregates) 애[그리게이트에서](https://kb.netapp.com/Advice_and_Troubleshooting/Data_Storage_Software/ONTAP_OS/How_to_enable_volume_inline_deduplication_on_Non-AFF_(All_Flash_FAS)_aggregates) [볼륨](https://kb.netapp.com/Advice_and_Troubleshooting/Data_Storage_Software/ONTAP_OS/How_to_enable_volume_inline_deduplication_on_Non-AFF_(All_Flash_FAS)_aggregates) [인라인](https://kb.netapp.com/Advice_and_Troubleshooting/Data_Storage_Software/ONTAP_OS/How_to_enable_volume_inline_deduplication_on_Non-AFF_(All_Flash_FAS)_aggregates) [중복제거를](https://kb.netapp.com/Advice_and_Troubleshooting/Data_Storage_Software/ONTAP_OS/How_to_enable_volume_inline_deduplication_on_Non-AFF_(All_Flash_FAS)_aggregates) [사용하는](https://kb.netapp.com/Advice_and_Troubleshooting/Data_Storage_Software/ONTAP_OS/How_to_enable_volume_inline_deduplication_on_Non-AFF_(All_Flash_FAS)_aggregates) [방법](https://kb.netapp.com/Advice_and_Troubleshooting/Data_Storage_Software/ONTAP_OS/How_to_enable_volume_inline_deduplication_on_Non-AFF_(All_Flash_FAS)_aggregates)["](https://kb.netapp.com/Advice_and_Troubleshooting/Data_Storage_Software/ONTAP_OS/How_to_enable_volume_inline_deduplication_on_Non-AFF_(All_Flash_FAS)_aggregates).

시작하기 전에

FlexVol 볼륨의 경우 볼륨 및 애그리게이트에서 중복제거 메타데이터를 위한 충분한 여유 공간이 있는지 확인해야 합니다. 중복제거 메타데이터는 애그리게이트에서 최소한의 여유 공간만 필요로 합니다. 이 양은 중복제거된 애그리게이트에 있는 모든 FlexVol 볼륨 또는 데이터 구성요소의 총 물리적 데이터 양의 3%입니다. 각 FlexVol 볼륨 또는 데이터 구성요소에는 전체 물리적 데이터가 차지하는 여유 공간의 4%가 필요하므로 총 7%가 됩니다.

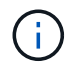

ONTAP 9.2부터는 AFF 시스템에서 인라인 중복제거가 기본적으로 활성화되어 있습니다.

선택

• 'volume Efficiency on' 명령을 사용하여 사후 처리 중복제거를 활성화합니다.

다음 명령을 실행하면 볼륨 VolA에서 사후 처리 중복제거가 활성화됩니다.

'vserver vs1-volume vola의 볼륨 효율성'

• 'volume Efficiency on' 명령 다음에 '-inline-deduplication' 옵션을 'true'로 설정하여 후처리 중복 제거와 인라인 중복 제거를 모두 사용할 수 있도록 하십시오.

다음 명령을 실행하면 볼륨 VolA에서 사후 처리 중복제거 및 인라인 중복제거가 모두 활성화됩니다.

'vserver vs1-volume vola의 볼륨 효율성'

'볼륨 효율성 수정 - vserver vs1-volume vola-inline-dedupe true'

• 'volume Efficiency on' 명령과 'volume Efficiency modify' 명령을 차례로 사용하고 '-inline-deduplication' 옵션을 true로 설정하고 '-policy' 옵션을 'inline-only'로 설정하여 인라인 중복 제거만 활성화합니다.

다음 명령을 실행하면 볼륨 VolA에서 인라인 중복제거만 활성화됩니다.

'vserver vs1-volume vola의 볼륨 효율성'

'볼륨 효율성 수정 - vserver vs1-volume vola-policy inline-only-inline-dedupe true'

작업을 마친 후

볼륨 효율성 설정인 '볼륨 효율성 표시 인스턴스'를 확인하여 설정이 변경되었는지 확인합니다

볼륨에서 중복 제거를 해제합니다

사후 처리 중복제거 및 인라인 중복제거는 볼륨에 독립적으로 비활성화할 수 있습니다.

필요한 것

현재 볼륨에서 활성화되어 있는 볼륨 효율성 작업('볼륨 효율성 중지')을 중지합니다

이 작업에 대해

볼륨에 대한 데이터 압축을 활성화한 경우 'volume Efficiency off' 명령을 실행하면 데이터 압축이 비활성화됩니다.

선택

• 'volume Efficiency off' 명령을 사용하면 후처리 중복 제거와 인라인 중복 제거를 모두 비활성화할 수 있습니다.

다음 명령을 실행하면 볼륨 VolA에서 사후 처리 중복제거 및 인라인 중복제거가 모두 비활성화됩니다.

'볼륨 효율성 꺼짐 - vserver vs1 - 볼륨 VolA'

• 후처리 중복 제거를 비활성화하려면 '-policy' 옵션을 '인라인만'으로 설정하고 '볼륨 효율성 수정' 명령을 사용하십시오. 하지만 인라인 중복제거는 계속 사용할 수 있습니다.

다음 명령을 실행하면 사후 처리 중복제거가 비활성화되지만 볼륨 VolA에서는 인라인 중복제거가 계속 활성화되어 있습니다.

'볼륨 효율성 수정 - vserver vs1-volume vola-policy inline-only'

• 인라인 중복 제거만 비활성화하려면 '-inline-deduplication' 옵션을 'false'로 설정한 상태에서 'volume Efficiency modify' 명령을 사용합니다.

다음 명령을 실행하면 볼륨 VolA에서 인라인 중복제거만 해제됩니다.

'볼륨 효율성 수정 - vserver vs1-volume vola-inline-deduplication false'

**AFF** 시스템의 볼륨 레벨 자동 백그라운드 중복 제거

ONTAP 9.3부터는 사전 정의된 을 사용하여 볼륨 레벨 백그라운드 중복제거를 자동으로 실행하도록 구성할 수 있습니다 auto AFF 정책: 스케줄을 수동으로 구성할 필요가 없습니다. 를 클릭합니다 auto 정책은 백그라운드에서 지속적인 중복 제거를 수행합니다.

를 클릭합니다 auto 정책은 새로 생성된 모든 볼륨과 백그라운드 중복 제거를 위해 수동으로 구성되지 않은 모든 업그레이드된 볼륨에 대해 설정됩니다. 가능합니다 ["](#page-128-0)[정책을](#page-128-0) [변경합니다](#page-128-0)["](#page-128-0) 를 선택합니다 default 또는 기능을 사용하지 않도록 설정하는 다른 정책입니다.

볼륨이 비 AFF 시스템에서 AFF 시스템으로 이동하는 경우 기본적으로 타겟 노드에서 '자동' 정책이 설정됩니다. 볼륨이 AFF 노드에서 비 AFF 노드로 이동하는 경우 대상 노드의 자동 정책은 기본적으로 '인라인 전용' 정책으로 대체됩니다.

AFF에서 시스템은 '자동' 정책이 있는 모든 볼륨을 모니터링하고 절약 효과가 적거나 자주 덮어쓰기가 발생하는 볼륨의 우선 순위를 정하지 않습니다. 우선 순위가 제거된 볼륨은 더 이상 자동 백그라운드 중복제거에 포함되지 않습니다. 우선 순위가 지정되지 않는 볼륨의 변경 로깅이 비활성화되고 볼륨의 메타데이터가 잘립니다.

사용자는 고급 권한 레벨에서 제공되는 '볼륨 효율성 프로모션' 명령을 사용하여 우선 순위가 제거된 볼륨을 승격하여 자동 백그라운드 중복 제거에 다시 참여할 수 있습니다.

**AFF** 시스템에서 애그리게이트 레벨의 인라인 중복제거를 관리합니다

Aggregate 레벨의 데이터 중복 제거를 통해 동일한 애그리게이트에 속한 볼륨 전체에서 중복 블록을 제거할 수 있습니다. ONTAP 9.2부터는 AFF 시스템에서 애그리게이트 레벨의 중복제거 인라인을 수행할 수 있습니다. 이 기능은 새로 생성된 모든 볼륨과 볼륨 인라인 중복제거가 활성화되어 있는 모든 업그레이드된 볼륨에 대해 기본적으로 활성화됩니다.

이 작업에 대해

중복제거 작업은 디스크에 데이터를 쓰기 전에 중복 블록을 제거합니다. '속도 보장'이 '없음'으로 설정된 볼륨만 집계 수준 인라인 데이터 중복 제거에 참여할 수 있습니다. AFF 시스템의 기본 설정입니다.

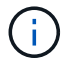

애그리게이트 레벨 인라인 중복제거는 교차 볼륨 인라인 중복제거라고도 합니다.

단계

1. AFF 시스템에서 애그리게이트 레벨의 인라인 중복제거 관리

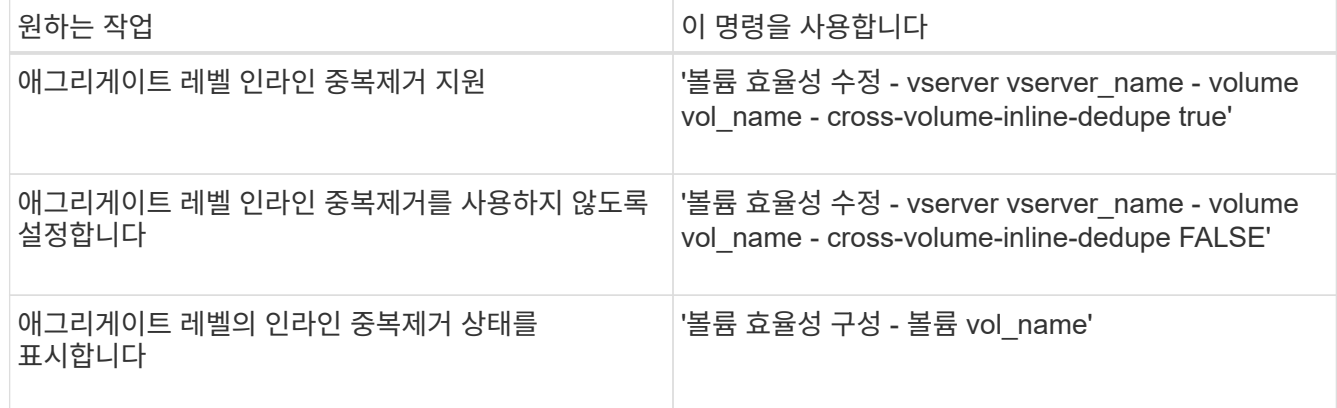

예

다음 명령을 실행하면 애그리게이트 레벨 인라인 중복제거 상태가 표시됩니다.

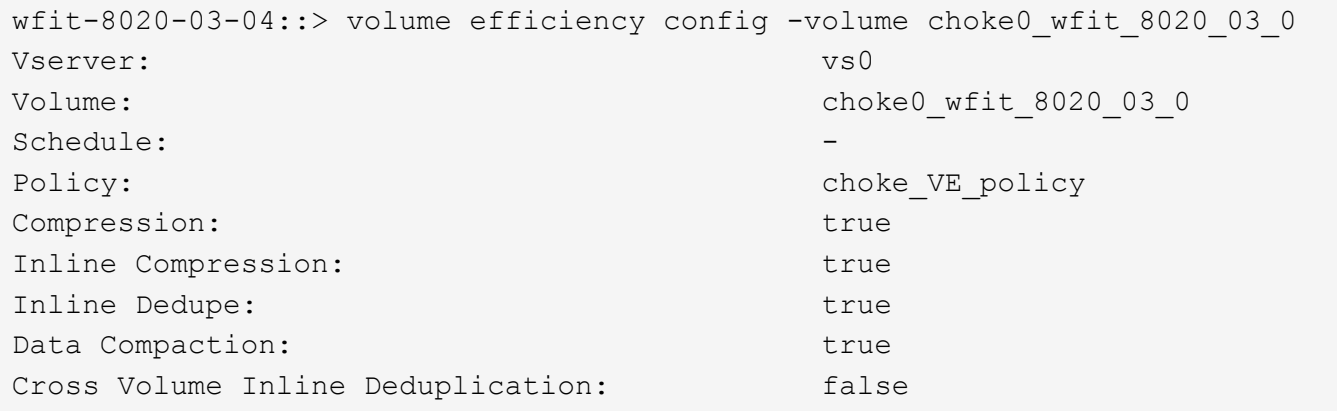

**AFF** 시스템에서 애그리게이트 레벨의 백그라운드 중복제거를 관리합니다

Aggregate 레벨의 데이터 중복 제거를 통해 동일한 애그리게이트에 속한 볼륨 전체에서 중복 블록을 제거할 수 있습니다. ONTAP 9.3부터는 AFF 시스템의 백그라운드에서 애그리게이트 레벨의 중복제거를 수행할 수 있습니다. 이 기능은 새로 생성된 모든 볼륨과 볼륨 백그라운드 중복제거가 활성화되어 있는 모든 업그레이드된 볼륨에 대해 기본적으로 활성화됩니다.

이 작업에 대해

변경 로그의 비율이 충분히 채워지면 작업이 자동으로 트리거됩니다. 작업과 연결된 스케줄 또는 정책이 없습니다.

ONTAP 사용자는 AFF 9.4부터 애그리게이트 레벨의 중복제거 스캐너를 실행하여 애그리게이트 내 볼륨 전체의 기존 데이터 중복을 제거할 수도 있습니다. '-scan-old-data=true' 옵션과 함께 'storage aggregate Efficiency crossvolume-dedupe start' 명령을 사용하여 스캐너를 시작할 수 있습니다.

```
cluster-1::> storage aggregate efficiency cross-volume-dedupe start
-aggregate aggr1 -scan-old-data true
```
중복 제거 스캔에 시간이 많이 걸릴 수 있습니다. 사용량이 적은 시간에 작업을 실행할 수 있습니다.

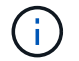

Aggregate 레벨의 백그라운드 중복제거를 볼륨 간 백그라운드 중복제거라고도 합니다.

단계

1. AFF 시스템에서 애그리게이트 레벨의 백그라운드 중복제거 관리:

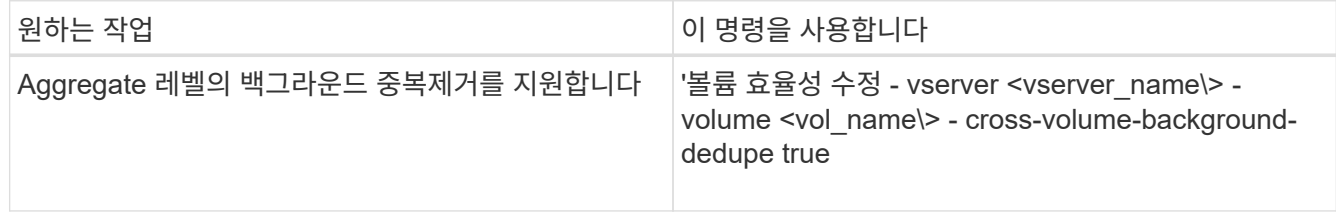

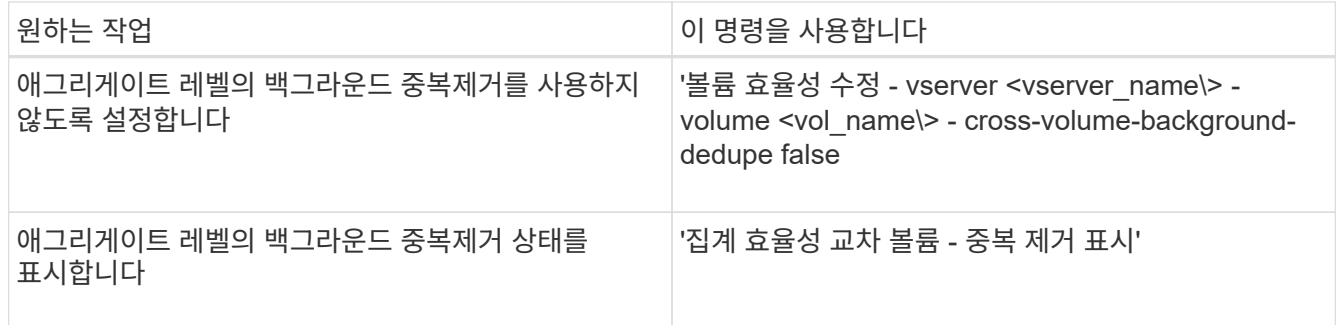

## 온도에 민감한 스토리지 효율성 개요

ONTAP는 볼륨의 데이터 액세스 빈도를 평가하고 해당 데이터에 적용되는 압축 수준에 매핑하여 온도에 민감한 스토리지 효율성의 이점을 제공합니다. 자주 액세스하지 않는 콜드 데이터의 경우 대용량 데이터 블록이 압축되고, 자주 액세스되고 덮어쓰는 핫 데이터의 경우 작은 데이터 블록이 압축되어 프로세스의 효율성이 높아집니다.

온도 감지 스토리지 효율성(TSSE)은 ONTAP 9.8에 도입되었으며 새로 생성된 씬 프로비저닝된 AFF 볼륨에서 자동으로 활성화됩니다. 기존 AFF 볼륨 및 씬 프로비저닝된 비 AFF DP 볼륨에서 온도에 민감한 스토리지 효율성을 활성화할 수 있습니다.

#### **"**기본**"** 및 **"**효율적인**"** 모드 도입

ONTAP 9.10.1부터 default and efficient 볼륨 수준 스토리지 효율성 모드는 AFF 시스템에만 도입되었습니다. 두 가지 모드에서는 파일 압축(기본값) 중에서 선택할 수 있습니다. 기본 모드는 새 AFF 볼륨을 생성할 때 기본 모드이고, 온도에 민감한 스토리지 효율성(효율성)으로 온도에 민감한 스토리지 효율성을 지원합니다. ONTAP 9.10.1["](https://docs.netapp.com/us-en/ontap/volumes/set-efficiency-mode-task.html)[온도에](https://docs.netapp.com/us-en/ontap/volumes/set-efficiency-mode-task.html) [민감](https://docs.netapp.com/us-en/ontap/volumes/set-efficiency-mode-task.html)[한](https://docs.netapp.com/us-en/ontap/volumes/set-efficiency-mode-task.html) [스토리지](https://docs.netapp.com/us-en/ontap/volumes/set-efficiency-mode-task.html) [효율성을](https://docs.netapp.com/us-en/ontap/volumes/set-efficiency-mode-task.html) 명[시적으로](https://docs.netapp.com/us-en/ontap/volumes/set-efficiency-mode-task.html) [설정해야](https://docs.netapp.com/us-en/ontap/volumes/set-efficiency-mode-task.html) [합니다](https://docs.netapp.com/us-en/ontap/volumes/set-efficiency-mode-task.html)["](https://docs.netapp.com/us-en/ontap/volumes/set-efficiency-mode-task.html)을 사용하여 자동 적응형 압축을 활성화합니다. 하지만 AFF 플랫폼에서 데이터 컴팩션, 자동 중복제거 일정, 인라인 중복제거, 볼륨 간 인라인 중복제거, 볼륨 간 백그라운드 중복제거 등과 같은 기타 스토리지 효율성 기능은 기본 모드와 효율적인 모드 모두에서 기본적으로 사용됩니다.

FabricPool 지원 애그리게이트 및 모든 계층화 정책 유형에서 스토리지 효율성 모드(기본값 및 효율성)가 모두 지원됩니다.

## **C-Series** 플랫폼에서 온도에 민감한 스토리지 효율성을 지원합니다

온도에 민감한 스토리지 효율성은 AFF C 시리즈 플랫폼에서 기본적으로 활성화되어 있으며, 볼륨 이동 또는 대상에 다음 릴리스가 설치된 SnapMirror를 사용하여 비 TSSE 플랫폼에서 TSSE 지원 C 시리즈 플랫폼으로 볼륨을 마이그레이션할 때 활성화됩니다.

- ONTAP 9.12.1P4 이상
- ONTAP 9.13.1 이상

자세한 내용은 을 참조하십시오 ["](https://docs.netapp.com/us-en/ontap/volumes/storage-efficiency-behavior-snapmirror-reference.html)[볼륨](https://docs.netapp.com/us-en/ontap/volumes/storage-efficiency-behavior-snapmirror-reference.html) [이동](https://docs.netapp.com/us-en/ontap/volumes/storage-efficiency-behavior-snapmirror-reference.html) [및](https://docs.netapp.com/us-en/ontap/volumes/storage-efficiency-behavior-snapmirror-reference.html) [SnapMirror](https://docs.netapp.com/us-en/ontap/volumes/storage-efficiency-behavior-snapmirror-reference.html) [작업에](https://docs.netapp.com/us-en/ontap/volumes/storage-efficiency-behavior-snapmirror-reference.html) [대한](https://docs.netapp.com/us-en/ontap/volumes/storage-efficiency-behavior-snapmirror-reference.html) [스토리지](https://docs.netapp.com/us-en/ontap/volumes/storage-efficiency-behavior-snapmirror-reference.html) [효율성](https://docs.netapp.com/us-en/ontap/volumes/storage-efficiency-behavior-snapmirror-reference.html) [동작](https://docs.netapp.com/us-en/ontap/volumes/storage-efficiency-behavior-snapmirror-reference.html)[".](https://docs.netapp.com/us-en/ontap/volumes/storage-efficiency-behavior-snapmirror-reference.html)

하지만 기존 볼륨의 경우 온도에 민감한 스토리지 효율성이 자동으로 활성화되지 않습니다 ["](https://docs.netapp.com/us-en/ontap/volumes/change-efficiency-mode-task.html)[스토리지](https://docs.netapp.com/us-en/ontap/volumes/change-efficiency-mode-task.html) [효율성](https://docs.netapp.com/us-en/ontap/volumes/change-efficiency-mode-task.html) [모드를](https://docs.netapp.com/us-en/ontap/volumes/change-efficiency-mode-task.html) [수정합니다](https://docs.netapp.com/us-en/ontap/volumes/change-efficiency-mode-task.html)["](https://docs.netapp.com/us-en/ontap/volumes/change-efficiency-mode-task.html) 수동으로 를 선택하여 효율적 모드로 변경합니다.

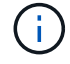

스토리지 효율성 모드를 효율적으로 변경한 후에는 다시 변경할 수 없습니다.

인접한 물리적 블록을 순차적으로 압축하여 스토리지 효율성 향상

ONTAP 9.13.1 을 시작으로, 온도에 민감한 스토리지 효율성이 인접한 물리적 블록을 순차적으로 압축하여 스토리지

효율성을 더욱 향상합니다. 온도에 민감한 스토리지 효율성을 사용하는 볼륨은 시스템을 ONTAP 9.13.1 로 업그레이드할 때 자동으로 순차적 패킹을 지원합니다. 순차적 패킹이 활성화된 후에는 반드시 필요합니다 ["](https://docs.netapp.com/us-en/ontap/volumes/run-efficiency-operations-manual-task.html)[기존](https://docs.netapp.com/us-en/ontap/volumes/run-efficiency-operations-manual-task.html) [데이터를](https://docs.netapp.com/us-en/ontap/volumes/run-efficiency-operations-manual-task.html) [수동으로](https://docs.netapp.com/us-en/ontap/volumes/run-efficiency-operations-manual-task.html) [다시](https://docs.netapp.com/us-en/ontap/volumes/run-efficiency-operations-manual-task.html) [압](https://docs.netapp.com/us-en/ontap/volumes/run-efficiency-operations-manual-task.html)축[합니다](https://docs.netapp.com/us-en/ontap/volumes/run-efficiency-operations-manual-task.html)[".](https://docs.netapp.com/us-en/ontap/volumes/run-efficiency-operations-manual-task.html)

업그레이드 고려 사항

ONTAP 9.10.1 이상으로 업그레이드할 때 볼륨에 현재 활성화된 압축 유형을 기준으로 기존 볼륨에 스토리지 효율성 모드가 할당됩니다. 업그레이드하는 동안 압축이 활성화된 볼륨에 기본 모드가 할당되고, 온도에 민감한 스토리지 효율성을 활성화한 볼륨에 효율적인 모드가 할당됩니다. 압축이 사용되지 않을 경우 스토리지 효율성 모드는 빈 상태로 유지됩니다.

볼륨 이동 및 **SnapMirror** 작업에 대한 스토리지 효율성 동작

스토리지 효율성의 동작은 활성 상태이거나 동시에 시작되는 다른 스토리지 작업의 영향을 받을 수 있습니다. 이러한 작업이 스토리지 효율성에 미치는 영향을 숙지해야 합니다.

볼륨의 스토리지 효율성이 다른 작업의 영향을 받을 수 있는 몇 가지 상황이 있습니다. 여기에는 볼륨 이동 또는 SnapMirror 작업을 수행할 때와 SnapMirror 중단과 TSSE(온도에 민감한 스토리지 효율성)를 수동으로 활성화할 때 수행되는 작업이 포함됩니다. 이는 소스 볼륨의 효율성 유형에 따라 달라집니다.

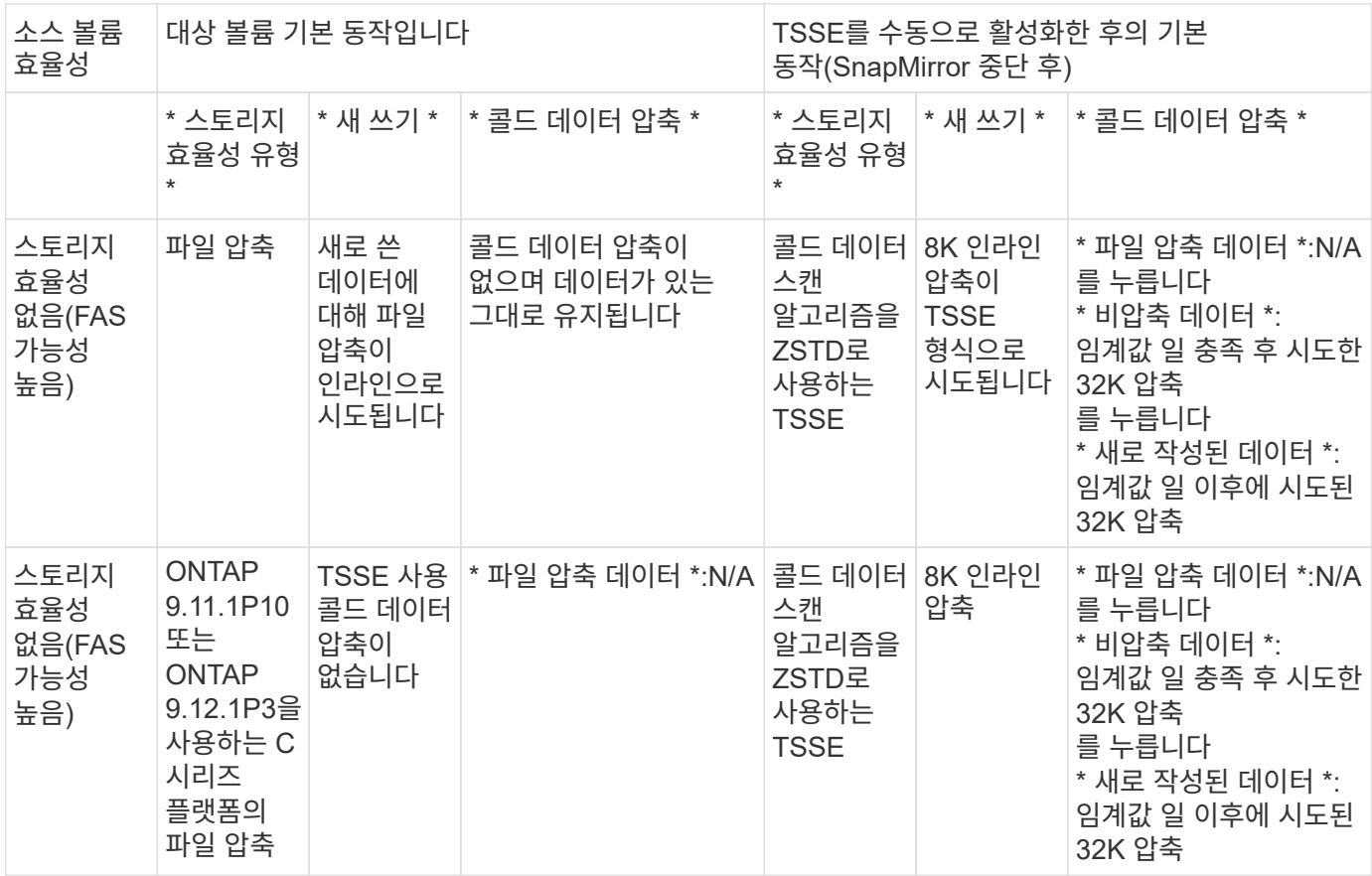

다음 표에서는 이러한 작업 중 하나를 수행할 때 소스 볼륨과 대상 볼륨의 동작을 설명합니다.

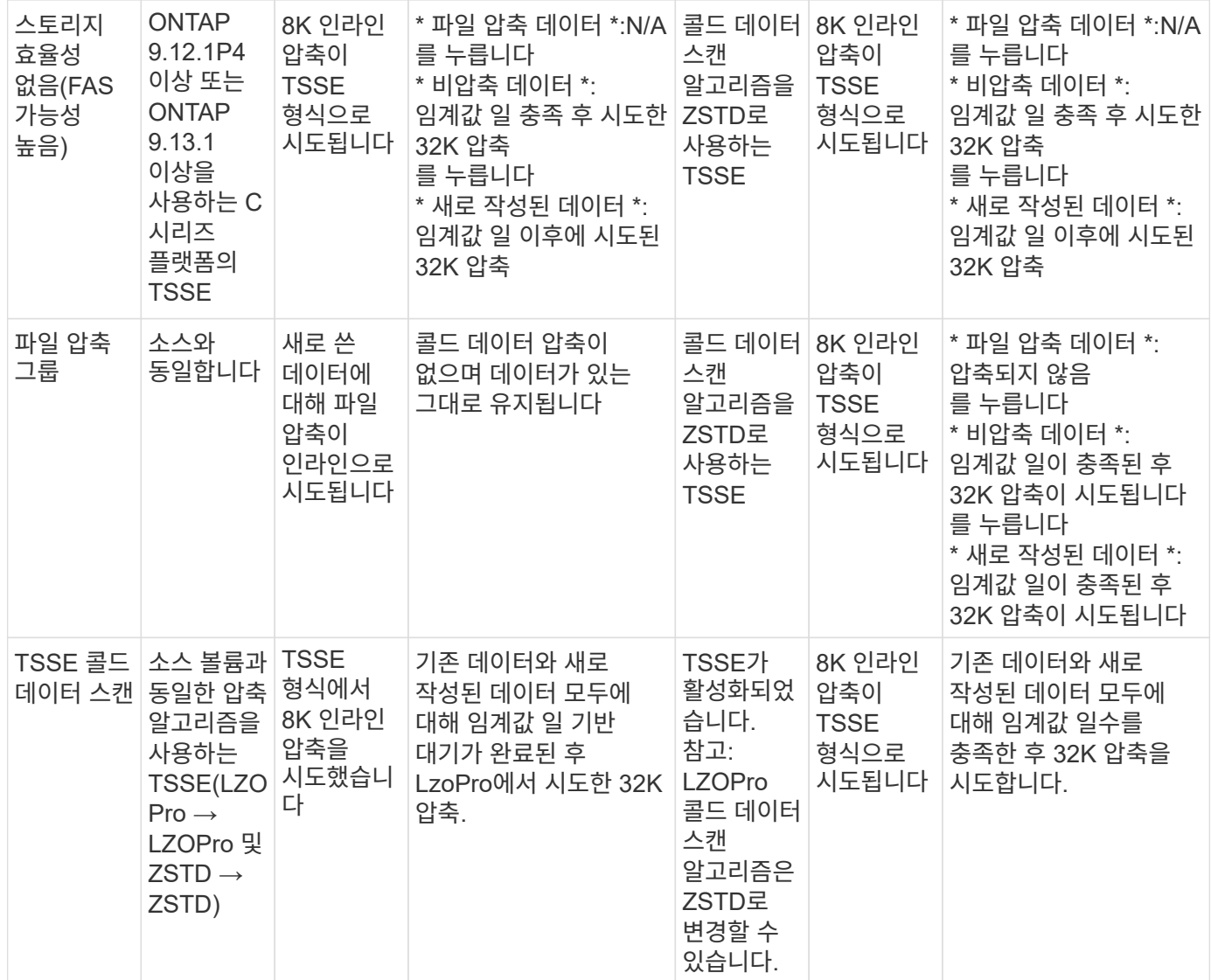

## <span id="page-117-0"></span>볼륨 생성 중에 스토리지 효율성 모드를 설정합니다

# ONTAP 9.10.1부터 새 AFF 볼륨을 생성할 때 스토리지 효율성 모드를 설정할 수 있습니다.

이 작업에 대해

매개 변수를 사용하여 새 AFF 볼륨에서 스토리지 효율성 모드를 제어할 수 있습니다 -storage-efficiencymode. 효율성 모드나 기본 성능 모드를 사용하도록 볼륨을 구성할 수 있습니다. 두 가지 모드는 파일 압축 또는 온도에 민감한 스토리지 효율성 중에서 선택할 수 있습니다. 새 AFF 볼륨이 생성될 때 파일 압축은 기본 모드입니다. 온도에 민감한 스토리지 효율성을 통해 온도에 민감한 스토리지 효율성을 실현할 수 있습니다. 참고 -storage-efficiency -mode AFF가 아닌 볼륨이나 데이터 보호 볼륨에서는 매개 변수가 지원되지 않습니다.

단계

ONTAP 시스템 관리자 또는 ONTAP CLI를 사용하여 이 작업을 수행할 수 있습니다.

### 시스템 관리자

ONTAP 9.10.1부터, 온도에 민감한 스토리지 효율성 기능을 사용하여 시스템 관리자를 사용하여 스토리지 효율성을 높일 수 있습니다. 성능 기반 스토리지 효율성은 기본적으로 활성화되어 있습니다.

- 1. 스토리지 > 볼륨 \* 을 클릭합니다.
- 2. 스토리지 효율성을 설정하거나 해제할 볼륨을 찾은 다음 을 클릭합니다 :.
- 3. Edit > Volumes \* 를 클릭하고 \* Storage Efficiency \* 로 스크롤합니다.
- 4. Enable 상위 스토리지 효율성 \* 을 선택합니다.

**CLI**를 참조하십시오

효율적 모드를 사용하여 새 볼륨을 생성합니다

새 볼륨을 생성할 때 온도에 민감한 스토리지 효율성 모드를 설정하려면 을 사용합니다 -storage -efficiency-mode 매개 변수(값 포함 efficient.

1. 효율성 모드가 활성화된 새 볼륨 생성:

'volume create-vserver <vserver name> - volume <volume name> - aggregate <aggregate name> size <volume size> - storage-Efficiency-mode Efficient'

```
volume create -vserver vs1 -volume aff vol1 -aggregate aff aggr1
-storage-efficiency-mode efficient -size 10g
```
#### 성능 모드를 사용하여 새 볼륨을 생성합니다

스토리지 효율성을 통해 새 AFF 볼륨을 생성할 때 성능 모드가 기본적으로 설정됩니다. 필수 사항은 아니지만 필요에 따라 를 사용할 수 있습니다 default 을 사용한 값 -storage-efficiency-mode 매개 변수: 새 AFF 볼륨을 생성할 때 사용합니다.

1. 성능 스토리지 효율성 모드 'default'를 사용하여 새 볼륨을 생성합니다.

'volume create-vserver <vserver name> - volume <volume name> - aggregate <aggregate name> size <volume size> - storage-Efficiency-mode default'

'volume create-vserver vs1-volume aff\_vol1-aggregate aff\_aggr1-storage-Efficiency-mode default-size 10g

## 볼륨 비활성 데이터 압축 임계값을 변경합니다

온도에 민감한 스토리지 효율성을 사용하여 볼륨에 대한 효율성 임계값을 수정하여 ONTAP이 콜드 데이터 스캔을 수행하는 빈도를 변경할 수 있습니다.

시작하기 전에

클러스터 또는 SVM 관리자여야 하며 ONTAP CLI 고급 권한 수준을 사용해야 합니다.

## 이 작업에 대해

감기 임계값은 1일에서 60일 사이의 값일 수 있습니다. 기본 임계값은 14일입니다.

## 단계

1. 권한 수준 설정:

세트 프리빌리지 고급

2. 볼륨에 대한 비활성 데이터 압축 수정:

volume efficiency inactive-data-compression modify -vserver <vserver name> -volume <volume name> -threshold-days <integer>

에 대한 자세한 내용은 man 페이지를 참조하십시오 ["](https://docs.netapp.com/us-en/ontap-cli/volume-efficiency-inactive-data-compression-modify.html#description)[비활성](https://docs.netapp.com/us-en/ontap-cli/volume-efficiency-inactive-data-compression-modify.html#description) [데이터](https://docs.netapp.com/us-en/ontap-cli/volume-efficiency-inactive-data-compression-modify.html#description) [압축](https://docs.netapp.com/us-en/ontap-cli/volume-efficiency-inactive-data-compression-modify.html#description) [수정](https://docs.netapp.com/us-en/ontap-cli/volume-efficiency-inactive-data-compression-modify.html#description)["](https://docs.netapp.com/us-en/ontap-cli/volume-efficiency-inactive-data-compression-modify.html#description).

볼륨 효율성 모드를 확인합니다

AFF 볼륨에서 'volume-Efficiency-show' 명령을 사용하여 효율성이 설정되었는지 확인하고 현재 효율성 모드를 확인할 수 있습니다.

#### 단계

1. 볼륨의 효율성 모드를 확인합니다.

```
volume efficiency show -vserver <vserver name> -volume <volume name> -fields
storage-efficiency-mode
```
볼륨 효율성 모드를 변경합니다

ONTAP 9.10.1부터 볼륨 레벨 스토리지 효율성 모드\_default\_and\_efficient\_는 AFF 시스템에서만 지원됩니다. 이러한 모드는 새 AFF 볼륨을 생성할 때 기본 모드인 파일 압축 (기본값) 또는 온도에 민감한 스토리지 효율성(효율적) 중에서 선택할 수 있습니다. volume efficiency modify`명령을 사용하여 AFF 볼륨의 스토리지 효율성 모드를 `default 에서 로 `efficient`변경하거나, 볼륨 효율성이 아직 설정되지 않은 경우 효율성 모드를 설정할 수 있습니다.

단계

1. 볼륨 효율성 모드를 변경합니다.

volume efficiency modify -vserver <vserver name> -volume <volume name> -storage-efficiency-mode <default|efficient>

온도에 민감한 스토리지 효율성 유무에 관계없이 볼륨 설치 공간을 절약할 수 있습니다

ONTAP 릴리즈에 따라 각 볼륨의 물리적인 설치 공간 절약 효과를 확인할 수 있습니다. 이를 통해 관리 프로세스의 효과를 평가하거나 용량 계획의 일부로 평가할 수 있습니다.

이 작업에 대해

ONTAP 9.11.1부터 명령을 사용하여 volume show-footprint 온도에 민감한 스토리지 효율성(TSSE)을 활성화한 상태에서 볼륨의 물리적 설치 공간 절약 효과를 확인할 수 있습니다. ONTAP 9.13.1부터 동일한 명령을 사용하여 TSSE가 활성화되지 않은 볼륨의 물리적 설치 공간 절약 효과를 볼 수 있습니다.

## 단계

1. 볼륨 설치 공간 절감 보기:

volume show-footprint

## **TSSE**가 활성화된 경우의 출력 예

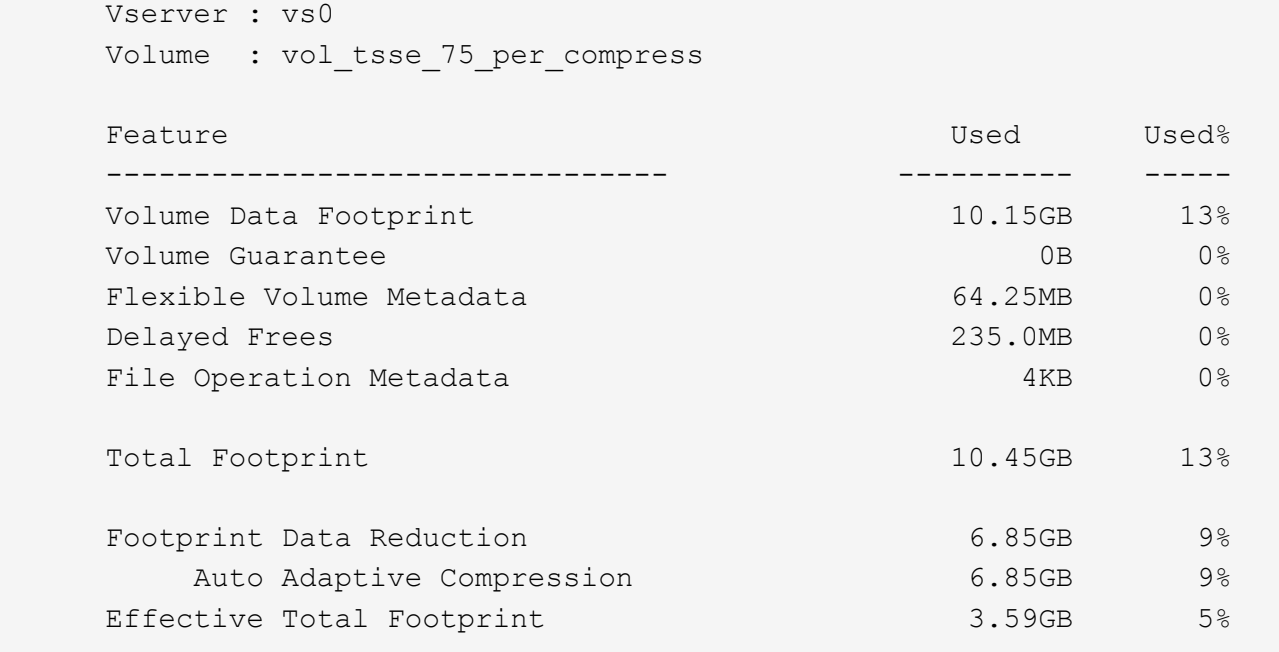

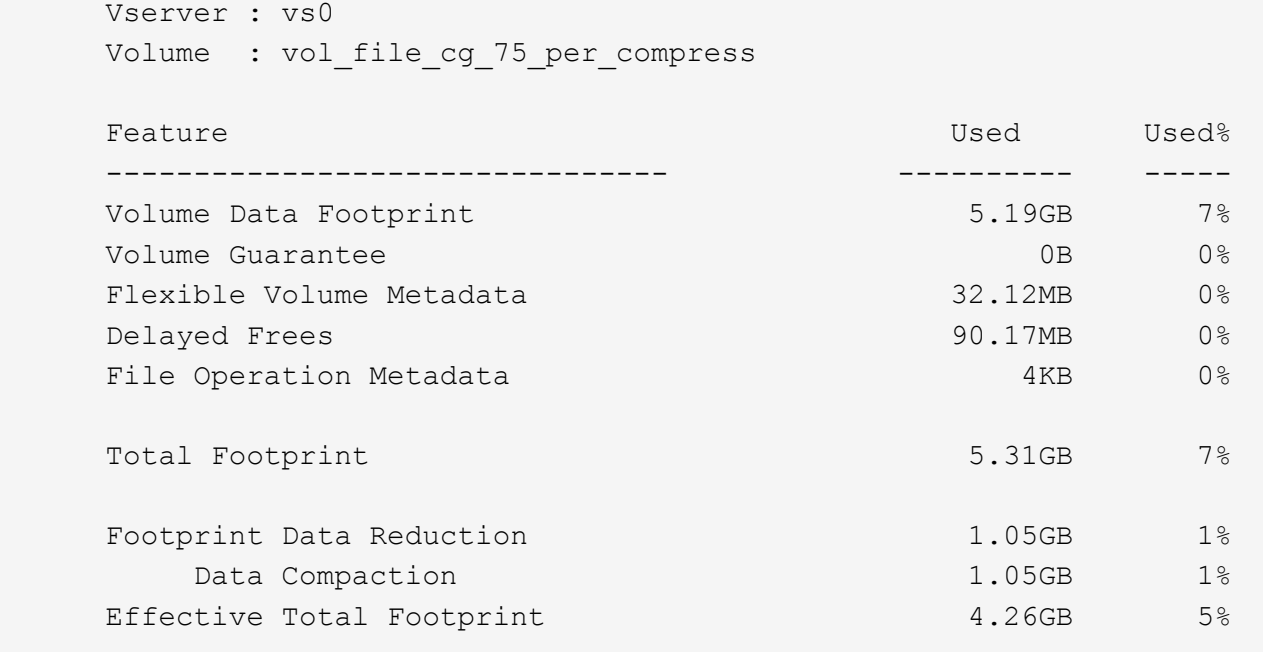

#### 관련 정보

• ["](#page-117-0)[볼륨](#page-117-0) [생성](#page-117-0) [중에](#page-117-0) [스토리지](#page-117-0) [효율성](#page-117-0) [모드를](#page-117-0) [설정합니다](#page-117-0)["](#page-117-0)

볼륨에 대해 데이터 압축을 설정합니다

'볼륨 효율성 수정' 명령을 사용하여 FlexVol 볼륨의 데이터 압축을 활성화하여 공간을 절약할 수 있습니다. 기본 압축 유형을 사용하지 않으려면 볼륨에 압축 유형을 할당할 수도 있습니다.

시작하기 전에

볼륨에 대해 중복 제거를 설정해야 합니다.

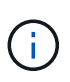

• 중복 제거는 활성화만 필요하며 볼륨에서는 실행할 필요가 없습니다.

• 압축 스캐너는 AFF 플랫폼에 있는 볼륨의 기존 데이터를 압축하는 데 사용해야 합니다.

### ["](#page-111-0)[볼륨에](#page-111-0) [대해](#page-111-0) [중복](#page-111-0) [제거를](#page-111-0) [설정합니다](#page-111-0)["](#page-111-0)

이 작업에 대해

• HDD 애그리게이트 및 Flash Pool 애그리게이트에서는 인라인 압축과 사후 처리 압축을 모두 활성화하거나 볼륨에 대해 사후 처리 압축만 활성화할 수 있습니다.

둘 다 설정하는 경우 인라인 압축을 활성화하기 전에 볼륨에 대해 사후 처리 압축을 활성화해야 합니다.

• AFF 플랫폼에서는 인라인 압축만 지원됩니다.

인라인 압축을 활성화하기 전에 볼륨에 대해 사후 처리 압축을 활성화해야 합니다. 그러나 후처리 압축은 AFF 플랫폼에서 지원되지 않으므로 사후 처리 압축은 해당 볼륨에 대해 발생하지 않으며 EMS 메시지가 생성되어 사후 처리 압축을 건너뛰었음을 알립니다.

- 온도에 민감한 스토리지 효율성은 ONTAP 9.8에 도입되었습니다. 이 기능을 사용하면 데이터가 핫 데이터인지 콜드 데이터인지에 따라 스토리지 효율성이 적용됩니다. 콜드 데이터의 경우 대용량 데이터 블록이 압축되며, 자주 덮어쓰는 핫 데이터의 경우 작은 데이터 블록이 압축되어 프로세스가 더 효율적입니다. 온도에 민감한 스토리지 효율성은 새로 생성된 씬 프로비저닝된 AFF 볼륨에서 자동으로 활성화됩니다.
- 압축 유형은 애그리게이트의 플랫폼을 기반으로 자동으로 할당됩니다.

| │플랫폼/애그리게이트              | 압축 유형입니다 |
|--------------------------|----------|
| AFF                      | 적응형 압축   |
| Flash Pool 애그리게이트로 전환 가능 | 적응형 압축   |
| HDD 애그리게이트               | 보조 압축    |

선택

• 기본 압축 유형을 사용하여 데이터 압축을 활성화하려면 '볼륨 효율성 수정' 명령을 사용하십시오.

다음 명령을 실행하면 SVM VS1 볼륨의 사후 처리 압축이 활성화됩니다.

'볼륨 효율성 수정 - vserver vs1-volume vola-compression TRUE'

다음 명령을 실행하면 SVM VS1 볼륨의 볼륨 VolA에서 사후 처리 및 인라인 압축이 모두 활성화됩니다.

'볼륨 효율성 수정 - vserver vs1-volume vola-compression true-inline-compression true'

- 고급 권한 수준에서 '볼륨 효율성 수정' 명령을 사용하여 특정 압축 유형의 데이터 압축을 활성화할 수 있습니다.
	- a. Set-Privilege advanced 명령을 사용하여 권한 수준을 Advanced로 변경합니다.
	- b. 'volume Efficiency modify' 명령을 사용하여 볼륨에 압축 유형을 할당합니다.

다음 명령은 사후 처리 압축을 활성화하고 SVM VS1 의 볼륨 볼에 적응형 압축 유형을 할당합니다.

'볼륨 효율성 수정 - vserver vs1-volume vola-compression true-compression-type adaptive'

다음 명령을 실행하면 사후 처리 및 인라인 압축이 모두 설정되고 적응형 압축 유형이 SVM VS1 볼륨의 VolA에 할당됩니다.

'볼륨 효율성 수정 - vserver vs1-volume vola-compression true-compression-type adaptive-inlinecompression true'

a. 권한 수준을 admin으로 변경하려면 'Set-Privilege admin' 명령을 사용합니다.

보조 압축과 적응형 압축 간에 이동

데이터 읽기의 양에 따라 보조 압축과 적응형 압축 간에 전환할 수 있습니다. 시스템에서 대량의 랜덤 읽기가 수행되는 경우 적응형 압축이 더 높은 성능이 필요합니다. 2차 압축은 데이터를 순차적으로 쓸 때 더 높은 압축 절약 효과가 필요한 경우에 적합합니다.

이 작업에 대해

기본 압축 유형은 애그리게이트 및 플랫폼을 기반으로 선택됩니다.

## 단계

1. 볼륨의 효율성 비활성화:

volume efficiency off

예를 들어, 다음 명령을 실행하면 볼륨 vol1의 효율성이 비활성화됩니다.

volume efficiency off -vserver vs1 -volume vol1

2. 고급 권한 레벨로 변경:

세트 프리빌리지 고급

3. 압축 데이터의 압축을 풉니다.

볼륨 효율성 실행 취소

예를 들어, 다음 명령은 볼륨 vol1에서 압축된 데이터를 압축 해제합니다.

'볼륨 효율성 실행 취소 - vserver vs1-volume vol1-compression TRUE'

( i ) 압축 해제된 데이터를 수용할 수 있는 충분한 공간이 볼륨에 있는지 확인해야 합니다.

4. 관리자 권한 레벨로 변경:

'Set-Privilege admin'입니다

5. 작업 상태가 IDLE인지 확인합니다.

볼륨 효율성 쇼

예를 들어, 다음 명령은 볼륨 vol1에 대한 효율성 작업의 상태를 표시합니다.

'볼륨 효율성 표시 - vserver vs1-volume vol1'

6. 볼륨의 효율성 지원:

volume efficiency on 예를 들어, 다음 명령을 사용하면 볼륨 vol1의 효율성이 활성화됩니다.

volume efficiency on -vserver vs1 -volume vol1

7. 데이터 압축을 사용하도록 설정한 다음 압축 유형을 설정합니다.

볼륨 효율성 수정

예를 들어, 다음 명령을 실행하면 데이터 압축이 활성화되고 압축 유형이 볼륨 vol1에서 보조 압축으로 설정됩니다.

'볼륨 효율성 수정 - vserver vs1-volume vol1-compression true-compression-type secondary'

이 단계에서는 볼륨에 대한 보조 압축만 활성화합니다. 볼륨의 데이터는 압축되지 않습니다.

 $(i)$ 

◦ AFF 시스템에서 기존 데이터를 압축하려면 백그라운드 압축 검사기를 실행해야 합니다.

◦ Flash Pool 애그리게이트 또는 HDD 애그리게이트에서 기존 데이터를 압축하려면 백그라운드 압축을 실행해야 합니다.

8. 선택 사항: 인라인 압축 사용:

볼륨 효율성 수정

예를 들어, 다음 명령을 실행하면 볼륨 vol1에 대해 인라인 압축이 활성화됩니다.

'볼륨 효율성 수정 - vserver vs1-volume vol1-inline-compression TRUE'

볼륨에 대한 데이터 압축을 비활성화합니다

'volume Efficiency modify' 명령을 사용하면 볼륨에 대한 데이터 압축을 비활성화할 수 있습니다.

이 작업에 대해

사후 압축 기능을 비활성화하려면 먼저 볼륨에 대해 인라인 압축을 비활성화해야 합니다.

단계

1. 현재 볼륨에서 활성화되어 있는 볼륨 효율성 작업을 중지합니다.

볼륨 효율성 중지

2. 데이터 압축 해제:

볼륨 효율성 수정

압축된 기존 데이터가 볼륨에 압축된 상태로 남아 있습니다. 볼륨에 들어오는 새 쓰기만 압축되지 않습니다.

예

다음 명령을 실행하면 볼륨 VolA에 대한 인라인 압축이 비활성화됩니다.

'볼륨 효율성 수정 - vserver vs1-volume vola-inline-compression false'

다음 명령을 실행하면 볼륨 VolA에 대해 사후 처리 압축 및 인라인 압축이 모두 비활성화됩니다.

'볼륨 효율성 수정 - vserver vs1-volume vola-compression false-inline-compression false'

**AFF** 시스템의 인라인 데이터 컴팩션을 관리합니다

'볼륨 효율성 수정' 명령을 사용하여 볼륨 레벨에서 AFF 시스템의 인라인 데이터 컴팩션을 제어할 수 있습니다. AFF 시스템의 모든 볼륨에 대해 데이터 컴팩션이 기본적으로 활성화됩니다.

시작하기 전에

데이터 컴팩션에서는 볼륨 공간 보장이 "없음"으로 설정되어 있어야 합니다. AFF 시스템의 기본값입니다.

비 AFF 데이터 보호 볼륨의 기본 공간 보장은 없음으로 설정됩니다.

단계

 $\left( \,|\, \right)$ 

1. 볼륨에 대한 공간 보장 설정을 확인하려면 다음을 수행하십시오.

'volume show -vserver vserver\_name -volume volume\_name –fields space-보증

2. 데이터 컴팩션을 활성화하려면:

'볼륨 효율성 수정 - vserver vserver\_name - volume volume\_name - data-다짐 TRUE

3. 데이터 컴팩션을 사용하지 않도록 설정하려면 다음을 따르십시오.

'볼륨 효율성 수정 - vserver vserver\_name - volume volume\_name - data-다짐 FALSE

4. 데이터 컴팩션 상태를 표시하려면 다음을 수행합니다.

'볼륨 효율성 표시 인스턴스'

## 예

'cluster1::> 볼륨 효율성 수정 - vserver vs1-volume vol1-data-comp컴팩션 TRUE''cluster1::> 볼륨 효율성 수정 vserver vs1-volume vol1-data-comp컴팩션 FALSE'

**FAS** 시스템에 대해 인라인 데이터 컴팩션을 사용하도록 설정합니다

`volume efficiency`클러스터 셸 명령을 사용하여 볼륨 또는 애그리게이트 레벨에서 Flash Pool(하이브리드) 애그리게이트 또는 HDD 애그리게이트가 포함된 FAS 시스템에서 인라인 데이터 컴팩션을 활성화할 수 있습니다. FAS 시스템의 경우 데이터 컴팩션은 기본적으로 비활성화되어 있습니다.

이 작업에 대해

애그리게이트 레벨에서 데이터 컴팩션을 사용하도록 설정하면 애그리게이트에서 볼륨 공간 보장이 생성된 새 볼륨에 대해 데이터 컴팩션이 활성화됩니다. HDD 애그리게이트의 볼륨에 데이터 컴팩션을 활성화하면 추가 CPU 리소스가 사용됩니다.

## 단계

1. 고급 권한 레벨로 변경:

set -privilege advanced

2. 원하는 노드에 대해 볼륨 및 애그리게이트의 데이터 컴팩션 상태를 확인합니다.

volume efficiency show -volume <volume name>

volume efficiency modify -volume <volume name> -data-compaction true

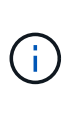

데이터 컴팩션이 애그리게이트 또는 볼륨에 대해 으로 설정된 경우 false 컴팩션이 실패합니다. 컴팩션을 사용하도록 설정하면 기존 데이터가 압축되지 않고 시스템에 대한 새로운 쓰기만 컴팩션됩니다. 이 volume efficiency start 명령에는 기존 데이터를 압축하는 방법에 대한 자세한 정보가 포함되어 있습니다(ONTAP 9.1 이상). 자세한 내용은 를 ["ONTAP](https://docs.netapp.com/us-en/ontap-cli) [명령](https://docs.netapp.com/us-en/ontap-cli) [참조입니다](https://docs.netapp.com/us-en/ontap-cli) ["](https://docs.netapp.com/us-en/ontap-cli)참조하십시오.

4. 컴팩션 통계를 확인합니다.

volume efficiency show -volume <volume name>

**AFF** 시스템에서 기본적으로 인라인 스토리지 효율성이 활성화되어 있습니다

AFF 시스템에서 새로 생성된 모든 볼륨에 대해 스토리지 효율성 기능이 기본적으로 활성화됩니다. ONTAP 9.2부터는 모든 AFF 시스템에서 새로 생성되는 모든 기존 볼륨에서 모든 인라인 스토리지 효율성 기능이 기본적으로 활성화됩니다.

스토리지 효율성 기능에는 인라인 중복제거, 인라인 교차 볼륨 중복제거, 인라인 압축이 포함되며, 표에 나와 있는 대로 AFF 시스템에서 기본적으로 활성화됩니다.

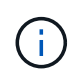

AFF 볼륨의 데이터 컴팩션 동작은 ONTAP 9.2에서 그대로 유지되며, 기본적으로 이미 활성화되어 있습니다.

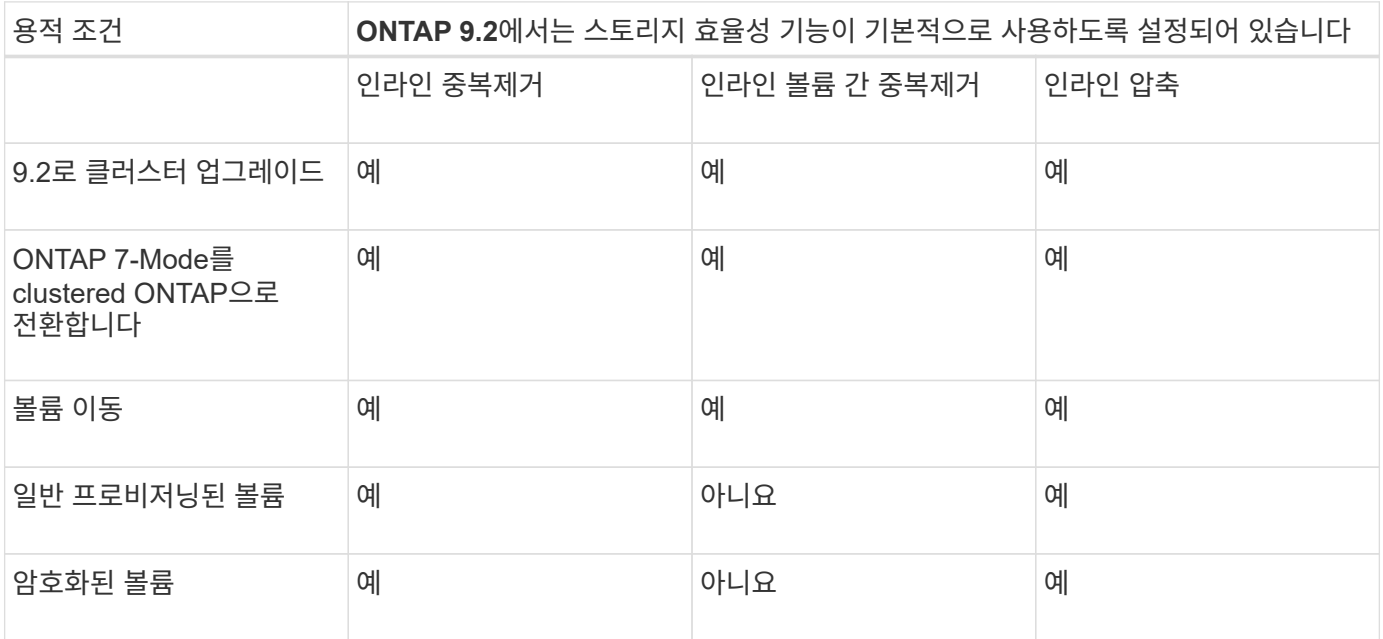

하나 이상의 인라인 스토리지 효율성 기능에는 다음 예외가 적용됩니다.

- 읽기-쓰기 볼륨만 기본 인라인 스토리지 효율성 지원을 지원할 수 있습니다.
- 압축 축소가 있는 볼륨은 인라인 압축을 활성화할 때 생략됩니다.
- 사후 처리 중복제거가 활성화된 볼륨은 인라인 압축 활성화에서 생략됩니다.
- 볼륨 효율성이 꺼져 있는 볼륨의 경우, 시스템은 기존 볼륨 효율성 정책 설정을 재정의하고 인라인 전용 정책을 사용하도록 설정합니다.

스토리지 효율성 시각화

'storage aggregate show-Efficiency' 명령을 사용하면 시스템에 있는 모든 애그리게이트의 스토리지 효율성에 대한 정보를 표시할 수 있습니다.

'Storage aggregate show-Efficiency' 명령에는 명령 옵션을 전달하여 호출할 수 있는 세 가지 보기가 있습니다.

기본 보기

기본 보기에는 각 애그리게이트의 전체 비율이 표시됩니다.

'cluster1::> storage aggregate show-Efficiency'

#### 상세보기

'-details' 명령 옵션으로 상세도를 호출한다. 이 보기에는 다음이 표시됩니다.

- 각 애그리게이트의 전체 효율성 비율
- Snapshot 복사본이 없는 전체 비율
- 볼륨 중복제거, 볼륨 압축, 스냅샷 복사본, 클론, 데이터 컴팩션, 데이터 컴팩션 등의 효율성 기술을 위한 비율 분할 애그리게이트 인라인 중복제거 를 참조하십시오.

'cluster1::> storage aggregate show-Efficiency-details'

고급 보기

고급 보기는 상세 보기와 유사하며 논리적 및 물리적 사용 세부 정보를 모두 표시합니다.

고급 권한 수준에서 이 명령을 실행해야 합니다. Set-Privilege advanced 명령을 사용하여 Advanced 권한으로 전환합니다.

### 명령 프롬프트가 **'cluster**

\*>'로 바뀝니다.

'cluster1::> set-Privilege advanced'

'-advanced' 명령 옵션으로 고급 보기를 호출합니다.

#### **'cluster1**

\* > storage aggregate show-Efficiency-advanced'

단일 Aggregate의 비율을 보려면 '-aggregate\_aggregate\_name\_' 명령을 개별적으로 호출합니다. 이 명령은 admin 레벨 및 advanced 권한 레벨에서 실행할 수 있습니다.

'cluster1::> storage aggregate show-Efficiency-aggregate aggr1'

효율성 작업을 실행할 볼륨 효율성 정책을 생성합니다

<span id="page-128-1"></span>볼륨 효율성 정책을 생성합니다

특정 기간 동안 볼륨에 대해 중복제거 또는 데이터 압축을 실행한 후 볼륨 효율성 정책을 생성하고 '볼륨 효율성 정책 생성' 명령을 사용하여 작업 일정을 지정할 수 있습니다.

시작하기 전에

job schedule cron create 명령을 사용하여 cron 일정을 만들어야 합니다. cron 일정 관리에 대한 자세한 내용은 를 참조하십시오 ["](https://docs.netapp.com/ko-kr/ontap/system-admin/index.html)[시스템](https://docs.netapp.com/ko-kr/ontap/system-admin/index.html) [관리](https://docs.netapp.com/ko-kr/ontap/system-admin/index.html) [참조](https://docs.netapp.com/ko-kr/ontap/system-admin/index.html)[".](https://docs.netapp.com/ko-kr/ontap/system-admin/index.html)

이 작업에 대해

기본 사전 정의된 역할을 가진 SVM 관리자는 중복제거 정책을 관리할 수 없습니다. 그러나 클러스터 관리자는 맞춤형 역할을 사용하여 SVM 관리자에게 할당된 권한을 수정할 수 있습니다. SVM 관리자 기능에 대한 자세한 내용은 를 참조하십시오 ["](https://docs.netapp.com/ko-kr/ontap/authentication/index.html)[관리자](https://docs.netapp.com/ko-kr/ontap/authentication/index.html) [인](https://docs.netapp.com/ko-kr/ontap/authentication/index.html)[증](https://docs.netapp.com/ko-kr/ontap/authentication/index.html) [및](https://docs.netapp.com/ko-kr/ontap/authentication/index.html) [RBAC"](https://docs.netapp.com/ko-kr/ontap/authentication/index.html).

G)

예약된 시간에 중복제거 또는 데이터 압축 작업을 실행하거나, 특정 기간으로 스케줄을 생성하거나, 새 데이터가 임계값을 초과할 때까지 대기하는 임계값 비율을 지정한 다음 중복제거 또는 데이터 압축 작업을 트리거할 수 있습니다. 이 임계값은 볼륨에서 사용된 총 블록 수의 백분율입니다. 예를 들어, 볼륨에 사용된 총 블록 수가 50%일 때 볼륨에 대한 임계값을 20%로 설정하면 볼륨에 기록된 새 데이터가 10%(사용된 50% 블록의 20%)에 도달하면 데이터 중복제거 또는 데이터 압축이 자동으로 트리거됩니다. 필요한 경우 에서 사용되는 총 블록 수를 얻을 수 있습니다 df 명령 출력.

단계

1. 'volume Efficiency policy create' 명령을 사용하여 볼륨 효율성 정책을 생성합니다.

예

다음 명령을 실행하면 효율성 작업을 매일 트리거하는 pol1이라는 볼륨 효율성 정책이 생성됩니다.

'볼륨 효율성 정책 생성 - vserver vs1-policy pol1-schedule daily'

다음 명령을 실행하면 임계값 비율이 20%에 도달할 때 효율성 작업을 트리거하는 pol2 라는 볼륨 효율성 정책이 생성됩니다.

'볼륨 효율성 정책 생성 - vserver vs1-policy pol2-type threshold-start-threshold - percent 20%'

<span id="page-128-0"></span>볼륨에 볼륨 효율성 정책을 할당합니다

`volume efficiency modify`명령을 사용하여 중복제거 또는 데이터 압축 작업을 실행할 효율성 정책을 볼륨에 할당할 수 있습니다.

시작하기 전에

다음을 확인하십시오 ["](#page-128-1)[볼륨](#page-128-1) [효율성](#page-128-1) [정책을](#page-128-1) [생성합니다](#page-128-1)["](#page-128-1) 볼륨에 할당하기 전에

이 작업에 대해

효율성 정책이 SnapVault 2차 볼륨에 할당된 경우 볼륨 효율성 작업을 실행할 때 볼륨 효율성 우선순위 속성만

고려됩니다. SnapVault 보조 볼륨에 대한 증분 업데이트가 수행되면 작업 일정이 무시되고 중복 제거 작업이 실행됩니다.

## 단계

1. 볼륨 효율성 수정 명령을 사용하여 볼륨에 정책을 할당합니다.

#### 예

다음 명령을 실행하면 이라는 볼륨 효율성 정책이 할당됩니다 new\_policy 볼륨을 조정합니다 VolA:

'볼륨 효율성 수정 - vserver vs1-volume vola-policy new\_policy'

볼륨 효율성 정책을 수정합니다

볼륨 효율성 정책을 수정하여 다른 기간 동안 중복제거 및 데이터 압축을 실행하거나 '볼륨 효율성 정책 수정' 명령을 사용하여 작업 스케줄을 변경할 수 있습니다.

#### 단계

1. 볼륨 효율성 정책을 수정하려면 'volume Efficiency policy modify' 명령을 사용하십시오.

## 예

다음 명령을 실행하면 정책1이라는 볼륨 효율성 정책이 매시간마다 실행되도록 수정됩니다.

'볼륨 효율성 정책 수정 - vserver vs1-policy policy1-schedule hourly'

다음 명령을 실행하면 이름이 pol2인 볼륨 효율성 정책이 임계값인 30%로 수정됩니다.

'볼륨 효율성 정책 수정 - vserver vs1-policy pol1-type threshold-start-threshold - percent 30%'

볼륨 효율성 정책을 봅니다

# 이름, 일정, 기간, 설명이 포함된 볼륨 효율성 정책을 볼 수 있습니다.

## 이 작업에 대해

명령은 volume efficiency policy show 볼륨 효율성 정책을 표시하는 데 사용됩니다. 클러스터 범위에서 명령을 실행하면 클러스터 범위 정책이 표시되지 않습니다. 하지만 SVM 컨텍스트에서 클러스터 범위 정책을 볼 수 있습니다.

### 단계

1. 볼륨 효율성 정책에 대한 정보를 보려면 'volume Efficiency policy show' 명령을 사용하십시오.

출력은 사용자가 지정한 매개 변수에 따라 달라집니다. 자세한 보기 및 기타 매개 변수 표시에 대한 자세한 내용은 이 명령의 man 페이지를 참조하십시오.

## 예

다음 명령을 실행하면 SVM VS1에 대해 생성된 정책에 대한 정보가 표시됩니다. volume efficiency policy show -vserver vs1

다음 명령을 실행하면 기간이 10시간으로 설정된 정책이 표시됩니다. volume efficiency policy show -duration 10

볼륨에서 볼륨 효율성 정책을 연결 해제함으로써 볼륨에 대한 추가 일정 기반 중복제거 및 데이터 압축 작업의 실행을 중지할 수 있습니다. 볼륨 효율성 정책의 연결을 끊으면 수동으로 트리거해야 합니다.

## 단계

1. 'volume Efficiency modify' 명령을 사용하여 볼륨에서 볼륨 효율성 정책의 연결을 해제합니다.

예

다음 명령을 실행하면 볼륨 VolA에서 볼륨 효율성 정책이 해제됩니다. '볼륨 효율성 수정 - SVM VS1 - 볼륨 VolA - 정책 -'

볼륨 효율성 정책을 삭제합니다

'volume Efficiency policy delete' 명령을 사용하면 볼륨 효율성 정책을 삭제할 수 있습니다.

필요한 것

삭제할 정책이 볼륨과 연결되어 있지 않은지 확인해야 합니다.

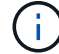

inline-only 와 default predefined 효율성 정책은 삭제할 수 없습니다.

단계

1. 볼륨 효율성 정책을 삭제하려면 'volume Efficiency policy delete' 명령을 사용하십시오.

예

다음 명령을 실행하면 policy1:'볼륨 효율성 정책 삭제 - vserver vs1-policy policy1'이라는 볼륨 효율성 정책이 삭제됩니다

수동으로 볼륨 효율성 작업을 관리합니다

수동으로 볼륨 효율성 작업 관리 개요

효율성 작업을 수동으로 실행하여 볼륨에서 효율성 작업이 실행되는 방법을 관리할 수 있습니다.

또한 다음 조건에 따라 효율성 작업이 실행되는 방법을 제어할 수 있습니다.

- 체크포인트 사용 안 합니다
- 기존 데이터 또는 새 데이터에 대해 효율성 작업을 실행합니다
- 필요한 경우 효율성 작업을 중지합니다

'-fields' 옵션의 값으로 'schedule'과 함께 'volume Efficiency show' 명령을 사용하여 볼륨에 할당된 스케줄을 볼 수 있습니다.

<span id="page-130-0"></span>효율성 작업을 수동으로 실행합니다

볼륨에 대해 수동으로 효율성 작업을 실행할 수 있습니다. 효율성 작업을 예약하는 것이 적절하지 않은 경우에는 이 작업을 수행할 수 있습니다.

시작하기 전에

수동으로 실행할 효율성 작업에 따라 볼륨에서 중복제거 또는 데이터 압축과 중복제거가 모두 활성화되어 있어야 합니다.

이 작업에 대해

이 작업은 volume efficiency start 명령을 사용하여 수행됩니다. 볼륨에 대해 온도에 민감한 스토리지 효율성을 설정하면 중복제거를 먼저 실행한 다음 데이터 압축을 수행합니다.

중복제거는 실행 중에 시스템 리소스를 사용하는 백그라운드 프로세스입니다. 볼륨에서 데이터가 자주 변경되지 않는 경우 중복제거를 더 자주 실행하는 것이 좋습니다. 스토리지 시스템에서 여러 개의 중복 제거 작업을 동시에 실행하면 시스템 리소스가 더 많이 소모됩니다.

노드당 최대 8개의 동시 중복제거 또는 데이터 압축 작업을 실행할 수 있습니다. 더 많은 효율성 작업이 예약되면 작업이 큐에 대기됩니다.

ONTAP 9.13.1 부터 볼륨에 온도에 민감한 스토리지 효율성이 활성화되어 있으면 기존 데이터에 대해 볼륨 효율성을 실행하여 순차적 압축을 활용하여 스토리지 효율성을 더욱 향상할 수 있습니다.

효율성을 수동으로 실행합니다

단계

1. 볼륨에 대한 효율성 작업을 시작합니다. volume efficiency start

예

+ 다음 명령을 사용하면 볼륨 VolA에서 중복제거 또는 중복제거만 수동으로 시작한 다음 논리적 압축 및 컨테이너 압축을 수행할 수 있습니다

를 누릅니다

volume efficiency start -vserver vs1 -volume VolA

기존 데이터를 다시 압축합니다

온도에 민감한 스토리지 효율성을 사용하는 볼륨에 대해 ONTAP 9.13.1 에 도입된 순차적 데이터 압축 기능을 활용하려면 기존 데이터를 다시 포장할 수 있습니다. 이 명령을 사용하려면 고급 권한 모드여야 합니다.

단계

- 1. 권한 수준 설정: set -privilege advanced
- 2. 기존 데이터 리팩: volume efficiency inactive-data-compression start -vserver *vserver\_name* -volume *volume\_name* -scan-mode extended\_recompression

예

volume efficiency inactive-data-compression start -vserver vs1 -volume vol1 -scan-mode extended\_recompression

관련 정보

• ["](#page-132-0)[기존](#page-132-0) [데이터에](#page-132-0) [대해](#page-132-0) [수동으로](#page-132-0) [효율성](#page-132-0) [작업을](#page-132-0) 실[행합니다](#page-132-0)["](#page-132-0)

체크포인트 및 효율성 작업

체크포인트는 효율성 작업의 실행 프로세스를 기록하는 데 내부적으로 사용됩니다. 어떤 이유(예: 시스템 중단, 시스템 중단, 재부팅 또는 마지막 효율성 작업이 실패하거나 중지됨)로 인해 효율성 작업이 중지되고 체크포인트 데이터가 있는 경우 최신 체크포인트 파일에서 효율성 작업을 재개할 수 있습니다.

체크포인트가 생성됩니다.

- 작업의 각 단계 또는 하위 단계에서
- 'is stop' 명령을 실행하면
- 기간이 만료되는 경우

중단된 효율성 작업을 다시 시작합니다

시스템 중단, 시스템 중단 또는 재부팅으로 인해 효율성 작업이 중지되면 중단된 지점부터 효율성 작업을 재개할 수 있습니다. 따라서 작업을 처음부터 다시 시작할 필요가 없으므로 시간과 리소스를 절약할 수 있습니다.

이 작업에 대해

볼륨에 대해서만 중복 제거를 활성화하면 데이터가 중복 제거를 실행합니다. 볼륨에 대해 중복제거 및 데이터 압축을 둘 다 설정한 경우 데이터 압축이 먼저 실행된 후 중복제거가 실행됩니다.

'volume Efficiency show' 명령을 사용하여 볼륨에 대한 체크포인트의 세부 정보를 볼 수 있습니다.

기본적으로 효율성 작업은 체크포인트에서 다시 시작됩니다. 그러나 이전 효율성 작업에 해당하는 체크포인트('볼륨 효율성 시작'-scan-old-data' 명령이 실행되는 단계)가 24시간 이상 오래된 경우에는 이전 체크포인트에서 효율성 작업이 자동으로 다시 시작되지 않습니다. 이 경우 효율성 작업은 처음부터 시작됩니다. 그러나 마지막 스캔 이후 볼륨에 상당한 변화가 일어나지 않았다면 '-use-checkpoint' 옵션을 사용하여 이전 체크포인트에서 강제로 계속할 수 있습니다.

단계

1. 효율성 작업을 재개하려면 '-use-checkpoint' 옵션과 함께 'volume Efficiency start' 명령을 사용하십시오.

다음 명령을 사용하여 볼륨 VolA의 새 데이터에 대한 효율성 작업을 재개할 수 있습니다.

'볼륨 효율성 시작 - vserver vs1-volume vola-use-checkpoint true'

다음 명령을 사용하여 볼륨 VolA의 기존 데이터에 대한 효율성 작업을 다시 시작할 수 있습니다.

'볼륨 효율성 시작 - vserver vs1-volume vola-scan-old-data TRUE-use-checkpoint true'

<span id="page-132-0"></span>기존 데이터에 대해 수동으로 효율성 작업 실행

온도에 민감하지 않은 스토리지 효율성 볼륨에 있는 데이터에 대해 중복제거, 데이터 압축 또는 데이터 컴팩션을 활성화하기 전에 효율성 작업을 수동으로 실행할 수 있습니다. ONTAP 9.8 이전 버전의 ONTAP에서 이러한 작업을 실행할 수 있습니다.

이 작업에 대해

이 작업은 volume efficiency start 명령을 -scan-old-data 매개 변수와 함께 사용하여 수행됩니다. 이 -compression 옵션은 온도에 민감한 스토리지 효율성 볼륨에 대해서는 작동하지 -scan-old-data 않습니다. 비활성 데이터 압축은 기존 데이터에 대해 자동으로 실행되어 ONTAP 9.8 이상에서는 온도에 민감한 스토리지 효율성을 높입니다.

볼륨에 대해 중복 제거만 사용하도록 설정하면 데이터에서 중복제거가 실행됩니다. 볼륨에 중복제거, 데이터 압축 및 데이터 컴팩션을 사용하도록 설정하면 데이터 압축이 먼저 실행된 후 중복제거가 실행되고 데이터 컴팩션이 적용됩니다.

기존 데이터에 대해 데이터 압축을 실행하면 기본적으로 데이터 압축 작업에서는 중복 제거가 공유하는 데이터 블록과 스냅샷 복사본에 의해 잠겨진 데이터 블록을 건너뜁니다. 공유 블록에 대해 데이터 압축을 실행하도록 선택하면 최적화가 꺼지고 지문 정보가 캡처되어 다시 공유용으로 사용됩니다. 기존 데이터를 압축할 때 데이터 압축의 기본 동작을 변경할 수 있습니다.

노드당 최대 8개의 중복제거, 데이터 압축 또는 데이터 컴팩션 작업을 동시에 실행할 수 있습니다. 나머지 작업은 대기열에 추가됩니다.

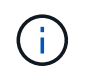

AFF 플랫폼에서는 사후 처리 압축이 실행되지 않습니다. 이 작업을 건너뛰었음을 알리는 EMS 메시지가 생성됩니다.

단계

1. 'volume Efficiency start-scan-old-data' 명령을 사용하여 기존 데이터에서 중복제거, 데이터 압축 또는 데이터 컴팩션을 수동으로 실행하십시오.

다음 명령을 사용하면 볼륨 VolA의 기존 데이터에 대해 이러한 작업을 수동으로 실행할 수 있습니다.

'볼륨 효율성 시작 - vserver vs1-volume vola-scan-old-data TRUE[-compression|-dedupe|-다짐] TRUE'

#### 관련 정보

• ["](#page-130-0)[효율성](#page-130-0) [작업을](#page-130-0) [수동으로](#page-130-0) 실[행합니다](#page-130-0)["](#page-130-0)

스케줄을 사용하여 볼륨 효율성 작업을 관리합니다

<span id="page-133-0"></span>기록되는 새 데이터의 양에 따라 효율성 작업을 실행합니다

이전 효율성 작업 이후에 볼륨에 기록되는 새 블록의 수가 지정된 임계값 비율을 초과할 경우 중복제거 또는 데이터 압축을 실행하도록 효율성 작업 일정을 수정할 수 있습니다. 이전 효율성 작업이 수동으로 수행되었는지 또는 일정에 따라 수행되었는지에 적용됩니다.

이 작업에 대해

'스케줄' 옵션이 '자동'으로 설정되어 있으면 새 데이터의 양이 지정된 비율을 초과하면 예약된 효율성 작업이 실행됩니다. 기본 임계값은 20%입니다. 이 임계값은 효율성 작업에서 이미 처리된 총 블록 수의 백분율입니다.

단계

1. 'auto@num' 옵션과 함께 'volume Efficiency modify' 명령을 사용하여 임계값 백분율 값을 수정합니다.

num은 백분율을 지정하는 두 자리 숫자입니다.

다음 명령을 실행하면 볼륨 VolA에 대한 임계값 백분율 값이 30%로 수정됩니다.

'볼륨 효율성 수정 - vserver vs1-volume-vola-schedule auto@30'

## 관련 정보

• ["](#page-134-0)[일정을](#page-134-0) [사용하여](#page-134-0) [효율성](#page-134-0) [작업을](#page-134-0) 실[행합니다](#page-134-0)["](#page-134-0)

<span id="page-134-0"></span>예약을 통해 효율성 작업을 실행합니다

볼륨에 대한 중복제거 또는 데이터 압축 작업의 예약을 수정할 수 있습니다. 일정 및 볼륨 효율성 정책의 구성 옵션은 상호 배타적입니다.

이 작업에 대해

이 작업은 volume efficiency modify 명령을 사용하여 수행됩니다.

단계

1. 'volume Efficiency modify' 명령을 사용하여 볼륨에 대한 중복제거 또는 데이터 압축 작업의 일정을 수정합니다.

예

다음 명령을 실행하면 VolA의 효율성 작업 예약이 월요일부터 금요일까지 오후 11시에 실행되도록 수정됩니다.

'볼륨 효율성 수정 - vserver vs1-volume vola-schedule mon - 금@23'

#### 관련 정보

• ["](#page-133-0)[작성된](#page-133-0) [새](#page-133-0) [데이터의](#page-133-0) [양에](#page-133-0) [따](#page-133-0)라 [효율성](#page-133-0) [작업을](#page-133-0) 실[행합니다](#page-133-0)["](#page-133-0)

볼륨 효율성 작업을 모니터링합니다

효율성 작업 및 상태 보기

볼륨에 대해 중복제거 또는 데이터 압축이 활성화되어 있는지 여부를 확인할 수 있습니다. 볼륨의 효율성 작업의 상태, 상태, 압축 유형 및 진행률을 확인할 수도 있습니다.

두 가지 작업을 사용할 수 있습니다. 둘 다 명령을 `volume efficiency show`사용합니다.

#### 효율성 상태를 봅니다

단계

1. 볼륨에 대한 효율성 작업의 상태를 봅니다. volume efficiency show

다음 명령을 실행하면 적응형 압축 유형이 할당된 볼륨 VolA의 효율성 작업 상태가 표시됩니다.

'볼륨 효율성 표시-인스턴스-가상 서버 VS1-볼륨 볼라'

볼륨 VolA에서 효율성 작업이 활성화되어 있고 작업이 유휴 상태인 경우 시스템 출력에서 다음을 확인할 수 있습니다.

```
cluster1::> volume efficiency show -vserver vs1 -volume VolA
   Vserver Name: vs1
    Volume Name: VolA
    Volume Path: /vol/VolA
           State: Enabled
          Status: Idle
        Progress: Idle for 00:03:20
```
볼륨에 순차적으로 압축된 데이터가 포함되어 있는지 확인합니다

예를 들어 9.13.1 이전의 ONTAP 릴리즈로 되돌려야 하는 경우 순차적 패킹이 활성화된 볼륨 목록을 표시할 수 있습니다. 이 명령을 사용하려면 고급 권한 모드여야 합니다.

#### 단계

1. 권한 수준 설정: set -privilege advanced

2. 순차적 패킹이 활성화된 볼륨 나열:

volume efficiency show -extended-auto-adaptive-compression true

효율성 공간 절약 효과 확인

볼륨에서 중복제거 및 데이터 압축을 통해 절약되는 공간을 확인할 수 있습니다. 이를 통해 관리 프로세스의 효과를 평가하거나 용량 계획의 일부로 평가할 수 있습니다.

이 작업에 대해

명령을 사용하여 volume show 볼륨의 공간 절약 공간을 표시해야 합니다. 볼륨에서 얻은 절약 공간을 계산할 때는 스냅샷 복사본의 공간 절약 비율은 포함되지 않습니다. 중복 제거를 사용해도 볼륨 할당량은 영향을 받지 않습니다. 할당량은 논리적 레벨에서 보고되며 변경되지 않습니다.

### 단계

1. 'volume show' 명령을 사용하면 중복제거 및 데이터 압축을 통해 볼륨에서 실현된 공간 절약 효과를 볼 수 있습니다.

예

다음 명령을 사용하면 볼륨 VolA에서 중복 제거 및 데이터 압축을 사용하여 얻은 공간 절약 효과를 볼 수 있습니다. 'volume show -vserver vs1 -volume vola

cluster1::> volume show -vserver vs1 -volume VolA Vserver Name: vs1 Volume Name: VolA ... Space Saved by Storage Efficiency: 115812B Percentage Saved by Storage Efficiency: 97% Space Saved by Deduplication: 13728B Percentage Saved by Deduplication: 81% Space Shared by Deduplication: 1028B Space Saved by Compression: 102084B Percentage Space Saved by Compression: 97% ...

**FlexVol** 볼륨의 효율성 통계를 확인합니다

FlexVol volume에서 실행되는 효율성 작업의 세부 정보를 볼 수 있습니다. 이를 통해 관리 프로세스의 효과를 평가하거나 용량 계획의 일부로 평가할 수 있습니다.

단계

1. 'volume Efficiency stat' 명령을 사용하여 FlexVol 볼륨의 효율성 작업 통계를 볼 수 있습니다.

예

다음 명령을 사용하면 볼륨 VolA에 대한 효율성 작업의 통계를 볼 수 있습니다. '볼륨 효율성 stat -vserver vs1 -volume vola

cluster1::> volume efficiency stat -vserver vs1 -volume VolA

```
  Vserver Name: vs1
                   Volume Name: VolA
                   Volume Path: /vol/VolA
Inline Compression Attempts: 0
```
볼륨 효율성 작업을 중지합니다

중복제거 또는 사후 처리 압축 작업을 중지할 수 있습니다.

이 작업에 대해

이 작업은 명령을 `volume efficiency stop`사용합니다. 이 명령은 체크포인트를 자동으로 생성합니다.

단계

1. 활성 중복제거 또는 사후 압축 작업을 중지하려면 '볼륨 효율성 중지' 명령을 사용합니다.

'-ALL' 옵션을 지정하면 활성 및 대기 중인 효율성 작업이 중단됩니다.

예

다음 명령을 실행하면 볼륨 VolA에서 현재 활성 상태인 중복제거 또는 사후 처리 압축 작업이 중지됩니다.

'볼륨 효율성 중지 - 가상 서버 VS1 - 볼륨 볼라'

다음 명령을 실행하면 볼륨 VolA에서 활성 및 대기 상태의 중복제거 또는 사후 처리 압축 작업이 모두 중단됩니다.

'볼륨 효율성 중지 - vserver vs1-volume vola - 모두 TRUE'

볼륨에서 공간 절약 효과를 제거하는 방법에 대한 추가 정보입니다

효율성 작업을 볼륨에 대해 실행하여 달성된 공간 절약 효과를 제거하도록 선택할 수 있습니다. 그러나 역전을 수용할 수 있는 충분한 공간이 있어야 합니다.

공간 절약 제거를 계획하고 구현하는 데 도움이 되는 여러 관련 리소스가 있습니다.

관련 정보

- ["ONTAP 9](https://kb.netapp.com/Advice_and_Troubleshooting/Data_Storage_Software/ONTAP_OS/How_to_see_space_savings_from_deduplication%2C_compression%2C_and_compaction_in_ONTAP_9)[에서](https://kb.netapp.com/Advice_and_Troubleshooting/Data_Storage_Software/ONTAP_OS/How_to_see_space_savings_from_deduplication%2C_compression%2C_and_compaction_in_ONTAP_9) [중복제거](https://kb.netapp.com/Advice_and_Troubleshooting/Data_Storage_Software/ONTAP_OS/How_to_see_space_savings_from_deduplication%2C_compression%2C_and_compaction_in_ONTAP_9)[,](https://kb.netapp.com/Advice_and_Troubleshooting/Data_Storage_Software/ONTAP_OS/How_to_see_space_savings_from_deduplication%2C_compression%2C_and_compaction_in_ONTAP_9) [압축](https://kb.netapp.com/Advice_and_Troubleshooting/Data_Storage_Software/ONTAP_OS/How_to_see_space_savings_from_deduplication%2C_compression%2C_and_compaction_in_ONTAP_9)[,](https://kb.netapp.com/Advice_and_Troubleshooting/Data_Storage_Software/ONTAP_OS/How_to_see_space_savings_from_deduplication%2C_compression%2C_and_compaction_in_ONTAP_9) [컴팩](https://kb.netapp.com/Advice_and_Troubleshooting/Data_Storage_Software/ONTAP_OS/How_to_see_space_savings_from_deduplication%2C_compression%2C_and_compaction_in_ONTAP_9)션[을](https://kb.netapp.com/Advice_and_Troubleshooting/Data_Storage_Software/ONTAP_OS/How_to_see_space_savings_from_deduplication%2C_compression%2C_and_compaction_in_ONTAP_9) [통한](https://kb.netapp.com/Advice_and_Troubleshooting/Data_Storage_Software/ONTAP_OS/How_to_see_space_savings_from_deduplication%2C_compression%2C_and_compaction_in_ONTAP_9) [공](https://kb.netapp.com/Advice_and_Troubleshooting/Data_Storage_Software/ONTAP_OS/How_to_see_space_savings_from_deduplication%2C_compression%2C_and_compaction_in_ONTAP_9)간 [절약](https://kb.netapp.com/Advice_and_Troubleshooting/Data_Storage_Software/ONTAP_OS/How_to_see_space_savings_from_deduplication%2C_compression%2C_and_compaction_in_ONTAP_9) [효과를](https://kb.netapp.com/Advice_and_Troubleshooting/Data_Storage_Software/ONTAP_OS/How_to_see_space_savings_from_deduplication%2C_compression%2C_and_compaction_in_ONTAP_9) [확인하는](https://kb.netapp.com/Advice_and_Troubleshooting/Data_Storage_Software/ONTAP_OS/How_to_see_space_savings_from_deduplication%2C_compression%2C_and_compaction_in_ONTAP_9) [방법](https://kb.netapp.com/Advice_and_Troubleshooting/Data_Storage_Software/ONTAP_OS/How_to_see_space_savings_from_deduplication%2C_compression%2C_and_compaction_in_ONTAP_9)["](https://kb.netapp.com/Advice_and_Troubleshooting/Data_Storage_Software/ONTAP_OS/How_to_see_space_savings_from_deduplication%2C_compression%2C_and_compaction_in_ONTAP_9)
- ["ONTAP](https://kb.netapp.com/Advice_and_Troubleshooting/Data_Storage_Software/ONTAP_OS/How_to_undo_the_storage_efficiency_savings_in_ONTAP)[의](https://kb.netapp.com/Advice_and_Troubleshooting/Data_Storage_Software/ONTAP_OS/How_to_undo_the_storage_efficiency_savings_in_ONTAP) [스토리지](https://kb.netapp.com/Advice_and_Troubleshooting/Data_Storage_Software/ONTAP_OS/How_to_undo_the_storage_efficiency_savings_in_ONTAP) [효율성](https://kb.netapp.com/Advice_and_Troubleshooting/Data_Storage_Software/ONTAP_OS/How_to_undo_the_storage_efficiency_savings_in_ONTAP) [절감](https://kb.netapp.com/Advice_and_Troubleshooting/Data_Storage_Software/ONTAP_OS/How_to_undo_the_storage_efficiency_savings_in_ONTAP) [효과를](https://kb.netapp.com/Advice_and_Troubleshooting/Data_Storage_Software/ONTAP_OS/How_to_undo_the_storage_efficiency_savings_in_ONTAP) 취[소하는](https://kb.netapp.com/Advice_and_Troubleshooting/Data_Storage_Software/ONTAP_OS/How_to_undo_the_storage_efficiency_savings_in_ONTAP) [방법](https://kb.netapp.com/Advice_and_Troubleshooting/Data_Storage_Software/ONTAP_OS/How_to_undo_the_storage_efficiency_savings_in_ONTAP)["](https://kb.netapp.com/Advice_and_Troubleshooting/Data_Storage_Software/ONTAP_OS/How_to_undo_the_storage_efficiency_savings_in_ONTAP)

한 **SVM**에서 다른 **SVM**으로 볼륨을 다시 호스팅

**SVM** 간에 볼륨을 재호스팅할 준비가 필요합니다

볼륨 재호스트 작업을 통해 SnapMirror 복사본 없이 NAS 또는 SAN 볼륨을 한 SVM에서 다른 SVM으로 재할당할 수 있습니다. 정확한 재호스트 절차는 사용되는 클라이언트 액세스 프로토콜과 볼륨 유형에 따라 다릅니다. 볼륨 재호스팅은 데이터 액세스 및 볼륨 관리를 위한 운영 중단 작업입니다.

SVM 간에 볼륨을 재호스팅할 수 있으려면 먼저 다음 조건이 충족되어야 합니다.

- 볼륨이 온라인 상태여야 합니다.
- 프로토콜 SAN 또는 NAS

NAS 프로토콜의 경우 볼륨을 마운트 해제해야 합니다.

• 볼륨이 SnapMirror 관계에 있는 경우 볼륨 재호스팅 전에 관계를 삭제하거나 해제해야 합니다.

볼륨 재호스트 작업 후 SnapMirror 관계를 재동기화할 수 있습니다.

**SMB** 볼륨을 재호스팅합니다

SMB 프로토콜을 사용하여 데이터를 제공하는 볼륨을 재호스팅할 수 있습니다. 재호스팅 작업 후 클라이언트가 계속 데이터에 액세스할 수 있도록 하려면 정책 및 관련 규칙을 수동으로 구성해야 합니다.

이 작업에 대해

- 재호스팅은 중단을 야기하는 작업입니다.
- 재호스팅 작업이 실패하면 소스 볼륨에서 볼륨 정책 및 관련 규칙을 다시 구성해야 할 수 있습니다.
- 소스 SVM 및 대상 SVM Active Directory 도메인이 서로 다르면 볼륨의 개체에 액세스하지 못할 수 있습니다.
- ONTAP 9.8부터는 NVE(NetApp Volume Encryption)로 볼륨을 재호스팅할 수 있습니다. 온보드 키 관리자를 사용하는 경우 재호스팅 작업 중에 암호화된 메타데이터가 수정됩니다. 사용자 데이터는 변경되지 않습니다.

ONTAP 9.8 이상을 사용하는 경우 재호스트 작업을 수행하기 전에 볼륨을 암호화해야 합니다.

• 소스 SVM에 로컬 사용자 및 그룹이 있을 경우 설정된 파일 및 디렉토리(ACL)에 대한 사용 권한은 볼륨 재호스트 작업 후에 더 이상 유효하지 않습니다.

감사 ACL(SACL)에도 마찬가지입니다.

- 재호스팅 작업 후에는 소스 볼륨에서 다음 볼륨 정책, 정책 규칙 및 구성이 손실되며 재호스트된 볼륨에서 수동으로 재구성해야 합니다.
	- 볼륨 및 qtree 엑스포트 정책
	- 안티바이러스 정책
	- 볼륨 효율성 정책
	- QoS(서비스 품질) 정책
	- 스냅샷 정책
	- 할당량 규칙
	- NS-SWITCH 및 NAME SERVICES 구성 엑스포트 정책 및 규칙
	- 사용자 및 그룹 ID

시작하기 전에

- 볼륨이 온라인 상태여야 합니다.
- 볼륨 이동 또는 LUN 이동 같은 볼륨 관리 작업이 실행되고 있지 않아야 합니다.
- 재호스팅 중인 볼륨에 대한 데이터 액세스를 중지해야 합니다.
- 대상 SVM의 ns-switch 및 name 서비스 구성은 재호스팅 볼륨의 데이터 액세스를 지원하도록 구성해야 합니다.
- 소스 SVM 및 타겟 SVM에는 동일한 Active Directory 및 realmDNS 도메인이 있어야 합니다.
- 볼륨의 사용자 ID 및 그룹 ID는 타겟 SVM에서 사용하거나 호스팅 볼륨에서 변경해야 합니다.

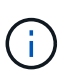

로컬 사용자 및 그룹이 구성되어 있고 해당 사용자 또는 그룹에 대해 설정된 권한이 있는 해당 볼륨에 파일 및 디렉토리가 있는 경우 이러한 권한은 더 이상 유효하지 않습니다.

단계

- 1. 볼륨 재호스트 작업이 실패할 경우 CIFS 공유에 대한 정보가 손실되지 않도록 CIFS 공유에 대한 정보를 기록합니다.
- 2. 상위 볼륨에서 볼륨을 마운트 해제합니다.

'볼륨 마운트 해제'

3. 고급 권한 레벨로 전환합니다.

세트 프리빌리지 고급

4. 대상 SVM에서 볼륨 재호스팅:

volume rehost -vserver *source\_svm* -volume *vol\_name* -destination-vserver *destination\_svm*

5. 대상 SVM의 적절한 접합 경로 아래에 볼륨을 마운트합니다.

'볼륨 마운트'입니다

6. 재호스트된 볼륨에 대한 CIFS 공유 생성:

'vserver cifs share create

7. 소스 SVM과 타겟 SVM 간에 DNS 도메인이 서로 다른 경우 새로운 사용자와 그룹을 생성합니다.

8. 새로 대상 SVM LIF와 재호스팅 볼륨의 접합 경로로 CIFS 클라이언트를 업데이트합니다.

작업을 마친 후

재호스트된 볼륨에서 정책 및 관련 규칙을 수동으로 재구성해야 합니다.

["SMB](https://docs.netapp.com/us-en/ontap-system-manager-classic/smb-config/index.html) [구성](https://docs.netapp.com/us-en/ontap-system-manager-classic/smb-config/index.html)["](https://docs.netapp.com/us-en/ontap-system-manager-classic/smb-config/index.html)

["SMB](https://docs.netapp.com/us-en/ontap-system-manager-classic/nas-multiprotocol-config/index.html) [및](https://docs.netapp.com/us-en/ontap-system-manager-classic/nas-multiprotocol-config/index.html) [NFS](https://docs.netapp.com/us-en/ontap-system-manager-classic/nas-multiprotocol-config/index.html) [멀티](https://docs.netapp.com/us-en/ontap-system-manager-classic/nas-multiprotocol-config/index.html) [프로토콜](https://docs.netapp.com/us-en/ontap-system-manager-classic/nas-multiprotocol-config/index.html) [구성](https://docs.netapp.com/us-en/ontap-system-manager-classic/nas-multiprotocol-config/index.html)["](https://docs.netapp.com/us-en/ontap-system-manager-classic/nas-multiprotocol-config/index.html)

**NFS** 볼륨을 재호스팅합니다

NFS 프로토콜을 사용하여 데이터를 제공하는 볼륨을 재호스팅할 수 있습니다. 재호스팅 작업 후에도 클라이언트가 계속 데이터에 액세스할 수 있도록 하려면 볼륨을 SVM의 엑스포트 정책과 연결하고 정책 및 관련 규칙을 수동으로 구성해야 합니다.

#### 이 작업에 대해

- 재호스팅은 중단을 야기하는 작업입니다.
- 재호스팅 작업이 실패하면 소스 볼륨에서 볼륨 정책 및 관련 규칙을 다시 구성해야 할 수 있습니다.
- ONTAP 9.8부터는 NVE(NetApp Volume Encryption)로 볼륨을 재호스팅할 수 있습니다. 온보드 키 관리자를 사용하는 경우 재호스팅 작업 중에 암호화된 메타데이터가 수정됩니다. 사용자 데이터는 변경되지 않습니다.

ONTAP 9.8 이상을 사용하는 경우 재호스트 작업을 수행하기 전에 볼륨을 암호화해야 합니다.

- 재호스팅 작업 후에는 소스 볼륨에서 다음 볼륨 정책, 정책 규칙 및 구성이 손실되며 재호스트된 볼륨에서 수동으로 재구성해야 합니다.
	- 볼륨 및 qtree 엑스포트 정책
	- 안티바이러스 정책
	- 볼륨 효율성 정책
	- QoS(서비스 품질) 정책
- 스냅샷 정책
- 할당량 규칙
- NS-SWITCH 및 NAME SERVICES 구성 엑스포트 정책 및 규칙
- 사용자 및 그룹 ID

시작하기 전에

- 볼륨이 온라인 상태여야 합니다.
- 볼륨 이동 또는 LUN 이동과 같은 볼륨 관리 작업이 실행되지 않아야 합니다.
- 재호스팅 중인 볼륨에 대한 데이터 액세스를 중지해야 합니다.
- 대상 SVM의 ns-switch 및 name 서비스 구성은 재호스팅 볼륨의 데이터 액세스를 지원하도록 구성해야 합니다.
- 볼륨의 사용자 ID 및 그룹 ID는 타겟 SVM에서 사용하거나 호스팅 볼륨에서 변경해야 합니다.

단계

- 1. 볼륨 재호스트 작업이 실패할 경우 NFS 정책에 대한 정보가 손실되지 않도록 NFS 엑스포트 정책에 대한 정보를 기록합니다.
- 2. 상위 볼륨에서 볼륨을 마운트 해제합니다.

'볼륨 마운트 해제'

3. 고급 권한 레벨로 전환합니다.

세트 프리빌리지 고급

4. 대상 SVM에서 볼륨 재호스팅:

volume rehost -vserver *source\_svm* -volume *volume\_name* -destination-vserver *destination\_svm*

대상 SVM의 기본 엑스포트 정책이 재호스팅 볼륨에 적용됩니다.

5. 엑스포트 정책 생성:

'vserver export-policy create'

6. 재호스트된 볼륨의 내보내기 정책을 사용자 정의 엑스포트 정책으로 업데이트합니다.

볼륨 수정

7. 대상 SVM의 적절한 접합 경로 아래에 볼륨을 마운트합니다.

'볼륨 마운트'입니다

- 8. NFS 서비스가 대상 SVM에서 실행되고 있는지 확인합니다.
- 9. 재호스트된 볼륨에 대한 NFS 액세스를 재개합니다.
- 10. 대상 SVM LIF를 반영하도록 NFS 클라이언트 자격 증명 및 LIF 구성을 업데이트합니다.

볼륨 액세스 경로(LIF 및 접합 경로)가 변경되었기 때문입니다.

작업을 마친 후

재호스트된 볼륨에서 정책 및 관련 규칙을 수동으로 재구성해야 합니다. 자세한 내용은 을 ["NFS](https://docs.netapp.com/us-en/ontap-system-manager-classic/nfs-config/index.html) [구성](https://docs.netapp.com/us-en/ontap-system-manager-classic/nfs-config/index.html)["](https://docs.netapp.com/us-en/ontap-system-manager-classic/nfs-config/index.html) 참조하십시오.

**SAN** 볼륨을 재호스팅합니다

매핑된 LUN을 통해 데이터를 제공하는 SAN 볼륨을 재호스팅할 수 있습니다. 대상 SVM에서 이니시에이터 그룹(igroup)을 다시 생성한 후 볼륨 재호스트 작업에서 동일한 SVM에서 볼륨을 자동으로 재매핑할 수 있습니다.

이 작업에 대해

- 재호스팅은 중단을 야기하는 작업입니다.
- 재호스팅 작업이 실패하면 소스 볼륨에서 볼륨 정책 및 관련 규칙을 다시 구성해야 할 수 있습니다.
- ONTAP 9.8부터는 NVE(NetApp Volume Encryption)로 볼륨을 재호스팅할 수 있습니다. 온보드 키 관리자를 사용하는 경우 재호스팅 작업 중에 암호화된 메타데이터가 수정됩니다. 사용자 데이터는 변경되지 않습니다.

ONTAP 9.8 이상을 사용하는 경우 재호스트 작업을 수행하기 전에 볼륨을 암호화해야 합니다.

- 재호스팅 작업 후 소스 볼륨에서 다음 볼륨 정책, 정책 규칙 및 구성이 손실되며 재호스트된 볼륨에서 수동으로 재구성해야 합니다.
	- 안티바이러스 정책
	- 볼륨 효율성 정책
	- QoS(서비스 품질) 정책
	- 스냅샷 정책
	- NS-SWITCH 및 NAME SERVICES 구성 엑스포트 정책 및 규칙
	- 사용자 및 그룹 ID

시작하기 전에

- 볼륨이 온라인 상태여야 합니다.
- 볼륨 이동 또는 LUN 이동과 같은 볼륨 관리 작업이 실행되지 않아야 합니다.
- 볼륨 또는 LUN에 활성 I/O가 없어야 합니다.
- 대상 SVM에 동일한 이름의 igroup이 없지만 다른 이니시에이터가 있는지 확인해야 합니다.

igroup의 이름이 동일한 경우 SVM(소스 또는 타겟) 중 하나에서 igroup의 이름을 변경해야 합니다.

• 'force-unmap-LUNs' 옵션을 설정해야 합니다.

- 'force-unmap-LUNs' 옵션의 기본값은 'false'입니다.
- "force-unmap-LUNs" 옵션을 "true"로 설정하면 경고 또는 확인 메시지가 표시되지 않습니다.

단계

1. 타겟 볼륨에 LUN 매핑 정보 기록:

lun mapping show volume *volume* vserver *source\_svm*

이 단계는 볼륨 재호스트에 장애가 발생할 경우 LUN 매핑에 대한 정보가 손실되지 않도록 하는 사전 예방

단계입니다.

- 2. 타겟 볼륨과 연결된 igroup을 삭제합니다.
- 3. 타겟 볼륨을 대상 SVM으로 다시 호스팅:

volume rehost -vserver *source\_svm* -volume *volume\_name* -destination-vserver *destination\_svm*

- 4. 타겟 볼륨의 LUN을 적절한 igroup에 매핑:
	- 볼륨 재호스트는 타겟 볼륨에서 LUN을 보존하지만 LUN은 매핑 해제된 상태로 유지됩니다.
	- LUN을 매핑할 때 대상 SVM 포트 세트를 사용합니다.
	- 자동 재매핑-LUN 옵션이 true로 설정되어 있으면 재호스팅 후 LUN이 자동으로 매핑됩니다.

**SnapMirror** 관계에서 볼륨 재호스팅

SnapMirror 관계의 일부로 정의된 볼륨을 재호스팅할 수 있습니다. 관계를 다시 호스팅하기 전에 고려해야 할 몇 가지 문제가 있습니다.

이 작업에 대해

- 재호스팅은 중단을 야기하는 작업입니다.
- 재호스팅 작업이 실패하면 소스 볼륨에서 볼륨 정책 및 관련 규칙을 다시 구성해야 할 수 있습니다.
- 재호스팅 작업 후 소스 볼륨에서 다음 볼륨 정책, 정책 규칙 및 구성이 손실되며 재호스트된 볼륨에서 수동으로 재구성해야 합니다.
	- $\, \circ \,$  볼륨 및 atree 엑스포트 정책
	- 안티바이러스 정책
	- 볼륨 효율성 정책
	- $\degree$  QoS(서비스 품질) 정책
	- 스냅샷 정책
	- 할당량 규칙
	- NS-SWITCH 및 NAME SERVICES 구성 엑스포트 정책 및 규칙
	- 사용자 및 그룹 ID

시작하기 전에

- 볼륨이 온라인 상태여야 합니다.
- 볼륨 이동 또는 LUN 이동과 같은 볼륨 관리 작업이 실행되지 않아야 합니다.
- 재호스팅 중인 볼륨에 대한 데이터 액세스를 중지해야 합니다.
- 대상 SVM의 ns-switch 및 name 서비스 구성은 재호스팅 볼륨의 데이터 액세스를 지원하도록 구성해야 합니다.
- 볼륨의 사용자 ID 및 그룹 ID는 타겟 SVM에서 사용하거나 호스팅 볼륨에서 변경해야 합니다.

단계

1. SnapMirror 관계 유형을 기록합니다.

스냅미러 쇼

이 단계는 볼륨 재호스트에 장애가 발생할 경우 SnapMirror 관계 유형에 대한 정보가 손실되지 않도록 하는 사전 예방 단계입니다.

2. 대상 클러스터에서 SnapMirror 관계를 삭제합니다.

스냅미러 삭제

SnapMirror 관계를 중단해서는 안 됩니다. 그렇지 않으면 대상 볼륨의 데이터 보호 기능이 손실되고 재호스팅 작업 후 관계를 다시 설정할 수 없습니다.

3. 소스 클러스터에서 SnapMirror 관계 정보를 제거합니다.

'냅미러 해제 관계 - 정보만으로 진실된'

'lationship-info-only' 매개 변수를 'true'로 설정하면 스냅샷 복사본을 삭제하지 않고 소스 관계 정보가 제거됩니다.

4. 고급 권한 레벨로 전환합니다.

세트 프리빌리지 고급

5. 대상 SVM에서 볼륨 재호스팅:

'volume rehost-vserver source\_svm-volume vol\_name-destination-vserver destination\_svm'

6. SVM 피어링 관계가 없을 경우, 소스 SVM과 타겟 SVM 간에 SVM 피어 관계를 생성합니다.

'vserver peer create

7. 소스 볼륨과 타겟 볼륨 간의 SnapMirror 관계를 생성합니다.

스냅미러 생성

DP 볼륨을 호스팅하는 SVM에서 'napmirror create' 명령을 실행해야 합니다. 재호스트된 볼륨은 SnapMirror 관계의 소스 또는 대상이 될 수 있습니다.

8. SnapMirror 관계를 다시 동기화합니다.

볼륨 재호스트에서는 지원되지 않는 기능입니다

볼륨 재호스트를 지원하지 않는 ONTAP 기능에는 몇 가지가 있습니다. 재호스트 작업을 시도하기 전에 이러한 기능을 숙지해야 합니다.

다음 기능은 볼륨 재호스트에서는 지원되지 않습니다.

- SVM DR
- MetroCluster 구성

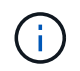

다른 SVM에서 볼륨을 FlexClone 볼륨으로 클론 복제하는 것은 MetroCluster 구성에서도 지원되지 않습니다.
- SnapLock 볼륨
- NetApp 볼륨 암호화(NVE) 볼륨(ONTAP 9.8 이전 버전)

9.8 이전의 ONTAP 릴리스에서는 볼륨을 다시 호스팅하기 전에 볼륨의 암호화를 해제해야 합니다. 볼륨 암호화 키는 SVM 키에 따라 다릅니다. 볼륨이 다른 SVM으로 이동하고 소스 또는 타겟 SVM에서 멀티테넌트 키 구성이 활성화된 경우 볼륨 및 SVM 키가 일치하지 않습니다.

ONTAP 9.8부터는 NVE를 사용하여 볼륨을 다시 호스팅할 수 있습니다.

- FlexGroup 볼륨
- 클론 볼륨

권장되는 볼륨 및 파일 또는 **LUN** 구성 조합

<span id="page-144-0"></span>권장되는 볼륨 및 파일 또는 **LUN** 구성 조합 개요

애플리케이션 및 관리 요구사항에 따라 FlexVol 볼륨과 파일 또는 LUN 구성의 특정 조합이 사용할 수 있습니다. 이러한 조합의 이점과 비용을 이해하면 환경에 적합한 구성을 결정하는 데 도움이 됩니다.

권장되는 볼륨 및 LUN 구성 조합은 다음과 같습니다.

- 일반 볼륨 프로비저닝이 있는 공간 예약 파일 또는 LUN
- 씬 볼륨 프로비저닝이 있는 공간 예약 파일이 아닌 LUN
- 반씩 볼륨 프로비저닝을 사용하는 공간 예약 파일 또는 LUN

이러한 구성 조합과 함께 LUN에서 SCSI 씬 프로비저닝을 사용할 수 있습니다.

일반 볼륨 프로비저닝이 있는 공간 예약 파일 또는 **LUN**

- 이점: \*
- 공간 예약 파일 내의 모든 쓰기 작업이 보장되며 공간 부족으로 인해 작업이 실패하지 않습니다.
- 볼륨의 스토리지 효율성 및 데이터 보호 기술에는 제한이 없습니다.
- 비용 및 제한: \*
- 전체적으로 프로비저닝된 볼륨을 지원할 수 있도록 충분한 공간을 집합체로부터 충분히 미리 설정해야 합니다.
- LUN 생성 시 볼륨에서 LUN의 2배에 해당하는 공간이 할당됩니다.

씬 볼륨 프로비저닝이 있는 공간 예약 파일이 아닌 **LUN**

- 이점: \*
- 볼륨의 스토리지 효율성 및 데이터 보호 기술에는 제한이 없습니다.
- 공간은 사용되는 경우에만 할당됩니다.
- 비용 및 제한: \*
- 쓰기 작업은 보장되지 않으며, 볼륨에 여유 공간이 없을 경우 실패할 수 있습니다.

• Aggregate에 여유 공간이 부족하지 않도록 하려면 Aggregate의 여유 공간을 효과적으로 관리해야 합니다.

반씩 볼륨 프로비저닝을 사용하는 공간 예약 파일 또는 **LUN**

• 이점: \*

공간을 일반 볼륨 프로비저닝보다 미리 예약하므로 최선의 쓰기 보장이 제공됩니다.

- 비용 및 제한: \*
- 이 옵션을 사용하면 쓰기 작업이 실패할 수 있습니다.

볼륨의 여유 공간과 데이터 휘발성의 균형을 적절하게 유지하여 이 위험을 완화할 수 있습니다.

- Snapshot 복사본, FlexClone 파일 및 LUN과 같은 데이터 보호 개체의 보존에는 의존할 수 없습니다.
- 중복제거, 압축, ODX/복사 오프로드 등 자동으로 삭제할 수 없는 ONTAP 블록 공유 스토리지 효율성 기능은 사용할 수 없습니다.

요구 사항에 적합한 볼륨 및 **LUN** 구성을 결정합니다

환경에 대한 몇 가지 기본적인 질문에 답변하면 환경에 가장 적합한 FlexVol 볼륨 및 LUN 구성을 파악하는 데 도움이 됩니다.

이 작업에 대해

LUN 및 볼륨 구성을 최적화하여 스토리지 활용률을 극대화하거나 쓰기 보장을 극대화할 수 있습니다. 스토리지 활용률의 요구사항과 여유 공간을 신속하게 모니터링 및 보충하는 기능을 기준으로 설치에 적합한 FlexVol 볼륨 및 LUN 볼륨을 결정해야 합니다.

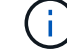

각 LUN에 대해 별도의 볼륨이 필요하지 않습니다.

단계

1. 다음 진단트리를 사용하여 환경에 가장 적합한 볼륨 및 LUN 구성 조합을 결정합니다.

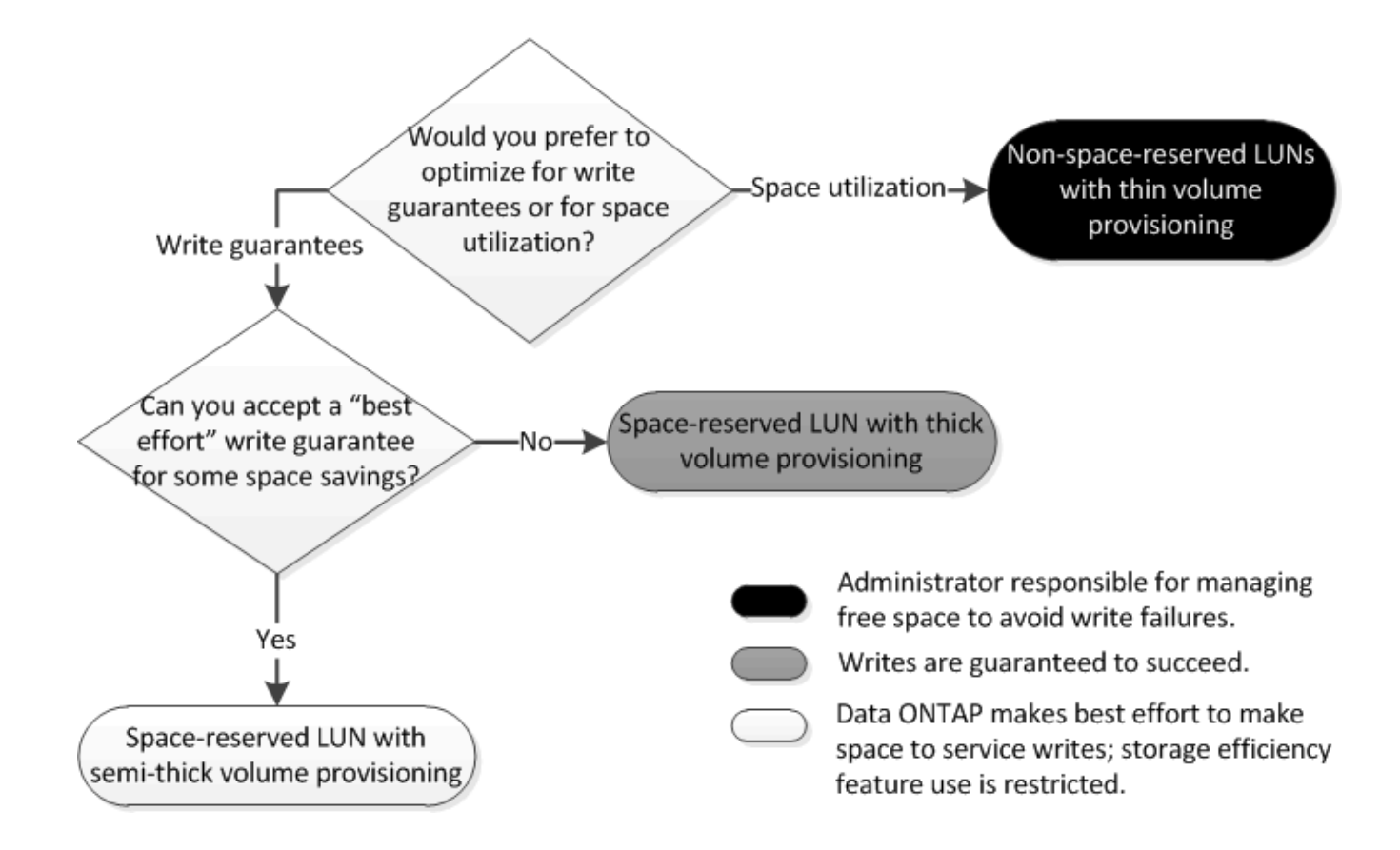

일반 프로비저닝된 볼륨이 있는 공간 예약 파일 또는 **LUN**에 대한 구성 설정입니다

FlexVol volume 구성과 파일 또는 LUN 구성의 조합에는 여러 가지가 있습니다. 일반 프로비저닝된 볼륨을 기반으로 하는 이러한 조합은 스토리지 효율성 기술을 사용할 수 있는 기능을 제공하며 충분한 공간이 사전에 할당되므로 사용 가능한 공간을 능동적으로 모니터링할 필요가 없습니다.

일반 프로비저닝을 사용하여 볼륨에서 공간 예약 파일 또는 LUN을 구성하려면 다음 설정이 필요합니다.

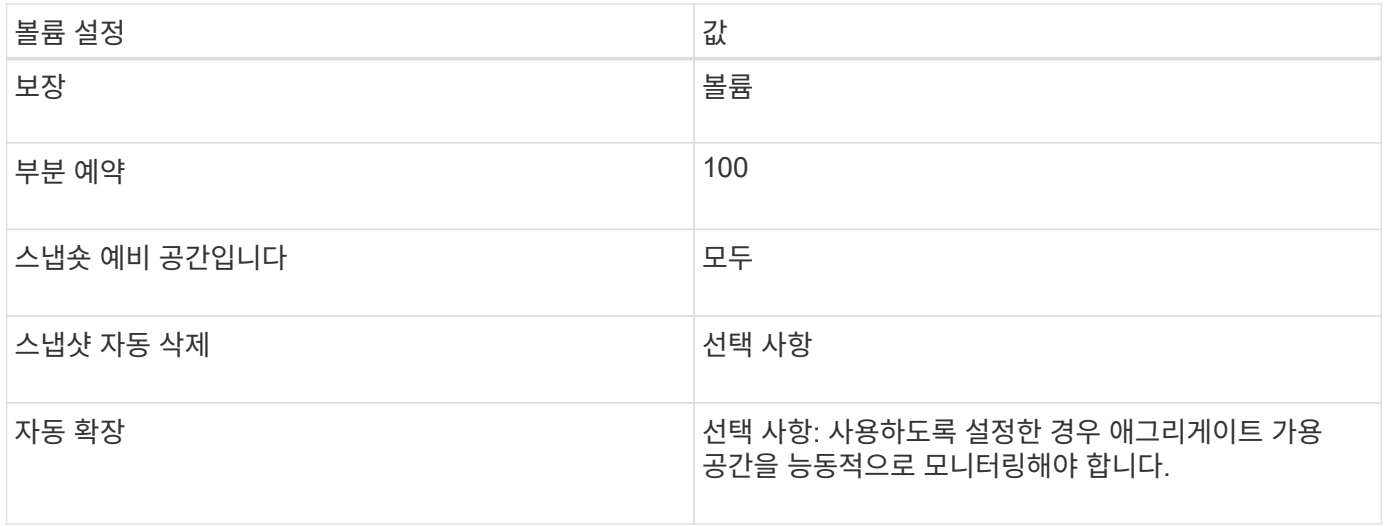

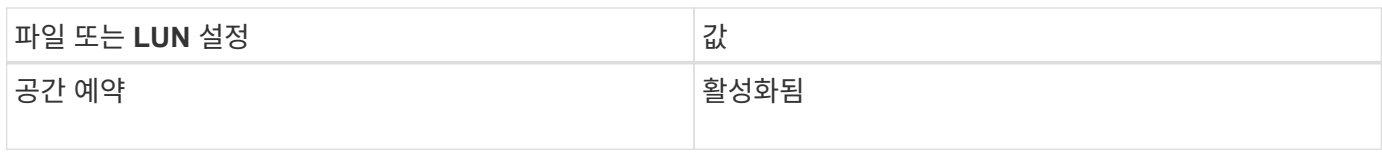

관련 정보

• ["](#page-144-0)[권장되는](#page-144-0) [볼륨](#page-144-0) [및](#page-144-0) [파일](#page-144-0) [또는](#page-144-0) [LUN](#page-144-0) [구성](#page-144-0) [조합](#page-144-0) [개요](#page-144-0)["](#page-144-0)

비공간 예약 파일 또는 씬 프로비저닝된 볼륨이 있는 **LUN**에 대한 설정입니다

이 FlexVol 볼륨 및 파일 또는 LUN 구성 조합을 사용하려면 가장 적은 양의 스토리지를 미리 할당해야 하지만 공간 부족으로 인한 오류를 방지하기 위해 활성 여유 공간 관리가 필요합니다.

씬 프로비저닝된 볼륨에서 공간이 예약되지 않은 파일 또는 LUN을 구성하려면 다음 설정이 필요합니다.

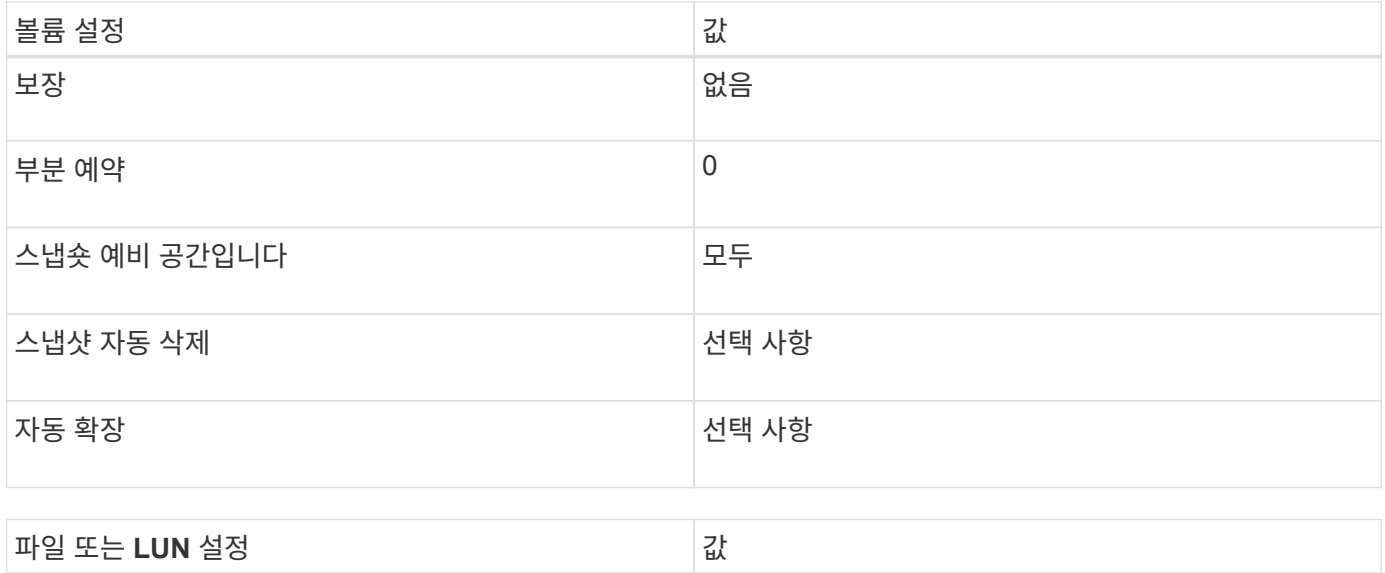

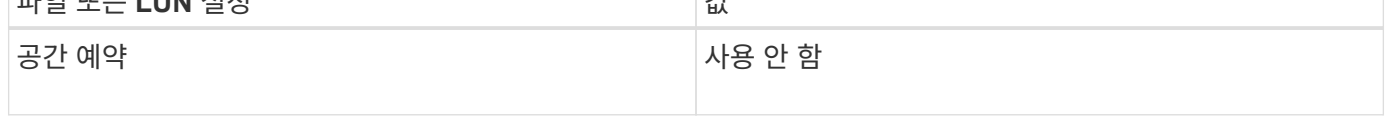

추가 고려 사항

볼륨 또는 애그리게이트의 공간이 부족해지면 파일 또는 LUN에 대한 쓰기 작업이 실패할 수 있습니다.

볼륨과 애그리게이트의 여유 공간을 적극적으로 모니터링하지 않으려면 볼륨에 대해 Autogrow를 활성화하고 볼륨의 최대 크기를 애그리게이트 크기로 설정해야 합니다. 이 구성에서는 aggregate 여유 공간을 적극적으로 모니터링해야 하지만, 볼륨의 여유 공간을 모니터링할 필요는 없습니다.

반씩 볼륨 프로비저닝을 사용하는 공간 예약 파일 또는 **LUN**에 대한 구성 설정입니다

FlexVol volume 구성과 파일 또는 LUN 구성의 조합에는 여러 가지가 있습니다. 반씩 씩 볼륨 프로비저닝을 기반으로 하는 이 조합은 완전히 프로비저닝되는 조합보다 더 적은 수의 스토리지를 먼저 할당할 필요가 있습니다. 그러나 볼륨에 사용할 수 있는 효율성 기술에는 제한이 있습니다. 이러한 구성 조합의 경우 덮어쓰기의 작업이 가장 효율적으로 처리됩니다.

반씩 프로비저닝을 사용하여 볼륨에서 공간 예약 LUN을 구성하려면 다음 설정이 필요합니다.

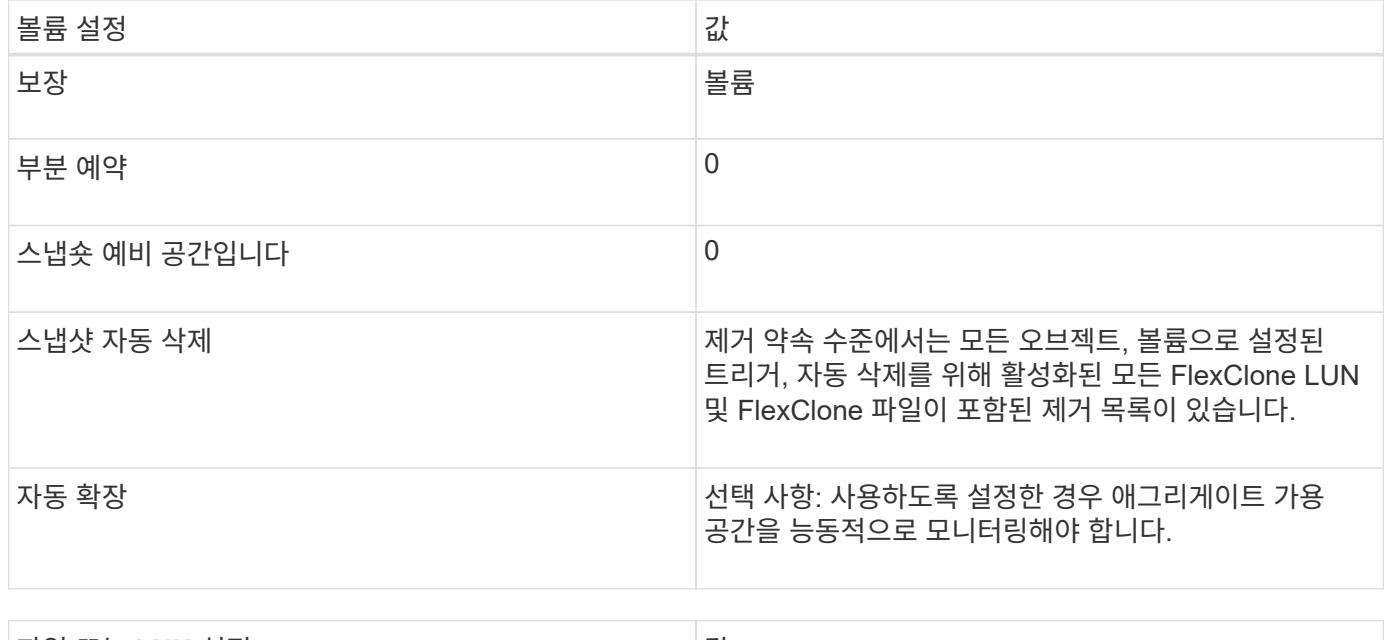

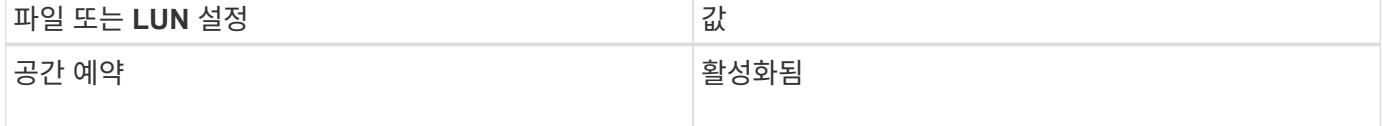

#### 기술 제한

이 구성 조합에는 다음 볼륨 스토리지 효율성 기술을 사용할 수 없습니다.

- 압축
- 중복 제거
- ODX 및 FlexClone 복사 오프로드
- FlexClone LUN 및 FlexClone 파일이 자동 삭제용으로 표시되지 않음(활성 클론)
- FlexClone 하위 파일
- ODX/복사 오프로드

추가 고려 사항

이 구성 조합을 사용할 때는 다음 사항을 고려해야 합니다.

- 해당 LUN을 지원하는 볼륨의 공간이 적으면 보호 데이터(FlexClone LUN 및 파일, 스냅샷 복사본)가 제거됩니다.
- 볼륨에 여유 공간이 부족하면 쓰기 작업이 시간 초과되어 실패할 수 있습니다.

압축은 AFF 플랫폼에 대해 기본적으로 사용하도록 설정되어 있습니다. AFF 플랫폼에서 반씩 프로비저닝을 사용하려는 모든 볼륨에 대해 압축을 명시적으로 해제해야 합니다.

관련 정보

• ["](#page-144-0)[권장되는](#page-144-0) [볼륨](#page-144-0) [및](#page-144-0) [파일](#page-144-0) [또는](#page-144-0) [LUN](#page-144-0) [구성](#page-144-0) [조합](#page-144-0) [개요](#page-144-0)["](#page-144-0)

파일 또는 디렉토리 용량 변경에 대한 주의 및 고려 사항

**FlexVol** 볼륨에 허용되는 최대 파일 수입니다

FlexVol 볼륨에는 포함할 수 있는 최대 파일 수가 있습니다. 이 최대값을 변경할 수 있지만 변경하기 전에 이 변경 사항이 볼륨에 미치는 영향을 이해해야 합니다.

데이터에 많은 수의 파일 또는 매우 큰 디렉토리가 필요한 경우 ONTAP 파일 또는 디렉토리 용량을 확장할 수 있습니다. 그러나 계속하기 전에 이 작업에 대한 제한 사항과 주의사항을 이해해야 합니다.

볼륨에 포함할 수 있는 파일 수는 포함된 inode 수에 따라 결정됩니다. inode 는 파일에 대한 정보가 포함된 데이터 구조입니다. 볼륨에는 프라이빗 및 퍼블릭 inode가 모두 있습니다. 공용 inode는 사용자에게 표시되는 파일에 사용되며, 전용 inode는 ONTAP에서 내부적으로 사용되는 파일에 사용됩니다. 볼륨에 대한 최대 공용 inode 수만 변경할 수 있습니다. 개인 inode 수는 변경할 수 없습니다.

ONTAP는 32KB의 볼륨 크기당 1개의 inode에 따라 새로 생성된 볼륨의 최대 공용 inode 수를 자동으로 설정합니다. 관리자가 직접 볼륨을 늘리거나 자동 크기 조정 기능을 통해 ONTAP에 의해 자동으로 볼륨의 크기를 늘릴 경우 ONTAP는 또한 최대 공용 inode 수를 늘이므로 32KB의 볼륨 크기당 최소 inode가 1개 이상 존재하게 됩니다. 볼륨을 약 680GB에 도달할 때까지

9.13.1 이전 버전의 ONTAP에서는 ONTAP가 자동으로 22,369,621개 이상의 inode를 생성하지 않기 때문에 크기가 680GB보다 큰 볼륨은 자동으로 더 많은 inode를 생성하지 않습니다. 모든 크기 볼륨에 기본 수보다 많은 파일이 필요한 경우 볼륨 수정 명령을 사용하여 볼륨에 대한 최대 inode 수를 늘릴 수 있습니다.

ONTAP 9.13.1부터 최대 inode 수가 계속 증가하므로 볼륨이 680GB보다 크더라도 32KB의 볼륨 공간당 inode가 하나 있습니다. 이러한 증가는 볼륨이 inode 최대값인 2,147,483,632에 도달할 때까지 계속됩니다.

최대 공용 inode 수를 줄일 수도 있습니다. 공용 inode 수를 줄이면 inode에 할당된 공간의 양이 *NOT* 변경되지만 공용 inode 파일이 사용할 수 있는 최대 공간이 줄어듭니다. inode에 공간이 할당된 후에는 볼륨에 반환되지 않습니다. 따라서 최대 inode 수를 현재 할당된 inode 수 미만으로 낮추면 할당된 inode가 사용하는 공간이 반환되지 않습니다.

추가 정보

• [볼륨에](#page-39-0) [대한](#page-39-0) [파일](#page-39-0) [및](#page-39-0) [inode](#page-39-0) [사용을](#page-39-0) [확인합니다](#page-39-0)

**FlexVol** 볼륨의 최대 디렉토리 크기입니다

"volume modify" 명령의 "-maxdir-size" 옵션을 사용하여 특정 FlexVol 볼륨의 기본 최대 디렉토리 크기를 늘릴 수 있지만 이렇게 하면 시스템 성능에 영향을 줄 수 있습니다. 기술 자료 문서를 참조하십시오 ["maxdirsize](https://kb.netapp.com/Advice_and_Troubleshooting/Data_Storage_Software/ONTAP_OS/What_is_maxdirsize)[란](https://kb.netapp.com/Advice_and_Troubleshooting/Data_Storage_Software/ONTAP_OS/What_is_maxdirsize) 무엇[입니](https://kb.netapp.com/Advice_and_Troubleshooting/Data_Storage_Software/ONTAP_OS/What_is_maxdirsize)까[?".](https://kb.netapp.com/Advice_and_Troubleshooting/Data_Storage_Software/ONTAP_OS/What_is_maxdirsize)

FlexVol 볼륨의 모델 종속 최대 디렉토리 크기에 대한 자세한 내용은 를 참조하십시오 ["NetApp Hardware Universe](https://hwu.netapp.com/)[를](https://hwu.netapp.com/) [참조하십시오](https://hwu.netapp.com/)[".](https://hwu.netapp.com/)

노드 루트 볼륨 및 루트 애그리게이트에 대한 제한 사항

```
노드의 루트 볼륨 및 루트 애그리게이트를 관리하는 제한 사항을 알고 있어야 합니다.
```
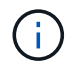

노드의 루트 볼륨에는 노드에 대한 특수 디렉토리와 파일이 포함되어 있습니다. 루트 볼륨은 루트 애그리게이트에 포함되어 있습니다.

노드의 루트 볼륨은 공장 출하 시 또는 설치 소프트웨어에 의해 설치되는 FlexVol 볼륨입니다. 시스템 파일, 로그 파일 및 코어 파일용으로 예약되어 있습니다. 디렉토리 이름은 '/mroot'로, 시스템 셸을 통해서만 기술 지원 부서에서 액세스할 수 있습니다. 노드 루트 볼륨의 최소 크기는 플랫폼 모델에 따라 다릅니다.

• 다음 규칙은 노드의 루트 볼륨에 적용됩니다.

◦ 기술 지원 부서에서 지시하지 않는 한 루트 볼륨의 구성 또는 콘텐츠를 수정하지 마십시오.

◦ 루트 볼륨에 사용자 데이터를 저장하지 마십시오.

사용자 데이터를 루트 볼륨에 저장하면 HA 쌍의 노드 간 스토리지 반환 시간이 늘어납니다.

◦ 루트 볼륨을 다른 애그리게이트로 이동할 수 있습니다.

["](#page-150-0)[루](#page-150-0)[트](#page-150-0) [볼륨을](#page-150-0) [새](#page-150-0) [애](#page-150-0)[그리게이트로](#page-150-0) [재배치](#page-150-0)["](#page-150-0)

• 루트 애그리게이트는 노드의 루트 볼륨에만 사용됩니다.

ONTAP을 사용하면 루트 애그리게이트에 다른 볼륨을 생성할 수 없습니다.

["NetApp Hardware Universe](https://hwu.netapp.com)[를](https://hwu.netapp.com) [참조하십시오](https://hwu.netapp.com)["](https://hwu.netapp.com)

<span id="page-150-0"></span>루트 볼륨을 새 애그리게이트로 재배치합니다

루트 교체 절차는 운영 중단 없이 현재 루트 애그리게이트를 다른 디스크 세트로 마이그레이션합니다. 디스크 교체 또는 예방 유지 보수 프로세스의 일부로 이 작업을 수행해야 할 수도 있습니다.

이 작업에 대해

다음 시나리오에서 루트 볼륨의 위치를 새 애그리게이트로 변경할 수 있습니다.

- 루트 애그리게이트가 원하는 디스크에 없을 경우
- 노드에 연결된 디스크를 재정렬하려는 경우
- EOS 디스크 쉘프의 쉘프 교체를 수행할 때

단계

1. 루트 애그리게이트 재배치:

'system node migrate-root-node\_name-disklist disk\_list-raid-type raid\_type'

◦ \* -노드 \*

마이그레이션할 루트 애그리게이트를 소유하는 노드를 지정합니다.

◦ \* -디스크 목록 \*

새 루트 애그리게이트를 생성할 디스크 목록을 지정합니다. 모든 디스크가 동일한 노드에서 소유하고 있어야 합니다. 필요한 최소 디스크 수는 RAID 유형에 따라 다릅니다.

◦ \* -RAID-유형 \*

루트 애그리게이트의 RAID 유형을 지정합니다. 기본값은 "RAID-DP"입니다. 고급 모드에서 지원되는 유일한 유형입니다.

2. 작업 진행 상황 모니터링:

job show-id jobid-instance입니다

결과

모든 사전 검사가 성공하면 명령이 루트 볼륨 교체 작업을 시작하고 종료됩니다.

# **FlexClone** 파일 및 **FlexClone LUN**에서 지원하는 기능입니다

**FlexClone** 파일 및 **FlexClone LUN**에서 지원하는 기능입니다

FlexClone 파일 및 FlexClone LUN은 중복제거, 스냅샷 복사본, 할당량, 볼륨 SnapMirror와 같은 다양한 ONTAP 기능과 함께 작동합니다.

다음 기능은 FlexClone 파일 및 FlexClone LUN에서 지원됩니다.

- 중복 제거
- Snapshot 복사본
- 액세스 제어 목록
- 할당량
- FlexClone 볼륨
- NDMP
- volume SnapMirror를 선택합니다
- '볼륨 이동' 명령
- 공간 예약
- HA 구성

**FlexClone** 파일 및 **FlexClone LUN**을 사용한 데이터 중복 제거

중복제거 사용 볼륨에서 상위 파일 및 상위 LUN의 FlexClone 파일 또는 FlexClone LUN을 생성하여 데이터 블록의 물리적 스토리지 공간을 효율적으로 사용할 수 있습니다.

FlexClone 파일 및 LUN에서 사용하는 블록 공유 메커니즘은 중복 제거에서도 사용됩니다. 볼륨에서 중복제거를 활성화한 다음 중복제거 사용 볼륨을 클론 복제하여 FlexVol 볼륨에서 공간 절약을 최대화할 수 있습니다.

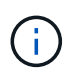

중복 제거가 설정된 볼륨에서 '실행 취소 중' 명령을 실행하는 동안에는 해당 볼륨에 상주하는 상위 파일 및 상위 LUN의 FlexClone 파일과 FlexClone LUN을 생성할 수 없습니다.

**FlexClone** 파일 및 **FlexClone LUN**의 **Snapshot** 복사본 작동 방식

스냅샷 복사본과 FlexClone 파일 및 FlexClone LUN 간에는 시너지 효과가 있습니다. 이러한 기술을 사용할 경우 가능한 것은 물론 관련 제한도 알고 있어야 합니다.

**FlexClone** 파일 및 **LUN** 생성

기존 스냅샷 복사본에서 FlexClone 파일 또는 FlexClone LUN을 생성할 수 있습니다. 복사본은 FlexVol volume에 포함된 상위 파일과 상위 LUN을 기반으로 합니다.

스냅샷 복사본 삭제

FlexClone 파일 또는 FlexClone LUN이 현재 생성 중인 스냅샷 복사본은 수동으로 삭제할 수 없습니다. 백그라운드 블록 공유 프로세스가 완료될 때까지 스냅샷 복사본은 잠금 상태로 유지됩니다. 잠긴 스냅샷 복사본을 삭제하려고 하면 일정 시간 후 작업을 다시 시도하라는 메시지가 표시됩니다. 이 경우 삭제 작업을 계속 다시 시도해야 합니다. 블록 공유가 완료되면 스냅샷 복사본을 삭제할 수 있습니다.

**FlexClone** 파일 및 **FlexClone LUN**에 의한 액세스 제어 목록 상속

FlexClone 파일 및 FlexClone LUN은 부모 파일 및 LUN의 액세스 제어 목록을 상속합니다.

상위 파일에 Windows NT 스트림이 포함되어 있으면 FlexClone 파일도 스트림 정보를 상속합니다. 그러나 스트림이 6개 이상인 상위 파일은 복제할 수 없습니다.

**FlexClone** 파일 및 **FlexClone LUN**에서 할당량이 작동하는 방식

FlexClone 파일 및 FlexClone LUN을 사용하기 전에 할당량이 어떻게 작동하는지 잘 알고 있어야 합니다.

할당량 제한은 FlexClone 파일 또는 FlexClone LUN의 총 논리적 크기에 적용됩니다. 클론 생성 작업으로 인해 할당량이 초과되더라도 블록 공유가 실패하지 않습니다.

FlexClone 파일 또는 FlexClone LUN을 생성할 때 할당량은 절약 공간을 인식하지 못합니다. 예를 들어, 상위 파일 10GB 의 FlexClone 파일을 만드는 경우, 물리적 공간 크기는 10GB만 사용하고 할당량 활용률은 20GB(상위 파일의 경우 10GB, FlexClone 파일의 경우 10GB)로 기록됩니다.

FlexClone 파일 또는 LUN을 생성하면 그룹 또는 사용자 할당량이 초과되는 경우, FlexVol 볼륨에 클론의 메타데이터를 보관할 공간이 충분하다면 클론 작업이 성공합니다. 그러나 해당 사용자 또는 그룹의 할당량이 초과 할당되었습니다.

**FlexClone** 볼륨 및 관련 **FlexClone** 파일 및 **FlexClone LUN**

FlexClone 파일과 FlexClone LUN이 모두 있는 FlexVol 볼륨의 FlexClone 볼륨과 해당 상위 파일 또는 LUN을 생성할 수 있습니다.

FlexClone 볼륨에 있는 FlexClone 파일 또는 FlexClone LUN과 그 상위 파일 또는 LUN은 상위 FlexVol 볼륨과 동일한 방식으로 블록을 계속 공유합니다. 실제로 모든 FlexClone 엔터티와 부모는 동일한 기본 물리적 데이터 블록을 공유하여 물리적 디스크 공간 사용을 최소화합니다.

FlexClone 볼륨이 상위 볼륨에서 분리되면 FlexClone 파일 또는 FlexClone LUN과 해당 상위 파일 또는 LUN이 FlexClone 볼륨의 클론 내 블록 공유를 중지합니다. 그 이후에는 독립 파일 또는 LUN으로 존재합니다. 즉, 볼륨 클론은 분할 작업 이전보다 더 많은 공간을 사용합니다.

**NDMP**가 **FlexClone** 파일 및 **FlexClone LUN**과 작동하는 방식

NDMP는 FlexClone 파일 및 FlexClone LUN과 함께 논리적 레벨에서 작동합니다. 모든 FlexClone 파일 또는 LUN은 별도의 파일 또는 LUN으로 백업됩니다.

NDMP 서비스를 사용하여 FlexClone 파일 또는 FlexClone LUN이 포함된 qtree 또는 FlexVol 볼륨을 백업할 경우 상위 항목과 클론 항목 간의 블록 공유는 유지되지 않으며 클론 엔터티가 별도의 파일 또는 LUN으로 테이프에 백업됩니다. 공간 절약이 손실됩니다. 따라서 백업 중인 테이프에 확장된 양의 데이터를 저장할 충분한 공간이 있어야 합니다. 복원할 때 모든 FlexClone 파일과 FlexClone LUN이 별도의 물리적 파일 및 LUN으로 복원됩니다. 볼륨에서 중복 제거를 활성화하여 블록 공유 이점을 복원할 수 있습니다.

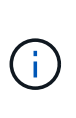

FlexVol 볼륨의 기존 스냅샷 복사본에서 FlexClone 파일 및 FlexClone LUN을 생성하는 경우 백그라운드에서 실행되는 블록 공유 프로세스가 완료될 때까지 볼륨을 테이프로 백업할 수 없습니다. 블록 공유 프로세스가 진행 중일 때 볼륨에 NDMP를 사용하면 일정 시간 후에 작업을 다시 시도하라는 메시지가 표시됩니다. 이러한 경우 블록 공유가 완료된 후 성공적으로 테이프 백업 작업을 다시 시도해야 합니다.

**volume SnapMirror**가 **FlexClone** 파일 및 **FlexClone LUN**과 작동하는 방식

FlexClone 파일 및 FlexClone LUN과 함께 볼륨 SnapMirror을 사용하면 클론 복제된 엔터티가 한 번만 복제되므로 공간 절약 효과를 유지하는 데 도움이 됩니다.

FlexVol 볼륨이 volume SnapMirror 소스이고 FlexClone 파일 또는 FlexClone LUN이 포함된 경우 volume SnapMirror는 공유된 물리적 블록과 소량의 메타데이터만 볼륨 SnapMirror 타겟으로 전송합니다. 대상은 물리적 블록의 복사본을 하나만 저장하고 이 블록은 상위 엔티티와 클론 복제된 엔터티 간에 공유됩니다. 따라서 대상 볼륨은 소스 볼륨의 정확한 복제본이며 대상 볼륨의 모든 클론 파일 또는 LUN은 동일한 물리적 블록을 공유합니다.

**FlexClone** 파일 및 **FlexClone LUN**에서 공간 예약이 작동하는 방식

FlexClone 파일과 FlexClone LUN을 사용할 때는 공간 예약 속성이 작동하는 방식을 이해해야 합니다.

기본적으로 FlexClone 파일과 LUN은 각각 상위 파일과 상위 LUN에서 공간 예약 속성을 상속합니다. 그러나 FlexVol volume에 공간이 부족한 경우 공간 예약을 해제한 상태로 FlexClone 파일과 FlexClone LUN을 생성할 수 있습니다. 이는 각 상위 항목의 속성이 활성화된 경우에도 가능합니다.

FlexVol volume에 공간이 부족하여 상위 LUN과 공간 예약이 동일한 FlexClone 파일 또는 FlexClone LUN을 생성할 수 없는 경우 클론 생성 작업이 실패합니다.

**FlexClone** 파일 및 **FlexClone LUN**에서 **HA** 구성의 작동 방식

FlexClone 파일 및 FlexClone LUN 작업은 HA 구성에서 지원됩니다.

HA pair에서는 테이크오버 또는 반환 작업이 진행 중인 동안에는 파트너에 FlexClone 파일 또는 FlexClone LUN을 생성할 수 없습니다. 테이크오버 또는 반환 작업이 완료된 후 파트너에 대해 보류 중인 모든 블록 공유 작업이 재개됩니다.

# **FlexGroup** 볼륨을 사용하여 대용량 파일 시스템용 **NAS** 스토리지를 프로비저닝합니다

FlexGroup 볼륨은 자동 로드 분산과 함께 고성능을 제공하는 확장 가능한 NAS 컨테이너입니다. FlexGroup 볼륨은 관리 오버헤드를 추가하지 않고 FlexVol 볼륨 제한을 크게 초과하는 페타바이트급 용량을 제공합니다.

이 섹션의 항목에서는 ONTAP 9.7 이상 릴리즈의 System Manager에서 FlexGroup 볼륨을 관리하는 방법을 보여 줍니다. 클래식 시스템 관리자(ONTAP 9.7 이전에서만 사용 가능)를 사용하는 경우 다음 항목을 참조하십시오.

• ["FlexGroup](https://docs.netapp.com/us-en/ontap-system-manager-classic/online-help-96-97/task_creating_flexgroup_volumes.html) [볼륨을](https://docs.netapp.com/us-en/ontap-system-manager-classic/online-help-96-97/task_creating_flexgroup_volumes.html) [생성합니다](https://docs.netapp.com/us-en/ontap-system-manager-classic/online-help-96-97/task_creating_flexgroup_volumes.html)["](https://docs.netapp.com/us-en/ontap-system-manager-classic/online-help-96-97/task_creating_flexgroup_volumes.html)

ONTAP 9.9.1부터 2개 이상의 FlexGroup 볼륨에 대한 SnapMirror 팬아웃 관계가 지원되며 최대 8개의 팬아웃 레그를 지원합니다. System Manager는 계단식 SnapMirror FlexGroup 볼륨 관계를 지원하지 않습니다.

ONTAP는 FlexGroup 볼륨을 생성하는 데 필요한 로컬 계층을 자동으로 선택합니다.

ONTAP 9.8부터는 스토리지 용량 할당 시 QoS가 기본적으로 사용하도록 설정됩니다. 프로비저닝 프로세스 도중 또는 나중에 QoS를 사용하지 않도록 설정하거나 사용자 지정 QoS 정책을 선택할 수 있습니다.

단계

- 1. 스토리지 > 볼륨 \* 을 클릭합니다.
- 2. 추가 \* 를 클릭합니다.
- 3. 추가 옵션 \* 을 클릭한 다음 \* 클러스터 전체에 볼륨 데이터 배포 \* 를 선택합니다.

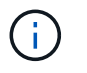

ONTAP 9.8 이상을 실행 중인 경우 QoS를 비활성화하거나 사용자 지정 QoS 정책을 선택하려면 \* 추가 옵션 \* 을 클릭한 다음 \* 스토리지 및 최적화 \* 에서 \* 성능 서비스 수준 \* 을 선택합니다.

비디오

**FlexGroup** 볼륨을 생성하고 관리합니다

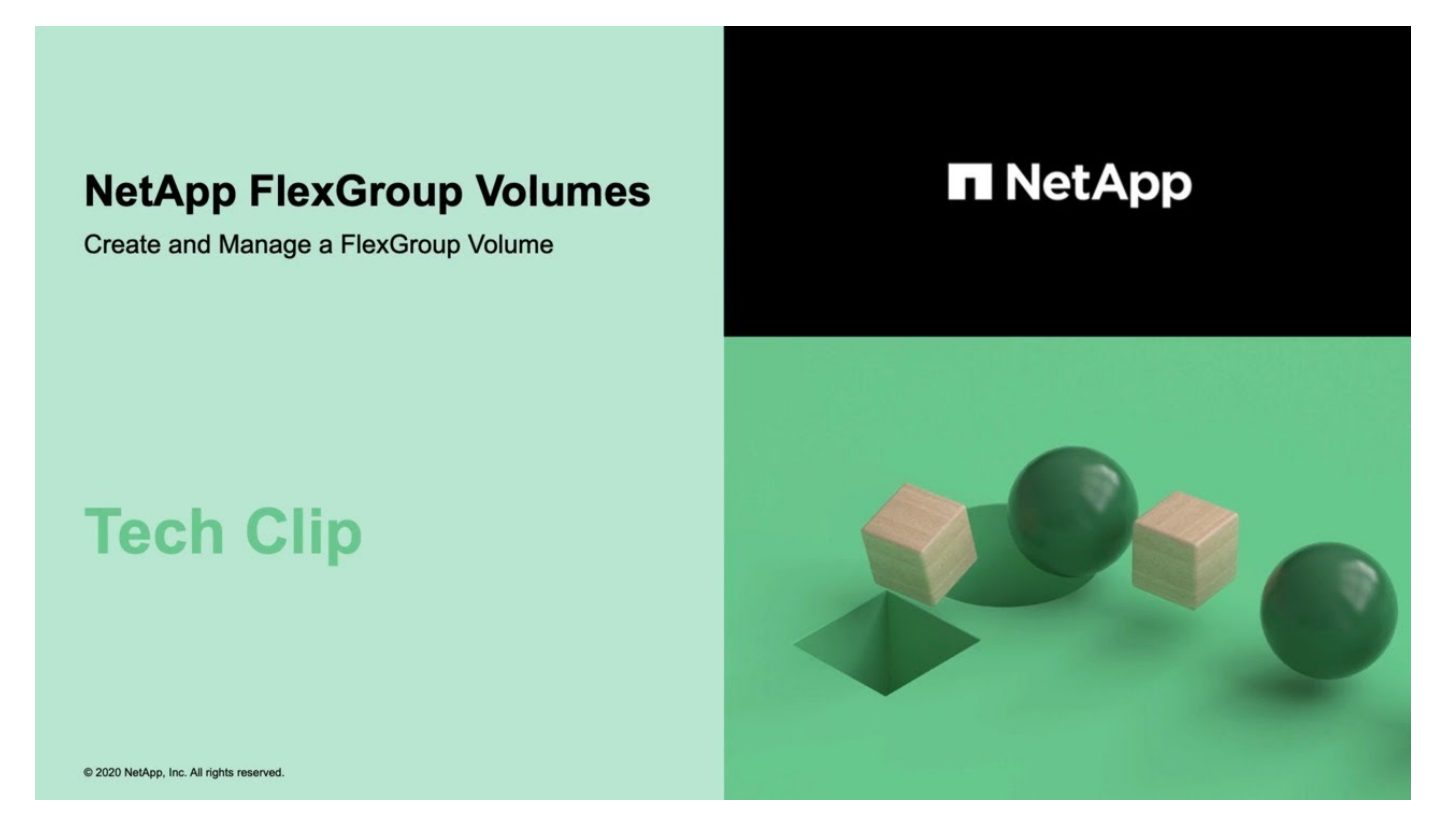

# **FlexGroup** 볼륨 **-** 더 적은 리소스로 더 많은 작업 수행

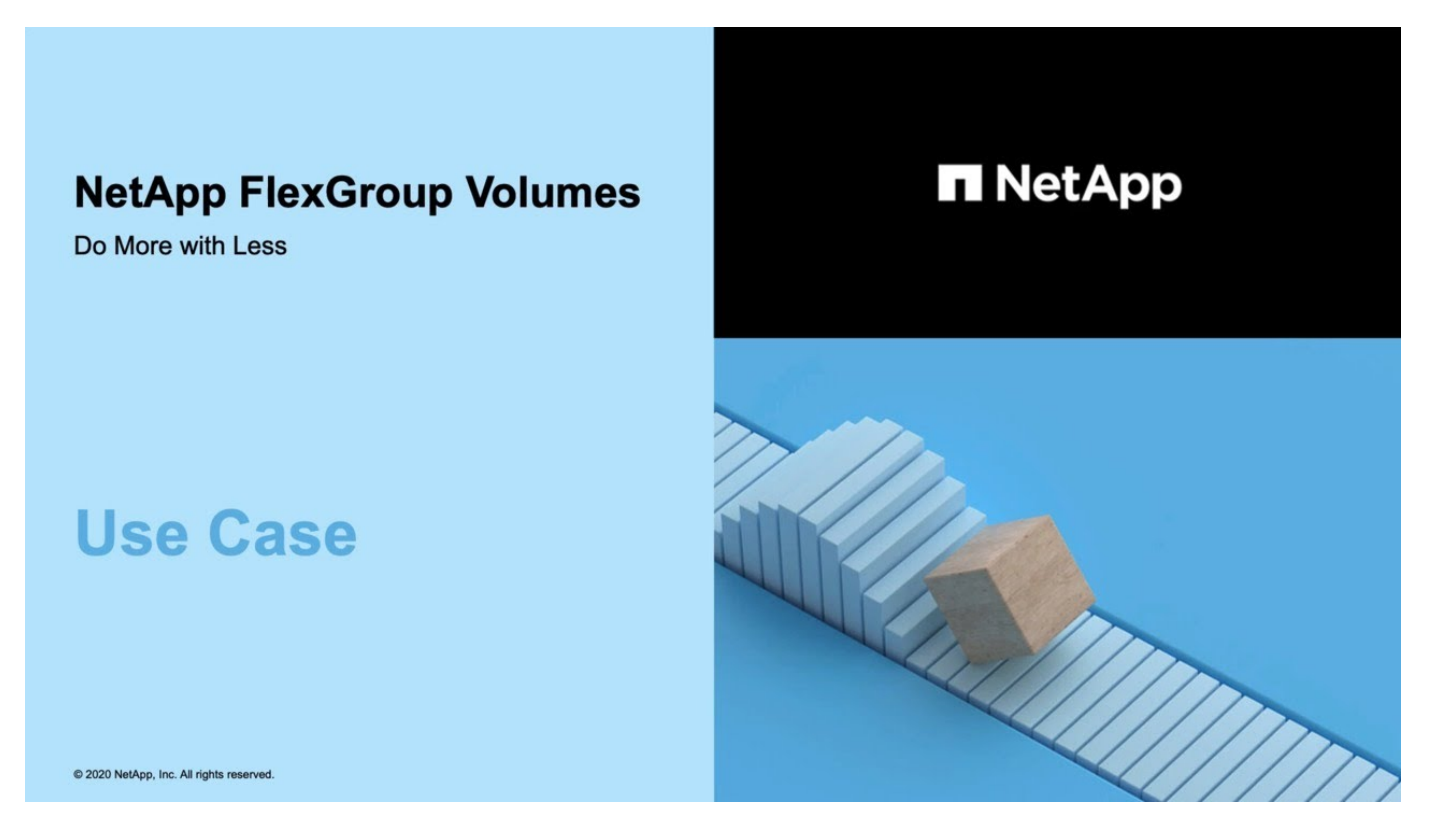

# **CLI**를 사용한 **FlexGroup** 볼륨 관리

**CLI**를 통한 **FlexGroup** 볼륨 관리 개요

확장성과 성능을 위해 FlexGroup 볼륨을 설정, 관리, 보호할 수 있습니다. FlexGroup 볼륨은 자동 로드 분산 기능과 함께 고성능을 제공하는 스케일아웃 볼륨입니다.

다음과 같은 경우에 FlexGroup 볼륨을 구성할 수 있습니다.

- ONTAP 9.1 이상을 실행 중입니다.
- 사용 가능한 모든 옵션을 탐색하는 것이 아니라 모범 사례를 사용하려고 합니다.
- SVM 관리자 권한이 아닌 클러스터 관리자 권한이 있습니다.

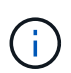

ONTAP 9.5부터 FlexGroups는 ONTAP 9.5 이상 릴리즈에서 지원되지 않는 무한 확장 볼륨을 대체합니다.

를 참조하십시오 ["FlexGroup](#page-156-0) [볼륨에](#page-156-0) [대해](#page-156-0) [지원되고](#page-156-0) [지원되지](#page-156-0) [않는](#page-156-0) [구성입니다](#page-156-0)["](#page-156-0) 를 참조하십시오.

관련 정보

FlexVol 볼륨에 대한 개념 정보는 FlexGroup 볼륨에 적용됩니다. FlexVol 볼륨 및 ONTAP 기술에 대한 정보는 ONTAP 참조 라이브러리 및 TR(기술 보고서)에서 확인할 수 있습니다.

# **FlexGroup** 볼륨이란

FlexGroup 볼륨은 자동 로드 분산 및 확장성과 함께 고성능을 제공하는 스케일아웃 NAS 컨테이너입니다. FlexGroup 볼륨에는 트래픽을 자동으로 투명하게 공유하는 여러 구성요소가 포함되어 있습니다. \_f구성요소\_는 FlexGroup 볼륨을 구성하는 기본 FlexVol 볼륨입니다.

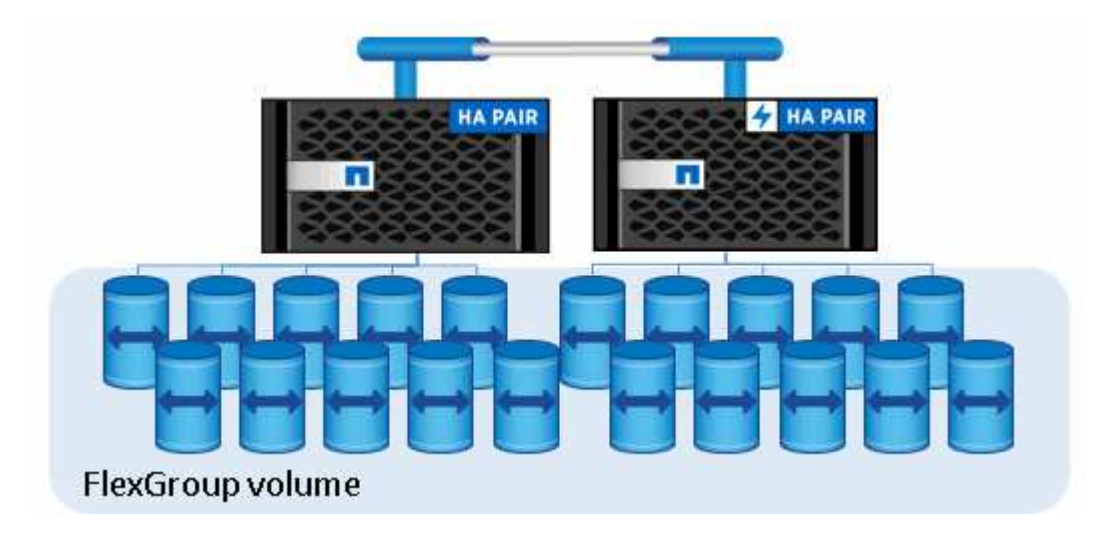

FlexGroup 볼륨은 다음과 같은 이점을 제공합니다.

• 높은 확장성

ONTAP 9.1 이상에서 FlexGroup 볼륨의 최대 크기는 20PB이며 10노드 클러스터에서 4천억 개의 파일이 있습니다.

• 고성능

FlexGroup 볼륨은 클러스터의 리소스를 활용하여 높은 처리량과 짧은 지연 시간을 가진 워크로드를 지원할 수 있습니다.

• 관리 기능의 단순화

FlexGroup 볼륨은 FlexVol 볼륨과 비슷한 방식으로 관리할 수 있는 단일 네임스페이스 컨테이너입니다.

<span id="page-156-0"></span>**FlexGroup** 볼륨에 대해 지원 및 지원되지 않는 구성입니다

ONTAP 9의 FlexGroup 볼륨에서 지원되고 지원되지 않는 ONTAP 기능에 대해 알고 있어야 합니다.

## **ONTAP 9.14.1**부터 지원되는 기능

• 스냅샷 복사본 태그 지정: 를 사용하여 FlexGroup 볼륨의 스냅샷 복사본에 대한 스냅샷 복사본 태그(SnapMirror 레이블 및 설명)를 생성, 수정 및 삭제할 수 있도록 지원합니다 volume snapshot 명령.

#### **ONTAP 9.13.1** 버전부터 지원되는 기능

• FlexGroup 볼륨에 대한 자율 ARP(랜섬웨어 보호): 지원되는 기능:

- FlexGroup 운영 확장: 새로운 구성요소에서 자율 랜섬웨어 보호 속성을 상속합니다.
- FlexVol에서 FlexGroup로 전환: 능동적 자율 랜섬웨어 보호를 사용하여 FlexVol을 변환할 수 있습니다.
- FlexGroup 재조정: 운영 중단 및 무중단 재조정 작업 중에 자율적 랜섬웨어 보호가 지원됩니다.
- 단일 FlexGroup 재조정 작업을 예약합니다.
- FlexGroup 볼륨에서 SVM DR과의 SnapMirror 팬아웃 관계 8개 사이트로 팬아웃 지원

**ONTAP 9.12.1**부터 지원되는 기능입니다

- FlexGroup 재조정
- SnapVault용 SnapLock
- FabricPool, FlexGroup 및 SVM DR이 함께 작동합니다. (ONTAP 9.12.1 이전 버전에서는 이러한 기능 중 두 가지가 함께 작동하지만 세 가지 기능이 모두 함께 작동하지는 않습니다.)
- ONTAP 9.12.1 P2 이상을 사용하는 경우 AFF 및 FAS 플랫폼에서 FlexGroup 볼륨 구성 크기는 최대 300TB까지 확장됩니다.

## **ONTAP 9.11.1**부터 지원되는 기능입니다

• SnapLock 볼륨

SnapLock는 FlexGroup 볼륨에서 다음 기능을 지원하지 않습니다.

- 법적 증거 자료 보관
- 이벤트 기반 보존
- SnapVault용 SnapLock

FlexGroup 레벨에서 SnapLock를 구성합니다. 구성 요소 수준에서는 SnapLock를 구성할 수 없습니다.

## [SnapLock](https://docs.netapp.com/ko-kr/ontap/snaplock/snaplock-concept.html)[란](https://docs.netapp.com/ko-kr/ontap/snaplock/snaplock-concept.html)

• 클라이언트 비동기 디렉토리 삭제

[클라이](#page-176-0)언트 [권한을](#page-176-0) [관리하여](#page-176-0) [디](#page-176-0)렉[토리를](#page-176-0) [신속하게](#page-176-0) [삭제합니다](#page-176-0)

## **ONTAP 9.10.1**부터 지원되는 피처

• SVM-DR 소스에서 FlexVol 볼륨을 FlexGroup 볼륨으로 변환합니다

[SVM-DR](#page-215-0) [관계](#page-215-0) [내에서](#page-215-0) [FlexVol](#page-215-0) [볼륨을](#page-215-0) [FlexGroup](#page-215-0) [볼륨으로](#page-215-0) [변환합니다](#page-215-0)

• FlexGroup 볼륨에 대한 SVM DR FlexClone 지원

[FlexClone](#page-48-0) [볼륨](#page-48-0) [생성에](#page-48-0) [대해](#page-48-0) [자세](#page-48-0)히 [알](#page-48-0)[아보십시오](#page-48-0)[.](#page-48-0)

## **ONTAP 9.9.1**부터 지원되는 기능

• SVM 재해 복구

SVM-DR 관계의 일부인 FlexGroup 볼륨의 복제는 지원되지 않습니다.

• 최대 8개의 팬아웃 다리로 구성된 2개 이상의 SnapMirror 팬아웃 관계(A에서 B, A에서 C까지)입니다.

[FlexGroups](#page-217-0)[에](#page-217-0) [대한](#page-217-0) [계단식](#page-217-0) [SnapMirror](#page-217-0) [및](#page-217-0) [팬](#page-217-0)[아](#page-217-0)웃 [관계를](#page-217-0) [생성할](#page-217-0) [때의](#page-217-0) [고려](#page-217-0) [사항](#page-217-0)

• 최대 2개 수준(ABC)의 SnapMirror 계단식 관계

[FlexGroups](#page-217-0)[에](#page-217-0) [대한](#page-217-0) [계단식](#page-217-0) [SnapMirror](#page-217-0) [및](#page-217-0) [팬](#page-217-0)[아](#page-217-0)웃 [관계를](#page-217-0) [생성할](#page-217-0) [때의](#page-217-0) [고려](#page-217-0) [사항](#page-217-0)

### **ONTAP 9.8**부터 지원되는 기능

- FlexGroup SnapMirror 볼트 또는 UDP 대상에서 단일 파일 복원
	- 모든 지오메트리의 FlexGroup 볼륨에서 모든 지오메트리의 FlexGroup 볼륨으로 복원할 수 있습니다
	- 복구 작업당 하나의 파일만 지원됩니다
- 7-Mode 시스템에서 FlexGroup 볼륨으로 전환된 볼륨 변환

자세한 내용은 기술 자료 문서를 참조하십시오 ["](https://kb.netapp.com/Advice_and_Troubleshooting/Data_Storage_Software/ONTAP_OS/How_To_Convert_a_Transitioned_FlexVol_to_FlexGroup)[전환된](https://kb.netapp.com/Advice_and_Troubleshooting/Data_Storage_Software/ONTAP_OS/How_To_Convert_a_Transitioned_FlexVol_to_FlexGroup) [FlexVol](https://kb.netapp.com/Advice_and_Troubleshooting/Data_Storage_Software/ONTAP_OS/How_To_Convert_a_Transitioned_FlexVol_to_FlexGroup)[를](https://kb.netapp.com/Advice_and_Troubleshooting/Data_Storage_Software/ONTAP_OS/How_To_Convert_a_Transitioned_FlexVol_to_FlexGroup) [FlexGroup](https://kb.netapp.com/Advice_and_Troubleshooting/Data_Storage_Software/ONTAP_OS/How_To_Convert_a_Transitioned_FlexVol_to_FlexGroup)[로](https://kb.netapp.com/Advice_and_Troubleshooting/Data_Storage_Software/ONTAP_OS/How_To_Convert_a_Transitioned_FlexVol_to_FlexGroup) [변환하는](https://kb.netapp.com/Advice_and_Troubleshooting/Data_Storage_Software/ONTAP_OS/How_To_Convert_a_Transitioned_FlexVol_to_FlexGroup) [방법](https://kb.netapp.com/Advice_and_Troubleshooting/Data_Storage_Software/ONTAP_OS/How_To_Convert_a_Transitioned_FlexVol_to_FlexGroup)[".](https://kb.netapp.com/Advice_and_Troubleshooting/Data_Storage_Software/ONTAP_OS/How_To_Convert_a_Transitioned_FlexVol_to_FlexGroup)

- NFSv4.2
- 파일 및 디렉토리의 비동기식 삭제
- 파일 시스템 분석(FSA)
- FlexGroup를 VMware vSphere 데이터 저장소로 사용합니다
- 다음 기능을 포함하여 NDMP를 사용한 테이프 백업 및 복구에 대한 추가 지원:
	- NDMP RBE(재시작 가능한 백업 확장) 및 SSME(Snapshot Management Extension)
	- 환경 변수는 제외되고 multi\_subtree\_names는 FlexGroup 백업을 지원합니다
	- FlexGroup 백업에 대한 ignore\_ctime\_MTIME 환경 변수 도입
	- FlexGroup에서 0x2050 덤프 및 복구 세션의 일부인 ndmp\_snap\_recover 메시지를 사용하는 개별 파일 복구는 업그레이드 또는 복원 중에 중단됩니다.

**ONTAP 9.7**부터 지원되는 기능

- FlexClone 볼륨
- NFSv4 및 NFSv4.1
- pNFS를 사용합니다
- NDMP를 사용하여 테이프 백업 및 복구

FlexGroup 볼륨에서 NDMP를 지원하려면 다음 사항을 염두에 두어야 합니다.

 $\, \circ \,$ 확장 클래스 0x2050의 ndmp\_snap\_recover 메시지는 전체 FlexGroup 볼륨을 복구하는 데만 사용할 수 있습니다.

FlexGroup 볼륨의 개별 파일을 복구할 수 없습니다.

- FlexGroup 볼륨에 대해 NDMP RBE(재시작 가능한 백업 확장)가 지원되지 않습니다.
- FlexGroup 볼륨에서는 환경 변수 exclude 및 multi\_subtree\_names가 지원되지 않습니다.
- FlexVol와 FlexGroup 볼륨 간 데이터 전송에 대해 ndmpcopy 명령이 지원됩니다.

Data ONTAP 9.7에서 이전 버전으로 되돌릴 경우 이전 전송의 증분 전송 정보가 유지되지 않으므로 되돌리기 후 기본 복사를 수행해야 합니다.

- VMware VAAI(vStorage APIs for Array Integration)
- FlexVol 볼륨을 FlexGroup 볼륨으로 변환
- FlexGroup 볼륨을 FlexCache 원본 볼륨으로 사용

#### **ONTAP 9.6**부터 지원되는 기능

- 지속적으로 사용 가능한 SMB 공유
- MetroCluster 구성
- FlexGroup 볼륨 이름 바꾸기('볼륨 이름 바꾸기' 명령)
- FlexGroup 볼륨 크기 축소 또는 축소('볼륨 크기' 명령)
- 탄력적인 사이징
- NetApp 애그리게이트 암호화(NAE)
- Cloud Volumes ONTAP

### **ONTAP 9.5**부터 지원되는 기능입니다

- ODX 복사 오프로드
- 스토리지 레벨 액세스 가드
- SMB 공유에 대한 변경 알림 기능이 향상되었습니다

변경 알림은 'changenotify' 속성이 설정된 상위 디렉토리의 변경 사항과 해당 상위 디렉토리의 모든 하위 디렉토리에 대한 변경 사항을 위해 전송됩니다.

- FabricPool
- 할당량 적용
- qtree 통계
- FlexGroup 볼륨의 파일에 대한 적응형 QoS
- FlexCache(캐시만 해당, FlexGroup as origin ONTAP 9.7에서 지원됨)

#### **ONTAP 9.4**부터 지원되는 기능

- FPolicy를 참조하십시오
- 파일 감사
- FlexGroup 볼륨에 대한 처리량(QoS Min) 및 적응형 QoS
- FlexGroup 볼륨의 파일에 대한 처리량 상한(QoS Max) 및 처리량 플로어(QoS Min

'volume file modify' 명령을 사용하여 파일과 연결된 QoS 정책 그룹을 관리할 수 있습니다.

- SnapMirror의 제한 사항을 완화했습니다
- SMB 3.x 다중 채널

**ONTAP 9.3**부터 지원되는 기능

- 안티바이러스 구성
- SMB 공유에 대한 알림을 변경합니다

알림은 'changenotify' 속성이 설정된 상위 디렉토리의 변경 사항에 대해서만 전송됩니다. 상위 디렉토리의 하위 디렉토리에 대한 변경 사항은 변경 알림이 전송되지 않습니다.

- Qtree
- 처리량 상한(QoS 최대)
- SnapMirror 관계에서 소스 FlexGroup 볼륨과 타겟 FlexGroup 볼륨을 확장합니다
- SnapVault 백업 및 복원
- 통합 데이터 보호 관계
- 자동 확장 옵션 및 자동 축소 옵션
- 인제스트 카운트를 인제스트했습니다

**ONTAP 9.2**부터 지원되는 기능입니다

- 볼륨 암호화
- 애그리게이트 인라인 중복제거(볼륨 간 중복제거)
- NetApp 볼륨 암호화(NVE)

**ONTAP 9.1**부터 지원되는 기능

FlexGroup 볼륨은 여러 ONTAP 기능을 지원하며 ONTAP 9.1에 도입되었습니다.

- SnapMirror 기술
- Snapshot 복사본
- Active IQ
- 인라인 적응형 압축
- 인라인 중복제거
- 인라인 데이터 컴팩션
- AFF
- 할당량 보고
- NetApp Snapshot 기술
- SnapRestore 소프트웨어(FlexGroup 레벨)
- 하이브리드 애그리게이트
- 구성 요소 또는 구성원 볼륨 이동
- 사후 중복제거
- NetApp RAID-TEC 기술
- 애그리게이트당 정합성 보장 지점
- 동일한 SVM에서 FlexGroup를 FlexVol 볼륨과 공유

**ONTAP 9**에서 지원되지 않는 구성입니다

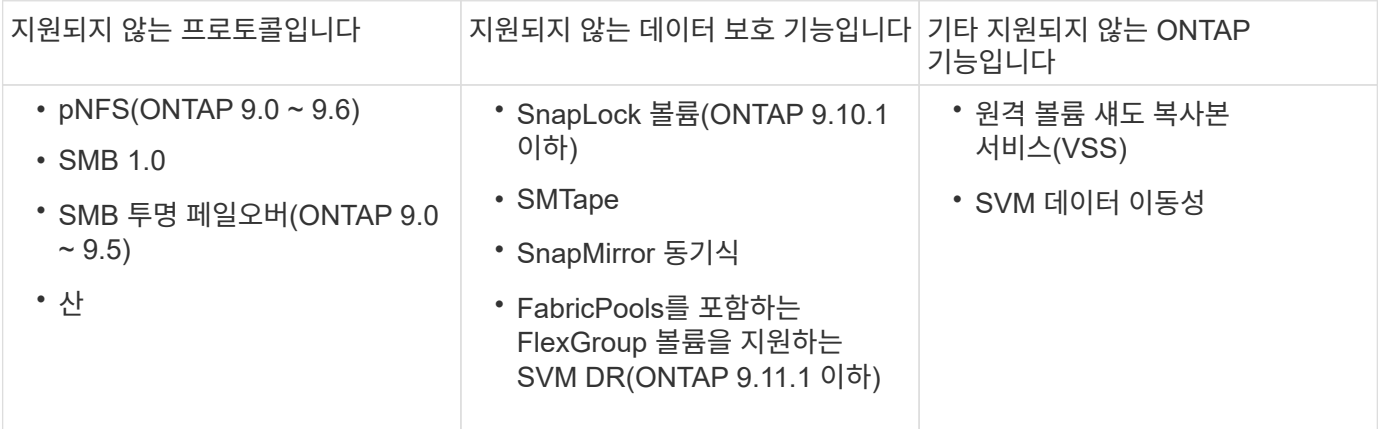

#### 관련 정보

["ONTAP 9](https://docs.netapp.com/ontap-9/index.jsp) [문서](https://docs.netapp.com/ontap-9/index.jsp) [센터](https://docs.netapp.com/ontap-9/index.jsp)["](https://docs.netapp.com/ontap-9/index.jsp)

# **FlexGroup** 볼륨 설정

**FlexGroup** 볼륨 설정 워크플로우

최적의 성능을 위한 모범 사례에 따라 ONTAP가 애그리게이트를 자동으로 선택하는 FlexGroup 볼륨을 프로비저닝하거나, 데이터 액세스를 위해 애그리게이트를 수동으로 선택하고 구성하여 FlexGroup 볼륨을 생성할 수 있습니다.

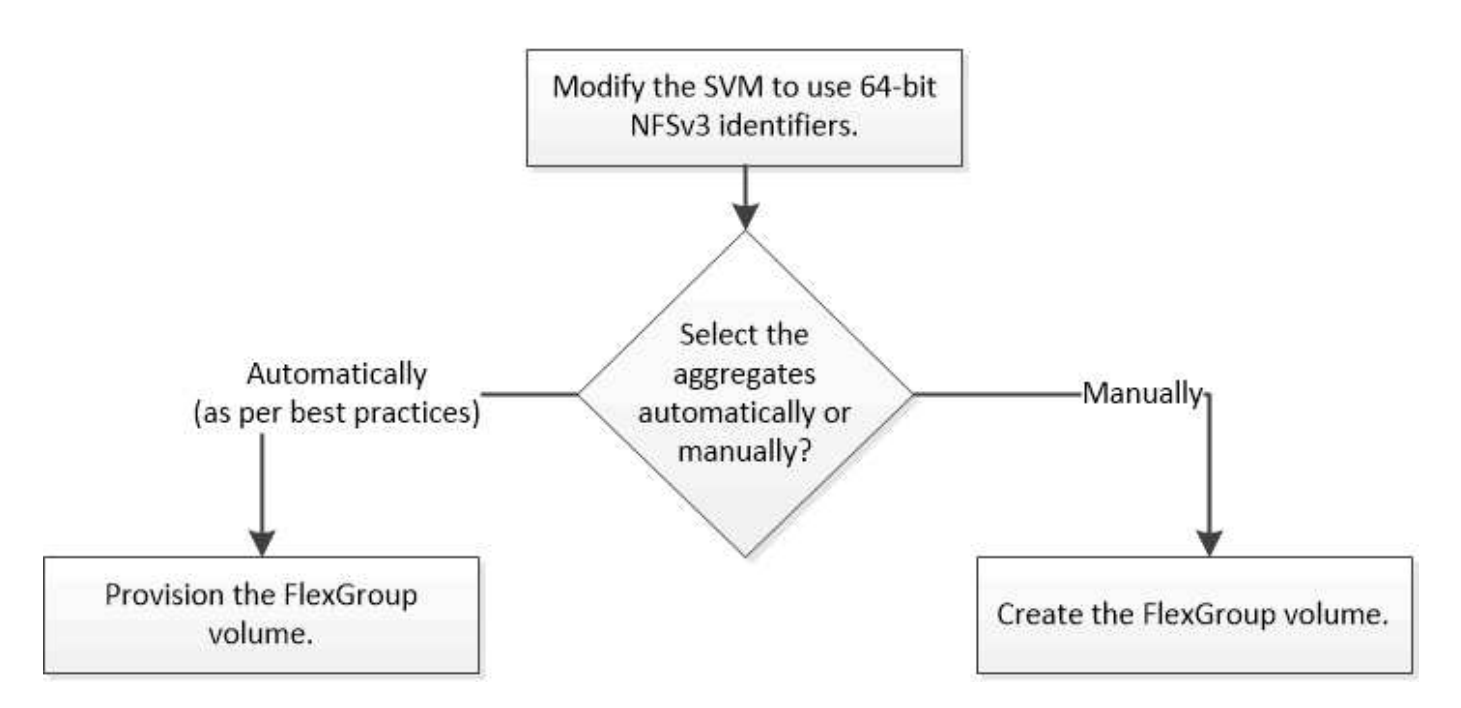

#### 필요한 것

SVM에 대해 허용되는 프로토콜 목록에 NFS 및 SMB를 추가하여 SVM을 생성해야 합니다.

이 작업에 대해

4개 미만의 노드가 있는 클러스터에서만 FlexGroup 볼륨을 자동으로 프로비저닝할 수 있습니다. 노드가 4개 이상인 클러스터에서는 FlexGroup 볼륨을 수동으로 생성해야 합니다.

**SVM**에서 **64**비트 **NFSv3** 식별자 사용

높은 파일 개수의 FlexGroup 볼륨을 지원하고 파일 ID 충돌을 방지하려면 FlexGroup 볼륨을 생성해야 하는 SVM에서 64비트 파일 식별자를 활성화해야 합니다.

## 단계

- 1. 고급 권한 수준 'Set-Privilege Advanced'에 로그인합니다
- 2. 64비트 NFSv3 FSID 및 파일 ID를 사용하도록 SVM을 수정합니다. 'vserver nfs modify -vserver svm\_name -v3 -64bit-identifier enabled'

```
cluster1::*> vserver nfs modify -vserver vs0 -v3-64bit-identifiers
enabled
Warning: You are attempting to increase the number of bits used for
NFSv3
           FSIDs and File IDs from 32 to 64 on Vserver "vs0". This could
           result in older client software no longer working with the
volumes
           owned by Vserver "vs0".
Do you want to continue? {y|n}: y
Warning: Based on the changes you are making to the NFS server on
Vserver
           "vs0", it is highly recommended that you remount all NFSv3
clients
           connected to it after the command completes.
Do you want to continue? {y|n}: y
```
작업을 마친 후

모든 클라이언트를 다시 마운트해야 합니다. 이는 파일 시스템 ID가 변경되고 클라이언트가 NFS 작업을 시도할 때 오래된 파일 처리 메시지를 수신하기 때문에 필요합니다.

#### **FlexGroup** 볼륨을 자동으로 프로비저닝합니다

FlexGroup 볼륨을 생성할 때 ONTAP에서 애그리게이트를 선택하여 FlexGroup 볼륨을 자동으로 프로비저닝하도록 선택할 수 있습니다. 최적의 성능과 용량을 위한 모범 사례에 따라 애그리게이트를 선택합니다.

시작하기 전에

클러스터의 각 노드에는 적어도 하나의 Aggregate가 있어야 합니다.

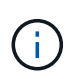

ONTAP 9.5에서 FabricPool용 FlexGroup 볼륨을 생성하려면 각 노드에 FabricPool인 Aggregate가 하나 이상 있어야 합니다.

이 작업에 대해

ONTAP에서는 각 노드에서 사용 가능한 용량이 가장 큰 두 개의 애그리게이트를 선택하여 FlexGroup 볼륨을 생성합니다. 두 개의 애그리게이트를 사용할 수 없는 경우, ONTAP는 노드당 하나의 애그리게이트를 선택하여 FlexGroup 볼륨을 생성합니다.

ONTAP 9.15.1부터 FlexGroup 볼륨을 자동으로 프로비저닝할 때 ONTAP는 BP(균형 잡힌 배치)를 사용하여 애그리게이트 및 FlexGroup 구성 레이아웃을 선택합니다. BP의 한 가지 측면은 '없음' 보장 FlexGroup 볼륨을 생성할 때 오버 프로비저닝 애그리게이트를 제한하는 방법입니다. 전체 FlexGroup 볼륨의 크기는 애그리게이트의 여유 공간에 따라 제한되지만, '볼륨'이 보장하는 FlexGroup 볼륨의 제한보다 더 큽니다. REST API 또는 ONTAP CLI를 사용하여 FlexGroup 볼륨을 생성할 auto-provision-as 경우 이 제한으로 인해 공간이 부족하여 프로비저닝이 실패할 수 있습니다. 더 작은 FlexGroup 볼륨을 생성하거나 매개 변수를 사용하면 이러한 문제를 방지할 수 ["FlexGroup](#page-166-0) [볼륨을](#page-166-0) [생성하고](#page-166-0) [애](#page-166-0)[그리게이트를](#page-166-0) [수동으로](#page-166-0) [선택합니다](#page-166-0)["](#page-166-0) aggr-list 있습니다.

1. FlexGroup 볼륨 프로비저닝:

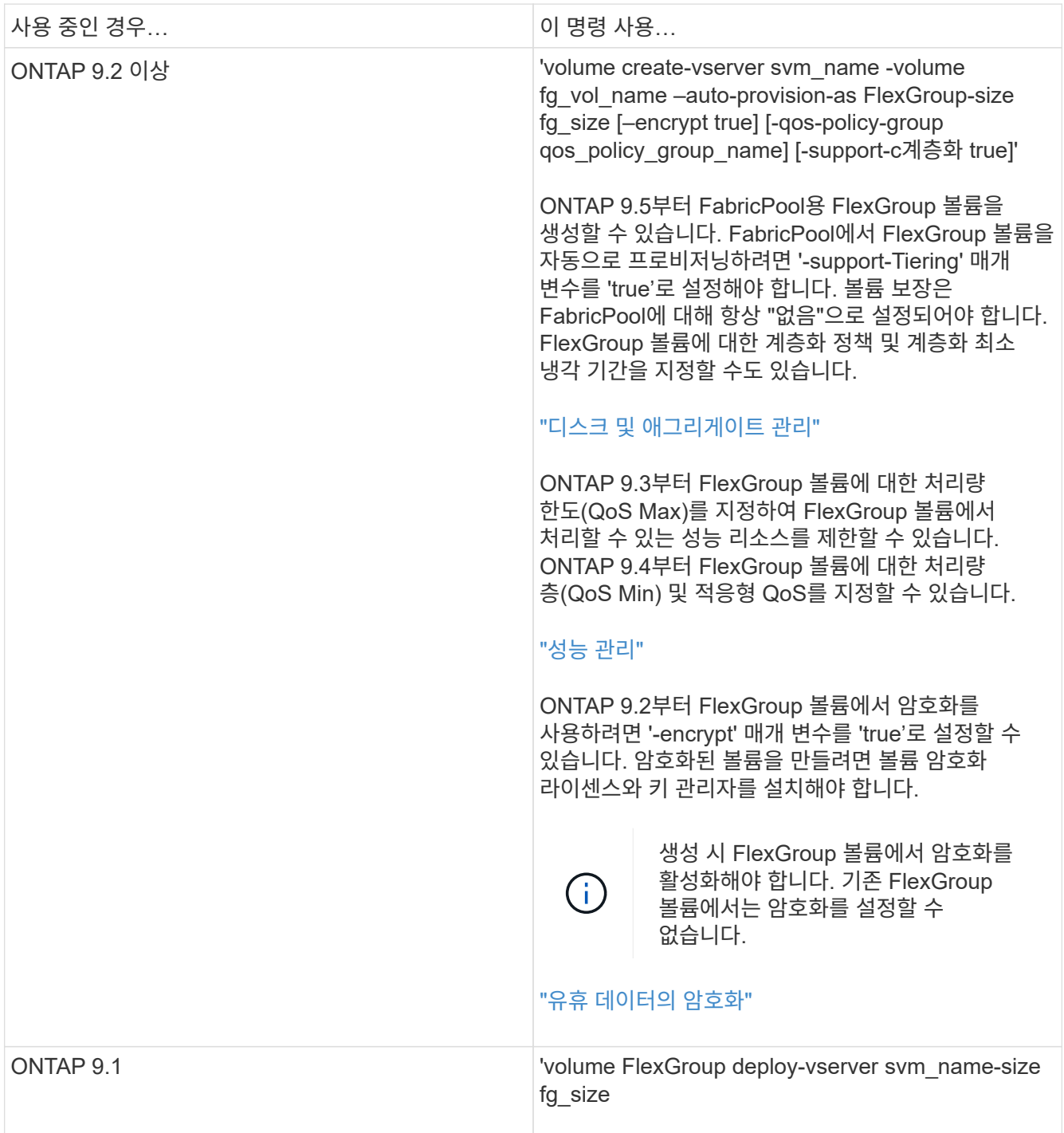

"size" 매개 변수는 FlexGroup 볼륨의 크기를 KB, MB, GB, TB 또는 PB 단위로 지정합니다.

다음 예에서는 ONTAP 9.2에서 400TB 크기의 FlexGroup 볼륨을 프로비저닝하는 방법을 보여 줍니다.

cluster-1::> volume create -vserver vs0 -volume fg –auto-provision-as flexgroup -size 400TB Warning: The FlexGroup "fg" will be created with the following number of constituents of size 25TB: 16. The constituents will be created on the following aggregates: aggr1,aggr2 Do you want to continue?  $\{y|n\}$ : y [Job 34] Job succeeded: Successful

다음 예에서는 처리량 상한에 대한 QoS 정책 그룹을 생성하는 방법과 FlexGroup 볼륨에 적용하는 방법을 보여 줍니다.

cluster1::> qos policy-group create -policy group pg-vs1 -vserver vs1 -max-throughput 5000iops

cluster-1::> volume create -vserver vs0 -volume fg –auto-provision-as flexgroup -size 400TB -qos-policy-group pg-vs1 Warning: The FlexGroup "fg" will be created with the following number of constituents of size 25TB: 16. The constituents will be created on the following aggregates: aggr1,aggr2 Do you want to continue? {y|n}: y [Job 34] Job succeeded: Successful

다음 예에서는 ONTAP 9.5에서 FabricPool의 Aggregate에 400TB 크기의 FlexGroup 볼륨을 프로비저닝하는 방법을 보여 줍니다.

cluster-1::> volume create -vserver vs0 -volume fg –auto-provision-as flexgroup -size 400TB -support-tiering true -tiering-policy auto Warning: The FlexGroup "fg" will be created with the following number of constituents of size 25TB: 16. The constituents will be created on the following aggregates: aggr1,aggr2 Do you want to continue?  $\{y|n\}$ : y [Job 34] Job succeeded: Successful

FlexGroup 볼륨은 클러스터의 각 노드에 8개의 구성요소를 통해 생성됩니다. 각 노드에서 가장 큰 두 Aggregate 사이에 균등하게 분산됩니다.

기본적으로 FlexGroup 볼륨은 AFF 시스템을 제외하고 '볼륨' 공간 보장 설정으로 생성됩니다. AFF 시스템의 경우 기본적으로 FlexGroup 볼륨은 'none' 공간 보장으로 생성됩니다.

2. "volume mount -vserver vserver\_name -volume vol\_name -junction-path junction\_path" 접합 경로로

FlexGroup 볼륨을 마운트합니다

cluster1::> volume mount -vserver vs0 -volume fg2 -junction-path /fg2

작업을 마친 후

클라이언트에서 FlexGroup 볼륨을 마운트해야 합니다.

ONTAP 9.6 이하 버전을 실행 중이고 SVM(스토리지 가상 시스템)에 NFSv3 및 NFSv4가 모두 구성되어 있는 경우 클라이언트에서 FlexGroup 볼륨을 마운트하지 못할 수 있습니다. 이러한 경우 클라이언트에서 FlexGroup 볼륨을 마운트할 때 NFS 버전을 명시적으로 지정해야 합니다.

# mount -t nfs -o vers=3 192.53.19.64:/fg2 /mnt/fg2 # ls /mnt/fg2 file1 file2

<span id="page-166-0"></span>**FlexGroup** 볼륨을 생성합니다

FlexGroup 볼륨을 생성할 애그리게이트를 수동으로 선택한 다음, 각 애그리게이트에 있는 구성요소의 수를 지정하여 FlexGroup 볼륨을 생성할 수 있습니다.

이 작업에 대해

FlexGroup 볼륨을 생성하는 데 필요한 Aggregate의 공간에 대해 알고 있어야 합니다.

FlexGroup 볼륨에서 최상의 성능 결과를 얻으려면 FlexGroup 볼륨을 생성할 때 다음 지침을 고려해야 합니다.

• FlexGroup 볼륨은 동일한 하드웨어 시스템에 있는 애그리게이트에만 분산되어야 합니다.

동일한 하드웨어 시스템을 사용하면 FlexGroup 볼륨 전체에서 예측 가능한 성능을 제공할 수 있습니다.

• FlexGroup 볼륨은 디스크 유형과 RAID 그룹 구성이 동일한 애그리게이트로 확장되어야 합니다.

일관된 성능을 위해서는 모든 SSD, 모든 HDD 또는 모든 하이브리드 애그리게이트에서 사용할 수 있는지 확인해야 합니다. 또한 애그리게이트는 FlexGroup 볼륨 전체에서 동일한 수의 드라이브 및 RAID 그룹을 가져야 합니다.

• FlexGroup 볼륨은 클러스터의 일부를 포괄할 수 있습니다.

FlexGroup 볼륨을 전체 클러스터로 구성할 필요는 없지만 사용할 수 있는 하드웨어 리소스를 더 많이 활용할 수 있습니다.

- FlexGroup 볼륨을 생성할 때 FlexGroup 볼륨이 구축되어 있는 애그리게이트에 다음과 같은 특성을 갖는 것이 가장 좋습니다.
	- 특히 씬 프로비저닝을 사용할 경우 여러 애그리게이트에서 거의 동일한 양의 여유 공간을 사용할 수 있어야 합니다.
	- FlexGroup 볼륨을 생성한 후 여유 공간의 약 3%를 애그리게이트 메타데이터용으로 예약해야 합니다.
- FAS 시스템의 경우 노드당 두 개의 애그리게이트를 가질 수 있으며, AFF 시스템의 경우 FlexGroup 볼륨의 경우 노드당 하나의 애그리게이트를 가져야 합니다.

• 각 FlexGroup 볼륨에 대해 FAS 시스템의 2개 이상의 애그리게이트와 AFF 시스템의 하나 이상의 애그리게이트에 분산되어 있는 최소 8개의 구성요소를 생성해야 합니다.

시작하기 전에

• ONTAP 9.13.1 부터는 용량 분석 및 활동 추적 기능이 활성화된 볼륨을 생성할 수 있습니다. 용량 또는 활동 추적을 활성화하려면 을 실행합니다 volume create 명령을 사용합니다 -analytics-state 또는 -activity -tracking-state 를 로 설정합니다 on.

용량 분석 및 활동 추적에 대한 자세한 내용은 을 참조하십시오 ["](https://docs.netapp.com/us-en/ontap/task_nas_file_system_analytics_enable.html)[파일](https://docs.netapp.com/us-en/ontap/task_nas_file_system_analytics_enable.html) [시스템](https://docs.netapp.com/us-en/ontap/task_nas_file_system_analytics_enable.html) [분석](https://docs.netapp.com/us-en/ontap/task_nas_file_system_analytics_enable.html) [설정](https://docs.netapp.com/us-en/ontap/task_nas_file_system_analytics_enable.html)[".](https://docs.netapp.com/us-en/ontap/task_nas_file_system_analytics_enable.html)

단계

- 1. FlexGroup 볼륨:'volume create-vserver svm\_name-volume flexgroup\_name-aggr-list aggr1, aggr2'를 생성합니다. -aggr-list-multiplier fopls\_per\_aggr-size fg\_size [–encrypt true] [-qos-policy-group qos\_policy\_group\_name]
	- '-aggr-list' 매개 변수는 FlexGroup 볼륨 구성요소에 사용할 애그리게이트 목록을 지정합니다.

목록의 각 항목은 지정된 애그리게이트에 구성요소를 생성합니다. Aggregate를 여러 번 지정하여 Aggregate에 여러 구성요소를 생성할 수 있습니다.

FlexGroup 볼륨 전체에서 일관된 성능을 위해서는 모든 애그리게이트에서 동일한 디스크 유형과 RAID 그룹 구성을 사용해야 합니다.

◦ '-aggr-list-multiplier' 매개 변수는 FlexGroup 볼륨을 생성할 때 '-aggr-list' 매개 변수로 나열된 애그리게이트를 반복하는 횟수를 지정합니다.

'-aggr-list-multiplier' 파라미터의 기본값은 4이다.

- "size" 매개 변수는 FlexGroup 볼륨의 크기를 KB, MB, GB, TB 또는 PB 단위로 지정합니다.
- ONTAP 9.5부터는 모든 SSD 애그리게이트만 사용하는 FabricPool용 FlexGroup 볼륨을 생성할 수 있습니다.

FabricPool에 대한 FlexGroup 볼륨을 생성하려면 '-aggr-list' 매개 변수로 지정한 모든 애그리게이트가 FabricPool여야 합니다. 볼륨 보장은 FabricPool에 대해 항상 "없음"으로 설정되어야 합니다. FlexGroup 볼륨에 대한 계층화 정책 및 계층화 최소 냉각 기간을 지정할 수도 있습니다.

디[스크](https://docs.netapp.com/ko-kr/ontap/disks-aggregates/index.html) [및](https://docs.netapp.com/ko-kr/ontap/disks-aggregates/index.html) [애](https://docs.netapp.com/ko-kr/ontap/disks-aggregates/index.html)[그리게이트](https://docs.netapp.com/ko-kr/ontap/disks-aggregates/index.html) [관리](https://docs.netapp.com/ko-kr/ontap/disks-aggregates/index.html)

◦ ONTAP 9.4부터 FlexGroup 볼륨에 대한 처리량 층(QoS Min) 및 적응형 QoS를 지정할 수 있습니다.

["](https://docs.netapp.com/ko-kr/ontap/performance-admin/index.html)[성능](https://docs.netapp.com/ko-kr/ontap/performance-admin/index.html) [관리](https://docs.netapp.com/ko-kr/ontap/performance-admin/index.html)["](https://docs.netapp.com/ko-kr/ontap/performance-admin/index.html)

- ONTAP 9.3부터 FlexGroup 볼륨에 대한 처리량 한도(QoS Max)를 지정하여 FlexGroup 볼륨에서 처리할 수 있는 성능 리소스를 제한할 수 있습니다.
- ONTAP 9.2부터 FlexGroup 볼륨에서 암호화를 사용하려면 '-encrypt' 매개 변수를 'true'로 설정할 수 있습니다.

암호화된 볼륨을 만들려면 볼륨 암호화 라이센스와 키 관리자를 설치해야 합니다.

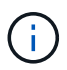

생성 시 FlexGroup 볼륨에서 암호화를 활성화해야 합니다. 기존 FlexGroup 볼륨에서는 암호화를 설정할 수 없습니다.

["](https://docs.netapp.com/ko-kr/ontap/encryption-at-rest/index.html)[유](https://docs.netapp.com/ko-kr/ontap/encryption-at-rest/index.html)[휴](https://docs.netapp.com/ko-kr/ontap/encryption-at-rest/index.html) [데이터의](https://docs.netapp.com/ko-kr/ontap/encryption-at-rest/index.html) [암](https://docs.netapp.com/ko-kr/ontap/encryption-at-rest/index.html)[호화](https://docs.netapp.com/ko-kr/ontap/encryption-at-rest/index.html)["](https://docs.netapp.com/ko-kr/ontap/encryption-at-rest/index.html)

cluster-1::> volume create -vserver vs0 -volume fg2 -aggr-list aggr1,aggr2,aggr3,aggr1 -aggr-list-multiplier 2 -size 500TB Warning: A FlexGroup "fg2" will be created with the following number of constituents of size 62.50TB: 8. Do you want to continue? {y|n}: y [Job 43] Job succeeded: Successful

이전 예제에서 FabricPool용 FlexGroup 볼륨을 생성하려면 모든 애그리게이트(aggr1, aggr2, aggr3)가 FabricPool의 애그리게이트여야 합니다. 접합 경로로 FlexGroup 볼륨을 마운트합니다. volume mount -vserver vserver name -volume vol name -junction-path junction path

cluster1::> volume mount -vserver vs0 -volume fg2 -junction-path /fg

작업을 마친 후

클라이언트에서 FlexGroup 볼륨을 마운트해야 합니다.

ONTAP 9.6 이하 버전을 실행 중이고 SVM(스토리지 가상 시스템)에 NFSv3 및 NFSv4가 모두 구성되어 있는 경우 클라이언트에서 FlexGroup 볼륨을 마운트하지 못할 수 있습니다. 이러한 경우 클라이언트에서 FlexGroup 볼륨을 마운트할 때 NFS 버전을 명시적으로 지정해야 합니다.

# mount -t nfs -o vers=3 192.53.19.64:/fg /mnt/fg2 # ls /mnt/fg2 file1 file2

관련 정보

["NetApp](http://www.netapp.com/us/media/tr-4571.pdf) [기](http://www.netapp.com/us/media/tr-4571.pdf)[술](http://www.netapp.com/us/media/tr-4571.pdf) [보고서](http://www.netapp.com/us/media/tr-4571.pdf) [4571: NetApp FlexGroup](http://www.netapp.com/us/media/tr-4571.pdf) [모범](http://www.netapp.com/us/media/tr-4571.pdf) [사](http://www.netapp.com/us/media/tr-4571.pdf)례 [및](http://www.netapp.com/us/media/tr-4571.pdf) [구](http://www.netapp.com/us/media/tr-4571.pdf)[현](http://www.netapp.com/us/media/tr-4571.pdf) [가이드](http://www.netapp.com/us/media/tr-4571.pdf)["](http://www.netapp.com/us/media/tr-4571.pdf)

**FlexGroup** 볼륨 관리

**FlexGroup** 볼륨의 공간 사용량을 모니터링합니다

FlexGroup 볼륨 및 구성 구성요소를 확인하고 FlexGroup 볼륨에서 사용하는 공간을 모니터링할 수 있습니다.

이 작업에 대해

ONTAP 9.6부터 탄력적인 사이징을 지원합니다. ONTAP는 여유 공간이 있는 FlexGroup 볼륨의 다른 구성요소를 축소함으로써 FlexGroup 볼륨의 구성요소를 자동으로 확장하며, 공간이 부족한 경우 볼륨의 구성요소를 자동으로 이동합니다. 탄력적인 사이징은 하나 이상의 FlexGroup 구성 볼륨에 공간이 부족하여 생성되는 공간 부족 오류를 방지합니다.

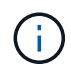

ONTAP 9.9.1부터 FlexGroup 볼륨에 대한 논리적 공간 보고 및 적용이 가능합니다. 자세한 내용은 을 ["](#page-64-0)[볼륨에](#page-64-0) [대한](#page-64-0) [논리적](#page-64-0) [공](#page-64-0)[간](#page-64-0) [보고](#page-64-0) [및](#page-64-0) [적용](#page-64-0)["](#page-64-0)참조하십시오.

단계

1. FlexGroup 볼륨 및 해당 구성 요소에서 사용하는 'volume show-vserver vserver\_name-volume-style-extended [FlexGroup|flexgroup-fod요소]'를 확인하십시오

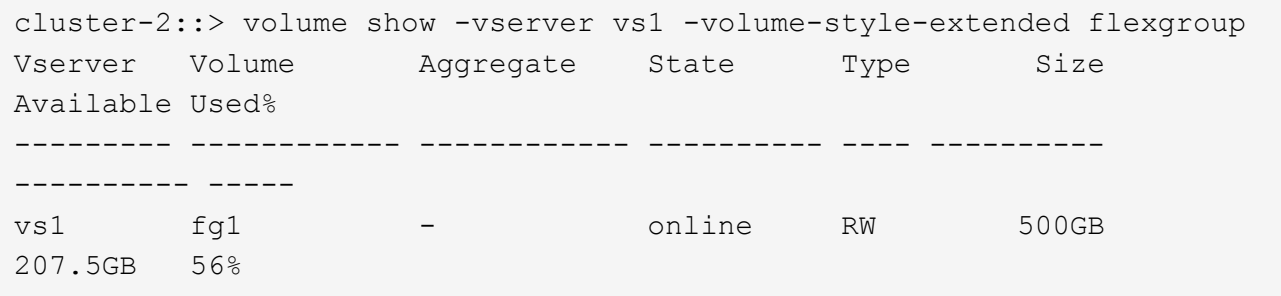

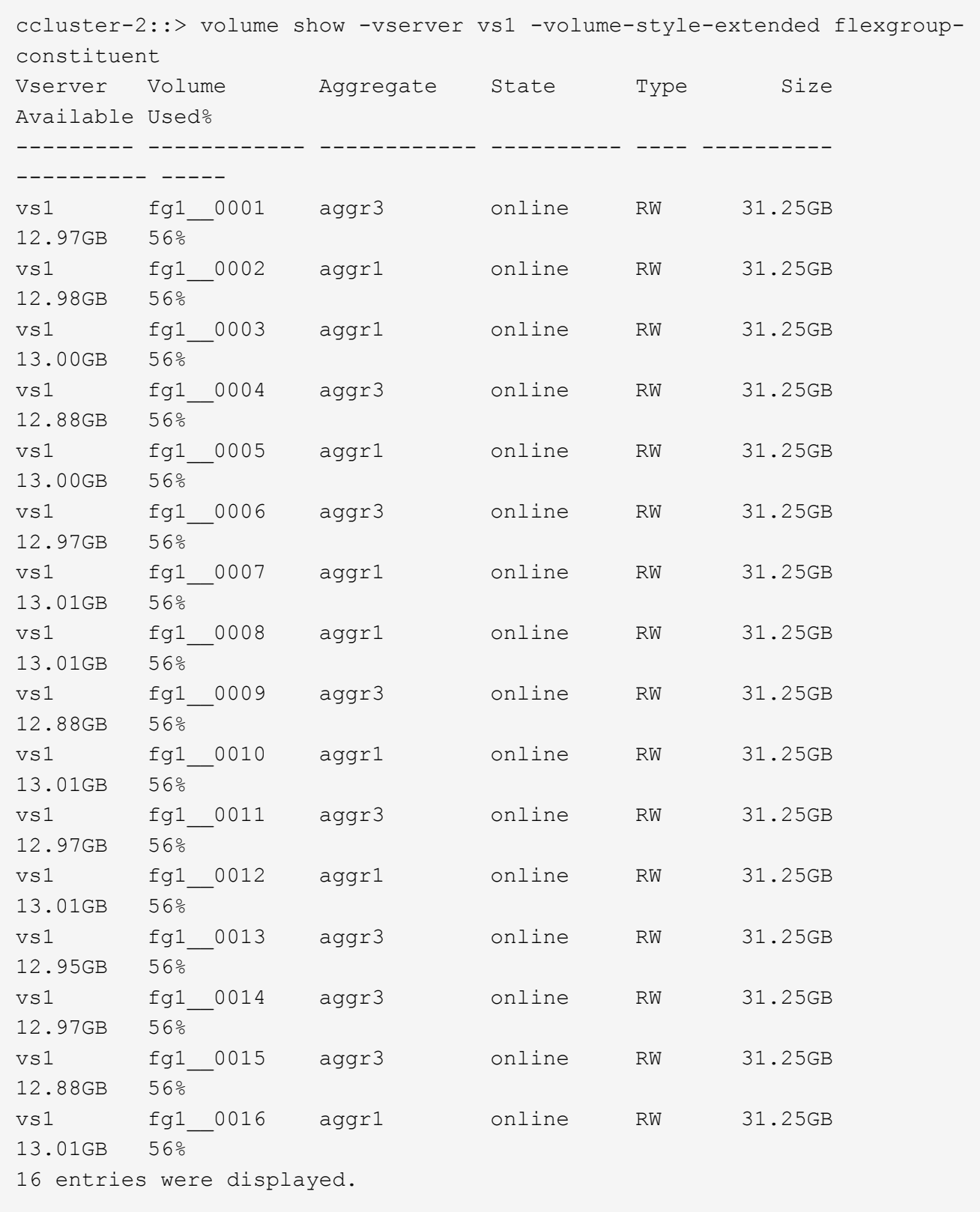

FlexGroup 볼륨의 공간 사용을 모니터링하는 데 사용되는 사용 가능한 공간과 백분율 공간을 사용할 수 있습니다.

# **FlexGroup** 볼륨의 크기를 늘립니다

FlexGroup 볼륨의 기존 구성요소에 용량을 추가하거나 새로운 구성 요소와 함께 FlexGroup

# 볼륨을 확장하여 FlexGroup 볼륨의 크기를 늘릴 수 있습니다.

필요한 것

Aggregate에 충분한 공간이 있어야 합니다.

이 작업에 대해

공간을 더 추가하려면 FlexGroup 볼륨의 전체 크기를 늘릴 수 있습니다. FlexGroup 볼륨의 크기를 늘리면 FlexGroup 볼륨의 기존 구성 요소의 크기가 조정됩니다.

성능을 향상시키려면 FlexGroup 볼륨을 확장할 수 있습니다. 다음과 같은 상황에서 FlexGroup 볼륨을 확장하고 새 구성 요소를 추가할 수 있습니다.

- 클러스터에 새 노드가 추가되었습니다.
- 기존 노드에서 새 애그리게이트가 생성되었습니다.
- FlexGroup 볼륨의 기존 구성 수가 하드웨어의 최대 FlexVol 크기에 도달하여 FlexGroup 볼륨의 크기를 조정할 수 없습니다.

ONTAP 9.3 이전 릴리즈에서는 SnapMirror 관계가 설정된 후 FlexGroup 볼륨을 확장해서는 안 됩니다. ONTAP 9.3 이전의 릴리즈에서 SnapMirror 관계를 끊은 후 소스 FlexGroup 볼륨을 확장하는 경우 대상 FlexGroup 볼륨에 대한 기본 전송을 다시 수행해야 합니다. ONTAP 9.3부터 SnapMirror 관계에 있는 FlexGroup 볼륨을 확장할 수 있습니다.

단계

1. 필요에 따라 FlexGroup 볼륨의 용량 또는 성능을 늘려서 FlexGroup 볼륨의 크기를 늘립니다.

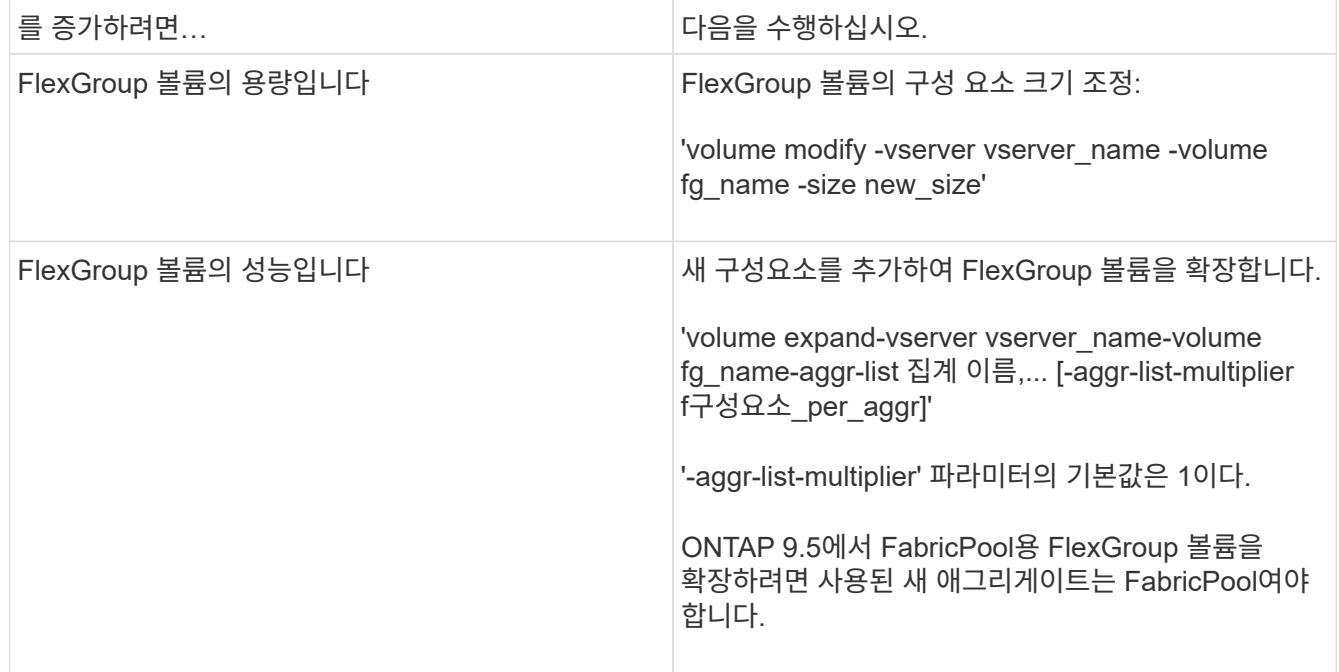

가능하면 FlexGroup 볼륨의 용량을 늘려야 합니다. FlexGroup 볼륨을 확장해야 하는 경우 일관된 성능을 보장하기 위해 기존 FlexGroup 볼륨의 구성 요소와 동일한 배수의 구성 요소들을 추가해야 합니다. 예를 들어, 기존 FlexGroup 볼륨에 노드당 8개의 구성 요소와 함께 16개의 구성 구성요소가 있는 경우 기존 FlexGroup 볼륨을 8개 또는 16개의 구성 요소별로 확장할 수 있습니다.

예

• 기존 구성요소의 용량 증가 예 \*

다음 예에서는 FlexGroup 볼륨 volX에 20TB 공간을 추가하는 방법을 보여 줍니다.

cluster1::> volume modify -vserver svm1 -volume volX -size +20TB

FlexGroup 볼륨에 16개의 구성요소가 있는 경우 각 구성요소의 공간이 1.25TB씩 증가합니다.

• 새로운 구성 성분을 추가하여 성능을 향상하는 예 \*

다음 예에서는 FlexGroup 볼륨 volX에 2개의 구성요소를 추가하는 방법을 보여줍니다.

cluster1::> volume expand -vserver vs1 -volume volX -aggr-list aggr1,aggr2

새 구성 요소들의 크기는 기존 구성 요소들의 크기와 같습니다.

**FlexGroup** 볼륨의 크기를 줄입니다

ONTAP 9.6부터 FlexGroup 볼륨의 크기를 현재 크기보다 작은 값으로 조정하여 볼륨에서 사용되지 않는 공간을 확보할 수 있습니다. FlexGroup 볼륨의 크기를 줄일 경우 ONTAP는 모든 FlexGroup 구성요소의 크기를 자동으로 조정합니다.

단계

- 1. 현재 FlexGroup 볼륨 크기 확인: 'volume size vserver\_vserver\_name\_-volume\_fg\_name\_'
- 2. FlexGroup 볼륨의 크기를 줄입니다. volume size -vserver *vserver\_name* -volume *fg\_name new\_size*

새 크기를 지정할 때 FlexGroup 볼륨의 현재 크기가 축소되는 빼기 기호(-)를 사용하여 현재 크기보다 작은 값 또는 음수 값을 지정할 수 있습니다.

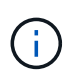

볼륨('볼륨 자동 크기 조정' 명령)에 대해 자동 축소가 활성화된 경우 최소 자동 크기 조정이 볼륨의 새 크기로 설정됩니다.

다음 예에서는 volX라는 FlexGroup 볼륨의 현재 볼륨 크기를 표시하고 볼륨을 10TB로 조정합니다.

```
cluster1::> volume size -vserver svm1 -volume volX
(volume size)
vol size: FlexGroup volume 'svm1:volX' has size 15TB.
cluster1::> volume size -vserver svm1 -volume volX 10TB
(volume size)
vol size: FlexGroup volume 'svm1:volX' size set to 10TB.
```
다음 예에서는 volX라는 FlexGroup 볼륨의 현재 볼륨 크기를 표시하고 볼륨의 크기를 5TB까지 줄여 줍니다.

```
cluster1::> volume size -vserver svm1 -volume volX
(volume size)
vol size: FlexGroup volume 'svm1:volX' has size 15TB.
cluster1::> volume size -vserver svm1 -volume volX -5TB
(volume size)
vol size: FlexGroup volume 'svm1:volX' size set to 10TB.
```
크기가 자동으로 확장 및 축소되도록 **FlexGroup** 볼륨을 구성합니다

ONTAP 9.3부터는 현재 필요한 공간에 따라 FlexGroup 볼륨이 자동으로 증가 및 축소되도록 구성할 수 있습니다.

필요한 것

FlexGroup 볼륨이 온라인 상태여야 합니다.

이 작업에 대해

FlexGroup 볼륨은 다음 두 가지 모드로 자동 조정할 수 있습니다.

• 자동으로 볼륨의 크기를 늘립니다('확대' 모드).

자동 증가를 통해 aggregate에서 공간을 더 많이 제공할 수 있다면 FlexGroup 볼륨의 공간이 부족해지는 것을 방지할 수 있습니다. 볼륨의 최대 크기를 구성할 수 있습니다. 증가값은 사용된 공간의 현재 양과 설정된 임계값을 기준으로 볼륨에 기록되는 데이터의 양을 기준으로 자동으로 트리거됩니다.

기본적으로 볼륨을 확장할 수 있는 최대 크기는 자동 확장이 설정된 크기의 120%입니다. 볼륨이 이보다 더 크게 증가할 수 있도록 해야 하는 경우 볼륨에 대한 최대 크기를 적절하게 설정해야 합니다.

• 볼륨의 크기를 자동으로 축소합니다('grow\_shrink' 모드).

자동 축소는 볼륨이 필요한 크기보다 커지는 것을 방지하여 Aggregate의 공간을 다른 볼륨에서 사용할 수 있도록 합니다.

자동 축소는 자동 증가 와 함께 사용할 경우에만 변화하는 공간 요구를 충족할 수 있으며 단독으로 사용할 수는 없습니다. 자동 축소가 활성화되면 ONTAP는 볼륨의 축소 동작을 자동으로 관리하여 자동 증가 및 자동 축소 작업이 무한 루프를 방지합니다.

볼륨이 증가하면 포함할 수 있는 최대 파일 수가 자동으로 증가할 수 있습니다. 볼륨이 축소되면 포함할 수 있는 최대 파일 수가 변경되지 않고 그대로 남아 있으며 볼륨은 현재 최대 파일 수에 해당하는 크기보다 자동으로 축소될 수 없습니다. 따라서 볼륨을 원래 크기로 자동 축소하지 못할 수 있습니다.

단계

1. 볼륨 자동 크기 조정 - vserver\_name - volume vol\_name - mode [grow | grow\_shrink]'가 자동으로 크기 증가 및 축소되도록 볼륨을 구성합니다

또한 볼륨 증가 또는 축소에 대한 최대 크기, 최소 크기 및 임계값을 지정할 수 있습니다.

다음 명령을 실행하면 fg1이라는 볼륨에 대한 자동 크기 변경이 활성화됩니다. 70%가 차면 볼륨이 최대 5TB까지

확장되도록 구성됩니다.

```
cluster1::> volume autosize -volume fg1 -mode grow -maximum-size 5TB
-grow-threshold-percent 70
vol autosize: volume "vs_src:fg1" autosize settings UPDATED.
```
클러스터에서 디렉토리를 빠르게 삭제합니다

ONTAP 9.8부터 지연 시간이 짧은 fast-directory delete functionality를 사용하여 Linux 및 Windows 클라이언트 공유에서 디렉토리를 비동기적으로 삭제할 수 있습니다(즉, 백그라운드에서). 클러스터 및 SVM 관리자는 FlexVol 볼륨과 FlexGroup 볼륨 모두에 대해 비동기식 삭제 작업을 수행할 수 있습니다.

ONTAP 9.11.1 이전 버전의 ONTAP를 사용하는 경우 고급 권한 모드를 사용하는 클러스터 관리자 또는 SVM 관리자여야 합니다.

ONTAP 9.11.1부터 스토리지 관리자는 볼륨에 대한 권한을 부여하여 NFS 및 SMB 클라이언트가 비동기식 삭제 작업을 수행할 수 있도록 할 수 있습니다. 자세한 내용은 을 참조하십시오 ["](#page-176-0)[클라이](#page-176-0)언[트](#page-176-0) [권한을](#page-176-0) [관리하여](#page-176-0) [디](#page-176-0)렉[토리를](#page-176-0) [신속하게](#page-176-0) [삭제합니다](#page-176-0)["](#page-176-0).

ONTAP 9.8부터는 ONTAP CLI를 사용하여 빠른 디렉토리 삭제 기능을 사용할 수 있습니다. ONTAP 9.9.1부터 이 기능을 시스템 관리자와 함께 사용할 수 있습니다. 이 프로세스에 대한 자세한 내용은 을 ["](https://docs.netapp.com/ko-kr/ontap/task_nas_file_system_analytics_take_corrective_action.html)[분석을](https://docs.netapp.com/ko-kr/ontap/task_nas_file_system_analytics_take_corrective_action.html) [기](https://docs.netapp.com/ko-kr/ontap/task_nas_file_system_analytics_take_corrective_action.html)반[으로](https://docs.netapp.com/ko-kr/ontap/task_nas_file_system_analytics_take_corrective_action.html) [수정](https://docs.netapp.com/ko-kr/ontap/task_nas_file_system_analytics_take_corrective_action.html) [조치](https://docs.netapp.com/ko-kr/ontap/task_nas_file_system_analytics_take_corrective_action.html) [수행](https://docs.netapp.com/ko-kr/ontap/task_nas_file_system_analytics_take_corrective_action.html)["](https://docs.netapp.com/ko-kr/ontap/task_nas_file_system_analytics_take_corrective_action.html)참조하십시오.

시스템 관리자

1. 스토리지 > 볼륨 \* 을 클릭한 다음 \* 탐색기 \* 를 클릭합니다.

파일 또는 폴더 위로 마우스를 가져가면 삭제 옵션이 나타납니다. 한 번에 하나의 개체만 삭제할 수 있습니다.

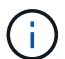

디렉토리와 파일이 삭제되면 새 스토리지 용량 값이 즉시 표시되지 않습니다.

**CLI**를 참조하십시오

• 빠른 디렉토리 삭제 \* 를 수행하려면 CLI를 사용하십시오

1. 고급 권한 모드 시작:

특권 진전

2. FlexVol 또는 FlexGroup 볼륨에서 디렉토리 삭제:

'볼륨 파일 비동기 삭제 시작 - vserver vserver\_name - volume volume\_name - path file\_path throttle

최소 스로틀 값은 10, 최대값은 100,000, 기본값은 5000입니다.

다음 예제에서는 d1 이라는 디렉터리에 있는 d2 라는 디렉터리를 삭제합니다.

cluster::\*>volume file async-delete start -vserver vs1 -volume vol1 -path d1/d2

3. 디렉토리가 삭제되었는지 확인합니다.

이벤트 로그 쇼

다음 예제에서는 디렉터리가 성공적으로 삭제되었을 때 이벤트 로그의 출력을 보여 줍니다.

cluster-cli::\*> event log show Time Node Severity Event ------------------- ---------------- ------------- -------------------- MM/DD/YYYY 00:11:11 cluster-vsim INFORMATIONAL asyncDelete.message.success: Async delete job on path d1/d2 of volume (MSID: 2162149232) was completed.

• 디렉토리 삭제 작업 취소 \*

1. 고급 권한 모드 시작:

세트 프리빌리지 고급

2. 디렉토리 삭제가 진행 중인지 확인합니다.

'볼륨 파일 비동기 삭제 표시'

디렉토리의 SVM, 볼륨, jobid 및 경로가 표시되면 작업을 취소할 수 있습니다.

1. 디렉토리 삭제 취소:

'볼륨 파일 async-delete cancel-vserver\_SVM\_name\_-volume\_volume\_name\_-jobid\_job\_id\_'

<span id="page-176-0"></span>클라이언트 권한을 관리하여 디렉토리를 신속하게 삭제합니다

ONTAP 9.11.1부터 스토리지 관리자는 볼륨에 대한 권한을 부여하여 NFS 및 SMB 클라이언트가 짧은 지연 시간\_빠른 디렉토리 삭제\_작업을 직접 수행할 수 있도록 할 수 있습니다. 클러스터에서 비동기 삭제가 활성화된 경우 Linux 클라이언트 사용자는 mv 명령을 사용할 수 있으며 Windows 클라이언트 사용자는 rename 명령을 사용하여 지정된 볼륨에서 디렉토리를 기본적으로 이름이 .ontaptrashbin인 숨겨진 디렉토리로 이동하여 해당 디렉토리를 신속하게 삭제할 수 있습니다.

클라이언트 비동기 디렉토리 삭제를 설정합니다

단계

- 1. 클러스터 CLI에서 고급 권한 모드(- Privilege advance)를 입력합니다
- 2. 클라이언트 비동기 삭제를 활성화하고 필요한 경우 trashbin 디렉토리에 대한 대체 이름을 제공합니다.

'볼륨 파일 비동기 삭제 클라이언트 활성화 volume\_volname\_vserver\_vserverName\_trashbinname\_name\_'

기본 휴지통 이름을 사용한 예:

```
cluster1::*> volume file async-delete client enable -volume v1 -vserver
vs0
Info: Async directory delete from the client has been enabled on volume
"v1" in
        Vserver "vs0".
```
대체 휴지통 이름을 지정하는 예:

```
cluster1::*> volume file async-delete client enable -volume test
-trashbin .ntaptrash -vserver vs1
Success: Async directory delete from the client is enabled on volume
"v1" in
       Vserver "vs0".
```
3. 클라이언트 비동기식 삭제가 설정되었는지 확인합니다.

```
'볼륨 파일 비동기 삭제 클라이언트 표시'
```
예:

```
cluster1::*> volume file async-delete client show
Vserver Volume async-delete client TrashBinName
------------ ------------ ----------------------- -------------
vs1 vol1 Enabled .ntaptrash
vs2 vol2 Disabled -
2 entries were displayed.
```
클라이언트 비동기 디렉터리 삭제를 비활성화합니다

#### 단계

1. 클러스터 CLI에서 client asychronous directory delete:

'volume file async-delete client disable volume\_volname\_vserver\_Name\_'

예:

```
cluster1::*> volume file async-delete client disable -volume vol1
-vserver vs1
         Success: Asynchronous directory delete client disabled
successfully on volume.
```
2. 클라이언트 비동기식 삭제가 비활성화되어 있는지 확인합니다.

```
'볼륨 파일 비동기 삭제 클라이언트 표시'
```
예:

```
cluster1::*> volume file async-delete client show
Vserver Volume async-delete client TrashBinName
------------ ------------ ----------------------- -------------
vs1 vol1 Disabled
vs2 vol2 Disabled -
2 entries were displayed.
```
**FlexGroup** 볼륨으로 **qtree**를 생성합니다

ONTAP 9.3부터 FlexGroup 볼륨으로 qtree를 생성할 수 있습니다. Qtree를 사용하면 FlexGroup 볼륨을 작은 세그먼트로 파티셔닝하여 개별적으로 관리할 수 있습니다.

이 작업에 대해

• ONTAP 9.2 이전 버전으로 되돌리거나 FlexGroup 볼륨에서 하나 이상의 qtree를 생성했거나 기본 qtree의 특성 (보안 스타일 및 SMB oplocks)을 수정한 경우 기본값이 아닌 모든 qtree를 삭제한 다음 ONTAP 9.2 이하로 되돌리기 전에 각 FlexGroup 볼륨에서 qtree 기능을 사용하지 않도록 설정해야 합니다.

["](https://docs.netapp.com/ko-kr/ontap/revert/task_disabling_qtrees_in_flexgroup_volumes_before_reverting.html)되돌[리기](https://docs.netapp.com/ko-kr/ontap/revert/task_disabling_qtrees_in_flexgroup_volumes_before_reverting.html) [전에](https://docs.netapp.com/ko-kr/ontap/revert/task_disabling_qtrees_in_flexgroup_volumes_before_reverting.html) [FlexGroup](https://docs.netapp.com/ko-kr/ontap/revert/task_disabling_qtrees_in_flexgroup_volumes_before_reverting.html) [볼륨에서](https://docs.netapp.com/ko-kr/ontap/revert/task_disabling_qtrees_in_flexgroup_volumes_before_reverting.html) [qtree](https://docs.netapp.com/ko-kr/ontap/revert/task_disabling_qtrees_in_flexgroup_volumes_before_reverting.html) [기능을](https://docs.netapp.com/ko-kr/ontap/revert/task_disabling_qtrees_in_flexgroup_volumes_before_reverting.html) [해제합니다](https://docs.netapp.com/ko-kr/ontap/revert/task_disabling_qtrees_in_flexgroup_volumes_before_reverting.html)[".](https://docs.netapp.com/ko-kr/ontap/revert/task_disabling_qtrees_in_flexgroup_volumes_before_reverting.html).

- 소스 FlexGroup 볼륨에서 SnapMirror 관계에 qtree가 있는 경우, 타겟 클러스터에서 ONTAP 9.3 이상(qtree를 지원하는 ONTAP 소프트웨어 버전)을 실행해야 합니다.
- ONTAP 9.5부터는 FlexGroup 볼륨에 대해 qtree 통계가 지원됩니다.

단계

1. FlexGroup 볼륨에 'volume qtree create-vserver vserver\_name-volume volume\_name-qtree qtree name'을 (를) 생성합니다

필요에 따라 qtree에 대한 보안 스타일, SMB oplocks, UNIX 권한 및 엑스포트 정책을 지정할 수 있습니다.

cluster1::> volume qtree create -vserver vs0 -volume fg1 -qtree qtree1 -security-style mixed

#### 관련 정보

#### ["](#page-25-0)[논리적](#page-25-0) [스토리지](#page-25-0) [관리](#page-25-0)["](#page-25-0)

**FlexGroup** 볼륨에 할당량을 사용합니다

ONTAP 9.4 이하 버전에서는 할당량 제한을 적용하는 것이 아니라 보고 목적으로만 FlexGroup 볼륨에 할당량 규칙을 적용할 수 있습니다. ONTAP 9.5부터 FlexGroup 볼륨에 적용되는 할당량 규칙에 제한을 적용할 수 있습니다.

이 작업에 대해

• ONTAP 9.5부터 FlexGroup 볼륨에 대한 하드, 소프트 및 임계값 제한 할당량을 지정할 수 있습니다.

이러한 제한을 지정하여 공간, 특정 사용자, 그룹 또는 qtree에서 생성할 수 있는 파일 수 또는 둘 다를 제한할 수 있습니다. 할당량 제한에서는 다음과 같은 경우에 경고 메시지가 생성됩니다.

◦ 사용량이 설정된 소프트 제한값을 초과하면 ONTAP에서 경고 메시지를 발생하지만 추가 트래픽은 여전히 허용됩니다.

나중에 사용량이 설정된 소프트 제한값 아래로 다시 떨어지면 메시지가 모두 표시됩니다.

◦ 사용량이 구성된 임계값 제한을 초과하면 ONTAP에서 두 번째 경고 메시지를 표시합니다.

사용량이 나중에 구성된 임계값 제한 아래로 떨어지면 모든 지우기 관리 메시지가 표시되지 않습니다.

◦ 사용량이 구성된 하드 제한에 도달하면 ONTAP는 트래픽을 거부하여 추가 리소스 소비를 방지합니다.

- ONTAP 9.5에서는 SnapMirror 관계의 대상 FlexGroup 볼륨에서 할당량 규칙을 생성하거나 활성화할 수 없습니다.
- 할당량 초기화 중에는 할당량이 적용되지 않으며 할당량 초기화 후 위반된 할당량에 대한 알림이 없습니다.

할당량 초기화 중에 할당량이 위반되었는지 확인하려면 'volume quota report' 명령을 사용합니다.

할당량 대상 및 유형

할당량은 사용자, 그룹 또는 트리일 수 있습니다. 할당량 지정 대상은 할당량 제한이 적용되는 사용자, 그룹 또는 qtree를 지정합니다.

다음 표에는 할당량 타겟의 종류, 각 할당량 목표와 연결된 할당량 유형, 각 할당량 대상이 표시되는 방식이 나와 있습니다.

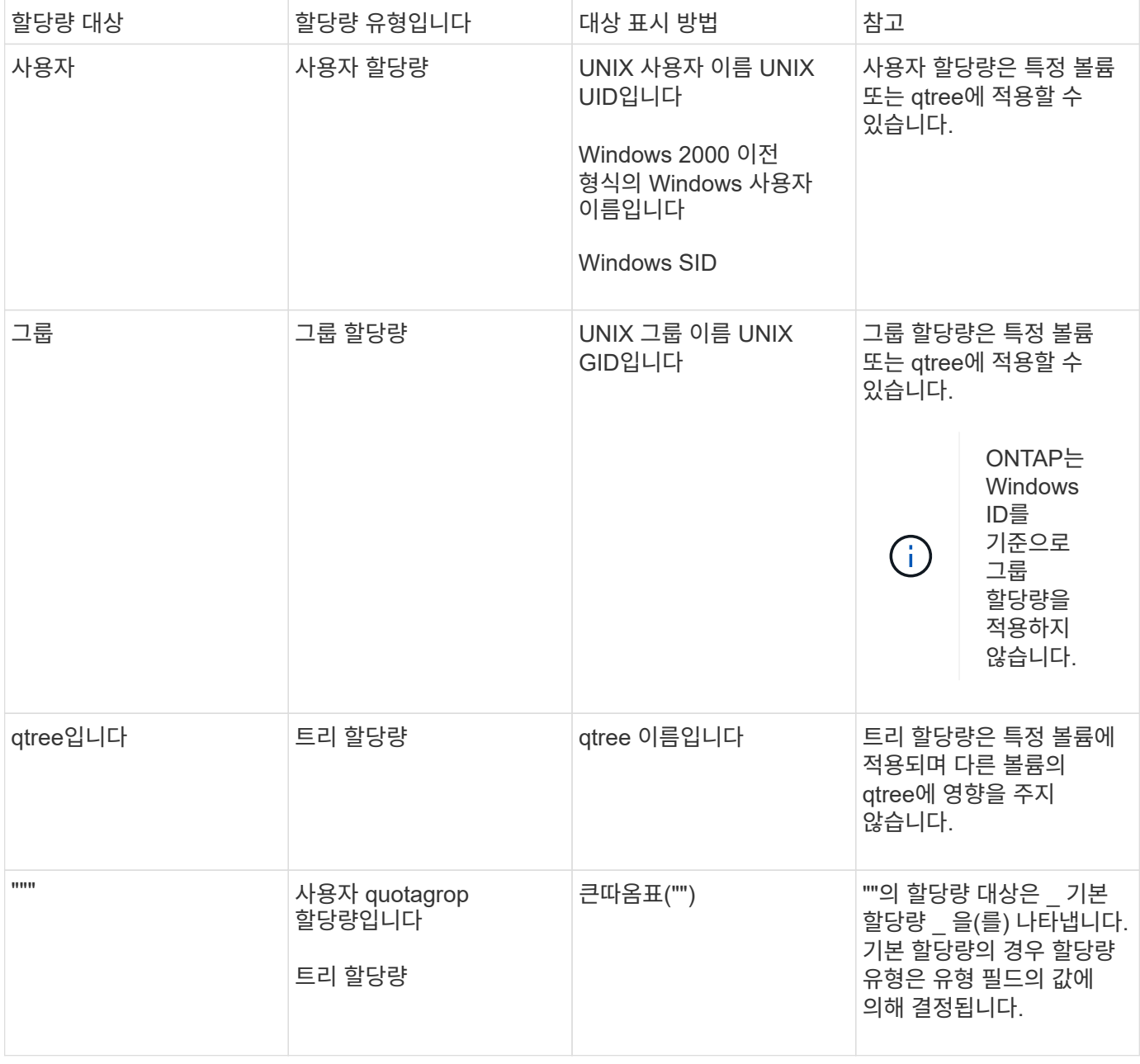
ONTAP 9.5부터 FlexGroup 볼륨에서 할당량 제한이 지원됩니다. FlexGroup 볼륨과 비교할 때 FlexVol 볼륨에 할당량 제한이 적용되는 방식은 몇 가지 차이가 있습니다.

FlexGroup 볼륨은 할당량 제한을 초과할 때 다음과 같은 동작을 표시할 수 있습니다.

• FlexGroup 볼륨의 공간 및 파일 사용은 추가 트래픽을 거부하여 할당량 제한을 적용하기 전에 구성된 하드 제한보다 최대 5% 높을 수 있습니다.

최상의 성능을 제공하기 위해 ONTAP에서는 할당량 적용이 시작되기 전에 공간 소비가 구성된 하드 제한값을 약간 초과할 수 있습니다. 이 추가 공간 소비는 구성된 하드 제한값, 1GB 또는 65536 파일 중 더 낮은 쪽의 5%를 초과하지 않습니다.

- 할당량 제한에 도달한 후 사용자 또는 관리자가 할당량 사용이 현재 제한 아래로 내려갈 수 있도록 일부 파일 또는 디렉토리를 삭제하면 이후의 할당량 사용 파일 작업이 지연되어 다시 시작될 수 있습니다(다시 시작하는 데 최대 5초가 걸릴 수 있음).
- FlexGroup 볼륨의 총 공간 및 파일 사용량이 구성된 할당량 제한을 초과하면 이벤트 로그 메시지 로깅이 약간 지연될 수 있습니다.
- FlexGroup 볼륨의 일부 구성 요소로는 꽉 찼지만 할당량 제한에 도달하지 않으면 ""공간 없음" 오류가 발생할 수 있습니다.
- 할당량 하드 제한값이 구성된 할당량 타겟의 경우 파일 또는 디렉토리 이름을 바꾸거나 qtree 간에 파일을 이동하는 등의 작업은 FlexVol 볼륨의 유사 작업에 비해 시간이 더 오래 걸릴 수 있습니다.

**FlexGroup** 볼륨에 대한 할당량 적용의 예

이 예제를 사용하여 ONTAP 9.5 이상에서 할당량을 제한하는 방법을 이해할 수 있습니다.

예 **1:** 디스크 제한으로 할당량 규칙 적용

1. 달성 가능한 소프트 디스크 제한과 하드 디스크 제한을 모두 사용하여 'user' 유형의 할당량 정책 규칙을 만들어야 합니다.

cluster1::> volume quota policy rule create -vserver vs0 -policy-name default -volume FG -type user -target "" -qtree "" -disk-limit 1T -soft -disk-limit 800G

2. 할당량 정책 규칙을 볼 수 있습니다.

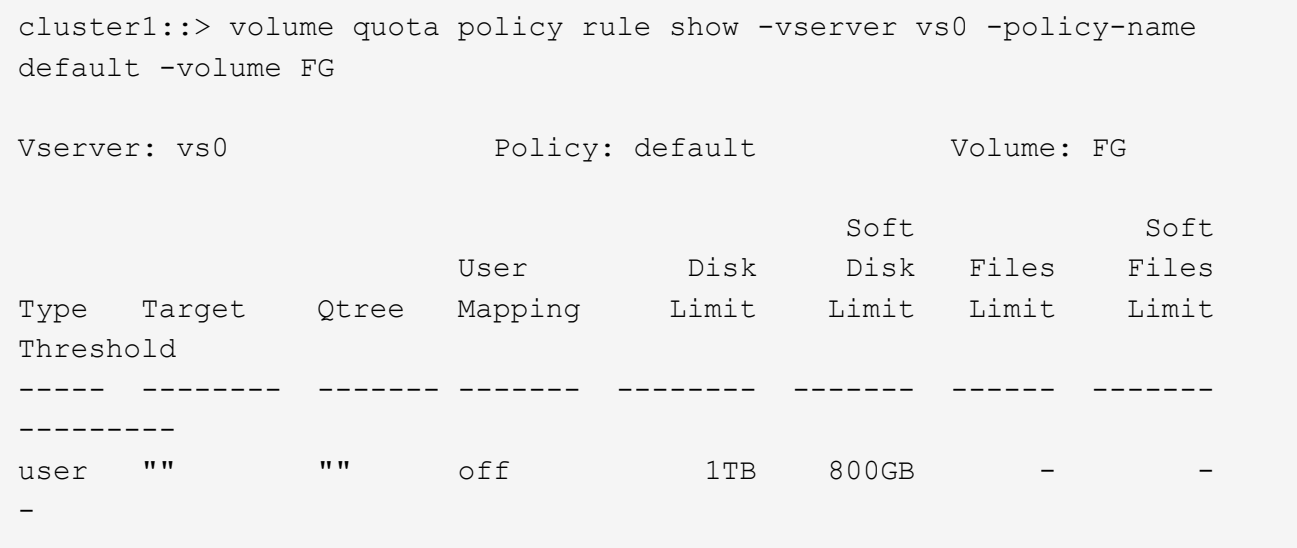

3. 새 할당량 규칙을 활성화하려면 볼륨에 대해 할당량을 초기화해야 합니다.

cluster1::> volume quota on -vserver vs0 -volume FG -foreground true [Job 49] Job succeeded: Successful

4. 할당량 보고서를 사용하여 FlexGroup 볼륨의 디스크 사용량 및 파일 사용량 정보를 볼 수 있습니다.

```
cluster1::> volume quota report -vserver vs0 -volume FG
Vserver: vs0
                             ----Disk---- ----Files----- Quota
Volume Tree Type ID Used Limit Used Limit
Specifier
------- -------- ------ ------- ----- ----- ------ ------
---------
FG user root 50GB - 1
FG user \star 800GB 1TB 0 - \star2 entries were displayed.
```
하드 디스크 제한에 도달하면 할당량 정책 규칙 대상(이 경우 사용자)이 파일에 더 많은 데이터를 쓸 수 없도록 차단됩니다.

### 예 **2:** 여러 사용자에 대해 할당량 규칙 적용

1. 할당량 대상(UNIX 사용자, SMB 사용자 또는 둘 다 조합)에 여러 사용자가 지정되어 있고 규칙에 달성 가능한 소프트 디스크 제한과 하드 디스크 제한이 모두 있는 할당량 정책 규칙 유형을 'user' 유형으로 생성해야 합니다. cluster1::> quota policy rule create -vserver vs0 -policy-name default -volume FG -type user -target "rdavis,ABCCORP\RobertDavis" -qtree "" -disk-limit 1TB -soft-disk-limit 800GB

2. 할당량 정책 규칙을 볼 수 있습니다.

```
cluster1::> quota policy rule show -vserver vs0 -policy-name default
-volume FG
Vserver: vs0 Policy: default Volume: FG
  Soft Soft
                    User Disk Disk Files Files
Type Target Qtree Mapping Limit Limit Limit Limit
Threshold
----- -------- ------- ------- -------- ------- ------ -------
---------
user "rdavis, ABCCORP\RobertDavis" "" off 1TB 800GB - -
```
3. 새 할당량 규칙을 활성화하려면 볼륨에 대해 할당량을 초기화해야 합니다.

cluster1::> volume quota on -vserver vs0 -volume FG -foreground true [Job 49] Job succeeded: Successful

4. 할당량 상태가 활성 상태인지 확인할 수 있습니다.

```
cluster1::> volume quota show -vserver vs0 -volume FG
                Vserver Name: vs0
                 Volume Name: FG
                  Quota State: on
                  Scan Status: -
            Logging Messages: on
            Logging Interval: 1h
            Sub Quota Status: none
 Last Quota Error Message: -
Collection of Quota Errors: -
```
5. 할당량 보고서를 사용하여 FlexGroup 볼륨의 디스크 사용량 및 파일 사용량 정보를 볼 수 있습니다.

```
cluster1::> quota report -vserver vs0 -volume FG
Vserver: vs0
                                ----Disk---- ----Files----- Quota
Volume Tree Type ID Used Limit Used Limit
Specifier
------- -------- ------ ------- ----- ----- ------ ------
---------
FG user rdavis,ABCCORP\RobertDavis 0B 1TB 0 -
rdavis,ABCCORP\RobertDavis
```
할당량 제한값은 할당량 대상에 나열된 모든 사용자 간에 공유됩니다.

하드 디스크 제한에 도달하면 할당량 대상에 나열된 사용자가 파일에 더 많은 데이터를 쓸 수 없도록 차단됩니다.

예 **3:** 사용자 매핑을 사용하여 할당량 적용

1. 'user' 유형의 할당량 정책 규칙을 생성하고, 'user-mapping'을 'on'으로 설정한 할당량 타겟으로 UNIX 사용자나 Windows 사용자를 지정하고, 달성 가능한 소프트 디스크 제한과 하드 디스크 제한을 모두 사용하여 규칙을 생성해야 합니다.

UNIX 사용자와 Windows 사용자 간의 매핑은 "vserver name-mapping create" 명령을 사용하여 미리 구성해야 합니다.

cluster1::> quota policy rule create -vserver vs0 -policy-name default -volume FG -type user -target rdavis -qtree "" -disk-limit 1TB -soft -disk-limit 800GB -user-mapping on

2. 할당량 정책 규칙을 볼 수 있습니다.

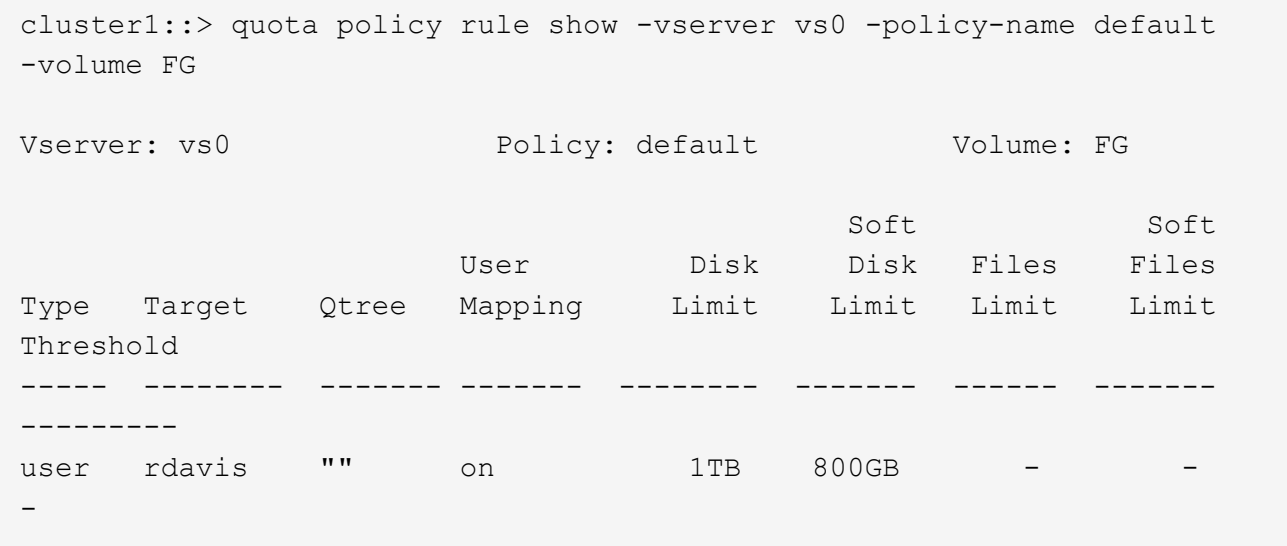

3. 새 할당량 규칙을 활성화하려면 볼륨에 대해 할당량을 초기화해야 합니다.

```
cluster1::> volume quota on -vserver vs0 -volume FG -foreground true
[Job 49] Job succeeded: Successful
```
4. 할당량 상태가 활성 상태인지 확인할 수 있습니다.

```
cluster1::> volume quota show -vserver vs0 -volume FG
                 Vserver Name: vs0
                 Volume Name: FG
                  Quota State: on
                  Scan Status: -
            Logging Messages: on
            Logging Interval: 1h
            Sub Quota Status: none
  Last Quota Error Message: -
Collection of Quota Errors: -
```
5. 할당량 보고서를 사용하여 FlexGroup 볼륨의 디스크 사용량 및 파일 사용량 정보를 볼 수 있습니다.

```
cluster1::> quota report -vserver vs0 -volume FG
Vserver: vs0
                                 ----Disk---- ----Files----- Quota
Volume Tree Type ID Used Limit Used Limit
Specifier
------- -------- ------ ------- ----- ----- ------ ------
---------
FG user rdavis,ABCCORP\RobertDavis 0B 1TB 0 -
rdavis
```
할당량 제한은 할당량 대상에 나열된 사용자와 해당 Windows 또는 UNIX 사용자 간에 공유됩니다.

하드 디스크 제한에 도달하면 할당량 대상에 나열된 사용자와 해당 Windows 또는 UNIX 사용자가 파일에 더 많은 데이터를 쓸 수 없도록 차단됩니다.

예 **4:** 할당량이 설정된 경우 **qtree** 크기 확인

1. "트리" 유형의 할당량 정책 규칙을 생성하고 규칙에 달성 가능한 소프트 디스크 제한과 하드 디스크 제한이 모두 있는 규칙을 만들어야 합니다.

cluster1::> quota policy rule create -vserver vs0 -policy-name default -volume FG -type tree -target tree 4118314302 -qtree "" -disk-limit 48GB -soft-disk-limit 30GB

2. 할당량 정책 규칙을 볼 수 있습니다.

cluster1::> quota policy rule show -vserver vs0 Vserver: vs0 Policy: default Volume: FG Soft Soft User Disk Disk Files Files Type Target Qtree Mapping Limit Limit Limit Limit Threshold ----- -------- ------- ------- -------- ------- ------ ------- -------- tree tree 4118314302 "" - 48GB - 20

3. 새 할당량 규칙을 활성화하려면 볼륨에 대해 할당량을 초기화해야 합니다.

cluster1::> volume quota on -vserver vs0 -volume FG -foreground true [Job 49] Job succeeded: Successful

a. 할당량 보고서를 사용하여 FlexGroup 볼륨의 디스크 사용량 및 파일 사용량 정보를 볼 수 있습니다.

```
cluster1::> quota report -vserver vs0
Vserver: vs0
----Disk---- ----Files----- Quota
Volume Tree Type ID Used Limit Used Limit Specifier
------- -------- ------ ------- ----- ----- ------ ------ ---------
FG tree_4118314302 tree 1 30.35GB 48GB 14 20 tree_4118314302
```
할당량 제한은 할당량 대상에 나열된 사용자와 해당 Windows 또는 UNIX 사용자 간에 공유됩니다.

4. NFS 클라이언트에서 df 명령을 사용하여 총 공간 사용량, 사용 가능한 공간 및 사용된 공간을 확인합니다.

scsps0472342001# df -m /t/10.53.2.189/FG-3/tree\_4118314302 Filesystem 1M-blocks Used Available Use% Mounted on 10.53.2.189/FG-3 49152 31078 18074 63% /t/10.53.2.189/FG-3

하드 제한에서는 NFS 클라이언트에서 다음과 같이 공간 사용량이 계산됩니다.

- 총 공간 사용량 = 트리의 하드 제한입니다
- 여유 공간 = 하드 제한에서 qtree 공간 사용을 뺀 값 하드 제한값은 다음과 같이 NFS 클라이언트에서 공간 사용을 계산합니다.
- 공간 사용 = 할당량 사용

◦ 총 공간 = 할당량 사용 및 볼륨의 물리적 사용 가능한 공간의 합계입니다

5. SMB 공유에서 Windows 탐색기를 사용하여 전체 공간 사용량, 사용 가능한 공간 및 사용된 공간을 확인합니다.

SMB 공유에서는 공간 사용량을 계산할 때 다음 사항을 고려해야 합니다.

- 사용자 및 그룹에 대한 사용자 할당량 하드 제한값을 고려하여 총 사용 가능한 공간을 계산합니다.
- 트리 할당량 규칙, 사용자 할당량 규칙 및 그룹 할당량 규칙의 사용 가능한 공간 중 최소값은 SMB 공유의 사용 가능한 공간으로 간주됩니다.
- 전체 공간 사용은 SMB의 경우 가변적이며 트리, 사용자 및 그룹 간의 최소 사용 가능 공간에 해당하는 하드 제한값에 따라 달라집니다.

**FlexGroups** 볼륨에 규칙 및 제한을 적용합니다

단계

- 1. 대상에 대한 할당량 규칙 생성: ' 볼륨 할당량 정책 규칙 create -vserver vs0 -policy -name quota policy of the rule -volume flexgroup vol -type {tree | user | group} -target target for rule -qtree\_name [-disk -limit hard\_disk\_limit\_number] 소프트 제한값 [-file\_limit\_soft\_file
	- ONTAP 9.2 및 ONTAP 9.1에서 할당량 대상 유형은 FlexGroup 볼륨에 대한 "사용자" 또는 "그룹"일 수 있습니다.

FlexGroup 9.2 및 ONTAP 9.1의 ONTAP 볼륨에는 트리 할당량 유형이 지원되지 않습니다.

- ONTAP 9.3 이상에서는 FlexGroup 볼륨에 대한 할당량 대상 유형이 사용자 그룹 트리 일 수 있습니다.
- FlexGroup 볼륨에 대한 할당량 규칙을 생성할 때 경로는 타겟으로 지원되지 않습니다.
- ONTAP 9.5부터 FlexGroup 볼륨에 대한 하드 디스크 제한, 하드 파일 제한, 소프트 디스크 제한, 소프트 파일 제한 및 임계값 제한 할당량을 지정할 수 있습니다.

ONTAP 9.4 이하 버전에서는 FlexGroup 볼륨에 대한 할당량 규칙을 생성할 때 디스크 제한, 파일 제한, 디스크 한계 임계값, 소프트 디스크 한계 또는 소프트 파일 제한을 지정할 수 없습니다.

다음 예에서는 사용자 타겟 유형에 대해 생성되는 기본 할당량 규칙을 보여 줍니다.

cluster1::> volume quota policy rule create -vserver vs0 -policy-name quota\_policy\_vs0\_1 -volume fg1 -type user -target "" -qtree ""

다음 예에서는 qtree1 이라는 qtree에 대해 생성되는 트리 할당량 규칙을 보여 줍니다.

cluster1::> volume quota policy rule create -policy-name default -vserver vs0 -volume fg1 -type tree -target "qtree1"

1. 지정된 FlexGroup 볼륨에 대한 할당량을 활성화합니다. 'volume quota on-vserver svm\_name -volume flexgroup\_vol-foreground true'

cluster1::> volume quota on -vserver vs0 -volume fg1 -foreground true

1. 할당량 초기화 상태 'volume quota show -vserver svm\_name'을 모니터링합니다

FlexGroup 볼륨은 모든 구성 볼륨이 아직 동일한 상태가 아님을 나타내는 '혼합' 상태를 표시할 수 있습니다.

cluster1::> volume quota show -vserver vs0 <u>Scan and Scan and Scan and Scan and Scan and Scan and Scan and Scan and Scan and Scan and Scan and Scan and Scan and Scan and Scan and Scan and Scan and Scan and Scan and Scan and Scan and Scan and Scan and Scan and Scan </u> Vserver Volume State Status --------- ------------ --------------- ----- vs0 fq1 initializing 95% vs0 vol1 off -2 entries were displayed.

1. 활성 할당량이 있는 FlexGroup 볼륨에 대한 할당량 보고서('volume quota report-vserver svm\_name-volume flexgroup\_vol')를 봅니다

FlexGroup 볼륨에 대한 'volume quota report' 명령을 사용하여 경로를 지정할 수 없습니다.

다음 예에서는 FlexGroup 볼륨 fg1에 대한 사용자 할당량을 보여 줍니다.

cluster1::> volume quota report -vserver vs0 -volume fg1 Vserver: vs0 ----Disk---- ----Files----- Quota Volume Tree Type ID Used Limit Used Limit Specifier ------- -------- ------ ------- ----- ----- ------ ------ -------- fg1 user  $\star$  0B - 0 -  $\star$ fg1 user root 1GB - 1 -  $*$ 2 entries were displayed.

다음 예에서는 FlexGroup 볼륨 fg1에 대한 트리 할당량을 보여 줍니다.

```
cluster1::> volume quota report -vserver vs0 -volume fg1
Vserver: vs0
                               ----Disk---- ----Files----- Quota
Volume Tree Type ID Used Limit Used Limit
Specifier
------- -------- ------ ------- ----- ----- ------ ------
---------
fg1 qtree1 tree 1 68KB - 18
qtree1
fg1 \qquad tree \qquad * 0B - 0 - *
2 entries were displayed.
```
### 결과

할당량 규칙 및 제한은 FlexGroups 볼륨에 적용됩니다.

ONTAP에서 추가 트래픽을 거부하여 할당량을 적용하기 전에 사용량이 구성된 하드 제한보다 최대 5% 높을 수 있습니다.

관련 정보

• ["ONTAP](https://docs.netapp.com/us-en/ontap-cli) [명령](https://docs.netapp.com/us-en/ontap-cli) [참조입니다](https://docs.netapp.com/us-en/ontap-cli)["](https://docs.netapp.com/us-en/ontap-cli)

**FlexGroup** 볼륨에서 스토리지 효율성 실현

중복제거 및 데이터 압축을 함께 실행하거나 FlexGroup 볼륨에서 독립적으로 실행하여 최적의 공간 절약 효과를 달성할 수 있습니다.

필요한 것

FlexGroup 볼륨이 온라인 상태여야 합니다.

단계

1. FlexGroup 볼륨에서 'volume Efficiency on-vserver svm\_name-volume volume volume\_name'을 활성화합니다

FlexGroup 볼륨의 모든 구성요소에 대해 스토리지 효율성 작업이 활성화됩니다.

볼륨에 스토리지 효율성이 설정된 후 FlexGroup 볼륨을 확장하면 새 구성요소에 대해 스토리지 효율성이 자동으로 활성화됩니다.

2. 'volume Efficiency modify' 명령을 사용하여 FlexGroup 볼륨에 필요한 스토리지 효율성 작업을 설정합니다.

FlexGroup 볼륨에서 인라인 중복제거, 사후 처리 중복제거, 인라인 압축 및 사후 처리 압축을 활성화할 수 있습니다. 압축 유형(2차 또는 적응형)을 설정하고 FlexGroup 볼륨에 대한 일정 또는 효율성 정책을 지정할 수도 있습니다.

3. 스토리지 효율성 작업을 실행하기 위한 일정 또는 효율성 정책을 사용하지 않는 경우 효율성 작업('볼륨 효율성 시작 - vserver svm\_name - volume volume volume volume\_name')을 시작합니다

볼륨에 중복제거 및 데이터 압축이 활성화되어 있으면 데이터 압축이 처음에 실행된 후 중복제거가 실행됩니다. 효율성 작업이 FlexGroup 볼륨에서 이미 활성 상태인 경우 이 명령은 실패합니다.

4. FlexGroup 볼륨에서 활성화된 효율성 작업을 확인합니다. 'volume enCOVERY show -vserver svm\_name -volume volume volume\_name'

```
cluster1::> volume efficiency show -vserver vs1 -volume fg1
                Vserver Name: vs1
                 Volume Name: fg1
                 Volume Path: /vol/fg1
                       State: Enabled
                      Status: Idle
                    Progress: Idle for 17:07:25
                        Type: Regular
                    Schedule: sun-sat@0
...
                Compression: true
        Inline Compression: true
Incompressible Data Detection: false
        Constituent Volume: false
Compression Quick Check File Size: 524288000
              Inline Dedupe: true
           Data Compaction: false
```
스냅샷 복사본을 사용하여 **FlexGroup** 볼륨 보호

스냅샷 복사본 생성을 자동으로 관리하는 스냅샷 정책을 생성하거나 FlexGroup 볼륨에 대한 스냅샷 복사본을 수동으로 생성할 수 있습니다. ONTAP이 FlexGroup 볼륨의 각 구성요소에 대해 스냅샷 복사본을 생성할 수 있는 경우에만 FlexGroup 볼륨에 대해 유효한 스냅샷 복사본이 생성됩니다.

이 작업에 대해

- 스냅샷 정책과 연결된 FlexGroup 볼륨이 여러 개인 경우 FlexGroup 볼륨 일정이 겹치지 않도록 해야 합니다.
- ONTAP 9.8부터 FlexGroup 볼륨에서 지원되는 최대 스냅샷 복사본 수는 1023개입니다.

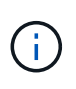

ONTAP 9.8부터 FlexGroup 볼륨에 대한 'volume snapshot show' 명령은 가장 낮은 소유 블록을 계산하는 대신 논리적 블록을 사용하여 스냅샷 복사본 크기를 보고합니다. 이 새로운 크기 계산 방법을 사용하면 이전 버전의 ONTAP에서 계산했을 때보다 스냅샷 복사본 크기가 더 크게 나타날 수 있습니다.

단계

1. 스냅샷 정책을 생성하거나 스냅샷 복사본을 수동으로 생성합니다.

 $\exists$ (를) 만들려면... 이 이 여행을 입력하십시오...

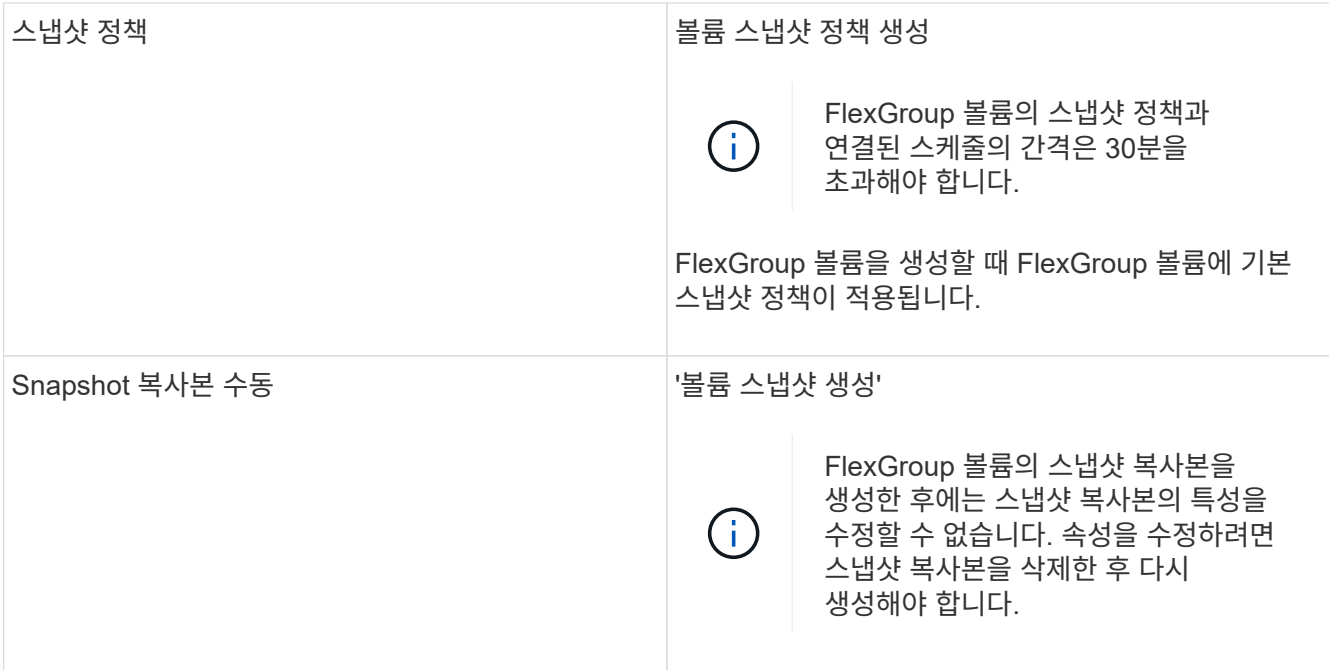

스냅샷 복사본이 생성될 때 FlexGroup 볼륨에 대한 클라이언트 액세스가 잠시 정지됩니다.

1. FlexGroup 볼륨에 대해 'volume snapshot show-volume volume\_name-fields state'라는 유효한 스냅샷 복사본이 생성되었는지 확인합니다

cluster1::> volume snapshot show -volume fg -fields state vserver volume snapshot state ------- ------ ---------------------- ---- fg\_vs fg hourly.2016-08-23\_0505 valid

2. FlexGroup 볼륨의 구성 요소인 볼륨 스냅샷 show-is-f구성요소 true의 스냅샷 복사본을 확인하십시오

cluster1::> volume snapshot show -is-constituent true ---Blocks--- Vserver Volume Snapshot Size Total% Used% -------- -------- ------------------------------------- -------- ------ ---- fg\_vs fg\_\_0001 hourly.2016-08-23 0505 72MB 0% 27% fg\_\_0002 hourly.2016-08-23 0505 72MB 0% 27% fg\_\_0003 hourly.2016-08-23 0505 72MB 0% 27% ... fg\_\_0016 hourly.2016-08-23 0505 72MB 0% 27%

## **FlexGroup** 볼륨의 구성요소를 이동합니다

FlexGroup 볼륨의 구성요소를 한 애그리게이트에서 다른 애그리게이트로 이동하여 특정 구성요소에 더 많은 트래픽이 발생하는 경우 로드 밸런싱을 수행할 수 있습니다. 또한 구성요소를 이동하면 기존 구성요소의 크기를 조정할 수 있도록 애그리게이트의 공간을 확보할 수 있습니다.

## 필요한 것

SnapMirror 관계에 있는 FlexGroup 볼륨 구성요소를 이동하려면 SnapMirror 관계를 초기화해야 합니다.

## 이 작업에 대해

FlexGroup 볼륨의 구성요소를 확장하는 동안에는 볼륨 이동 작업을 수행할 수 없습니다.

## 단계

1. 이동할 FlexGroup 볼륨 구성요소를 식별합니다.

volume show -vserver svm\_name -is-constituent true

cluster1::> volume show -vserver vs2 -is-constituent true Vserver Volume Aggregate State Type Size Available Used% --------- ------------ ------------ ---------- ---- ---------- ---------- ---- vs2 fg1 - online RW 400TB 15.12TB 62% vs2 fg1\_\_0001 aggr1 online RW 25TB 8.12MB 59% vs2 fg1\_\_0002 aggr2 online RW 25TB 2.50TB 90% ...

2. FlexGroup 볼륨 구성요소를 이동할 수 있는 애그리게이트 식별:

volume move target-aggr show -vserver svm\_name -volume vol\_constituent\_name

선택한 애그리게이트의 사용 가능한 공간이 이동 중인 FlexGroup 볼륨 구성요소의 크기보다 커야 합니다.

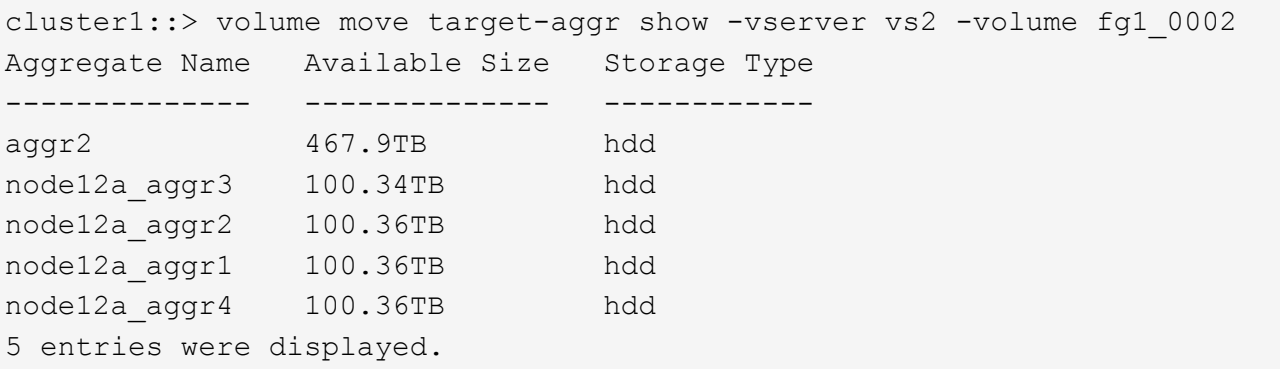

3. FlexGroup 볼륨 구성요소를 원하는 애그리게이트로 이동할 수 있는지 검증:

volume move start -vserver svm\_name -volume vol\_constituent\_name -destination -aggregate aggr\_name -perform-validation-only true

cluster1::> volume move start -vserver vs2 -volume fg1\_0002 -destination -aggregate node12a aggr3 -perform-validation-only true Validation succeeded.

## 4. FlexGroup 볼륨 구성 요소 이동:

volume move start -vserver svm\_name -volume vol\_constituent\_name -destination -aggregate aggr\_name [-allow-mixed-aggr-types {true|false}]

볼륨 이동 작업은 백그라운드 프로세스로 실행됩니다.

ONTAP 9.5부터, '-allow-mixed-agr-types' 매개 변수를 true로 설정하여 FlexGroup 볼륨 구성요소를 Fabric 풀에서 비 패브릭 풀로 이동하거나 그 반대로 이동할 수 있습니다. 기본적으로 '-allow-mixed-aggr-types' 옵션은 false로 설정됩니다.

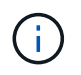

FlexGroup 볼륨에서 암호화를 사용하도록 설정하기 위해 'volume move' 명령을 사용할 수 없습니다.

cluster1::> volume move start -vserver vs2 -volume fg1\_002 -destination -aggregate node12a aggr3

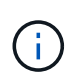

활성 SnapMirror 작업으로 인해 볼륨 이동 작업이 실패하면 'napmirror abort -h' 명령을 사용하여 SnapMirror 작업을 중단해야 합니다. 경우에 따라 SnapMirror 중단 작업도 실패할 수 있습니다. 이러한 경우 볼륨 이동 작업을 중단하고 나중에 다시 시도하십시오.

5. 볼륨 이동 작업의 상태를 확인합니다.

volume move show -volume vol\_constituent\_name

다음 예에서는 복제 단계를 완료하고 볼륨 이동 작업의 컷오버 단계에 있는 FlexGroup 구성요소 볼륨의 상태를 보여줍니다.

cluster1::> volume move show -volume fg1\_002 Vserver Volume State Move Phase Percent-Complete Time-To-Complete --------- ---------- -------- ---------- ---------------- --------------- vs2 fg1 002 healthy cutover

기존 **FlexGroup** 볼륨에 대해 **FabricPool**의 애그리게이트를 사용합니다

ONTAP 9.5부터 FlexGroup는 FabricPool 볼륨에 대해 지원됩니다. 기존 FlexGroup 볼륨에 FabricPool의 애그리게이트를 사용하려면 FlexGroup 볼륨이 상주하는 애그리게이트를 FabricPool의 애그리게이트로 변환하거나 FlexGroup 볼륨 구성요소를 FabricPool의 애그리게이트로 마이그레이션할 수 있습니다.

필요한 것

- FlexGroup 볼륨에는 공간 보장이 "없음"으로 설정되어 있어야 합니다.
- FlexGroup 볼륨이 상주하는 애그리게이트를 FabricPool에서 애그리게이트로 변환하려면 모든 SSD 디스크를 사용해야 합니다.

이 작업에 대해

기존 FlexGroup 볼륨이 비 SSD 애그리게이트에 상주하는 경우 FlexGroup 볼륨 구성요소를 FabricPool의 애그리게이트로 마이그레이션해야 합니다.

선택

- FlexGroup 볼륨이 상주하는 애그리게이트를 FabricPool에서 애그리게이트로 변환하려면 다음 단계를 수행하십시오.
	- a. 기존 FlexGroup 볼륨에 대한 계층화 정책을 'volume modify -volume flexgroup\_name -Tiering -policy [auto|snapshot|none|backup]'로 설정합니다

```
cluster-2::> volume modify -volume fg1 -tiering-policy auto
```
b. FlexGroup 볼륨이 상주하는 집계('volume show-volume flexgroup\_name-fields aggr-list')를 식별합니다

```
cluster-2::> volume show -volume fg1 -fields aggr-list
vserver volume aggr-list
  ------- ------ -----------
vs1 fg1 aggr1,aggr3
```
c. 집계 목록에 나열된 각 집계에 오브젝트 저장소를 첨부합니다. '스토리지 집계 객체-저장-집계 집계 이름-이름 객체-저장-이름-허용-굽힘 그룹 TRUE'

모든 애그리게이트를 오브젝트 저장소에 연결해야 합니다.

```
cluster-2::> storage aggregate object-store attach -aggregate aggr1
-object-store-name Amazon01B1
```
- FabricPool 볼륨 구성요소를 FlexGroup에서 애그리게이트로 마이그레이션하려면 다음 단계를 수행하십시오.
	- a. 기존 FlexGroup 볼륨에 대한 계층화 정책을 'volume modify -volume flexgroup\_name -Tiering -policy [auto|snapshot|none|backup]'로 설정합니다

cluster-2::> volume modify -volume fg1 -tiering-policy auto

b. FlexGroup 볼륨의 각 구성요소를 FabricPool의 동일한 클러스터에 있는 애그리게이트로 이동: 'volume move start-volume festination-aggregate FabricPool\_aggregate-allow-mixed-agr-types true

모든 FlexGroup 볼륨 구성요소를 FabricPool에서 애그리게이트로 이동하고(FlexGroup 볼륨 구성요소가 혼합 애그리게이트 유형에 있는 경우) 클러스터 내의 노드 전체에서 모든 구성요소의 균형을 조정해야 합니다.

cluster-2::> volume move start -volume fg1\_001 -destination-aggregate FP aggr1 -allow-mixed-aggr-types true

관련 정보 ["](https://docs.netapp.com/ko-kr/ontap/disks-aggregates/index.html)디[스크](https://docs.netapp.com/ko-kr/ontap/disks-aggregates/index.html) [및](https://docs.netapp.com/ko-kr/ontap/disks-aggregates/index.html) 애[그리게이트](https://docs.netapp.com/ko-kr/ontap/disks-aggregates/index.html) [관리](https://docs.netapp.com/ko-kr/ontap/disks-aggregates/index.html)["](https://docs.netapp.com/ko-kr/ontap/disks-aggregates/index.html) ONTAP 9.12.1부터 FlexGroup의 한 구성 요소에서 다른 구성 요소까지 중단 없이 파일을 이동하여 FlexGroup 볼륨의 균형을 재조정할 수 있습니다.

FlexGroup 재조정은 새 파일과 파일 증가로 인해 시간이 지남에 따라 불균형이 발생할 때 용량을 재분배하는 데 도움이 됩니다. 재조정 작업을 수동으로 시작한 후 ONTAP가 파일을 선택하고 중단 없이 자동으로 이동합니다.

FlexGroup 재조정은 여러 부분으로 구성된 inode를 생성하여 많은 수의 파일을 단일 재조정 이벤트의 일부로 이동하거나 여러 재조정 이벤트를 초과하는 경우 시스템 성능을 저하시킨다는 점을 기억해야 합니다. 재조정 이벤트의 일부로 이동된 모든 파일에는 해당 파일과 연결된 2개의 멀티 파트 inode가 있습니다. 멀티 파트 inode가 포함된 파일 수가 FlexGroup의 총 파일 수에 대한 백분율로 클수록 성능에 미치는 영향이 커집니다. FlexVol에서 FlexGroup로 변환하는 것과 같은 특정 사용 사례에서는 많은 양의 inode가 생성될 수 있습니다.

재조정은 클러스터의 모든 노드에서 ONTAP 9.12.1 이상 릴리즈를 실행 중인 경우에만 사용할 수 있습니다. 재조정 작업을 실행하는 모든 FlexGroup 볼륨에 대해 세분화된 데이터 기능을 활성화해야 합니다. 이 기능을 사용하도록 설정한 후에는 이 볼륨을 삭제하거나 설정을 사용하도록 설정하기 전에 생성된 스냅샷 복사본에서 복원하지 않는 한 ONTAP 9.11.1 이전 버전으로 되돌릴 수 없습니다.

ONTAP 9.14.1부터 ONTAP는 사용자 개입 없이 세분화된 데이터가 활성화된 볼륨에서 파일을 사전 예방적으로 이동하는 알고리즘을 도입했습니다. 이 알고리즘은 성능 병목 현상을 완화하기 위해 매우 구체적이고 대상이 지정된 시나리오에서 작동합니다. 이 알고리즘이 작동할 수 있는 시나리오에는 클러스터의 한 노드에 있는 특정 파일 세트에 대한 매우 높은 쓰기 부하가 발생하거나 매우 핫 상위 디렉토리에서 지속적으로 증가하는 파일이 포함됩니다.

#### **FlexGroup** 재조정 고려 사항

 $(i)$ 

FlexGroup 재조정의 작동 방식과 이 기능이 다른 ONTAP 기능과 어떻게 상호 작용하는지 알고 있어야 합니다.

• FlexVol에서 FlexGroup로의 변환

FlexVol to FlexGroup 변환 후 자동 FlexGroup 재조정을 NOT 사용하는 것이 좋습니다. 대신 을 입력하여 ONTAP 9.10.1 이상에서 사용할 수 있는 중단 소급 파일 이동 기능을 사용할 수 있습니다 volume rebalance file-move 명령. 명령 구문은 을 참조하십시오 volume rebalance file-move start Man 페이지.

자동 FlexGroup 재조정 기능을 통해 재조정하면 FlexVol를 FlexGroup로 변환하는 경우와 같이 대량의 파일을 이동할 때 성능이 저하될 수 있으며, FlexVol 볼륨의 데이터를 50~85%까지 새로운 구성요소로 이동할 수 있습니다.

• 최소 및 최대 파일 크기입니다

자동 재조정을 위한 파일 선택은 저장된 블록을 기반으로 합니다. 재조정을 위해 고려되는 최소 파일 크기는 기본적으로 100MB이며(아래에 나와 있는 최소 파일 크기 매개 변수를 사용하여 최소 20MB로 구성할 수 있음) 최대 파일 크기는 100GB입니다.

• Snapshot 복사본 내의 파일

FlexGroup 재조정은 현재 스냅샷 복사본에 없는 파일을 이동만 고려하도록 구성할 수 있습니다. 재조정이 시작되면 재조정 작업 중에 언제든지 스냅샷 복사본 작업이 예약되는지 알림이 표시됩니다.

파일이 이동 중이며 대상에서 프레이밍을 진행 중인 경우 스냅샷 복사본이 제한됩니다. 파일 재조정이 진행 중인 동안에는 스냅샷 복사본 복원 작업이 허용되지 않습니다.

이 옵션을 활성화한 후 생성된 스냅샷 복사본은 ONTAP 9.11.1 이전 버전을 실행하는 시스템에 복제할 수 없습니다. ONTAP 9.11.1 이하 버전에서는 멀티 파트 inode를 granular-data 지원하지 않기 때문입니다.

• SnapMirror 작업

FlexGroup 재조정은 예약된 SnapMirror 작업 간에 수행해야 합니다. 24분 SnapMirror 재시도 기간 내에 파일 이동이 완료되지 않은 경우 SnapMirror 작업을 시작하기 전에 파일을 재배치하면 SnapMirror 작업이 실패할 수 있습니다. SnapMirror 전송이 시작된 후 시작되는 새 파일 재배치가 실패하지 않습니다.

• 파일 기반 압축 스토리지 효율성

파일 기반 압축 스토리지 효율성을 사용하면 파일이 타겟으로 이동하기 전에 압축이 풀리기 때문에 압축 절약 효과가 사라집니다. 재조정 후 FlexGroup 볼륨에서 백그라운드 검사기를 수동으로 시작한 후 압축 축소가 다시 실현됩니다. 하지만 어떤 볼륨에서든 스냅샷 복사본과 연결되어 있는 파일이 있다면 해당 파일은 압축에서 무시됩니다.

• 중복 제거

중복제거된 파일을 이동하면 FlexGroup 볼륨의 전체 사용량이 증가할 수 있습니다. 파일 재조정 중에 고유한 블록만 타겟으로 이동되므로 소스에서 해당 용량을 확보할 수 있습니다. 공유 블록은 소스에 남아 있고 타겟으로 복제됩니다. 이는 거의 전체 소스 구성요소에서 사용된 용량을 줄이는 것을 목표로 하지만, 새 대상의 공유 블록 복사본으로 인해 FlexGroup 볼륨의 전체 사용량이 증가할 수도 있습니다. 이는 스냅샷 복사본의 일부인 파일이 이동된 경우에도 가능합니다. 스냅샷 복사본 일정이 재순환되고 스냅샷 복사본에 파일의 복사본이 더 이상 없을 때까지 공간 절약이 완전히 인식되지 않습니다.

• FlexClone 볼륨

FlexClone 볼륨 생성 시 파일 재조정이 진행되고 있으면 FlexClone 볼륨에서 재조정이 수행되지 않습니다. FlexClone 볼륨에서 재조정은 생성된 후에 수행해야 합니다.

• 파일 이동

FlexGroup 재조정 작업 중에 파일이 이동되면 소스 및 대상 구성 요소 모두에서 파일 크기가 할당량 고려의 일부로 보고됩니다. 이동이 완료되면 할당량 계정이 정상으로 돌아가고 파일 크기는 새 대상에서만 보고됩니다.

• 자율 랜섬웨어 보호

ONTAP 9.13.1부터 자율적 랜섬웨어 방어는 운영 중단 및 무중단 재조정 작업 중에 지원됩니다.

• 오브젝트 저장소 볼륨

S3 버킷과 같은 오브젝트 저장소 볼륨에서는 볼륨 용량 재조정이 지원되지 않습니다.

#### **FlexGroup** 재조정을 활성화합니다

ONTAP 9.12.1부터 FlexGroup 볼륨 자동 균형 재조정을 통해 FlexGroup 구성요소 간에 파일을 재배포할 수 있습니다.

ONTAP 9.13.1 버전부터는 단일 FlexGroup 재조정 작업이 미래의 날짜와 시간에 시작되도록 예약할 수 있습니다.

시작하기 전에

을(를) 활성화해야 합니다 granular-data FlexGroup 재조정을 활성화하기 전에 FlexGroup 볼륨에 대한 옵션입니다. 다음 방법 중 하나를 사용하여 활성화할 수 있습니다.

- 를 사용하여 FlexGroup 볼륨을 생성할 때 volume create 명령
- 를 사용하여 설정을 활성화하기 위해 기존 FlexGroup 볼륨을 수정합니다 volume modify 명령
- 을 사용하여 FlexGroup 재조정이 시작될 때 자동으로 설정합니다 volume rebalance 명령

단계

ONTAP System Manager 또는 ONTAP CLI를 사용하여 FlexGroup 재조정을 관리할 수 있습니다.

#### 시스템 관리자

- 1. 저장소 > 볼륨 \* 으로 이동하고 재조정할 FlexGroup 볼륨을 찾습니다.
- 2. 볼륨 세부 정보를 보려면  $\vee$  선택합니다.
- 3. FlexGroup 잔액 상태 \* 에서 \* 재조정 \* 을 선택합니다.

f. 재조정 \* 옵션은 FlexGroup 상태가 불균형 상태인 경우에만 사용할 수 있습니다.

- 4. Rebalance Volume \* (볼륨 재조정 \*) 창에서 필요에 따라 기본 설정을 변경합니다.
- 5. 재조정 작업을 예약하려면 \* Rebalance later \* 를 선택하고 날짜와 시간을 입력합니다.

**CLI**를 참조하십시오

1. 자동 재조정 시작: volume rebalance start -vserver *SVM\_name* -volume *volume\_name*

필요에 따라 다음 옵션을 지정할 수 있습니다.

[[-max-runtime] <time interval>] 최대 런타임

[-max-threshold <percent>](최대 임계값) Institutent별 최대 불균형 임계값

[-min-threshold <percent>] 제헌당 최소 불균형 임계값

```
[-max-file-Moves <integer>] 제헌당 최대 동시 파일 이동 수
```

```
[-min-file-size{<integer>[KB|MB|GB|TB|PB]}] 최소 파일 크기
```

```
[-start-time <mm/dd/yyyy-00:00:00>] 시작 날짜와 시간의 균형을 재조정합니다
```

```
[-exclude-snapshots{true|false}] 스냅샷 복사본에 고착된 파일을 제외합니다
```
예:

volume rebalance start -vserver vs0 -volume fg1

### **FlexGroup** 재조정 구성을 수정합니다

FlexGroup 재조정 구성을 변경하여 불균형 임계값, 동시 파일 수 최소 파일 크기, 최대 런타임 및 스냅샷 복사본을 포함 또는 제외할 수 있습니다. FlexGroup 재조정 일정을 수정하는 옵션은 ONTAP 9.13.1 부터 사용할 수 있습니다.

시스템 관리자

- 1. 저장소 > 볼륨 \* 으로 이동하고 재조정할 FlexGroup 볼륨을 찾습니다.
- 2. 볼륨 세부 정보를 보려면  $\vee$  선택합니다.
- 3. FlexGroup 잔액 상태 \* 에서 \* 재조정 \* 을 선택합니다.
	- $\left( \begin{array}{c} 1 \end{array} \right)$ 재조정 \* 옵션은 FlexGroup 상태가 불균형 상태인 경우에만 사용할 수 있습니다.
- 4. Rebalance Volume \* (볼륨 재조정 \*) 창에서 필요에 따라 기본 설정을 변경합니다.

#### **CLI**를 참조하십시오

1. 자동 재조정 수정: volume rebalance modify -vserver *SVM\_name* -volume *volume\_name*

다음 옵션 중 하나 이상을 지정할 수 있습니다.

[[-max-runtime] <time interval>] 최대 런타임

[-max-threshold <percent>](최대 임계값) Institutent별 최대 불균형 임계값

[-min-threshold <percent>] 제헌당 최소 불균형 임계값

[-max-file-Moves <integer>] 제헌당 최대 동시 파일 이동 수

[-min-file-size{<integer>[KB|MB|GB|TB|PB]}] 최소 파일 크기

[-start-time <mm/dd/yyyy-00:00:00>] 시작 날짜와 시간의 균형을 재조정합니다

[-exclude-snapshots{true|false}] 스냅샷 복사본에 고착된 파일을 제외합니다

#### **FlexGroup** 재조정을 중지합니다

FlexGroup 재조정이 활성화 또는 예약되면 언제든지 중지할 수 있습니다.

#### 시스템 관리자

- 1. 저장소 > 볼륨 \* 으로 이동하여 FlexGroup 볼륨을 찾습니다.
- 2. 볼륨 세부 정보를 보려면  $\blacktriangledown$  선택합니다.
- 3. Stop Rebalance \* 를 선택합니다.

### **CLI**를 참조하십시오

1. FlexGroup 재조정 중지: volume rebalance stop -vserver *SVM\_name* -volume *volume\_name*

**FlexGroup** 재조정 상태를 봅니다

FlexGroup 재조정 작업, FlexGroup 재조정 구성, 재조정 작업 시간 및 재조정 인스턴스 세부 정보에 대한 상태를

표시할 수 있습니다.

시스템 관리자

- 1. 저장소 > 볼륨 \* 으로 이동하여 FlexGroup 볼륨을 찾습니다.
- 2. FlexGroup 세부 정보를 보려면 선택합니다  $\blacktriangledown$ .
- 3. \* FlexGroup 잔액 상태 \* 는 세부 정보 창의 하단 근처에 표시됩니다.
- 4. 마지막 재조정 작업에 대한 정보를 보려면 \* Last Volume Rebalance Status \* 를 선택합니다.

**CLI**를 참조하십시오

1. FlexGroup 재조정 작업의 상태를 봅니다. volume rebalance show

재조정 상태의 예:

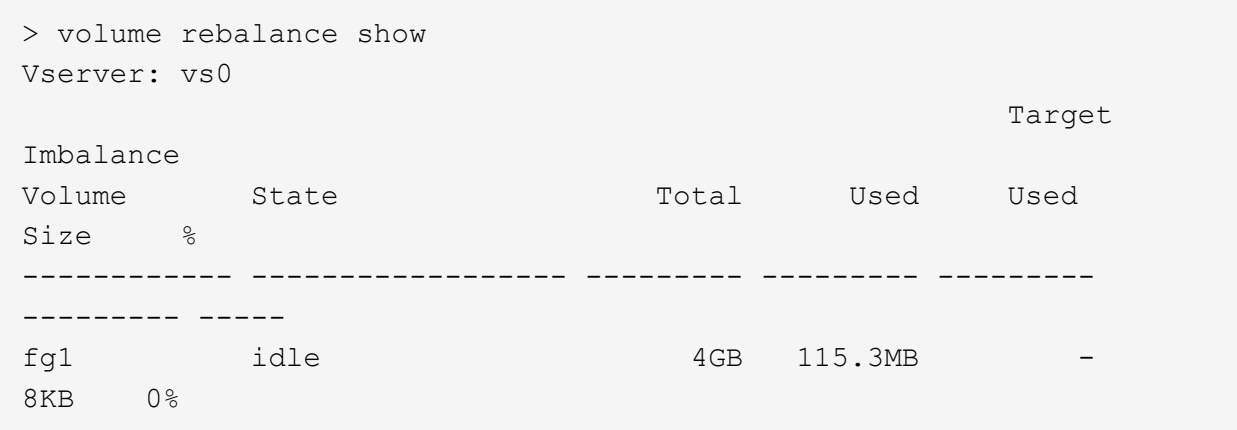

재조정 구성 세부 정보의 예:

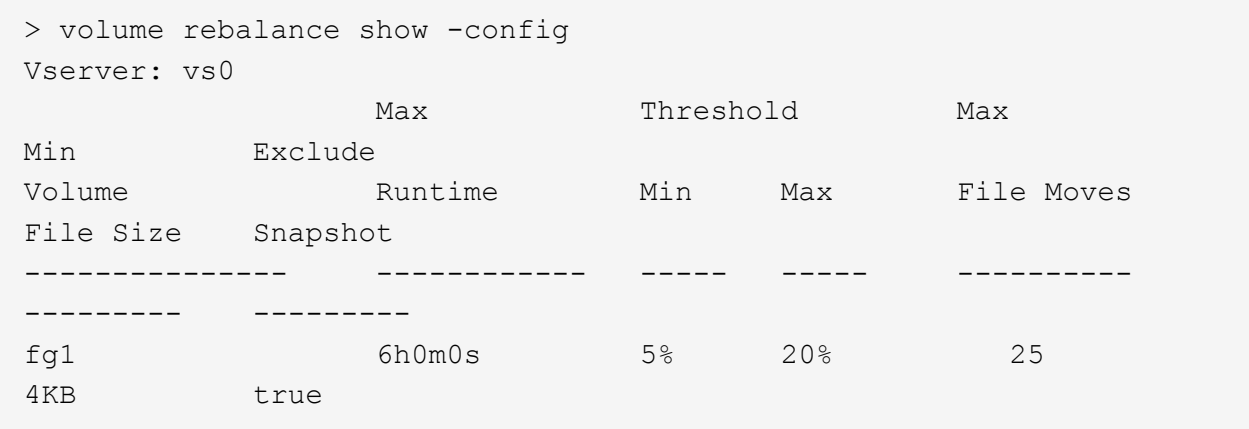

재조정 시간 세부 정보의 예:

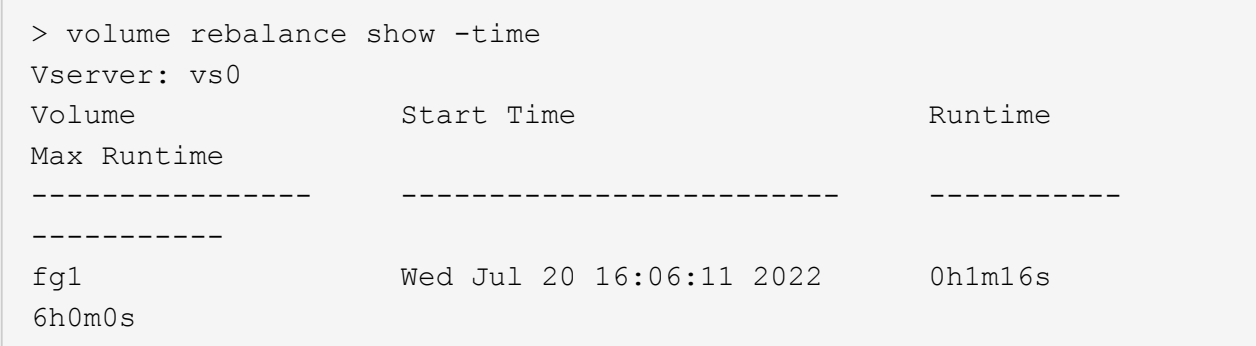

인스턴스 재조정 세부 정보의 예:

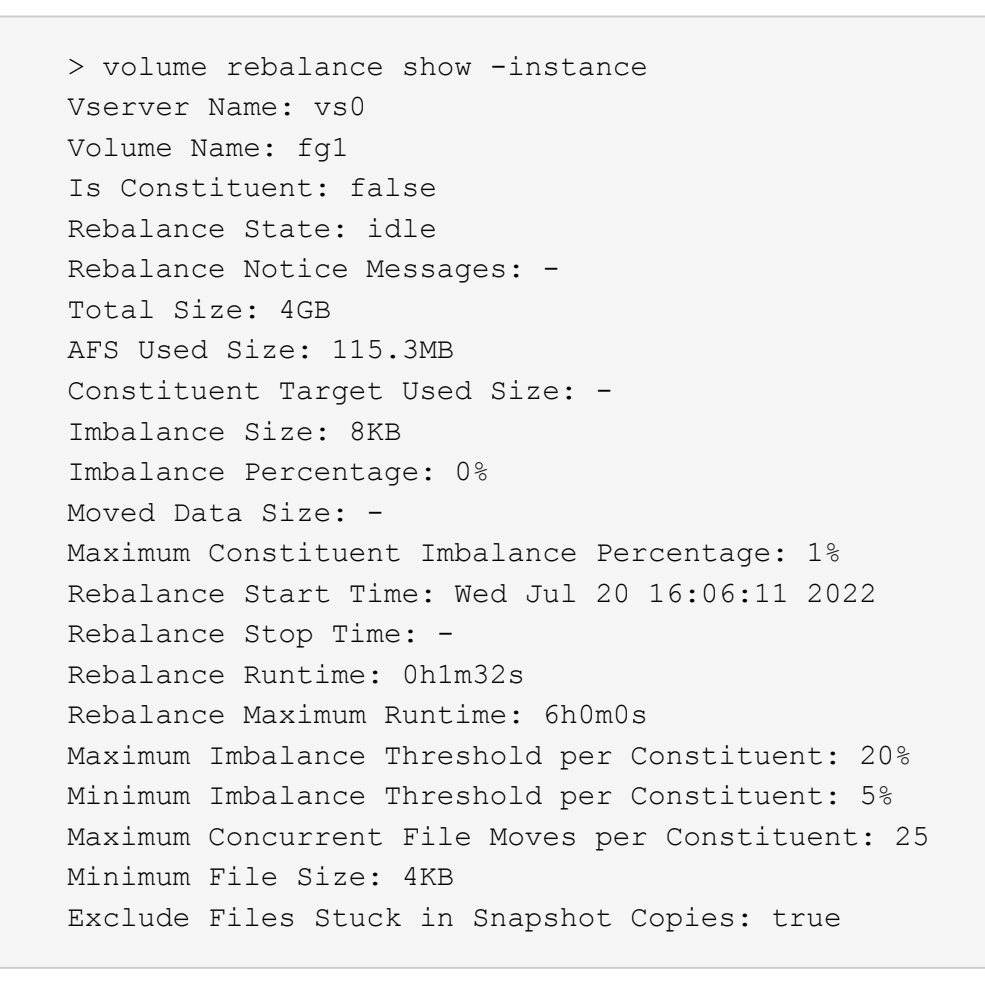

# **FlexGroup** 볼륨에 대한 데이터 보호

**FlexGroup** 볼륨에 대한 데이터 보호 워크플로우

FlexGroup 볼륨에 대한 SnapMirror DR(재해 복구) 관계를 생성할 수 있습니다. ONTAP 9.3부터는 SnapVault 기술을 사용하여 FlexGroup 볼륨을 백업 및 복원할 수 있으며, 동일한 대상을 백업 및 DR에 사용하는 통합 데이터 보호 관계를 만들 수 있습니다.

데이터 보호 워크플로우는 클러스터 및 SVM 피어 관계 확인, 타겟 볼륨 생성, 작업 일정 생성, 정책 지정, 데이터 보호

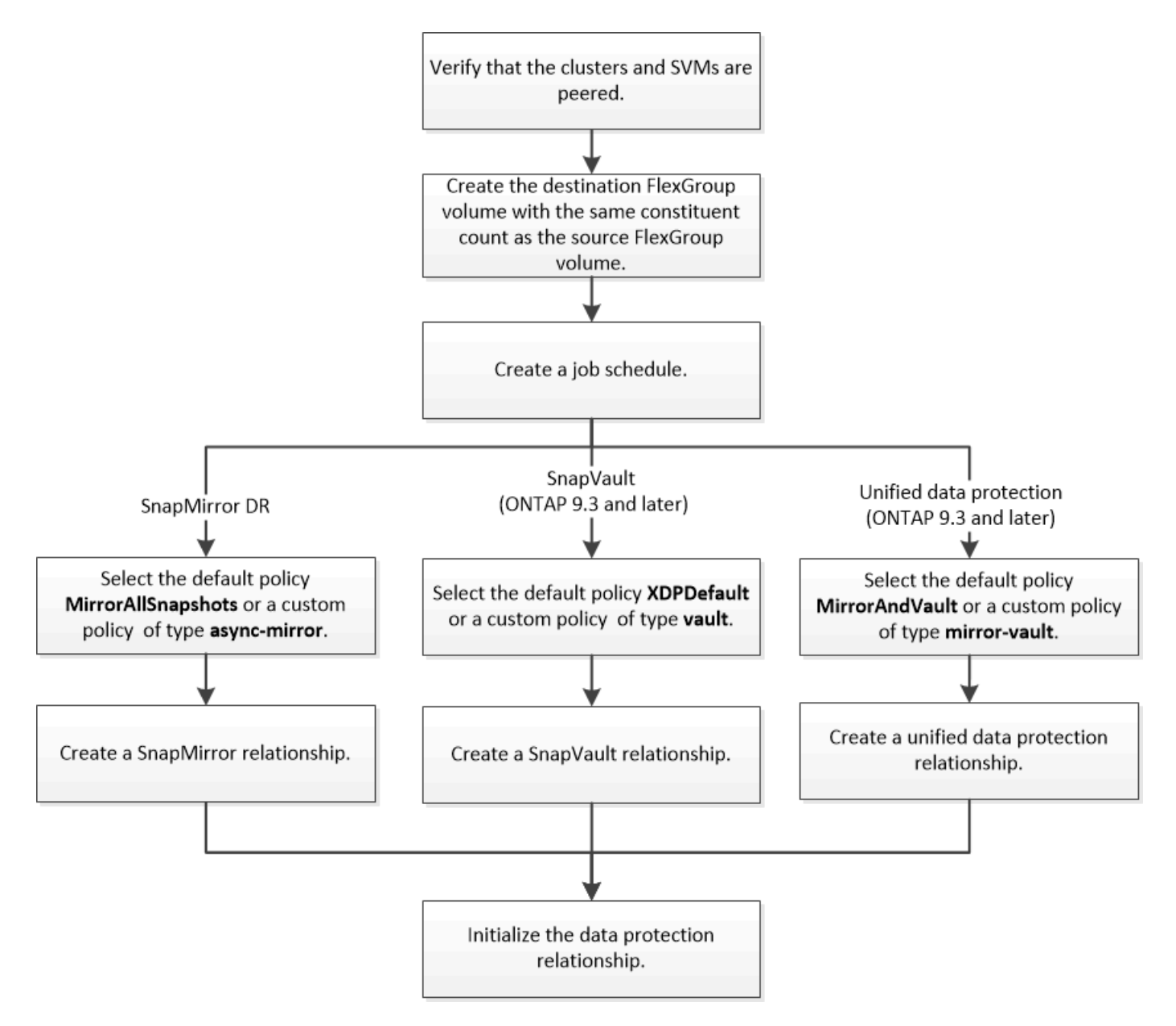

### 이 작업에 대해

FlexGroup 볼륨에 대한 SnapMirror 관계 유형은 항상 XDP입니다. SnapMirror 관계에서 제공하는 데이터 보호 유형은 사용하는 복제 정책에 따라 결정됩니다. 생성할 복제 관계에 필요한 유형의 기본 정책이나 사용자 지정 정책을 사용할 수 있습니다. 다음 표에서는 기본 정책 유형과 다양한 유형의 데이터 보호 관계에 대해 지원되는 사용자 지정 정책 유형을 보여 줍니다.

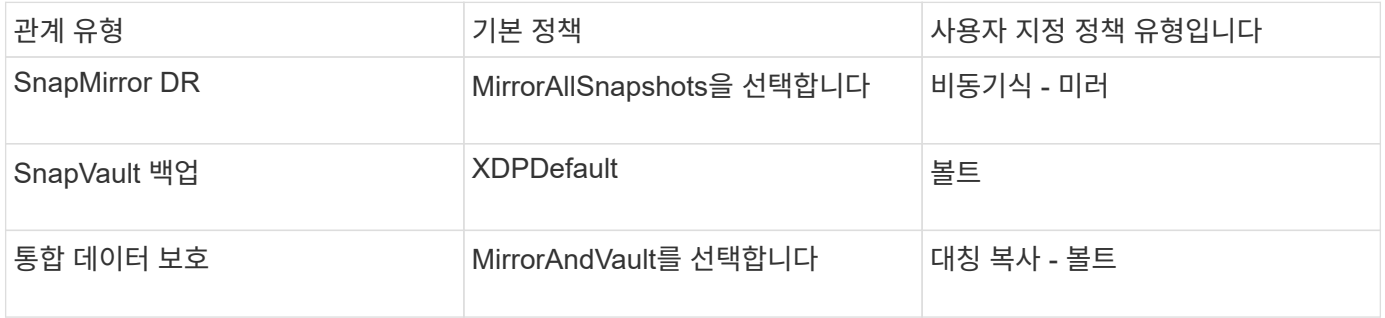

FlexGroup 볼륨에서는 MirrorLatest 정책이 지원되지 않습니다.

**FlexGroup** 볼륨에 대한 **SnapMirror** 관계를 생성합니다

재해 복구를 위한 데이터 복제를 위해 소스 FlexGroup 볼륨과 타겟 FlexGroup 볼륨 사이에 SnapMirror 관계를 구축할 수 있습니다. 재해가 발생할 경우 FlexGroup 볼륨의 미러 복사본을 사용하여 데이터를 복구할 수 있습니다.

필요한 것

클러스터 피어링 관계와 SVM 피어링 관계를 생성해야 합니다.

## ["](https://docs.netapp.com/ko-kr/ontap/peering/index.html)[클러스터](https://docs.netapp.com/ko-kr/ontap/peering/index.html) [및](https://docs.netapp.com/ko-kr/ontap/peering/index.html) [SVM](https://docs.netapp.com/ko-kr/ontap/peering/index.html) 피[어](https://docs.netapp.com/ko-kr/ontap/peering/index.html)링["](https://docs.netapp.com/ko-kr/ontap/peering/index.html)

이 작업에 대해

- FlexGroup 볼륨에 대한 인터클러스터 SnapMirror 관계와 클러스터 간 SnapMirror 관계를 모두 생성할 수 있습니다.
- ONTAP 9.3부터 SnapMirror 관계에 있는 FlexGroup 볼륨을 확장할 수 있습니다.

ONTAP 9.3 이전 버전의 ONTAP를 사용하는 경우 SnapMirror 관계가 설정된 후에는 FlexGroup 볼륨을 확장해서는 안 되지만, SnapMirror 관계를 설정한 후에는 FlexGroup 볼륨의 용량을 늘릴 수 있습니다. ONTAP 9.3 이전의 릴리즈에서 SnapMirror 관계를 끊은 후 소스 FlexGroup 볼륨을 확장하는 경우 대상 FlexGroup 볼륨에 대한 기본 전송을 수행해야 합니다.

## 단계

- 1. 소스 FlexGroup 볼륨과 구성 요소 수가 동일한 dP 유형의 대상 FlexGroup 볼륨을 생성합니다.
	- a. 소스 클러스터에서 소스 FlexGroup 볼륨의 구성요소 수('volume show-volume volume\_name \* -is-f성분 TRUE')를 결정합니다

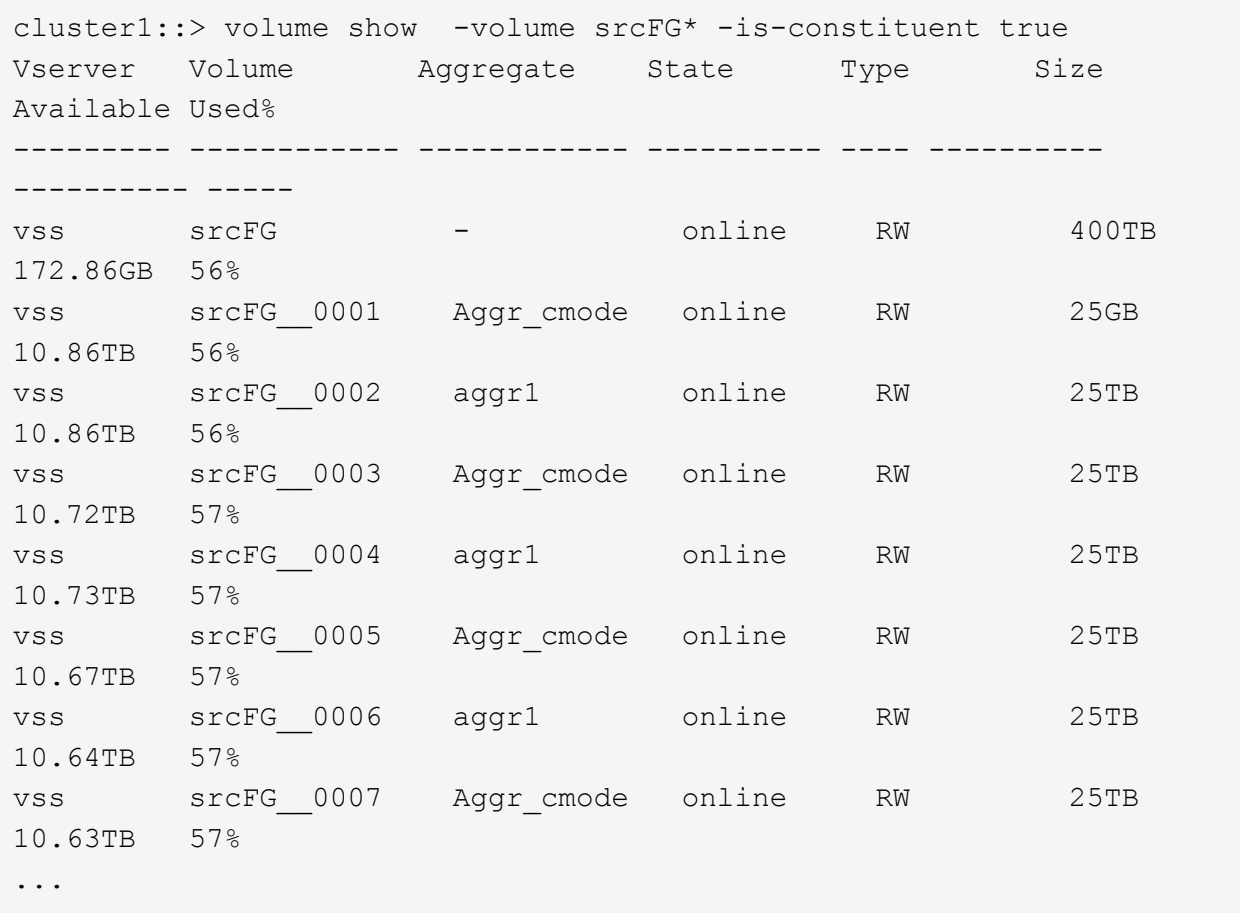

b. 대상 클러스터에서 소스 FlexGroup 볼륨과 동일한 수의 구성 요소와 함께 dP 유형의 대상 FlexGroup 볼륨을 생성합니다.

cluster2::> volume create -vserver vsd -aggr-list aggr1,aggr2 -aggr -list-multiplier 8 -size 400TB -type DP dstFG Warning: The FlexGroup volume "dstFG" will be created with the following number of constituents of size 25TB: 16. Do you want to continue? {y|n}: y [Job 766] Job succeeded: Successful

c. 대상 클러스터에서 대상 FlexGroup 볼륨에 있는 구성 요소 수('volume show-volume volume volume\_name \* -is-f성분 TRUE')를 확인합니다

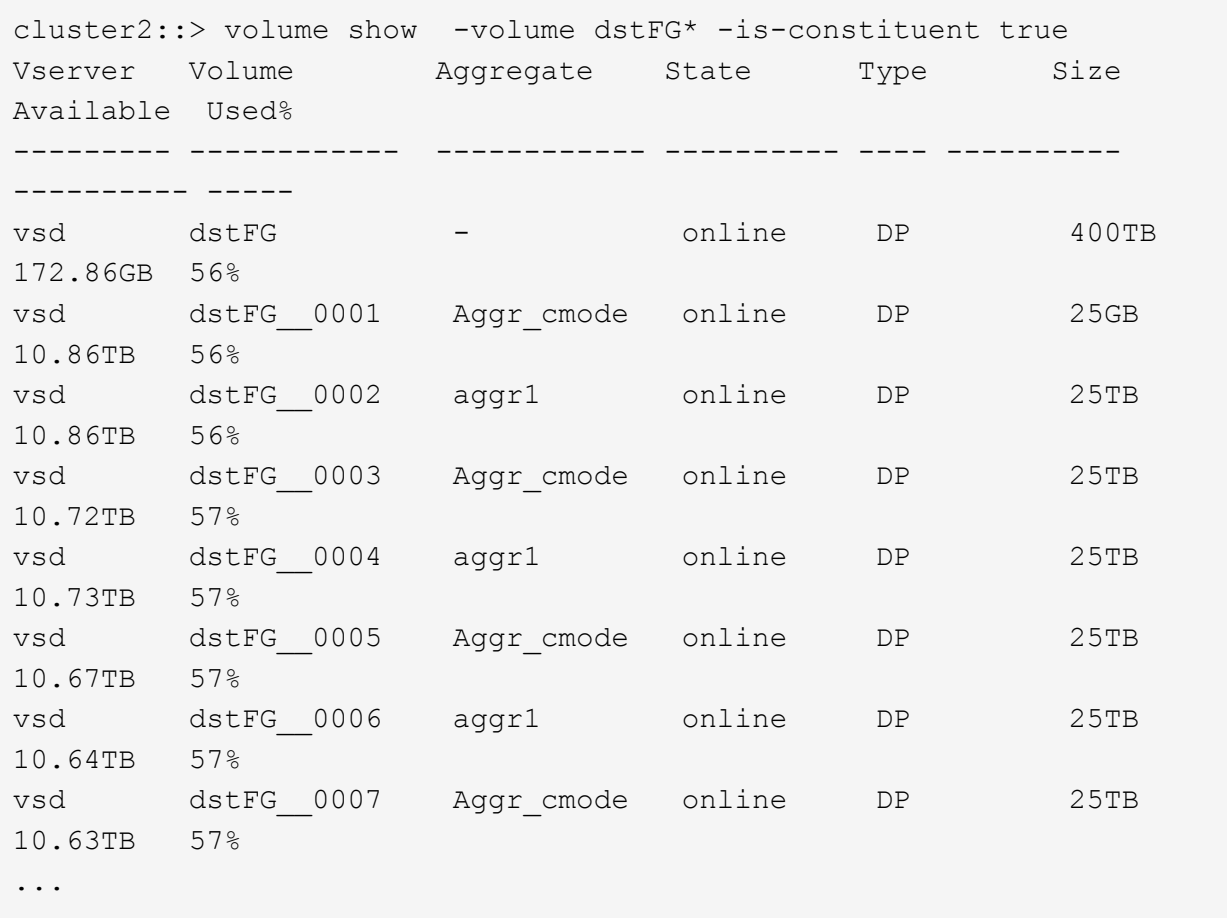

2. 작업 일정 생성:'작업 일정 cron create-name job\_name-month month-DayOfWeek day\_of\_week-day day\_of\_month-hour-minute'입니다

월-일-일-주-시간 옵션을 선택하면 월, 요일, 시간마다 작업을 실행하도록 모두 를 지정할 수 있습니다.

다음 예에서는 토요일 오전 3시에 실행되는 my\_weekly라는 작업 일정을 생성합니다.

```
cluster1::> job schedule cron create -name my_weekly -dayofweek
"Saturday" -hour 3 -minute 0
```
3. SnapMirror 관계에 대해 '비동기 미러' 유형의 사용자 지정 정책을 생성합니다. '스냅샷 정책 생성 - SVM SVM-정책 SnapMirror\_policy-type async-mirror'

사용자 지정 정책을 만들지 않는 경우 SnapMirror 관계에 대한 "irrorAllSnapshots" 정책을 지정해야 합니다.

4. 대상 클러스터에서 소스 FlexGroup 볼륨과 대상 FlexGroup 볼륨 간에 SnapMirror 관계를 생성합니다. 'sapmirror create-source-path src\_svm:src\_flexgroup-destination-path dest\_svm:dest\_flexgroup-type XDP 정책 snapmirror\_policy-schedule sched\_name'

FlexGroup 볼륨의 SnapMirror 관계는 XDP 유형이어야 합니다.

FlexGroup 볼륨에 대한 SnapMirror 관계의 스로틀 값을 지정하는 경우 각 구성요소에서 동일한 스로틀 값을 사용합니다. 스로틀 값은 구성 요소별로 나누지 않습니다.

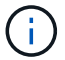

FlexGroup 볼륨에 대한 스냅샷 복사본의 SnapMirror 레이블을 사용할 수 없습니다.

ONTAP 9.4 이하 버전에서는, 정책이 '스냅샷 생성' 명령으로 지정되지 않으면 기본적으로 'irorAllSnapshots' 정책이 사용됩니다. ONTAP 9.5에서는 '스냅샷 생성' 명령으로 정책을 지정하지 않으면 기본적으로 'MirorAndVault' 정책이 사용됩니다.

cluster2::> snapmirror create -source-path vss:srcFG -destination-path vsd:dstFG -type XDP -policy MirrorAllSnapshots -schedule hourly Operation succeeded: snapmirror create for the relationship with destination "vsd:dstFG".

5. 대상 클러스터에서 기본 전송인 '스냅샷 초기화 - 대상 경로 dest\_svm: dest\_flexgroup'을 수행하여 SnapMirror 관계를 초기화합니다

기본 전송이 완료되면 SnapMirror 관계의 일정에 따라 대상 FlexGroup 볼륨이 정기적으로 업데이트됩니다.

cluster2::> snapmirror initialize -destination-path vsd:dstFG Operation is queued: snapmirror initialize of destination "vsd:dstFG".

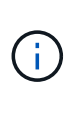

ONTAP 9.3을 실행하는 소스 클러스터와 ONTAP 9.2 이하를 실행하는 타겟 클러스터 간에 FlexGroup 볼륨 간에 SnapMirror 관계가 생성되었으며 소스 FlexGroup 볼륨에서 qtree를 생성하는 경우 SnapMirror 업데이트가 실패합니다. 이 상황을 복구하려면 FlexGroup 볼륨에서 기본이 아닌 모든 qtree를 삭제하고 FlexGroup 볼륨에서 qtree 기능을 비활성화한 다음 qtree 기능이 활성화된 모든 스냅샷 복사본을 삭제해야 합니다. 또한 FlexGroup 볼륨에서 qtree 기능이 활성화된 경우 ONTAP 9.3에서 이전 버전의 ONTAP로 되돌리기 전에 다음 단계를 수행해야 합니다. ["](https://docs.netapp.com/ko-kr/ontap/revert/task_disabling_qtrees_in_flexgroup_volumes_before_reverting.html)되돌[리기](https://docs.netapp.com/ko-kr/ontap/revert/task_disabling_qtrees_in_flexgroup_volumes_before_reverting.html) [전에](https://docs.netapp.com/ko-kr/ontap/revert/task_disabling_qtrees_in_flexgroup_volumes_before_reverting.html) [FlexGroup](https://docs.netapp.com/ko-kr/ontap/revert/task_disabling_qtrees_in_flexgroup_volumes_before_reverting.html) [볼륨에서](https://docs.netapp.com/ko-kr/ontap/revert/task_disabling_qtrees_in_flexgroup_volumes_before_reverting.html) [qtree](https://docs.netapp.com/ko-kr/ontap/revert/task_disabling_qtrees_in_flexgroup_volumes_before_reverting.html) [기능을](https://docs.netapp.com/ko-kr/ontap/revert/task_disabling_qtrees_in_flexgroup_volumes_before_reverting.html) [해제합니다](https://docs.netapp.com/ko-kr/ontap/revert/task_disabling_qtrees_in_flexgroup_volumes_before_reverting.html)[".](https://docs.netapp.com/ko-kr/ontap/revert/task_disabling_qtrees_in_flexgroup_volumes_before_reverting.html).

작업을 마친 후

LIF 및 엑스포트 정책과 같은 필수 구성을 설정하여 데이터 액세스를 위한 타겟 SVM을 설정해야 합니다.

**FlexGroup** 볼륨에 대한 **SnapVault** 관계를 생성합니다

SnapVault 관계를 구성하고 관계에 SnapVault 정책을 할당하여 SnapVault 백업을 생성할 수 있습니다.

필요한 것

FlexGroup 볼륨에 대한 SnapVault 관계를 생성할 때 고려해야 할 사항에 대해 알고 있어야 합니다.

단계

- 1. 소스 FlexGroup 볼륨과 구성 요소 수가 동일한 dP 유형의 대상 FlexGroup 볼륨을 생성합니다.
	- a. 소스 클러스터에서 소스 FlexGroup 볼륨의 구성요소 수('volume show-volume volume\_name \* -is-f성분 TRUE')를 결정합니다

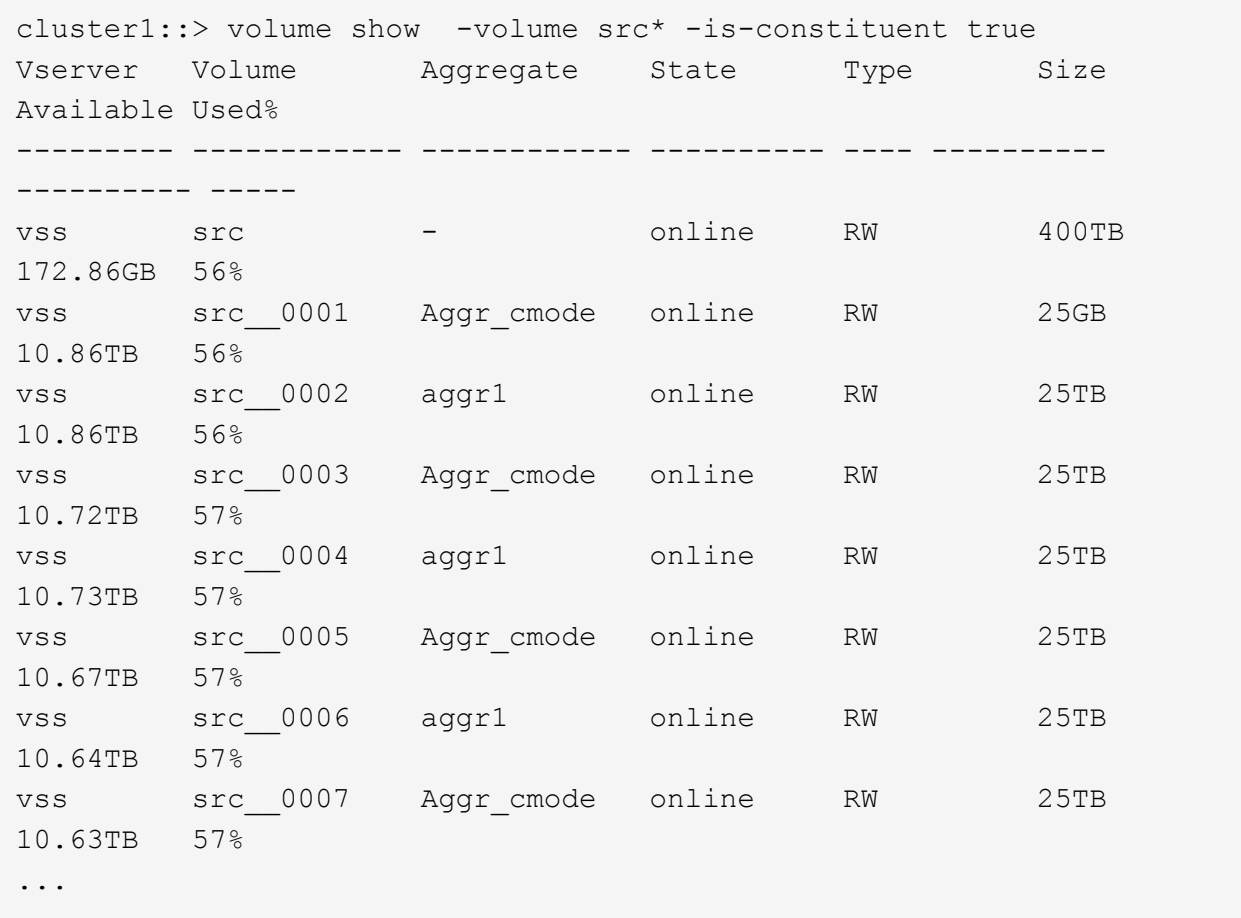

b. 대상 클러스터에서 소스 FlexGroup 볼륨과 동일한 수의 구성 요소와 함께 dP 유형의 대상 FlexGroup 볼륨을 생성합니다.

cluster2::> volume create -vserver vsd -aggr-list aggr1,aggr2 -aggr -list-multiplier 8 -size 400TB -type DP dst Warning: The FlexGroup volume "dst" will be created with the following number of constituents of size 25TB: 16. Do you want to continue? {y|n}: y [Job 766] Job succeeded: Successful

c. 대상 클러스터에서 대상 FlexGroup 볼륨에 있는 구성 요소 수('volume show-volume volume volume\_name \* -is-f성분 TRUE')를 확인합니다

cluster2::> volume show -volume dst\* -is-constituent true Vserver Volume Aggregate State Type Size Available Used% --------- ------------ ------------ ---------- ---- ---------- ---------- ---- vsd dst - online RW 400TB 172.86GB 56% vsd dst\_\_0001 Aggr\_cmode online RW 25GB 10.86TB 56% vsd dst\_\_0002 aggr1 online RW 25TB 10.86TB 56% vsd dst\_\_0003 Aggr\_cmode online RW 25TB 10.72TB 57% vsd dst\_\_0004 aggr1 online RW 25TB 10.73TB 57% vsd dst\_\_0005 Aggr\_cmode online RW 25TB 10.67TB 57% vsd dst\_\_0006 aggr1 online RW 25TB 10.64TB 57% vsd dst\_\_0007 Aggr\_cmode online RW 25TB 10.63TB 57% ...

2. 작업 일정 생성:'작업 일정 cron create-name job\_name-month month-DayOfWeek day\_of\_week-day day\_of\_month-hour-minute'입니다

월-일-일-주-시-시간의 경우 월, 일, 시 순으로 모두 작업을 실행하도록 지정할 수 있습니다.

다음 예에서는 토요일 오전 3시에 실행되는 my\_weekly라는 작업 일정을 생성합니다.

cluster1::> job schedule cron create -name my\_weekly -dayofweek "Saturday" -hour 3 -minute 0

- 3. SnapVault 정책을 생성한 다음 SnapVault 정책에 대한 규칙을 정의합니다.
	- a. SnapVault 관계를 위한 '볼트' 유형의 사용자 정의 정책을 작성합니다: '스냅샷 정책 생성 vserver svm\_name - policy\_name - type vault'
	- b. 초기화 및 업데이트 작업 중에 전송할 스냅샷 복제본을 결정하는 SnapVault 정책의 규칙을 정의합니다. '스냅샷 미러 정책 add-rule-vserver svm\_name-policy\_for\_rule-snapmirror-label snapmirror-keep retention\_count-schedule'

사용자 지정 정책을 만들지 않는 경우 SnapVault 관계에 대해 "XDPDefault" 정책을 지정해야 합니다.

4. SnapVault 관계를 생성합니다. 'sapmirror create-source-path src\_svm:src\_flexgroup-destination-path dest\_svm:dest\_flexgroup-type xDP-schedule\_name-policy XDPDefault'

ONTAP 9.4 이하 버전에서는, 정책이 '스냅샷 생성' 명령으로 지정되지 않으면 기본적으로 'irorAllSnapshots' 정책이 사용됩니다. ONTAP 9.5에서는 '스냅샷 생성' 명령으로 정책을 지정하지 않으면 기본적으로 'MirorAndVault' 정책이 사용됩니다.

cluster2::> snapmirror create -source-path vss:srcFG -destination-path vsd:dstFG -type XDP -schedule Daily -policy XDPDefault

5. 대상 클러스터에서 기본 전송:스냅샷 미러 초기화-대상-경로 dest\_svm:dest\_flexgroup'을 수행하여 SnapVault 관계를 초기화합니다

```
cluster2::> snapmirror initialize -destination-path vsd:dst
Operation is queued: snapmirror initialize of destination "vsd:dst".
```
**FlexGroup** 볼륨에 대한 통합 데이터 보호 관계를 생성합니다

ONTAP 9.3부터는 SnapMirror 통합 데이터 보호 관계를 생성 및 구성하여 동일한 타겟 볼륨에서 재해 복구 및 아카이빙을 구성할 수 있습니다.

필요한 것

FlexGroup 볼륨에 대한 통합 데이터 보호 관계를 생성할 때 고려해야 할 사항에 대해 알고 있어야 합니다.

["SnapVault](#page-218-0) 백[업](#page-218-0) [관계를](#page-218-0) [생성할](#page-218-0) [때의](#page-218-0) [고려](#page-218-0) [사항](#page-218-0) [및](#page-218-0) [FlexGroup](#page-218-0) [볼륨에](#page-218-0) [대한](#page-218-0) [통합](#page-218-0) [데이터](#page-218-0) [보호](#page-218-0) [관계](#page-218-0)["](#page-218-0)

단계

- 1. 소스 FlexGroup 볼륨과 구성 요소 수가 동일한 dP 유형의 대상 FlexGroup 볼륨을 생성합니다.
	- a. 소스 클러스터에서 소스 FlexGroup 볼륨의 구성요소 수('volume show-volume volume\_name \* -is-f성분 TRUE')를 결정합니다

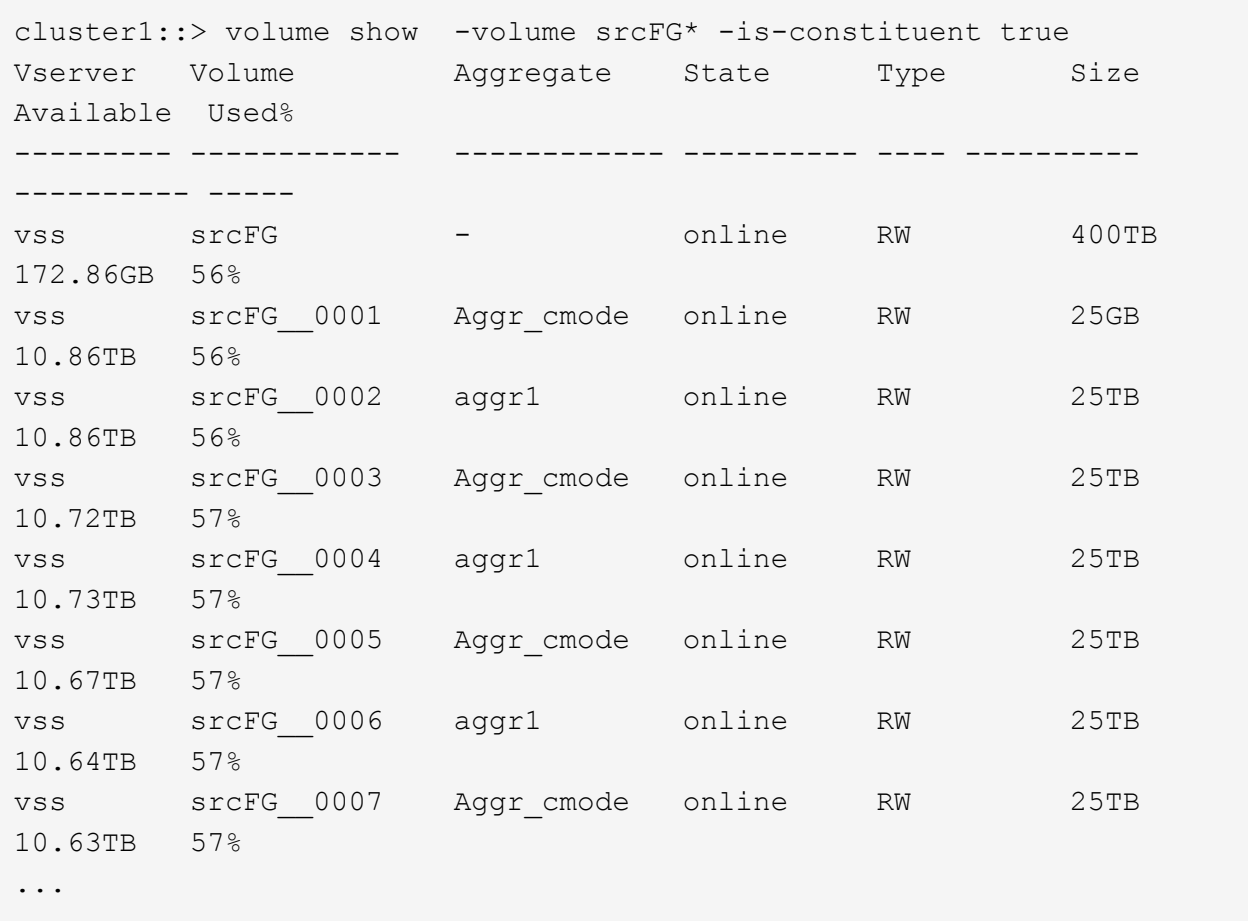

b. 대상 클러스터에서 소스 FlexGroup 볼륨과 동일한 수의 구성 요소와 함께 dP 유형의 대상 FlexGroup 볼륨을 생성합니다.

cluster2::> volume create -vserver vsd -aggr-list aggr1,aggr2 -aggr -list-multiplier 8 -size 400TB -type DP dstFG Warning: The FlexGroup volume "dstFG" will be created with the following number of constituents of size 25TB: 16. Do you want to continue? {y|n}: y [Job 766] Job succeeded: Successful

c. 대상 클러스터에서 대상 FlexGroup 볼륨에 있는 구성 요소 수('volume show-volume volume volume\_name \* -is-f성분 TRUE')를 확인합니다

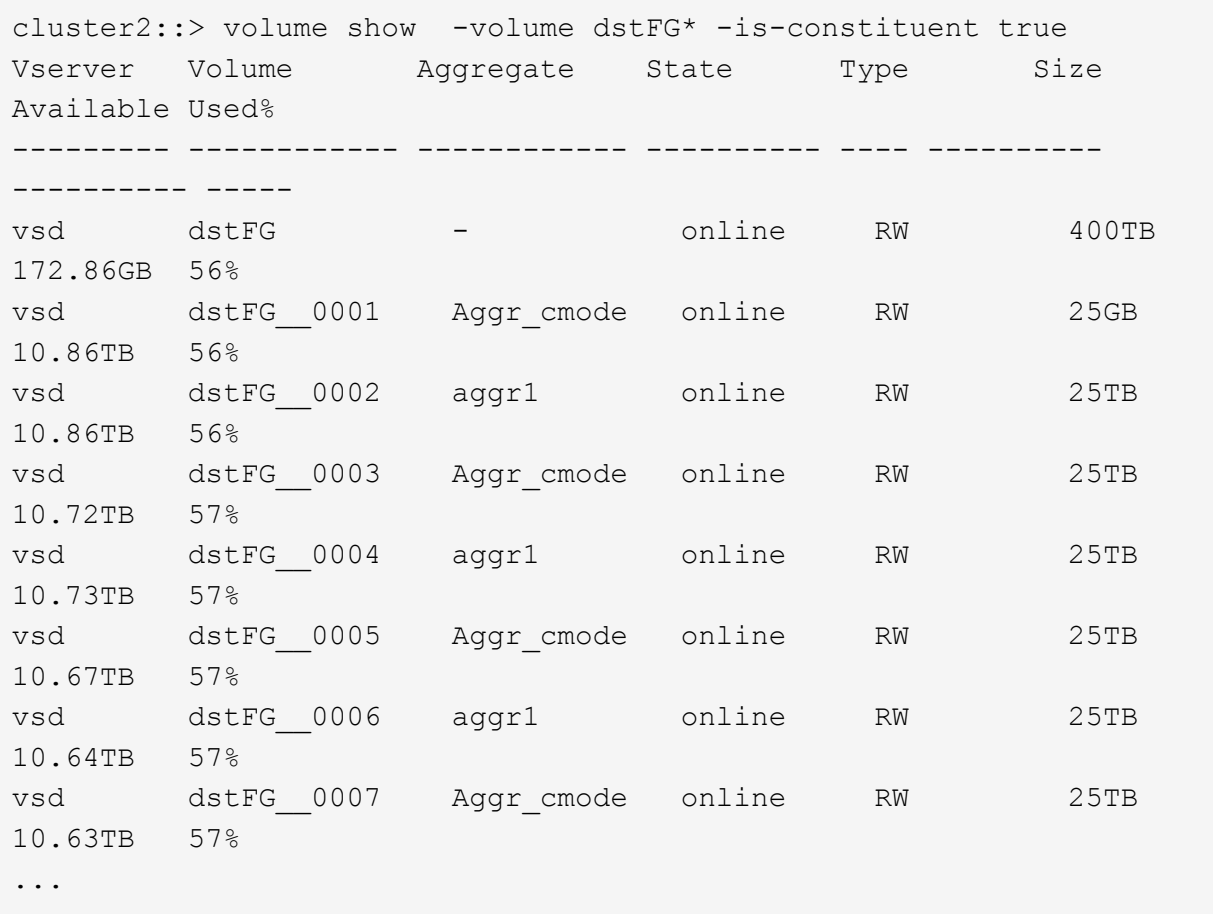

2. 작업 일정 생성:'작업 일정 cron create-name job\_name-month month-DayOfWeek day\_of\_week-day day\_of\_month-hour-minute'입니다

월-일-일-주-시간 옵션을 선택하면 월, 요일, 시간마다 작업을 실행하도록 모두 를 지정할 수 있습니다.

다음 예에서는 토요일 오전 3시에 실행되는 my\_weekly라는 작업 일정을 생성합니다.

cluster1::> job schedule cron create -name my\_weekly -dayofweek "Saturday" -hour 3 -minute 0

- 3. 'Mirror-vault' 유형의 사용자 지정 정책을 만든 다음 미러 및 볼트 정책에 대한 규칙을 정의합니다.
	- a. 'Mirror policy create-vserver svm\_name-policy\_name-type mirror-vault'라는 통합 데이터 보호 관계를 위한 'Mirror-vault' 유형의 사용자 지정 정책을 생성합니다
	- b. 초기화 및 업데이트 작업 중에 전송할 스냅샷 복사본을 결정하는 미러 및 볼트 정책의 규칙을 정의합니다. 이 규칙은 '스냅샷 미러 정책 추가 규칙 - vserver svm\_name - policy\_for\_rule - SnapMirror -label snapmirror -label -keep retention\_count -schedule' 입니다

사용자 지정 정책을 지정하지 않으면 통합 데이터 보호 관계에 MirorAndVault 정책이 사용됩니다.

4. 통합 데이터 보호 관계를 생성합니다. 'napmirror create-source-path src\_svm:src\_flexgroup-destination-path dest\_svm:dest\_flexgroup-type XDP -schedule schedule\_name -policy MirrorAndVault'

ONTAP 9.4 이하 버전에서는, 정책이 '스냅샷 생성' 명령으로 지정되지 않으면 기본적으로 'irorAllSnapshots' 정책이 사용됩니다. ONTAP 9.5에서는 '스냅샷 생성' 명령으로 정책을 지정하지 않으면 기본적으로 'MirorAndVault' 정책이 사용됩니다.

```
cluster2::> snapmirror create -source-path vss:srcFG -destination-path
vsd:dstFG -type XDP -schedule Daily -policy MirrorAndVault
```
5. 대상 클러스터에서 기본 전송인 'napmirror initialize-destination-path dest\_svm:dest\_flexgroup'을 수행하여 통합 데이터 보호 관계를 초기화합니다

```
cluster2::> snapmirror initialize -destination-path vsd:dstFG
Operation is queued: snapmirror initialize of destination "vsd:dstFG".
```
**FlexGroup** 볼륨에 대한 **SVM** 재해 복구 관계를 생성합니다

ONTAP 9.9.1부터 FlexGroup 볼륨을 사용하여 SVM 재해 복구(SVM DR) 관계를 생성할 수 있습니다. SVM DR 관계는 SVM 구성과 데이터를 동기화 및 복제하여 재해 발생 시 FlexGroups를 복구하는 이중화 및 기능을 제공합니다. SVM DR에는 SnapMirror 라이센스가 필요합니다.

시작하기 전에

다음 항목을 사용하여 FlexGroup SVM DR 관계를 \_ 생성할 수 없습니다.

- FlexClone FlexGroup 구성이 있습니다
- FlexGroup 볼륨은 계단식 관계의 일부입니다
- FlexGroup 볼륨은 팬아웃 관계의 일부이며 클러스터에서 ONTAP 9.12.1 이전의 ONTAP 버전을 실행하고 있습니다. (ONTAP 9.13.1 부터는 팬아웃 관계가 지원됩니다.)

이 작업에 대해

- 두 클러스터의 모든 노드는 SVM DR 지원을 추가한 노드(ONTAP 9.9.1 이상)와 동일한 ONTAP 버전을 실행해야 합니다.
- 1차 사이트와 2차 사이트 간의 SVM DR 관계는 상태가 양호해야 하며, FlexGroup 볼륨을 지원할 수 있는 1차 및 2차 SVM 모두에 충분한 공간이 있어야 합니다.
- ONTAP 9.12.1부터 FabricPool, FlexGroup 및 SVM DR이 함께 작동할 수 있습니다. ONTAP 9.12.1 이전 버전에서는 이러한 기능 중 두 가지가 함께 작동하지만 세 가지 기능이 모두 함께 작동하지는 않습니다.
- FlexGroup 볼륨이 팬아웃 관계에 속하는 FlexGroup SVM DR 관계를 생성할 때 다음 요구사항을 알아야 합니다.
	- $\cdot$  소스 및 타겟 클러스터에서 ONTAP 9.13.1 이상이 실행되고 있어야 합니다.
	- FlexGroup 볼륨을 사용하는 SVM DR은 8개 사이트에 대한 SnapMirror 팬아웃 관계를 지원합니다.

SVM DR 관계 생성에 대한 자세한 내용은 을 참조하십시오["SnapMirror SVM](../data-protection/snapmirror-svm-replication-workflow-concept.html) [복제](../data-protection/snapmirror-svm-replication-workflow-concept.html) [관리](../data-protection/snapmirror-svm-replication-workflow-concept.html)["](../data-protection/snapmirror-svm-replication-workflow-concept.html).

단계

1. SVM DR 관계를 생성하거나 기존 관계를 사용합니다.

["](https://docs.netapp.com/us-en/ontap/data-protection/replicate-entire-svm-config-task.html)[전체](https://docs.netapp.com/us-en/ontap/data-protection/replicate-entire-svm-config-task.html) [SVM](https://docs.netapp.com/us-en/ontap/data-protection/replicate-entire-svm-config-task.html) [구성을](https://docs.netapp.com/us-en/ontap/data-protection/replicate-entire-svm-config-task.html) [복제합니다](https://docs.netapp.com/us-en/ontap/data-protection/replicate-entire-svm-config-task.html)["](https://docs.netapp.com/us-en/ontap/data-protection/replicate-entire-svm-config-task.html)

2. 필요한 구성 요소 수로 운영 사이트에 FlexGroup 볼륨을 생성합니다.

["FlexGroup](#page-166-0) [볼륨을](#page-166-0) [생성하는](#page-166-0) [중입니다](#page-166-0)[".](#page-166-0)

계속하기 전에 FlexGroup 및 모든 구성 구성요소가 생성될 때까지 기다리십시오.

3. FlexGroup 볼륨을 복제하려면 2차 사이트에서 SVM을 업데이트합니다. snapmirror update -destination-path destination\_svm\_name: -source-path source\_svm\_name:

를 입력하여 예약된 SnapMirror 업데이트가 이미 있는지 확인할 수도 있습니다 snapmirror show -fields schedule

4. 2차 사이트에서 SnapMirror 관계가 정상인지 '스냅샷 표시'인지 확인합니다

```
cluster2::> snapmirror show
Progress
Source Destination Mirror Relationship Total
Last
Path Type Path State Status Progress Healthy
Updated
----------- ---- ------------ ------- -------------- --------- -------
--------
vs1: XDP vs1_dst: Snapmirrored
idle true - true - true - true - true - true - true - true - true - true - true - true - true - true - true -
```
5. 보조 사이트에서 새 FlexGroup 볼륨과 해당 구성 요소 '스냅샷 표시-확장'이 있는지 확인합니다

cluster2::> snapmirror show -expand Progress Source Destination Mirror Relationship Total Last Path Type Path State Status Progress Healthy Updated ----------- ---- ------------ ------- -------------- --------- ------- ------- vs1: XDP vs1\_dst: Snapmirrored idle true - true - true - true - true - true - true - true - true - true - true - true - true - true - true vs1:fg\_src XDP vs1\_dst:fg\_src Snapmirrored idle true - true - true - true - true - true - true - true - true - true - true - true - true - true - true vs1:fg\_src\_\_0001 XDP vs1\_dst:fg\_src\_\_0001 Snapmirrored idle true - true - true - true - true - true - true - true - true - true - true - true - true - true - true vs1:fg\_src\_\_0002 XDP vs1\_dst:fg\_src\_\_0002 Snapmirrored idle true - true - true - true - true - true - true - true - true - true - true - true - true - true - true vs1:fg\_src\_\_0003 XDP vs1\_dst:fg\_src\_\_0003 Snapmirrored idle true - true - true - true - true - true - true - true - true - true - true - true - true - true - true vs1:fg\_src\_\_0004 XDP vs1\_dst:fg\_src\_\_0004 Snapmirrored idle true - true - true - true - true - true - true - true - true - true - true - true - true - true - true - 6 entries were displayed.

# 기존 **FlexGroup SnapMirror** 관계를 **SVM DR**으로 전환합니다

기존 FlexGroup 볼륨 SnapMirror 관계를 전환하여 FlexGroup SVM DR 관계를 생성할 수 있습니다.

## 필요한 것

- FlexGroup 볼륨 SnapMirror 관계가 양호한 상태입니다.
- 소스 및 대상 FlexGroup 볼륨의 이름이 같습니다.

# 단계

- 1. SnapMirror 대상에서 FlexGroup 레벨 SnapMirror 관계인 '스냅샷 재동기화'를 다시 동기화합니다
- 2. FlexGroup SVM DR SnapMirror 관계를 생성합니다. FlexGroup 볼륨 SnapMirror 관계에 구성된 동일한

SnapMirror 정책을 사용하십시오. 'napmirror create-destination-path dest\_svm: -source-path src\_svm: -identity-preserve true-policy MirrorAllSnapshots'

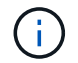

복제 관계를 생성할 때 'napmirror create' 명령의 '-identity-preserve true' 옵션을 사용해야 합니다.

3. 'sapmirror show-destination-path dest\_svm:-source-path src\_svm:'의 관계가 끊어졌는지 확인합니다

```
snapmirror show -destination-path fg vs renamed: -source-path fg vs:
Progress
Source Destination Mirror Relationship Total
Last
Path Type Path State Status Progress Healthy
Updated
----------- ---- ------------ ------- -------------- --------- -------
--------
fg_vs: XDP fg_vs1_renamed: Broken-off
                               Idle - true
```
4. 대상 SVM을 중지합니다. 'vserver stop-vserver vs\_name'

```
vserver stop -vserver fg_vs_renamed
[Job 245] Job is queued: Vserver Stop fg vs renamed.
[Job 245] Done
```
5. SVM SnapMirror 관계를 재동기화합니다. 'sapmirror resync-destination-path dest\_svm:-source-path src\_svm:

snapmirror resync -destination-path fg vs renamed: -source-path fg vs: Warning: This Vserver has volumes which are the destination of FlexVol or FlexGroup SnapMirror relationships. A resync on the Vserver SnapMirror relationship will cause disruptions in data access

- 6. SVM DR 레벨 SnapMirror 관계가 '스냅샷 표시-확장'이라는 양호한 유휴 상태에 도달하는지 확인합니다
- 7. FlexGroup SnapMirror 관계가 '스냅샷 표시'라는 양호한 상태인지 확인합니다

**SVM-DR** 관계 내에서 **FlexVol** 볼륨을 **FlexGroup** 볼륨으로 변환합니다

```
ONTAP 9.10.1부터 FlexGroup 볼륨을 SVM-DR 소스의 FlexVol 볼륨으로 변환할 수 있습니다.
```
필요한 것

• 변환 중인 FlexVol 볼륨은 온라인이어야 합니다.
• FlexVol 볼륨의 작업 및 구성은 변환 프로세스와 호환되어야 합니다.

FlexVol 볼륨에 비호환성이 있으며 볼륨 변환이 취소되면 오류 메시지가 생성됩니다. 수정 조치를 취하고 변환을 다시 시도할 수 있습니다. 자세한 내용은 을 참조하십시오 ["FlexVol](#page-236-0) [볼륨을](#page-236-0) [FlexGroup](#page-236-0) [볼륨으로](#page-236-0) [변환할](#page-236-0) [때의](#page-236-0) [고려](#page-236-0) [사항](#page-236-0)["](#page-236-0)

단계

- 1. 고급 권한 모드를 사용하여 로그인: set -privilege advanced
- 2. 대상에서 SVM-DR 관계를 업데이트합니다.

snapmirror update -destination-path <destination svm name>: -source-path <source\_svm\_name>:

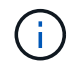

옵션에서 SVM 이름 뒤에 콜론(:)을 입력해야 -destination-path 합니다.

3. SVM-DR 관계가 SnapMirro 상태에 있고 끊지 않았는지 확인합니다.

snapmirror show

4. 대상 SVM에서 FlexVol 볼륨을 변환할 준비가 되었는지 확인합니다.

```
volume conversion start -vserver <svm_name> -volume <vol name> -check
-only true
```
이 명령에서 "This is a destination SVMDR volume" 이외의 오류가 발생하는 경우 적절한 수정 조치를 수행하고 명령을 다시 실행한 다음 변환을 계속할 수 있습니다.

5. 대상에서 SVM-DR 관계의 전송을 사용하지 않도록 설정:

snapmirror quiesce -destination-path <dest svm>:

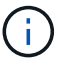

옵션에서 SVM 이름 뒤에 콜론(:)을 입력해야 -destination-path 합니다.

6. 소스 클러스터에서 변환을 시작합니다.

volume conversion start -vserver <svm\_name> -volume <vol\_name>

7. 변환이 성공적인지 확인합니다.

volume show <vol name> -fields volume-style-extended, state

```
cluster-1::*> volume show my volume -fields volume-style-extended, state
vserver volume state volume-style-extended
------- --------- ------ ---------------------
vs0 my_volume online flexgroup
```
8. 대상 클러스터에서 관계에 대한 전송을 재개합니다.

snapmirror resume -destination-path <dest svm>:

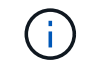

옵션에서 SVM 이름 뒤에 콜론(:)을 입력해야 -destination-path 합니다.

9. 대상 클러스터에서 업데이트를 수행하여 변환을 대상으로 전파합니다.

snapmirror update -destination-path <dest svm>:

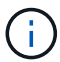

옵션에서 SVM 이름 뒤에 콜론(:)을 입력해야 -destination-path 합니다.

10. SVM-DR 관계가 SnapMirro 상태에 있고 끊지 않았는지 확인합니다.

```
snapmirror show
```
11. 대상에서 변환이 수행되었는지 확인합니다.

volume show <vol name> -fields volume-style-extended, state

```
cluster-2::*> volume show my volume -fields volume-style-extended, state
vserver volume state volume-style-extended
------- ------- ------ ---------------------
vs0_dst my_volume online flexgroup
```
<span id="page-217-0"></span>**FlexGroups**에 대한 계단식 **SnapMirror** 및 팬아웃 관계를 생성할 때의 고려 사항

FlexGroup 볼륨에 대한 계단식 배열 및 팬아웃 관계를 만들 때 유의해야 할 지원 고려 사항 및 제한 사항이 있습니다.

- 각 관계는 클러스터 간 또는 클러스터 내 관계일 수 있습니다.
- 비동기 미러, 미러 볼트, 볼트를 포함한 모든 비동기 정책 유형은 두 관계 모두에서 지원됩니다.
- "MirrorAllSnapshots"만 지원되며 "MirrorLatest" 비동기식 미러 정책은 지원되지 않습니다.
- 다중 구간 XDP 관계의 동시 업데이트가 지원됩니다.
- A에서 B로, B에서 C로, A에서 C로 다시 동기화하거나 C에서 A로 다시 동기화하는 것을 지원합니다
- 또한 모든 노드에서 ONTAP 9.9.1 이상을 실행 중인 경우 A 및 B FlexGroup 볼륨도 팬아웃을 지원합니다.
- B 또는 C FlexGroup 볼륨에서 복원 작업이 지원됩니다.
- 대상이 복구 관계의 소스인 동안에는 FlexGroup 관계의 전송이 지원되지 않습니다.
- FlexGroup 복원 대상은 다른 FlexGroup 관계의 대상이 될 수 없습니다.
- FlexGroup 파일 복원 작업은 일반 FlexGroup 복원 작업과 동일한 제한 사항을 갖습니다.
- B 및 C FlexGroup 볼륨이 상주하는 클러스터의 모든 노드에서 ONTAP 9.9.1 이상을 실행해야 합니다.
- 모든 확장 및 자동 확장 기능이 지원됩니다.
- A에서 B와 C 사이의 다중 구간 구성에서는 A에서 B로 B에서 B로, B에서 C로 구성되는 서로 다른 수의 구성 SnapMirror 관계가 있으면 B에서 C로 SnapMirror 관계에 대해 소스의 중단 작업이 지원되지 않습니다.
- System Manager는 ONTAP 9.9.1에서 계단식 관계를 지원하지 않습니다.
- A를 B에서 C로 변환하는 경우 FlexVol 관계를 FlexGroup 관계로 변환할 때 먼저 B를 C 홉으로 변환해야 합니다.
- REST에서 지원하는 정책 유형과 관련된 모든 FlexGroup 캐스케이드 구성은 Cascading FlexGroup 구성의 REST API에서도 지원됩니다.
- FlexVol 관계와 마찬가지로 FlexGroup cascading은 'napmirror protect' 명령에서는 지원되지 않습니다.

팬아웃 관계를 만들기 위한 고려 사항

- 2개 이상의 FlexGroup 팬아웃 관계가 지원됩니다(예: A ~ B, A ~ C, 최대 8개의 팬아웃 다리).
- 각 관계는 클러스터 간 또는 클러스터 내가 될 수 있습니다.
- 동시 업데이트는 두 관계에 대해 지원됩니다.
- 모든 확장 및 자동 확장 기능이 지원됩니다.
- 관계의 팬아웃 레그의 구성 요소 SnapMirror 관계 수가 서로 다른 경우 소스에서 B 및 A와 C 사이의 관계에 대해 중단 작업이 지원되지 않습니다.
- 소스 및 대상 FlexGroups가 상주하는 클러스터의 모든 노드에서 ONTAP 9.9.1 이상을 실행해야 합니다.
- 현재 FlexGroup SnapMirror에 대해 지원되는 모든 비동기식 정책 유형은 팬아웃 관계에서 지원됩니다.
- B에서 C FlexGroups로 복구 작업을 수행할 수 있습니다.
- REST에서 지원하는 정책 유형의 모든 팬아웃 구성은 FlexGroup 팬아웃 구성의 REST API에도 지원됩니다.

**SnapVault** 백업 관계를 생성할 때의 고려 사항 및 **FlexGroup** 볼륨에 대한 통합 데이터 보호 관계

SnapVault 볼륨에 대한 FlexGroup 백업 관계 및 통합 데이터 보호 관계를 생성할 때 고려해야 할 사항에 대해 알고 있어야 합니다.

- 최신 공통 스냅샷 복사본보다 최신 버전인 타겟 볼륨에 Snapshot 복사본을 유지할 수 있도록 하는 '-preserve' 옵션을 사용하여 SnapVault 백업 관계 및 통합 데이터 보호 관계를 재동기화할 수 있습니다.
- FlexGroup 볼륨에서는 장기 보존이 지원되지 않습니다.

장기 보존을 통해 소스 볼륨에 스냅샷 복사본을 저장할 필요 없이 타겟 볼륨에 Snapshot 복사본을 직접 생성할 수 있습니다.

- FlexGroup 볼륨에 대해서는 '스냅샷' 명령 '만료 시간' 옵션이 지원되지 않습니다.
- SnapVault 백업 관계 및 통합 데이터 보호 관계의 대상 FlexGroup 볼륨에서는 스토리지 효율성을 구성할 수 없습니다.
- SnapVault 백업 관계의 스냅샷 복사본과 FlexGroup 볼륨에 대한 통합 데이터 보호 관계의 이름은 변경할 수 없습니다.
- FlexGroup 볼륨은 하나의 백업 관계나 복구 관계의 소스 볼륨일 수 있습니다.

FlexGroup 볼륨은 두 SnapVault 관계, 두 개의 복구 관계 또는 SnapVault 백업 관계 및 복구 관계의 소스가 될 수 없습니다.

• 소스 FlexGroup 볼륨에서 스냅샷 복사본을 삭제하고 같은 이름의 스냅샷 복사본을 다시 생성하는 경우, 타겟 볼륨에 동일한 이름의 스냅샷 복사본이 있으면 다음 업데이트가 대상 FlexGroup 볼륨으로 전송되지 않습니다.

이는 FlexGroup 볼륨에 대한 스냅샷 복사본의 이름을 변경할 수 없기 때문입니다.

**FlexGroup** 볼륨에 대한 **SnapMirror** 데이터 전송을 모니터링합니다

FlexGroup 볼륨 SnapMirror 관계의 상태를 주기적으로 모니터링하여 대상 FlexGroup 볼륨이 지정된 일정에 따라 정기적으로 업데이트되는지 확인해야 합니다.

이 작업에 대해

대상 클러스터에서 이 작업을 수행해야 합니다.

단계

1. '스냅미러 show-relationship-group-type FlexGroup'와 같은 모든 FlexGroup 볼륨 관계의 SnapMirror 관계 상태를 봅니다

cluster2::> snapmirror show -relationship-group-type flexgroup Progress Source Destination Mirror Relationship Total Last Path Type Path State Status Progress Healthy Updated ----------- ---- ------------ ------- -------------- --------- ------- ------- vss:s XDP vsd:d Snapmirrored Idle - true vss:s2 XDP vsd:d2 Uninitialized idle true - true - true - true - true - true - true - true - true - true - true - true - true - true - true - 2 entries were displayed.

**FlexGroup** 볼륨에 대한 데이터 보호 작업을 관리합니다

**FlexGroup** 볼륨의 재해 복구

**FlexGroup** 볼륨에 대한 재해 복구 워크플로우

소스 FlexGroup 볼륨에서 재해가 발생하면 대상 FlexGroup 볼륨을 활성화하고 클라이언트 액세스를 리디렉션해야 합니다. 소스 FlexGroup 볼륨을 복구할 수 있는지 여부에 따라 소스 FlexGroup 볼륨을 다시 활성화하거나 SnapMirror 관계를 반대로 해야 합니다.

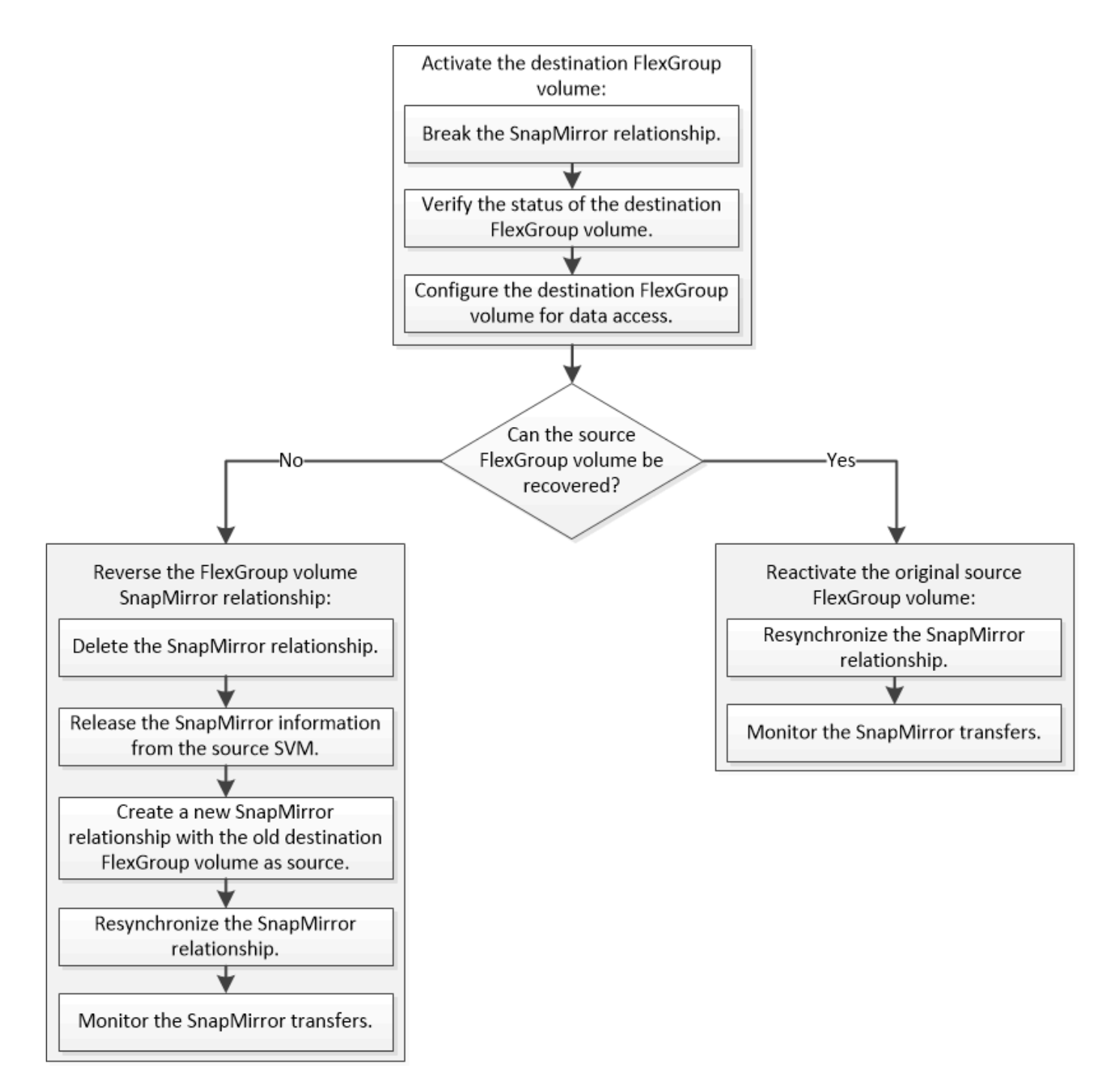

# 이 작업에 대해

SnapMirror 중단 및 재동기화와 같은 일부 SnapMirror 작업이 실행 중인 경우 대상 FlexGroup 볼륨에 대한 클라이언트 액세스가 잠시 차단됩니다. SnapMirror 작업이 실패하면 일부 구성요소가 이 상태로 남아 FlexGroup 볼륨에 대한 액세스가 거부될 수 있습니다. 이 경우 SnapMirror 작업을 다시 시도해야 합니다.

#### 대상 **FlexGroup** 볼륨을 활성화합니다

데이터 손상, 실수로 인한 삭제 또는 오프라인 상태와 같은 이벤트로 인해 소스 FlexGroup 볼륨에서 데이터를 처리할 수 없는 경우 소스 FlexGroup 볼륨의 데이터를 복구할 때까지 대상 FlexGroup 볼륨을 활성화하여 데이터 액세스를 제공해야 합니다. 앞으로 SnapMirror 데이터 전송을 중지하고 SnapMirror 관계를 끊는 작업이 활성화 됩니다.

이 작업에 대해

대상 클러스터에서 이 작업을 수행해야 합니다.

단계

1. FlexGroup 볼륨 SnapMirror 관계에 대한 향후 전송을 해제합니다. 'napmirror quiesdest\_svm:dest\_flexgroup'

cluster2::> snapmirror quiesce -destination-path vsd:dst

2. FlexGroup 볼륨 SnapMirror 관계를 끊습니다: 'napmirror break dest\_svm: dest\_flexgroup'

cluster2::> snapmirror break -destination-path vsd:dst

3. SnapMirror 관계의 '스냅샷 표시-확장' 상태를 봅니다

```
cluster2::> snapmirror show -expand
Progress
Source Destination Mirror Relationship Total
Last
Path Type Path State Status Progress Healthy
Updated
----------- ---- ------------ ------- -------------- --------- -------
--------
vss:s XDP vsd:dst Broken-off
idle true - true - true - true - true - true - true - true - true - true - true - true - true - true - true - 
vss:s__0001 XDP vsd:dst__0001 Broken-off
idle true - true - true - true - true - true - true - true - true - true - true - true - true - true - true - 
vss:s__0002 XDP vsd:dst__0002 Broken-off
idle true - true - true - true - true - true - true - true - true - true - true - true - true - true - true - 
vss:s__0003 XDP vsd:dst__0003 Broken-off
idle true - true - true - true - true - true - true - true - true - true - true - true - true - true - true - 
vss:s__0004 XDP vsd:dst__0004 Broken-off
idle true - true - true - true - true - true - true - true - true - true - true - true - true - true - true - 
vss:s__0005 XDP vsd:dst__0005 Broken-off
idle true - true - true - true - true - true - true - true - true - true - true - true - true - true - true - 
vss:s__0006 XDP vsd:dst__0006 Broken-off
idle true - true - true - true - true - true - true - true - true - true - true - true - true - true - true - 
vss:s__0007 XDP vsd:dst__0007 Broken-off
idle true - true - true - true - true - true - true - true - true - true - true - true - true - true - true - 
vss:s__0008 XDP vsd:dst__0008 Broken-off
idle true - true - true - true - true - true - true - true - true - true - true - true - true - true - true - 
...
```
각 구성요소의 SnapMirror 관계 상태는 '부분-오프'입니다.

4. 대상 FlexGroup 볼륨이 읽기/쓰기인지 확인합니다. 'volume show -vserver svm\_name'

```
cluster2::> volume show -vserver vsd
Vserver Volume Aggregate State Type Size
Available Used%
--------- ------------ ------------ ---------- ---- ----------
---------- -----
vsd dst - online **RW** 2GB
1.54GB 22%
vsd d2 - online DP 2GB
1.55GB 22%
vsd root vs0 aggr1 online RW 100MB
94.02MB 5%
3 entries were displayed.
```
5. 대상 FlexGroup 볼륨으로 클라이언트를 리디렉션합니다.

재해 발생 후 원본 **FlexGroup** 볼륨을 다시 활성화합니다

소스 FlexGroup 볼륨을 사용할 수 있게 되면 원래 소스 및 원래 대상 FlexGroup 볼륨을 재동기화할 수 있습니다. 대상 FlexGroup 볼륨의 새 데이터가 손실됩니다.

이 작업에 대해

대상 볼륨에 대한 활성 할당량 규칙이 비활성화되고 재동기화가 수행되기 전에 할당량 규칙이 삭제됩니다.

"volume quota policy rule create" 및 "volume quota modify" 명령을 사용하여 재동기화 작업이 완료된 후 할당량 규칙을 생성하고 다시 활성화할 수 있습니다.

단계

- 1. 대상 클러스터에서 FlexGroup 볼륨 SnapMirror 관계를 재동기화합니다. 'sapmirror resync-destination-path dst svm:dest flexgroup'
- 2. SnapMirror 관계의 '스냅샷 표시-확장' 상태를 봅니다

cluster2::> snapmirror show -expand Progress Source Destination Mirror Relationship Total Last Path Type Path State Status Progress Healthy Updated ----------- ---- ------------ ------- -------------- --------- ------- ------- vss:s XDP vsd:dst Snapmirrored idle true - true - true - true - true - true - true - true - true - true - true - true - true - true - true vss:s\_\_0001 XDP vsd:dst\_\_0001 Snapmirrored idle true - true - true - true - true - true - true - true - true - true - true - true - true - true - true vss:s\_\_0002 XDP vsd:dst\_\_0002 Snapmirrored idle true - true - true - true - true - true - true - true - true - true - true - true - true - true - true vss:s\_\_0003 XDP vsd:dst\_\_0003 Snapmirrored idle true - true - true - true - true - true - true - true - true - true - true - true - true - true - true vss:s\_\_0004 XDP vsd:dst\_\_0004 Snapmirrored idle true - true - true - true - true - true - true - true - true - true - true - true - true - true - true vss:s\_\_0005 XDP vsd:dst\_\_0005 Snapmirrored idle true - true - true - true - true - true - true - true - true - true - true - true - true - true - true vss:s\_\_0006 XDP vsd:dst\_\_0006 Snapmirrored idle true - true - true - true - true - true - true - true - true - true - true - true - true - true - true vss:s\_\_0007 XDP vsd:dst\_\_0007 Snapmirrored idle true - true - true - true - true - true - true - true - true - true - true - true - true - true - true vss:s\_\_0008 XDP vsd:dst\_\_0008 Snapmirrored idle true - true - true - true - true - true - true - true - true - true - true - true - true - true - true - ...

각 구성요소의 SnapMirror 관계 상태는 '스냅샷 미러링'입니다.

# 재해 복구 중에 **FlexGroup** 볼륨 간 **SnapMirror** 관계를 바꿉니다

재해로 인해 SnapMirror 관계의 소스 FlexGroup 볼륨이 비활성화되면 소스 FlexGroup 볼륨을 복구하거나 교체하는 동안 대상 FlexGroup 볼륨을 사용하여 데이터를 제공할 수 있습니다. 소스 FlexGroup 볼륨이 온라인 상태가 되면 원래 소스 FlexGroup 볼륨을 읽기 전용 타겟으로 설정하고 SnapMirror 관계를 반대로 전환할 수 있습니다.

# 이 작업에 대해

대상 볼륨에 대한 활성 할당량 규칙이 비활성화되고 재동기화가 수행되기 전에 할당량 규칙이 삭제됩니다.

"volume quota policy rule create" 및 "volume quota modify" 명령을 사용하여 재동기화 작업이 완료된 후 할당량 규칙을 생성하고 다시 활성화할 수 있습니다.

단계

1. 원래 대상 FlexGroup 볼륨에서 소스 FlexGroup 볼륨과 대상 FlexGroup 볼륨 간의 데이터 보호 미러 관계를 제거합니다. 'sapmirror delete -destination-path svm\_name: volume\_name'

cluster2::> snapmirror delete -destination-path vsd:dst

2. 원본 소스 FlexGroup 볼륨에서 소스 FlexGroup 볼륨에서 'sapmirror release-destination-path svm\_name:volume\_name-relationship-info-only' 관계 정보를 제거합니다

SnapMirror 관계를 삭제한 후에는 재동기화 작업을 시도하기 전에 소스 FlexGroup 볼륨에서 관계 정보를 제거해야 합니다.

```
cluster1::> snapmirror release -destination-path vsd:dst -relationship
-info-only true
```
3. 새 대상 FlexGroup 볼륨에서 미러 관계를 생성합니다. 'napmirror create-source-path src\_svm\_name:volume\_name-destination-path dst\_svm\_name:volume\_name-type XDP-policy MirrorAllSnapshots'

```
cluster1::> snapmirror create -source-path vsd:dst -destination-path
vss:src -type XDP -policy MirrorAllSnapshots
```
4. 새 대상 FlexGroup 볼륨에서 소스 FlexGroup 'sapmirror resync-source-path svm\_name:volume\_name'을 다시 동기화합니다

cluster1::> snapmirror resync -source-path vsd:dst

5. SnapMirror 전송, '스냅샷 표시-확장'을 모니터링합니다

cluster2::> snapmirror show -expand Progress Source Destination Mirror Relationship Total Last Path Type Path State Status Progress Healthy Updated ----------- ---- ------------ ------- -------------- --------- ------- ------- vsd:dst XDP vss:src Snapmirrored idle true - true - true - true - true - true - true - true - true - true - true - true - true - true - true vss:dst\_\_0001 XDP vss:src\_\_0001 Snapmirrored idle true - true - true - true - true - true - true - true - true - true - true - true - true - true - true vsd:dst\_\_0002 XDP vss:src\_\_0002 Snapmirrored idle true - true - true - true - true - true - true - true - true - true - true - true - true - true - true vsd:dst\_\_0003 XDP vss:src\_\_0003 Snapmirrored idle true - true - true - true - true - true - true - true - true - true - true - true - true - true - true vsd:dst\_\_0004 XDP vss:src\_\_0004 Snapmirrored idle true - true - true - true - true - true - true - true - true - true - true - true - true - true - true vsd:dst\_\_0005 XDP vss:src\_\_0005 Snapmirrored idle true - true - true - true - true - true - true - true - true - true - true - true - true - true - true vsd:dst\_\_0006 XDP vss:src\_\_0006 Snapmirrored idle true - true - true - true - true - true - true - true - true - true - true - true - true - true - true vsd:dst\_\_0007 XDP vss:src\_\_0007 Snapmirrored idle true - true - true - true - true - true - true - true - true - true - true - true - true - true - true vsd:dst\_\_0008 XDP vss:src\_\_0008 Snapmirrored idle true - true - true - true - true - true - true - true - true - true - true - true - true - true - true - ...

각 구성요소의 SnapMirror 관계 상태는 재동기화가 성공했음을 나타내는 '스냅샷 미러링'으로 표시됩니다.

# **SnapMirror** 관계에서 **FlexGroup** 볼륨을 확장합니다

# **SnapMirror** 관계에서 **FlexGroup** 볼륨을 확장합니다

ONTAP 9.3부터는 새 구성요소를 볼륨에 추가하여 SnapMirror 관계에 있는 소스 FlexGroup 볼륨과 타겟 FlexGroup 볼륨을 확장할 수 있습니다. 대상 볼륨을 수동 또는 자동으로 확장할 수 있습니다.

# 이 작업에 대해

• 확장 후에는 소스 FlexGroup 볼륨과 SnapMirror 관계의 타겟 FlexGroup 볼륨에 있는 구성 수가 일치해야 합니다.

볼륨의 구성요소 수가 일치하지 않는 경우 SnapMirror 전송이 실패합니다.

• 확장 프로세스가 진행 중일 때는 SnapMirror 작업을 수행하지 않아야 합니다.

• 확장 프로세스가 완료되기 전에 재해가 발생할 경우 SnapMirror 관계를 끊은 후 작업이 성공할 때까지 기다려야 합니다.

> 확장 프로세스가 진행 중일 때는 재해 발생 시에만 SnapMirror 관계를 끊어야 합니다. 재해가 발생할 경우 중단 작업을 완료하는 데 약간의 시간이 걸릴 수 있습니다. 재동기화 작업을 수행하기 전에 중단 작업이 성공적으로 완료될 때까지 기다려야 합니다. 중단 작업이 실패하면 중단 작업을 다시 시도해야 합니다. 중단 작업이 실패하면 중단 작업 후 일부 새 구성 요소들이 대상 FlexGroup 볼륨에 남아 있을 수 있습니다. 계속 진행하기 전에 이러한 구성 요소들을 수동으로 삭제하는 것이 좋습니다.

**SnapMirror** 관계의 소스 **FlexGroup** 볼륨을 확장합니다

ONTAP 9.3부터 소스 볼륨에 새 구성요소를 추가하여 SnapMirror 관계의 소스 FlexGroup 볼륨을 확장할 수 있습니다. 일반 FlexGroup 볼륨(읽기-쓰기 볼륨)을 확장하는 것과 동일한 방식으로 소스 볼륨을 확장할 수 있습니다.

단계

 $(\sf{i})$ 

1. 소스 FlexGroup 볼륨(+ volume expand -vserver vserver\_name -volume fg\_src -aggr -list aggregate name)을 확장합니다. [-aggr-list-multiplier f구성요소\_per\_aggr]+'

cluster1::> volume expand -volume src\_fg -aggr-list aggr1 -aggr-list -multiplier 2 -vserver vs src Warning: The following number of constituents of size 50GB will be added to FlexGroup "src\_fg": 2. Expanding the FlexGroup will cause the state of all Snapshot copies to be set to "partial". Partial Snapshot copies cannot be restored. Do you want to continue? {y|n}: Y [Job 146] Job succeeded: Successful

볼륨이 확장되기 전에 생성된 모든 스냅샷 복사본의 상태가 부분 으로 변경됩니다.

**SnapMirror** 관계의 대상 **FlexGroup** 볼륨을 확장합니다

대상 FlexGroup 볼륨을 확장하고 SnapMirror 관계를 자동 또는 수동으로 다시 설정할 수 있습니다. 기본적으로 SnapMirror 관계는 자동 확장을 위해 설정되고 소스 볼륨이 확장되면 대상 FlexGroup 볼륨이 자동으로 확장됩니다.

#### 필요한 것

- 소스 FlexGroup 볼륨이 확장되어야 합니다.
- SnapMirror 관계는 '미스네이ed' 상태여야 합니다.

SnapMirror 관계를 끊거나 삭제할 수 없습니다.

이 작업에 대해

• 대상 FlexGroup 볼륨이 생성되면 기본적으로 자동 확장이 가능하도록 볼륨이 설정됩니다.

필요한 경우 수동 확장을 위해 대상 FlexGroup 볼륨을 수정할 수 있습니다.

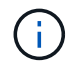

가장 좋은 방법은 대상 FlexGroup 볼륨을 자동으로 확장하는 것입니다.

- 소스 FlexGroup 볼륨과 타겟 FlexGroup 볼륨 모두에 동일한 수의 구성요소가 있을 때까지 모든 SnapMirror 작업이 실패합니다.
- SnapMirror 관계가 끊거나 삭제된 후 대상 FlexGroup 볼륨을 확장하는 경우 원래 관계를 다시 동기화할 수 없습니다.

대상 FlexGroup 볼륨을 재사용하려면 SnapMirror 관계를 삭제한 후 볼륨을 확장해서는 안 됩니다.

선택

- 업데이트 전송을 수행하여 대상 FlexGroup 볼륨을 자동으로 확장합니다.
	- a. 'sapmirror update-destination-path svm:vol name'이라는 SnapMirror 업데이트 전송을 수행합니다
	- b. SnapMirror 관계의 상태가 '스냅샷 표시' 상태인지 확인합니다

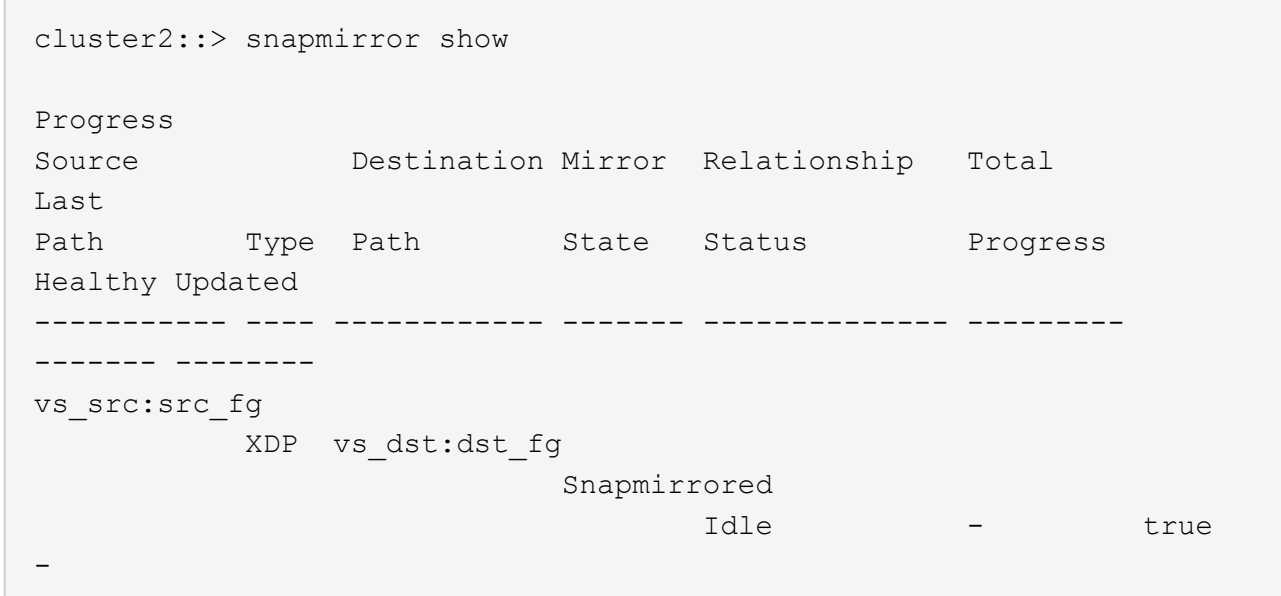

애그리게이트의 크기와 가용성에 따라 애그리게이트가 자동으로 선택되고, 소스 FlexGroup 볼륨의 구성요소에 맞는 새로운 구성요소가 타겟 FlexGroup 볼륨에 추가됩니다. 확장 후 재동기화 작업이 자동으로 트리거됩니다.

- 대상 FlexGroup 볼륨을 수동으로 확장합니다.
	- a. SnapMirror 관계가 자동 확장 모드에 있는 경우 SnapMirror 관계를 수동 확장 모드인 '스냅샷 수정-대상-경로 svm:vol\_name-is-auto-expand-enabled false'로 설정합니다

```
cluster2::> snapmirror modify -destination-path vs_dst:dst_fg -is
-auto-expand-enabled false
Operation succeeded: snapmirror modify for the relationship with
destination "vs dst:dst fg".
```
b. SnapMirror 관계 중지:'sapmirror-destination-path svm:vol\_name'입니다

```
cluster2::> snapmirror quiesce -destination-path vs_dst:dst_fg
Operation succeeded: snapmirror quiesce for destination
"vs dst:dst fg".
```
c. 대상 FlexGroup 볼륨을 확장합니다. '+ volume expand -vserver vserver\_name -volume fg\_name -aggr -list aggregate name,… [-aggr-list-multiplier f구성요소\_per\_aggr]+'

```
cluster2::> volume expand -volume dst_fg -aggr-list aggr1 -aggr-list
-multiplier 2 -vserver vs dst
Warning: The following number of constituents of size 50GB will be
added to FlexGroup "dst_fg": 2.
Do you want to continue? {y|n}: y
[Job 68] Job succeeded: Successful
```
d. SnapMirror 관계 'sapmirror resync-destination-path svm:vol\_name'을 재동기화합니다

```
cluster2::> snapmirror resync -destination-path vs dst:dst fg
Operation is queued: snapmirror resync to destination
"vs dst:dst fq".
```
e. SnapMirror 관계의 상태가 '스냅샷 표시':'스냅샷 표시'인지 확인합니다

```
cluster2::> snapmirror show
Progress
Source Destination Mirror Relationship Total
Last
Path Type Path State Status Progress
Healthy Updated
----------- ---- ------------ ------- -------------- ---------
------- --------
vs src:src_fg
                XDP vs_dst:dst_fg
                                     Snapmirrored
in the set of the set of the set of the set of the set of the set of the set of the set of the set of the set o
-
```
# **FlexGroup** 볼륨에서 **SnapMirror** 단일 파일 복원을 수행합니다

ONTAP 9.8부터 FlexGroup SnapMirror 볼트 또는 UDP 대상에서 단일 파일을 복원할 수 있습니다.

이 작업에 대해

- 모든 지오메트리의 FlexGroup 볼륨에서 모든 지오메트리의 FlexGroup 볼륨으로 복원할 수 있습니다
- 복구 작업당 하나의 파일만 지원됩니다
- 원래 소스 FlexGroup 볼륨이나 새 FlexGroup 볼륨으로 복원할 수 있습니다
- 원격 펜싱된 파일 조회는 지원되지 않습니다.

소스 파일이 펜싱된 경우 단일 파일 복구가 실패합니다.

- 중단된 단일 파일 복원을 다시 시작하거나 정리할 수 있습니다
- '스냅샷 복구' 명령의 '정리 실패' 옵션을 사용하여 실패한 단일 파일 복원 전송을 정리해야 합니다
- FlexGroup 볼륨 확장은 FlexGroup 단일 파일 복원이 진행 중이거나 중단된 상태일 때 지원됩니다

단계

1. FlexGroup 볼륨에서 파일 복원: ''스냅샷 미러 복원 - 대상 - 경로 destination\_path - source-path source\_path file-list/F1-throttle throttle-source-snapshot'

다음은 FlexGroup 볼륨 단일 파일 복원 작업의 예입니다.

```
vserverA::> snapmirror restore -destination-path vs0:fg2 -source-path
vs0:fgd -file-list /f1 -throttle 5 -source-snapshot snapmirror.81072ce1-
d57b-11e9-94c0-005056a7e422_2159190496.2019-09-19_062631
[Job 135] Job is queued: snapmirror restore from source "vs0:fgd" for
the snapshot snapmirror.81072ce1-d57b-11e9-94c0-
```
005056a7e422 2159190496.2019-09-19 062631. vserverA::> snapmirror show Source Destination Mirror Relationship Total Last Path Type Path State Status Progress Healthy Updated ----------- ---- ------------ ------- --------- ----- --------- ------- ------- vs0:v1d RST vs0:v2 - Transferring Idle 83.12KB true 09/19 11:38:42 vserverA::\*> snapmirror show vs0:fg2 Source Path: vs0:fgd Source Cluster: - Source Vserver: vs0 Source Volume: fgd Destination Path: vs0:fg2 Destination Cluster: - Destination Vserver: vs0 Destination Volume: fg2 Relationship Type: RST Relationship Group Type: none Managing Vserver: vs0 SnapMirror Schedule: - SnapMirror Policy Type: - SnapMirror Policy: - Tries Limit: - Throttle (KB/sec): unlimited Current Transfer Throttle (KB/sec): 2 Mirror State: - Relationship Status: Transferring File Restore File Count: 1 File Restore File List: f1 Transfer Snapshot: snapmirror.81072ce1-d57b-11e9-94c0- 005056a7e422 2159190496.2019-09-19 062631 Snapshot Progress: 2.87MB Total Progress: 2.87MB Network Compression Ratio: 1:1 Snapshot Checkpoint: 2.97KB Newest Snapshot: -Newest Snapshot Timestamp: - Exported Snapshot: - Exported Snapshot Timestamp: - Healthy: true

Physical Replica: - Relationship ID: e6081667-dacb-11e9-94c0-005056a7e422 Source Vserver UUID: 81072ce1-d57b-11e9-94c0-005056a7e422 Destination Vserver UUID: 81072ce1-d57b-11e9-94c0-005056a7e422 Current Operation ID: 138f12e6-dacc-11e9-94c0-005056a7e422 Transfer Type: cq\_file\_restore Transfer Error: - Last Transfer Type: - Last Transfer Error: - Last Transfer Error Codes: -Last Transfer Size: - Last Transfer Network Compression Ratio: -Last Transfer Duration: - Last Transfer From: - Last Transfer End Timestamp: -Unhealthy Reason: - Progress Last Updated: 09/19 07:07:36 Relationship Capability: 8.2 and above Lag Time: -Current Transfer Priority: normal SMTape Operation: - Constituent Relationship: false Destination Volume Node Name: vserverA Identity Preserve Vserver DR: - Number of Successful Updates: 0 Number of Failed Updates: 0 Number of Successful Resyncs: 0 Number of Failed Resyncs: 0 Number of Successful Breaks: 0 Number of Failed Breaks: 0 Total Transfer Bytes: 0 Total Transfer Time in Seconds: 0 Source Volume MSIDs Preserved: - OpMask: ffffffffffffffff Is Auto Expand Enabled: - Source Endpoint UUID: - Destination Endpoint UUID: -Is Catalog Enabled: false

**SnapVault** 백업에서 **FlexGroup** 볼륨을 복원합니다

SnapVault 보조 볼륨의 스냅샷 복사본에서 FlexGroup 볼륨에 대한 전체 볼륨 복원 작업을 수행할 수 있습니다. FlexGroup 볼륨을 원래 소스 볼륨이나 새 FlexGroup 볼륨으로 복원할 수 있습니다.

시작하기 전에

FlexGroup 볼륨에 대한 SnapVault 백업에서 복구할 때는 특정 고려 사항을 염두에 두어야 합니다.

- SnapVault 백업에서는 기본 복원만 부분 스냅샷 복사본과 함께 지원됩니다. 타겟 볼륨의 구성요소 수는 스냅샷 복사본이 생성된 시점에 소스 볼륨의 구성요소 수와 일치해야 합니다.
- 복구 작업이 실패하면 복구 작업이 완료될 때까지 다른 작업은 허용되지 않습니다. 복구 작업을 다시 시도하거나 cleanup 매개 변수를 사용하여 복구 작업을 실행할 수 있습니다.
- FlexGroup 볼륨은 하나의 백업 관계나 복구 관계의 소스 볼륨일 수 있습니다. FlexGroup 볼륨은 두 SnapVault 관계, 두 개의 복원 관계 또는 SnapVault 관계 및 복원 관계의 소스가 될 수 없습니다.
- SnapVault 백업 및 복원 작업을 병렬로 실행할 수 없습니다. 기준 복원 작업 또는 증분 복원 작업이 진행 중인 경우 백업 작업을 중지해야 합니다.
- 대상 FlexGroup 볼륨에서 부분 스냅샷 복사본의 복원 작업을 중단해야 합니다. 소스 볼륨에서 부분 스냅샷 복사본의 복원 작업을 중단할 수 없습니다.
- 복원 작업을 중단하는 경우 이전 복원 작업에 사용된 것과 동일한 스냅샷 복사본으로 복구 작업을 다시 시작해야 합니다.

이 작업에 대해

복구를 수행하기 전에 대상 FlexGroup 볼륨의 활성 할당량 규칙이 비활성화됩니다.

복원 작업이 완료된 후 "volume quota modify" 명령을 사용하여 할당량 규칙을 다시 활성화할 수 있습니다.

단계

1. FlexGroup 볼륨 복원:'sapmirror restore-source-path\_src\_svm: src\_flexgroup\_-destination-path\_dest\_svm: dest\_flexgroup\_-snapshot\_snapshot\_name\_'s 스냅샷 복제본은 소스 볼륨에서 대상 볼륨으로 복구할 스냅샷 복사본입니다. 스냅샷 복사본을 지정하지 않으면 최신 스냅샷 복사본에서 타겟 볼륨이 복원됩니다.

```
vserverA::> snapmirror restore -source-path vserverB:dstFG -destination
-path vserverA:newFG -snapshot daily.2016-07-15 0010
Warning: This is a disruptive operation and the volume vserverA:newFG
will be read-only until the operation completes
Do you want to continue? {y|n}: y
```
# **FlexGroup** 볼륨에서 **SVM** 보호 비활성화

FlexGroup 볼륨에서 SVM DR 플래그가 '보호'로 설정된 경우 해당 플래그를 보호되지 않음으로 설정하여 FlexGroup 볼륨에서 SVM DR '보호'를 비활성화할 수 있습니다.

필요한 것

- 1차 및 2차 시스템 간의 SVM DR 관계가 양호합니다.
- SVM DR 보호 매개 변수가 '보호됨'으로 설정됩니다.

단계

1. FlexGroup 볼륨에 대한 vserver-dr-protection 매개변수를 '보호되지 않음'으로 변경하려면 'volume modify' 명령을 사용하여 보호를 해제하십시오.

```
cluster2::> volume modify -vserver vs1 -volume fg_src -vserver-dr
-protection unprotected
[Job 5384] Job is queued: Modify fg src.
[Job 5384] Steps completed: 4 of 4.
cluster2::>
```
- 2. 보조 사이트에서 'sapmirror update-destination-path destination\_svm\_name: source-path source\_svm\_name:'을(를) 업데이트하십시오
- 3. SnapMirror 관계가 정상인지 '스냅샷 표시'로 확인합니다
- 4. FlexGroup SnapMirror 관계가 '스냅샷 표시-확장'으로 제거되었는지 확인합니다

# **FlexGroup** 볼륨에서 **SVM** 보호 활성화

FlexGroup 볼륨에서 SVM DR 보호 플래그가 '보호되지 않음'으로 설정된 경우 SVM DR 보호를 위해 플래그를 '보호됨'으로 설정할 수 있습니다.

필요한 것

- 1차 및 2차 시스템 간의 SVM DR 관계가 양호합니다.
- SVM DR 보호 매개 변수를 '보호되지 않음'으로 설정합니다.

단계

1. FlexGroup 볼륨에 대한 vserver-dr-protection 매개변수를 'protected'로 변경하려면 볼륨 수정을 사용하여 보호를 활성화하십시오.

```
cluster2::> volume modify -vserver vs1 -volume fg_src -vserver-dr
-protection protected
[Job 5384] Job is queued: Modify fg src.
[Job 5384] Steps completed: 4 of 4.
cluster2::>
```
2. 보조 사이트에서 'sapmirror update-destination-path destination\_svm\_name-source-path source\_svm\_name'이라는 SVM을 업데이트합니다

snapmirror update -destination-path vs1 dst: -source-path vs1:

3. SnapMirror 관계가 정상인지 '스냅샷 표시'로 확인합니다

```
cluster2::> snapmirror show
Progress
Source Destination Mirror Relationship Total
Last
Path Type Path State Status Progress Healthy
Updated
----------- ---- ------------ ------- -------------- --------- -------
--------
vs1: XDP vs1_dst: Snapmirrored
                             Idle - true -
```
4. FlexGroup SnapMirror 관계가 정상인지 '스냅샷 표시-확장'으로 확인합니다

cluster2::> snapmirror show -expand Progress Source Destination Mirror Relationship Total Last Path Type Path State Status Progress Healthy Updated ----------- ---- ------------ ------- -------------- --------- ------- ------- vs1: XDP vs1\_dst: Snapmirrored Idle - true vs1:fg\_src XDP vs1\_dst:fg\_src Snapmirrored idle true - true - true - true - true - true - true - true - true - true - true - true - true - true - true vs1:fg\_src\_\_0001 XDP vs1\_dst:fg\_src\_\_0001 Snapmirrored idle true - true - true - true - true - true - true - true - true - true - true - true - true - true - true vs1:fg\_src\_\_0002 XDP vs1\_dst:fg\_src\_\_0002 Snapmirrored idle true - true - true - true - true - true - true - true - true - true - true - true - true - true - true vs1:fg\_src\_\_0003 XDP vs1\_dst:fg\_src\_\_0003 Snapmirrored idle true - true - true - true - true - true - true - true - true - true - true - true - true - true - true vs1:fg\_src\_\_0004 XDP vs1\_dst:fg\_src\_\_0004 Snapmirrored idle true - true - true - true - true - true - true - true - true - true - true - true - true - true - true - 6 entries were displayed.

# **FlexVol** 볼륨을 **FlexGroup** 볼륨으로 변환합니다

<span id="page-236-0"></span>**FlexVol** 볼륨을 **FlexGroup** 볼륨으로 변환 개요

FlexVol 볼륨을 공간 제한 이상으로 확장하려면 FlexVol 볼륨을 FlexGroup 볼륨으로 변환할 수 있습니다. ONTAP 9.7부터는 SnapMirror 관계에 있는 독립 실행형 FlexVol 볼륨 또는 FlexVol 볼륨을 FlexGroup 볼륨으로 변환할 수 있습니다.

**FlexVol** 볼륨을 **FlexGroup** 볼륨으로 변환할 때의 고려 사항

FlexVol 볼륨을 FlexGroup 볼륨으로 변환하기 전에 지원되는 기능 및 작업을 알고 있어야 합니다.

ONTAP 9.13.1 부터 전환 중에도 자율 랜섬웨어 차단 기능을 계속 사용할 수 있습니다. 보호가 활성화된 경우 변환 후

원래 FlexVol가 FlexGroup 루트 구성요소가 됩니다. 보호가 비활성화되면 변환 중에 새 FlexGroup가 생성되고 원래 FlexVol가 루트 구성 요소 역할을 수행합니다.

변환 중에는 작업이 지원되지 않습니다

볼륨 변환이 진행 중일 때는 다음 작업이 허용되지 않습니다.

- 볼륨 이동
- 애그리게이트 자동 균형
- 애그리게이트 재배치
- 고가용성 구성에서 계획된 테이크오버 및 반환
- 고가용성 구성에서 수동 및 자동 반환
- 클러스터 업그레이드 및 되돌리기
- FlexClone 볼륨 분할
- 볼륨 재호스팅
- 볼륨 수정 및 자동 크기 조정
- 볼륨 이름 바꾸기
- 오브젝트 저장소를 Aggregate에 연결합니다
- MetroCluster 구성에서 협상된 전환
- SnapMirror 작업
- 스냅샷 복사본에서 복원 중
- 할당량 작업
- 스토리지 효율성 작업

성공적인 변환 후 FlexGroup 볼륨에서 이러한 작업을 수행할 수 있습니다.

**FlexGroup** 볼륨에서 지원되지 않는 구성입니다

- 오프라인 또는 제한된 볼륨
- SVM 루트 볼륨
- 산
- SMB 1.0
- NVMe 네임스페이스
- 원격 볼륨 섀도 복사본 서비스(VSS)

**FlexVol** 볼륨을 **FlexGroup** 볼륨으로 변환합니다

ONTAP 9.7부터 데이터 복사본이나 추가 디스크 공간 없이 FlexVol 볼륨을 FlexGroup 볼륨으로 데이터 이동 없이 전환할 수 있습니다.

시작하기 전에

- 전환된 볼륨은 ONTAP 9.8부터 FlexGroup 볼륨으로 변환할 수 있습니다.
- 변환 중인 FlexVol 볼륨은 온라인이어야 합니다.
- FlexVol 볼륨의 작업 및 구성은 변환 프로세스와 호환되어야 합니다.

변환이 성공하지 못하게 할 수 있는 다음 조건을 확인합니다.

◦ 7MTT(ONTAP 9.7)를 사용하여 FlexVol 볼륨을 7-Mode에서 전환했습니다.

전환된 볼륨은 ONTAP 9.8을 기준으로 변환할 수 있습니다.

- FlexGroup 볼륨에서 아직 지원되지 않는 볼륨(예: SAN LUN, Windows NFS, SMB1, 스냅샷 이름 지정/자동 삭제, 가상 집합, SnapLock, 공간 SLO 또는 논리적 공간 적용/보고 자세한 내용은 을 ["FlexGroup](#page-156-0) [볼륨에](#page-156-0) [대해](#page-156-0) [지원](#page-156-0) [및](#page-156-0) [지원되지](#page-156-0) [않는](#page-156-0) [구성입니다](#page-156-0)["](#page-156-0)참조하십시오.
- 변환하려는 FlexVol 볼륨이 위치한 SVM이 현재 SVM DR을 사용하고 있습니다.
- NetApp FlexClone 볼륨이 있고 FlexVol 볼륨이 상위 볼륨입니다. 변환 중인 볼륨은 상위 볼륨이거나 클론일 수 없습니다.
- 볼륨이 NetApp FlexCache 원본 볼륨입니다.
- ONTAP 9.7 이하 버전의 경우 NetApp 스냅샷 복사본이 255개를 초과하지 않아야 합니다. ONTAP 9.8 이상에서는 1023개의 스냅샷 복사본이 지원됩니다.
- 스토리지 효율성이 지원됩니다. 이러한 설정은 비활성화해야 하며 변환 후 다시 활성화할 수 있습니다.
- 볼륨이 SnapMirror 관계의 소스이고 타겟이 아직 변환되지 않았습니다.
- 이 볼륨은 활성(정지되지 않음) SnapMirror 관계의 일부입니다.
- 할당량이 설정되었습니다. 이러한 설정은 비활성화해야 하며 변환 후 다시 활성화할 수 있습니다.
- 볼륨 이름은 197자를 초과합니다.
- 볼륨이 애플리케이션에 연결되어 있습니다.

이는 ONTAP 9.7에만 적용됩니다. ONTAP 9.8에서는 제한이 제거되었습니다.

- 미러링, 작업, wapliron, ndmp 백업 ONTAP, 및 inode 변환이 진행 중입니다.
- 볼륨이 SVM 루트 볼륨입니다.
- 볼륨이 너무 가득 찼습니다.

이러한 비호환성이 존재하는 경우 FlexVol 볼륨이 생성되고 볼륨 변환이 중단되면 오류 메시지가 생성됩니다. 수정 조치를 취하고 변환을 다시 시도할 수 있습니다.

• FlexVol 볼륨의 현재 최대 용량이 80% 이상인 경우 데이터 이동 없이 변환을 수행하는 대신 새로 생성된 FlexGroup 볼륨에 데이터를 복사하는 것이 좋습니다. FlexGroup 구성원 볼륨은 시간이 지남에 따라 자연스럽게 재조정되지만 대용량 FlexVol 볼륨을 FlexGroup 볼륨으로 변환하면 성능 또는 균형 문제가 발생하여 구성원 볼륨 간에 신속하게 재조정되지 않을 수 있습니다.

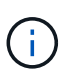

매우 큰 FlexGroup 볼륨을 변환하면 FlexGroup 볼륨 멤버 구성요소가 가득 차서 성능 문제가 발생할 수 있습니다. 자세한 내용은 TR에서 "FlexGroup 볼륨을 생성하지 않을 경우"라는 섹션을 참조하십시오 ["FlexGroup](https://www.netapp.com/media/12385-tr4571.pdf) [볼륨](https://www.netapp.com/media/12385-tr4571.pdf) [-](https://www.netapp.com/media/12385-tr4571.pdf) [모범](https://www.netapp.com/media/12385-tr4571.pdf) [사](https://www.netapp.com/media/12385-tr4571.pdf)[례](https://www.netapp.com/media/12385-tr4571.pdf) [및](https://www.netapp.com/media/12385-tr4571.pdf) [구](https://www.netapp.com/media/12385-tr4571.pdf)현 [가이드](https://www.netapp.com/media/12385-tr4571.pdf)["](https://www.netapp.com/media/12385-tr4571.pdf).

단계

1. FlexVol 볼륨이 온라인 상태인지 확인합니다. volume show vol\_name volume-styleextended, state

cluster-1::> volume show my volume -fields volume-style-extended, state vserver volume state volume-style-extended ------- --------- ------ -------------------- vs0 my\_volume online flexvol

- 2. FlexVol 볼륨을 문제 없이 변환할 수 있는지 확인합니다.
	- a. 'Set-Privilege advanced'라는 고급 권한 모드로 로그인합니다
	- b. 변환 프로세스 'volume conversion start vserver vs1-volume FlexVol check-only true'를 확인합니다

볼륨을 변환하기 전에 모든 오류를 수정해야 합니다.

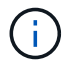

FlexGroup 볼륨을 FlexVol 볼륨으로 다시 변환할 수 없습니다.

3. 'volume conversion start -vserver svm\_name -volume vol\_name' 변환을 시작합니다

```
cluster-1::*> volume conversion start -vserver vs0 -volume my volume
Warning: Converting flexible volume "my volume" in Vserver "vs0" to a
FlexGroup
           will cause the state of all Snapshot copies from the volume to
be set
           to "pre-conversion". Pre-conversion Snapshot copies cannot be
           restored.
Do you want to continue? {y|n}: y
[Job 57] Job succeeded: success
```
4. 변환이 성공적인지 확인합니다. volume show vol\_name -fields volume-style-extended,state

```
cluster-1::*> volume show my volume -fields volume-style-extended, state
vserver volume state volume-style-extended
------- --------- ------ ---------------------
vs0 my volume online flexgroup
```
#### 결과

FlexVol 볼륨은 단일 멤버 FlexGroup 볼륨으로 변환됩니다.

# 작업을 마친 후

필요에 따라 FlexGroup 볼륨을 확장할 수 있습니다.

**FlexVol** 볼륨 **SnapMirror** 관계를 **FlexGroup** 볼륨 **SnapMirror** 관계로 변환합니다

FlexVol 볼륨 SnapMirror 관계를 ONTAP에서 FlexGroup 볼륨 SnapMirror 관계로 변환하려면 먼저 대상 FlexVol 볼륨을 변환한 다음 소스 FlexVol 볼륨을 변환해야 합니다.

이 작업에 대해

- FlexGroup 변환은 SnapMirror 비동기 관계에 대해서만 지원됩니다.
- 변환 시간은 여러 변수에 따라 달라집니다. 일부 변수는 다음과 같습니다.
	- 컨트롤러의 CPU입니다
	- 다른 애플리케이션의 CPU 사용률
	- 최초 스냅샷 복사본에 있는 데이터의 양입니다
	- $\circ$  네트워크 대역폭
	- 다른 응용 프로그램에서 사용하는 대역폭

# 시작하기 전에

- 변환 중인 FlexVol 볼륨은 온라인이어야 합니다.
- SnapMirror 관계의 소스 FlexVol 볼륨은 여러 SnapMirror 관계의 소스 볼륨이 아니어야 합니다.

ONTAP 9.9.1부터 팬아웃 SnapMirror 관계가 FlexGroup 볼륨에 대해 지원됩니다. 자세한 내용은 을 ["FlexGroups](#page-217-0)[에](#page-217-0) [대한](#page-217-0) [계단식](#page-217-0) [SnapMirror](#page-217-0) [및](#page-217-0) [팬](#page-217-0)아[웃](#page-217-0) [관계를](#page-217-0) [생성할](#page-217-0) [때의](#page-217-0) [고려](#page-217-0) [사항](#page-217-0)["](#page-217-0)참조하십시오.

• FlexVol 볼륨의 작업 및 구성은 변환 프로세스와 호환되어야 합니다.

FlexVol 볼륨에 비호환성이 있으며 볼륨 변환이 중단된 경우 오류 메시지가 생성됩니다. 수정 조치를 취하고 변환을 다시 시도할 수 있습니다.

# 단계

1. SnapMirror 관계가 정상 상태인지 확인:

snapmirror show

XDP 유형의 미러 관계만 변환할 수 있습니다.

예:

```
cluster2::> snapmirror show
Progress
Source Destination Mirror Relationship Total
Last
Path Type Path State Status Progress Healthy
Updated
----------- ---- ------------ ------- -------------- --------- -------
--------
vs0:src_dpv DP vs2:dst_dpv Snapmirrored
                              Idle - true -
vs0:src_xdp XDP vs2:dst_xdp Snapmirrored
                              Idle - true -
```
- 2. 소스 볼륨이 변환에 대해 호환되는지 확인합니다.
	- a. advance 권한 모드로 로그인합니다.

set -privilege advanced

b. 변환 프로세스를 확인합니다.

```
volume conversion start -vserver <src svm name> -volume <src vol>
-check-only true
```
예:

volume conversion start -vserver vs1 -volume src\_vol -check-only true

+ 볼륨을 변환하기 전에 모든 오류를 수정해야 합니다.

- 3. 대상 FlexVol 볼륨을 FlexGroup 볼륨으로 변환합니다.
	- a. FlexVol SnapMirror 관계 중지:

snapmirror quiesce -destination-path <dest svm:dest volume>

예:

cluster2::> snapmirror quiesce -destination-path vs2:dst\_xdp

b. 변환 시작:

volume conversion start -vserver <dest svm> -volume <dest volume>

예:

```
cluster-1::> volume conversion start -vserver vs2 -volume dst_xdp
Warning: After the volume is converted to a FlexGroup, it will not be
possible
to change it back to a flexible volume.
Do you want to continue? {y|n}: y
[Job 510] Job succeeded: SnapMirror destination volume "dst_xdp" has
been successfully converted to a FlexGroup volume.
You must now convert the relationship's source volume, "vs0:src xdp", to
a FlexGroup.
Then, re-establish the SnapMirror relationship using the "snapmirror
resync" command.
```
4. 소스 FlexVol 볼륨을 FlexGroup 볼륨으로 변환:'

volume conversion start -vserver <src\_svm\_name> -volume <src\_vol\_name>

예:

```
cluster-1::> volume conversion start -vserver vs0 -volume src_xdp
Warning: Converting flexible volume "src xdp" in Vserver "vs0" to a
FlexGroup
           will cause the state of all Snapshot copies from the volume to
be set
           to "pre-conversion". Pre-conversion Snapshot copies cannot be
           restored.
Do you want to continue? {y|n}: y
[Job 57] Job succeeded: success
```

```
5. 관계 다시 동기화:
```
snapmirror resync -destination-path dest svm name:dest volume

cluster2::> snapmirror resync -destination-path vs2:dst\_xdp

작업을 마친 후

소스 FlexGroup 볼륨을 확장하여 더 많은 구성 요소까지 포함할 때는 대상 볼륨도 확장되어야 합니다.

# **FlexCache** 볼륨 관리

# **FlexCache** 개요

NetApp FlexCache 기술은 데이터 액세스를 가속하고 WAN 대기 시간을 줄이며, 클라이언트가 동일한 데이터에 반복적으로 액세스해야 하는 읽기 집약적인 워크로드의 WAN 대역폭 비용을 줄여줍니다. FlexCache 볼륨을 생성할 때 원래 볼륨의 활성 데이터(핫 데이터)만 포함된 기존 (오리진) 볼륨의 원격 캐시를 생성합니다.

FlexCache 볼륨이 포함된 핫 데이터의 읽기 요청을 받으면 데이터가 클라이언트에 도달하기 위해 멀리 이동할 필요가 없기 때문에 원본 볼륨보다 빠르게 응답할 수 있습니다. FlexCache 볼륨이 자주 읽지 않는 데이터(콜드 데이터)에 대한 읽기 요청을 수신하는 경우, 원래 볼륨에서 필요한 데이터를 검색한 다음 클라이언트 요청을 처리하기 전에 데이터를 저장합니다. 그런 다음 해당 데이터에 대한 후속 읽기 요청이 FlexCache 볼륨에서 직접 처리됩니다. 첫 번째 요청을 받은 이후에는 더 이상 네트워크를 통해 데이터를 이동하거나 과부하 상태인 시스템에서 데이터를 처리할 필요가 없습니다. 예를 들어, 자주 요청하는 데이터에 대한 단일 액세스 포인트에서 클러스터 내에 병목 현상이 발생한다고 가정합니다. 클러스터 내에서 FlexCache 볼륨을 사용하여 핫 데이터에 여러 마운트 지점을 제공할 수 있으므로 병목 현상이 줄어들고 성능이 향상됩니다. 다른 예로, 여러 클러스터에서 액세스하는 볼륨으로 네트워크 트래픽을 줄여야 한다고 가정합니다. FlexCache 볼륨을 사용하여 원본 볼륨의 핫 데이터를 네트워크 내의 클러스터를 통해 배포할 수 있습니다. 따라서 사용자에게 보다 가까운 액세스 지점을 제공하여 WAN 트래픽이 감소합니다.

또한 FlexCache 기술을 사용하여 클라우드 및 하이브리드 클라우드 환경의 성능을 향상할 수 있습니다. FlexCache 볼륨은 온프레미스 데이터 센터의 데이터를 클라우드로 캐싱하여 워크로드를 하이브리드 클라우드로 전환하는 데 도움이 될 수 있습니다. 또한 FlexCache 볼륨을 사용하여 한 클라우드 공급자에서 다른 클라우드 공급자로 또는 동일한 클라우드 공급자의 두 지역 간에 데이터를 캐싱하여 클라우드 사일로를 제거할 수 있습니다.

ONTAP 9.10.1부터 가능합니다 ["](#page-271-0)글[로](#page-271-0)벌 [파일](#page-271-0) [잠금](#page-271-0) [사용](#page-271-0)["](#page-271-0) 모든 FlexCache 볼륨에 걸쳐 있습니다. 전역 파일 잠금은 사용자가 이미 다른 사용자가 연 파일에 액세스하지 못하도록 합니다. 그런 다음, 원래 볼륨의 업데이트가 모든 FlexCache 볼륨에 동시에 배포됩니다.

ONTAP 9.9.1부터 FlexCache 볼륨은 찾을 수 없는 파일 목록을 유지합니다. 이렇게 하면 클라이언트가 존재하지 않는 파일을 검색할 때 오리진으로 여러 통화를 전송할 필요가 없도록 하여 네트워크 트래픽을 줄일 수 있습니다.

추가 목록 ["FlexCache](#page-244-0) [볼륨](#page-244-0) [및](#page-244-0) [원래](#page-244-0) [볼륨에](#page-244-0) [대해](#page-244-0) [지원되는](#page-244-0) [기능](#page-244-0)["](#page-244-0)ONTAP 버전에서 지원되는 프로토콜 목록을 포함하여 를 사용할 수도 있습니다.

ONTAP FlexCache 기술의 아키텍처에 대한 자세한 내용은 에서 확인할 수 있습니다 ["TR-4743: ONTAP](https://www.netapp.com/pdf.html?item=/media/7336-tr4743.pdf)[의](https://www.netapp.com/pdf.html?item=/media/7336-tr4743.pdf) [FlexCache"](https://www.netapp.com/pdf.html?item=/media/7336-tr4743.pdf).

비디오

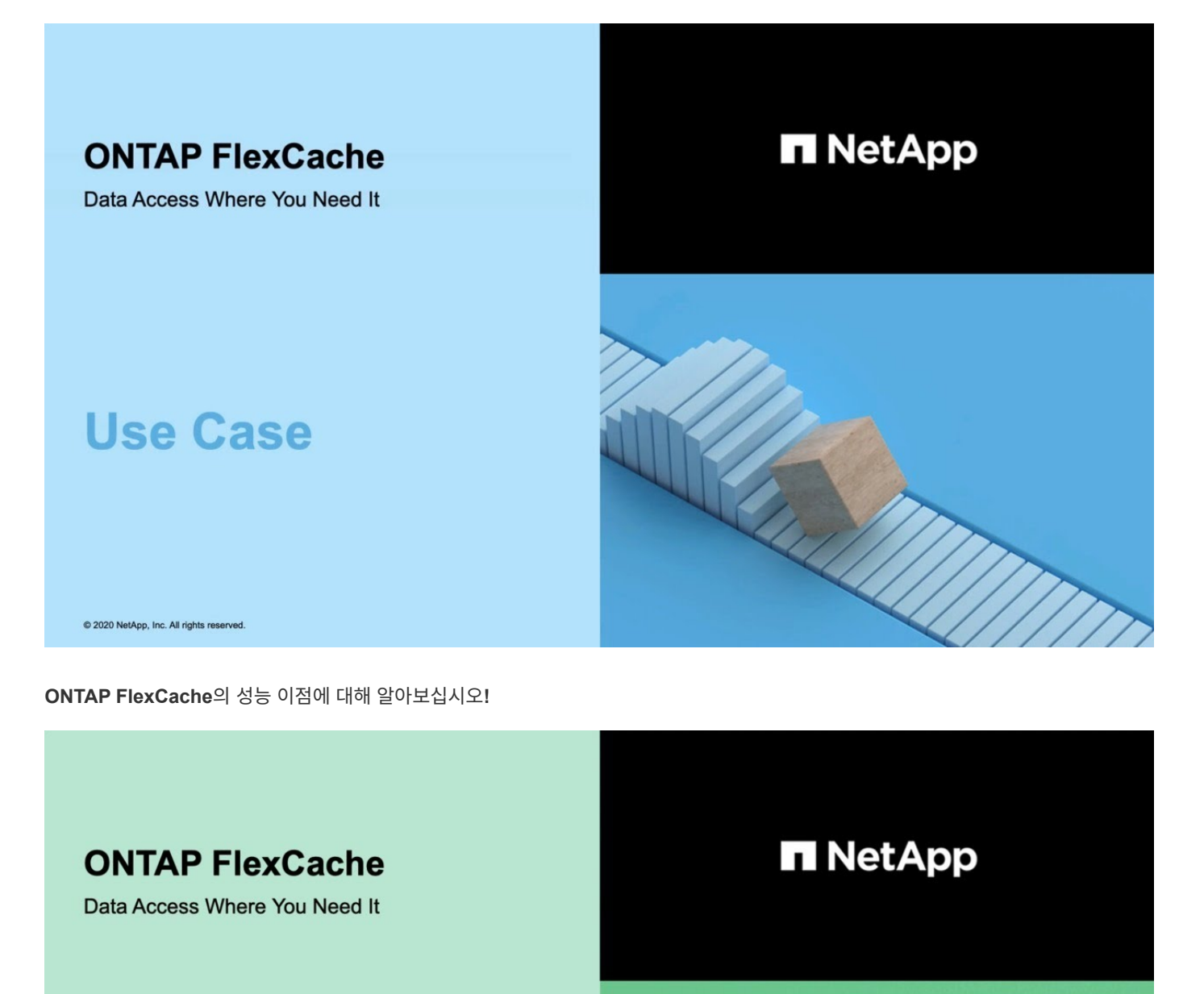

2020 NetApp, Inc. All rights reserved.

**Tech Clip** 

<span id="page-244-0"></span>**FlexCache** 볼륨에 대해 지원 및 지원되지 않는 기능입니다

ONTAP 9.5부터 FlexCache 볼륨을 구성할 수 있습니다. FlexVol 볼륨은 원본 볼륨으로

지원되며 FlexGroup 볼륨은 FlexCache 볼륨으로 지원됩니다. ONTAP 9.7부터 FlexVol 볼륨과 FlexGroup 볼륨이 모두 원본 볼륨으로 지원됩니다. 원래 볼륨과 FlexCache 볼륨에 대해 지원되는 기능 및 프로토콜은 다양합니다.

캐시 볼륨과 원본 볼륨이 모두 지원되는 ONTAP 버전에서 실행되는 한 상호 운용할 수 있습니다. 기능은 지원 기능이 도입된 ONTAP 버전 또는 이후 ONTAP 버전을 실행하는 캐시와 오리진 둘 다 실행 중인 경우에만 지원됩니다.

# 지원되는 프로토콜

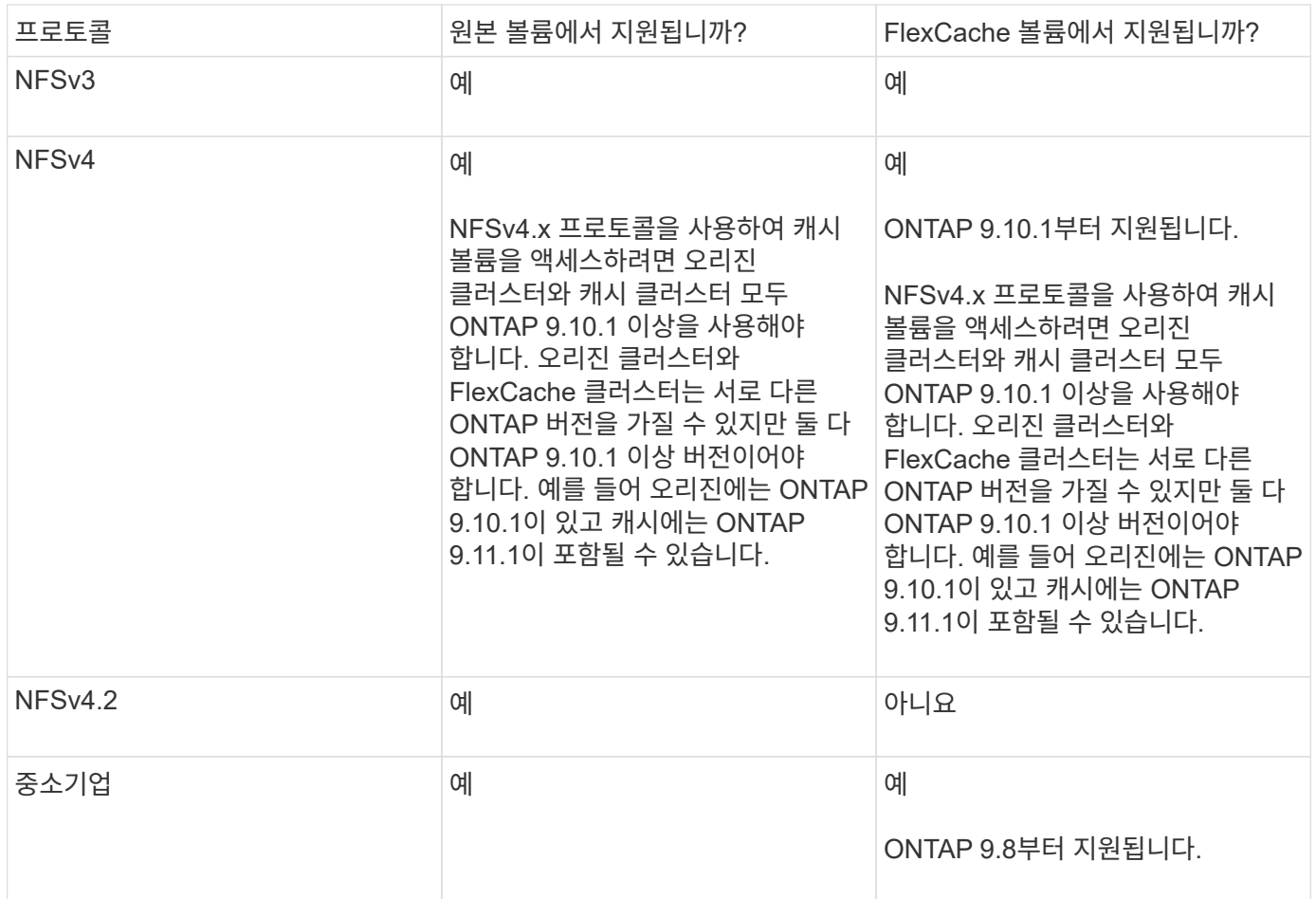

# 지원되는 기능

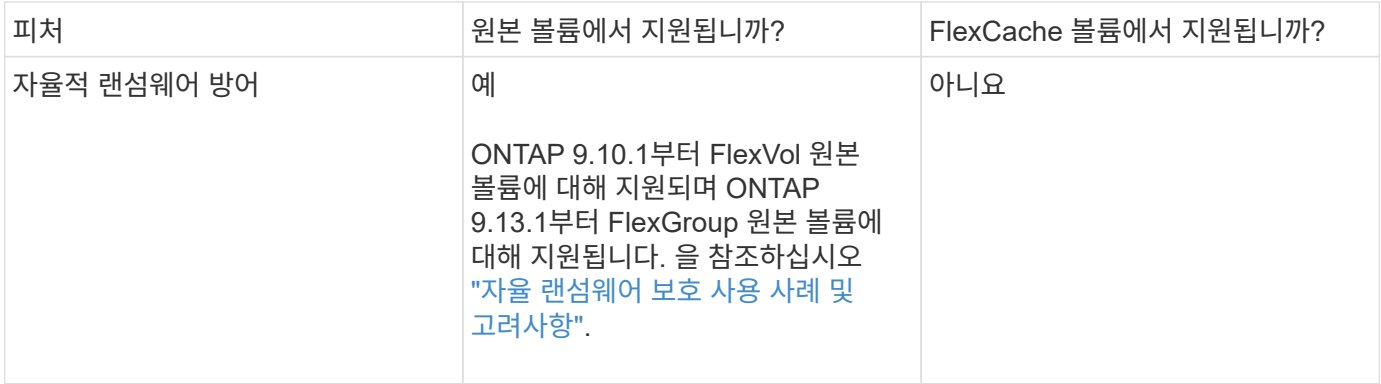

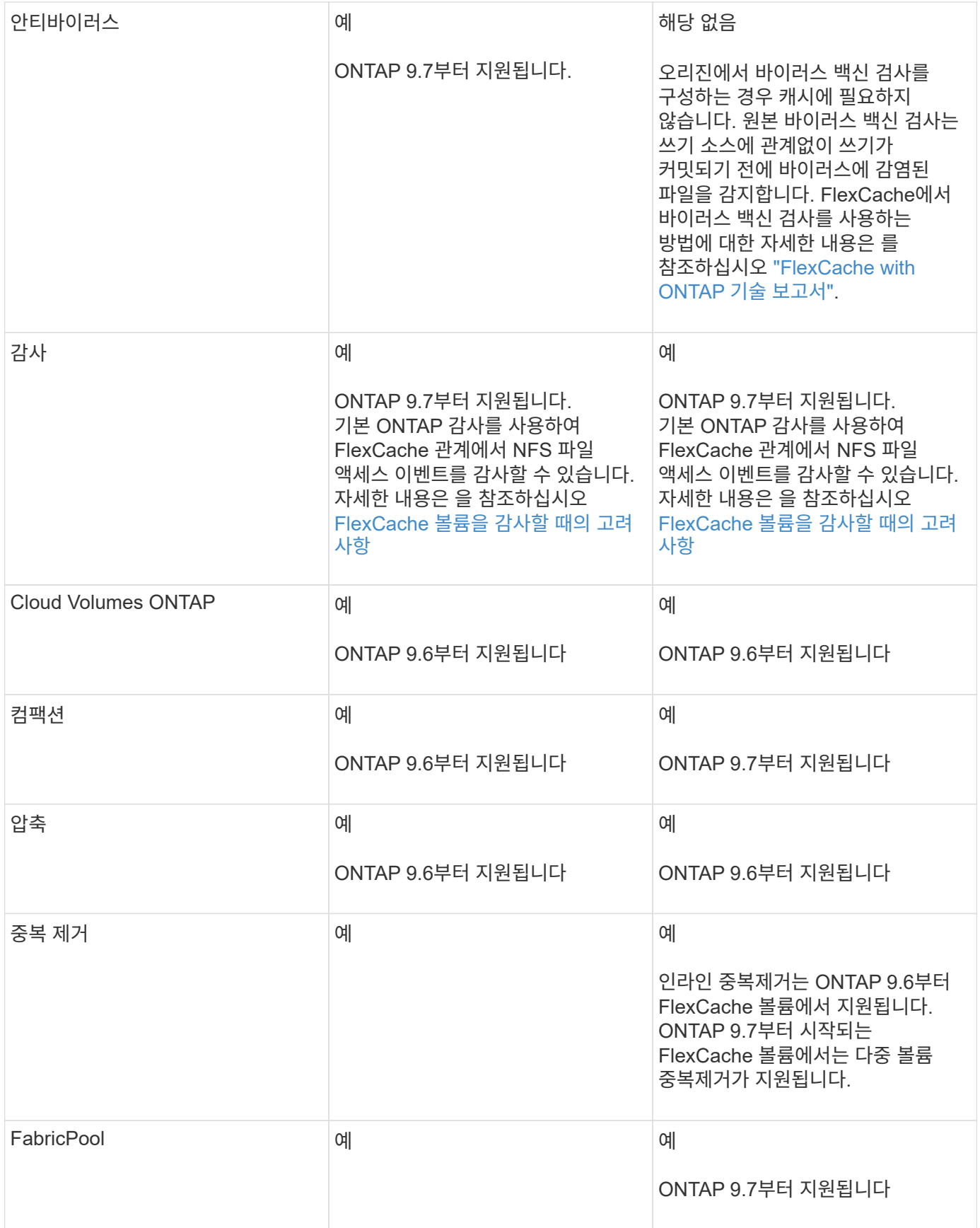

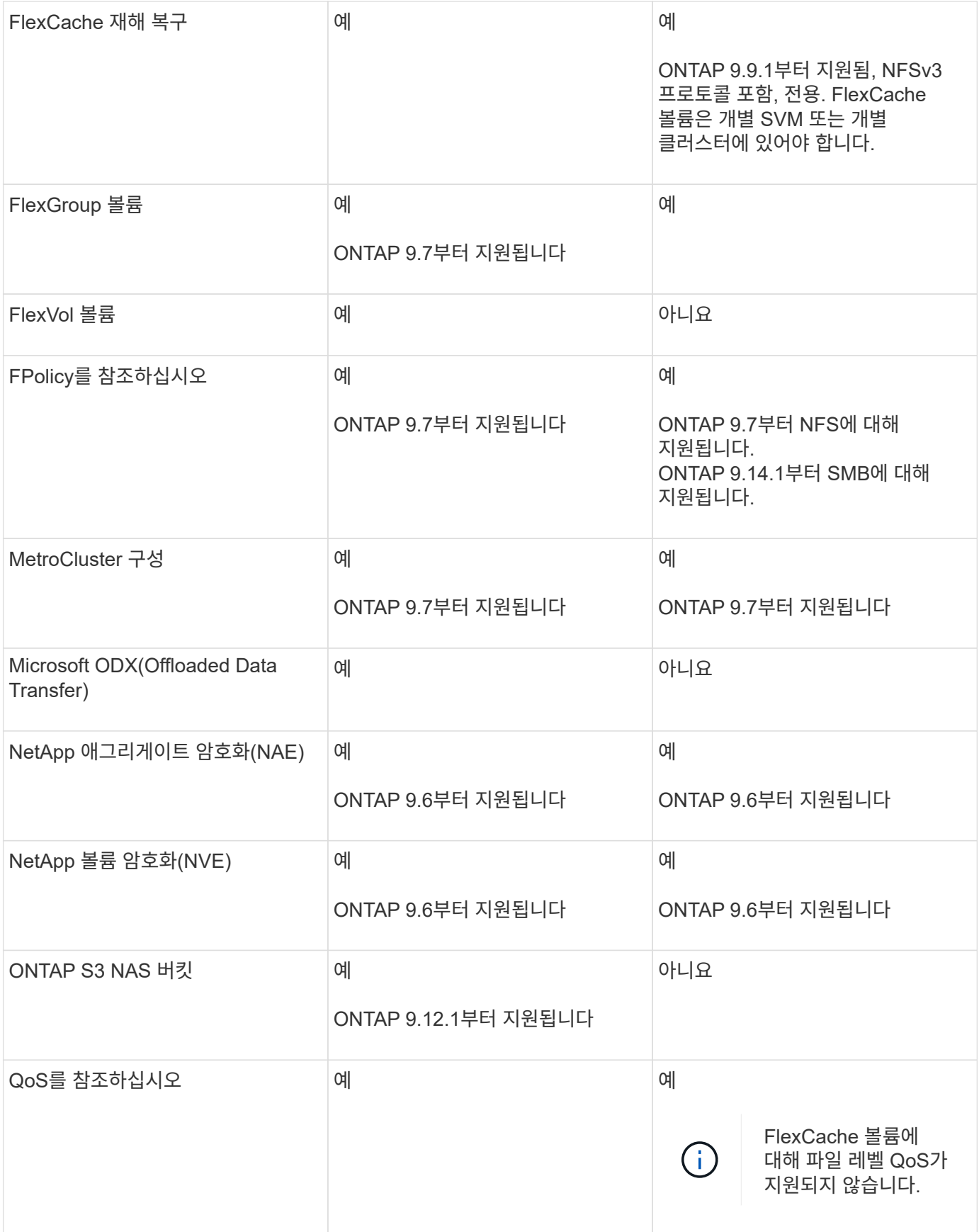

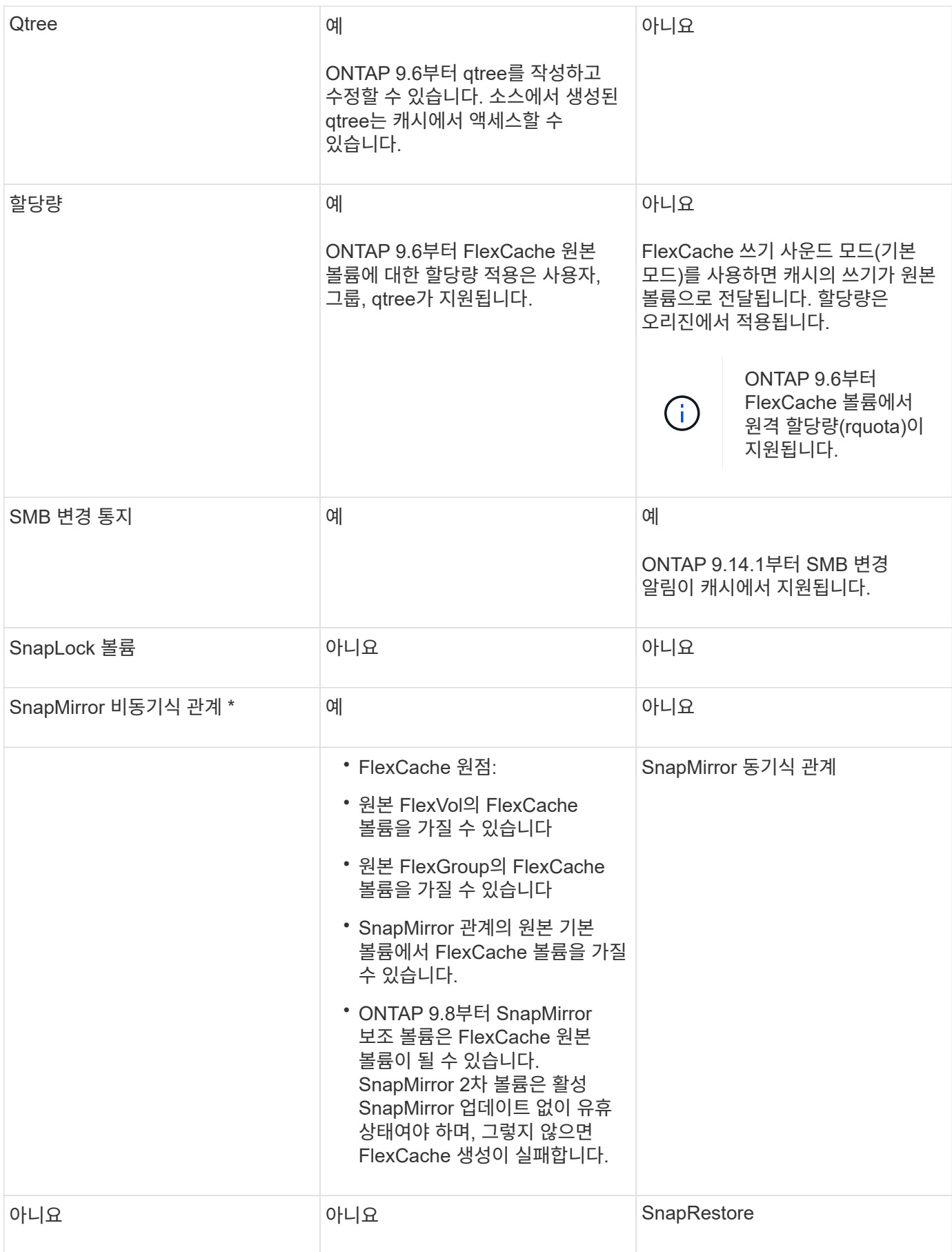

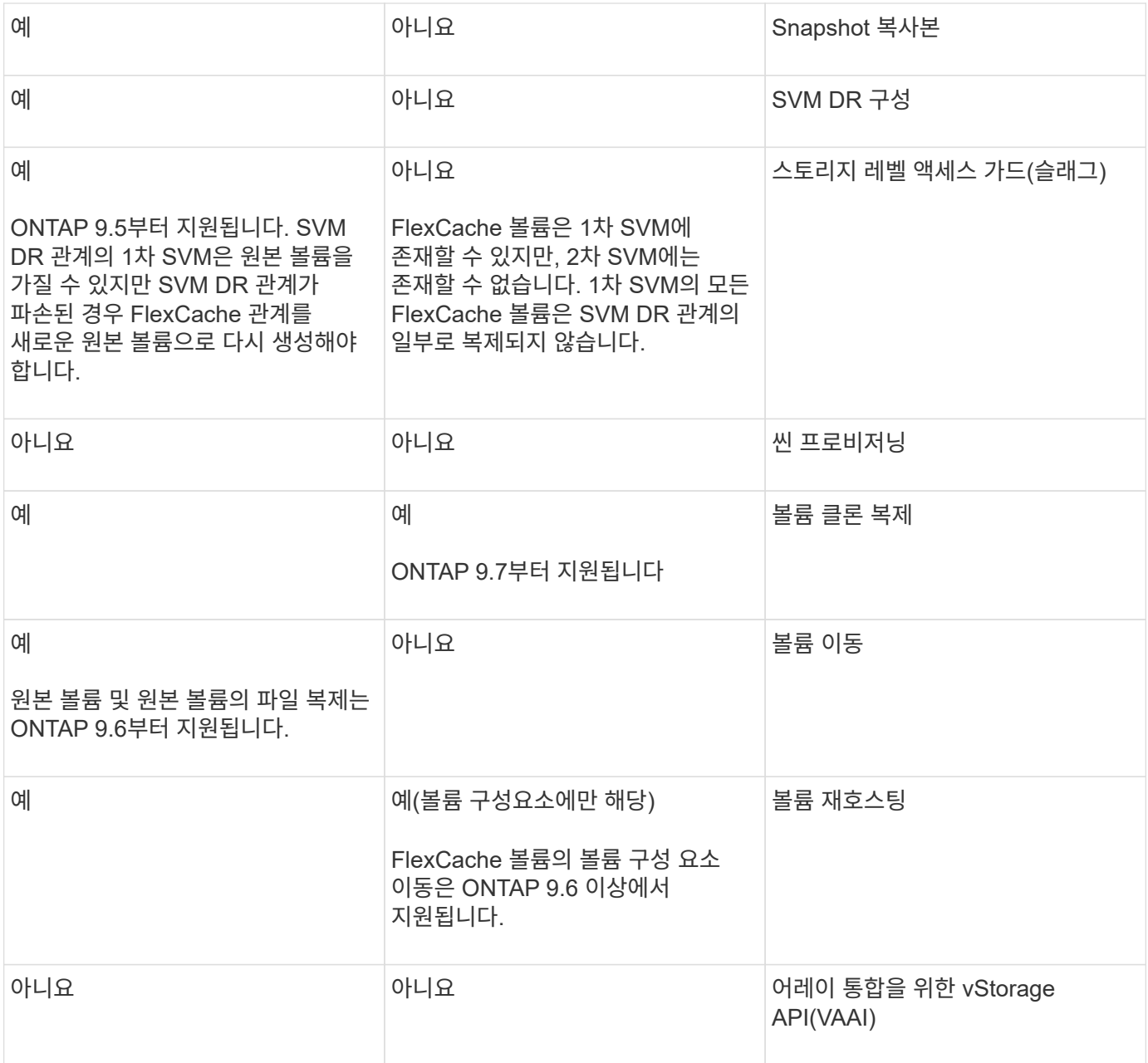

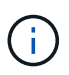

FlexVol 9 릴리즈 9.5 이전 버전에서는 원본 FlexCache 볼륨이 7-Mode에서 작동하는 Data ONTAP 8.2.x를 실행하는 시스템에서 생성된 ONTAP 볼륨에만 데이터를 제공할 수 있습니다. FlexVol 9.5부터 오리진 ONTAP 볼륨은 ONTAP 9 시스템의 FlexCache 볼륨에 데이터를 제공할 수도 있습니다. 7- Mode FlexCache에서 ONTAP 9 FlexCache로 마이그레이션하는 방법에 대한 자세한 내용은 를 참조하십시오 ["NetApp](https://www.netapp.com/pdf.html?item=/media/7336-tr4743pdf.pdf) 기[술](https://www.netapp.com/pdf.html?item=/media/7336-tr4743pdf.pdf) [보고서](https://www.netapp.com/pdf.html?item=/media/7336-tr4743pdf.pdf) [4743: FlexCache in ONTAP"](https://www.netapp.com/pdf.html?item=/media/7336-tr4743pdf.pdf).

# **FlexCache** 볼륨 크기 조정 지침

볼륨 프로비저닝을 시작하기 전에 FlexCache 볼륨의 제한을 알고 있어야 합니다.

FlexVol 볼륨의 크기 제한은 원본 볼륨에 적용됩니다. FlexCache 볼륨의 크기는 원본 볼륨보다 작거나 같을 수 있습니다. FlexCache 볼륨 크기에 대한 모범 사례는 원본 볼륨 크기의 10% 이상이어야 합니다.

또한 FlexCache 볼륨에 대한 다음과 같은 추가 제한도 알고 있어야 합니다.

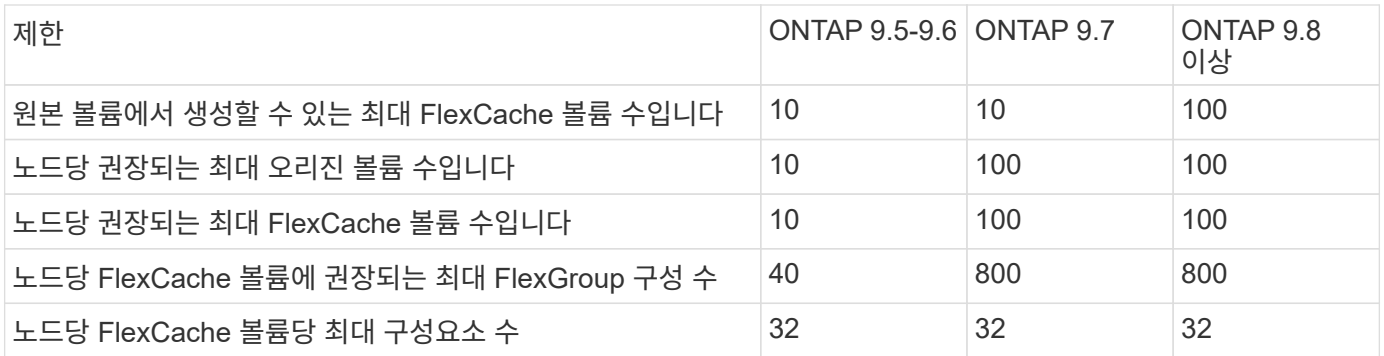

관련 정보

["NetApp](https://mysupport.netapp.com/NOW/products/interoperability) [상호](https://mysupport.netapp.com/NOW/products/interoperability) [운용성](https://mysupport.netapp.com/NOW/products/interoperability)["](https://mysupport.netapp.com/NOW/products/interoperability)

# **FlexCache** 볼륨을 생성합니다

핫 객체에 액세스할 때 성능을 개선하기 위해 동일한 클러스터에 FlexCache 볼륨을 생성할 수 있습니다. 여러 위치에 데이터 센터가 있는 경우 원격 클러스터에 FlexCache 볼륨을 생성하여 데이터 액세스를 가속할 수 있습니다.

이 작업에 대해

- ONTAP 9.5부터 FlexCache는 FlexVol 볼륨을 원본 볼륨으로, FlexGroup 볼륨을 FlexCache 볼륨으로 지원합니다.
- ONTAP 9.7부터 FlexVol 볼륨과 FlexGroup 볼륨이 모두 원본 볼륨으로 지원됩니다.
- ONTAP 9.14.0부터 암호화된 소스에서 암호화되지 않은 FlexCache 볼륨을 만들 수 있습니다.

시작하기 전에

- ONTAP 9.5 이상을 실행 중이어야 합니다.
- ONTAP 9 .6 이하를 실행 중인 경우 를 실행해야 ["FlexCache](https://docs.netapp.com/ko-kr/ontap/system-admin/install-license-task.html) [라이센스를](https://docs.netapp.com/ko-kr/ontap/system-admin/install-license-task.html) [추가합니다](https://docs.netapp.com/ko-kr/ontap/system-admin/install-license-task.html)["](https://docs.netapp.com/ko-kr/ontap/system-admin/install-license-task.html)합니다.

ONTAP 9.7 이상에는 FlexCache 라이센스가 필요하지 않습니다. ONTAP 9.7부터는 FlexCache 기능이 ONTAP에 포함되어 더 이상 라이센스나 활성화가 필요하지 않습니다.

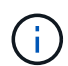

HA 쌍이 를 사용 중인 경우 ["SAS](https://docs.netapp.com/us-en/ontap/encryption-at-rest/support-storage-encryption-concept.html) [또는](https://docs.netapp.com/us-en/ontap/encryption-at-rest/support-storage-encryption-concept.html) [NVMe](https://docs.netapp.com/us-en/ontap/encryption-at-rest/support-storage-encryption-concept.html) [드라이브](https://docs.netapp.com/us-en/ontap/encryption-at-rest/support-storage-encryption-concept.html)[\(SED, NSE, FIPS\)](https://docs.netapp.com/us-en/ontap/encryption-at-rest/support-storage-encryption-concept.html) 암[호화](https://docs.netapp.com/us-en/ontap/encryption-at-rest/support-storage-encryption-concept.html)[",](https://docs.netapp.com/us-en/ontap/encryption-at-rest/support-storage-encryption-concept.html) 항목의 지침을 따라야 합니다 ["FIPS](https://docs.netapp.com/us-en/ontap/encryption-at-rest/return-seds-unprotected-mode-task.html) [드라이브](https://docs.netapp.com/us-en/ontap/encryption-at-rest/return-seds-unprotected-mode-task.html) [또는](https://docs.netapp.com/us-en/ontap/encryption-at-rest/return-seds-unprotected-mode-task.html) [SED](https://docs.netapp.com/us-en/ontap/encryption-at-rest/return-seds-unprotected-mode-task.html)[를](https://docs.netapp.com/us-en/ontap/encryption-at-rest/return-seds-unprotected-mode-task.html) [보호되지](https://docs.netapp.com/us-en/ontap/encryption-at-rest/return-seds-unprotected-mode-task.html) [않는](https://docs.netapp.com/us-en/ontap/encryption-at-rest/return-seds-unprotected-mode-task.html) [모드로](https://docs.netapp.com/us-en/ontap/encryption-at-rest/return-seds-unprotected-mode-task.html) [되](https://docs.netapp.com/us-en/ontap/encryption-at-rest/return-seds-unprotected-mode-task.html)돌[리는](https://docs.netapp.com/us-en/ontap/encryption-at-rest/return-seds-unprotected-mode-task.html) [중입니다](https://docs.netapp.com/us-en/ontap/encryption-at-rest/return-seds-unprotected-mode-task.html)["](https://docs.netapp.com/us-en/ontap/encryption-at-rest/return-seds-unprotected-mode-task.html) 시스템을 초기화하기 전에 HA 쌍 내의 모든 드라이브(부팅 옵션 4 또는 9) 이렇게 하지 않을 경우 드라이브를 용도 변경할 경우 향후의 데이터 손실이 발생할 수 있습니다.

시스템 관리자

1. FlexCache 볼륨이 원본 볼륨과 다른 클러스터에 있는 경우 클러스터 피어 관계를 생성합니다.

- a. 로컬 클러스터에서 \* 보호 > 개요 \* 를 클릭합니다.
- b. Intercluster Settings \* 를 확장하고 \* Add Network Interfaces \* 를 클릭한 후 클러스터에 대한 클러스터 간 네트워크 인터페이스를 추가합니다.

원격 클러스터에서 이 단계를 반복합니다.

- c. 원격 클러스터에서 \* 보호 > 개요 \* 를 클릭합니다. : Cluster Peers 섹션을 클릭하고 \* Generate Passphrase \* 를 클릭합니다.
- d. 생성된 암호를 복사하여 로컬 클러스터에 붙여넣습니다.
- e. 로컬 클러스터의 클러스터 피어에서 \* 피어 클러스터 \* 를 클릭하고 로컬 및 원격 클러스터를 피어로 지정합니다.
- 2. SVM 피어 관계 생성:

스토리지 VM 피어 아래에서 : 및 \* 피어 스토리지 VM \* 을 클릭하여 스토리지 VM을 피어링합니다.

- 3. 스토리지 > 볼륨 \* 을 선택합니다.
- 4. 추가 \* 를 선택합니다.
- 5. More Options \* 를 선택한 다음 \* Add as cache for a remote volume \* 를 선택합니다.

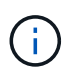

ONTAP 9.8 이상을 실행 중인 경우 QoS를 비활성화하거나 사용자 지정 QoS 정책을 선택하려면 \* 추가 옵션 \* 을 클릭한 다음 \* 스토리지 및 최적화 \* 에서 \* 성능 서비스 수준 \* 을 선택합니다.

**CLI**를 참조하십시오

- 1. 생성할 FlexCache 볼륨이 다른 클러스터에 있는 경우 클러스터 피어 관계를 생성합니다.
	- a. 대상 클러스터에서 데이터 보호 소스 클러스터와 피어 관계를 생성합니다.

cluster peer create -generate-passphrase -offer-expiration MM/DD/YYYY HH:MM:SS|1...7days|1...168hours -peer-addrs  $\leq$  The  $LIF$  IPs> -initial-allowed-vserver-peers  $\leq$ svm name>,..|\* -ipspace <ipspace name>

ONTAP 9.6부터는 클러스터 피어 관계를 만들 때 TLS 암호화가 기본적으로 활성화됩니다. TLS 암호화는 오리진과 FlexCache 볼륨 간의 인터클러스터 통신에 지원됩니다. 필요한 경우 클러스터 피어 관계에 대해 TLS 암호화를 비활성화할 수도 있습니다.
cluster02::> cluster peer create -generate-passphrase -offer -expiration 2days -initial-allowed-vserver-peers \* Passphrase: UCa+6lRVICXeL/gq1WrK7ShR Expiration Time: 6/7/2017 08:16:10 EST Initial Allowed Vserver Peers: \* Intercluster LIF IP: 192.140.112.101 Peer Cluster Name: Clus 7ShR (temporary generated) Warning: make a note of the passphrase - it cannot be displayed

again.

a. 소스 클러스터에서 소스 클러스터를 대상 클러스터에 인증합니다.

cluster peer create -peer-addrs <peer LIF IPs> -ipspace <ipspace>

cluster01::> cluster peer create -peer-addrs 192.140.112.101,192.140.112.102

Notice: Use a generated passphrase or choose a passphrase of 8 or more characters.

 To ensure the authenticity of the peering relationship, use a phrase or sequence of characters that would be hard to guess.

Enter the passphrase: Confirm the passphrase:

Clusters cluster02 and cluster01 are peered.

- 2. FlexCache 볼륨이 원본 볼륨과 다른 SVM에 있는 경우 애플리케이션으로서 "FlexCache"와 SVM 피어 관계를 생성합니다.
	- a. SVM이 다른 클러스터에 있는 경우 피어링 SVM에 대한 SVM 권한을 생성합니다.

vserver peer permission create -peer-cluster <cluster\_name> -vserver <svm-name> -applications flexcache

다음 예에서는 모든 로컬 SVM에 적용되는 SVM 피어 권한을 생성하는 방법을 보여줍니다.

```
cluster1::> vserver peer permission create -peer-cluster cluster2
-vserver "*" -applications flexcache
Warning: This Vserver peer permission applies to all local Vservers.
After that no explict
"vserver peer accept" command required for Vserver peer relationship
creation request
from peer cluster "cluster2" with any of the local Vservers. Do you
want to continue? {y|n}: y
```
a. SVM 피어 관계 생성:

vserver peer create -vserver <local\_SVM> -peer-vserver <remote SVM> -peer-cluster <cluster name> -applications flexcache

3. FlexCache 볼륨 생성:

volume flexcache create -vserver <cache\_svm> -volume <cache\_vol\_name> -auto-provision-as flexgroup -size <vol\_size> -origin-vserver <origin svm> -origin-volume <origin vol name>

다음 예에서는 FlexCache 볼륨을 생성하고 프로비저닝할 기존 애그리게이트를 자동으로 선택합니다.

```
cluster1::> volume flexcache create -vserver vs_1 -volume fc1 -auto
-provision-as flexgroup -origin-volume vol_1 -size 160MB -origin
-vserver vs_1
[Job 443] Job succeeded: Successful
```
다음 예에서는 FlexCache 볼륨을 생성하고 접합 경로를 설정합니다.

```
cluster1::> flexcache create -vserver vs34 -volume fc4 -aggr-list
aggr34,aggr43 -origin-volume origin1 -size 400m -junction-path /fc4
[Job 903] Job succeeded: Successful
```
4. FlexCache 볼륨과 원본 볼륨에서 FlexCache 관계를 확인합니다.

a. 클러스터에서 FlexCache 관계 보기:

volume flexcache show

```
cluster1::> volume flexcache show
Vserver Volume Size Origin-Vserver Origin-Volume
Origin-Cluster
------- ----------- ---------- -------------- -------------
   --------------
vs_1 fc1 160MB vs_1 vol_1
cluster1
```
b. 오리진 클러스터의 모든 FlexCache 관계 보기: + 'volume FlexCache origin show-caches'

```
cluster::> volume flexcache origin show-caches
Origin-Vserver Origin-Volume Cache-Vserver Cache-Volume
Cache-Cluster
-------------- --------------- --------------- --------------
---------------
vs0 ovol1 vs1 cfq1
clusA
vs0 ovol1 vs2 cfg2
clusB
vs_1 vol_1 vs_1 fc1
cluster1
```
# 결과

FlexCache 볼륨이 성공적으로 생성되었습니다. 클라이언트는 FlexCache 볼륨의 연결 경로를 사용하여 볼륨을 마운트할 수 있습니다.

# 관련 정보

["](https://docs.netapp.com/ko-kr/ontap/peering/index.html)[클러스터](https://docs.netapp.com/ko-kr/ontap/peering/index.html) [및](https://docs.netapp.com/ko-kr/ontap/peering/index.html) [SVM](https://docs.netapp.com/ko-kr/ontap/peering/index.html) 피[어](https://docs.netapp.com/ko-kr/ontap/peering/index.html)링["](https://docs.netapp.com/ko-kr/ontap/peering/index.html)

# **FlexCache** 쓰기 저장

# **FlexCache** 후기입 개요

ONTAP 9.15.1에 도입된 FlexCache Write-Back은 캐시에서 쓰는 대체 작업 모드입니다. 쓰기 저장을 사용하면 데이터가 오리진으로 전달될 때까지 기다리지 않고 캐시의 안정적인 스토리지에 쓰기를 커밋하고 클라이언트에서 이를 확인할 수 있습니다. 데이터는 비동기적으로 오리진으로 다시 플러시됩니다. 그 결과, 특정 워크로드 및 환경에서 거의 로컬에 가까운 속도로 쓰기를 수행할 수 있는 전 세계적으로 분산된 파일 시스템이 탄생하여 탁월한 성능 이점을 제공합니다.

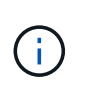

ONTAP 9.12.1에서는 공개 미리 보기로 쓰기 저장 기능을 도입했습니다. 이 기능을 다시 쓰기 버전 1(wbv1)이라고 하며, ONTAP 9.15.1에서 다시 쓰기 버전 2(wbv2)라고 하는 Write-back과 동일하다고 간주해서는 안 됩니다.

FlexCache는 ONTAP 9.5에 도입된 이후 읽기 쓰기 가능한 캐시였지만 write-around 모드로 작동했습니다. 캐시의 쓰기가 안정적인 스토리지로 커밋되도록 오리진으로 전송되었습니다. 오리진에서 쓰기 작업을 안정적인 스토리지에 커밋한 후 캐시에 대한 쓰기를 확인했습니다. 그러면 캐시는 클라이언트에 대한 쓰기를 승인합니다. 이로 인해 모든 쓰기는 캐시와 오리진 사이에서 네트워크를 통과해야 하는 페널티가 발생합니다. FlexCache WRITE-Back(후기입)

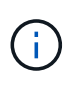

ONTAP 9.15.1로 업그레이드한 후 기존의 write-around 캐시를 write-back 캐시로 변환하고 필요한 경우 다시 write-around로 변환할 수 있습니다. 그러나 이로 인해 문제가 발생할 경우 진단 로그를 읽기가 더 어려워질 수 있습니다.

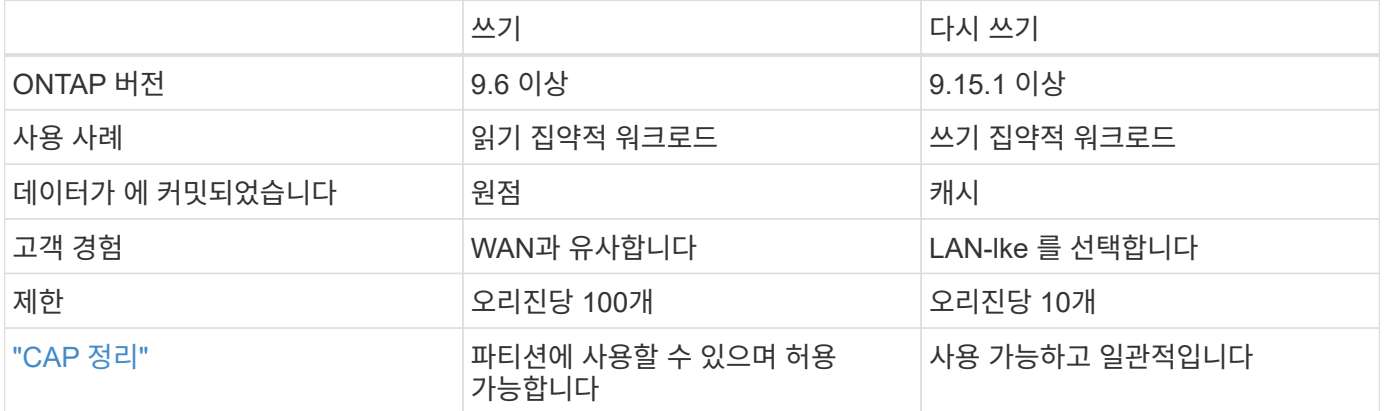

#### **FlexCache Write-Back** 용어

FlexCache Write-Back과 관련된 주요 개념 및 용어 이해

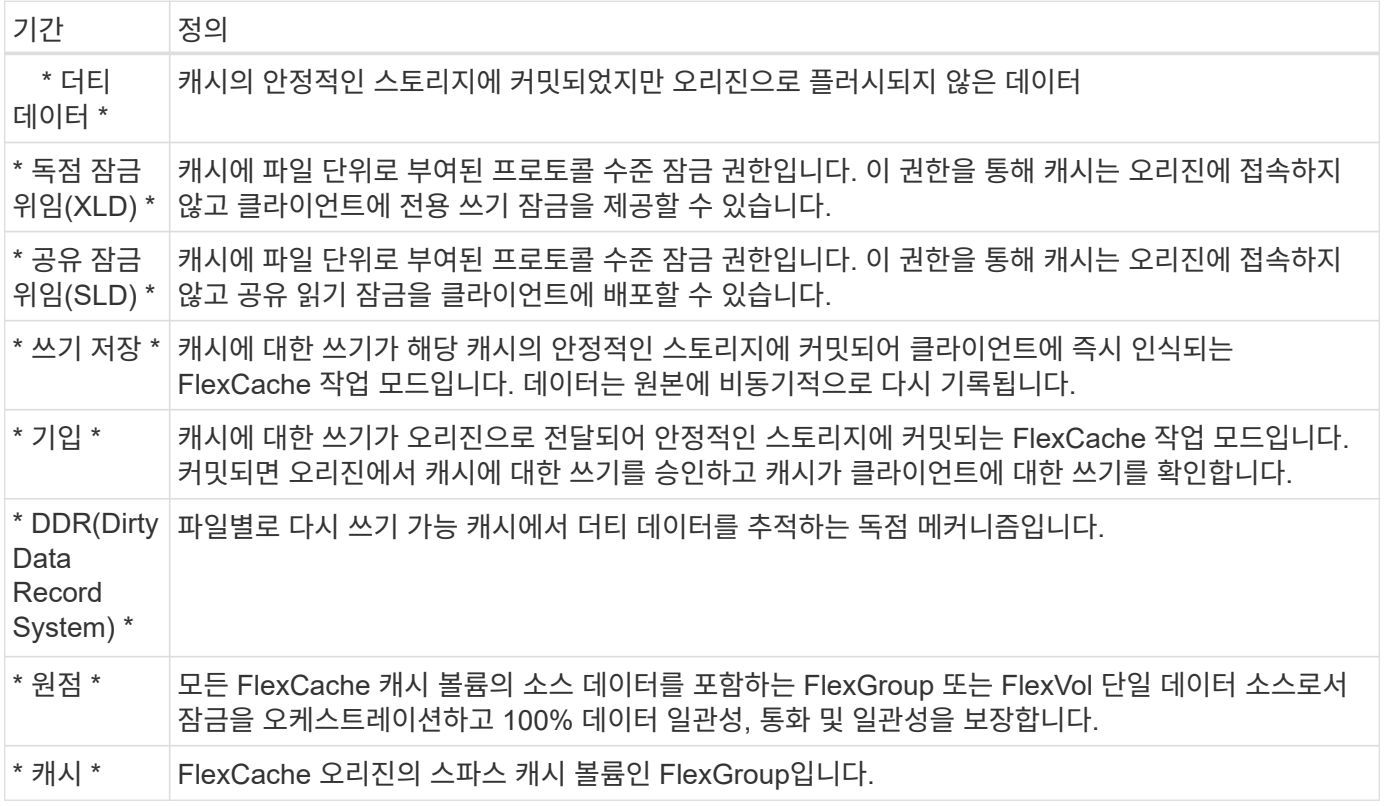

정합성 보장**,** 전류 및 일관성

FlexCache는 언제 어디서나 원하는 데이터를 사용할 수 있는 NetApp의 솔루션입니다. FlexCache는 100% 일관된, 전류 및 일관적인 시간입니다.

- \* 정합성: \* 데이터는 액세스 위치에 관계없이 동일합니다.
- \* 현재: \* 데이터는 항상 최신 상태입니다.
- \* Coherent : \* 데이터가 올바르거나 손상되지 않았습니다.

# **FlexCache** 후기입 아키텍처

FlexCache는 쓰기 작업 모드인 Write-back 및 Write-around를 포함하여 강력한 일관성을 염두에 두고 설계되었습니다. 기존의 Write-Around 작동 모드와 ONTAP 9.15.1에 도입된 새로운 Write-back 작동 모드 모두 액세스된 데이터가 항상 100% 일관적이고, 최신 상태이며, 정합성이 보장됩니다.

다음 개념은 FlexCache Write-Back 작동 방식을 자세히 설명합니다.

위임

잠금 위임 및 데이터 위임을 통해 FlexCache는 Write-back 및 Write-around 캐시를 모두 유지할 수 있으며, 데이터의 정합성이 보장되고 최신 상태를 유지할 수 있습니다. 오리진은 두 대표단을 조율합니다.

## 잠금 위임

잠금 위임은 프로토콜 수준 잠금 권한입니다. 오리진에서 필요에 따라 클라이언트에 프로토콜 잠금을 발급하기 위해 파일별로 캐시에 권한을 부여합니다. 여기에는 [배타적](https://docs.netapp.com/ko-kr/ontap/flexcache/flexcache-write-back-overview.html#flexcache-write-back-terminology) [잠금](https://docs.netapp.com/ko-kr/ontap/flexcache/flexcache-write-back-overview.html#flexcache-write-back-terminology) [위임](https://docs.netapp.com/ko-kr/ontap/flexcache/flexcache-write-back-overview.html#flexcache-write-back-terminology)[\(XLD\)](https://docs.netapp.com/ko-kr/ontap/flexcache/flexcache-write-back-overview.html#flexcache-write-back-terminology) 및 [SLD\(](https://docs.netapp.com/ko-kr/ontap/flexcache/flexcache-write-back-overview.html#flexcache-write-back-terminology)[공유](https://docs.netapp.com/ko-kr/ontap/flexcache/flexcache-write-back-overview.html#flexcache-write-back-terminology) [잠금](https://docs.netapp.com/ko-kr/ontap/flexcache/flexcache-write-back-overview.html#flexcache-write-back-terminology) [위임](https://docs.netapp.com/ko-kr/ontap/flexcache/flexcache-write-back-overview.html#flexcache-write-back-terminology)[\)](https://docs.netapp.com/ko-kr/ontap/flexcache/flexcache-write-back-overview.html#flexcache-write-back-terminology)가 포함됩니다.

# **XLD** 및 **write-back**

ONTAP가 충돌하는 쓰기를 조정할 필요가 없도록 하기 위해 클라이언트가 파일에 쓰기를 요청하는 캐시에 XLD가 부여됩니다. 중요한 것은 모든 파일에 대해 XLD가 한 번에 하나만 존재할 수 있다는 것입니다. 즉, 한 파일에 대해 한 번에 여러 writer가 있을 수 없습니다.

파일 쓰기 요청이 다시 쓰기 가능 캐시에 들어오면 다음 단계가 수행됩니다.

- 1. 캐시는 요청된 파일에 대한 XLD가 이미 있는지 확인합니다. 이 경우 다른 클라이언트가 캐시의 파일에 쓰지 않는 한 클라이언트에 쓰기 잠금을 부여합니다. 요청된 파일에 대한 XLD가 캐시에 없는 경우 오리진에서 해당 파일을 요청합니다. 이것은 클러스터 간 네트워크를 통과하는 독점 호출입니다.
- 2. 캐쉬로부터 XLD 요청을 수신하면 오리진에서 다른 캐쉬에 해당 파일에 대해 미처리 XLD가 있는지 확인합니다. 이 경우 해당 파일의 XLD를 호출하면 해당 캐시에서 오리진으로 플러시를 트리거합니다. [더](https://docs.netapp.com/ko-kr/ontap/flexcache/flexcache-write-back-overview.html#flexcache-write-back-terminology)티 [데이터](https://docs.netapp.com/ko-kr/ontap/flexcache/flexcache-write-back-overview.html#flexcache-write-back-terminology)
- 3. 해당 캐시의 더티 데이터가 다시 플러시되고 오리진의 안정적인 스토리지로 커밋되면 오리진에서 해당 파일에 대한 XLD를 요청 캐시에 부여합니다.
- 4. 파일의 XLD가 수신되면 캐시는 클라이언트에 잠금을 부여하고 쓰기가 시작됩니다.

이러한 단계 중 일부를 다루는 상위 수준 시퀀스 다이어그램은 시퀀스 [write-back-sequence-diagram] 다이어그램에서 다룹니다.

클라이언트 관점에서 볼 때 모든 잠금은 쓰기 잠금이 요청될 때 약간의 지연이 발생할 수 있는 표준 FlexVol 또는 FlexGroup에 쓰는 것처럼 작동합니다.

현재 반복에서 쓰기 저장 가능 캐시에 파일의 XLD가 있는 경우 ONTAP는 작업을 포함하여 다른 캐시에 있는 해당 파일에 대한 \* 모든 \* 액세스를 차단합니다. READ

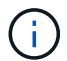

원점 구성요소당 170개의 XLD 제한이 있습니다.

데이터 위임

데이터 위임은 해당 파일에 대해 캐시된 데이터가 최신 상태임을 오리진에서 캐시에 제공하는 파일별 보증입니다. 캐시에 파일에 대한 데이터 위임이 있는 한, 오리진에 연결할 필요 없이 해당 파일에 대한 캐시된 데이터를 클라이언트에 제공할 수 있습니다. 캐시에 파일에 대한 데이터 위임이 없는 경우 클라이언트에서 요청한 데이터를 받으려면 원본에 연결해야 합니다.

다시 쓰기 모드에서는 다른 캐시나 오리진에서 해당 파일에 대해 XLD를 사용하는 경우 파일의 데이터 위임이 취소됩니다. 이렇게 하면 다른 모든 캐시 및 오리진에 있는 클라이언트에서 파일을 효과적으로 차단하고 읽기 작업을 수행할 수도 있습니다. 이는 오래된 데이터에 절대 액세스하지 못하도록 하기 위해 반드시 해결해야 하는 절충입니다.

Write-back이 설정된 캐시에서 읽기는 일반적으로 Write-around 캐시의 읽기처럼 작동합니다. Write-Around 및 Writeback이 설정된 캐시 모두에서 요청된 파일이 읽기가 실행되는 위치와 다른 Write-back이 설정된 캐시에 단독 쓰기 잠금이 있는 경우 초기 성능 저하가 발생할 수 READ 있습니다. XLD를 해지해야 하며, 다른 캐시의 읽기를 서비스하기 전에 더티 데이터를 오리진으로 커밋해야 합니다.

더티 데이터 추적

캐시에서 오리진으로 다시 쓰기는 비동기적으로 수행됩니다. 즉, 더티 데이터는 오리진에 즉시 다시 기록되지 않습니다. ONTAP는 파일당 더티 데이터를 추적하기 위해 더티 데이터 레코드 시스템을 사용합니다. 각 DDR(더티 데이터 레코드 )은 특정 파일에 대해 약 20MB의 더티 데이터를 나타냅니다. 파일이 활발하게 작성되면 ONTAP는 두 개의 DDR이 채워지고 세 번째 DDR이 쓰여진 후에 더티 데이터를 다시 플러시하기 시작합니다. 따라서 쓰기 중에 캐시에 약 40MB의 더티 데이터가 남아 있습니다. 상태 저장 프로토콜(NFSv4.x, SMB)의 경우 파일을 닫을 때 나머지 40MB의 데이터가 오리진으로 다시 플러시됩니다. 상태 비저장 프로토콜(NFSv3)의 경우, 다른 캐시에서 파일에 대한 액세스를 요청하거나 파일이 2분 이상 유휴 상태가 되면 최대 5분 동안 40MB의 데이터가 다시 플러시됩니다. 타이머가 트리거되거나 공간이 트리거되는 더티 데이터 플러싱에 대한 자세한 내용은 을 참조하십시오. [캐시](#page-258-0) [스크러버](#page-258-0)

DDR 및 스크러버 외에도 일부 프런트엔드 NAS 작업은 파일에 대한 모든 더티 데이터를 플러시합니다.

• SETATTR

◦ mtime, atime 및/또는 ctime만 수정하는 SETATTR은 캐시에서 처리할 수 있으므로 WAN의 페널티를 피할 수 있습니다.

- CLOSE
- OPEN 확인할 수 있습니다
- READ 확인할 수 있습니다
- READDIR 확인할 수 있습니다
- READDIRPLUS 확인할 수 있습니다
- WRITE 확인할 수 있습니다

연결 해제 모드

파일의 XLD가 write-around 캐시에 보관되고 해당 캐시가 오리진에서 연결이 끊기면 해당 파일에 대한 읽기는 다른 캐시와 오리진에서 계속 허용됩니다. 이 동작은 다시 쓰기 가능 캐시에 의해 XLD가 유지되는 경우에 다릅니다. 이 경우 캐시의 연결이 끊긴 경우 파일 읽기가 모든 곳에서 중단됩니다. 이를 통해 100% 일관성, 통화 및 일관성을 유지할 수 있습니다. 오리진에서 클라이언트에 쓰기 승인되어 있는 모든 데이터를 사용할 수 있으므로 읽기는 write-around 모드로 허용됩니다. 연결 해제 중 Write-back 모드에서는 오리진에서 다시 쓰기 가능 캐시에 기록되고 인식되는 모든 데이터가 연결 해제되기 전에 오리진으로 만들어지는 것을 보장할 수 없습니다.

파일에 대한 XLD가 있는 캐시의 연결이 장시간 끊어진 경우 시스템 관리자는 원본에서 XLD를 수동으로 취소할 수 있습니다. 이렇게 하면 정상적인 캐시 및 오리진에서 파일에 대한 입출력이 재개됩니다.

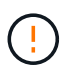

XLD를 수동으로 해지하면 연결이 끊어진 캐시에서 파일에 대한 더티 데이터가 손실됩니다. XLD를 수동으로 취소하는 작업은 캐시와 원본 간에 심각한 장애가 발생한 경우에만 수행해야 합니다.

<span id="page-258-0"></span>캐시 스크러버

ONTAP에는 타이머 만료 또는 공간 임계값이 위반되는 것과 같은 특정 이벤트에 대한 응답으로 실행되는 스크러버가 있습니다. 스크러버는 스크러브되는 파일에 대해 배타적인 잠금을 가지고 스크럽이 완료될 때까지 해당 파일에 대한 입출력을 효과적으로 동결합니다.

스크러버에는 다음이 포함됩니다.

- \*mtime-based scrubber on the cache: \* 이 스크러버는 5분마다 시작되며 2분 동안 수정되지 않은 모든 파일을 스크러브합니다. 파일에 대한 더티 데이터가 여전히 캐시에 있는 경우 해당 파일에 대한 입출력이 정지되고 다시 쓰기가 트리거됩니다. 다시 쓰기가 완료된 후 IO가 재개됩니다.
- \* mtime-based scrubber on origin: \* 캐시의 mtime 기반 scrubber와 마찬가지로 5분마다 실행됩니다. 하지만 수정되지 않은 파일을 15분 동안 스크럽하여 inode의 위임을 불러옵니다. 이 스크러버는 다시 쓰기를 시작하지 않습니다.
- \* RW limit-based scrubber on origin: \* ONTAP는 오리진 구성요소당 얼마나 많은 RW 잠금 위임이 처리되는지 모니터링합니다. 이 숫자가 170을 초과하면 ONTAP는 LRU(Least-Recently-Used)를 기준으로 쓰기 잠금 위임을 스크럽하기 시작합니다.
- \* 캐시 상의 공간 기반 스크러버: \* FlexCache 볼륨이 90%에 도달하면 캐시가 스크러빙되어 LRU 기준으로 제거됩니다.
- \* 오리진에서 공간 기반 스크러버: \* FlexCache 오리진 볼륨이 90%에 도달하면 캐시가 스크러빙되어 LRU 기준으로 제거됩니다.

시퀀스 다이어그램

이러한 시퀀스 다이어그램은 write-around 모드와 write-back 모드 간의 쓰기 확인의 차이를 나타냅니다.

쓰기

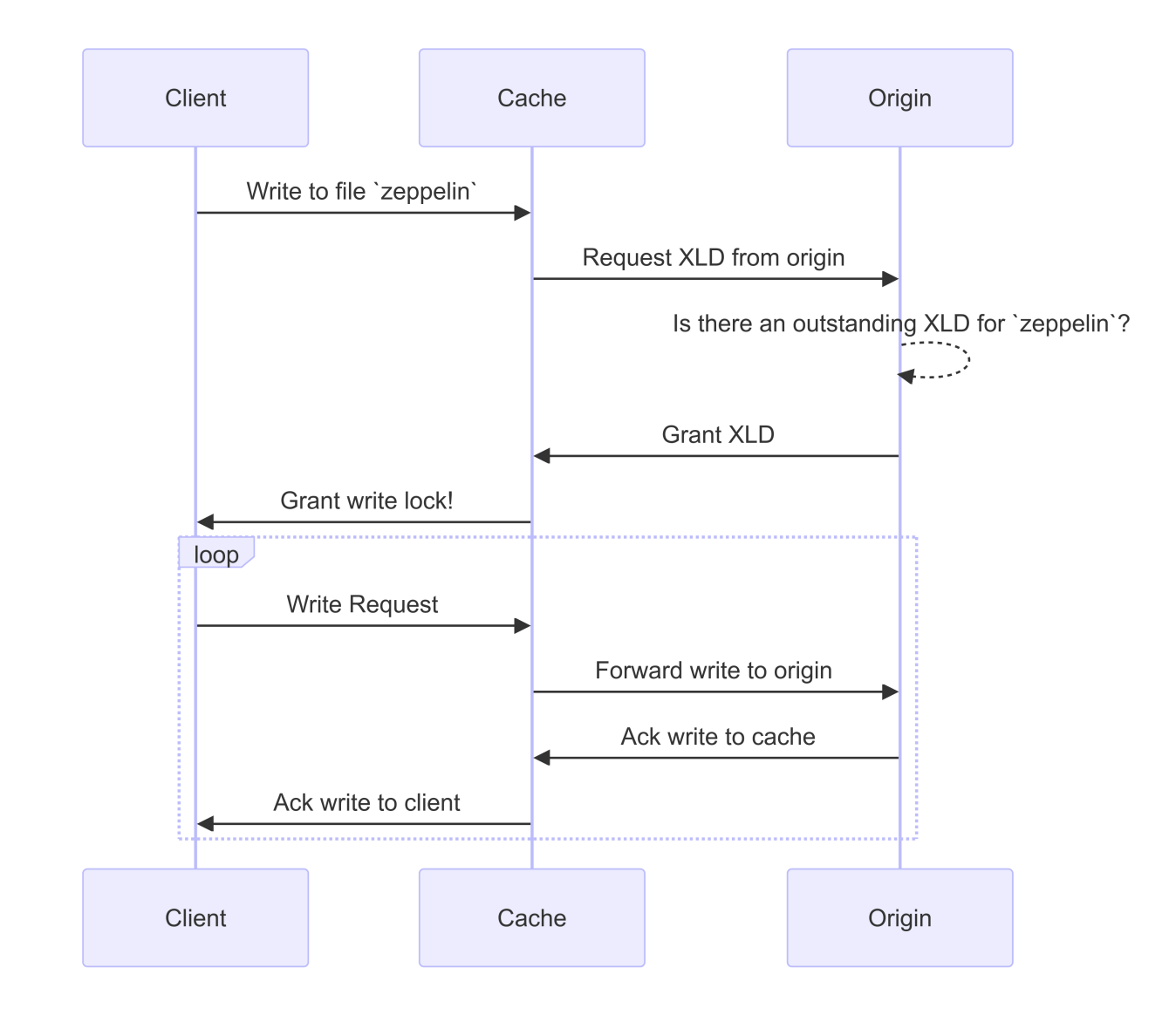

다시 쓰기

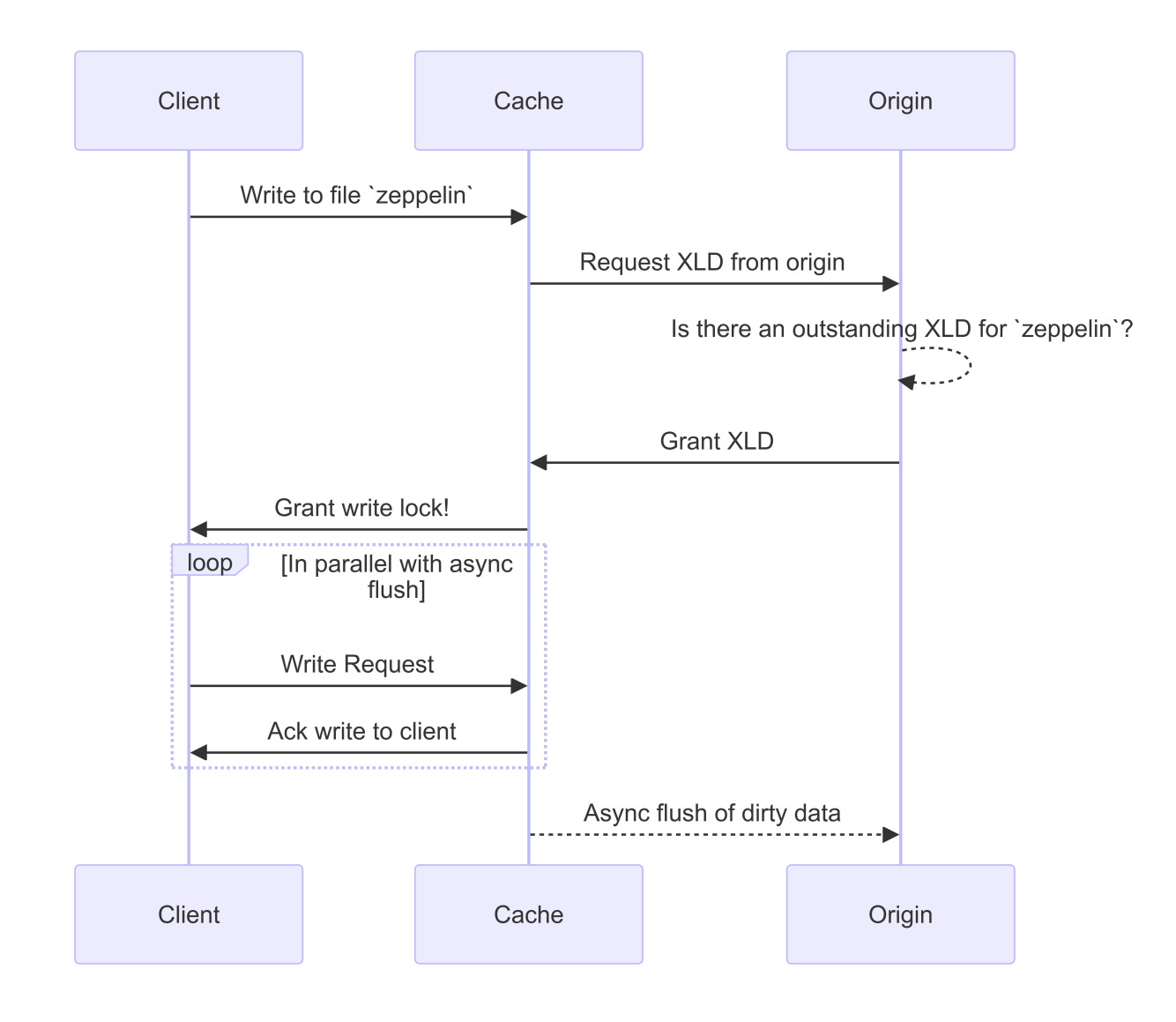

# **FlexCache** 쓰기 저장 사용 사례

쓰기 프로파일은 다시 쓰기 가능 FlexCache에 가장 적합합니다. 작업을 테스트하여 Write-back 또는 write-around가 최상의 성능을 제공하는지 확인해야 합니다.

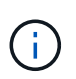

Write-back은 write-around를 대체하는 것이 아닙니다. 쓰기 작업이 많은 워크로드를 처리하기 위해 쓰기팅을 설계했지만 여전히 많은 워크로드에서 쓰기 작업이 더 적합합니다.

타겟 워크로드

파일 크기

파일 크기는 및 파일 호출 사이에 실행된 쓰기 수보다 덜 OPEN CLOSE 중요합니다. 작은 파일은 기본적으로 호출 수가 적기 때문에 WRITE 다시 쓰기에 적합하지 않습니다. 큰 파일은 및 호출 사이에 더 많은 쓰기를 가질 수 OPEN CLOSE 있지만, 이는 보장되지 않습니다.

쓰기 크기

클라이언트에서 쓸 때 쓰기 호출 이외의 다른 NAS 호출이 관련됩니다.

• CREATE

- OPEN
- CLOSE
- READDIR/READDIRPLUS
- SETATTR: SETATTR , 또는 만 수정하거나 캐시에서 처리되는 호출입니다. mtime atime ctime

이러한 호출은 오리진에서 처리되어야 하며, 작업 중인 파일에 대해 Write-back 지원 캐시에 누적된 더티 데이터의 Write-Back을 트리거해야 합니다. 파일 입출력은 쓰기가 완료될 때까지 정지됩니다.

이러한 호출이 WAN을 통과해야 한다는 것을 알면 다시 쓰기에 적합한 워크로드를 식별하는 데 도움이 됩니다. 일반적으로 OPEN CLOSE 위에 나열된 다른 호출 중 하나를 실행하지 않고 및 호출 간에 수행할 수 있는 쓰기가 많을수록 성능 향상 Write-Back이 더 좋습니다.

## 쓰기 후 읽기

지금까지 FlexCache에서 쓰기 후 읽기 워크로드의 성능은 좋지 않았습니다. 이는 9.15.1 이전의 write-around 동작 방식 때문이다. WRITE`파일에 대한 호출은 오리진에서 커밋되어야 하며, 후속 `READ 호출은 데이터를 다시 캐시로 가져와야 합니다. 이로 인해 두 작업 모두 WAN 페널티가 발생합니다. 따라서 FlexCache의 경우 쓰기 후 읽기 워크로드는 쓰기 방지 모드로 사용하지 않습니다. 9.15.1에 쓰기 저장 기능이 도입됨에 따라 데이터가 캐시에서 커밋되고 캐시에서 즉시 읽을 수 있으므로 WAN 페널티가 없어집니다. 워크로드에 FlexCache 볼륨에 쓰기 후 읽기 가 포함된 경우에는 write-back 모드로 작동하도록 캐시를 구성해야 합니다.

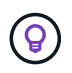

쓰기 후 읽기가 작업 부하에서 중요한 부분인 경우 다시 쓰기 모드로 작동하도록 캐시를 구성해야 합니다.

## 쓰기 후 쓰기

파일이 캐시에 더티 데이터를 축적하면 캐시는 데이터를 원본에 비동기적으로 씁니다. 이렇게 되면 원래 위치로 다시 플러시될 때까지 계속 대기 중인 더티 데이터로 파일이 닫히는 경우가 발생합니다. 방금 닫은 파일에 대해 다른 열기 또는 쓰기가 들어오면 더티 데이터가 모두 오리진으로 플러시될 때까지 쓰기가 일시 중단됩니다.

#### 지연 시간 고려

FlexCache가 Write-back 모드로 작동하는 경우 지연 시간이 증가함에 따라 NAS 클라이언트에 더 많은 이점을 제공합니다. 하지만 지연 시간이 짧은 환경에서 얻을 수 있는 이점보다 쓰기 작업의 오버헤드가 훨씬 더 중요합니다. 일부 NetApp 테스트에서는 캐시와 원본 간 지연 시간이 8ms를 약간 초과하기 시작했으며, 이 지연 시간은 워크로드에 따라 달라지므로 이점을 테스트해 보십시오.

다음 그래프는 NetApp 랩 테스트에서 Write-back에 대한 반환 지점을 보여 줍니다. x `축은 파일 크기이고 ` y 축은 경과 시간입니다. 이 테스트에서는 NFSv3, 256KB 및 64ms의 WAN 지연 시간으로 마운트했습니다. rsize wsize 이 테스트는 캐시와 오리진에 대해 작은 ONTAP Select 인스턴스와 단일 스레드 쓰기 작업을 사용하여 수행되었습니다. 결과는 다를 수 있습니다.

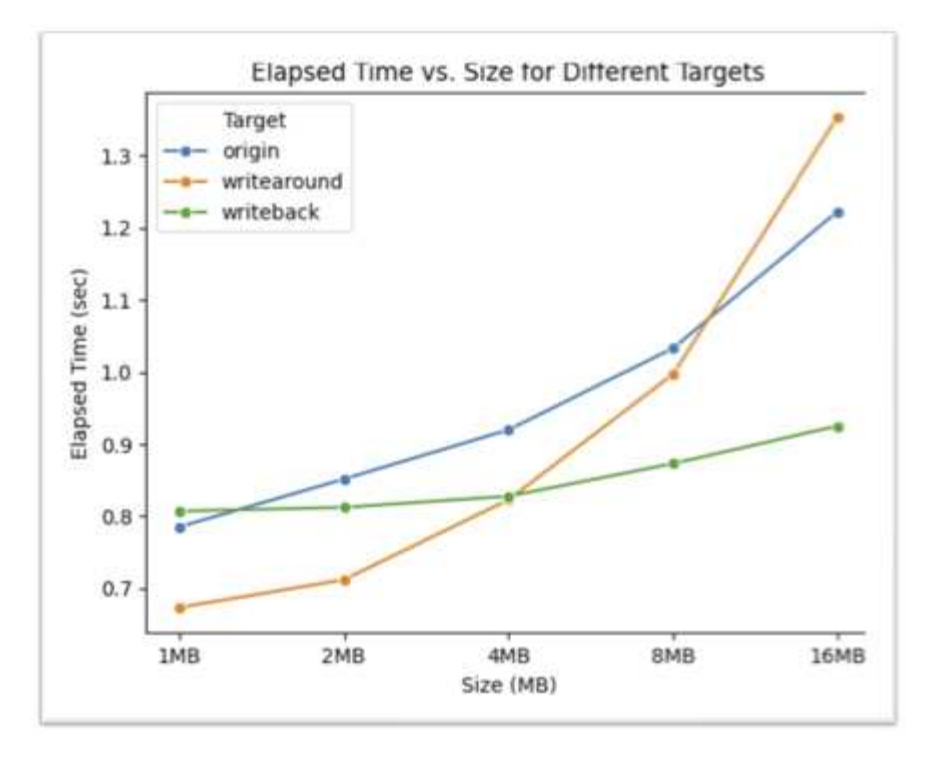

G

클러스터 내 캐싱에는 Write-back을 사용해서는 안 됩니다. 클러스터 내 캐싱은 오리진과 캐시가 같은 클러스터에 있을 때 발생합니다.

# **FlexCache write-back** 사전 요구 사항

쓰기 저장 모드로 FlexCache를 배포하기 전에 이러한 소프트웨어, 라이센스 및 시스템 구성 요구 사항을 충족하는지 확인하십시오.

**ONTAP** 버전입니다

- 오리진 \**MUST* \* 에서 ONTAP 9.15.1 이상을 실행하고 있습니다.
- write-back 모드에서 작동해야 하는 캐싱 클러스터는 \**must* \* ONTAP 9.15.1 이상을 실행하고 있습니다.
- write-back 모드로 작동할 필요가 없는 캐싱 클러스터는 지원되는 ONTAP 버전을 실행할 수 있습니다.

라이센싱

ONTAP 구매에 쓰기 작업 모드를 포함한 FlexCache가 포함됩니다. 추가 라이센스가 필요하지 않습니다.

피어링

- 오리진 및 캐시 클러스터는 이어야 합니다 ["](#page-264-0)[클러스터](#page-264-0) [피](#page-264-0)어링된["](#page-264-0)
- 원본 및 캐시 클러스터의 SVM(서버 가상 머신)은 FlexCache 옵션을 사용해야 합니다 ["SVM](#page-264-0) [피](#page-264-0)어링이 발생했[습니다](#page-264-0)["](#page-264-0) .

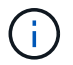

캐시 클러스터를 다른 캐시 클러스터로 피어링할 필요가 없습니다. 또한 캐시 SVM을 다른 캐시 SVM에 피어링할 필요가 없습니다.

**FlexCache** 쓰기 저장 상호 운용성

write-back 모드로 FlexCache를 구축할 때 고려해야 할 상호 운용성 사항을 이해합니다.

**ONTAP** 버전입니다

쓰기 저장 모드를 사용하려면 캐시와 오리진 \* 둘 다에서 ONTAP 9.15.1 이상을 실행하고 있어야 합니다.

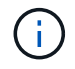

Write-back 사용 캐시가 필요하지 않은 클러스터는 이전 버전의 ONTAP를 실행할 수 있지만 해당 클러스터는 write-around 모드에서만 작동할 수 있습니다.

사용자 환경에서 ONTAP 버전을 혼합하여 사용할 수 있습니다.

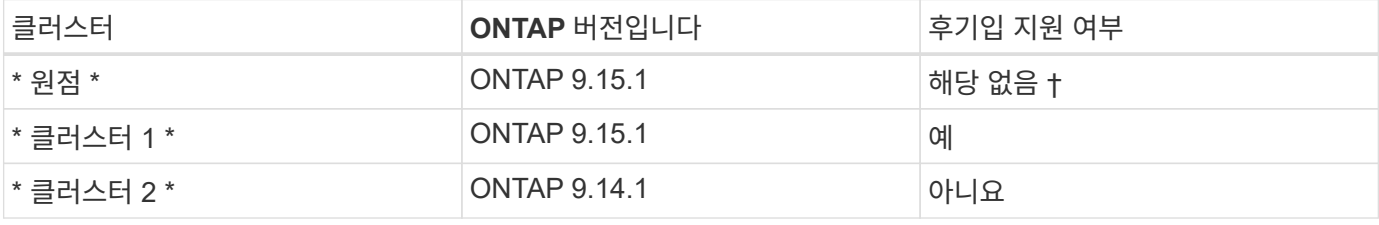

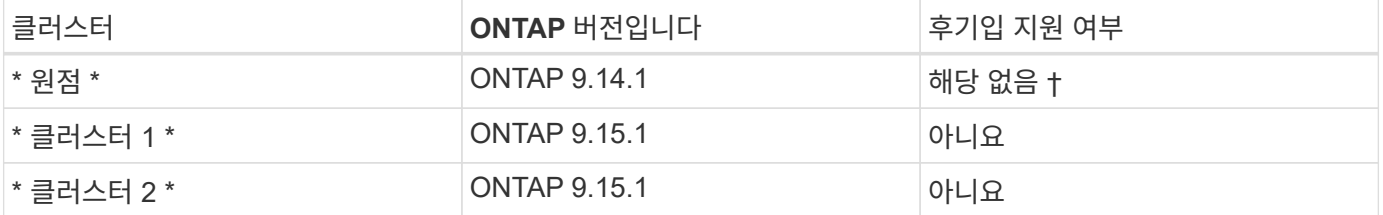

†\_Origins는 캐시가 아니므로 write-back 또는 write-around 지원은 적용할 수 없습니다. \_

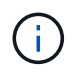

에서는 [example2-table]오리진이 엄격한 요구 사항인 ONTAP 9.15.1 이상을 실행하고 있지 않기 때문에 두 클러스터 모두 다시 쓰기 모드를 활성화할 수 없습니다.

클라이언트 상호 운용성

ONTAP에서 일반적으로 지원하는 모든 클라이언트는 FlexCache 볼륨이 write-around 모드로 작동하든 write-back 모드로 작동하든 상관없이 볼륨에 액세스할 수 있습니다. 지원되는 클라이언트의 최신 목록은 NetApp을 참조하십시오. ["](https://imt.netapp.com/matrix/#welcome)[상호](https://imt.netapp.com/matrix/#welcome) [운용성](https://imt.netapp.com/matrix/#welcome) 매[트릭스](https://imt.netapp.com/matrix/#welcome)["](https://imt.netapp.com/matrix/#welcome)

클라이언트 버전은 특별히 중요하지 않지만 NFSv3, NFSv4.0, NFSv4.1, SMB2.x 또는 SMB3.x를 지원할 수 있을 만큼 새로운 클라이언트여야 합니다 SMB1 및 NFSv2는 더 이상 사용되지 않는 프로토콜이며 지원되지 않습니다.

다시 쓰기 및 덮어쓰기를 수행합니다

에서 볼 수 있듯이 [example1-table]write-back 모드에서 작동하는 FlexCache는 write-around 모드로 작동하는 캐시와 함께 존재할 수 있습니다. 특정 작업 부하와 Write-Back을 비교하여 사용하는 것이 좋습니다.

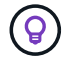

write-back과 write-around 간에 워크로드 성능이 동일할 경우 write-around를 사용합니다.

**ONTAP** 기능 상호 운용성

FlexCache 기능 상호 운용성에 대한 최신 목록은 을 참조하십시오 ["FlexCache](#page-244-0) [볼륨에](#page-244-0) [대해](#page-244-0) [지원되는](#page-244-0) [기능과](#page-244-0) [지원되지](#page-244-0)

# [않는](#page-244-0) [기능](#page-244-0)[".](#page-244-0)

# <span id="page-264-0"></span>**FlexCache write-back** 설정 및 관리

ONTAP 9.15.1부터 FlexCache 볼륨에서 FlexCache Write-back 모드를 활성화하여 에지 컴퓨팅 환경 및 쓰기 작업이 많은 워크로드가 있는 캐시에 더 나은 성능을 제공할 수 있습니다. 또한 필요한 경우 FlexCache 볼륨에 write-back이 설정되어 있는지 아니면 볼륨에 대한 writeback을 사용하지 않도록 설정할 수도 있습니다.

캐시 볼륨에 다시 쓰기가 설정되어 있으면 쓰기 요청이 원본 볼륨이 아닌 로컬 캐시로 전송됩니다.

시작하기 전에 고급 권한 모드여야 합니다.

**Write-back**이 설정된 새 **FlexCache** 볼륨을 생성합니다

단계

ONTAP System Manager 또는 ONTAP CLI를 사용하여 write-back을 사용하도록 설정한 새 FlexCache 볼륨을 생성할 수 있습니다.

시스템 관리자

- 1. FlexCache 볼륨이 원본 볼륨과 다른 클러스터에 있는 경우 클러스터 피어 관계를 생성합니다.
	- a. 로컬 클러스터에서 \* 보호 > 개요 \* 를 클릭합니다.
	- b. Intercluster Settings \* 를 확장하고 \* Add Network Interfaces \* 를 클릭한 후 클러스터에 클러스터 간 인터페이스를 추가합니다.

원격 클러스터에서 이 작업을 반복합니다.

- c. 원격 클러스터에서 \* 보호 > 개요 \* 를 클릭합니다. Cluster Peers 섹션을 클릭하고 \* Generate Passphrase \* 를 클릭합니다.
- d. 생성된 암호를 복사하여 로컬 클러스터에 붙여넣습니다.
- e. 로컬 클러스터의 클러스터 피어 아래에서 \* 피어 클러스터 \* 를 클릭하고 로컬 및 원격 클러스터를 피어링합니다.
- 2. FlexCache 볼륨이 원본 볼륨과 다른 클러스터에 있는 경우 SVM 피어 관계를 생성합니다.

스토리지 VM 피어 \* 아래에서 \* 피어 : 스토리지 VM \* 을 클릭한 다음 \* 피어 스토리지 VM \* 을 클릭하여 스토리지 VM을 피어링합니다.

FlexCache 볼륨이 동일한 클러스터에 있는 경우 System Manager를 사용하여 SVM 피어 관계를 생성할 수 없습니다.

- 3. 스토리지 > 볼륨 \* 을 선택합니다.
- 4. 추가 \* 를 선택합니다.
- 5. More Options \* 를 선택한 다음 \* Add as cache for a remote volume \* 를 선택합니다.
- 6. Enable FlexCache write-back \* 을 선택합니다.

**CLI**를 참조하십시오

- 1. 생성할 FlexCache 볼륨이 다른 클러스터에 있는 경우 클러스터 피어 관계를 생성합니다.
	- a. 대상 클러스터에서 데이터 보호 소스 클러스터와 피어 관계를 생성합니다.

cluster peer create -generate-passphrase -offer-expiration MM/DD/YYYY HH:MM:SS|1...7days|1...168hours -peer-addrs  $\leq$ peer LIF IPs> -initial-allowed-vserver-peers  $\leq$ svm name>,..|\* -ipspace <ipspace name>

ONTAP 9.6부터는 클러스터 피어 관계를 만들 때 TLS 암호화가 기본적으로 활성화됩니다. TLS 암호화는 오리진과 FlexCache 볼륨 간의 인터클러스터 통신에 지원됩니다. 필요한 경우 클러스터 피어 관계에 대해 TLS 암호화를 비활성화할 수도 있습니다.

cluster02::> cluster peer create -generate-passphrase -offer -expiration 2days -initial-allowed-vserver-peers \* Passphrase: UCa+6lRVICXeL/gq1WrK7ShR Expiration Time: 6/7/2017 08:16:10 EST Initial Allowed Vserver Peers: \* Intercluster LIF IP: 192.140.112.101 Peer Cluster Name: Clus 7ShR (temporary generated) Warning: make a note of the passphrase - it cannot be displayed

again.

a. 소스 클러스터에서 소스 클러스터를 대상 클러스터에 인증합니다.

cluster peer create -peer-addrs <peer LIF IPs> -ipspace <ipspace>

cluster01::> cluster peer create -peer-addrs 192.140.112.101,192.140.112.102

Notice: Use a generated passphrase or choose a passphrase of 8 or more characters.

 To ensure the authenticity of the peering relationship, use a phrase or sequence of characters that would be hard to guess.

Enter the passphrase: Confirm the passphrase:

Clusters cluster02 and cluster01 are peered.

- 2. FlexCache 볼륨이 원본 볼륨과 다른 SVM에 있는 경우 애플리케이션으로서 "FlexCache"와 SVM 피어 관계를 생성합니다.
	- a. SVM이 다른 클러스터에 있는 경우 피어링 SVM에 대한 SVM 권한을 생성합니다.

vserver peer permission create -peer-cluster <cluster\_name> -vserver <svm-name> -applications flexcache

다음 예에서는 모든 로컬 SVM에 적용되는 SVM 피어 권한을 생성하는 방법을 보여줍니다.

```
cluster1::> vserver peer permission create -peer-cluster cluster2
-vserver "*" -applications flexcache
Warning: This Vserver peer permission applies to all local Vservers.
After that no explict
"vserver peer accept" command required for Vserver peer relationship
creation request
from peer cluster "cluster2" with any of the local Vservers. Do you
want to continue? {y|n}: y
```
a. SVM 피어 관계 생성:

```
vserver peer create -vserver <local_SVM> -peer-vserver
<remote SVM> -peer-cluster <cluster name> -applications flexcache
```
3. Write-Back(후기입)이 설정된 FlexCache 볼륨 생성:

```
volume flexcache create -vserver <cache vserver name> -volume
<cache_flexgroup_name> -aggr-list <list_of_aggregates> -origin
-volume <origin flexgroup> -origin-vserver <origin vserver name>
-junction-path <junction_path> -is-writeback-enabled true
```
#### 기존 **FlexCache** 볼륨에서 **FlexCache write-back**을 활성화합니다

ONTAP System Manager 또는 ONTAP CLI를 사용하여 기존 FlexCache 볼륨에서 FlexCache write-back을 활성화할 수 있습니다.

시스템 관리자

- 1. 스토리지 > 볼륨 \* 을 선택하고 기존 FlexCache 볼륨을 선택합니다.
- 2. 볼륨의 개요 페이지에서 오른쪽 상단에 있는 \* 편집 \* 을 클릭합니다.
- 3. 볼륨 편집 \* 창에서 \* FlexCache 다시 쓰기 활성화 \* 를 선택합니다.

#### **CLI**를 참조하십시오

1. 기존 FlexCache 볼륨에서 write-back 활성화:

volume flexcache config modify -volume <cache flexgroup name> -is -writeback-enabled true

단계

System Manager 또는 ONTAP CLI를 사용하여 FlexCache write-back이 활성화되어 있는지 확인할 수 있습니다.

# 시스템 관리자

- 1. 스토리지 > 볼륨 \* 을 선택하고 볼륨을 선택합니다.
- 2. 볼륨 \* 개요 \* 에서 \* FlexCache details \* 를 찾아 FlexCache 볼륨에서 FlexCache write-back이 \* Enabled \* 로 설정되어 있는지 확인합니다.

# **CLI**를 참조하십시오

1. FlexCache write-back이 활성화되어 있는지 확인합니다.

volume flexcache config show -volume cache -fields is-writebackenabled

**FlexCache** 볼륨에서 **write-back**을 비활성화합니다

FlexCache 볼륨을 삭제하려면 먼저 FlexCache Write-Back을 비활성화해야 합니다.

단계

System Manager 또는 ONTAP CLI를 사용하여 FlexCache write-back을 사용하지 않도록 설정할 수 있습니다.

시스템 관리자

1. 스토리지 > 볼륨 \* 을 선택하고 FlexCache write-back이 활성화된 기존 FlexCache 볼륨을 선택합니다.

2. 볼륨의 개요 페이지에서 오른쪽 상단에 있는 \* 편집 \* 을 클릭합니다.

3. 볼륨 편집 \* 창에서 \* FlexCache 다시 쓰기 활성화 \* 를 선택 해제합니다.

**CLI**를 참조하십시오

1. 후기입 해제:

volume flexcache config modify -volume <cache\_vol\_name> -is -writeback-enabled false

# **FlexCache** 볼륨 관리

**FlexCache** 볼륨을 감사할 때의 고려 사항

ONTAP 9.7부터는 기본 ONTAP 감사 및 FPolicy를 사용한 파일 정책 관리를 통해 FlexCache 관계에서 NFS 파일 액세스 이벤트를 감사할 수 있습니다.

ONTAP 9.14.1부터 NFS 또는 SMB가 있는 FlexCache 볼륨에 대해 FPolicy가 지원됩니다. 이전에는 SMB가 있는 FlexCache 볼륨에 대해 FPolicy가 지원되지 않았습니다.

기본 감사 및 FPolicy는 FlexVol 볼륨에 사용되는 동일한 CLI 명령으로 구성 및 관리됩니다. 그러나 FlexCache 볼륨에는 몇 가지 다른 동작이 있습니다.

- \* 기본 감사 \*
	- FlexCache 볼륨을 감사 로그의 대상으로 사용할 수 없습니다.
	- FlexCache 볼륨의 읽기 및 쓰기를 감사하려면 캐시 SVM과 원본 SVM 모두에 대해 감사를 구성해야 합니다.

이는 파일 시스템 작업이 처리되는 곳에서 감사되기 때문입니다. 즉, 캐시 SVM에서 읽기를 감사하고 원본 SVM에서 쓰기를 감사합니다.

- 쓰기 작업의 출처를 추적하기 위해 SVM UUID 및 MSID가 감사 로그에 추가되어 쓰기 작업이 시작된 FlexCache 볼륨을 식별합니다.
- NFSv4 또는 SMB 프로토콜을 사용하여 파일에서 SACL(시스템 액세스 제어 목록)을 설정할 수 있지만 FlexCache 볼륨은 NFSv3만 지원합니다. 따라서 SACL은 원본 볼륨에만 설정할 수 있습니다.
- FPolicy \* 를 사용합니다
	- FlexCache 볼륨에 대한 쓰기가 원본 볼륨에서 커밋되더라도 FPolicy 구성은 캐시 볼륨의 쓰기를 모니터링합니다. 이는 원본 볼륨에서 쓰기를 감사하는 네이티브 감사와는 다릅니다.
	- ONTAP는 캐시 및 원본 SVM에 동일한 FPolicy 구성을 요구하지 않지만, 유사한 구성을 두 개 구축하는 것이 좋습니다. 원래 SVM과 같이 구성된 캐시에 대한 새로운 FPolicy 정책을 생성하지만, 새 정책 범위는 캐시 SVM으로 제한됩니다.

<span id="page-269-0"></span>원본 볼륨에서 **FlexCache** 볼륨의 속성을 동기화합니다

FlexCache 볼륨의 일부 볼륨 속성은 항상 원본 볼륨의 볼륨 속성과 동기화되어야 합니다. 원본 볼륨에서 속성이 수정된 후 FlexCache 볼륨의 볼륨 속성이 자동으로 동기화되지 않으면 속성을 수동으로 동기화할 수 있습니다.

#### 이 작업에 대해

FlexCache 볼륨의 다음 볼륨 속성은 항상 원본 볼륨의 볼륨 속성과 동기화되어야 합니다.

- 보안 스타일('-security-style')
- 볼륨 이름('-volume-name')
- 최대 디렉토리 크기("-maxdir-size")
- 최소 미리 읽기('-min-readahead')

## 단계

1. FlexCache 볼륨에서 볼륨 속성을 동기화합니다.

'volume FlexCache sync-properties-vserver svm\_name-volume flexcache\_volume

cluster1::> volume flexcache sync-properties -vserver vs1 -volume fc1

# **FlexCache** 관계의 구성을 업데이트합니다

볼륨 이동, 애그리게이트 재배치 또는 스토리지 페일오버와 같은 이벤트가 발생하면 원래 볼륨 및 FlexCache 볼륨의 볼륨 구성 정보가 자동으로 업데이트됩니다. 자동 업데이트가 실패하는 경우 EMS 메시지가 생성되어 FlexCache 관계에 대한 구성을 수동으로 업데이트해야 합니다.

원본 볼륨과 FlexCache 볼륨이 연결 해제 모드에 있는 경우 FlexCache 관계를 수동으로 업데이트하려면 몇 가지 추가 작업을 수행해야 할 수 있습니다.

이 작업에 대해

FlexCache 볼륨의 구성을 업데이트하려면 원본 볼륨에서 명령을 실행해야 합니다. 원본 볼륨의 구성을 업데이트하려면 FlexCache 볼륨에서 명령을 실행해야 합니다.

단계

1. FlexCache 관계의 구성을 업데이트합니다.

'volume FlexCache config-refresh-peer-vserver peer\_svm-peer-volume peer\_volume\_to\_update-peerendpoint-type [origin|cache]'

파일 액세스 시간 업데이트를 활성화합니다

ONTAP 9.11.1부터 FlexCache 볼륨의 '-atime-update' 필드를 활성화하여 파일 액세스 시간 업데이트를 허용할 수 있습니다. 또한 '-atime-update-period' 속성을 사용하여 액세스 시간 업데이트 기간을 설정할 수 있습니다. '-atime-update-period' 속성은 액세스 시간 업데이트가 발생할 수 있는 빈도와 오리진 볼륨으로 전파될 수 있는 시기를 제어합니다.

개요

ONTAP는 읽기, READLINK 및 readdir을 사용하여 읽은 파일 및 디렉터리에 대한 액세스 시간 업데이트를 관리할 수 있는 "-atime-update"라는 볼륨 수준 필드를 제공합니다. aTime은 자주 액세스하지 않는 파일과 디렉토리의 데이터 수명 주기 결정에 사용됩니다. 자주 액세스하지 않는 파일은 결국 아카이브 스토리지로 마이그레이션되며 나중에 테이프로 이동하는 경우가 많습니다.

atime-update 필드는 기존 볼륨과 새로 생성된 FlexCache 볼륨에서 기본적으로 비활성화됩니다. 9.11.1 이전의 ONTAP 릴리스에서 FlexCache 볼륨을 사용하는 경우, atime-update 필드를 사용하지 않도록 설정해야 합니다. 그러면 오리진 볼륨에서 읽기 작업을 수행할 때 캐시가 불필요하게 제거됩니다. 그러나 대규모 FlexCache 캐시를 사용하는 경우 관리자는 특수한 도구를 사용하여 데이터를 관리하고 핫 데이터가 캐시에 남아 있고 콜드 데이터가 제거되도록 합니다. atime-update가 비활성화된 경우에는 이 기능을 사용할 수 없습니다. 그러나 ONTAP 9.11.1부터 ' atime-update' 및 '-atime-update-period'를 활성화하고 캐시된 데이터를 관리하는 데 필요한 도구를 사용할 수 있습니다.

시작하기 전에

모든 FlexCache 볼륨에서 ONTAP 9.11.1 이상이 실행되고 있어야 합니다.

이 작업에 대해

'-atime-update-period'를 86400초로 설정하면 파일에 대해 수행된 읽기 유사 작업의 수에 관계없이 24시간 간격으로 한 번 이상의 액세스 시간을 업데이트할 수 없습니다.

'-atime-update-period'를 0으로 설정하면 각 읽기 액세스에 대한 메시지가 오리진으로 전송됩니다. 그런 다음

오리진에서 각 FlexCache 볼륨에 atime이 오래되어 성능에 영향을 미친다는 정보를 제공합니다.

단계

1. 파일 액세스 시간 업데이트를 활성화하고 업데이트 빈도를 설정합니다.

'volume modify -volume vol\_name -vserver\_SVM\_name\_-atime-update true-atime-updateperiod\_seconds\_'

다음 예에서는 `-atime-update'를 활성화하고 '-atime-update-period'를 86400초 또는 24시간으로 설정합니다.

```
c1: volume modify -volume origin1 vs1_c1 -atime-update true -atime
-update-period 86400
```
2. '-atime-update'가 활성화되어 있는지 확인합니다.

'volume show-volume\_vol\_name\_-fields atime-update, atime-update-period'

```
c1::*> volume show -volume cache1_origin1 -fields atime-update,atime-
update-period
vserver volume atime-update atime-update-period
------- -------------- ------------ -------------------
vs2 c1 cache1 origin1 true 86400
```
글로벌 파일 잠금을 설정합니다

ONTAP 9.10.1부터 전역 파일 잠금을 적용하여 모든 관련 캐시 파일에 대한 읽기를 방지할 수 있습니다.

글로벌 파일 잠금을 사용하면 모든 FlexCache 볼륨이 온라인 상태가 될 때까지 원본 볼륨의 수정 사항이 일시 중단됩니다. FlexCache 볼륨이 오프라인 상태일 때 일시 중지 및 수정 시간 초과로 인해 캐시와 원본 간 연결의 안정성을 제어할 수 있는 경우에만 전역 파일 잠금을 활성화해야 합니다.

시작하기 전에

- 글로벌 파일 잠금에서는 오리진이 포함된 클러스터와 모든 연결된 캐시에서 ONTAP 9.9.1 이상을 실행해야 합니다. 글로벌 파일 잠금은 새 FlexCache 볼륨 또는 기존 볼륨에 대해 활성화할 수 있습니다. 명령은 하나의 볼륨에서 실행할 수 있으며 모든 관련 FlexCache 볼륨에 적용됩니다.
- 전역 파일 잠금을 설정하려면 고급 권한 수준이어야 합니다.
- 9.9.1 이전 버전의 ONTAP로 되돌리는 경우 원본 및 연결된 캐시에서 글로벌 파일 잠금을 먼저 해제해야 합니다. 비활성화하려면 원본 볼륨에서 다음을 실행합니다. volume flexcache prepare-to-downgrade -disable-feature-set 9.10.0
- 글로벌 파일 잠금을 설정하는 프로세스는 오리진에 기존 캐시가 있는지 여부에 따라 달라집니다.
	- [enable-gfl-new]
	- [enable-gfl-existing]

새 **FlexCache** 볼륨에서 글로벌 파일 잠금을 설정합니다

단계

1. TRUE로 설정된 '-is-global-file-locking'으로 FlexCache 볼륨 생성:

'Volume FlexCache create volume\_volume\_name\_-is-global-file-locking-enabled true

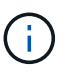

기본값은 '-is-global-file-locking'입니다. 이후에 볼륨에 대해 볼륨 FlexCache 생성 명령을 실행할 때는 ''true'로 설정된 '-is-global-file-locking enabled'로 전달해야 합니다.

기존 **FlexCache** 볼륨에서 글로벌 파일 잠금을 설정합니다

단계

- 1. 글로벌 파일 잠금은 원본 볼륨에서 설정해야 합니다.
- 2. 오리진에는 다른 기존 관계(예: SnapMirror)를 포함할 수 없습니다. 기존의 모든 관계는 분리되어야 합니다. 명령을 실행할 때 모든 캐시 및 볼륨이 연결되어 있어야 합니다. 연결 상태를 확인하려면 다음을 실행합니다.

볼륨 FlexCache 연결 상태 표시

나열된 모든 볼륨의 상태는 로 표시되어야 합니다 connected. 자세한 내용은 을 참조하십시오 ["FlexCache](https://docs.netapp.com/ko-kr/ontap/flexcache/view-connection-status-origin-task.html) [관계의](https://docs.netapp.com/ko-kr/ontap/flexcache/view-connection-status-origin-task.html) [상태를](https://docs.netapp.com/ko-kr/ontap/flexcache/view-connection-status-origin-task.html) 봅[니다](https://docs.netapp.com/ko-kr/ontap/flexcache/view-connection-status-origin-task.html)["](https://docs.netapp.com/ko-kr/ontap/flexcache/view-connection-status-origin-task.html) 또는 ["](#page-269-0)원점[에서](#page-269-0) [FlexCache](#page-269-0) [볼륨의](#page-269-0) [속성을](#page-269-0) [동기화합니다](#page-269-0)[".](#page-269-0)

3. 캐시에 글로벌 파일 잠금 설정:

'volume FlexCache origin config show/modify -volume\_volume\_name\_-is-global-file-locking-enabled true

**FlexCache** 볼륨을 미리 채웁니다

FlexCache 볼륨을 미리 채워 캐시된 데이터에 액세스하는 데 걸리는 시간을 줄일 수 있습니다.

## 필요한 것

- 고급 권한 레벨의 클러스터 관리자여야 합니다
- Prepopulation에 대해 전달하는 경로가 존재해야 하거나 미리 채우기 작업이 실패합니다.

이 작업에 대해

- 미리 채우기는 파일만을 읽고 디렉토리를 통과합니다
- 를 클릭합니다 -isRecursion Flag 미리 채우기에 전달된 전체 디렉터리 목록에 적용됩니다

## 단계

1. FlexCache 볼륨을 미리 채웁니다.

volume flexcache prepopulate -cache-vserver vserver name -cache-volume -path -list *path\_list* -isRecursion true|false

◦ <sup>를</sup> 클릭합니다 -path-list <sup>매</sup><sup>개</sup> 변수는 원래 <sup>루</sup><sup>트</sup> 디렉터리부터 시작하여 미리 <sup>채</sup><sup>울</sup> 상대 디렉터리 경로를 나타냅니다. 예를 들어, 오리진 루트 디렉토리의 이름이 /origin이고 디렉토리 /origin/dir1 및 /origin/dir2가 포함된 경우 다음과 같이 경로 목록을 지정할 수 있습니다. -path-list dir1, dir2 또는 -path-list /dir1, /dir2.

◦ <sup>의</sup> 기본값입니다 -isRecursion <sup>매</sup><sup>개</sup> 변수는 True입니다.

이 예에서는 단일 디렉토리 경로를 미리 채웁니다.

```
cluster1::*> flexcache prepopulate start -cache-vserver vs2 -cache
-volume fg cachevol 1 -path-list /dir1
   (volume flexcache prepopulate start)
[JobId 207]: FlexCache prepopulate job queued.
```
다음 예제에서는 여러 디렉터리의 파일을 미리 채웁니다.

```
cluster1::*> flexcache prepopulate start -cache-vserver vs2 -cache
-volume fg cachevol 1 -path-list /dir1,/dir2,/dir3,/dir4
    (volume flexcache prepopulate start)
[JobId 208]: FlexCache prepopulate job queued.
```
다음 예제에서는 단일 파일을 미리 채웁니다.

```
cluster1::*> flexcache prepopulate start -cache-vserver vs2 -cache
-volume fg cachevol 1 -path-list /dir1/file1.txt
    (volume flexcache prepopulate start)
[JobId 209]: FlexCache prepopulate job queued.
```
이 예제에서는 오리진에서 가져온 모든 파일을 미리 채웁니다.

```
cluster1::*> flexcache prepopulate start -cache-vserver vs2 -cache
-volume fg cachevol 1 -path-list / -isRecursion true
    (volume flexcache prepopulate start)
[JobId 210]: FlexCache prepopulate job queued.
```
이 예제에는 선행 모집단의 잘못된 경로가 포함되어 있습니다.

```
cluster1::*> flexcache prepopulate start -cache-volume
vol cache2 vs3 c2 vol origin1 vs1 c1 -cache-vserver vs3 c2 -path-list
/dir1, dir5, dir6
    (volume flexcache prepopulate start)
Error: command failed: Path(s) "dir5, dir6" does not exist in origin
volume
       "vol origin1 vs1 c1" in Vserver "vs1 c1".
```
2. 읽은 파일 수 표시:

job show-id job\_ID-ins를 선택합니다

**FlexCache** 관계를 삭제합니다

더 이상 FlexCache 볼륨이 필요하지 않은 경우 FlexCache 관계 및 FlexCache 볼륨을 삭제할 수 있습니다.

단계

1. FlexCache 볼륨이 있는 클러스터에서 FlexCache 볼륨을 오프라인으로 설정합니다.

'volume offline-vserver svm\_name-volume volume volume\_name'

2. FlexCache 볼륨을 삭제합니다.

'볼륨 FlexCache 삭제 - vserver svm\_name - volume volume volume\_name'

FlexCache 관계 세부 정보가 원본 볼륨 및 FlexCache 볼륨에서 제거됩니다.

Copyright © 2024 NetApp, Inc. All Rights Reserved. 미국에서 인쇄됨 본 문서의 어떠한 부분도 저작권 소유자의 사전 서면 승인 없이는 어떠한 형식이나 수단(복사, 녹음, 녹화 또는 전자 검색 시스템에 저장하는 것을 비롯한 그래픽, 전자적 또는 기계적 방법)으로도 복제될 수 없습니다.

NetApp이 저작권을 가진 자료에 있는 소프트웨어에는 아래의 라이센스와 고지사항이 적용됩니다.

본 소프트웨어는 NetApp에 의해 '있는 그대로' 제공되며 상품성 및 특정 목적에의 적합성에 대한 명시적 또는 묵시적 보증을 포함하여(이에 제한되지 않음) 어떠한 보증도 하지 않습니다. NetApp은 대체품 또는 대체 서비스의 조달, 사용 불능, 데이터 손실, 이익 손실, 영업 중단을 포함하여(이에 국한되지 않음), 이 소프트웨어의 사용으로 인해 발생하는 모든 직접 및 간접 손해, 우발적 손해, 특별 손해, 징벌적 손해, 결과적 손해의 발생에 대하여 그 발생 이유, 책임론, 계약 여부, 엄격한 책임, 불법 행위(과실 또는 그렇지 않은 경우)와 관계없이 어떠한 책임도 지지 않으며, 이와 같은 손실의 발생 가능성이 통지되었다 하더라도 마찬가지입니다.

NetApp은 본 문서에 설명된 제품을 언제든지 예고 없이 변경할 권리를 보유합니다. NetApp은 NetApp의 명시적인 서면 동의를 받은 경우를 제외하고 본 문서에 설명된 제품을 사용하여 발생하는 어떠한 문제에도 책임을 지지 않습니다. 본 제품의 사용 또는 구매의 경우 NetApp에서는 어떠한 특허권, 상표권 또는 기타 지적 재산권이 적용되는 라이센스도 제공하지 않습니다.

본 설명서에 설명된 제품은 하나 이상의 미국 특허, 해외 특허 또는 출원 중인 특허로 보호됩니다.

제한적 권리 표시: 정부에 의한 사용, 복제 또는 공개에는 DFARS 252.227-7013(2014년 2월) 및 FAR 52.227- 19(2007년 12월)의 기술 데이터-비상업적 품목에 대한 권리(Rights in Technical Data -Noncommercial Items) 조항의 하위 조항 (b)(3)에 설명된 제한사항이 적용됩니다.

여기에 포함된 데이터는 상업용 제품 및/또는 상업용 서비스(FAR 2.101에 정의)에 해당하며 NetApp, Inc.의 독점 자산입니다. 본 계약에 따라 제공되는 모든 NetApp 기술 데이터 및 컴퓨터 소프트웨어는 본질적으로 상업용이며 개인 비용만으로 개발되었습니다. 미국 정부는 데이터가 제공된 미국 계약과 관련하여 해당 계약을 지원하는 데에만 데이터에 대한 전 세계적으로 비독점적이고 양도할 수 없으며 재사용이 불가능하며 취소 불가능한 라이센스를 제한적으로 가집니다. 여기에 제공된 경우를 제외하고 NetApp, Inc.의 사전 서면 승인 없이는 이 데이터를 사용, 공개, 재생산, 수정, 수행 또는 표시할 수 없습니다. 미국 국방부에 대한 정부 라이센스는 DFARS 조항 252.227-7015(b)(2014년 2월)에 명시된 권한으로 제한됩니다.

# 상표 정보

NETAPP, NETAPP 로고 및 <http://www.netapp.com/TM>에 나열된 마크는 NetApp, Inc.의 상표입니다. 기타 회사 및 제품 이름은 해당 소유자의 상표일 수 있습니다.